# **HITACHI**<br>Inspire the Next

Cosminexus V8

3020-3-U14-21

OS Windows Server 2003 Windows Server 2003 R2 Windows Server 2003 x64 Windows Server 2003 R2 x64 Windows Server 2008 x86 Windows Server 2008 x64 Windows Server 2008 R2 P-2443-7D84 uCosminexus Application Server Standard 08-50

P-2443-7K84 uCosminexus Application Server Enterprise 08-50

P-2443-7M84 uCosminexus Web Redirector 08-50

P-2443-7S84 uCosminexus Service Platform 08-50

OS Windows Server 2003 Windows Server 2003 R2 Windows Vista Windows XP Windows 7 P-2443-7E84 uCosminexus Developer Standard 08-50

P-2443-7F84 uCosminexus Developer Professional 08-50

P-2443-7T84 uCosminexus Service Architect 08-50

OS Windows Server 2003 Windows Server 2003 R2 Windows Server 2003 x64 Windows Server 2003 R2 x64 Windows Server 2008 x86 Windows Server 2008 x64 Windows Server 2008 R2 Windows Vista Windows XP Windows 7

P-2443-7H84 uCosminexus Client 08-50

OS Windows Server 2003 x64 Windows Server 2003 R2 x64 Windows Server 2008 x64 Windows Server 2008 R2

P-2943-7D84 uCosminexus Application Server Standard 08-50

P-2943-7K84 uCosminexus Application Server Enterprise 08-50

P-2943-7S84 uCosminexus Service Platform 08-50

OS AIX 5L V5.3 AIX V6.1

P-1M43-7D81 uCosminexus Application Server Standard 08-50

P-1M43-7K81 uCosminexus Application Server Enterprise 08-50

P-1M43-7S81 uCosminexus Service Platform 08-50 OS HP-UX 11i V2 IPF HP-UX 11i V3 IPF

P-1J43-7D81 uCosminexus Application Server Standard 08-50

P-1J43-7K81 uCosminexus Application Server Enterprise 08-50

P-1J43-7S81 uCosminexus Service Platform 08-50

OS Red Hat Enterprise Linux AS 4 x86 Red Hat Enterprise Linux 5 Advanced Platform x86 Red Hat Enterprise Linux ES 4 x86 Red Hat Enterprise Linux 5 x86 Red Hat Enterprise Linux AS 4

AMD64 & Intel EM64T Red Hat Enterprise Linux 5 Advanced Platform AMD/Intel 64 Red Hat

Enterprise Linux ES 4 AMD64 & Intel EM64T Red Hat Enterprise Linux 5 AMD/Intel 64

P-9S43-7D81 uCosminexus Application Server Standard 08-50

P-9S43-7K81 uCosminexus Application Server Enterprise 08-50

P-9S43-7M81 uCosminexus Web Redirector 08-50

P-9S43-7S81 uCosminexus Service Platform 08-50

OS Red Hat Enterprise Linux AS 4 IPF Red Hat Enterprise Linux 5 Intel Itanium Red Hat Enterprise Linux 5 Advanced Platform Intel Itanium

P-9V43-7D81 uCosminexus Application Server Standard 08-50

P-9V43-7K81 uCosminexus Application Server Enterprise 08-50

P-9V43-7S81 uCosminexus Service Platform 08-50

AIX International Business Machines Corporation AIX 5L **International Business Machines Corporation** AMD Advanced Micro Devices, Inc. BIG-IP 3-DNS iControl Services Manager FirePass F5 F5 Networks Inc Borland Borland Software Corporation  $\alpha$ CORBA Object Management Group HP-UX Hewlett-Packard Company IIOP OMG ORB(Object Request Broker) Internet Explorer Microsoft Corporation Itanium Intel Corporation Intel Corporation Java Oracle Corporation JDK Oracle Corporation JSP Oracle Corporation Linux Linus Torvalds Microsoft Microsoft Corporation Microsoft Internet Information Services Microsoft Corp. OMG CORBA IIOP UML Unified Modeling Language MDA Model Driven Architecture Object Management Group, Inc. ORACLE Oracle Corporation Oracle Oracle Database 11g Oracle Corporation Oracle 10g Oracle Corporation Oracle9i Oracle Corporation Red Hat Red Hat, Inc. Solaris Oracle Corporation

## SPARC SPARC International, Inc.

 $SPARC$  Sparce  $S$ un

Microsystems, Inc.

Sun Oracle Corporation

Sun Microsystems Oracle Corporation

UNIX The Open Group VMware VMware, Inc. Windows Microsoft Corporation Windows Server Microsoft Corporation

Windows Vista Microsoft Corporation

X/Open The Open Group

This product includes software developed by the Apache Software Foundation (http://www.apache.org/).

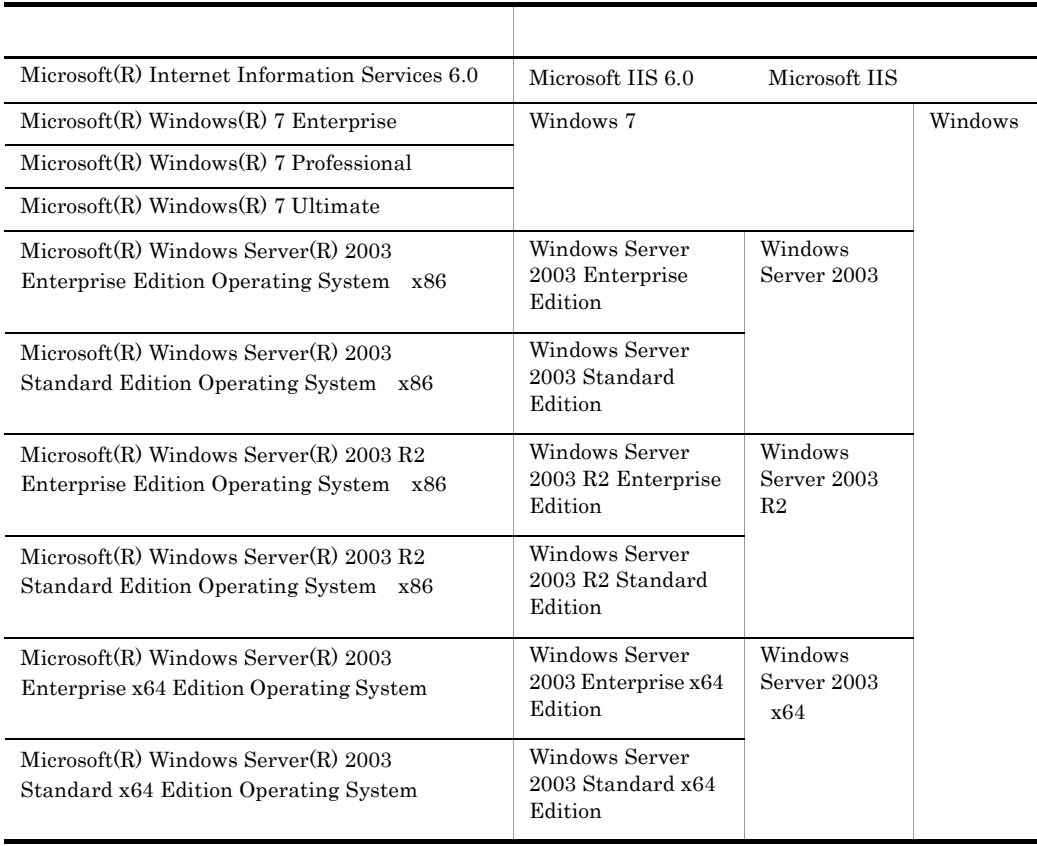

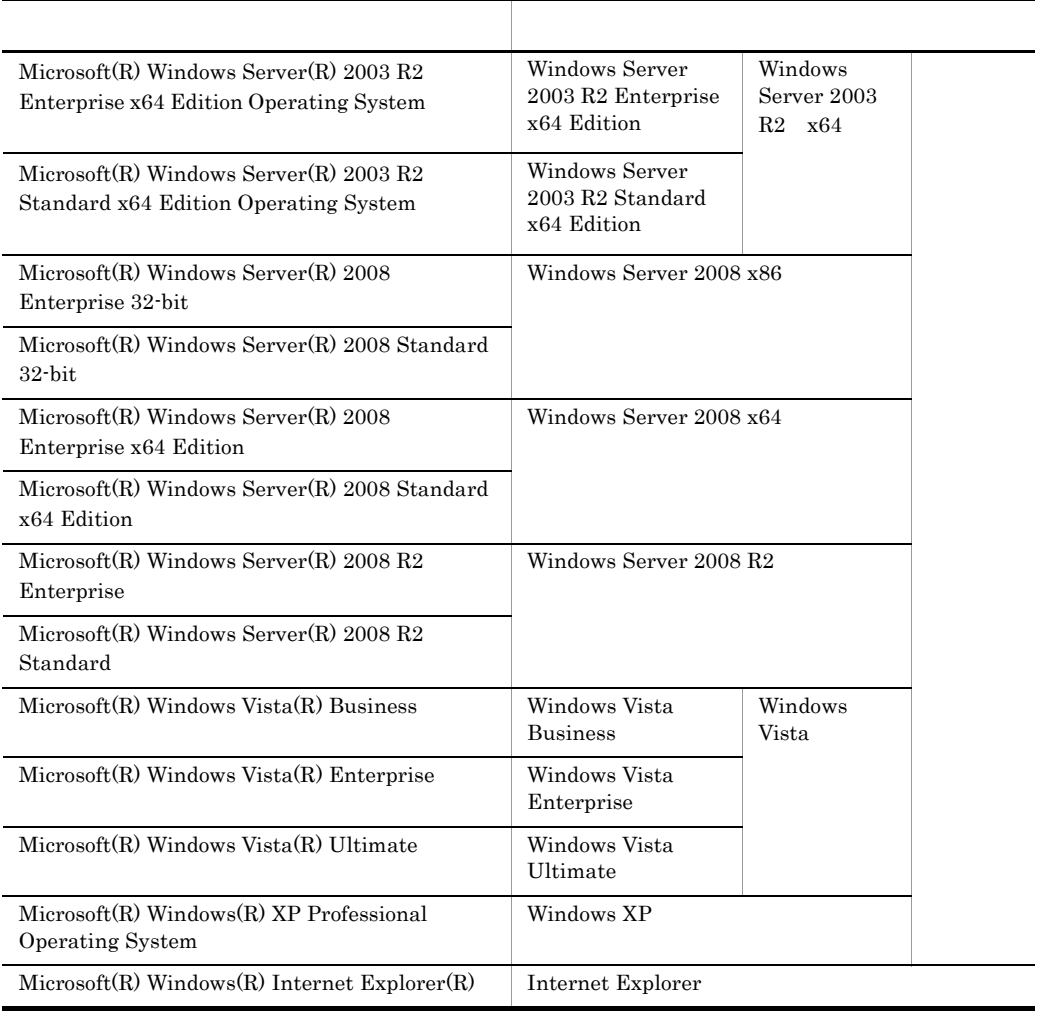

 $2008 \quad 11 \quad (\quad 1 \quad) \; 3020\mathord{\cdot} 3 \mathord{\cdot} \text{U} 14$ 2010 9 ( 2.1 ) 3020-3-U14-21

All Rights Reserved. Copyright (C) 2008, 2010, Hitachi, Ltd.

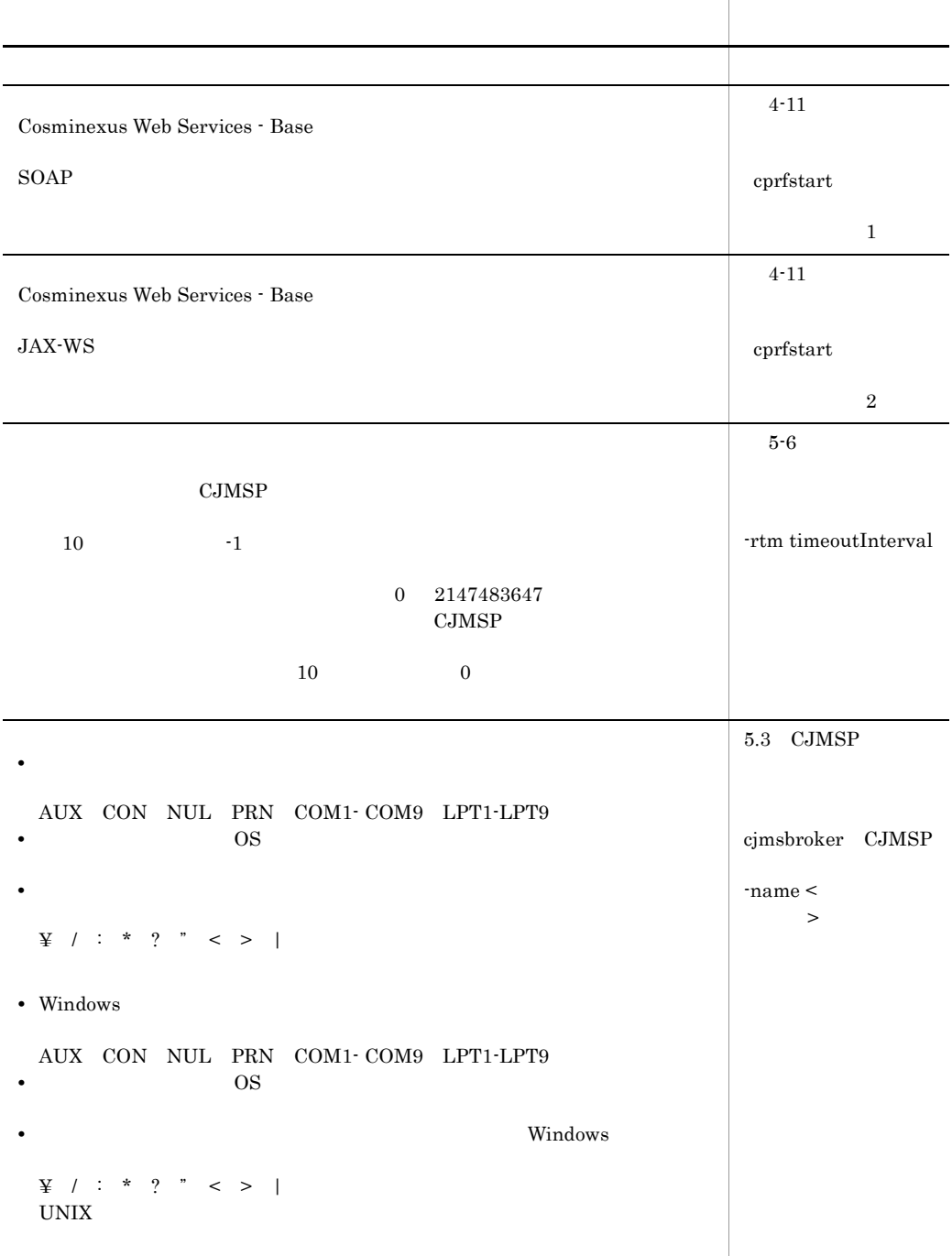

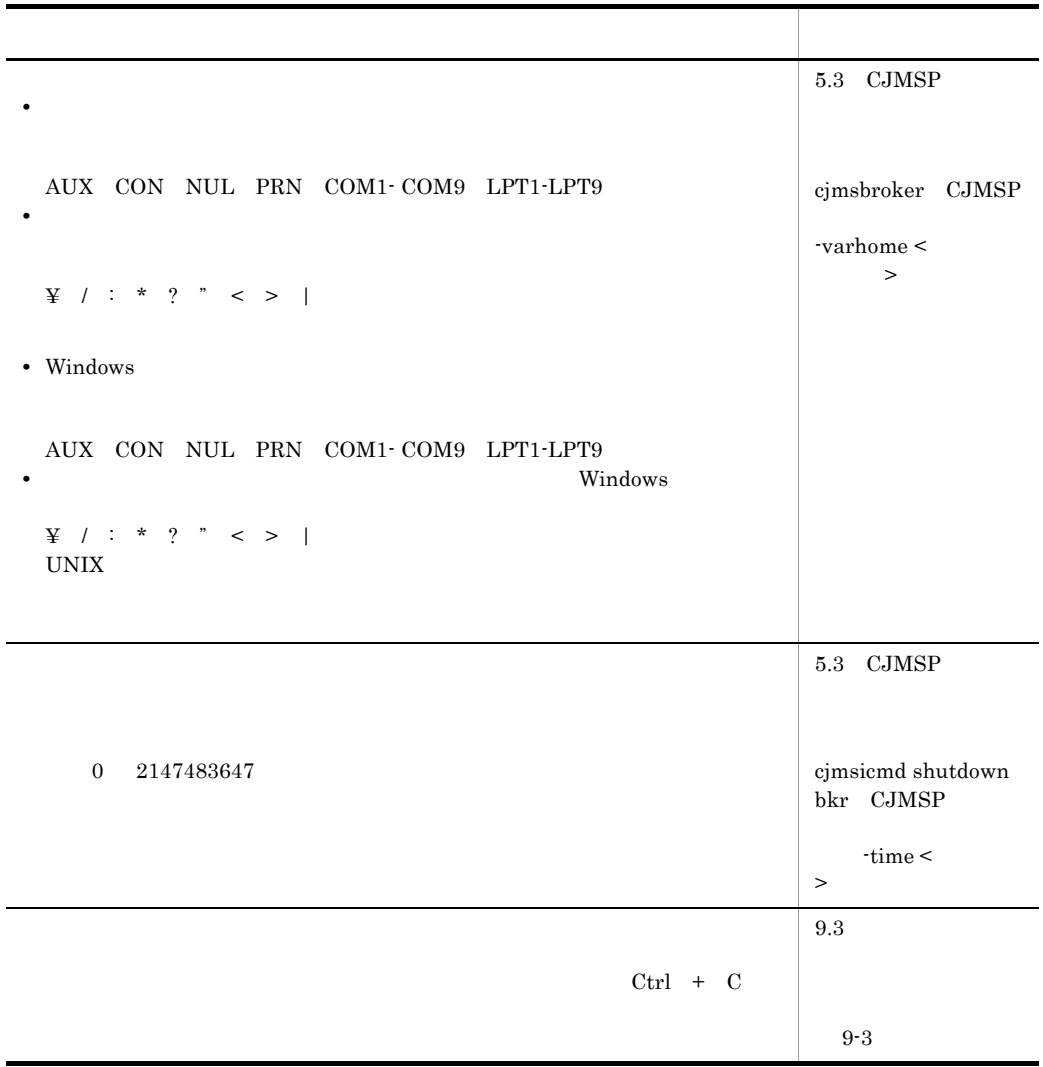

3020-3-U14-20 uCosminexus Application Server Enterprise 08-50 uCosminexus Application Server Standard 08-50 uCosminexus Client 08-50 uCosminexus Developer Professional 08-50 uCosminexus Developer Standard 08-50 uCosminexus Service Architect 08-50 uCosminexus Service Platform 08-50 uCosminexus Web Redirector 08-50

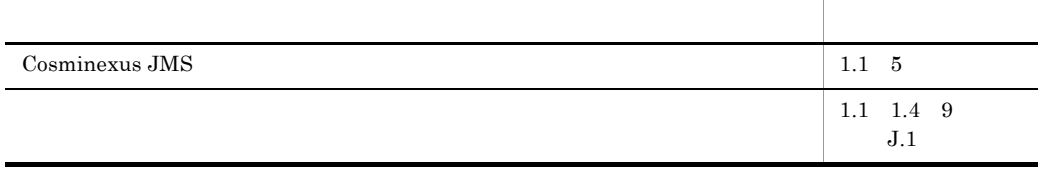

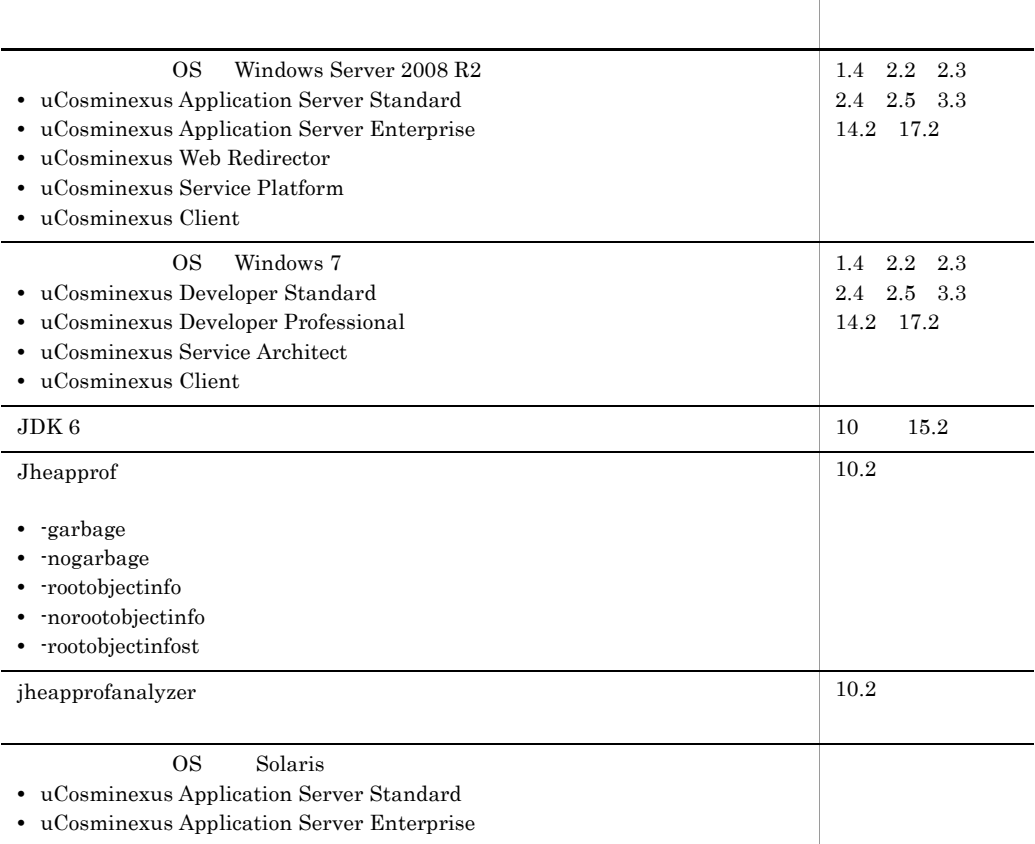

## Cosminexus

- **•** uCosminexus Application Server Enterprise
- **•** uCosminexus Application Server Standard
- **•** uCosminexus Client
- **•** uCosminexus Developer Professional
- **•** uCosminexus Developer Standard
- **•** uCosminexus Service Architect
- **•** uCosminexus Service Platform
- **•** uCosminexus Web Redirector
- **•** Cosminexus Component Container
- **•** Cosminexus Component Container Client
- **•** Cosminexus Component Container Redirector
- **•** Cosminexus Component Transaction Monitor
- **•** Cosminexus DABroker Library
- **•** Cosminexus Developer's Kit for Java
- **•** Cosminexus Performance Tracer
- **•** Cosminexus TPBroker

 $\cos$ 

- Windows UNIX
- Java EE
- SQL  $\bullet$  SQL  $\bullet$   $\bullet$
- CORBA
- Windows
- Java
- IDE

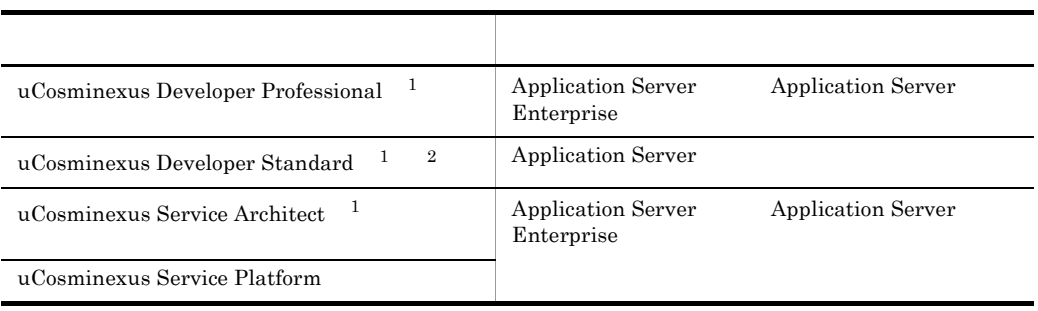

 $1$ 

2 uCosminexus Developer Standard Application Server 機能差については,マニュアル「Cosminexus アプリケーションサーバ V8 アプリケーション開 Developer Standard

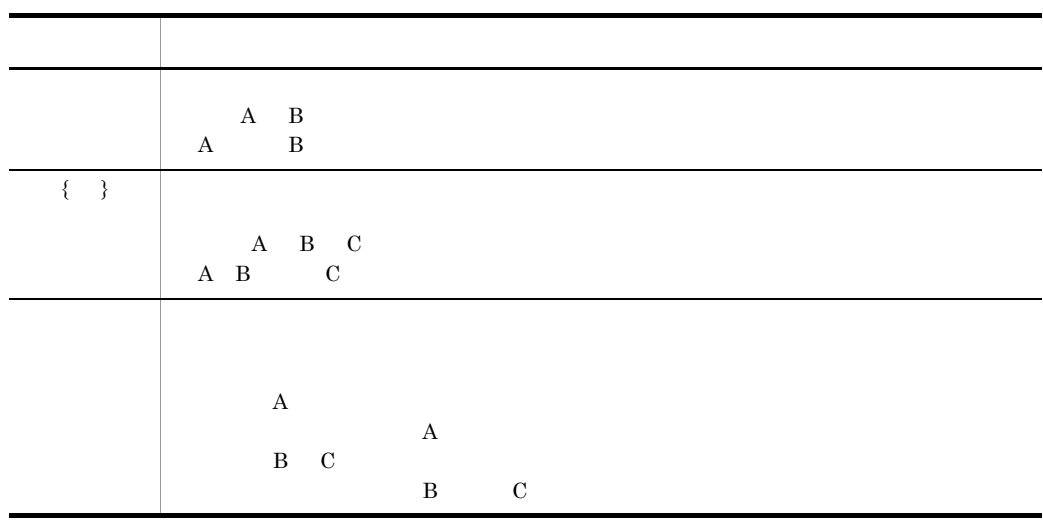

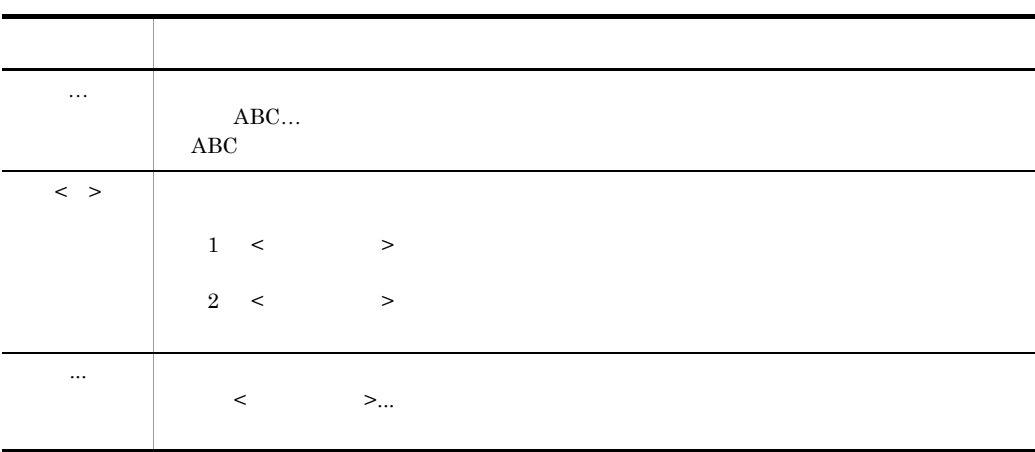

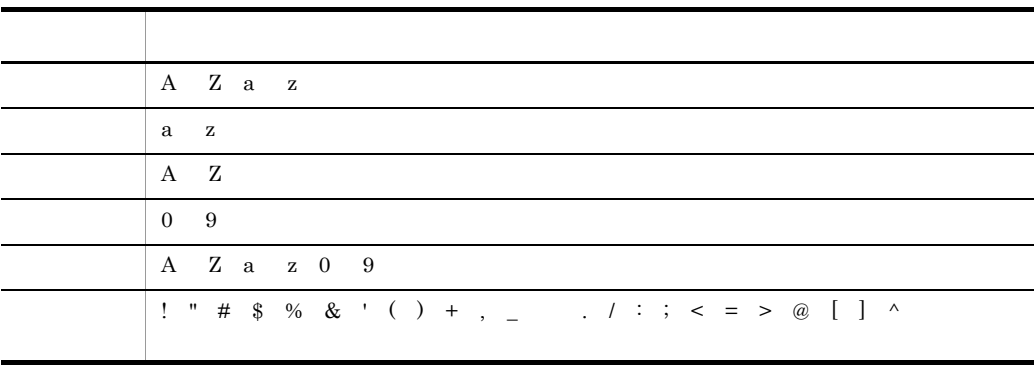

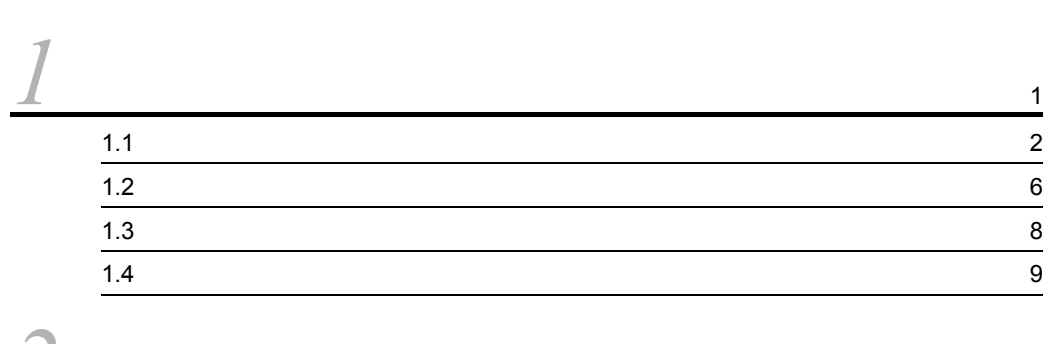

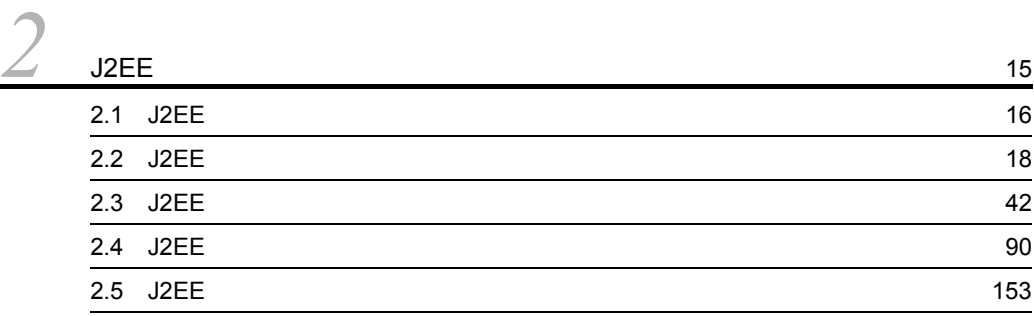

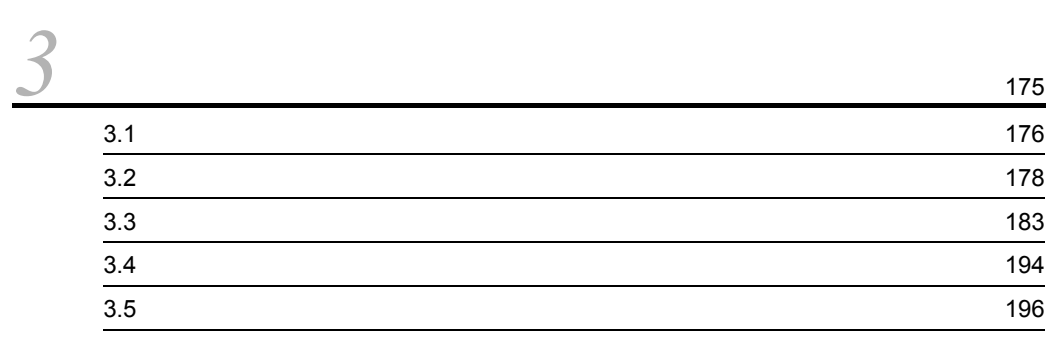

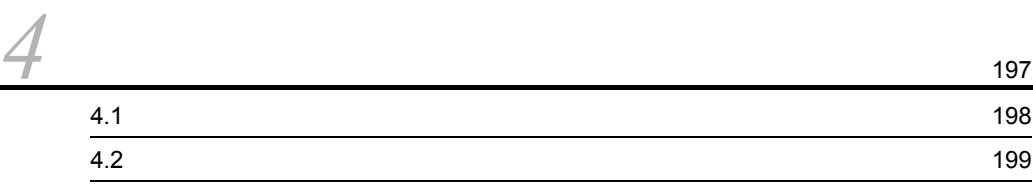

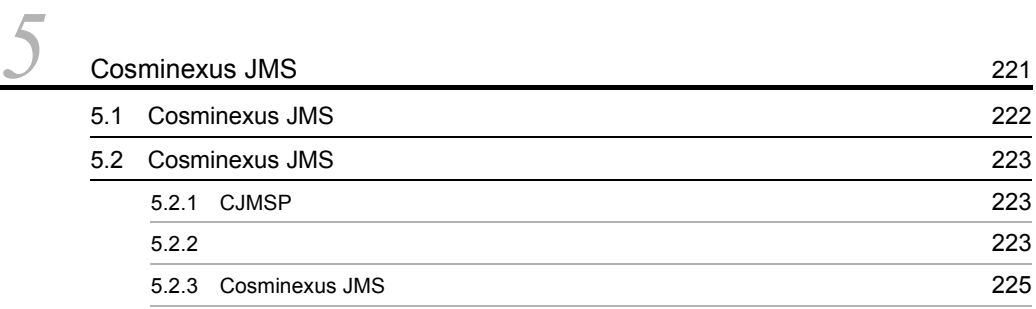

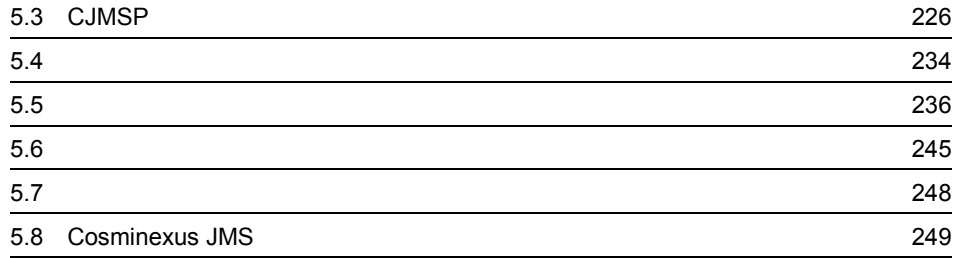

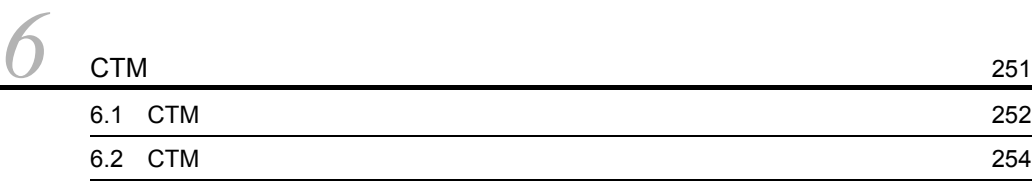

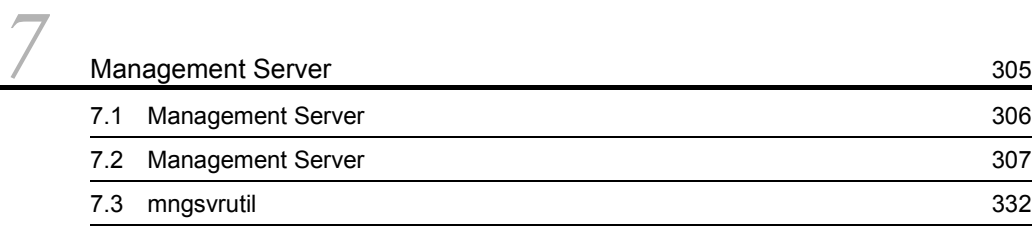

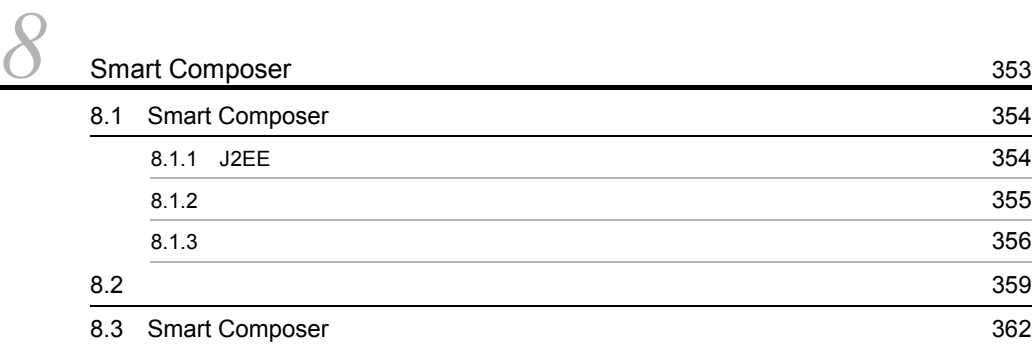

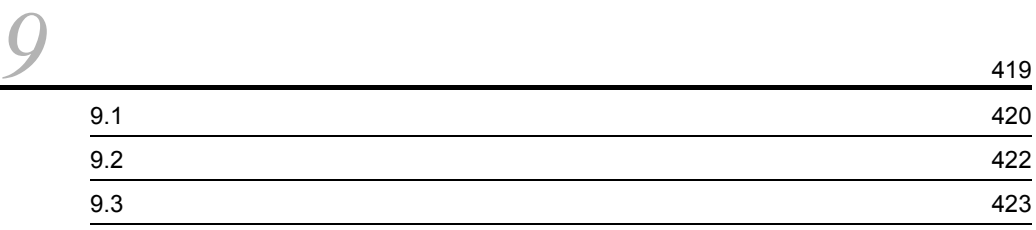

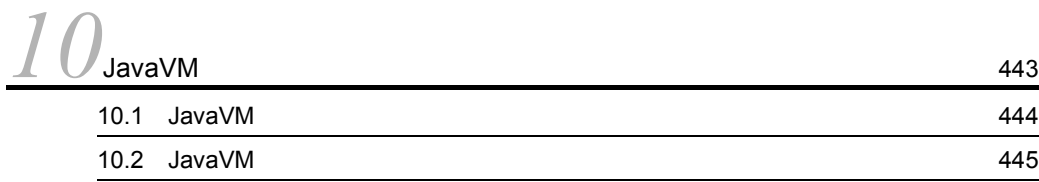

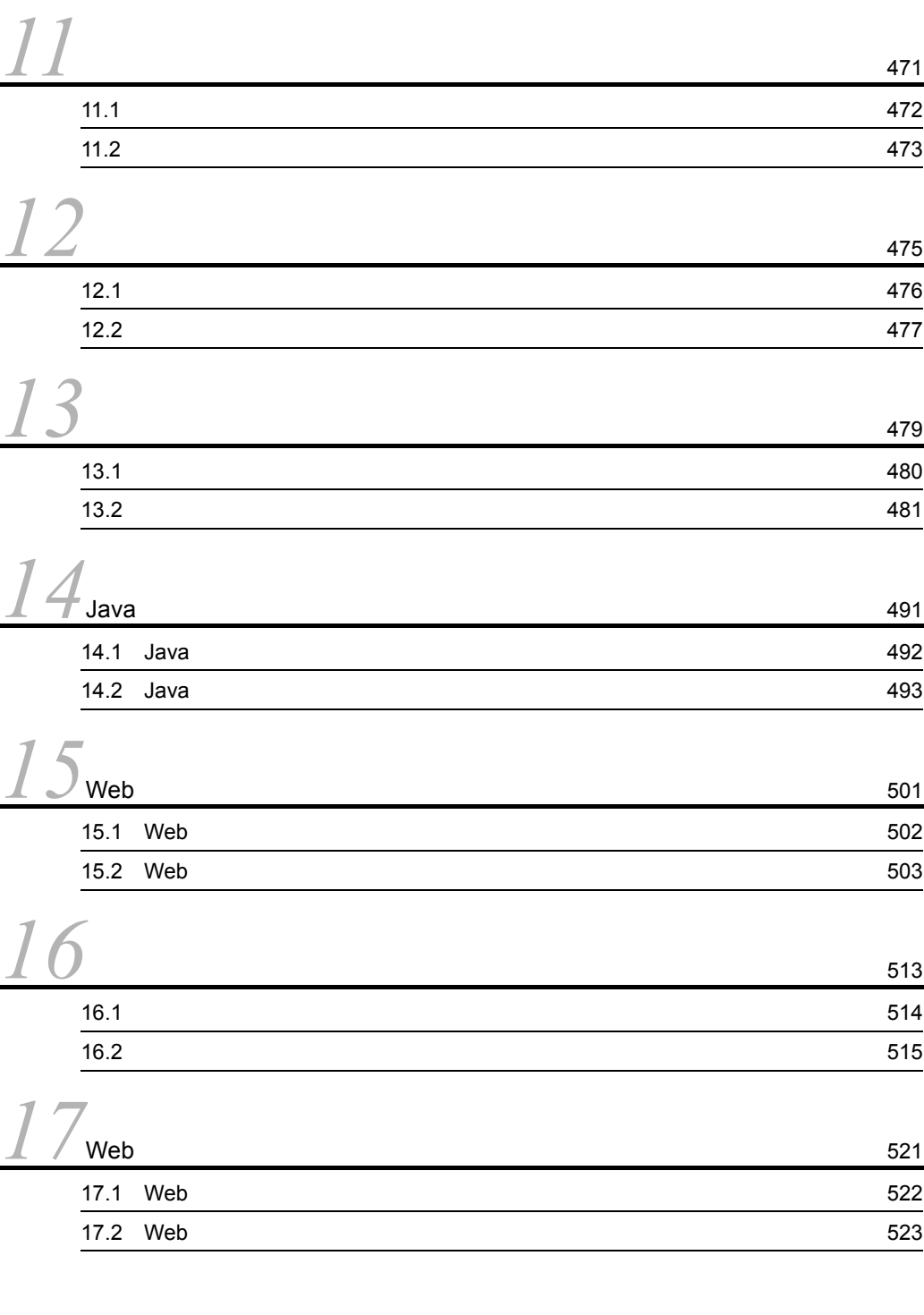

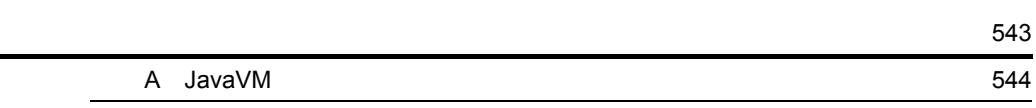

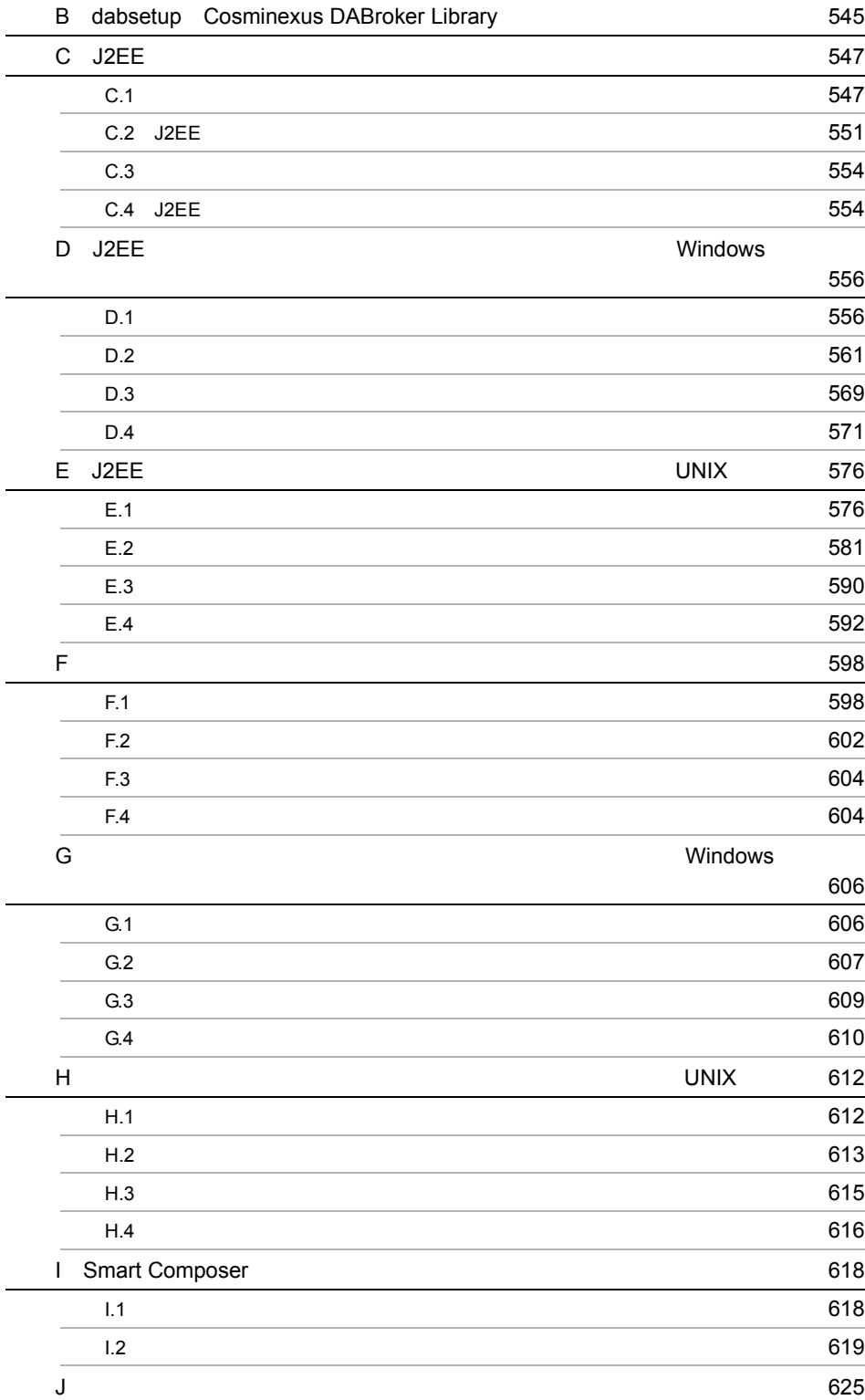

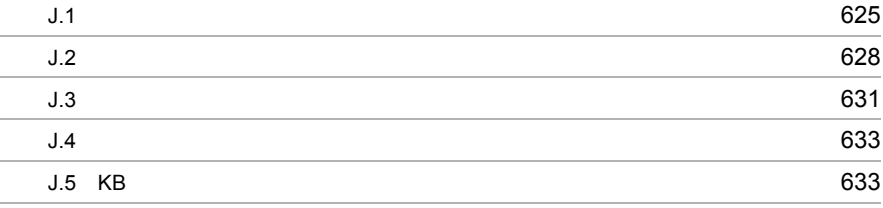

**635**<br>第252章 **635** 

# <span id="page-18-0"></span>*1* コマンドの概要

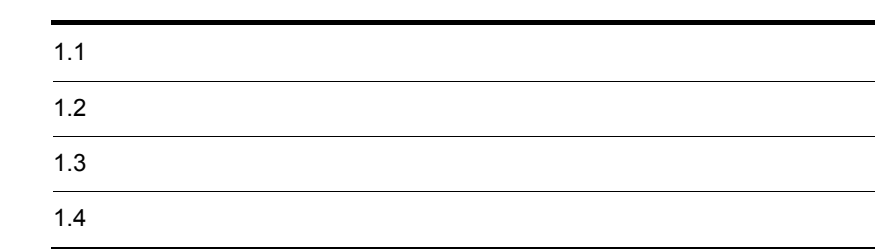

## <span id="page-19-0"></span> $\rm J2EE$

Java Parties van Amerikaanse stelling van die verwys van die verwys van die verwys van die verwys van die verw

Web  $\mathbb{R}$ 

1-1 J2EE

<span id="page-19-1"></span>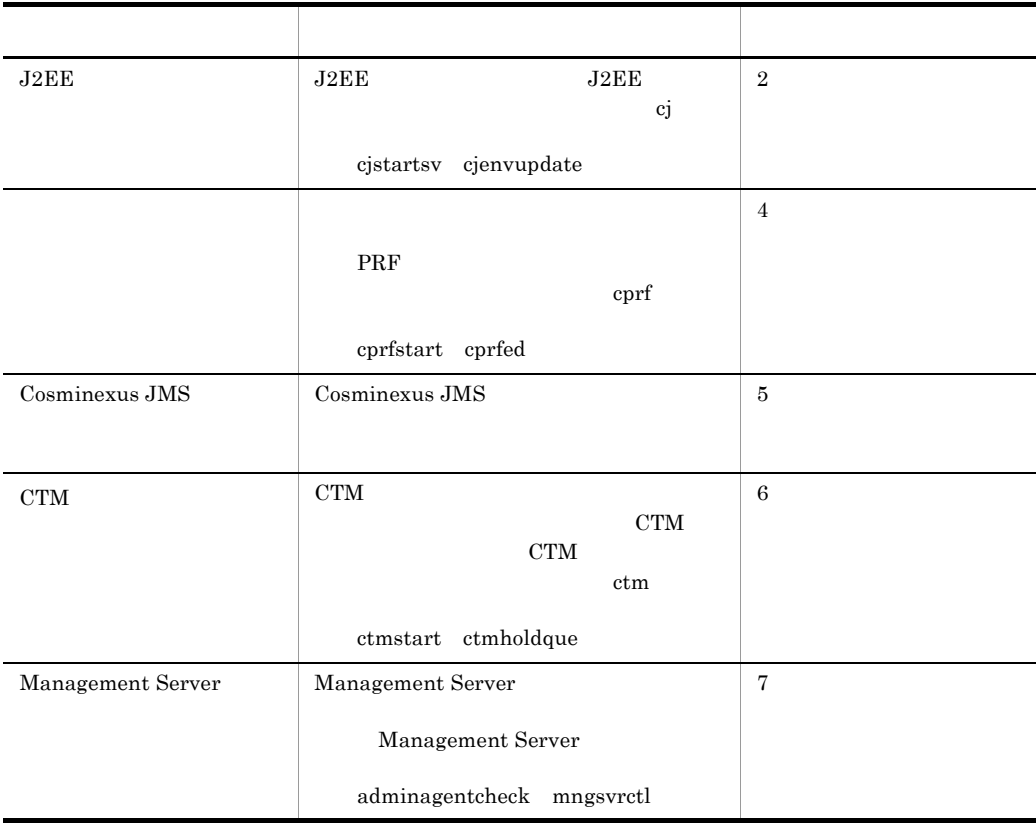

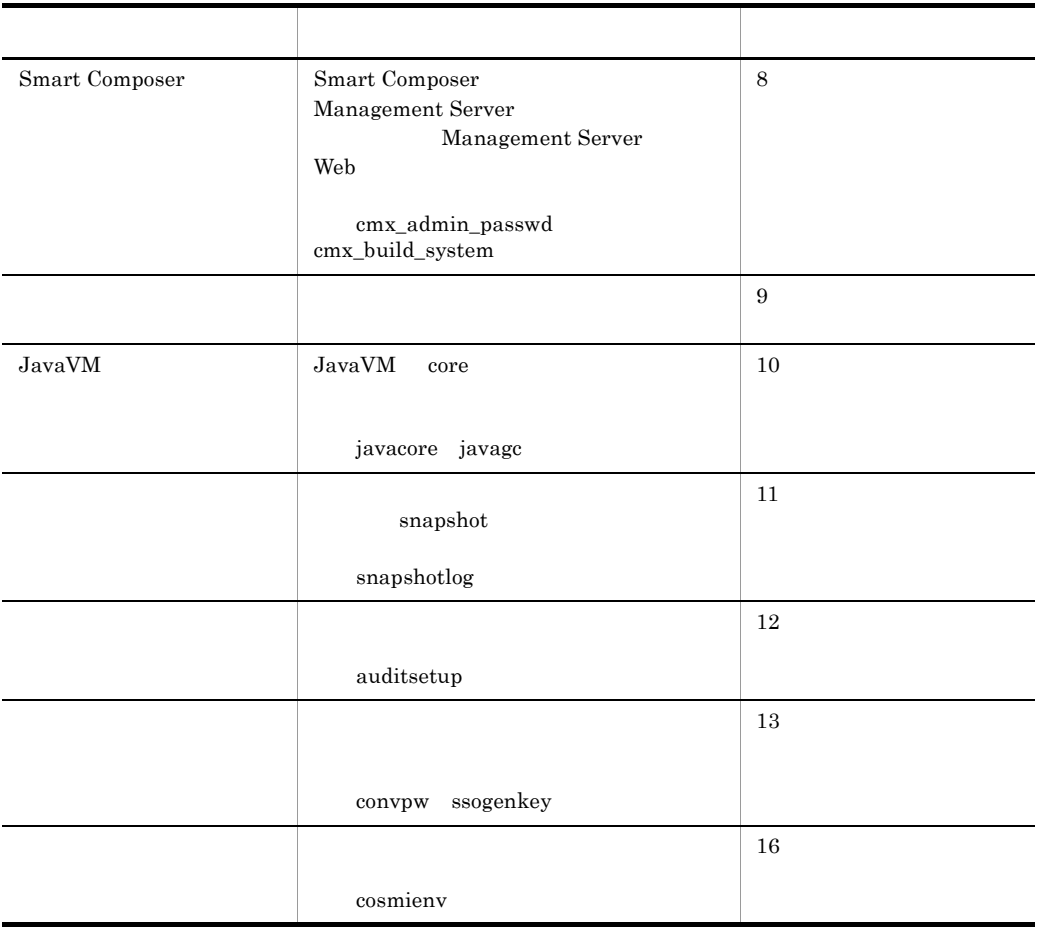

ctm<br>
Cosminexus Component Transaction Monitor extension Monitor extension of Monitor extension of Monitor and Transaction Monitor extension of Monitor extension of Monitor extension of Monitor extension of Monitor extensio

Cosminexus

<span id="page-20-0"></span>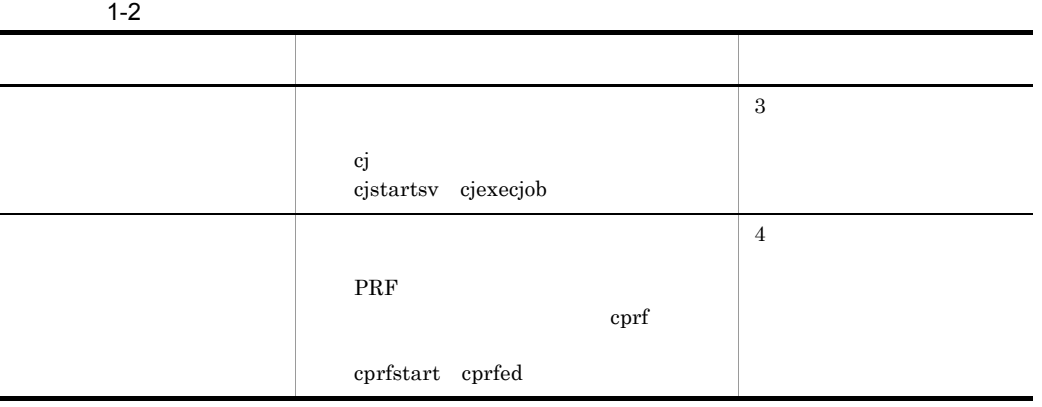

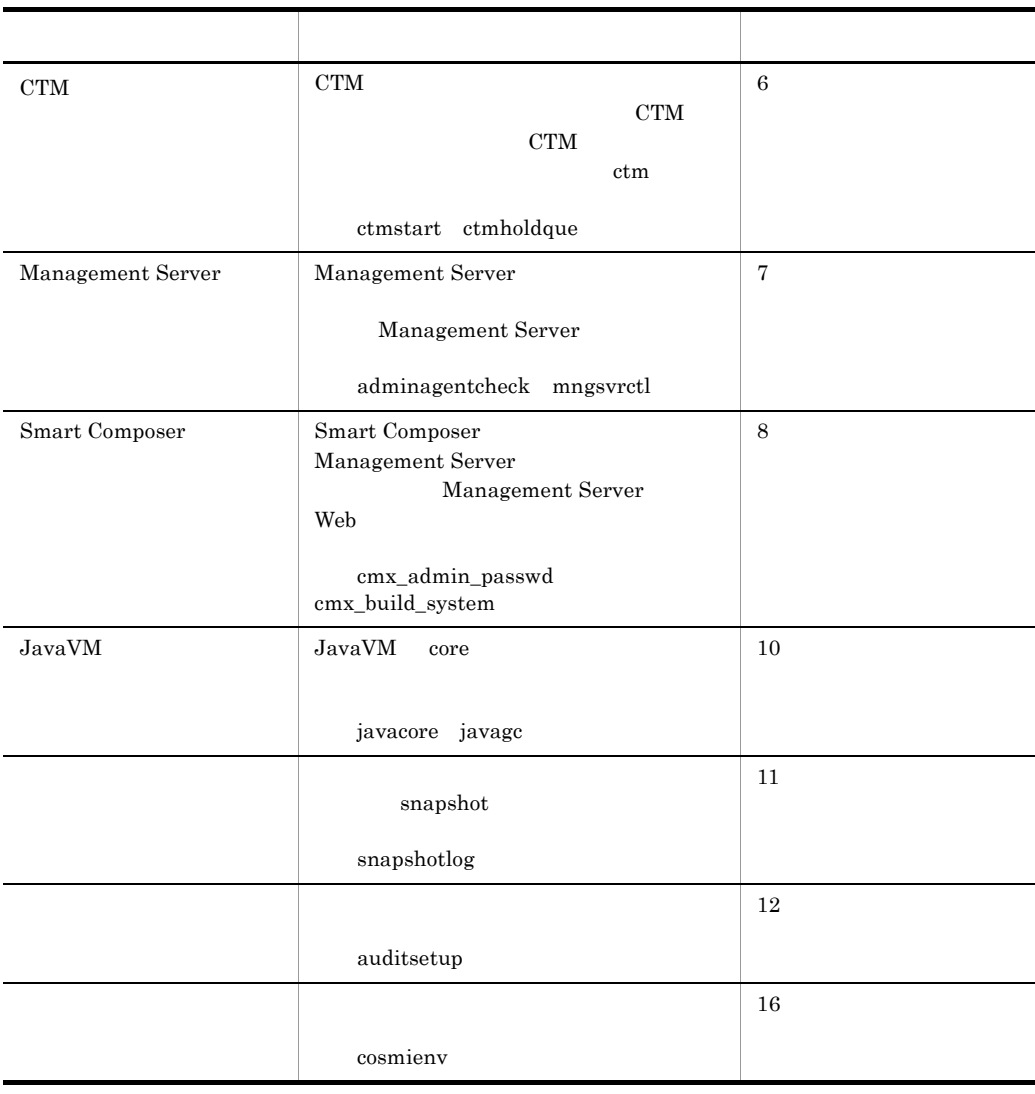

CTM Cosminexus Component Transaction Monitor Cosminexus

1-3 Java

<span id="page-21-0"></span>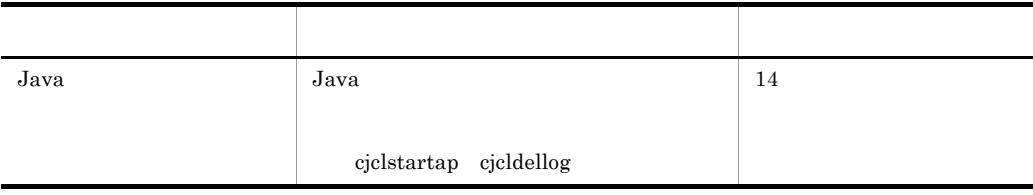

1-4 Web

<span id="page-22-0"></span>

| Web | JSP        | 15 |
|-----|------------|----|
|     | cjjsp2java |    |

• **•**  $\mathbf{r} = \mathbf{r} \times \mathbf{r}$ • JavaVM

- **•**  $\mathbf{r} = \mathbf{r} \times \mathbf{r}$
- **•**  $\mathbb{R}^n$
- Web
- Web

to the UVeb 2012 EVeb 2012 Veb 2012 EVeb 2012 Veb 30 Neb 31 September 2013 2014 The UVeb 31 September 2013 201

cjstartweb cjwebeditpool 17. Web

<span id="page-23-0"></span>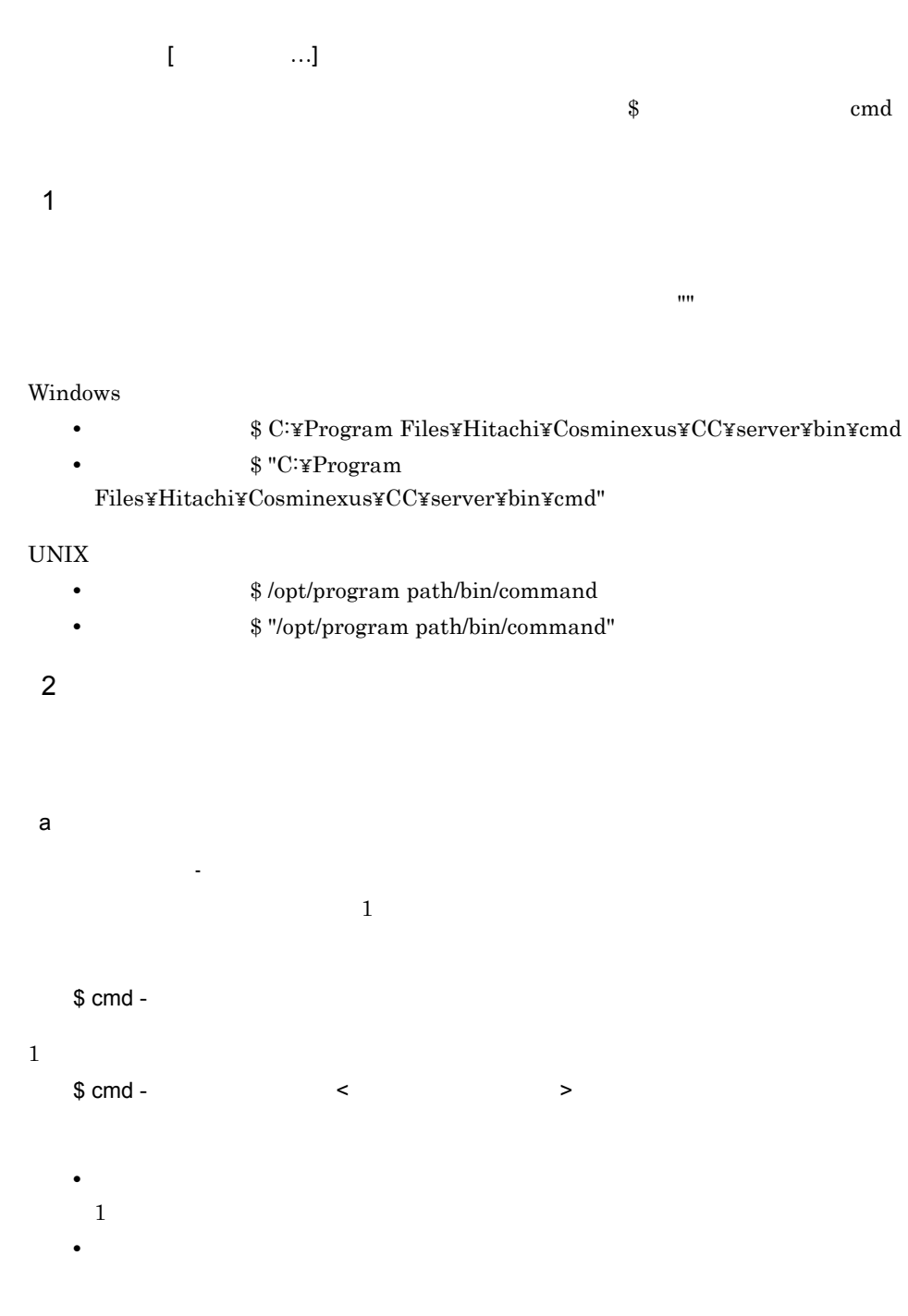

```
b) and the state \mathbf{b}• オプションフラグは,この「- (ハイフン)には、エプションフラグは,この「- (ハイフン)には
         誤った指定例:$ cmd -abc
         $cmd -a -b -c• オプション引数を必要とするオプションフラグのオプション引数は,省略できません。
• • \overline{\phantom{a}}$ cmd -afile
         $ cmd -a file
• • • \overline{a}$ cmd -a 1 -a 2
• オプション引数に空白を含む場合,オプション引数全体を "" で囲む必要があります。
         $ cmd -a file 1
         $ cmd -a "file 1"
```
# <span id="page-25-0"></span> $1.3$

 $2 \t 15$ 

<span id="page-26-0"></span>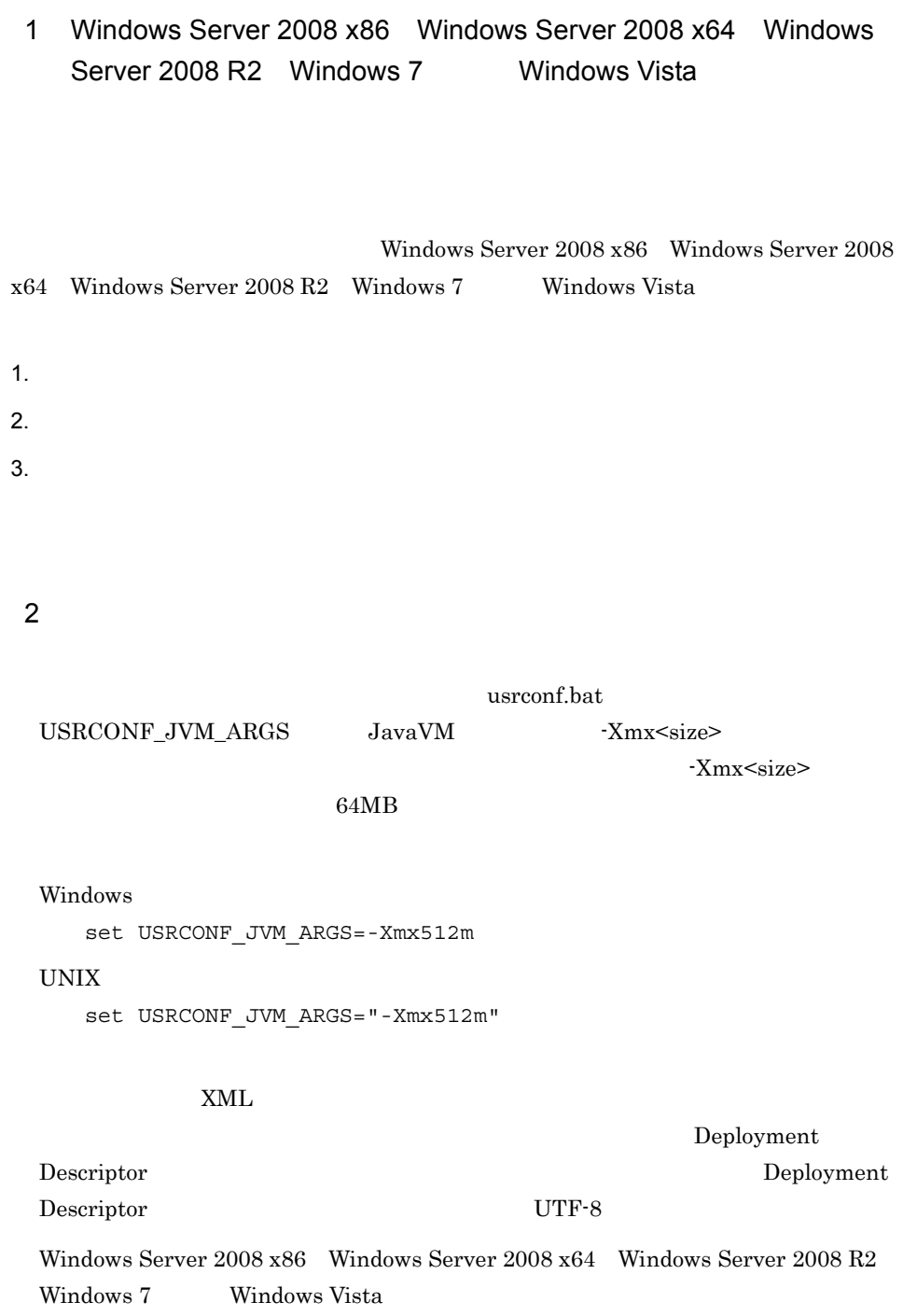

10

# UNIX Component Container

Windows Server 2008 x86 Windows Server 2008 x64 Windows Server 2008 R2 Windows 7 Windows Vista Administrator

**Example 3** Unicode

?

Bean create in the state of the state of the state of the state  $\sim$ 

remove  $\mathbf x$ 

 $J2EE$ 

## KDJE30045-E

 $_{\rm J2EE}$ 

Cosminexus Component Container

Cosminexus Component Container 06-00 cjresetsv KDJE37516-I

 $J2EE$   $KDJE39057-E$ 

 $J2EE$ 

 $\mathbf{m}$ 

cjdeleteapp cjdeleteres cjundeployrar cjdeletelibjar

cjlistapp cjlistres cjlistrar cjlistlibjar

Windows

1.  $\blacksquare$ 

Display name TP1/Message Queue - Access

cjgetresprop -type rar -resname "TP1/Message Queue - Access" -c C:¥temp¥rar.xml

空白を含むコマンドオプションをダブルクォーテーション

## AIX

Display name TP1/Message Queue - Access

cjgetresprop -type rar -resname "TP1/Message Queue - Access" -c / home/rar.xml

 $\mathbf{u}$ 

コマンドオプションをシングルクォーテーション('')

UNIX

Display name TP1/Message Queue - Access

cjgetresprop "-type rar -resname 'TP1/Message Queue - Access' -c /home/rar.xml"

• 2 **2 2** • <sub>2</sub>

<resource-env-ref> <linked-to>  $\frac{m}{2}$   $\frac{m}{2}$ 

CLASSPATH

Windows PATH CLASSPATH  $\wedge$  &

## 3 Smart Composer

 $J2EE$ 

J2EE ejbserver.instrumentation.enabled

true

- **•** cmx\_start\_application
- **•** cmx\_stop\_application

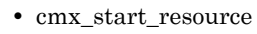

**•** cmx\_stop\_resource

Cosminexus  $($   $)$  $4$ Manager Server Smart Composer

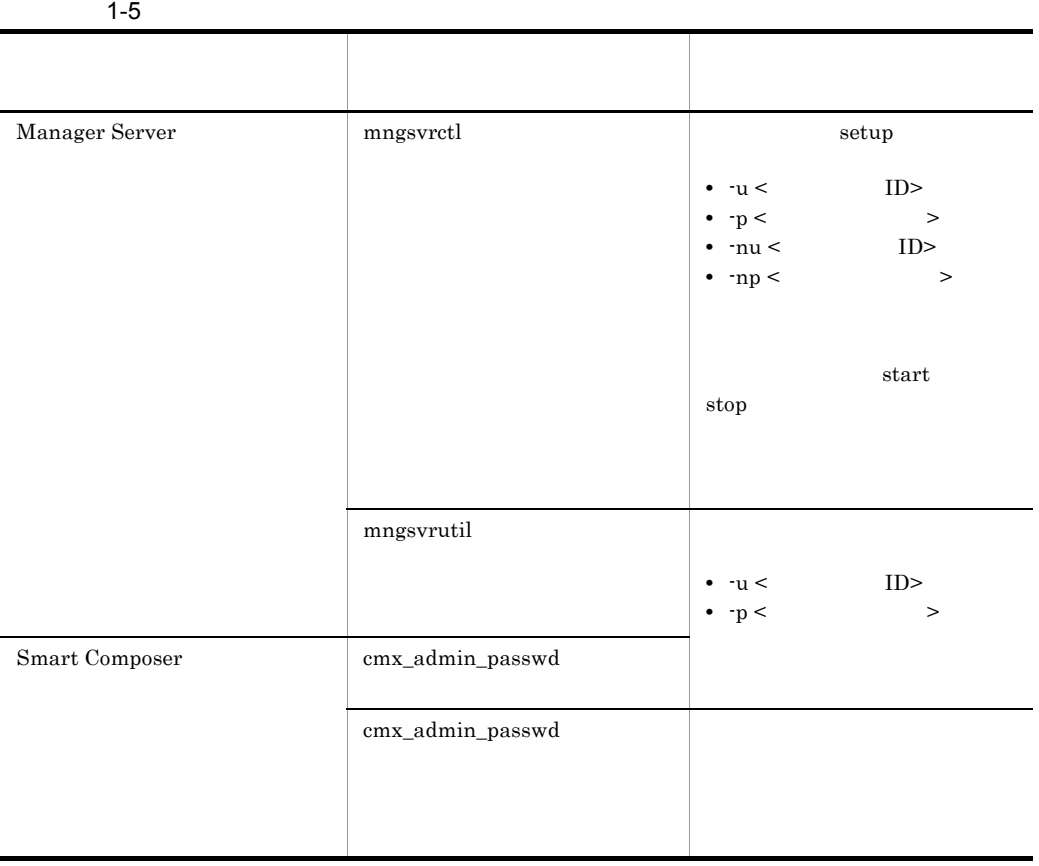

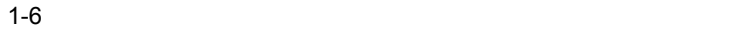

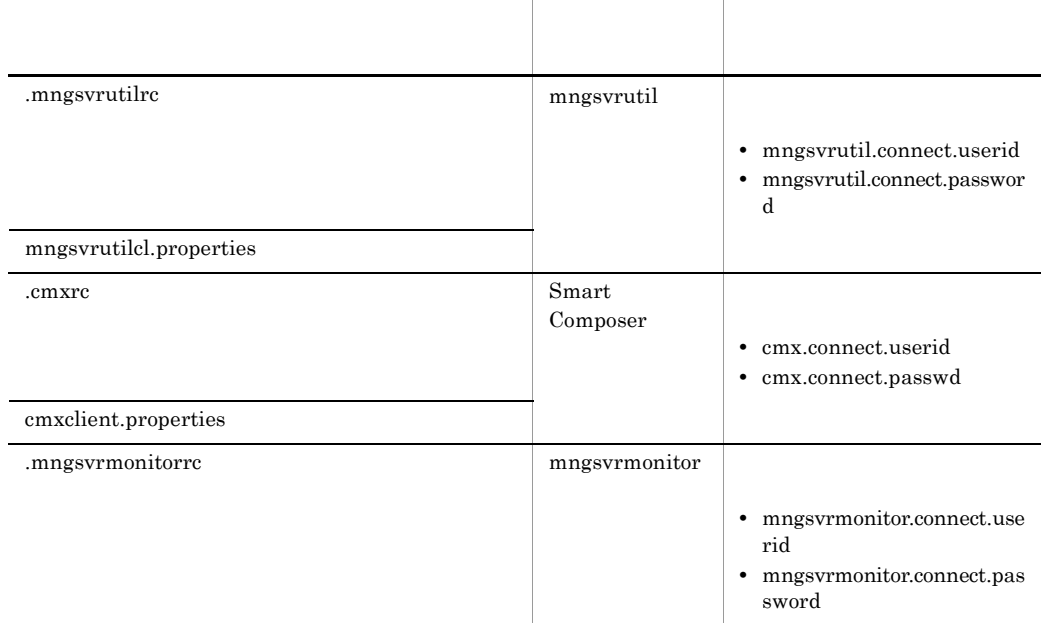

 $5$ 

Linux root

Windows Administrator

# <span id="page-32-1"></span><span id="page-32-0"></span>2 J2EE

 $J2EE$ 

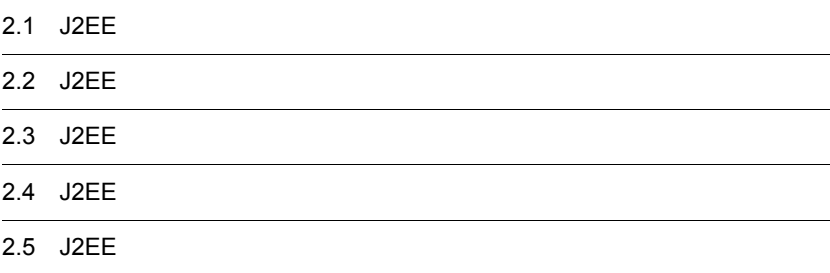

# <span id="page-33-0"></span>2.1 J2EE

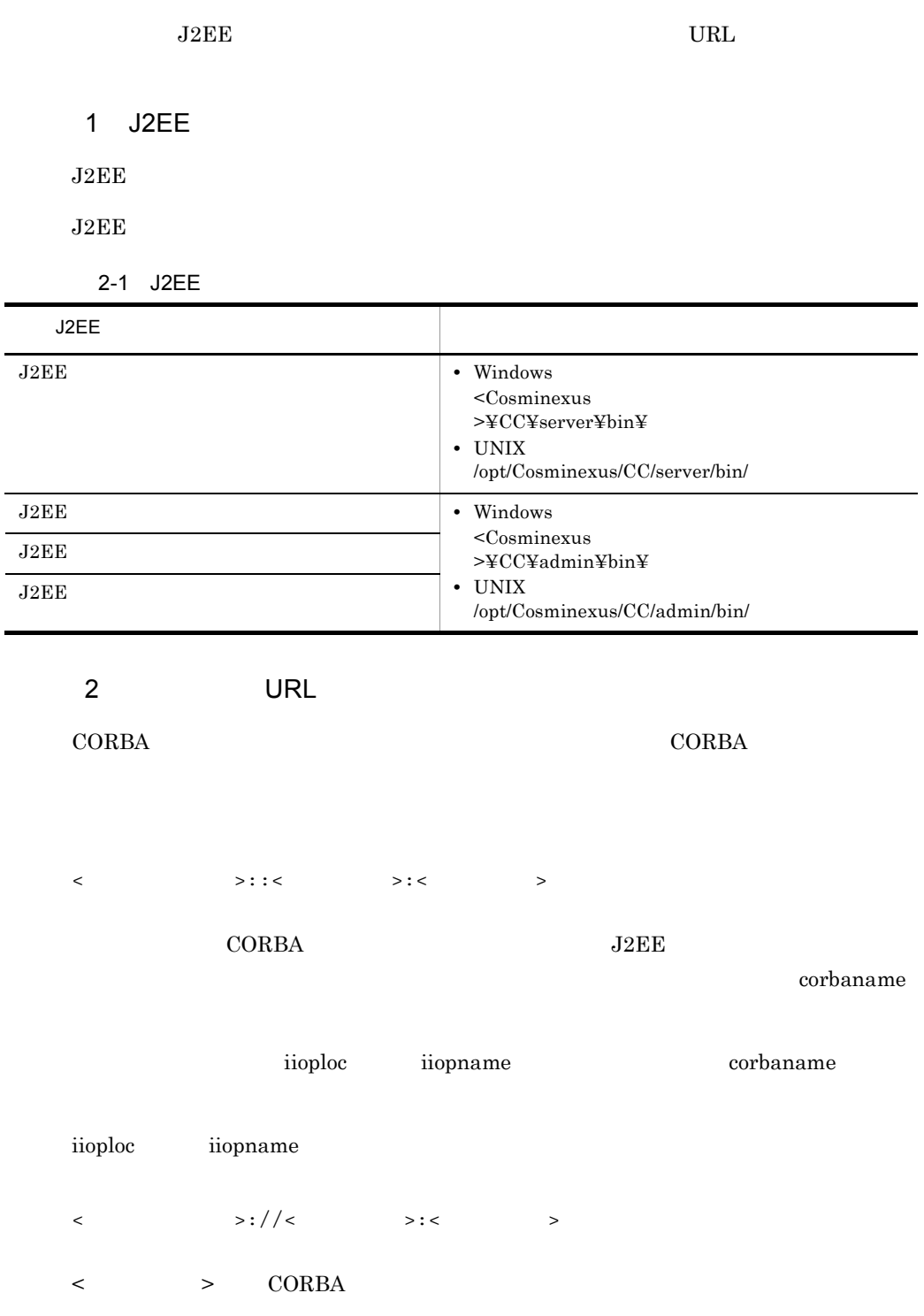

2. J2FF

# vbroker.se.iiop\_tp.host <  $\hspace{2.6cm}$

**J2EE** usrconf.properties J2EE ejbserver.naming.startup $\noindent \text{Mode}=\nolimits$ inprocess vbroker.se.iiop\_tp.host

**J2EE** usrconf.properties J2EE ejbserver.naming.startupMode=manual automatic CORBA  $\alpha$  vbroker.se.iiop\_tp.host

 $\langle \cdot \rangle$  >  $\langle \cdot \rangle$ 

usrconf.properties "ejbserver.naming.protocol" "ejbserver.naming.host" "ejbserver.naming.port"  $\langle \cdot \rangle$  , and  $\langle \cdot \rangle$  and  $\langle \cdot \rangle$  , and  $\langle \cdot \rangle$  , and  $\langle \cdot \rangle$  , and  $\langle \cdot \rangle$ "ejbserver.naming.protocol" corbaname "ejbserver.naming.host" localhost "ejbserver.naming.port" 900

# <span id="page-35-0"></span>2.2 J2EE

 $J2EE$ 

 $J2EE$ 

2-2 J2EE

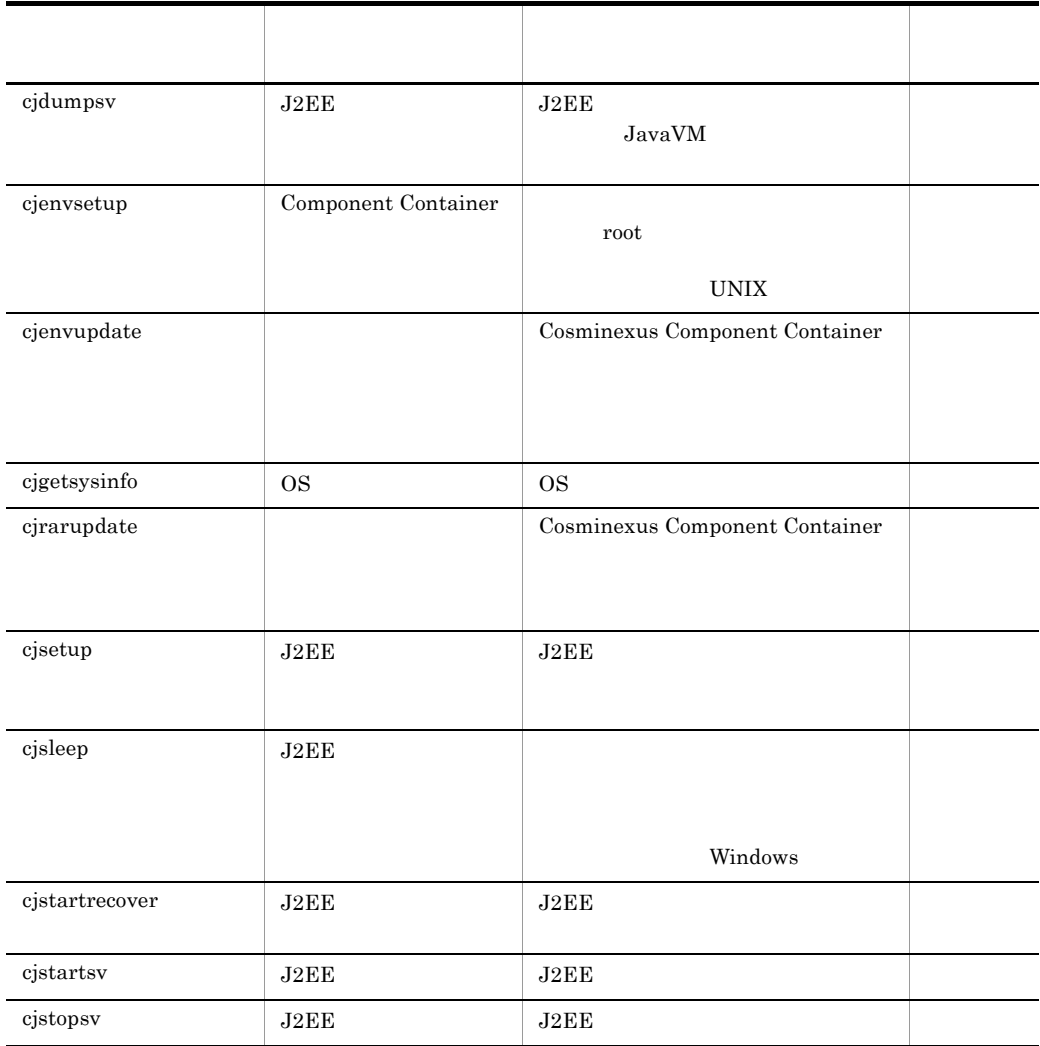

 $J2EE$ 

 $-f$
2. J2EE

Cosminexus

 $c$ jenvsetup cjenvupdate cjrarupdate cjsetup

# <span id="page-36-0"></span>cjdumpsv J2EE

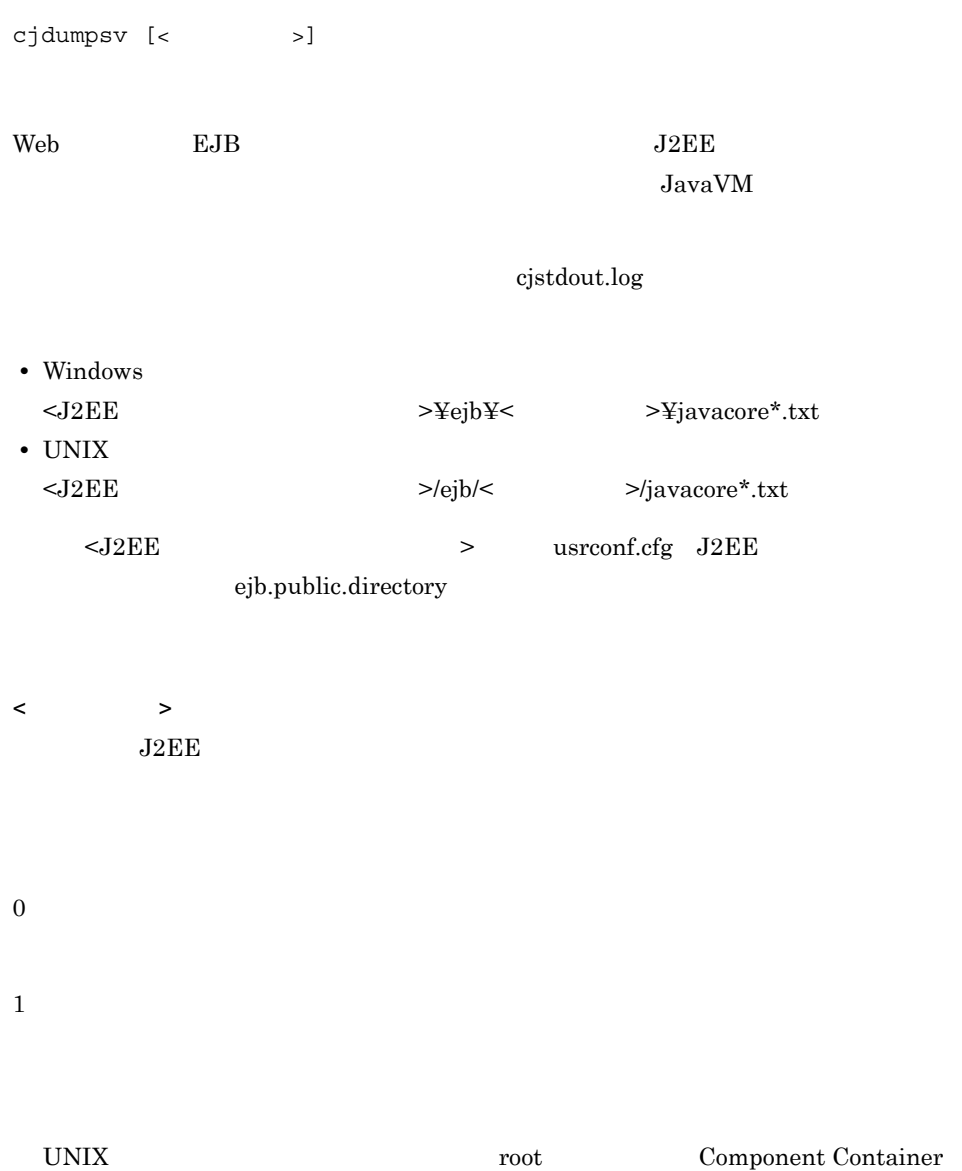

 $\bf cjsetup$ 

### cjenvsetup Component Container

cjenvsetup

UNIX

/opt/Cosminexus/CC Component Container Component Container

 $\theta$ 

1

/opt/Cosminexus/CC

• **•**  $\mathbf{F} = \mathbf{F} \cdot \mathbf{F} \cdot$ 

Component Container Component Container

•  $\longrightarrow$  /opt/Cosminexus/CC

### <span id="page-38-0"></span>cjenvupdate

**各** 

cjenvupdate [-f]

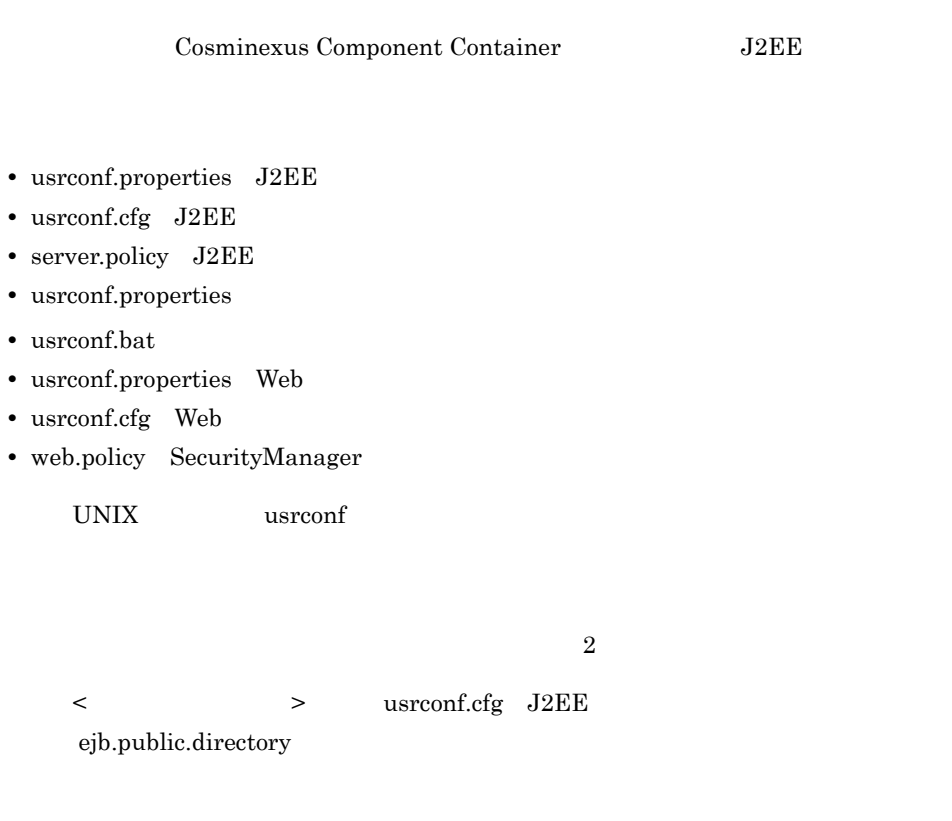

 $>$ envupdate\_bak

 $>$ .envupdate\_bak\_? ? 1 2147483647

と同じディレクトリに作成されます。

 $\leq$ 

Cosminexus

-f

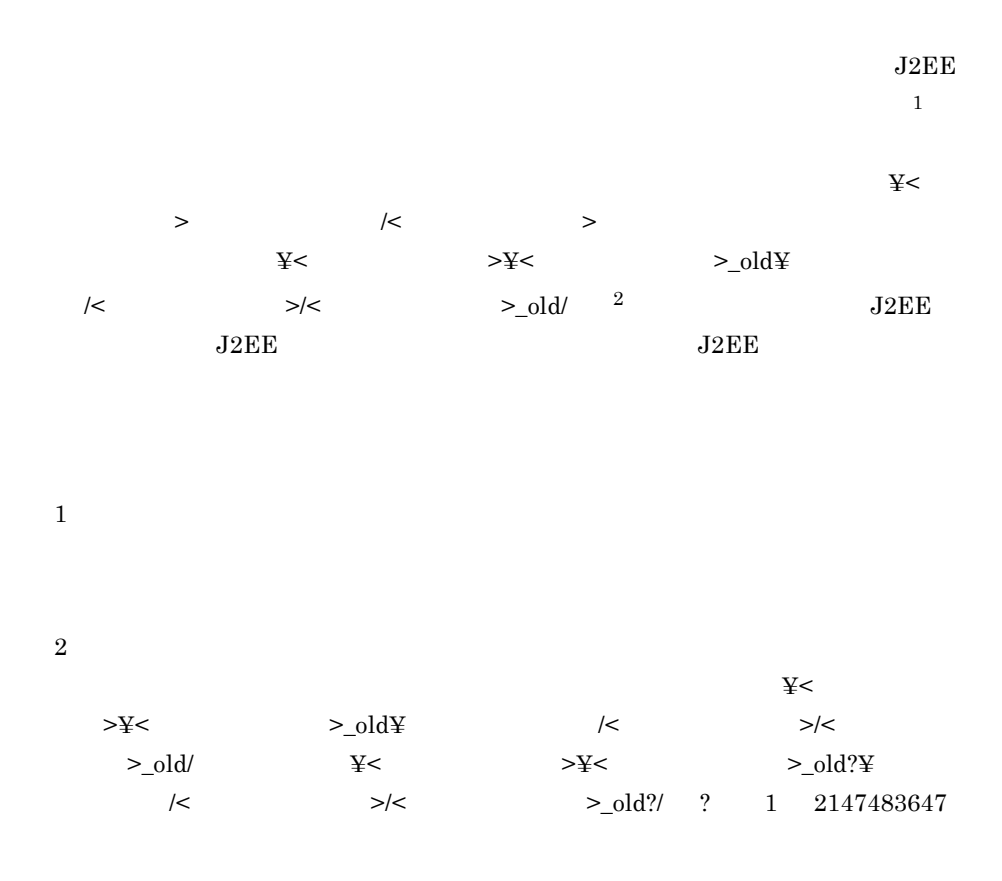

KDJE30220-I Migration of the definition files of the old version is in progress. KDJE30221-I The definition files of the old version have been migrated successfully. KDJE30204-I The server checking is in progress. Server name = [\$\begas ] KDJE30202-E The Deployment Descriptor cannot be converted. File = [ $\qquad$ ], Reason = [  $\qquad$  ] KDJE30205-E The server will not be migrated because a problem occurred in the Deployment Descriptor. Server name = [

2. J2FF

0 1 UNIX root Component Container Component Container Ecomponent Container  $06-50$  $_{\rm J2EE}$ JdbcDbpsv.jar JdbcDbpsvEX.jar DB Connector DBConnector\_DABJ\_XA.rar J2EE  $_{\rm J2EE}$  $J2EE$  $1 \quad 2147483647$  $J2EE$ DD hitachi-ds.xml DB Connector Java EE DD ra.xml DD hitachi-ra.xml J2EE DD hitachi-ra.xml Java EE DD ra.xml

### <span id="page-40-0"></span>cjgetsysinfo OS

cjgetsysinfo [-f < OS >] OS OS OS  $\sim$  $-f$ Windows OS netstat -e netstat -s netstat -an set

24

2. J2EE

 $08-00$  netstat -a

UNIX OS

 $2-3$  OS

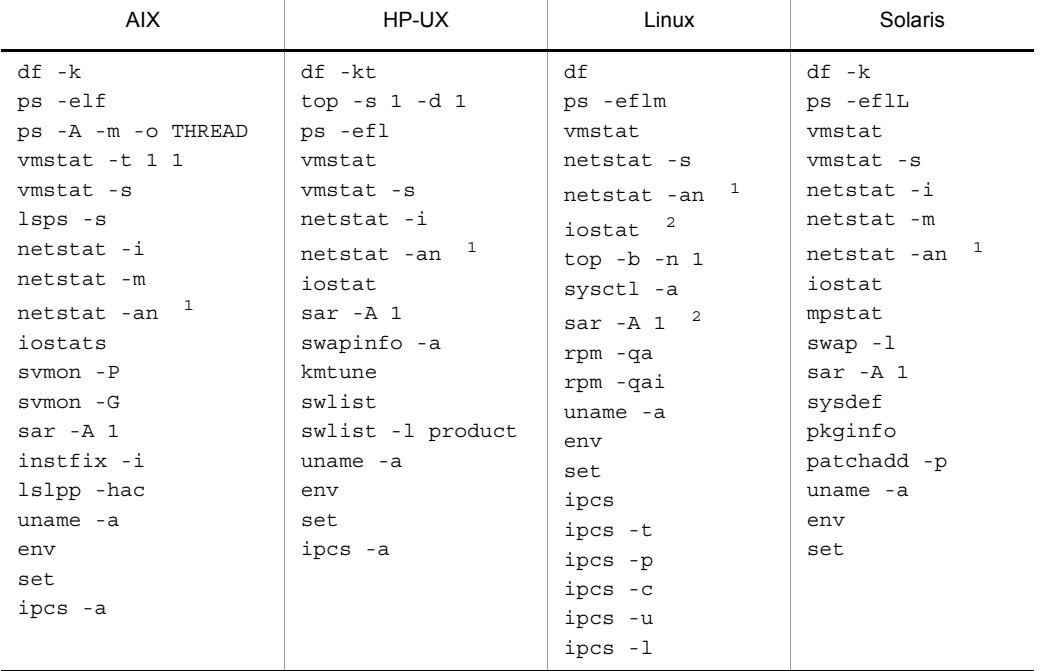

注※ 1 08-00  $\sqrt{0.00}$  netstat -a 注※ 2

sysstat

 $-f < OS$   $>$ OS **OS** 

 $AIX$ 

2. J2EE

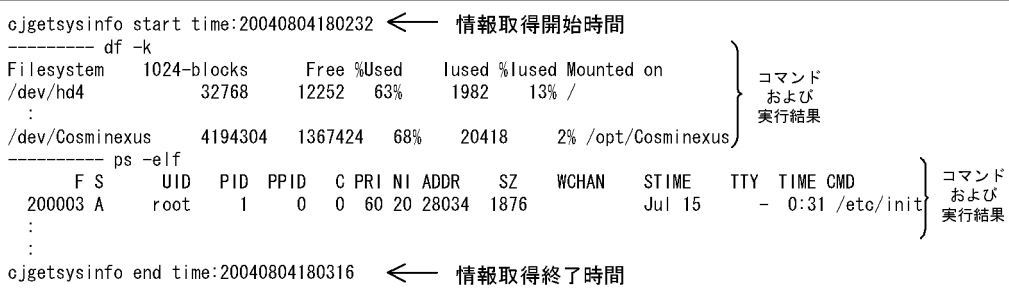

0

 $\mathbf 1$ 

 $\overline{\text{OS}}$ 

 $\overline{\text{OS}}$ 

### cjrarupdate

```
cjrarupdate -type \{ \text{dbconnect} \mid \text{rar} \} [-force] [-f < >
...]
           [-\mathtt{backupto} <br/> )cjrarupdate -recoverfrom <バックアップRARディレクトリ>
```
Cosminexus Component Container

 $\overline{2}$ 

2. J2EE

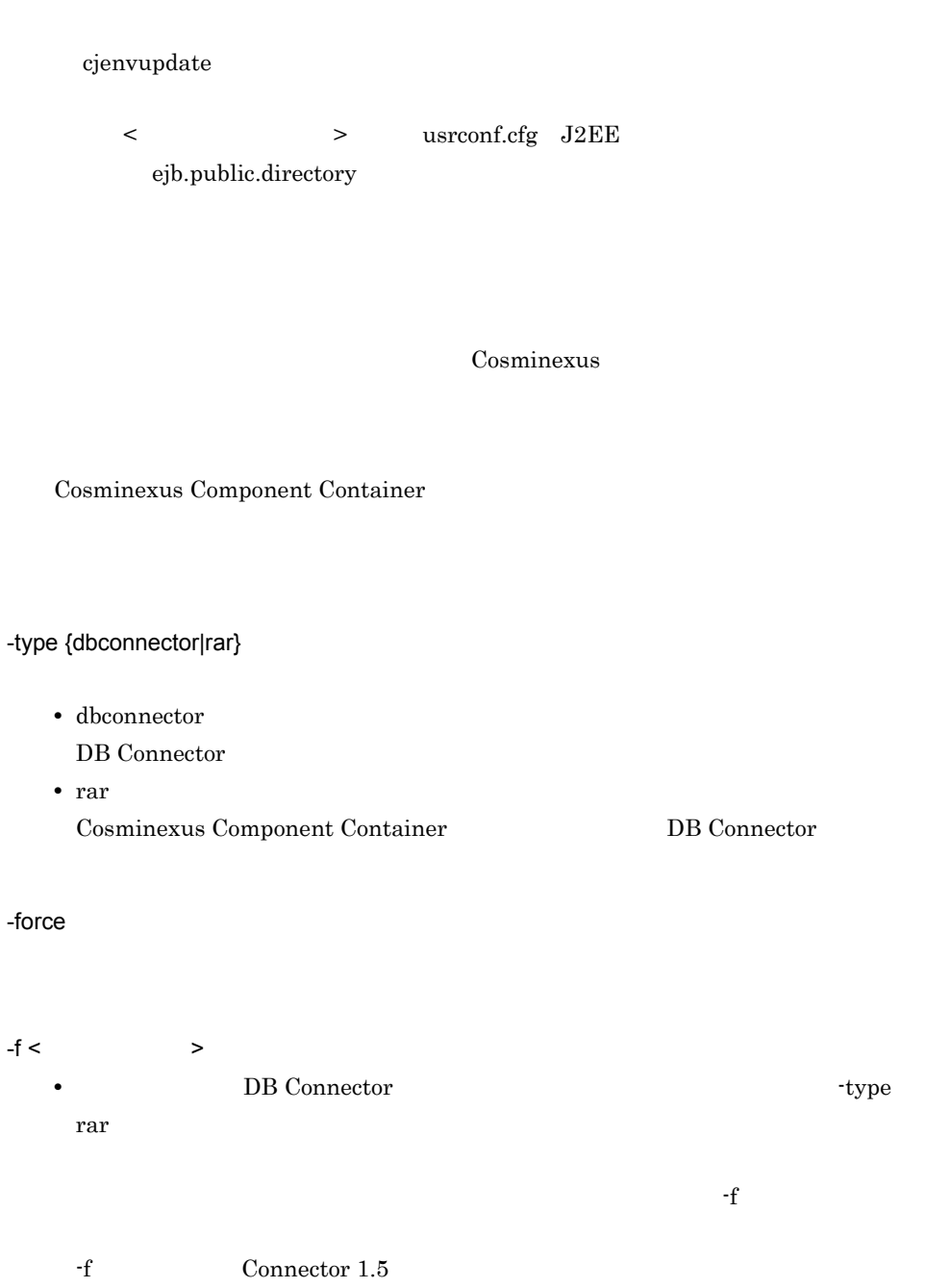

• **• BE Connector •** The Connector **•** • type dbconnector

-backupto <  $\rightarrow$ 

 $\rm KDJE42356$   $\rm E$ 

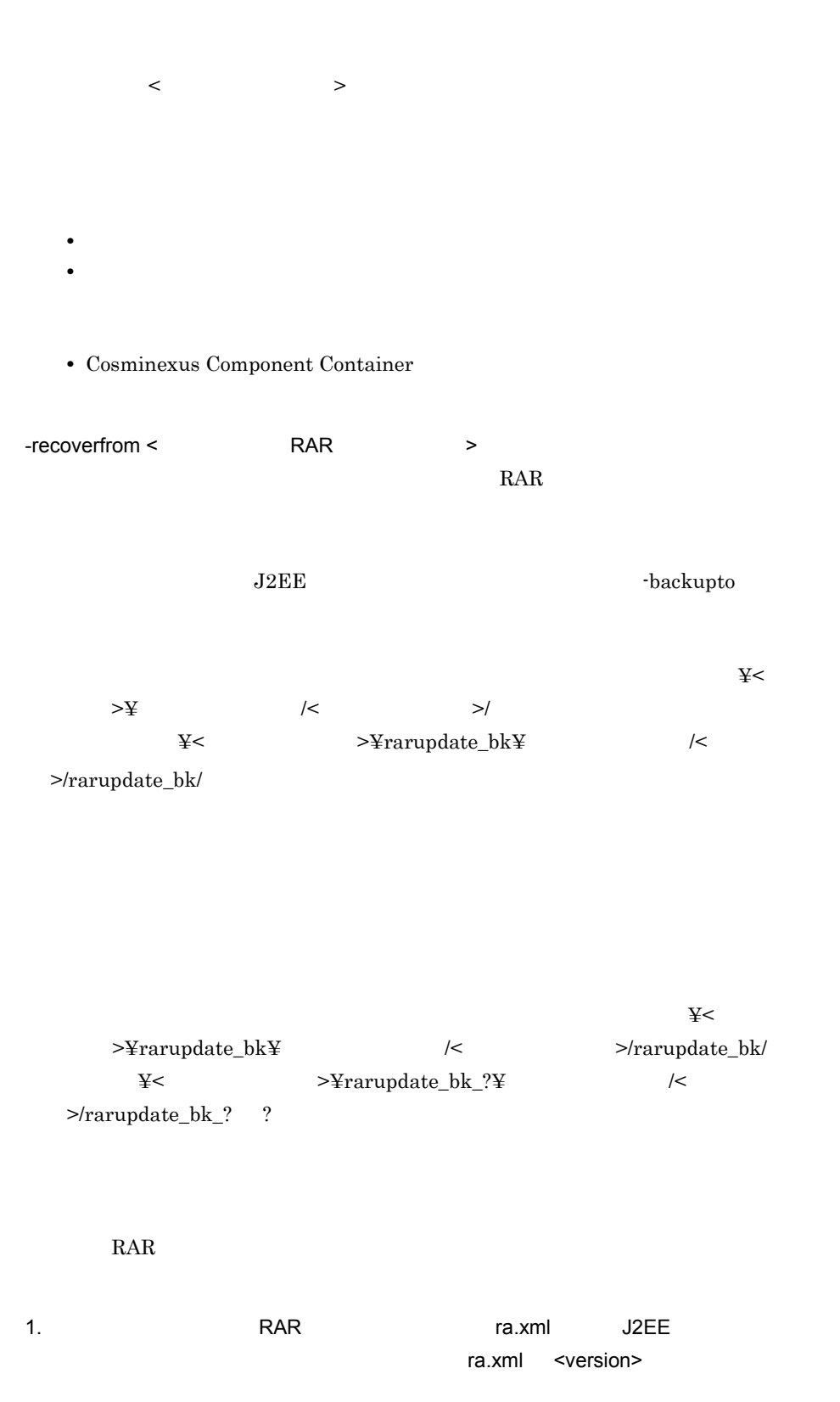

 $2.$  $\langle$  1>. $\langle$  2> $\rangle$  $\mathtt{V}_1\mathtt{V}_2\mathtt{-R}_1\mathtt{R}_2\mathtt{-S}_1\mathtt{S}_2 \qquad \mathtt{V}_1\mathtt{V}_2\mathtt{-R}_1\mathtt{R}_2$ V1 V2 R1 R2 0 9  $\begin{array}{c} 1.7 \\ 51 \end{array}$  $\overline{S2}$   $\overline{A}$   $\overline{Z}$ • <  $1$ > <  $2$ >  $(·)$  $\langle$  2><  $\langle$  2><  $\rangle$ •  $\lt$  1> 10 0  $\bullet \lt \qquad \qquad 2 > 10$   $\qquad \qquad 0$ 1.0 01-00 1.1 01-10 1.12 01-12 2.0 02-00  $V_1V_2-R_1R_2$  [-S<sub>1</sub>S<sub>2</sub>]

•  $V_1V_2$ - $R_1R_2$  Unicode  $01-00-7Z$   $02-00$   $02-00$ •  $V_1V_2$ - $R_1R_2$   $- S_1S_2$  $02-00$ -/A  $02-00$   $02-00$ -/A •  $V_1V_2$ - $R_1R_2$   $- S_1S_2$ 

1. S2 Unicode Unicode 2. S1  $/ > P > S$  $02-00$ -/A  $02-00$ -/B  $02-00$ -/B  $02-01-SB$   $02-01-A$   $02-01-SB$ 

 $02-01-SA$   $02-01-PA$   $02-01-PA$ 02-01-PA 02-01-/A  $02-01-7$ 

• <sub>このような</sub>

Unicode

ra.xml <version>

• RAR

 $-$ force  $-$ • **• RAR** J2EE Cosminexus  $-f$ cjrarupdate -type rar -f file1 file2 file3  $\theta$ 1 Windows Administrator UNIX root Component Container Component Container Ecomponent Container -type  $\qquad \qquad$  rar  $\qquad \qquad$  dbconnector  $\qquad \qquad$  rar -force -f -backupto  $J2EE$   $J2EE$ ● 次の RAR ファイルは,バージョンアップの対象外です。 • RAR • Cosminexus Component Container **RAR** • Cosminexus Component Container **RAR** • Connector 1.5 Connector  $1.5\,$ 

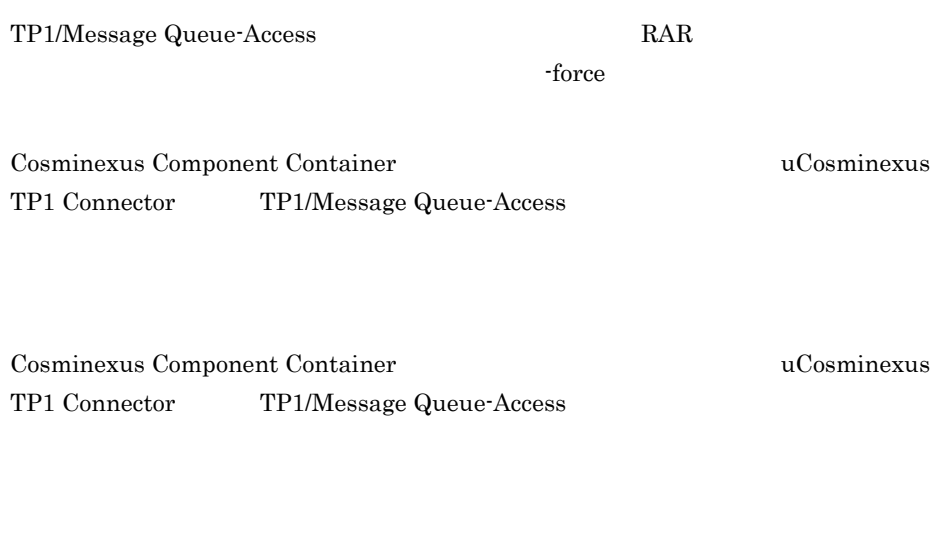

RAR 2002 PRAR 2003 PRAR 2003 PRAR 2004 PRAR 2004 PRAR 2004 PRAR 2014 PRAR 2014 PRAR 2014 PRAR 2014 PRAR 2014 PR

 $z = 5$ 

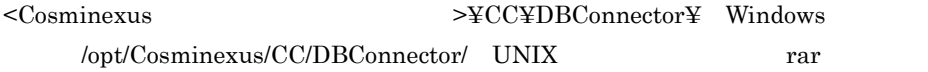

 $J2\text{EE}$ 

#### $J2EE$

DB Connector Connector <config-property>  $\label{lem:main}$ loginTimeout PreparedStatementPoolSize CallableStatementPoolSize CancelStatement

<config-property-value>

- **•** loginTimeout:0
- **•** PreparedStatementPoolSize:0
- **•** CallableStatementPoolSize:0
- **•** CancelStatement:false

2. J2EE

# <span id="page-48-0"></span>cjsetup J2EE

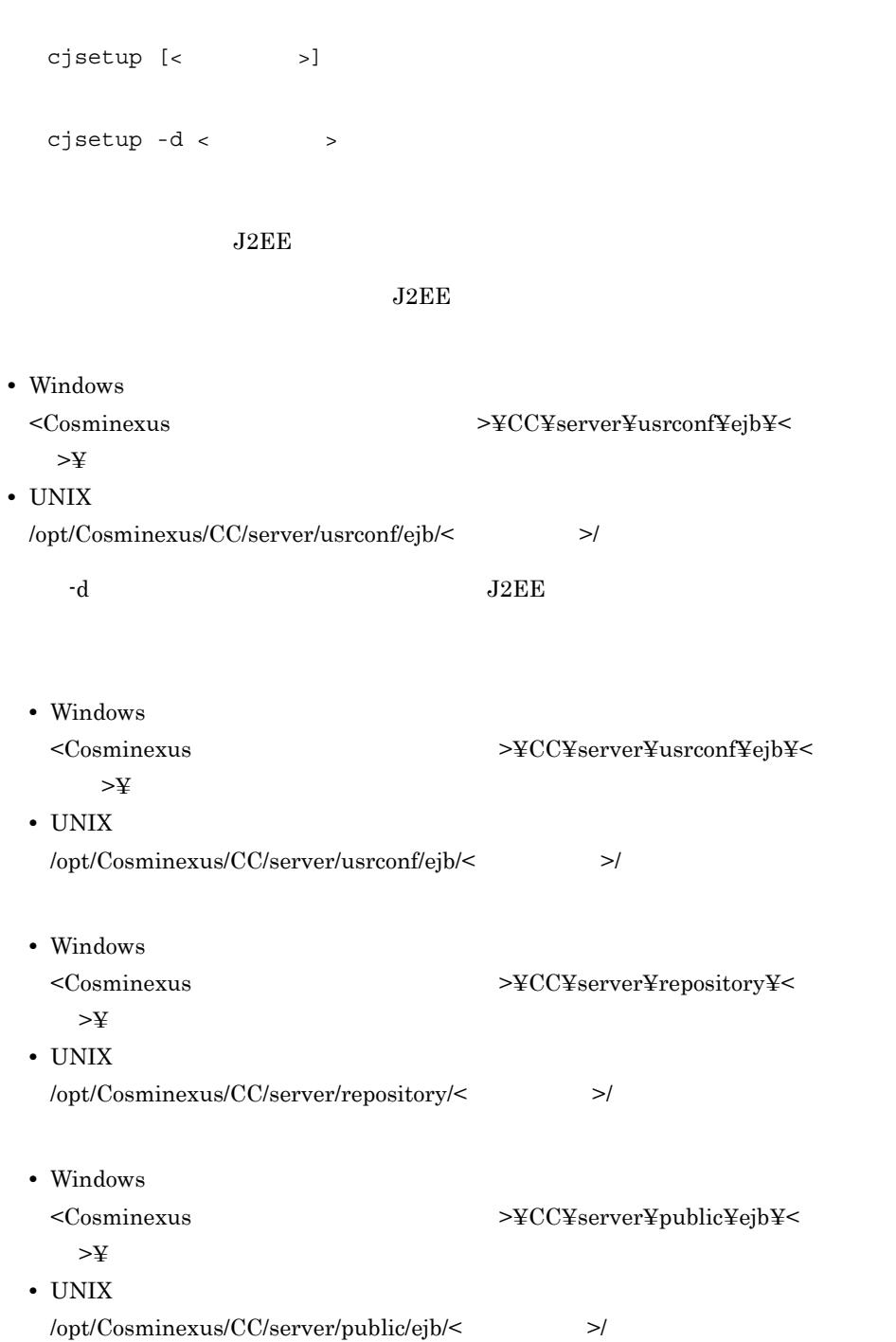

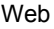

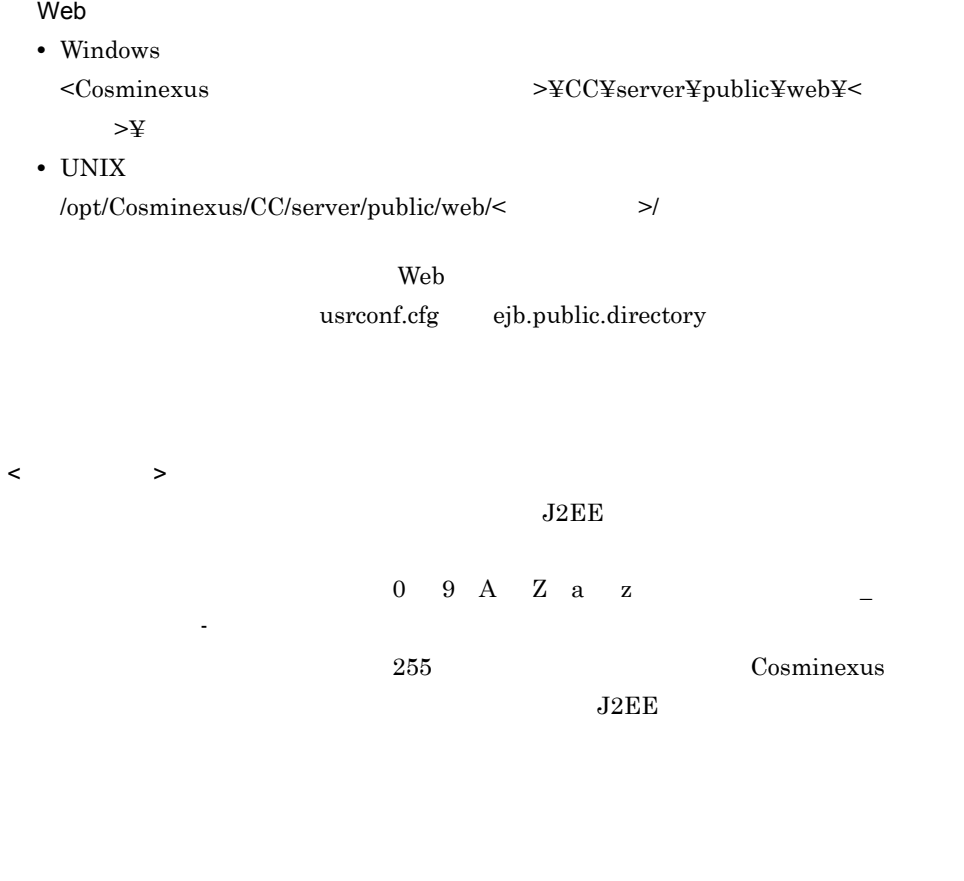

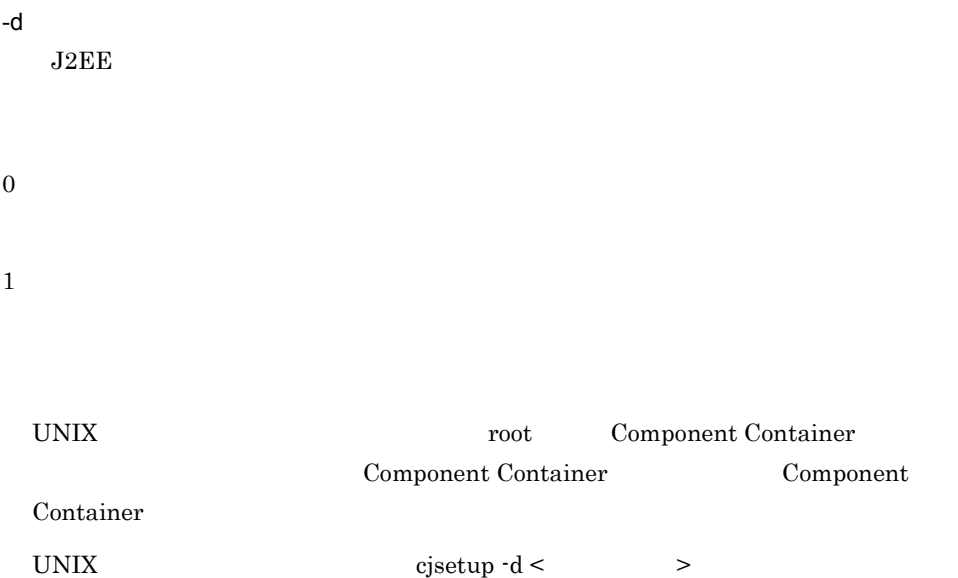

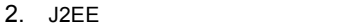

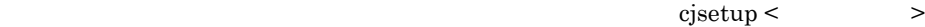

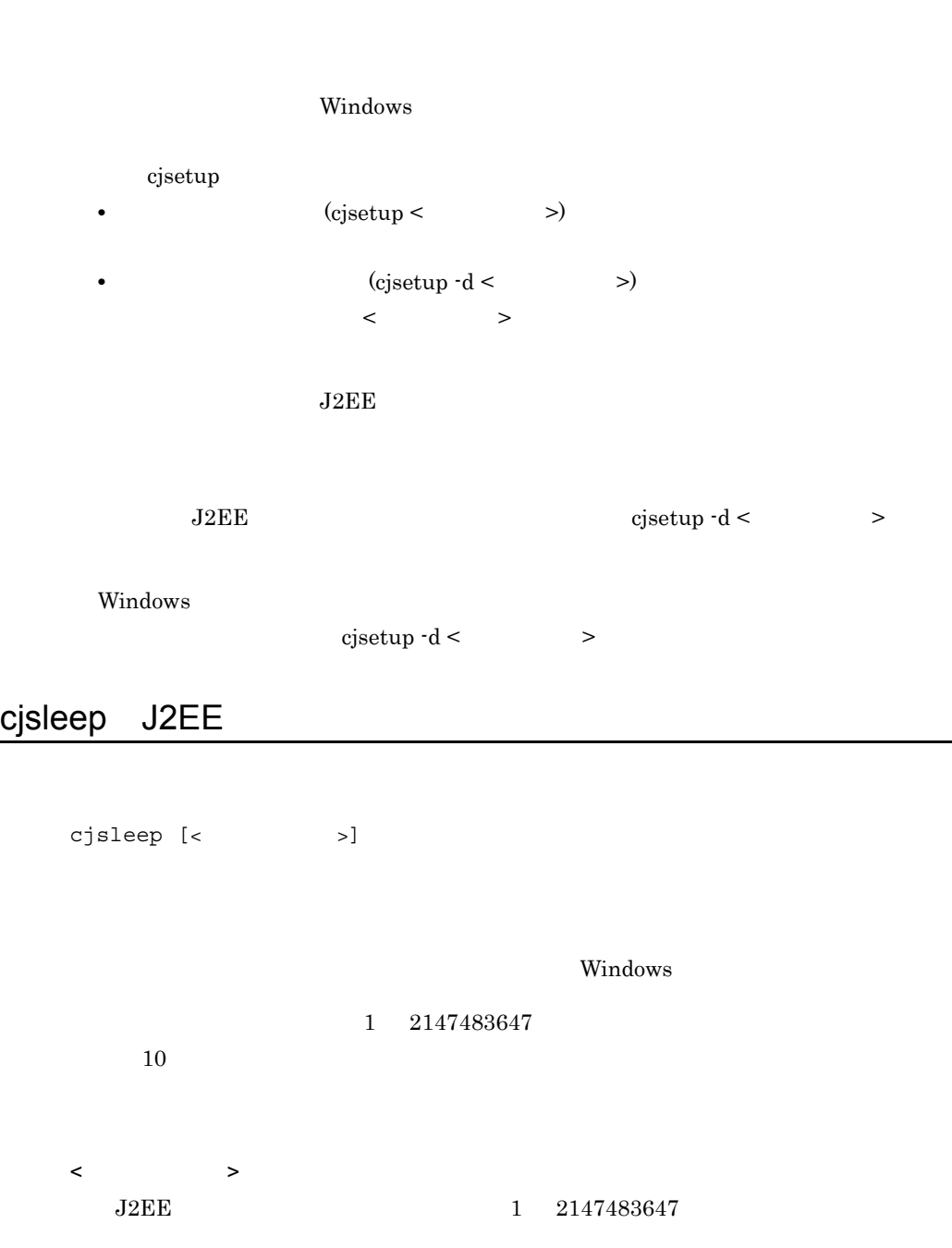

0

 $\overline{0}$ 

### cjstartrecover J2EE

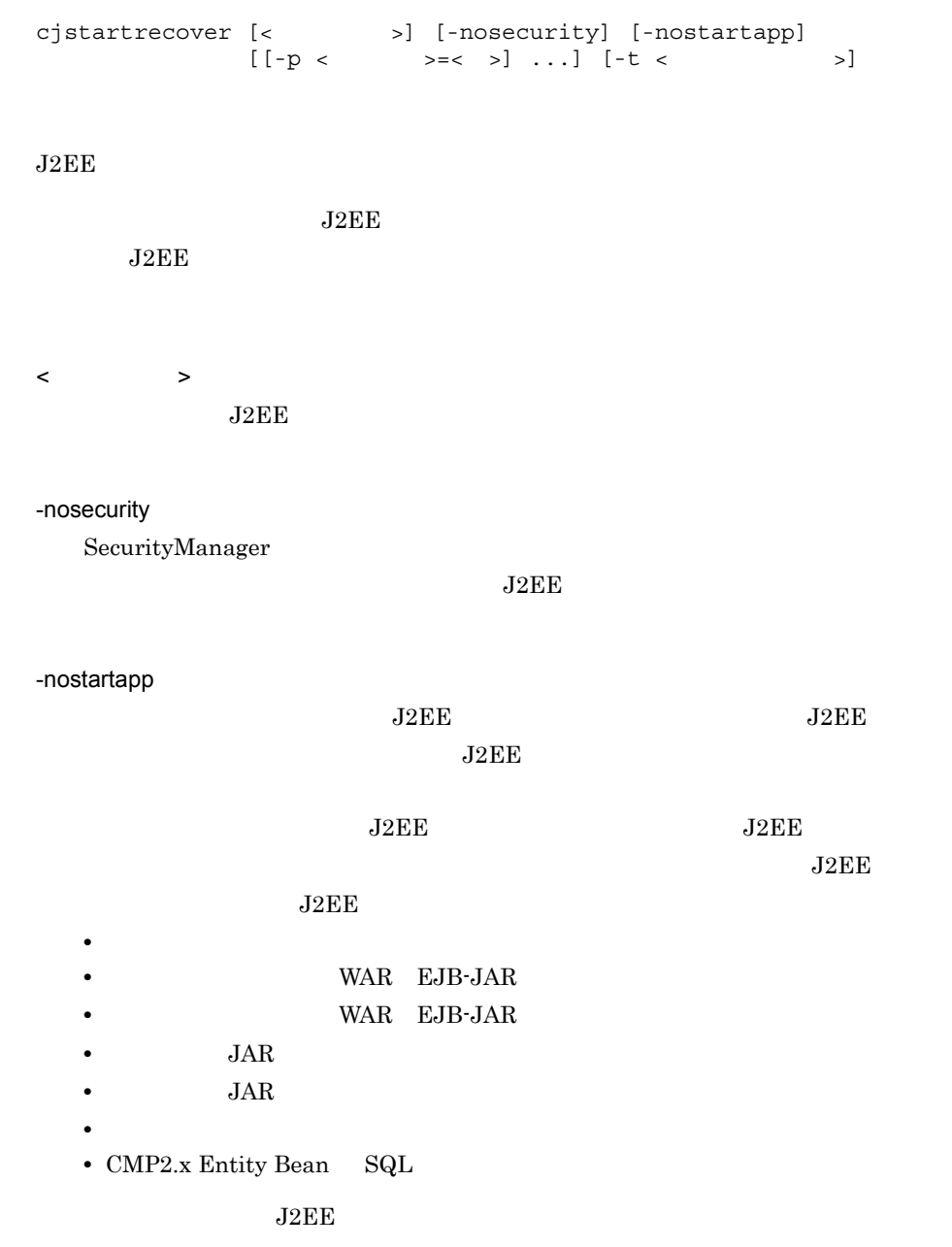

етический соборудов, но только на только только только на только только только только только только только тол  $J2EE$  $-p <$  >=< > J2EE JavaVM usrconf.properties  $J2EE$ usrconf.properties  $J2EE$ ーンス Cosminexus しょうかん しょうしょう しょうしょう しょうしゅう しょうしゅう しょうしゅう しょうしゅう しょうしゅう しょうしゅう しょうしゅう )  $" \quad | \quad " \quad," \quad & \&"$  $\overline{\mathbf{u}}$  $J2EE$  $\neg p$  $-t <$   $>$  $0 \t 3600$  $_{\rm J2EE}$  $\overline{0}$  $\overline{\text{O}}$  becomes a contract of  $\overline{\text{J2EE}}$ cjstartrecover MyServer -t 300 0 1 2 Windows Administrator **Administrator** UNIX root Component Container Component Container Ecomponent Container

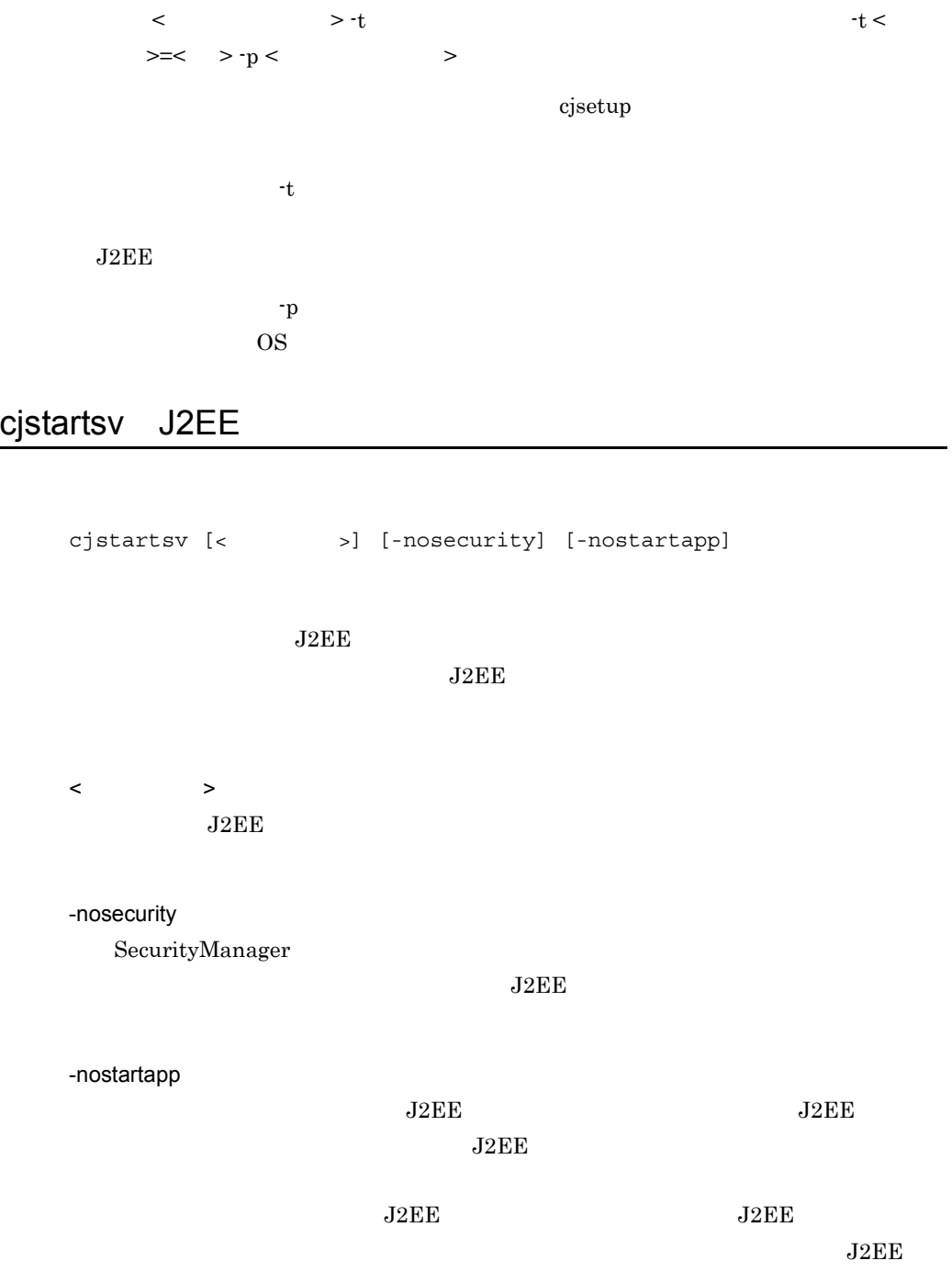

 $J2EE$ 

• *• \mathbb{P}^{\mathbb{P}^{\mathbb{* 

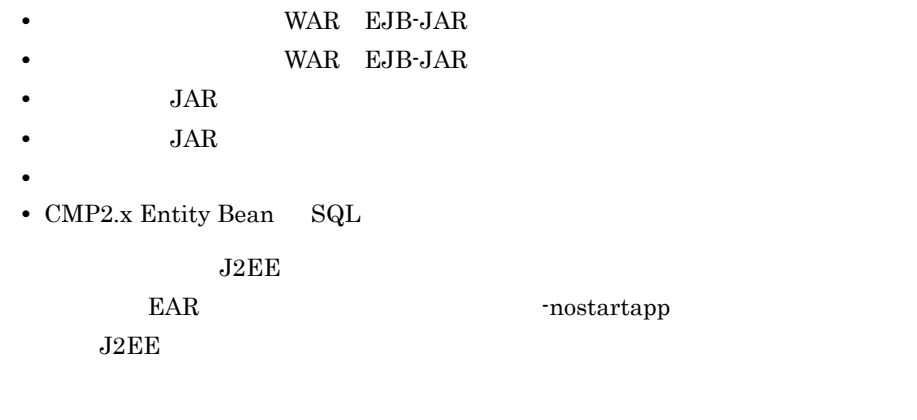

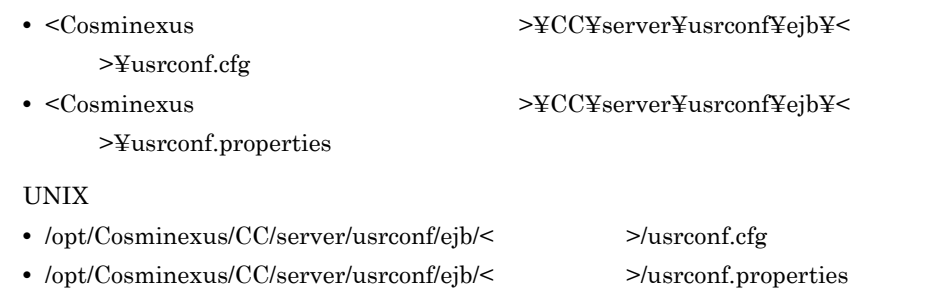

### 0

 $1\qquad \quad 143$ 

Windows

#### 143

- Windows • **•**  $\times$
- Windows
- Windows

Cosminexus

 $J2EE$   $J2EE$ 

Windows Administrator **Administrator** 

UNIX root Component Container Component Container Ecomponent Container

 $\ddot{\rm c}$  jsetup  $\ddot{\rm c}$ 

cjstopsv J2EE

cjstopsv [<  $\rightarrow$ ]  $[-f]$ -fd [<  $\qquad \qquad \qquad$  > <  $\qquad \qquad$  $[-wait < ]$  $J2EE$  $\langle$  $J2EE$ -f  $J2EE$ Management Server J2EE Management Server Cosminexus -fd  $J2EE$   $J2EE$ < スレッドダンプ取得間隔 >  $1\quad 60$  $3$ < スレッドダンプ取得回数 >  $1\quad 60$ 略した場合の初期値は 10 回です。 1.  $OS$ 

2. J2EE

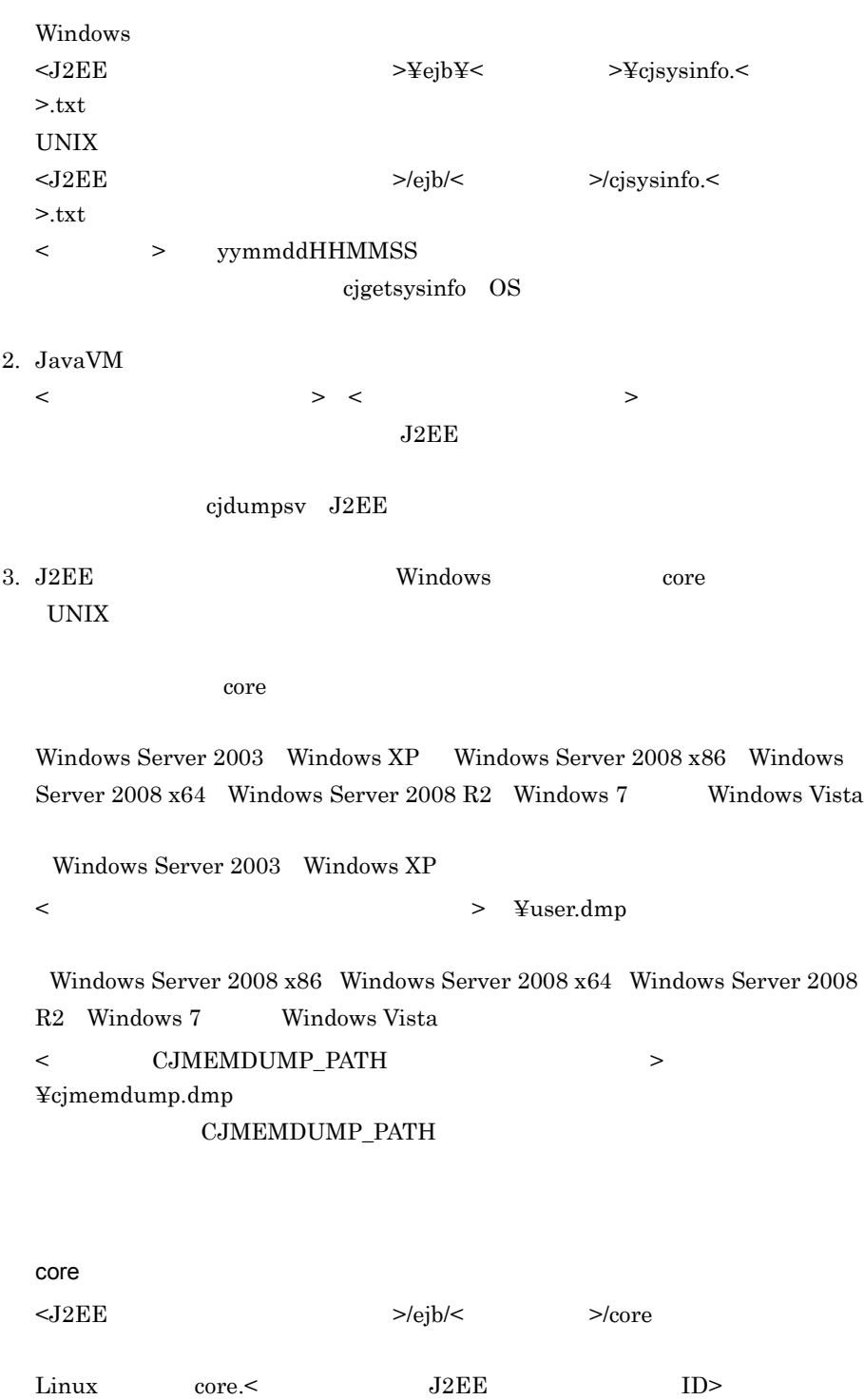

-wait

 $\begin{array}{ll}0 & 86400 & \phantom{000}180\\ \end{array}$ 

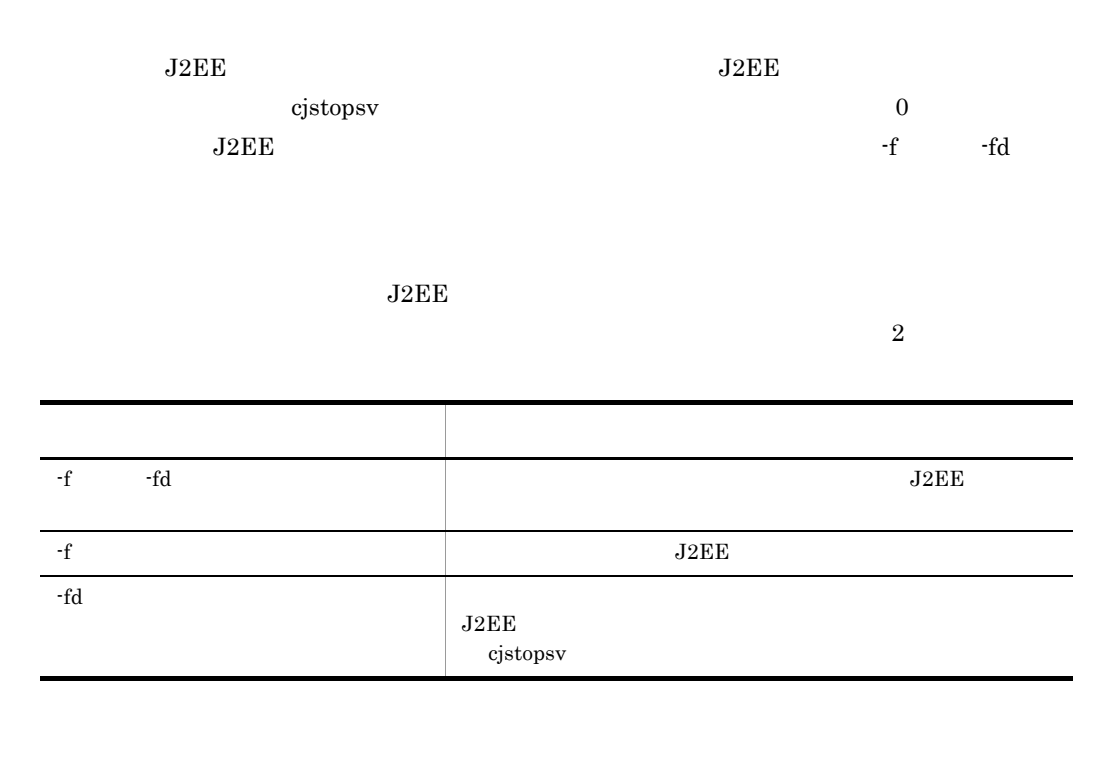

| Windows                                                                             |                           |
|-------------------------------------------------------------------------------------|---------------------------|
| $\cdot$ < Cosminexus                                                                | >¥CC¥server¥usrconf¥ejb¥< |
| $\geq$ ¥usr $\text{conf.cfg}$                                                       |                           |
| $\bullet$ <cosminexus< td=""><td>&gt;¥CC¥server¥usrconf¥ejb¥&lt;</td></cosminexus<> | >¥CC¥server¥usrconf¥ejb¥< |
| $\geq$ ¥usrconf.properties                                                          |                           |
| UNIX                                                                                |                           |
| • /opt/Cosminexus/CC/server/usrconf/ejb/<                                           | $>$ /usrconf.cfg          |
| • /opt/Cosminexus/CC/server/usrconf/ejb/<                                           | $>$ /usrconf.properties   |

<sup>0</sup>

 $1\,$ 

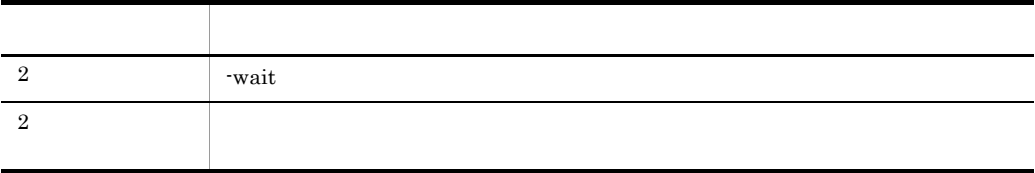

 $2.$  J<sub>2</sub>FF

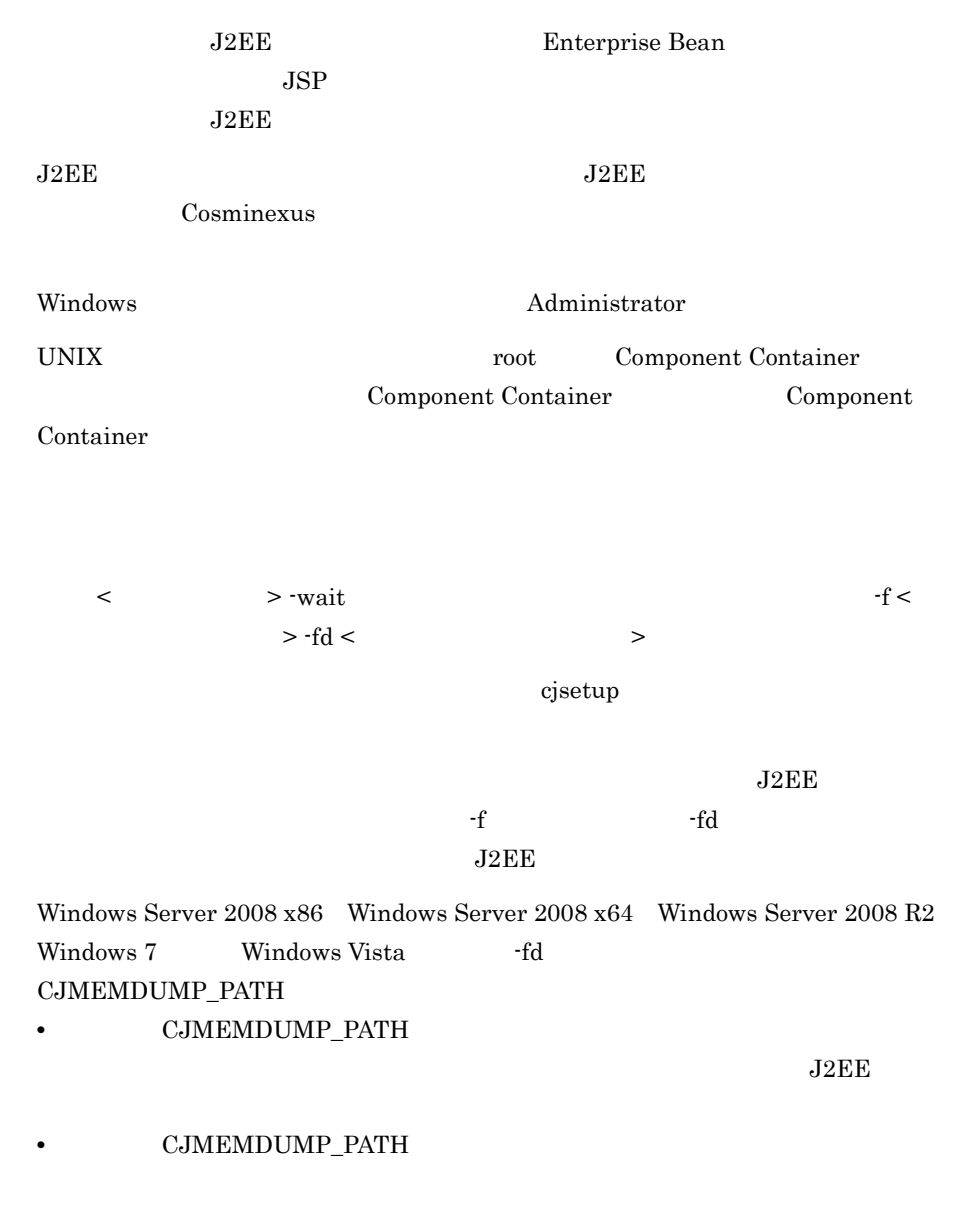

**•** クラッシュダンプの出力先ディレクトリには,存在するディレクトリを指定してく

# 2.3 J2EE

 $J2EE$ 

 $J2EE$ 

2-4 J2EE

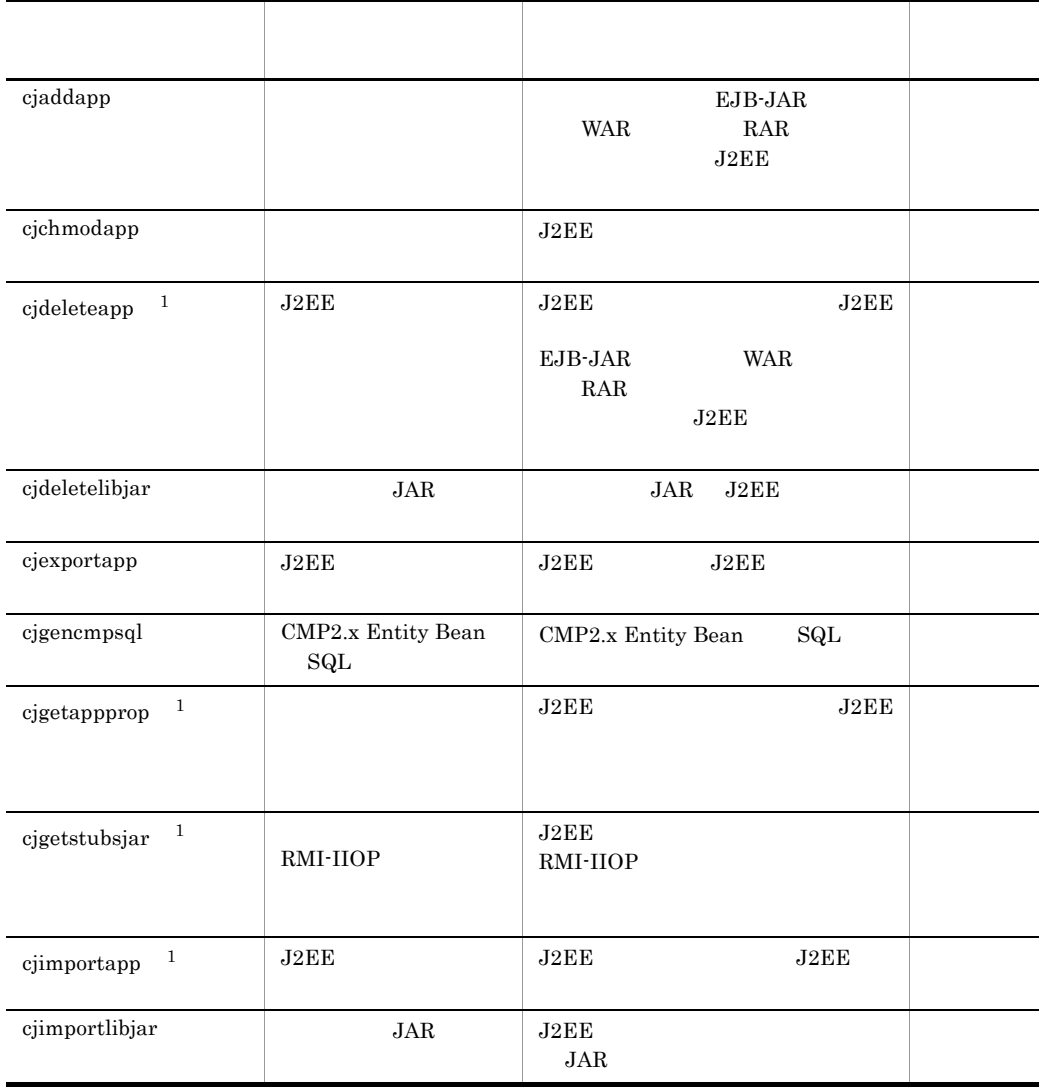

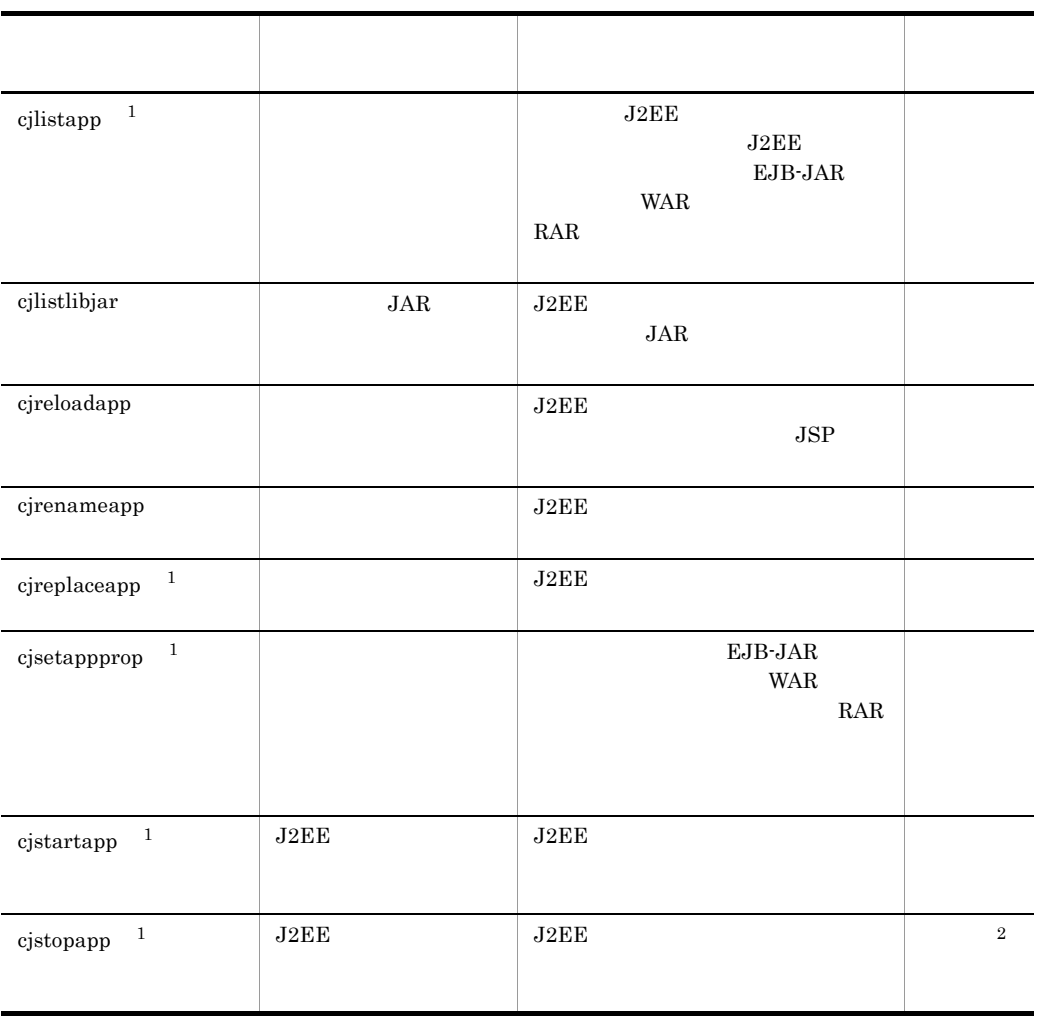

 $J2EE$  $J2EE$ 

 $\,1$  $\overline{2}$ 

-cancel

Cosminexus

# <span id="page-61-0"></span>cjaddapp

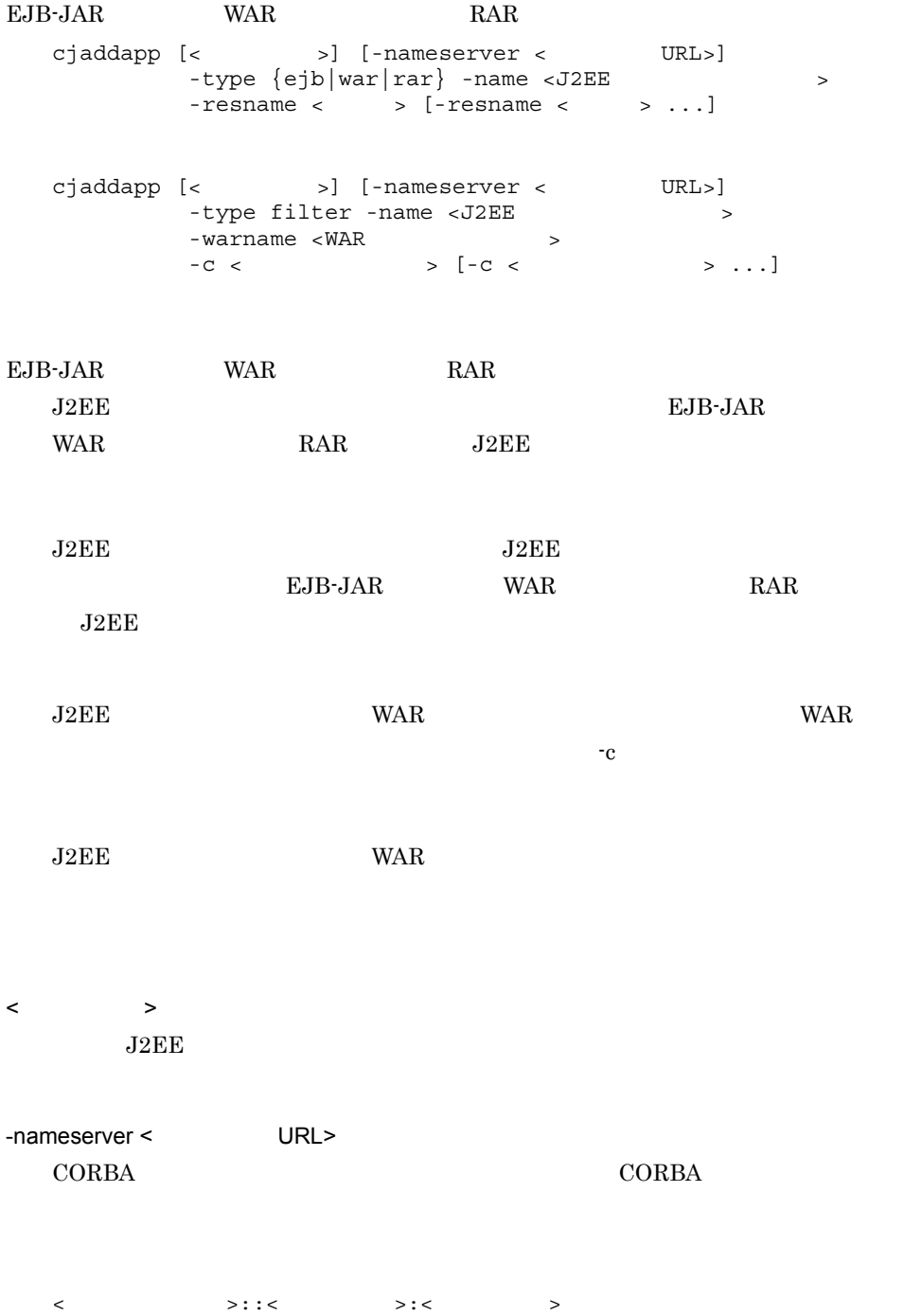

 $2.1(2)$  URL -type {ejb|war|rar|filter} • ejb EJB-JAR • war WAR • rar RAR • filter -name <J2EE  $\rightarrow$  $J2EE$   $J2EE$   $1$  $J2EE$   $0$   $9$   $A$   $Z$  a  $\mathbf{Z}$  $-resname <$  > EJB-JAR WAR RAR RAR

-warname <WAR  $\rightarrow$ **VAR** 

 $-c <$ 

#### ${\rm EJB}\mbox{\rm -JAR}$

cjaddapp MyServer -type ejb -name App1 -resname accountJsp  $\ensuremath{\text{WAR}}$ cjaddapp MyServer -type war -name App1 -resname account-war

#### $RAR$

cjaddapp MyServer -type rar -name App1 -resname account-rar

cjaddapp MyServer -type filter -name App1 -warname account-war -c FilterProp.xml

#### $\theta$

1

### 2. J2EE

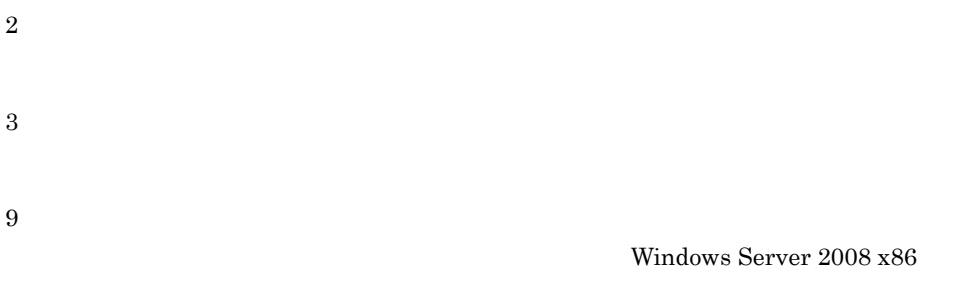

Windows Server 2008 x64 Windows Server 2008 R2 Windows 7 Windows Vista

< <sub>> -resname</sub> ( $\text{max}$  > -resname < The URL>  $\ddot{\rm c}$  jsetup  $\ddot{\rm c}$  $1$ EJB-JAR  $EJB - JAR$ end ware was well want to ware ware ware ware ware was well want to ware ware was well want to ware ware was w  $\rm WAR$ WAR 2002 WAR ending the RAR Text RAR RAR RAR RAR RAR  $\mathbb{R}$ ● ネイティブライブラリを含む RAR ファイルは,アプリケーションに追加できません。  $J2EE$  RAR RAR RAR 2000 RAR 2000 RAR 2000 RAR 2000 RAR 2000 RAR 2000 RAR 2000 RAR 2000 RAR 2000 RAR 2000 RAR 2000 R -c  $\leq$   $\leq$   $\le$ <filter-class>  $EJB-JAR$   $WAR$   $RAR$ 

".jar" EJB-JAR ".war" WAR ".rar"  $\begin{array}{ccc} \texttt{RAR} & \texttt{application.xml} \end{array}$  $\begin{minipage}{0.9\linewidth} \begin{tabular}{l} \hline \textbf{Web.xml} \end{tabular} \end{minipage} \begin{minipage}{0.9\linewidth} \begin{tabular}{l} \textbf{WAR} \end{tabular} \end{minipage}$  $255$ 

### <span id="page-64-0"></span>cjchmodapp

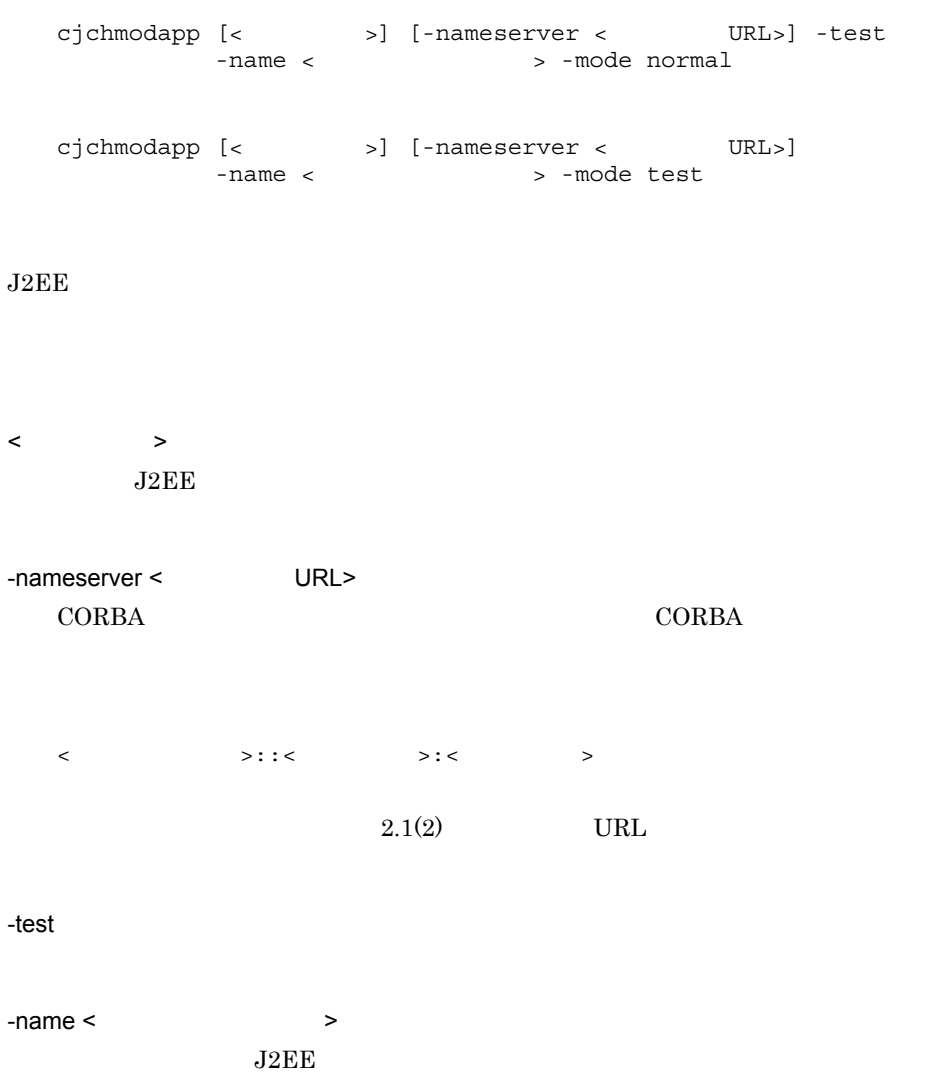

2. J2FF

-mode {test|normal} **•** test **•** normal  $-test$ cjchmodapp MyServer -test -name App1 -mode normal cjchmodapp MyServer -name App1 -mode test 0 1 2 3 9 Windows Server 2008 x86 Windows Server 2008 x64 Windows Server 2008 R2 Windows 7 Windows Vista  $<$   $>$  -name -nameserver < アプリケーション名 > -name < プロバイダ URL>)はできません。  $\bf cjsetup$ 

### <span id="page-66-0"></span>cjdeleteapp J2EE

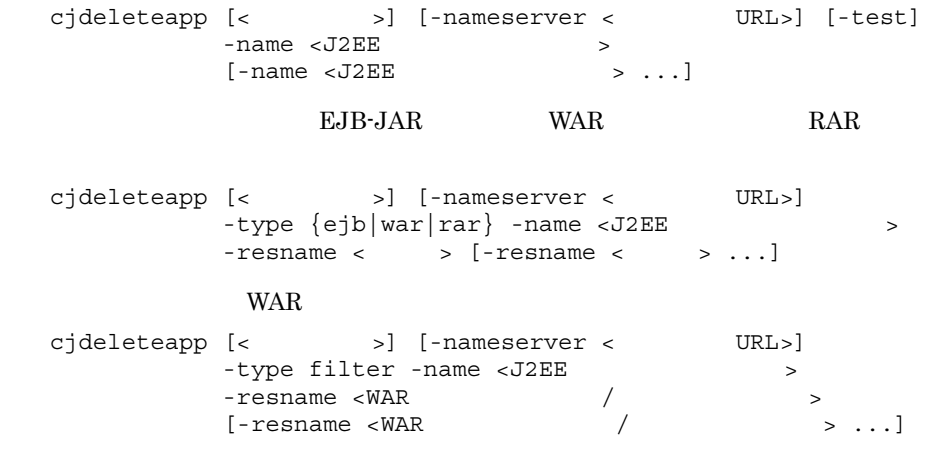

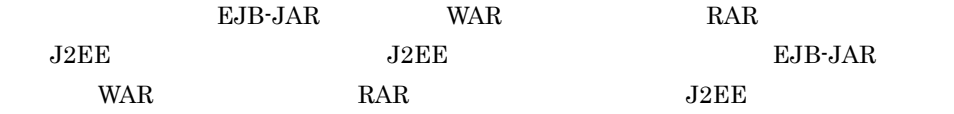

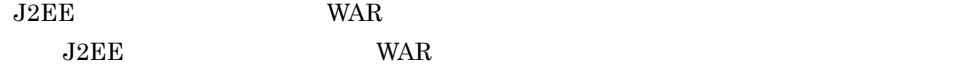

 $\langle$  $J2EE$ 

-nameserver < URL>  $\begin{array}{llll} \text{CORBA} & \text{CORBA} \end{array}$ 

<  $>$ ::<  $>$ ::<  $>$ 

2. J2FF

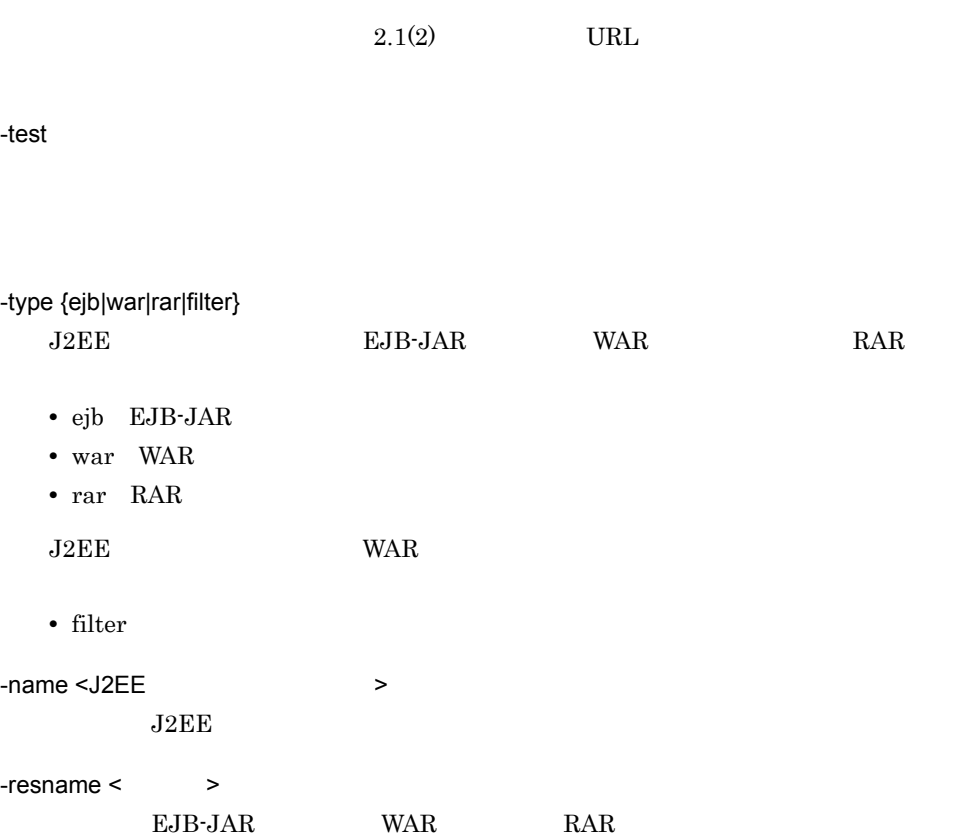

```
cjdeleteapp MyServer -name App1
```
#### $EJB - JAR$

cjdeleteapp MyServer -name App1 -type ejb -resname accountJsp

#### **WAR**

cjdeleteapp MyServer -name App1 -type war -resname account-war

#### $RAR$

cjdeleteapp MyServer -name App1 -type rar -resname account-rar

```
cjdeleteapp MyServer -name App1 -type filter -resname 
account-war/account-filter
```
0

 $2.$  J<sub>2</sub>FF

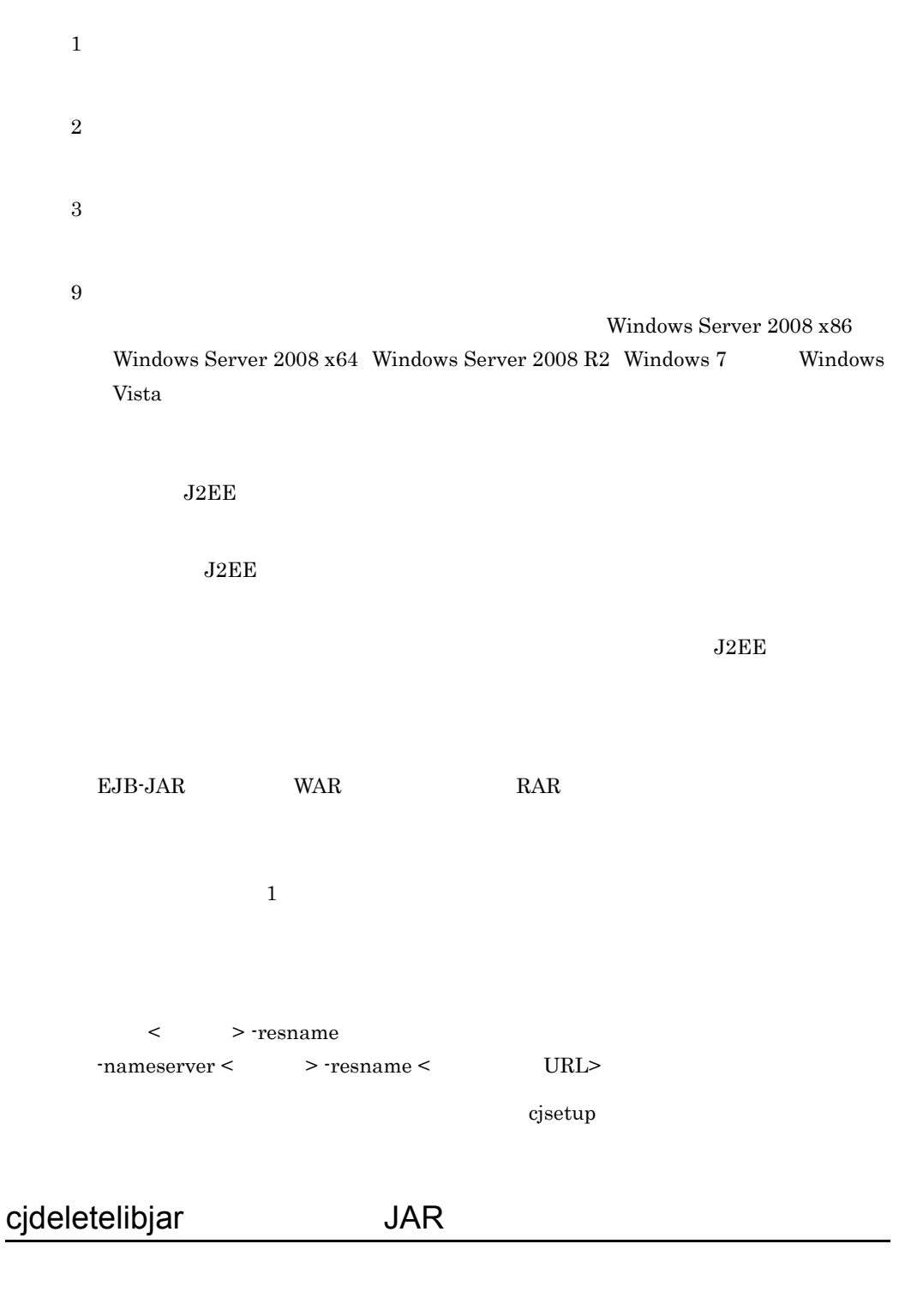

<span id="page-68-0"></span>cjdeletelibjar [<サーバ名称>] [-nameserver <プロバイダURL>]  $[-test]$  -name <  $>$ 

 $-f <$  JAR >  $[-f <$  JAR > ...]  $\begin{array}{ccc} \text{JAR} & \text{J2EE} \end{array}$  $\langle$  $J2EE$ -nameserver < URL> CORBA ネーミングサービスへのアクセスプロトコル,CORBA ネーミングサービ <  $>$ ::<  $>$ ::<  $>$  $2.1(2)$  URL -test  $-name <$  $JAR$   $J2EE$  $-f <$  JAR  $>$  $JAR$   $JAR$ 

cjdeletelibjar MyServer -name App1 -f applib.jar

0 1 2 Windows Server 2008 x86

Windows Server  $2008$  x64 Windows Server  $2008$  R2 Windows 7 Windows Vista

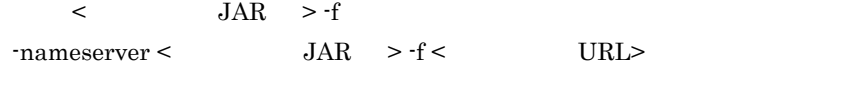

 $\ddot{\rm c}$  jsetup  $\ddot{\rm c}$ 

# <span id="page-70-0"></span>cjexportapp J2EE

3

9

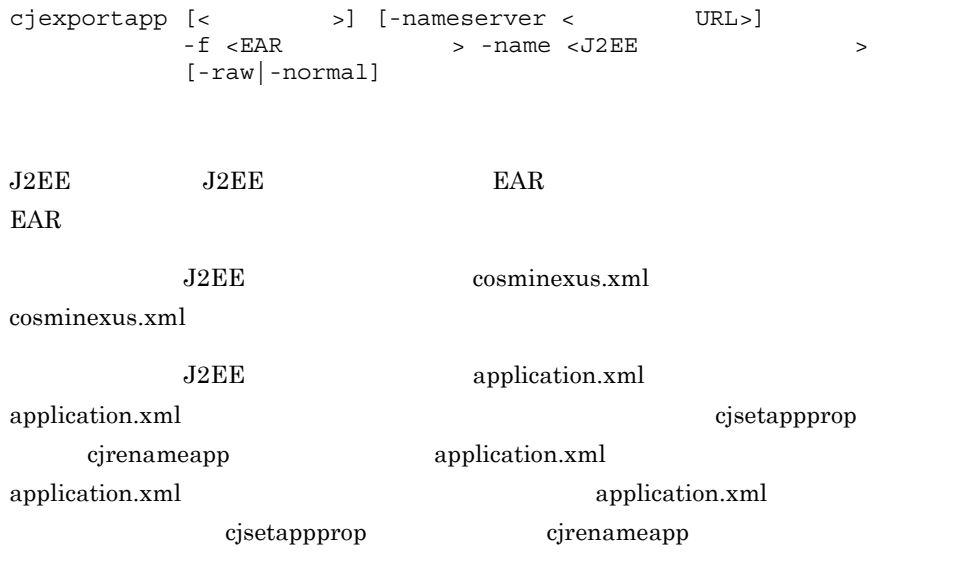

 $\langle$ 

2. J2FF

 $J2EE$ -nameserver < URL>  $CORBA$   $CORBA$  $\langle$   $\rangle$ :: $\langle$   $\rangle$ :: $\langle$   $\rangle$ : $\langle$   $\rangle$ : $\langle$   $\rangle$  $2.1(2)$  URL -f <EAR ファイルのパス > • raw  $J2EE$  EAR • -normal hitachi-runtime.jar zip -name <J2EE  $\rightarrow$  $J2EE$ -raw  $EAR$   $EAR$  $Java^{TM}$  2 Platform, Enterprise Edition -normal  $EAR$   $EAR$ ファイルは,実行時情報分だけファイルサイズが大きくなります。-raw オプショ ン,-normal オプションのどちらも指定されていない場合,-normal オプションを指 cjexportapp MyServer -f App1.ear -name App1 -raw

0

1
2 3 9 Windows Server 2008 x86 Windows Server  $2008$  x64 Windows Server  $2008$  R2 Windows 7 Windows Vista  $J2EE$  DD  $J2EE$ Cosminexus  $J2EE$  $\mathbf{cjsetup}$ < URL> -nameserver  $\text{L}$  -nameserver <J2EE  $\text{L}$  >  $\text{L}$  -name <  $\text{L}$ J2EE cosminexus.xml cosminexus.xml • **• 1**  $\mathbb{Z}$ • **UTF-8** • **EAR**  $J2EE$   $cosminexus.xml$ J2EE cosminexus.xml cosminexus.xml **EAR**  $J2EE$ cosminexus.xml J2EE  $J2EE$  EAR  $EAR$ 

cosminexus.xml

2. J2FF

cosminexus.xml

# cjgencmpsql CMP2.x Entity Bean SQL

cjgencmpsql [  $\qquad$  ] [-nameserver < URL>] [-test] -name < <br>
[-resname <EJB-JAR /Entity Bean  $[-$ resname <EJB-JAR /Entity Bean >  $CMP2.x$  Entity Bean  $SQL$  $\operatorname{SQL}$ CMP2.x Entity Bean SQL  $\begin{tabular}{ll} \multicolumn{2}{c}{CMR} & \multicolumn{2}{c}{SQL} \end{tabular}$  $EJB$  QL  $SQL$ CMP2.x Entity Bean Bean CMR 1. CMP2.x Entity Bean cjsetappprop 2. CMP2.x Entity Bean に対してこのコマンドを実行して SQL 文を生成します。 Bean CMR 1. CMR CMP2.x Entity Bean cjsetappprop 2. CMR CMP2.x Entity Bean  $SQL$  $\text{SQL}$  employees  $\text{CMR}$  $CMR$  Bean  $SQL$ 

 $J2EE$ 

 $\langle$  $J2EE$ 

2. J2EE

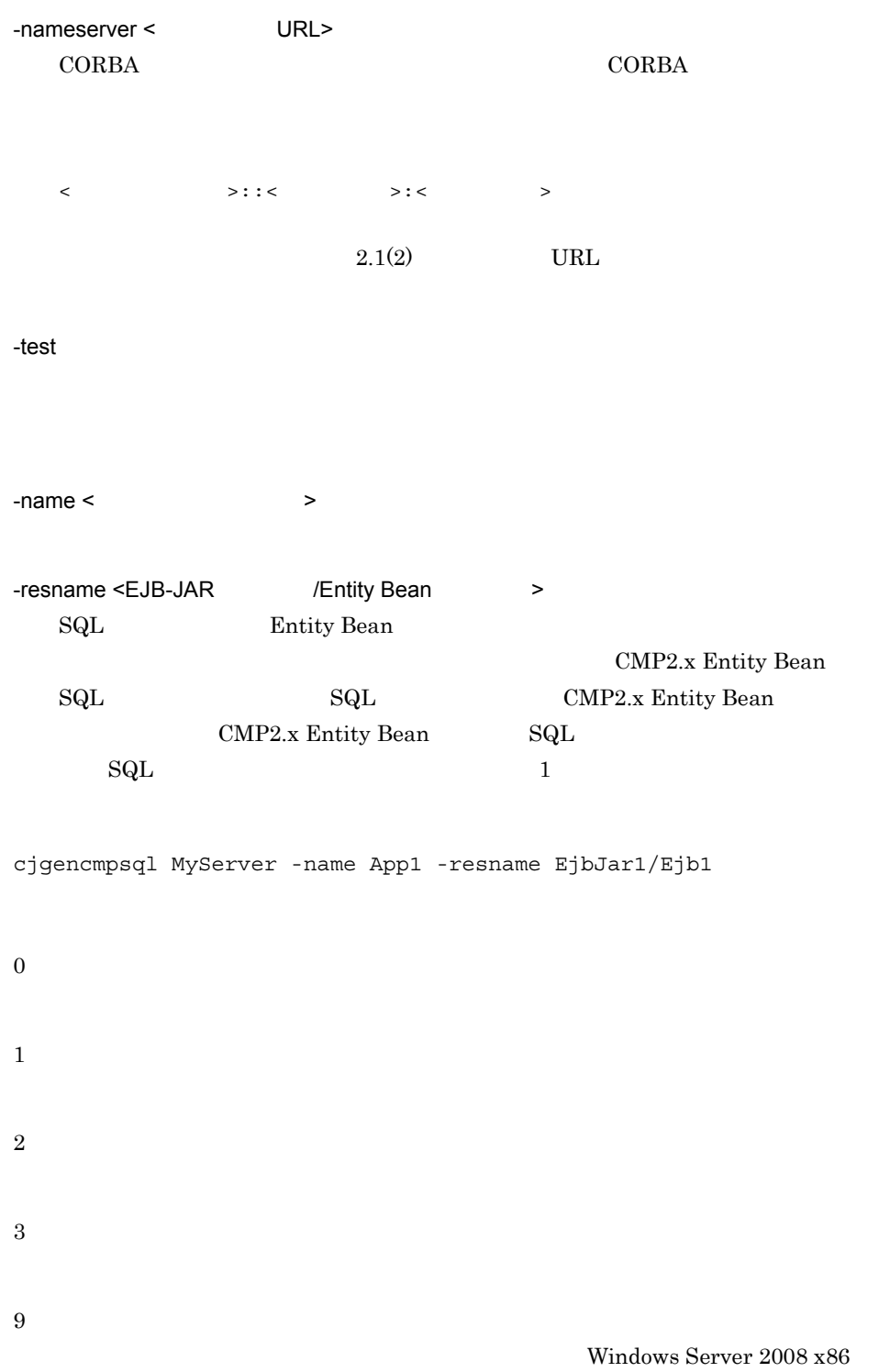

### 2. J2EE

Windows Server 2008 x64 Windows Server 2008 R2 Windows 7 Windows Vista

< URL> -nameserver  $-$ name  $\lt$   $\qquad$   $\qquad$ 

 $\mathbf{cjsetup}$ 

## cjgetappprop

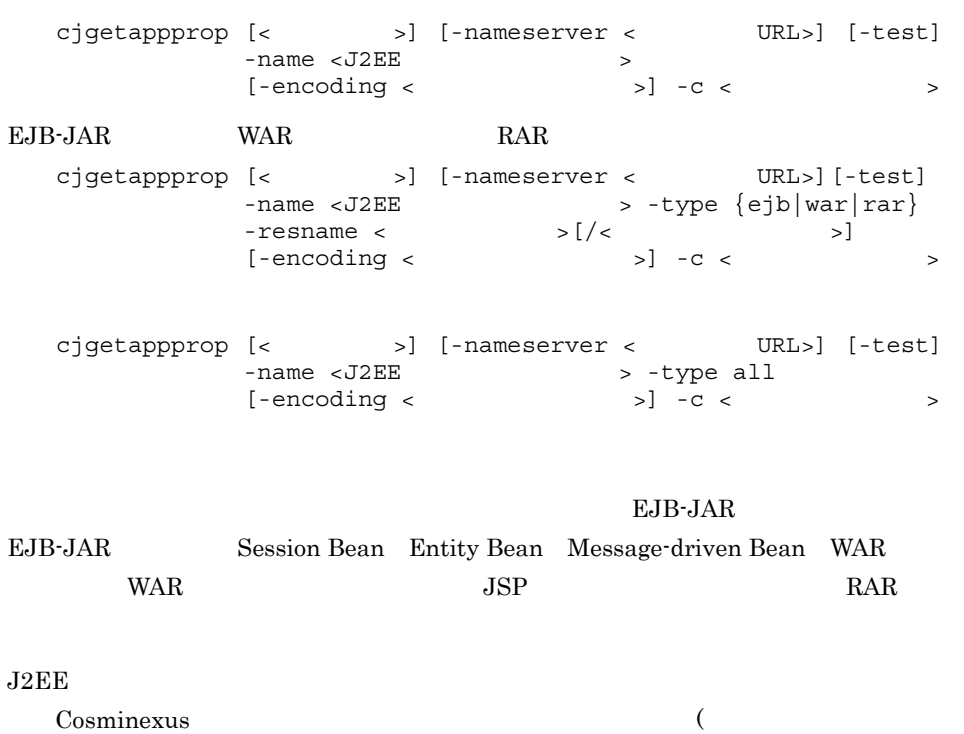

 $)$ 

 $\rm J2EE$ 

 $\langle$  $J2EE$ -nameserver < URL>  $CORBA$   $CORBA$  $\langle$  /  $\rangle$ :: $\langle$  /  $\rangle$ : $\langle$  /  $\rangle$ : $\langle$  /  $\rangle$  $2.1(2)$  URL -test -name <J2EE  $\rightarrow$  $J2EE$ -type {ejb|war|rar|all} • ejb EJB-JAR **EJB-JAR EJB** • war WAR **WAR JSP** • rar RAR • all -resname <  $\rightarrow$ • ejb-jar <EJB-JAR > • ejb <EJB-JAR >[/<Enterprise Bean >] • war <WAR > •  $\text{rar} \leq \text{RAR}$  > • Servlet/JSP <WAR  $>$   $\left[\frac{\times}{\times} \right]$  JSP  $\rightarrow$  ] • filter  $\langle \text{WAR} \rangle$  >[/ $\langle \text{SFR} \rangle$  >] EJB-JAR **WAR** 

-encoding <  $\rightarrow$ 

- **•** UTF8
- **•** UTF-8
- **•** ASCII
- **•** US-ASCII
- **•** ISO-8859-1
- **•** EUC\_JP
- **•** Shift\_JIS
- **•** SJIS
- **•** windows-31j
- **•** MS932
- JavaVM

 $JavaVM$ 

### XML

```
<?xml version="<XML >" encoding="<
 >"?>
```
 $-c <$ 

cjgetappprop MyServer -name App1 -encoding Shift\_JIS -c App1Prop.xml

### EJB-JAR

cjgetappprop MyServer -name App1 -type ejb -resname accountJsp/ MyAccount -encoding UTF-8 -c MyAccountProp.xml

#### **WAR**

cjgetappprop MyServer -name App1 -type war -resname account-war/ Account -c AccountProp.xml

#### $RAR$

cjgetappprop MyServer -name App1 -type rar -resname account-rar -c AccountProp.xml

cjgetappprop MyServer -name App1 -type all -encoding Shift\_JIS -c App1AllProp.xml

0

2. J<sub>2</sub>FF

1 2 3 9 Windows Server 2008 x86 Windows Server 2008 x64 Windows Server 2008 R2 Windows 7 Windows Vista

 $<$ J $2EE$   $>$  -name  $-$ name ejb  $-$ type  $\le$ J $2EE$ 

 $\bf cjsetup$ 

cjgetstubsjar RMI-IIOP

cjgetstubsjar [<  $\rightarrow$ ] [-nameserver < URL>]  $[-test]$  -name < ><br> $-d$  <  $-d <$ J2EE RMI-IIOP RMI-IIOP  $\langle$   $\rangle$  $J2EE$ 

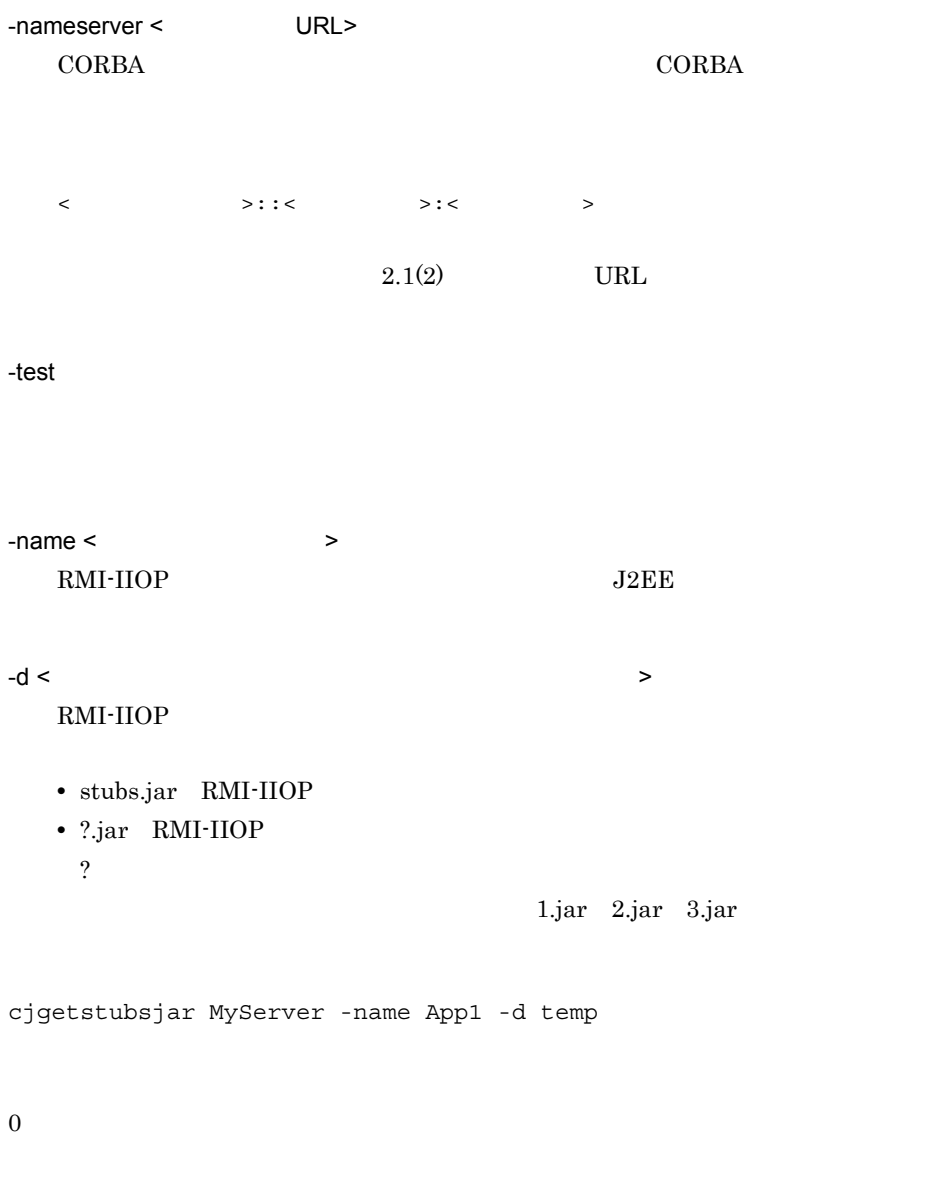

Windows Server 2008 x86

62

1

2

3

9

Windows Server 2008 x64 Windows Server 2008 R2 Windows 7 Windows Vista  $\lt$   $\gt$  -name -nameserver <  $\hfill\ensuremath{\mathcal{P}}$  > -name <  $\hfill\ensuremath{\mathcal{P}}$  $\mathbf{cjsetup}$ RMI-IIOP <sub>RMI</sub>-IIOP -name  $\overline{\phantom{a}}$ J2EE Enterprise Bean **J2EE Web RMI-IIOP** • **•**  $\overline{J2EE}$ **•** 新規に作成した場合。 • [cjrenameapp](#page-94-0)

# cjimportapp J2EE

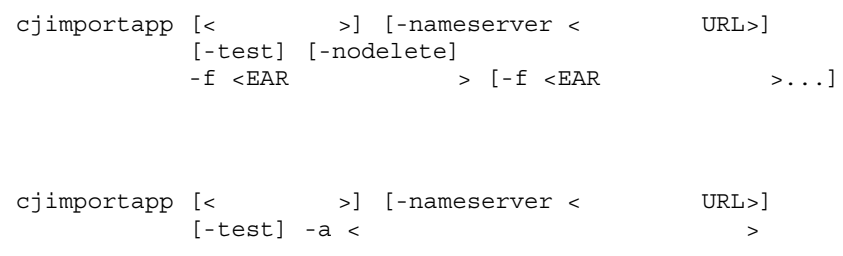

 $2.$  J<sub>2</sub>FF

ear)  $\rho$  $\mathbf{z}$  .zip cjimportapp [< $\qquad \qquad \qquad$  ) [-nameserver < URL>]  $[-test]$   $[-nodelete] -f \times EAR$  >  $-d <$  $\begin{array}{lll} \mathrm{J2EE} & \mathrm{J2EE} \end{array}$ cosminexus.xml J2EE cosminexus.xml  $_{\rm EAR}$   $_{\rm J2EE}$  $J2EE$  $\langle$  $J2EE$ -nameserver < URL>  $CORBA$   $CORBA$  $\langle$   $\rangle$ :: $\langle$   $\rangle$ :: $\langle$   $\rangle$ : $\langle$   $\rangle$  $2.1(2)$  URL -test -nodelete  $\rm EAR$ -f <EAR ファイルのパス >  $J2EE$  EAR EAR

 $-a <$  $-d <$ 

 $\rm J2EE$ 

cjimportapp MyServer -f App1.ear

cjimportapp MyServer -a AppDirPath

 $ear$ 

 $\chi$ zip

Windows

```
cjimportapp MyServer -f App1.zip -d 
C:¥extractdir¥ApplicationDir
```
 $\ensuremath{\text{UNIX}}$ 

```
cjimportapp MyServer -f App1.zip -d /extractdir/
ApplicationDir
```
 $\theta$ 1 2 3 8 9 Windows Server 2008 x86 Windows Server 2008 x64 Windows Server 2008 R2 Windows 7 Windows

Vista -d **EAR ZIP**  $\mathbb{R}^2$  -a  $\mathbb{R}^2$  -a  $\mathbb{R}^2$  -a  $\mathbb{R}^2$  -a  $\mathbb{R}^2$  -a  $\mathbb{R}^2$  -a  $\mathbb{R}^2$  -a  $\mathbb{R}^2$ • EJB-JAR ".jar" • WAR ".war" • **•**  $\bullet$ • **EAR** THE EAR  $application.xml$  <display-name> <display-name> タグに空文字を設定している場合,J2EE アプリケーションの表示名  $\frac{1}{2}$   $\frac{1}{2}$  application.xml J2EE • EAR (.) **•** アプリケーションディレクトリのときは,アプリケーションディレクトリ名。  $(0 \t 9, A \t Z, a \t z)$  (\_)  $()$ J2EE application.xml application.xml <module> EJB-JAR WAR WAR J2EE application.xml  $EJB-JAR$  " $jar$ " WAR " $war$ " war"  $_{\rm J2EE}$  ,  $_{\rm J2EE}$ 

< URL> -nameserver  $-$ nameserver <EAR  $>$  -f < URL>

2. J2EE

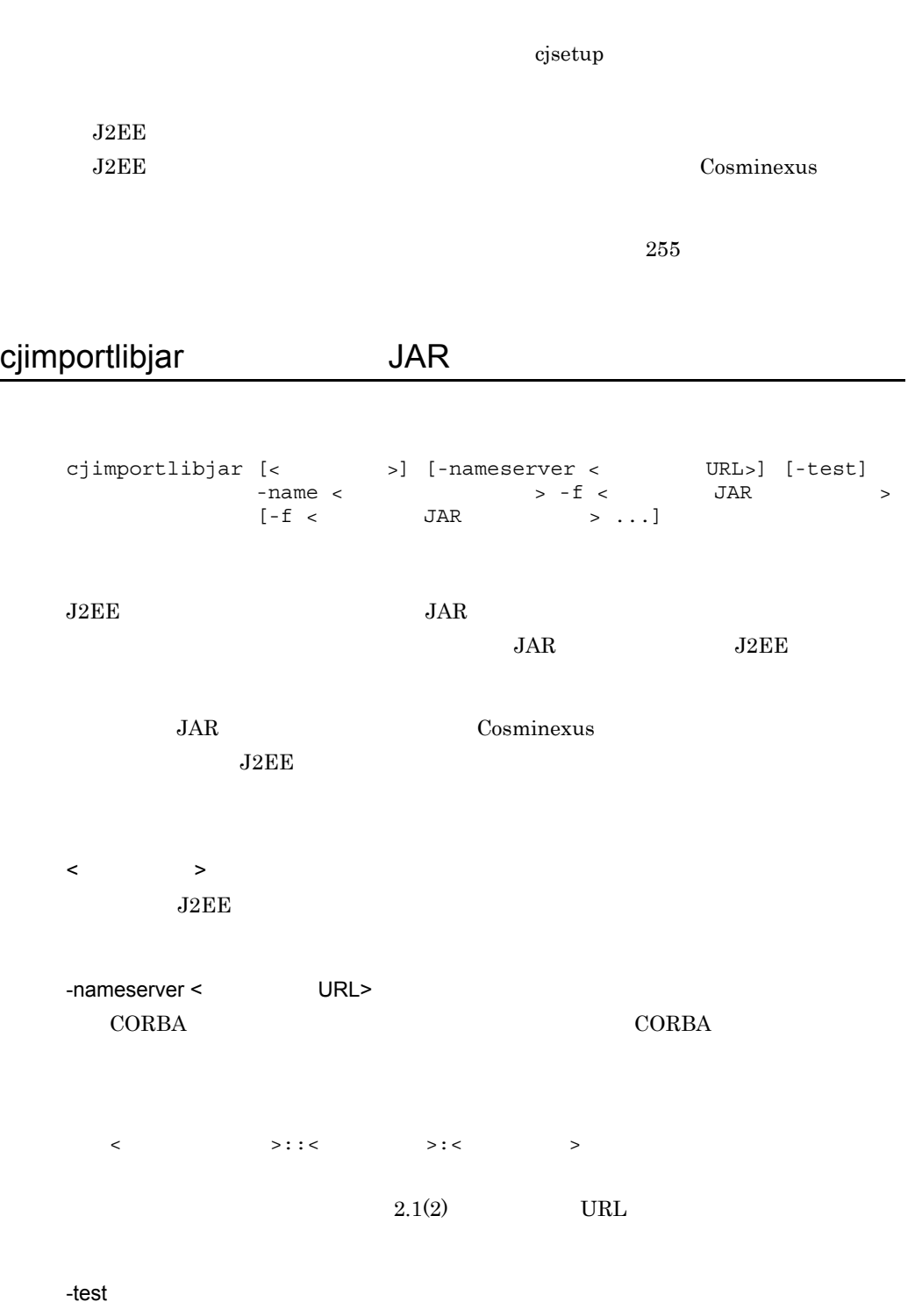

 $-$ name  $\lt$  $JAR$  $-f <$  JAR  $>$  $JAR$ cjimportlibjar MyServer -name App1 -f applib.jar 0 1 2 3 9 Windows Server 2008 x86 Windows Server 2008 x64 Windows Server 2008 R2 Windows 7 Windows Vista  $JAR$  $JAR$  $\langle$  JAR  $\rangle$  -f  $\begin{array}{lll} \texttt{-nameserver} < & \texttt{JAR} & \texttt{of} < & \texttt{URL} > \end{array}$ 

 $\mathbf{cjsetup}$ 

2. J2FF

### <span id="page-86-0"></span>cjlistapp

cjlistapp [<  $\rightarrow$ ] [-nameserver < URL>] **EJB-JAR** WAR cjlistapp [< $\qquad$  >] [-nameserver < URL>] [-test] > -type {ejb|war} -<br>name <J2EE<br>[-resname < >] RAR 2009 RAR cjlistapp [< $\Rightarrow$ ] [-nameserver < URL>] [-test] -name <J2EE > -type rar  $[-spec]$  -resname <  $\rightarrow$  -outbound| -resname <  $\rightarrow$ -inbound| -resname < > -listenertype <  $>$ ]

 $J2EE$ 

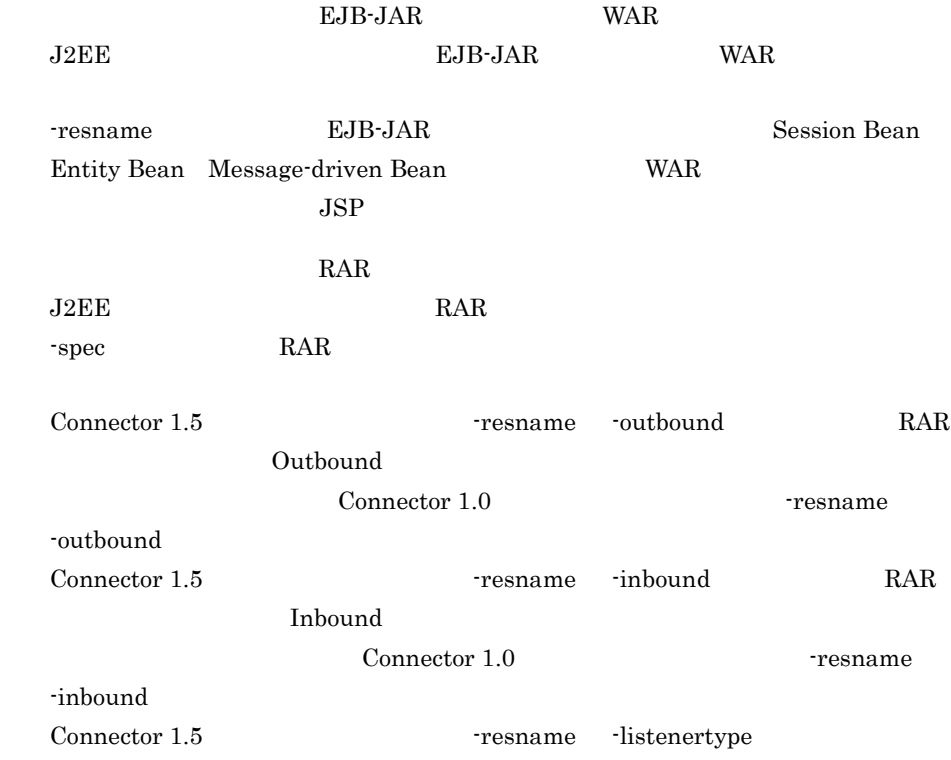

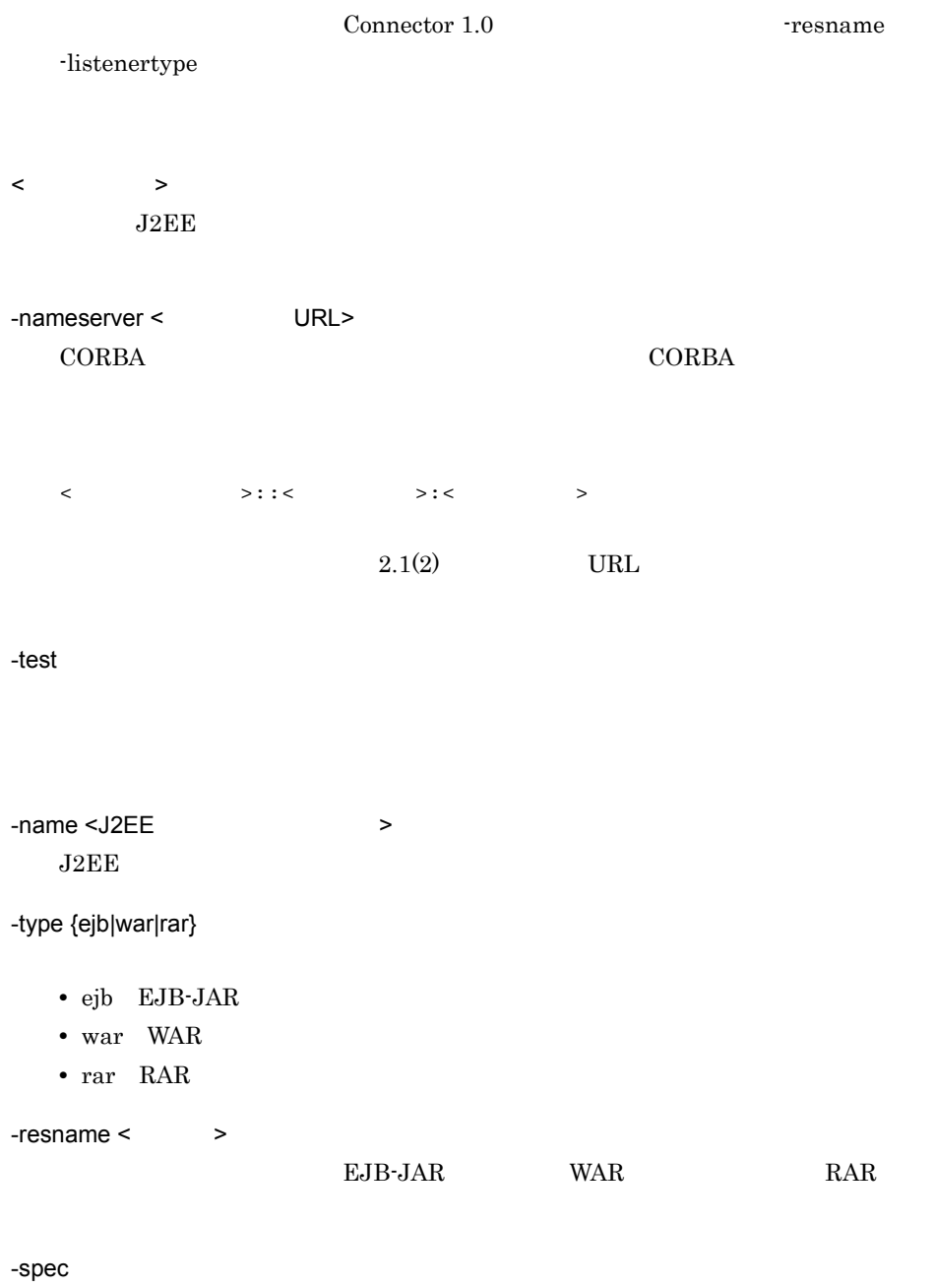

**•** Connector 1.0

**•** Connector 1.5

-outbound

2. J<sub>2</sub>FF

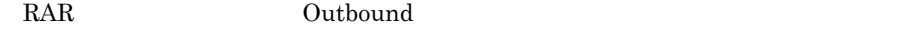

-resname

-inbound

RAR Inbound Inbound 9 -resname

-listenertype <  $\rightarrow$ 

-resname

cjlistapp MyServer

### EJB-JAR

cjlistapp MyServer -name App1 -type ejb

### **WAR**

cjlistapp MyServer -name App1 -type war -resname account-war

### $RAR$

cjlistapp MyServer -name App1 -type rar

### $J2EE$

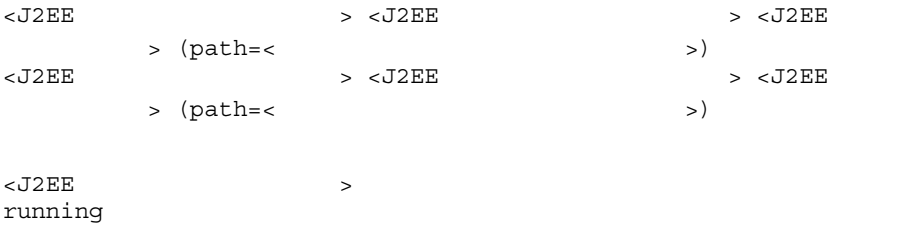

stopped stopFailure forceStopFailure blockadeFailure blockading blockade stopping forceStopping illegal <J2EEアプリケーションのモード> test:テストモードで動作

 $path=<$ 

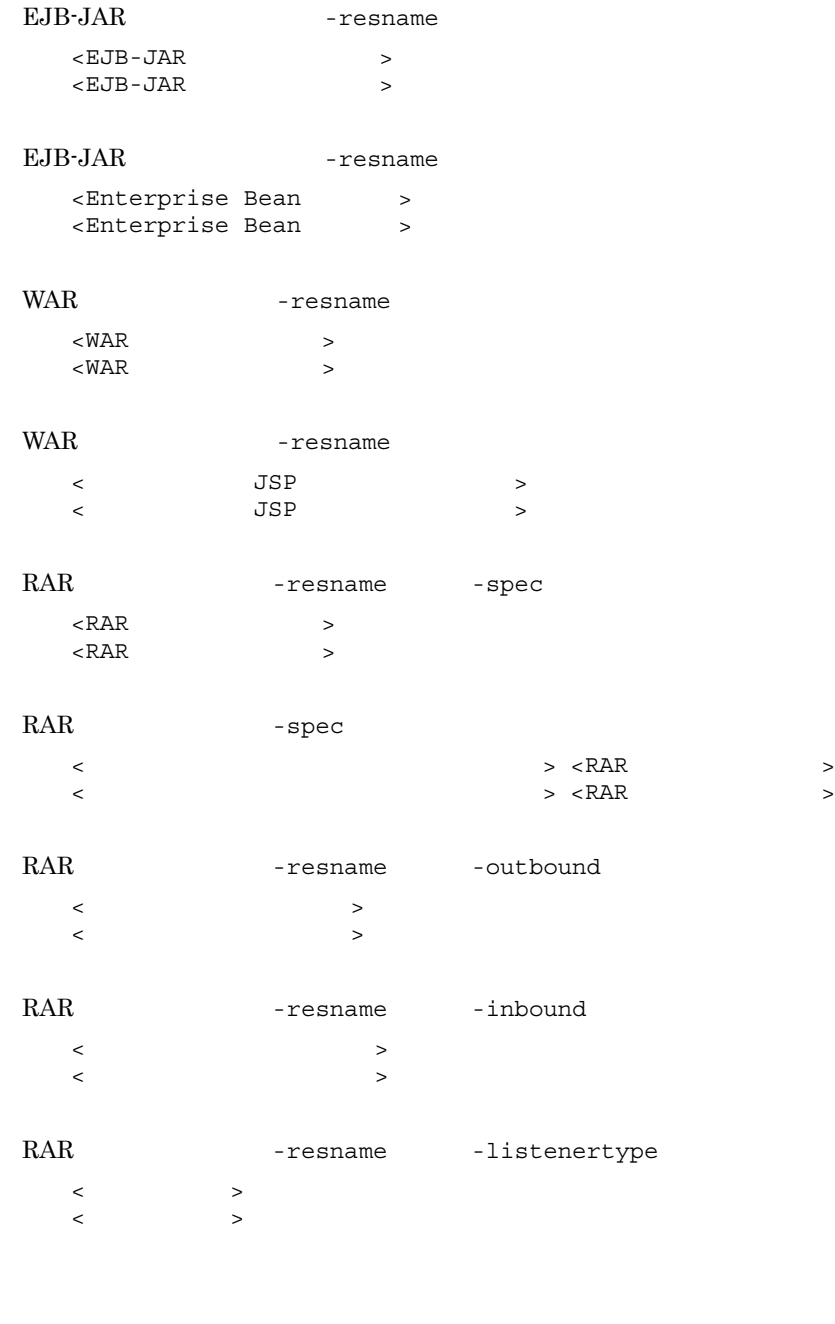

0

1

Windows Server 2008 x86 Windows Server  $2008$  x64 Windows Server  $2008$  R2 Windows 7 Windows

 $<$ J $2EE$   $>$  -name  $-$ name ejb  $-$ type  $\le$ J $2EE$  $\bf cjsetup$ 

```
cjlistlibjar JAR
```
3

9

Vista

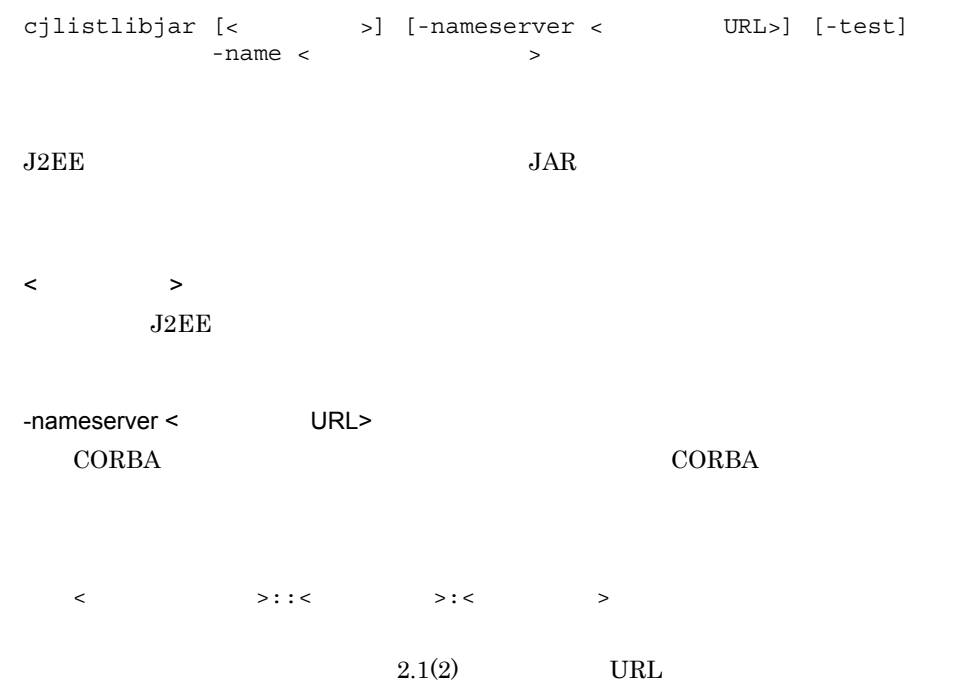

-test  $-name <$  $J2EE$ cjlistlibjar MyServer -name App1 <ライブラリJAR > <ライブラリJAR > 0 1 3 9 Windows Server 2008 x86 Windows Server 2008 x64 Windows Server 2008 R2 Windows 7 Windows Vista  $<$   $>$  -name -nameserver <  $\hfill\ensuremath{\mathcal{P}}$  -name <  $\hfill\ensuremath{\mathcal{P}}$ 

 $\mathbf{cjsetup}$ 

2. J2EE

# cjreloadapp

cjreloadapp [<サーバ名称>] [-nameserver <プロバイダURL>] [-test] -name <アプリケーション名>  $[-t <$  $JSP$ Cosminexus

 $J2EE$ usrconf.properties ejbserver.deploy.context.reload\_scope usrconf.properties  $\text{Cosminexus}}$  ( )  $\langle$  $J2EE$ -nameserver < URL> CORBA *CORBA*  $\triangle$ <  $>$ ::<  $>$ ::<  $>$  $2.1(2)$  URL -test

 $-$ name  $\lt$ 

-t < 強制リロード開始までのタイムアウト時間 > 0 2147483647  $\rm 0 \qquad \qquad JSP$ cjreloadapp MyServer -name App1 0 1 2 3 4 9 Windows Server 2008 x86 Windows Server 2008 x64 Windows Server 2008 R2 Windows 7 Windows Vista  $<$   $>$  -name  $-$ nameserver <  $\geq$   $-$ name < URL>  $\ddot{\rm c}$  jsetup  $\ddot{\rm c}$ 

 $J2EE$  -t

ejbserver.rmi.request.timeout

J2EE cosminexus.xml cosminexus.xml

### <span id="page-94-0"></span>cjrenameapp

cjrenameapp [< $\qquad \qquad \qquad$  ) [-nameserver < TRL>] [-test] -name <  $\geq$  -newname <  $\geq$  $J2EE$ 

application.xml application.xml  $J2EE$ application.xml

 $\langle$  $J2EE$ 

-nameserver < URL> CORBA ネーミングサービスへのアクセスプロトコル,CORBA ネーミングサービ

<  $>$ ::<  $>$ :<  $>$ 

 $2.1(2)$  URL

-test

 $-$ name  $\lt$ 

 $J2EE$ 

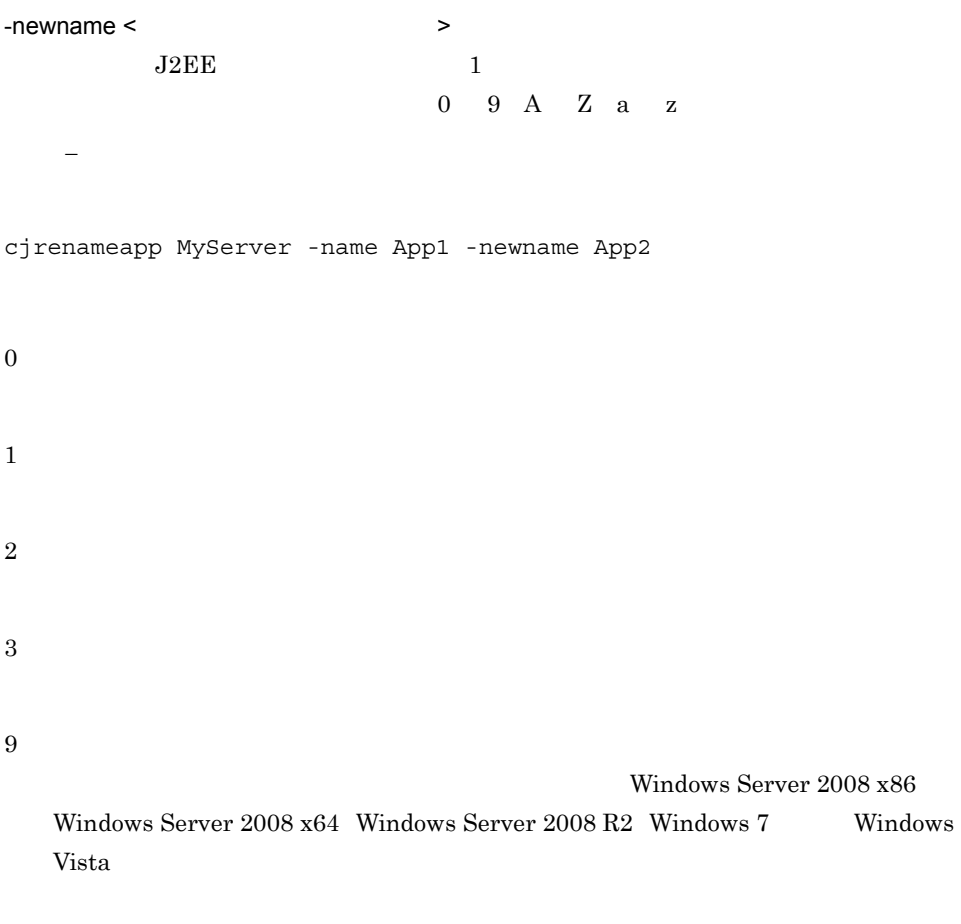

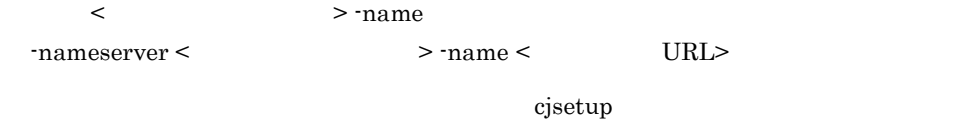

 $\rm{lookup} \hspace{1.5cm} \rm{lookup} \hspace{1.5cm}$ 

 $EJB$ 

< アプリケーション名 > < 変更後アプリケーション名 > に同じ名前を指定した場

 $255$ 

## cjreplaceapp

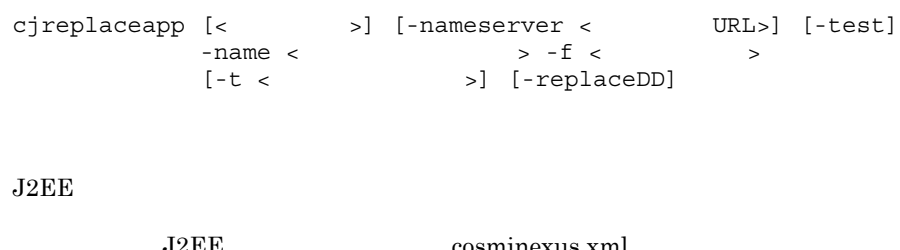

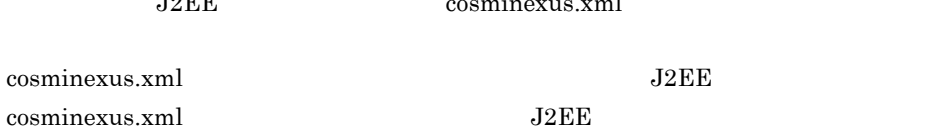

 $-t$  $\langle$  $J2EE$ -nameserver < URL>  $CORBA$   $CORBA$  $\langle$   $\rangle$ :: $\langle$   $\rangle$ :: $\langle$   $\rangle$ : $\langle$   $\rangle$ : $\langle$   $\rangle$ 

 $2.1(2)$  URL

-test  $-$ name  $\lt$  $-f <$   $>$ .ear  $-t <$   $>$ 0 2147483647  $0$  $60$ -replaceDD DD application.xml ejb-jar.xml ra.xml web.xml cjreplaceapp MyServer -name App1 -f App1.ear 0 1 2 3 9 Windows Server 2008 x86 Windows Server  $2008 \times 64$  Windows Server  $2008 \times 2008$  R2 Windows 7 Windows Vista

DD application.xml ejb-jar.xml web.xml  $J2EE$  $\langle$  > -file  $-$ nameserver <  $\qquad$  >  $-$ file <  $\qquad$  URL>  $\mathbf{cjsetup}$ ● アプリケーションサーバのアプリケーション実行環境情報ファイル(拡張子 .zip)を -name DD application.xml <display-name>  $J2EE$ • J2EE EJB-JAR, WAR • J2EE B-JAR RAR WAR PLIT • replaceDD DD application.xml ejb-jar.xml ra.xml web.xml • EJB-JAR • EJB-JAR **•** 設定しているアノテーションの値を変更した場合。  $J2EE$  -t ejbserver.rmi.request.timeout 06-70 より前のバージョンでは,入れ替え後のアプリケーションに,入れ替え前のア  $06-70$  $J2EE$  $06-70$ 

-replaceDD

DD application.xml ejb-jar.xml ra.xml web.xml

### cjsetappprop

cjsetappprop [< $\qquad \qquad \qquad$  >] [-nameserver < URL>] [-test]  $-$ name < $J2EE$   $>$   $<$   $<$   $>$ EJB-JAR WAR RAR RAR cjsetappprop [<  $\rightarrow$ ] [-nameserver < URL>] [-test] -name <J2EE  $\longrightarrow$  -type {ejb|war|rar}  $-$  resname  $\langle \rangle$  >  $\vert \langle \langle \rangle \vert$  $-C <$ cjsetappprop [<  $\rightarrow$ ] [-nameserver < URL>] [-test] -name <J2EE > -type all  $-C <$ EJB-JAR EJB-JAR 2019 Session Bean Entity Bean Message-driven Bean WAR  $\rm WAR$   $\rm JSP$   $\rm RAR$ EJB-JAR WAR  $J2EE$ Cosminexus ( The cosmic second value of  $\sim$  $)$  $\rm J2EE$ cosminexus.xml cosminexus.xml

cosminexus.xml

Cosminexus (  $\sim$ 

) cosminexus.xml

application.xml application.xml

> <hitachi-application-property> - <description> <hitachi-application-property> - <icon> - <small-icon> <hitachi-application-property> - <icon> - <large-icon>

### WAR

<hitachi-war-property> - <war-runtime> - <context-root>

 $\langle$  $J2EE$ 

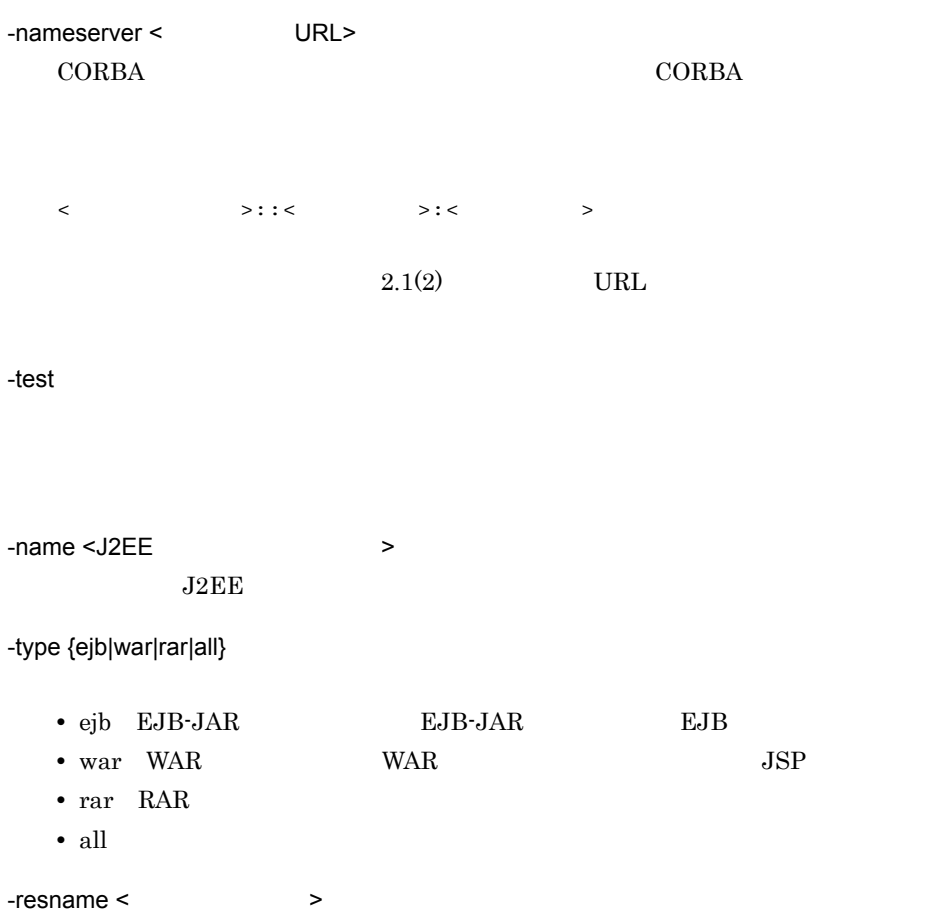

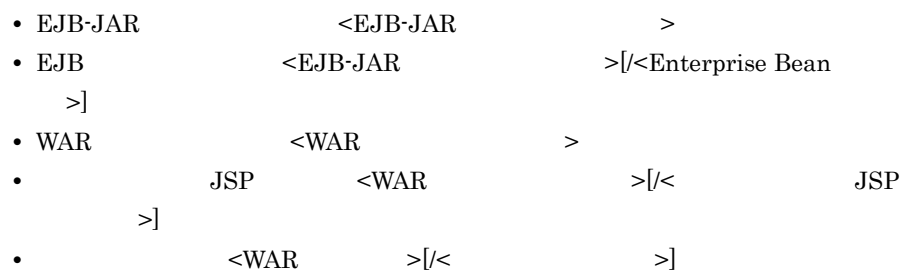

• RAR  $\sim$  RAR  $\sim$ 

 $-C <$ 

cjsetappprop MyServer -name App1 -c App1Prop.xml

#### EJB-JAR

cjsetappprop MyServer -name App1 -type ejb -resname accountJsp/ MyAccount -c MyAccountProp.xml

### $WAR$

cjsetappprop MyServer -name App1 -type war -resname account-war/ Account -c AccountProp.xml

#### $RAR$

cjsetappprop MyServer -name App1 -type rar -resname account-rar -c AccountProp.xml

cjsetappprop MyServer -name App1 -type all -c App1AllProp.xml

9

Windows Server 2008 x86

Windows Server 2008 x64 Windows Server 2008 R2 Windows 7 Windows Vista

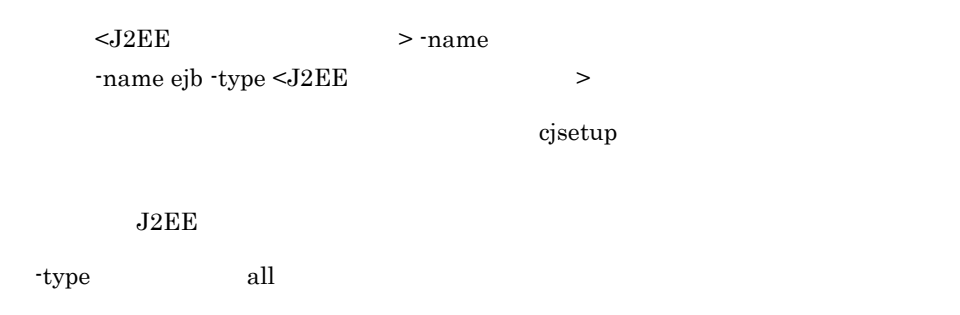

## cjstartapp J2EE

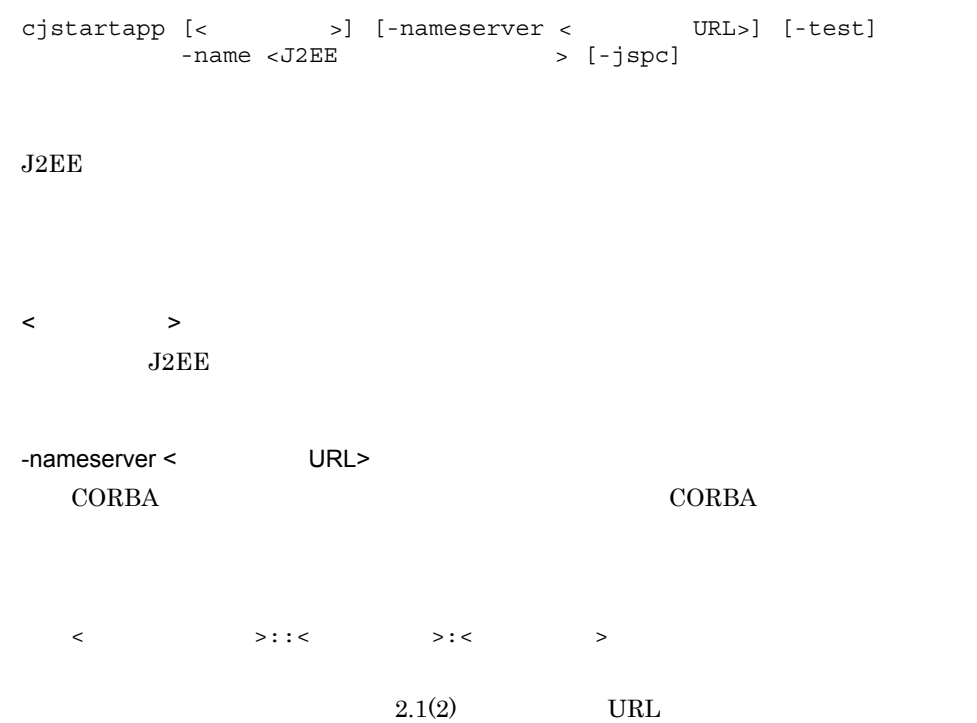

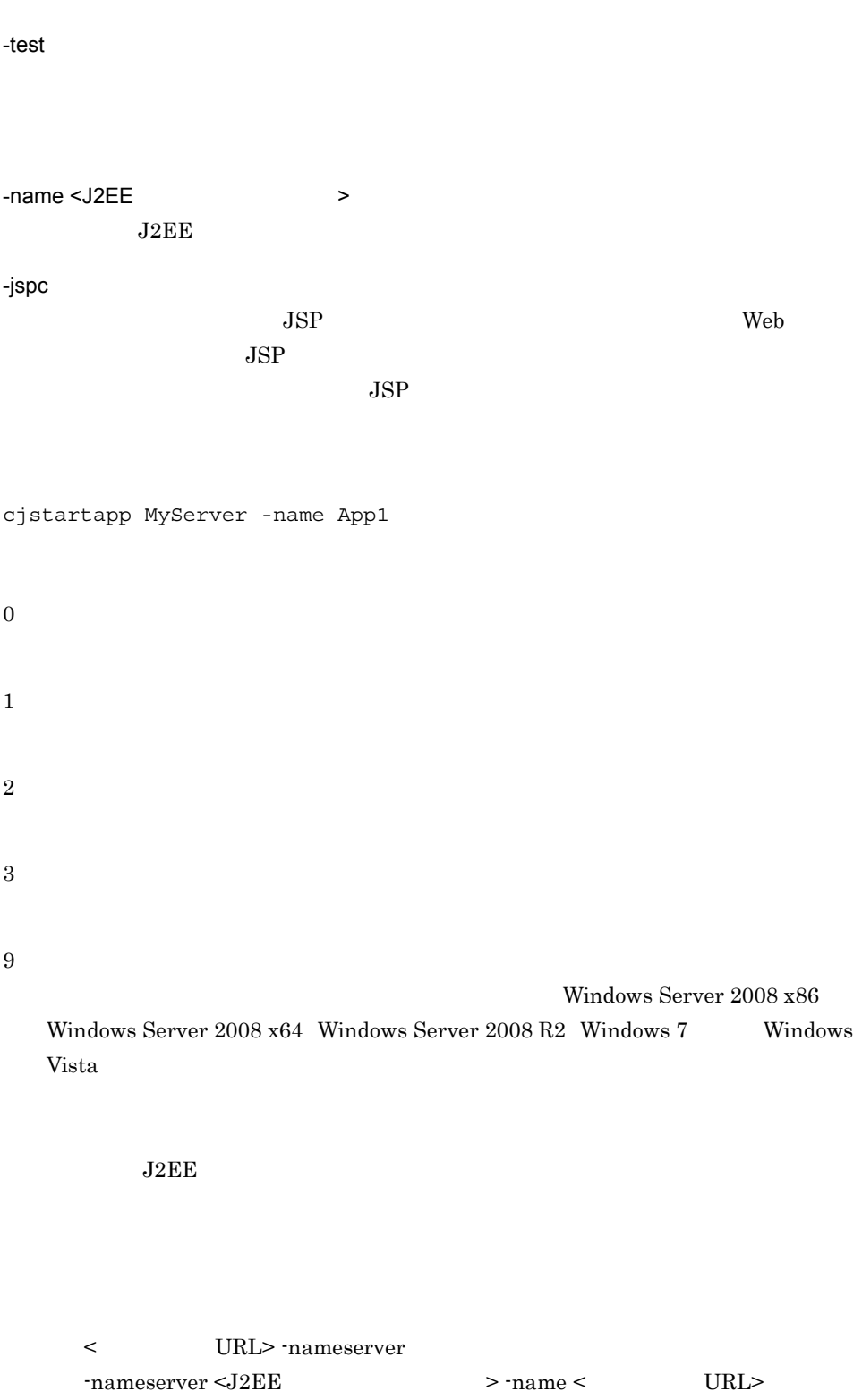

2. J2FF

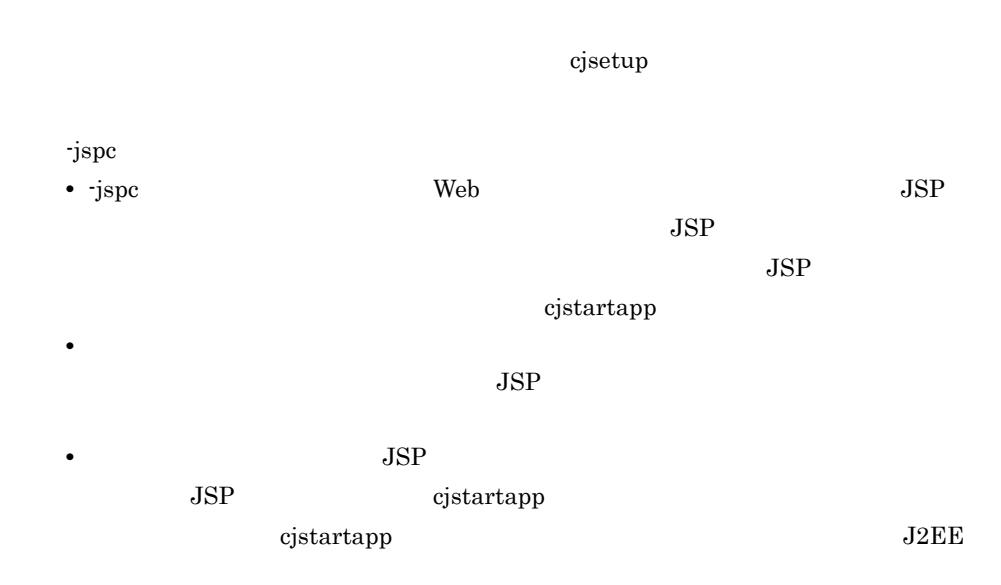

### cjstopapp J2EE

```
cjstopapp [<サーバ名称>] [-nameserver <プロバイダURL>] [-test]
  -name <J2EE > [-t < >]
 cjstopapp [< \rightarrow] [-nameserver < URL>] [-test]
       -name <J2EE<br>
> -cancel
  cjstopapp [< \rightarrow] [-nameserver < URL>] [-test]
  -name <J2EE \longrightarrow -t < > -force
J2EE\langle \rangleJ2EE-nameserver < URL>
  CORBA ネーミングサービスへのアクセスプロトコル,CORBA ネーミングサービ
```
<  $>$ ::<  $>$ ::<  $>$  <  $>$  $2.1(2)$  URL -test -name <J2EE  $\rightarrow$  $J2EE$ -t < タイムアウト時間 >  $-6$ rce  $0 \t 2147483647$  $-$ force  $0$ 86400  $0$  $60$ -cancel -force cjstopapp MyServer -name App1 0 1 2

3

Windows Server 2008 x86 Windows Server  $2008 \times 64$  Windows Server  $2008$  R2 Windows 7 Windows Vista

9

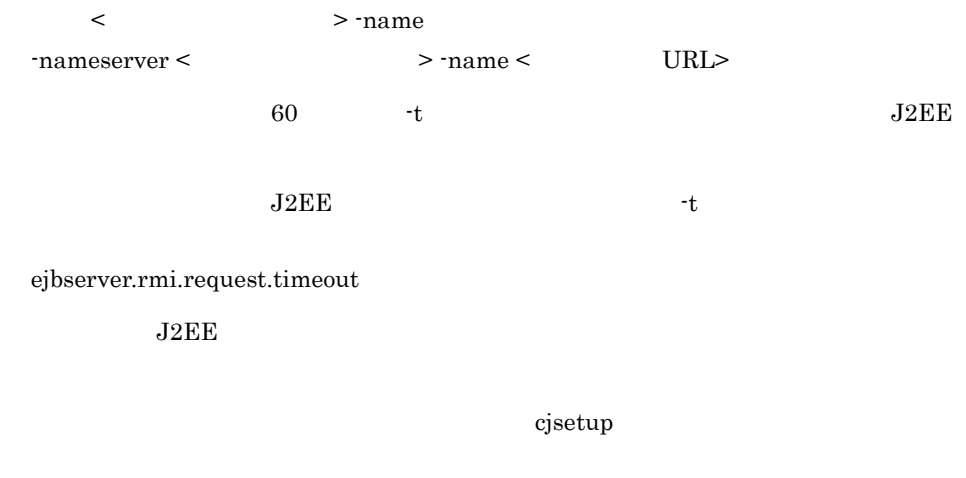

cjlistapp J2EE

# 2.4 J2EE

 $J2EE$ 

 $J2EE$ 

2-5 J2EE

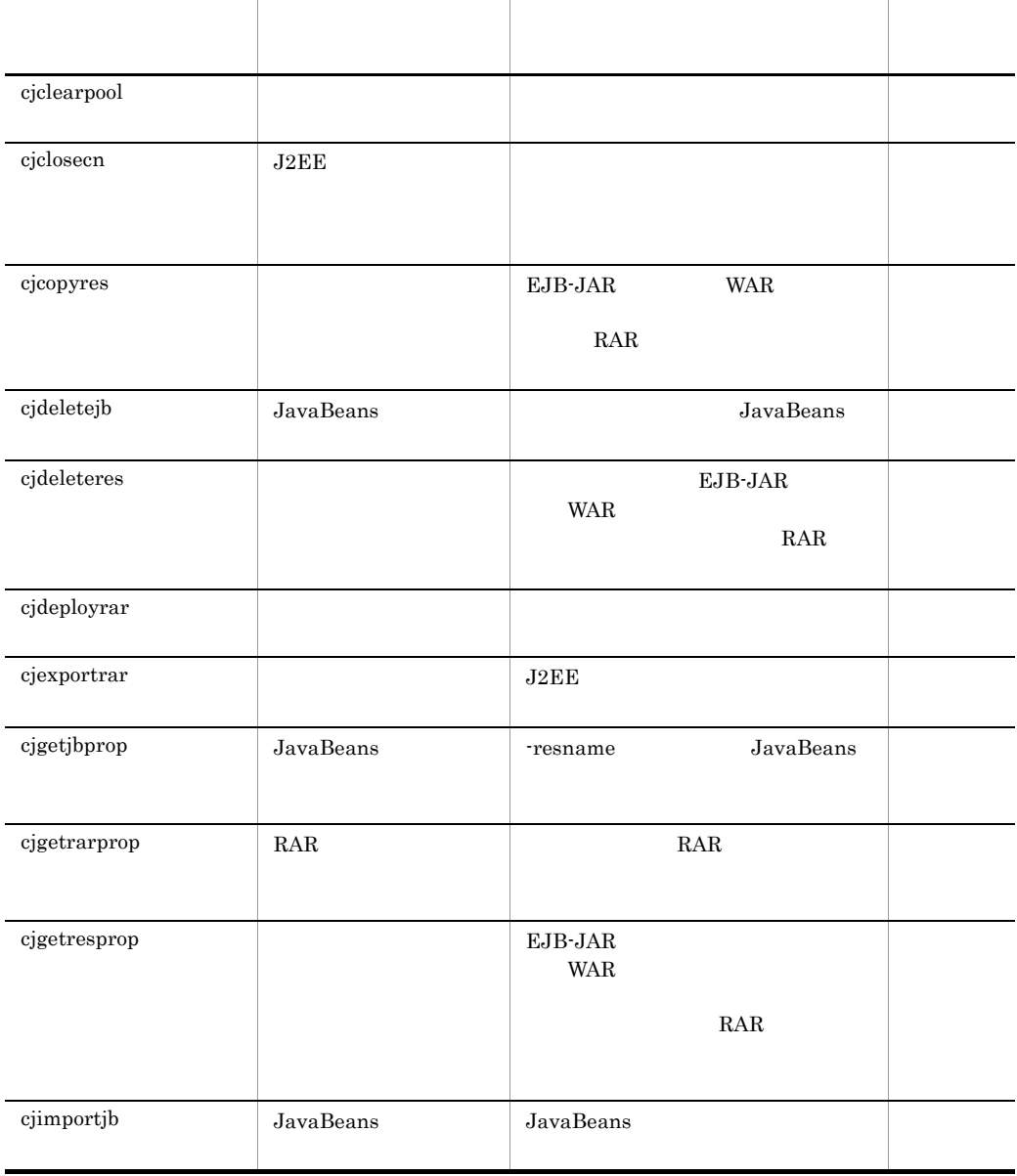
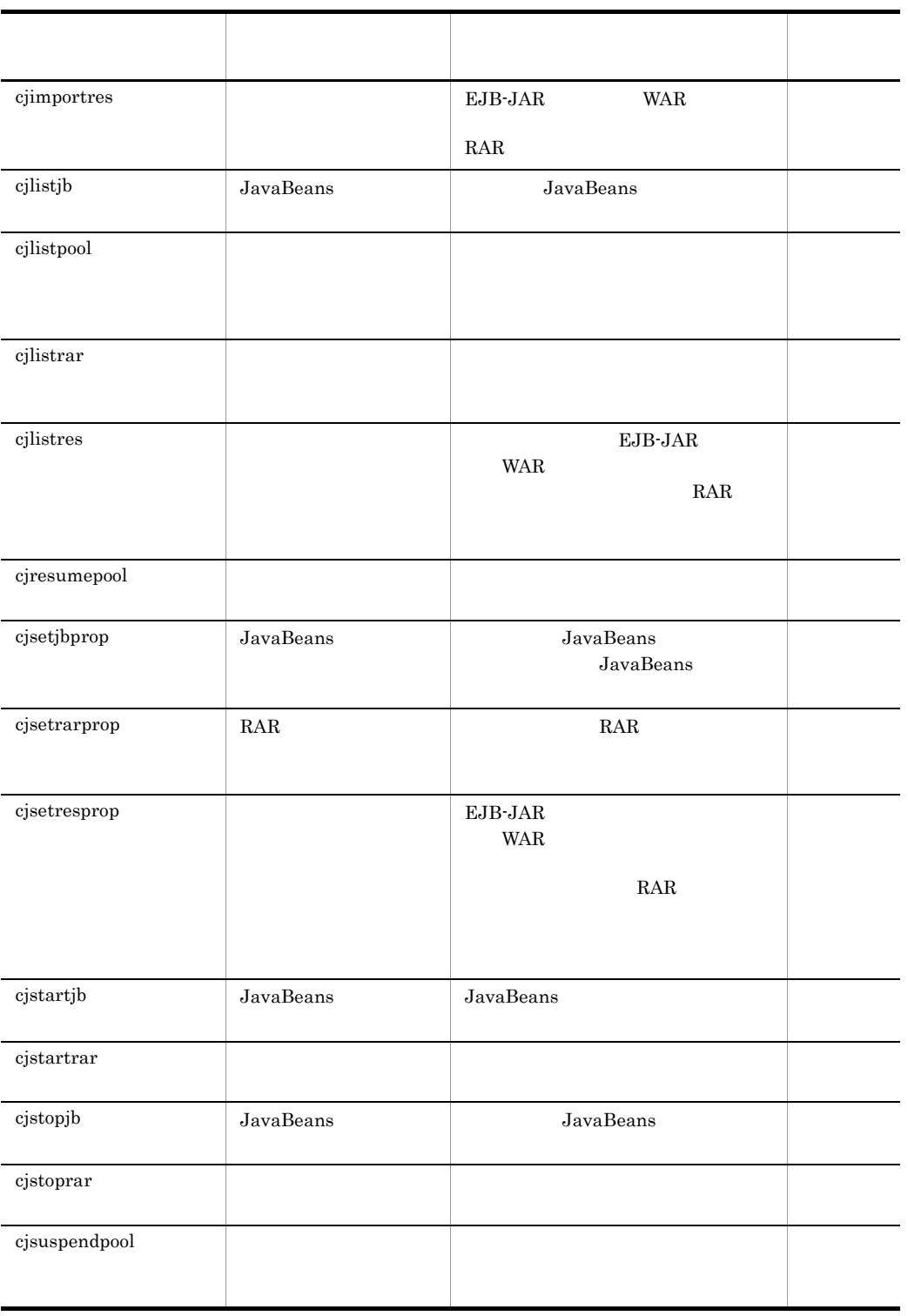

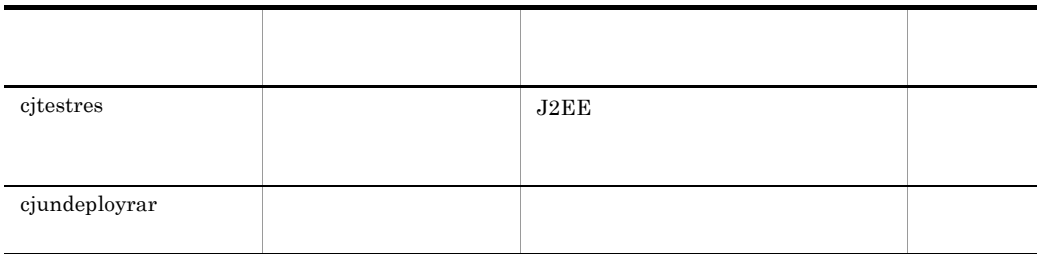

 $J2EE$  $J2EE$ 

Cosminexus

### cjclearpool

```
JDBC
  cjclearpool [< \rightarrow] [-nameserver < URL>]
           [-type jdbc] [-mode {normal plan}]
            -resname <データソース表示名>
           [-resname \langleJ2EEcjclearpool [< \rightarrow] [-nameserver < URL>]
            -type connector [-mode {normal plan}]
           - resname < \vert > \vert > \vert ...]
           [-resname <
J2EEcjclearpool [<\qquad >] [-nameserver <\qquad \qquad \text{URL}>]
            -type connector [-mode {normal plan}]
            [-test]
           -name < > -resname <リソースアダプタ表示名>
           [-resname <
\rm JDBCcjclearpool [< \qquad >] [-nameserver < URL>]
            [-mode {normal plan}] -resall
```
 $JDBC$ 

2. J2EE

 $JDBC$  $\langle$   $\rangle$  $J2EE$ -nameserver < URL> CORBA ネーミングサービスへのアクセスプロトコル,CORBA ネーミングサービ  $\langle$  /  $\rangle$ :: $\langle$  /  $\rangle$ :  $\langle$  /  $\rangle$  $2.1(2)$  URL -type {jdbc|connector}  $\mathbf{j}$ dbc  $\mathbf{j}$ • jdbc JDBC • connector -mode {normal|plan}  $normal$ • normal • plan -test  $-$ name  $\lt$ connector  $J2EE$  $-$ resname <  $\qquad \qquad$  >  $\qquad \qquad$  >  $\qquad \qquad$  $\rm JDBC$ 

• Connector 1.0

< リソースアダプタの表示名 >

• Connector 1.5 < リソースアダプタの表示名 >!< コネクション定義識別子 >

-resall

#### $\rm JDBC$

type -name -resname

 $JDBC$ 

cjclearpool MyServer -resname JdbcConnection

 $J2EE$ 

cjclearpool MyServer -type connector -mode plan -resname RarConnection

#### $J2EE$

cjclearpool MyServer -type connector -mode plan -name App1 -resname RarConnection

 $\rm JDBC$ 

cjclearpool MyServer -mode plan -resall

Windows Server 2008 x64 Windows Server 2008 R2 Windows 7 Windows Vista

< > -resname  $\verb|{\lq}|\cdot\verb|{\lq}|\cdot\verb|{\lq}|\cdot\verb|{\lq}|\cdot\verb|{\lq}|\cdot\verb|{\lq}|\cdot\verb|{\lq}|\cdot\verb|{\lq}|\cdot\verb|{\lq}|\cdot\verb|{\lq}|\cdot\verb|{\lq}|\cdot\verb|{\lq}|\cdot\verb|{\lq}|\cdot\verb|{\lq}|\cdot\verb|{\lq}|\cdot\verb|{\lq}|\cdot\verb|{\lq}|\cdot\verb|{\lq}|\cdot\verb|{\lq}|\cdot\verb|{\lq}|\cdot\verb|{\lq}|\cdot\verb|{\lq}|\cdot\verb|{\lq}|\cdot\verb|{\lq}|\cdot\verb|{\$ 

 $\bf cjsetup$ 

 $\rm JDBC$ 

 $\rm JDBC$  $\rm JDBC$ 

### cjclosecn J2EE

JDBC

cjclosecn [<サーバ名称>] [-nameserver <プロバイダURL>] -l [-verbose] -resname < >  $[-$ resname < $\longrightarrow$  ...] cjclosecn [< $\qquad$  >] [-nameserver < $\qquad \qquad \text{URL}>$ ] -l [-verbose] -resall cjclosecn [<  $\rightarrow$ ] [-nameserver < URL>] -t <seconds> -resname < ><br>[-resname < > ...]  $[-$ resname  $\leq$ cjclosecn [<  $\rightarrow$ ] [-nameserver < URL>]

### 2. J2FF

 -t <seconds> -resall  $ID$ cjclosecn [< $\qquad$  >] [-nameserver < $\qquad$  URL>] -resname <  $\sim$  $-cid <$  ID>  $[-cid <$  ID> ...]

### $JDBC$

 $\rm JDBC$ 

-verbose  $% \left( \mathcal{A}\right)$ 

 $JDBC$ 

-verbose

 $JDBC$ 

 $ID$  $JDBC$  $ID$ 

 $\langle$  $J2EE$ 

-nameserver < URL> CORBA ネーミングサービスへのアクセスプロトコル,CORBA ネーミングサービ  $\langle$  /  $\rangle$ :: $\langle$  /  $\rangle$ : $\langle$  /  $\rangle$  /  $\langle$  /  $\rangle$  $2.1(2)$  URL

-l -t <seconds>  $\overline{0}$ 2147483647 -verbose -resname <  $\rightarrow$ -resall -resname  $-cid <$   $ID >$ -l  $\lnot$  $ID$  ID  $16$ ID  $8$ 

#### $\rm JDBC$

cjclosecn MyServer -l -resname JdbcDbpsv

cjclosecn MyServer -t 200 -resname JdbcDbpsv -resname JdbcDbpsv2  $ID$ cjclosecn MyServer -resname JdbcDbpsv -cid 657ed

```
0
```
1

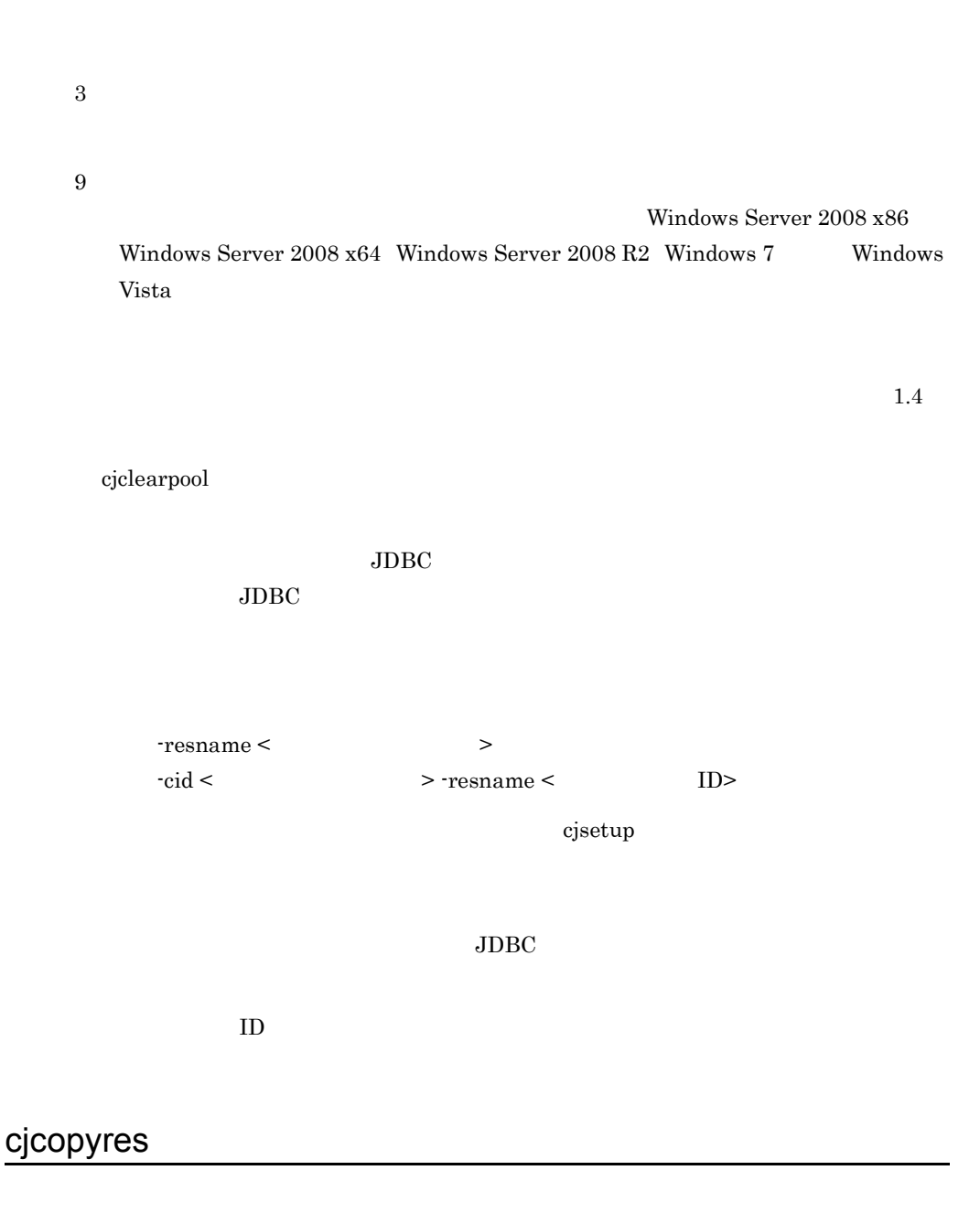

```
cjcopyres [<\qquad >] [-nameserver <\qquad URL>]
 -type {ejb|war|datasource|mail|rar}
      -src < > -dst < > -EJB-JAR WAR
 RAR TRAR
```
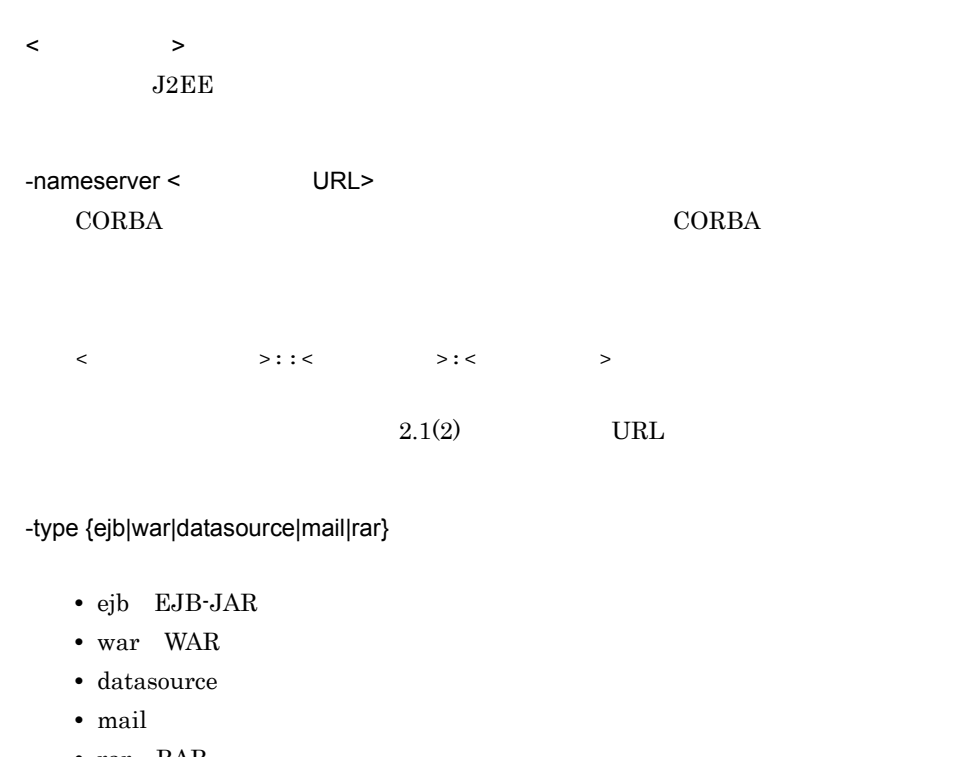

• rar RAR

 $-src <$  >

EJB-JAR WAR RAR 2002

 $-dst <$ 

EJB-JAR WAR

RAR 2002

 $0$  9 A Z a z

#### EJB-JAR

cjcopyres MyServer -type ejb -src accountJsp -dst accountJsp2

### **WAR**

cjcopyres MyServer -type war -src account-war -dst account\_war2

cjcopyres MyServer -type datasource -src JdbcDbpsv -dst JdbcDbpsv2

```
cjcopyres MyServer -type mail -src Mail -dst Mail2
   RARcjcopyres MyServer -type rar -src account-ra -dst account-ra2
   0
   1
   2
   3
   9
                                    Windows Server 2008 x86
      Windows Server 2008 x64 Windows Server 2008 R2 Windows 7 Windows
      Vista
    \bf cjsetup\rm RAR240cjdeletejb JavaBeans
   cjdeletejb [< ><br>Pesname < JavaBeans > > > ORL>]
            -resname <JavaBeans ><br>
[-resname <JavaBeans > ...]
            [-resname <JavaBeans
                JavaBeans
```
JavaBeans JavaBeans JavaBeans JavaBeans JavaBeans JavaBeans JavaBeans JavaBeans JavaBeans JavaBeans JavaBeans JavaBeans JavaBeans JavaBeans JavaBeans JavaBeans JavaBeans JavaBeans JavaBeans JavaBeans JavaBeans JavaBeans Ja

JavaBeans

2. J2EE

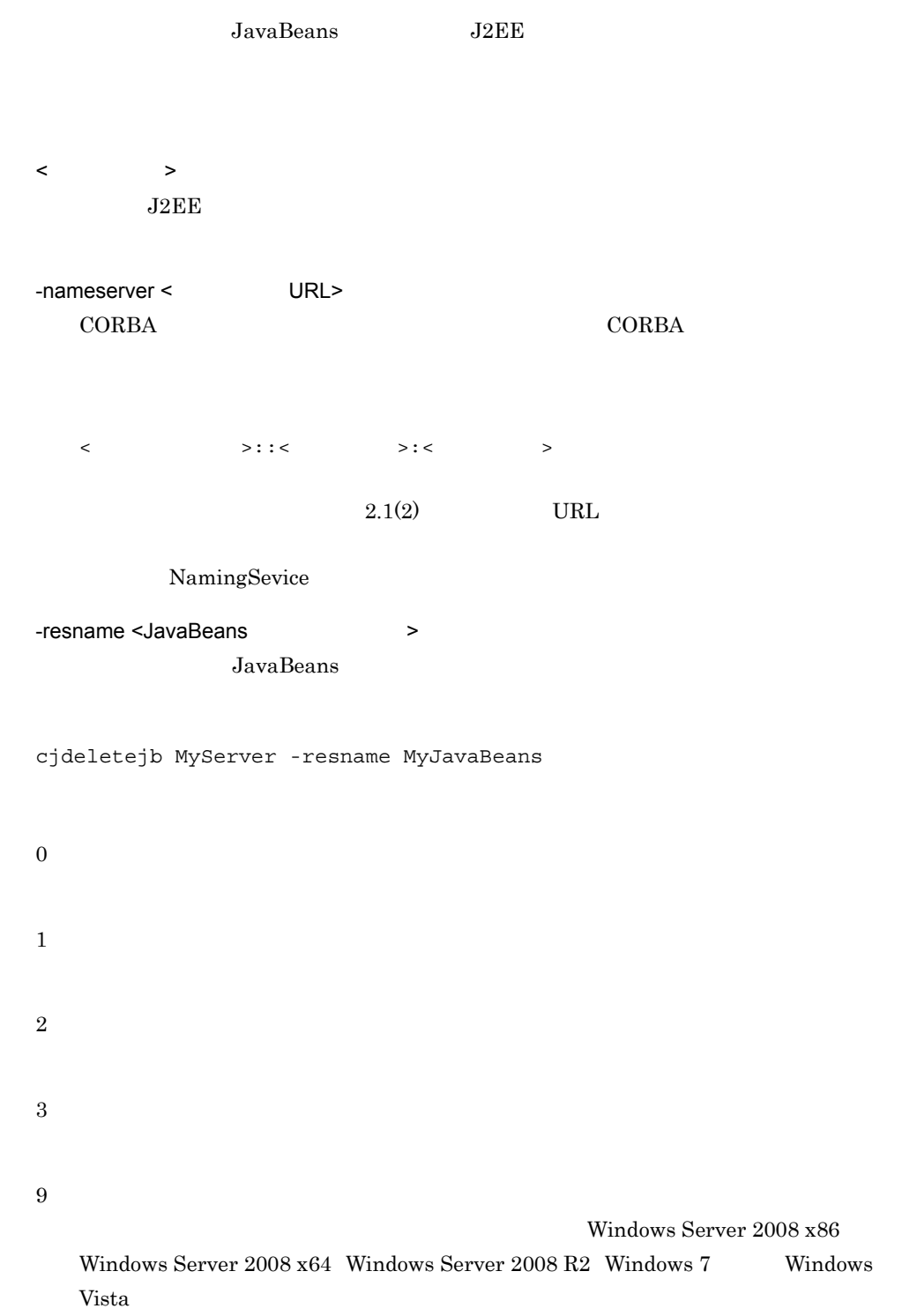

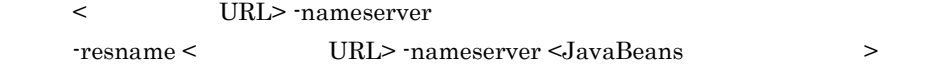

 $\mathbf{cjsetup}$ 

## cjdeleteres

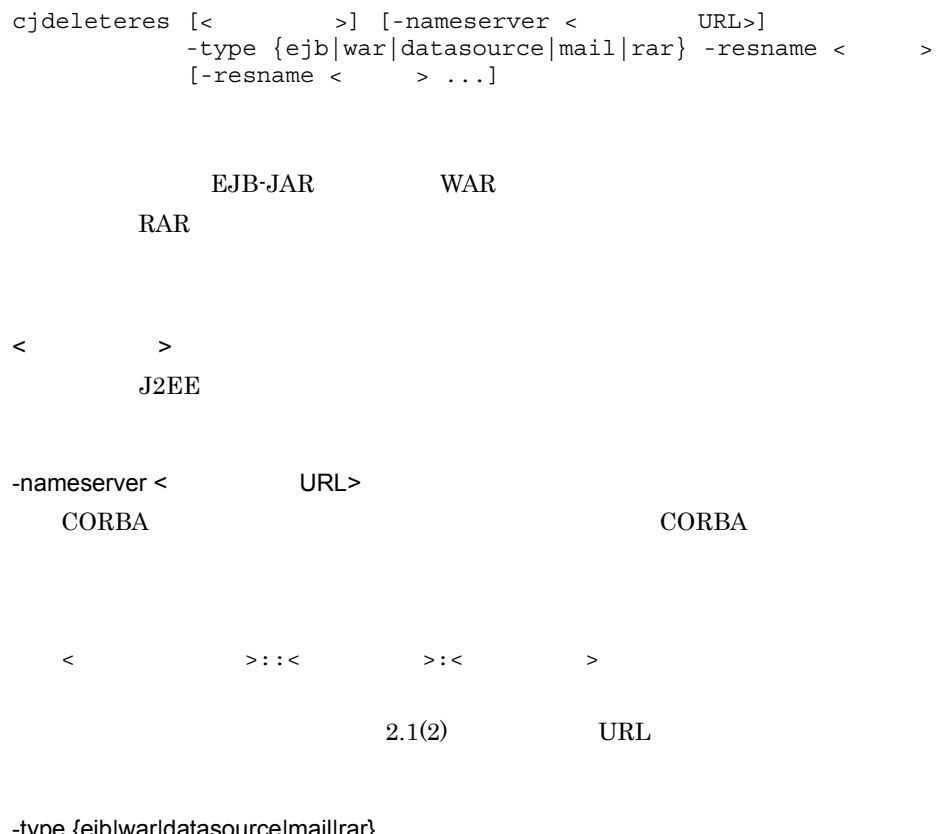

-type {ejb|war|datasource|mail|rar}

• ejb EJB-JAR

• war WAR

• datasource

- mail
- rar RAR

 $-resname <$  >

EJB-JAR WAR RAR 2002 and 2003

```
EJB-JAR
```
cjdeleteres MyServer -type ejb -resname accountJsp **WAR** 

cjdeleteres MyServer -type war -resname account-war

cjdeleteres MyServer -type datasource -resname JdbcDbpsv

cjdeleteres MyServer -type mail -resname Mail

### $RAR$

cjdeleteres MyServer -type rar -resname account-ra

0 1 2 3 9 Windows Server 2008 x86 Windows Server 2008 x64 Windows Server 2008 R2 Windows 7 Windows Vista

 $\mathbf{cjsetup}$ 

## cjdeployrar

```
cjdeployrar [<\qquad >] [-nameserver <\qquad \qquad \text{URL}>]
-resname < \vert > [-resname < \vert > ...]
\langle \rangle \rangleJ2EE-nameserver < URL>
   CORBA ネーミングサービスへのアクセスプロトコル,CORBA ネーミングサービ
  \langle \rangle::\langle \rangle::\langle \rangle \rangle:\langle \rangle2.1(2) URL
-resname < \simcjdeployrar MyServer -resname account-ra
0
1
```
Windows Server 2008 x86 Windows Server 2008 x64 Windows Server 2008 R2 Windows 7 Windows Vista

< > -resname (1991) - Tresname < The URL> -nameserver <  $\vert$  >

 $\ddot{\rm c}$  jsetup  $\ddot{\rm c}$ 

 $J2EE$ 

## cjexportrar

2

3

8

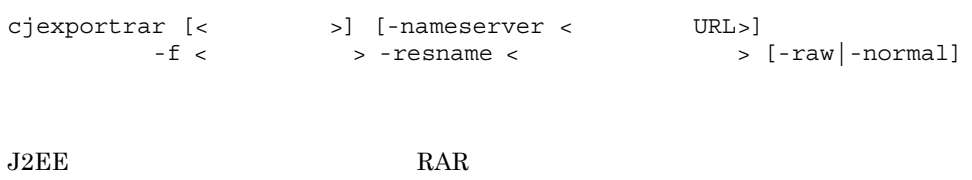

 $\langle$  $J2EE$ -nameserver < URL> CORBA *CORBA*  $\triangle$  $\langle$   $\rangle$ :: $\langle$   $\rangle$ :: $\langle$   $\rangle$ : $\langle$   $\rangle$  $2.1(2)$  URL  $-f <$   $>$ RAR 2000 Parameters 2000 Parameters 2000 Parameters 2000 Parameters 2000 Parameters 2000 Parameters 2000 Parameters 2000 Parameters 2000 Parameters 2000 Parameters 2000 Parameters 2000 Parameters 2000 Parameters 2000 Param -resname <  $\rightarrow$ -raw  $J2EE$ -normal DD hitachi-ra.xml  $J2EE$  Traw Traw Travellar Travellar Travellar Travellar Travellar Travellar Travellar Travellar Travellar Travellar Travellar Travellar Travellar Travellar Travellar Travellar Travellar Travellar Travellar Travellar Trave -normal

cjexportrar MyServer -f res1.rar -resname Res1

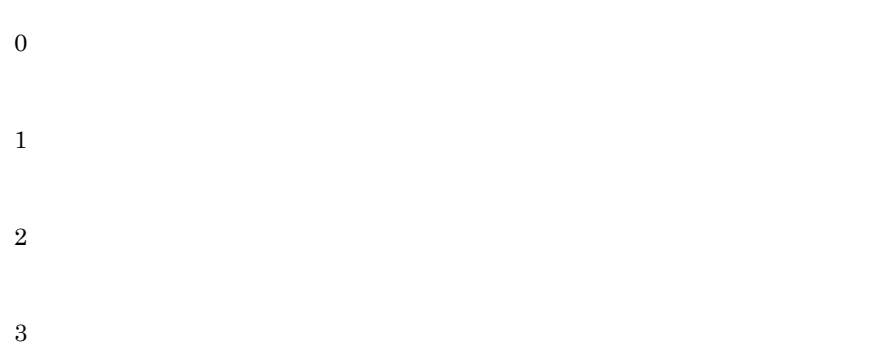

Windows Server 2008 x86 Windows Server 2008 x64 Windows Server 2008 R2 Windows 7 Windows Vista

< > -resname  $T$ esname <  $URL$ > -nameserver < >

 $\ddot{\rm c}$  jsetup  $\ddot{\rm c}$ 

# cjgetjbprop JavaBeans

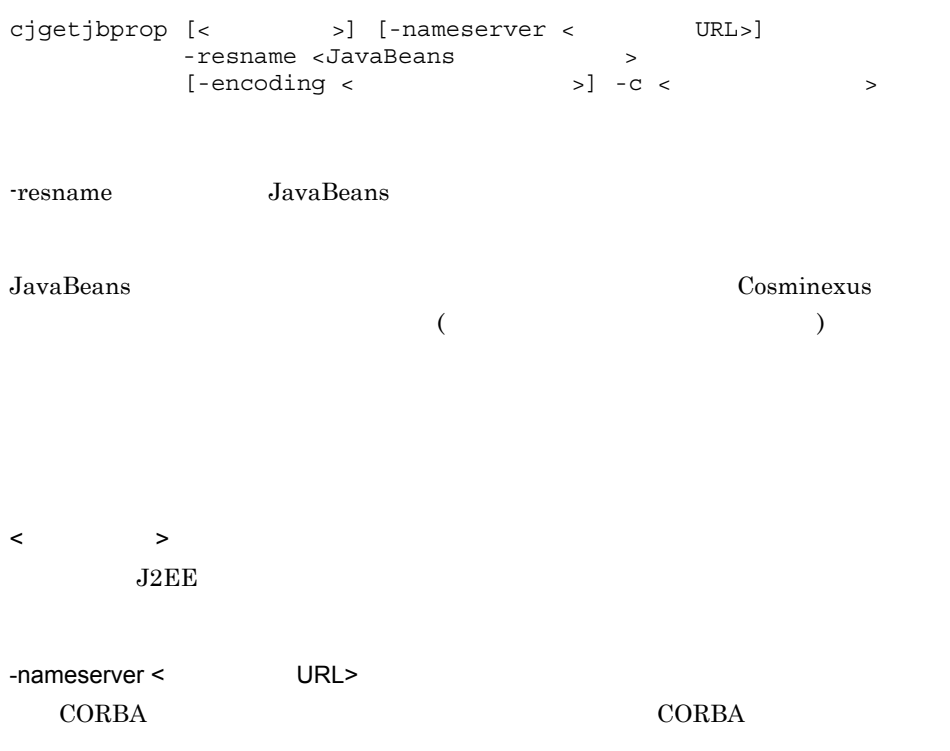

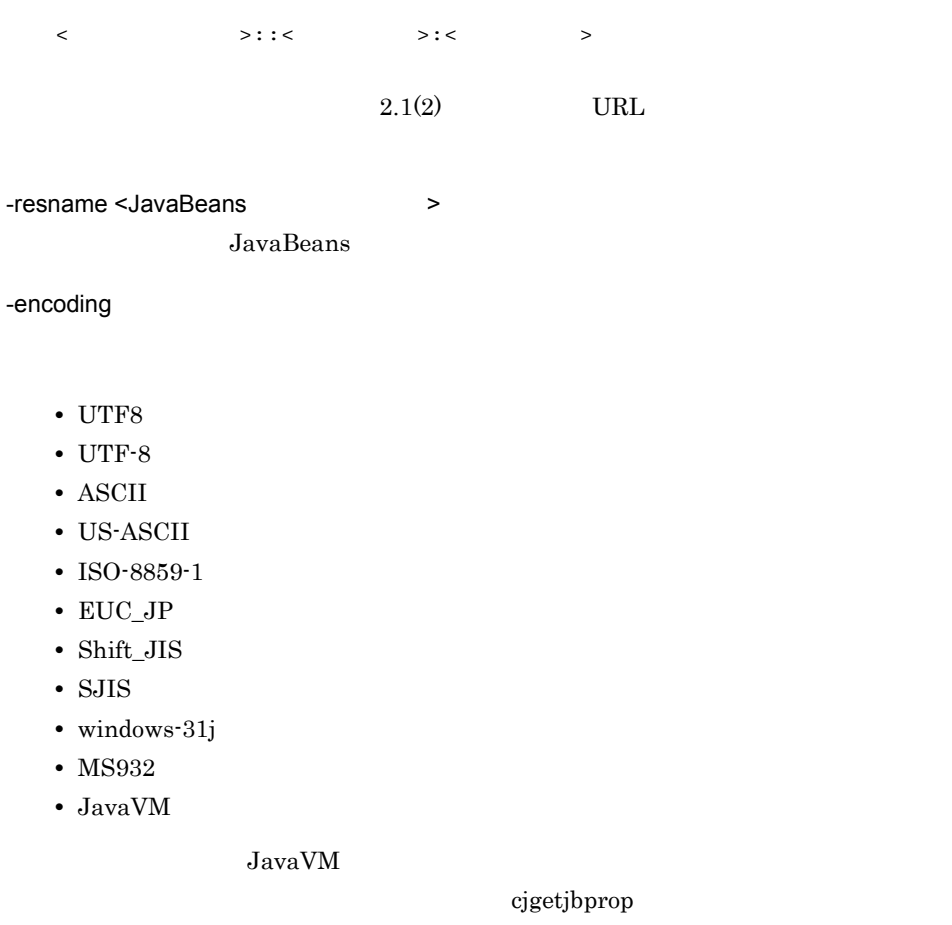

XML

<?xml version="<XML >" encoding="< >"?>

 $-c <$ 

cjgetjbprop MyServer -resname MyJavaBeansName -encoding Shift\_JIS -c MyJavaBeansProp.xml

0

1

Windows Server 2008 x86 Windows Server  $2008$  x64 Windows Server  $2008$  R2 Windows 7 Windows Vista

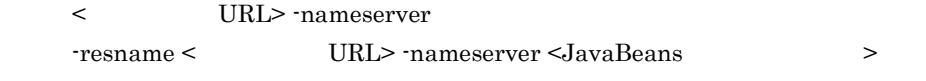

 $\mathbf{cjsetup}$ 

## cjgetrarprop RAR

3

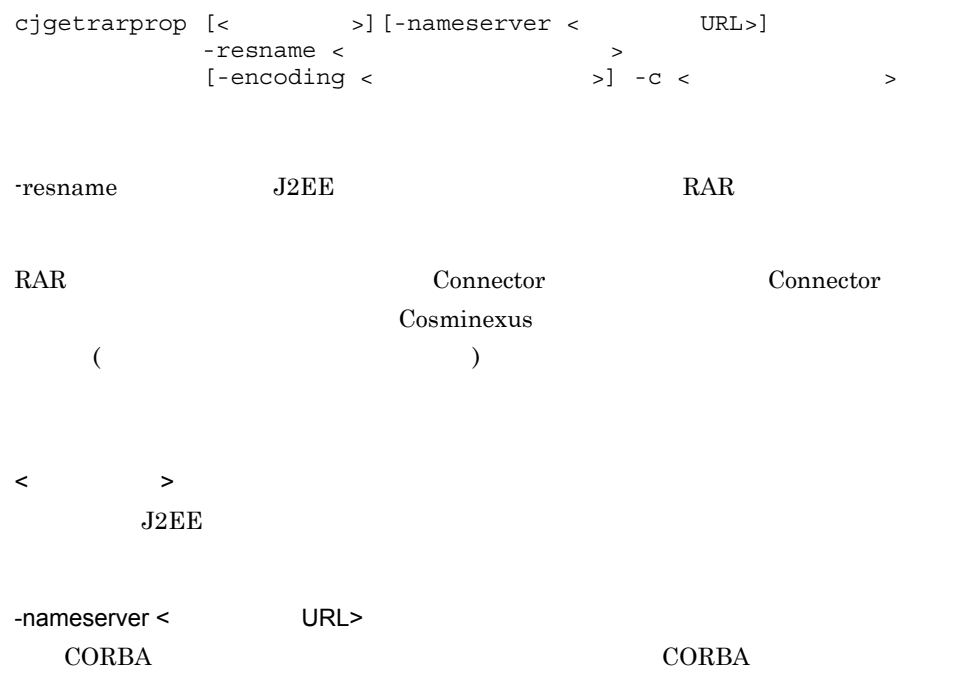

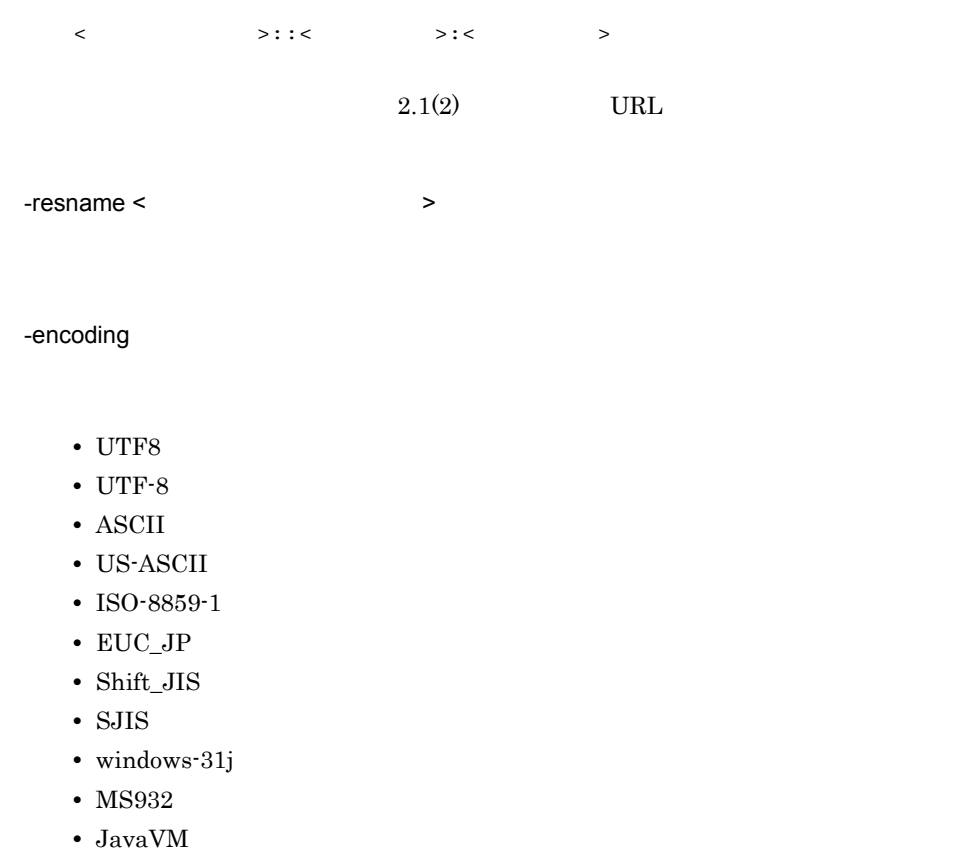

 $JavaVM$ 

XML

```
<?xml version="<XML >" encoding="<
 >"?>
```
-c extended to the control of  $\sim$ 

cjgetrarprop MyServer -resname account-rar -encoding Shift\_JIS -c MyRarprop.xml

0

Windows Server 2008 x86 Windows Server 2008 x64 Windows Server 2008 R2 Windows 7 Windows Vista

```
< > -resname
  \text{resname} < \text{resname} > \text{rescale} > \text{rescale} > \text{rescale} > \text{rescale} >
```
 $\ddot{\rm c}$  jsetup  $\ddot{\rm c}$ 

### cjgetresprop

2

3

9

EJB-JAR WAR cjgetresprop [<  $\qquad$  >] [-nameserver < URL>] -type {ejb|war}  $-$  resname  $\lt$   $>$   $\lceil / \lt$   $>$   $\rceil$   $\lt$   $\lt$   $>$   $\rceil$  [-encoding エンコーディング名] -c <属性ファイルパス> cjgetresprop [< > >] [-nameserver < URL>] -type datasource -resname <  $>$  $[-\text{encoding} \quad 1 - c < 1]$ cjgetresprop [<  $\qquad$  >] [-nameserver < URL>] -type mail -resname <  $\rightarrow$  $[-\text{encoding} \quad 1 - \text{c} \quad 1]$  $RAR$ cjgetresprop [<  $\rightarrow$ ] [-nameserver < URL>] -type rar -resname <リソースアダプタ表示名> [-encoding  $] -c <$ 

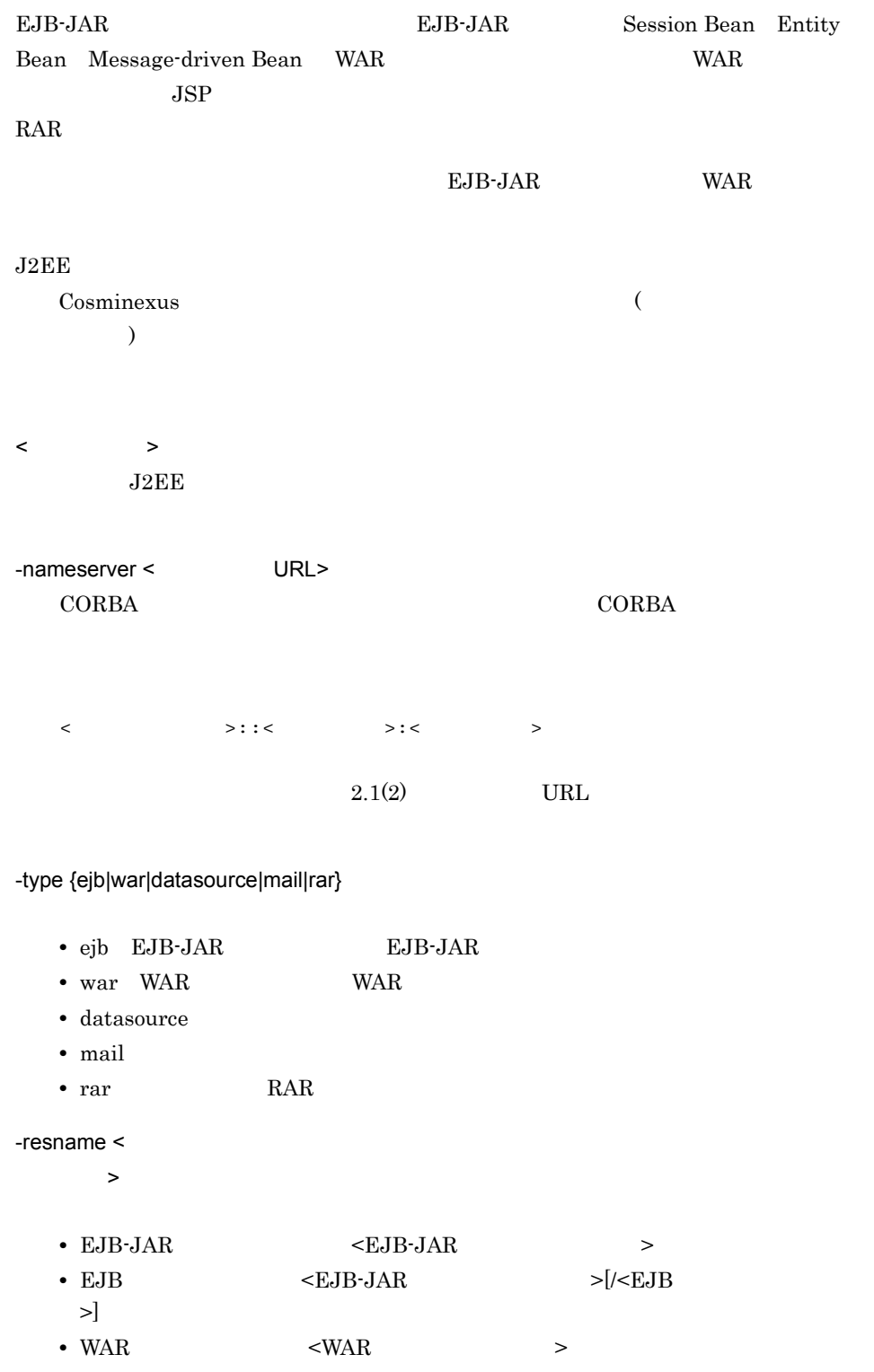

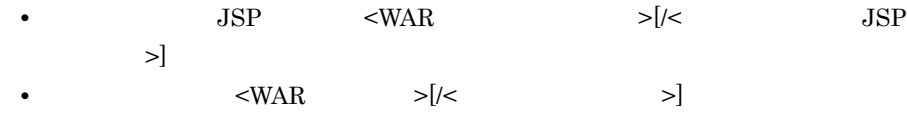

• RAR <rr/> <rr/> <rr/> <rr/> <rr/> <rr/> <rr/> <rr/> <rr/> ><rr/> <rr/> ><rr/> <rr/> <rr/> <rr/> <rr/> <rr/> <rr/> <rr/> <rr/> <rr/> <rr/> <rr/> <rr/> <rr/> <rr/> <rr/> <rr/> <rr/> <rr/> <rr/> <rr/> <rr/> <rr/> <rr/> <rr/

-encoding <  $\rightarrow$ 

- **•** UTF8
- **•** UTF-8
- **•** ASCII
- **•** US-ASCII
- **•** ISO-8859-1
- **•** EUC\_JP
- **•** Shift\_JIS
- **•** SJIS
- **•** windows-31j
- **•** MS932
- JavaVM

 $JavaVM$ 

### $x$ ML

<?xml version="<XML >" encoding="<  $>$ "?>

 $-c <$ 

### $EJB-JAR$

cjgetresprop MyServer -type ejb -resname accountJsp/MyAccount -encoding Shift JIS -c MyAccountProp.xml

### **WAR**

cjgetresprop MyServer -type war -resname account-war/Account -encoding UTF-8 -c AccountProp.xml

cjgetresprop MyServer -type datasource -resname JdbcDbpsv -c JdbcDbpsvProp.xml

cjgetresprop MyServer -type mail -resname Mail -c MailProp.xml

```
{\rm RAR}cjgetresprop MyServer -type rar -resname account-rar -encoding 
    Shift_JIS -c AccountProp.xml
0
1
2
3
9
                                                Windows Server 2008 x86
   Windows Server 2008 \times 64 Windows Server 2008 R2 Windows 7 Windows
   Vista
```
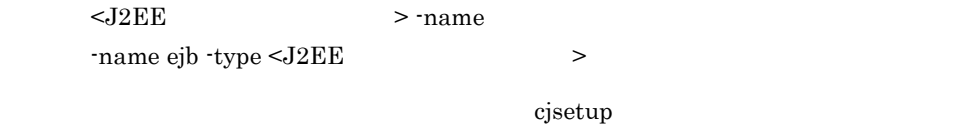

## cjimportjb JavaBeans

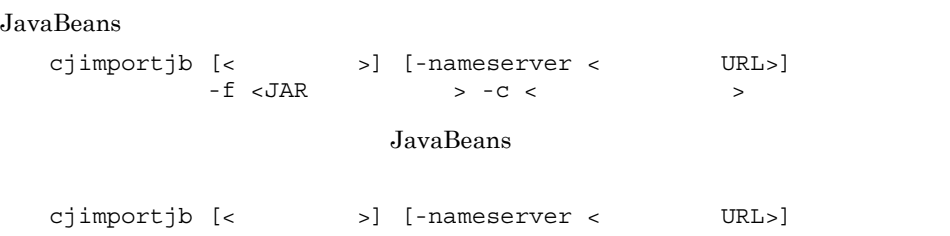

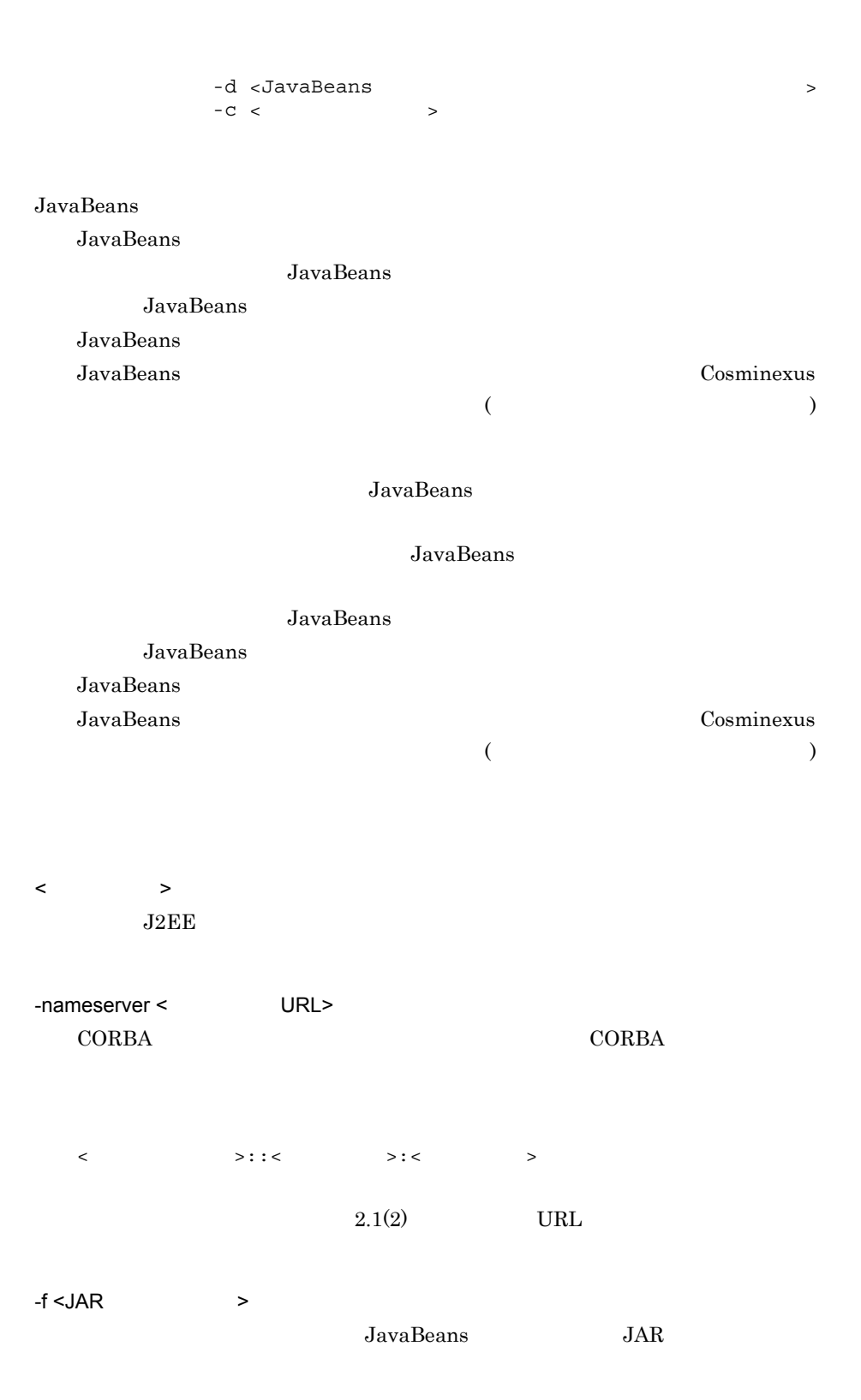

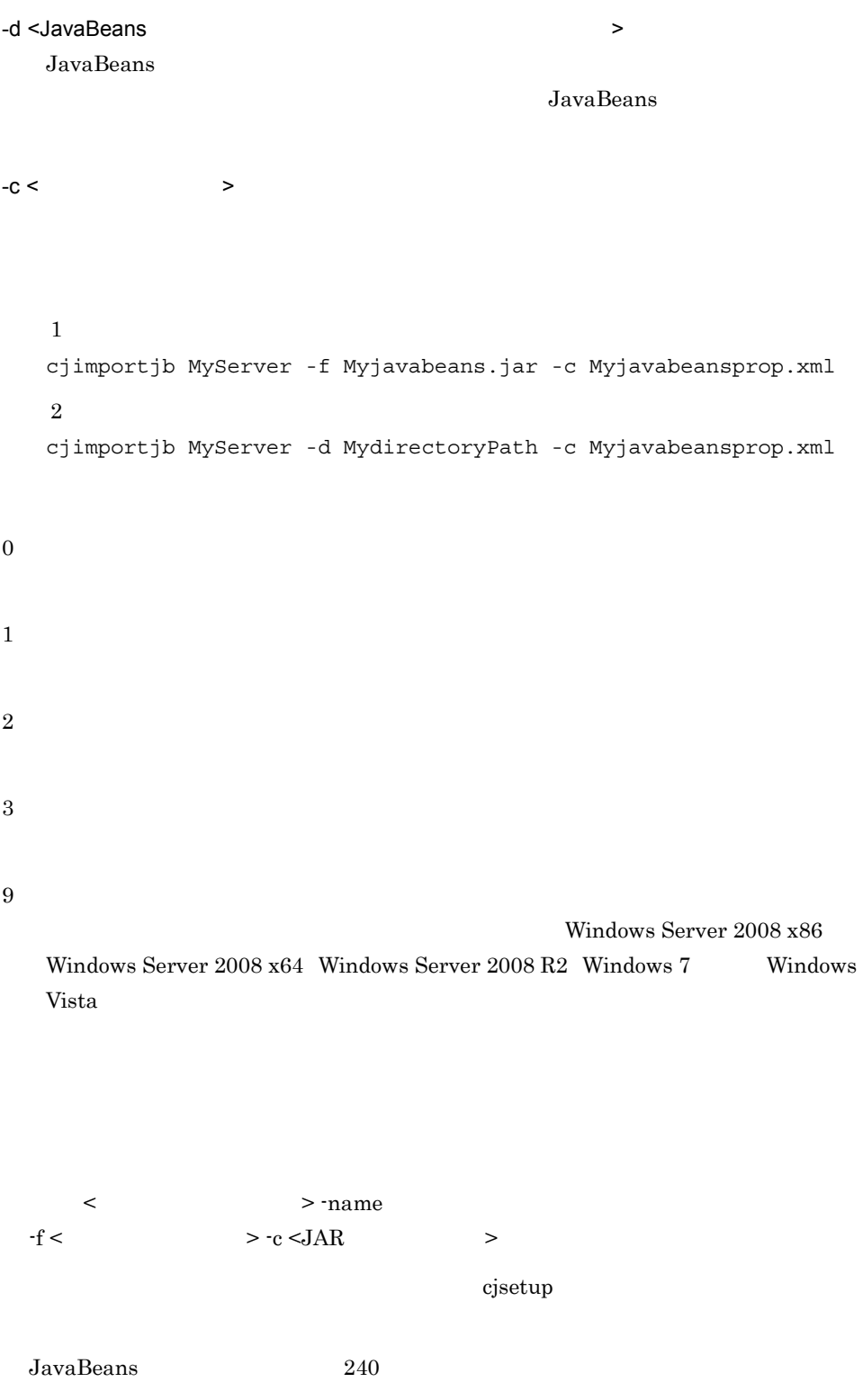

2. J2FF

### <span id="page-134-0"></span>cjimportres

 $EJB$ -JAR WAR RAR RAR cjimportres [<  $\qquad$  >] [-nameserver < URL>] -type  $\{ejb|war|rar\}$  -f < >  $[-f \leftarrow \rightarrow \dots]$ cjimportres [< $\qquad$  >] [-nameserver < $\qquad \qquad \text{URL}>$ ] -type datasource -resname <  $>$  $-C <$  -f <JDBCドライバファイルパス>  $[-f \sim JDBC$   $\rightarrow \ldots]$ EJB-JAR WAR RAR RAR  $\langle$  $J2EE$ -nameserver < URL> CORBA ネーミングサービスへのアクセスプロトコル,CORBA ネーミングサービ <  $>$ ::<  $>$ :<  $>$ :  $2.1(2)$  URL -type {ejb|war|datasource|rar} • ejb EJB-JAR • war WAR • datasource JDBC • rar RAR  $-resname <$  $\sim$ 9 A Z a z  $-$ 

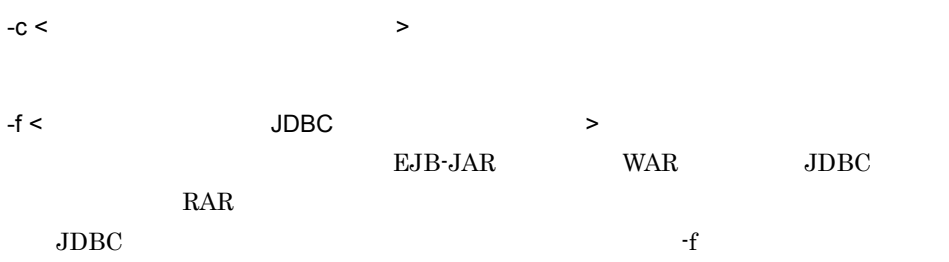

### EJB-JAR

cjimportres MyServer -type ejb -f account.jar

### **WAR**

cjimportres MyServer -type war -f account.war

cjimportres MyServer -type datasource -resname JdbcDbpsv -c JdbcDbpsvConf.xml -f JdbcDbpsv.jar

### $RAR$

cjimportres MyServer -type rar -f account.rar

```
0
```
1

2

3

9

Windows Server 2008 x86

Windows Server 2008 x64 Windows Server 2008 R2 Windows 7 Windows Vista

2. J2EE

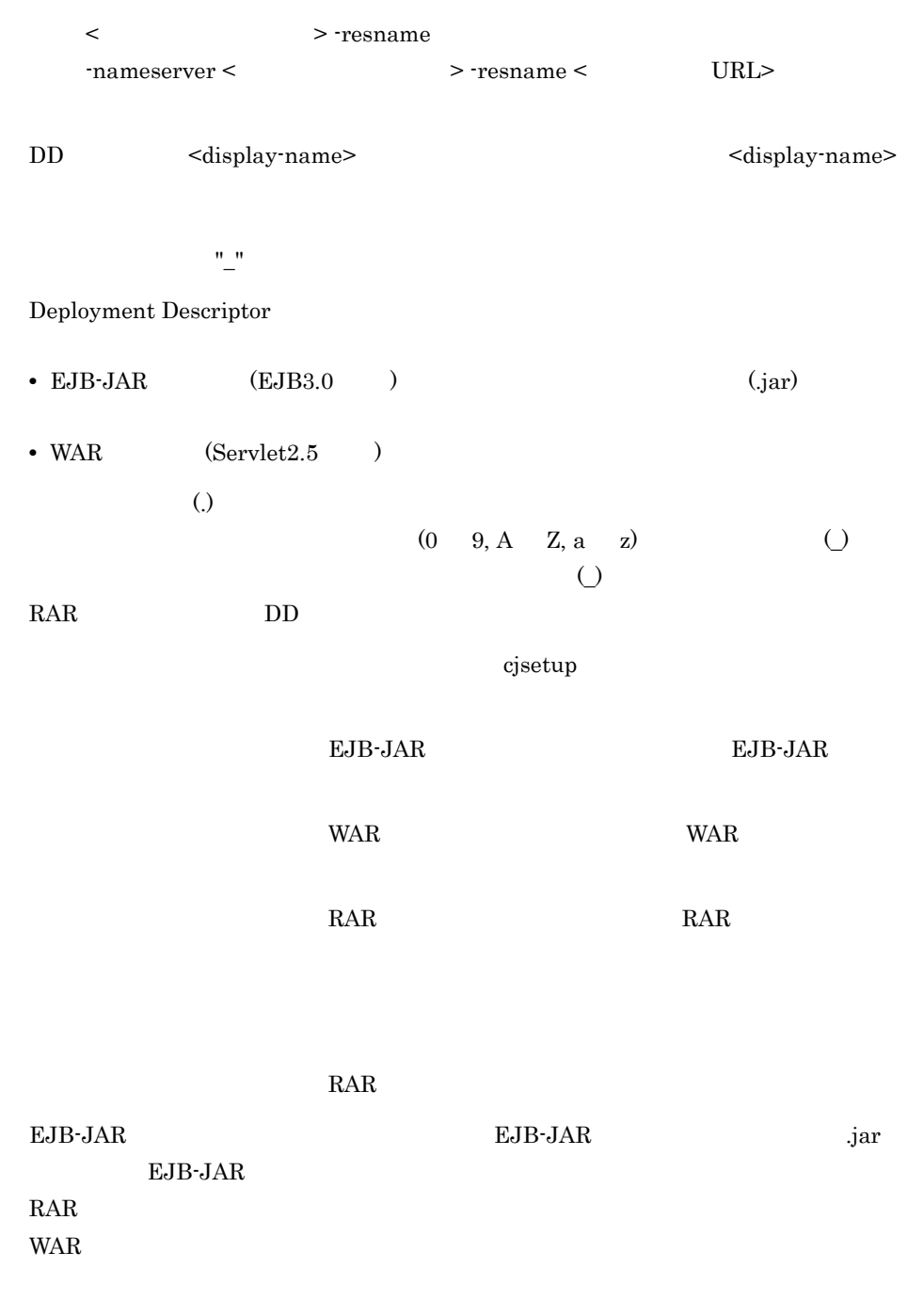

 $\begin{minipage}[c]{0.9\linewidth} \emph{Ex} \emph{EJB-JAR} \emph{EJB-JAR} \emph{D} \emph{D} \emph{D} \emph{D} \emph{D} \emph{F} \emph{J} \emph{A} \emph{R} \emph{EJB-JAR} \emph{D} \emph{D} \emph{D} \emph{F} \emph{J} \emph{A} \emph{R} \emph{F} \emph{J} \emph{A} \emph{R} \emph{F} \emph{J} \emph{A} \emph{R} \emph{F} \emph{J} \emph{A} \emph{R} \$ 

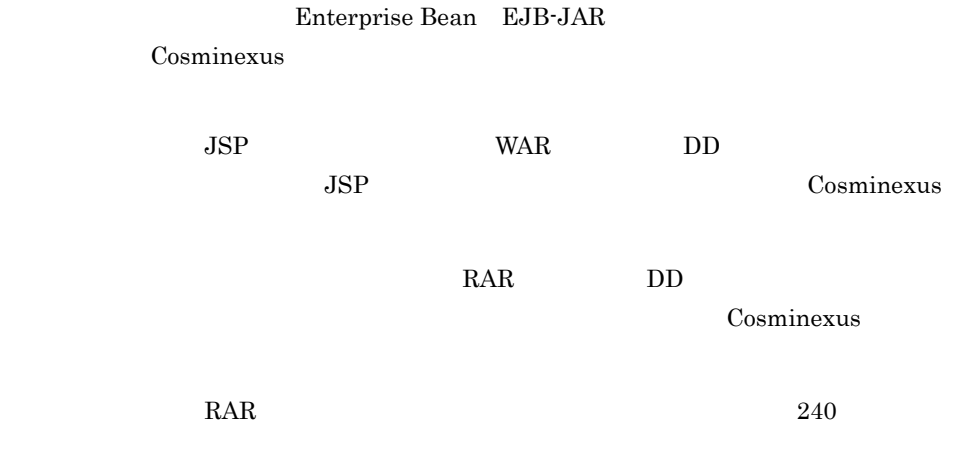

# <span id="page-137-0"></span>cjlistjb JavaBeans

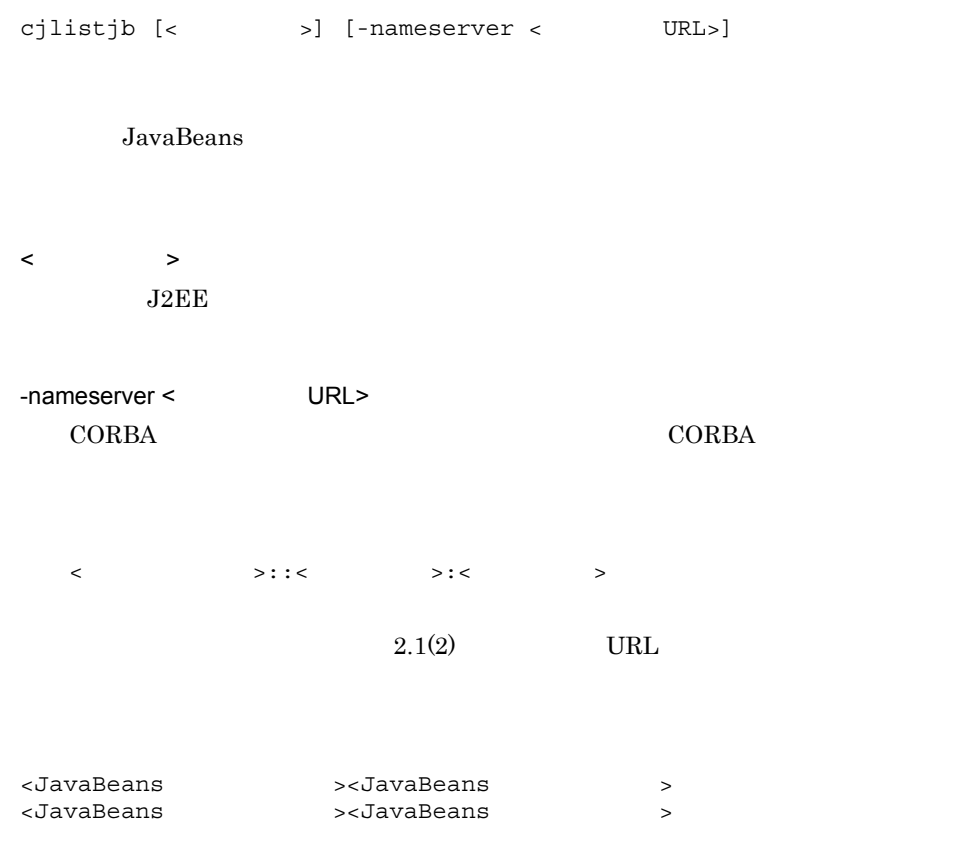

JavaBeans

- **•** running
- **•** stopped

cjlistjb MyServer

0 1 3

Windows Server 2008 x86 Windows Server 2008 x64 Windows Server 2008 R2 Windows 7 Windows Vista

 $\prec$ URL> -nameserver -nameserver < >

 $\mathbf{cjsetup}$ 

### <span id="page-138-0"></span>cjlistpool

9

 $J2EE$ cjlistpool [<  $\qquad$  >] [-nameserver < URL>] -resname <リソースアダプタの表示名>  $[-$ resname  $\langle$ cjlistpool [<  $\rightarrow$ ] [-nameserver < URL>] [-test]

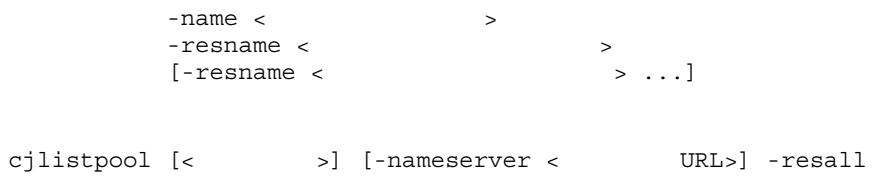

 $J2EE$ 

 $J2EE$ 

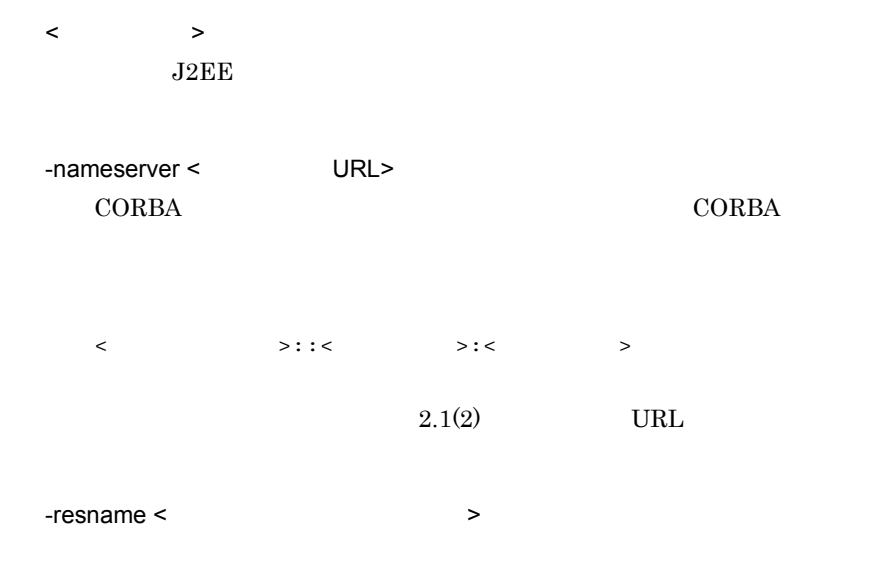

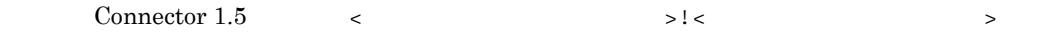

-test

 $-$ name  $\lt$ 

 $J2EE$ 

-resall

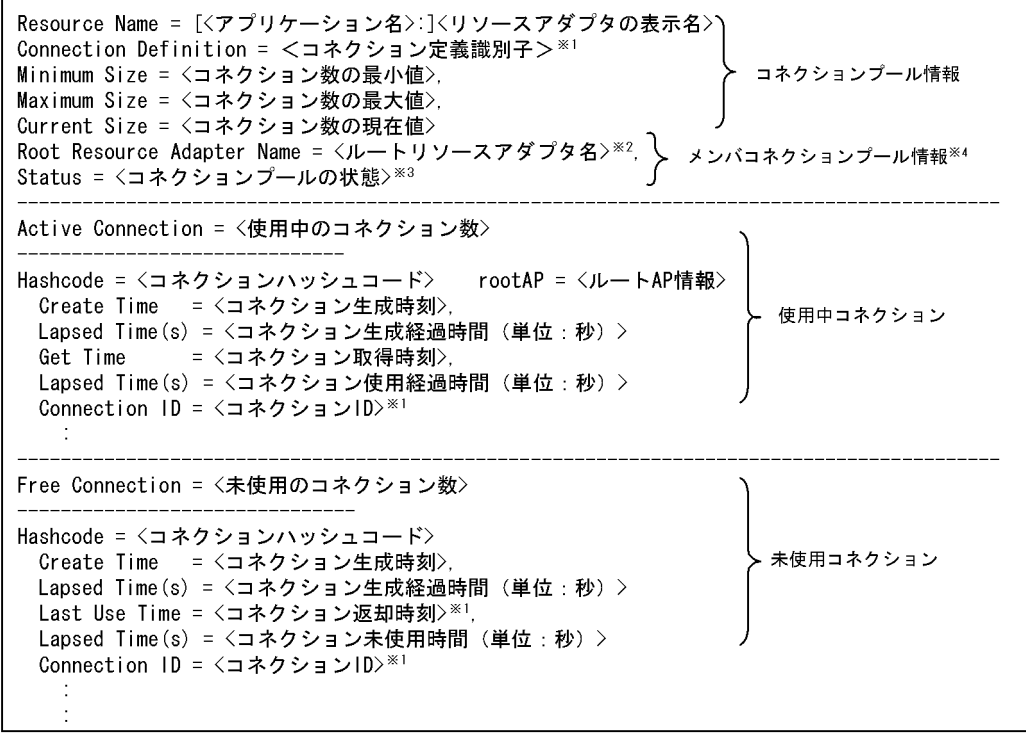

注※1 コネクションID, コネクション返却時刻およびコネクション識別子がない場合には, 「N/A」が出力されます。

注※2 ルートアダプタが存在しない場合や開始していない場合には、「N/A」が出力されます。

注※3 cjlistrarコマンドと同じ状態が出力されます。コネクションプールの状態が取得できない、 または状態が不正な場合には、「invalid」が出力されます。

注※4 メンバコネクションプール情報は、メンバリソースアダプタの場合だけ出力されます。

< コネクションプールの状態 > • running • runningReserved • resumingAutomatically • resumingManually • blockedAutomatically • blockedManually • suspendedAutomatically • suspendedAutomaticallyReserved • suspendedManually • suspendedManuallyReserved • invalid • N/A  $\langle$  ID>  $ID \hspace{1.6cm} N/A$ **TD** Cosminexus  $($   $)$ 形式 1 cjlistpool MyServer -resname Rar1  $\mathcal{D}$ cjlistpool MyServer -name App1 -resname Rar1  $\overline{3}$ cjlistpool MyServer -resall 0 1 3 9 Windows Server 2008 x86

Windows Server  $2008 \times 64$  Windows Server  $2008 \times 2008$  R2 Windows 7 Windows

< URL> -nameserver  $r$ -nameserver <  $\vee$   $\vee$  -resname <  $\vee$  URL>

 $\mathbf{cjsetup}$ 

e The Transformation invalid invalid invalid in the Transformation of the Transformation of the Transformation of the Transformation of the Transformation of the Transformation of the Transformation of the Transformation o

## <span id="page-142-0"></span>cjlistrar

Vista

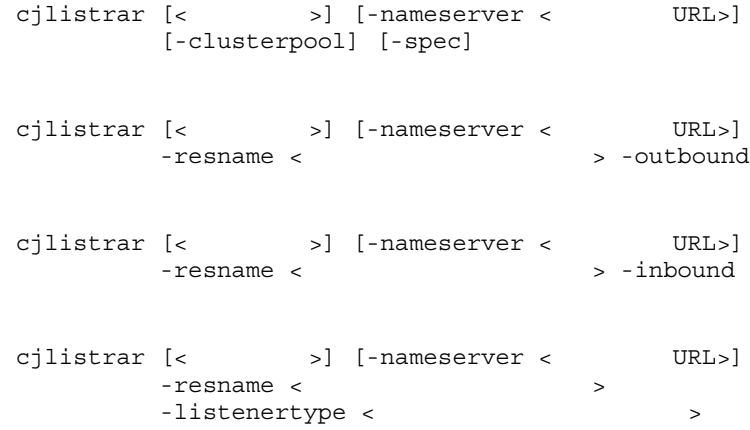

 $-$ spec RAR  $\Gamma$ 

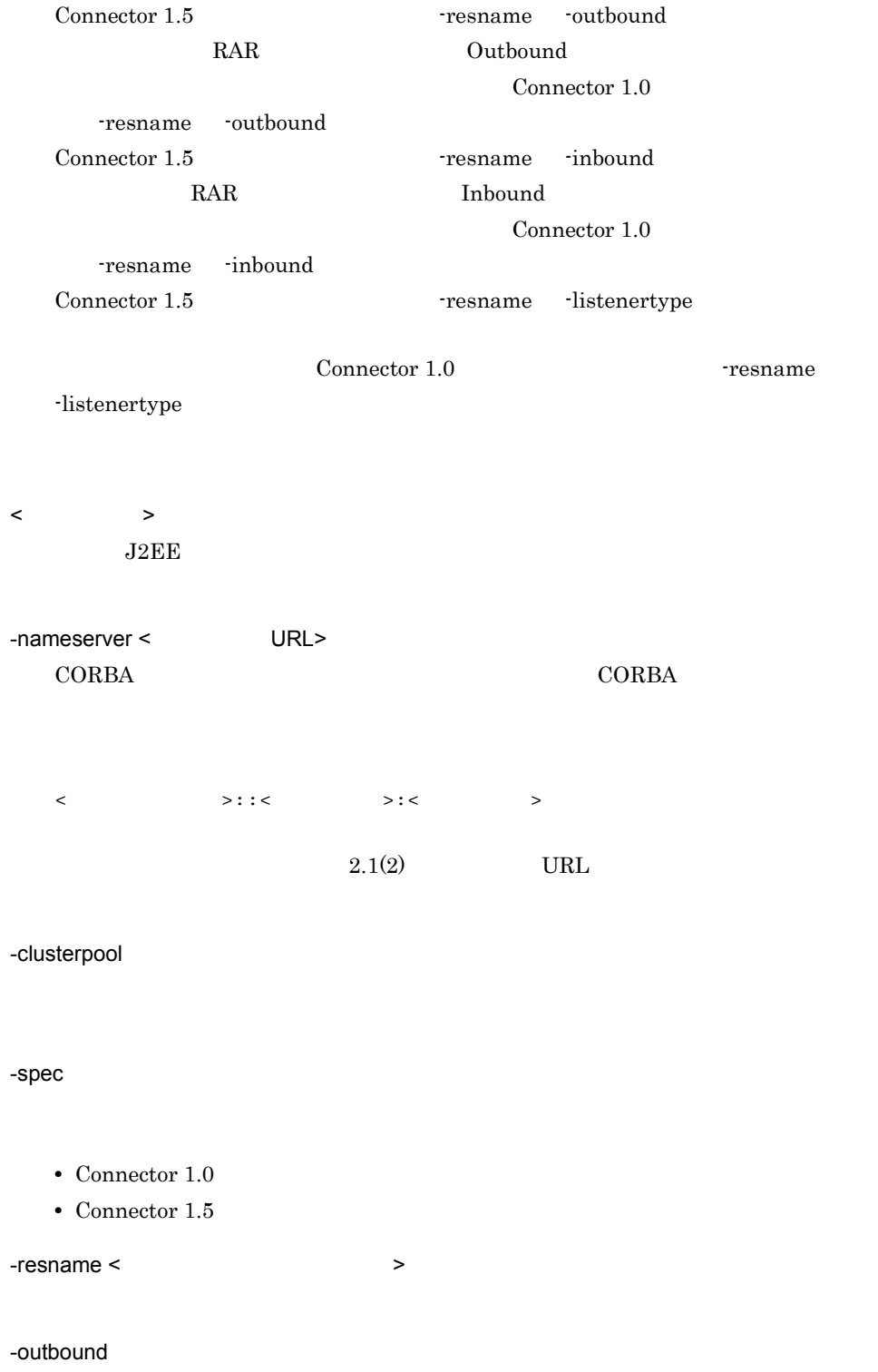
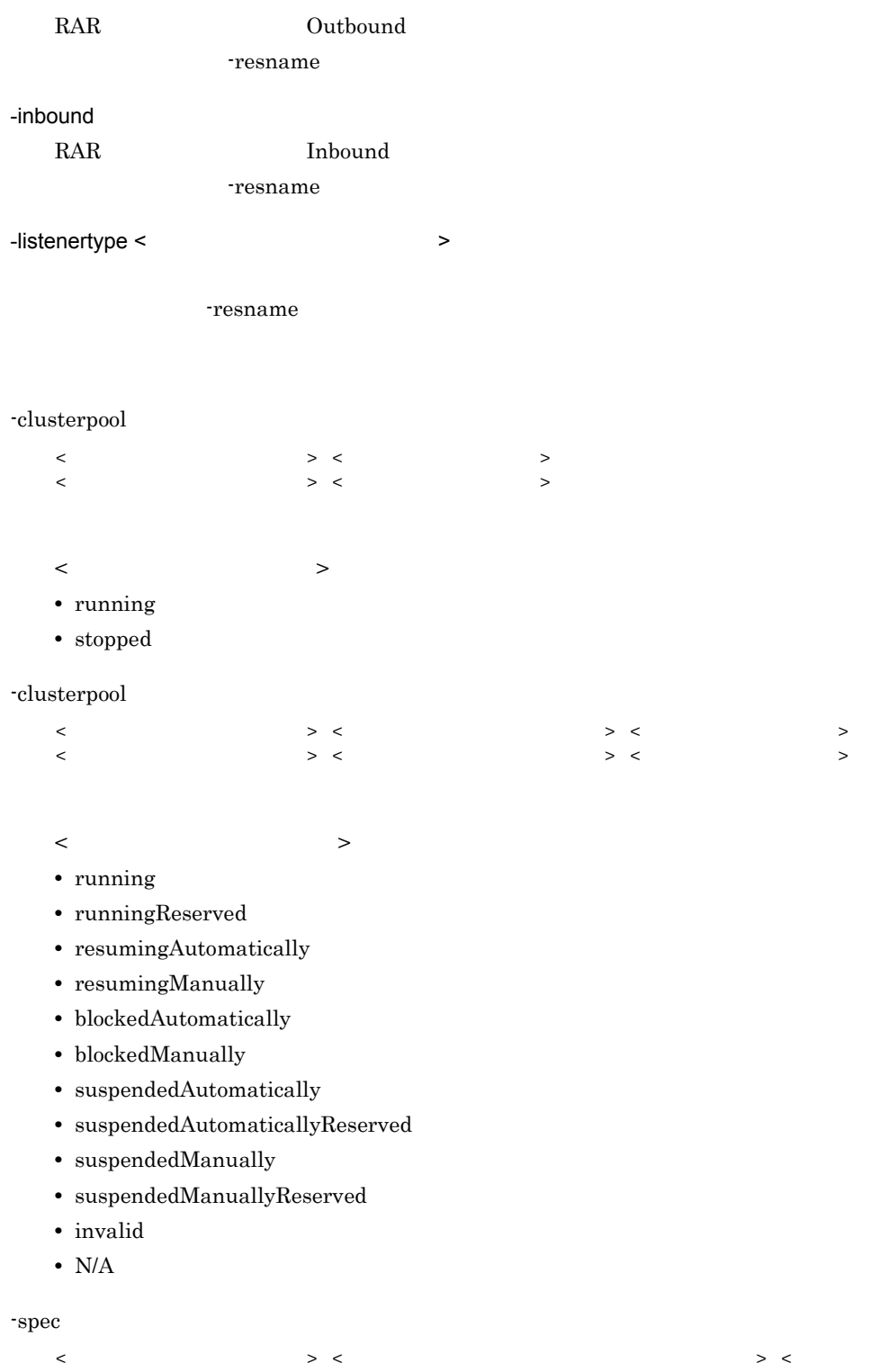

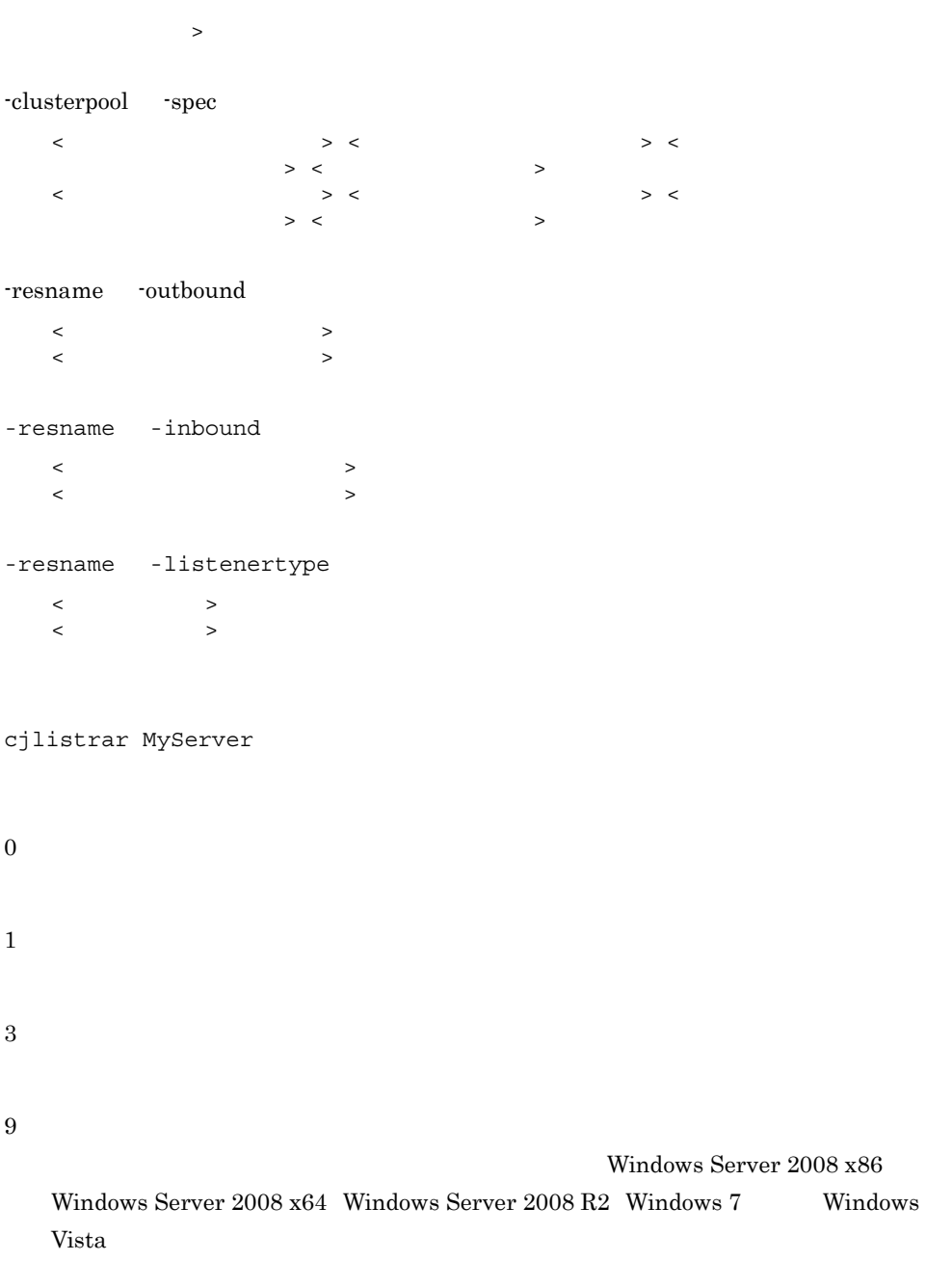

 $\prec$ 

URL> -nameserver

-nameserver < >

 $\bf cjsetup$ 

#### e The Transformation invalid invalid invalid in the Transformation of the Transformation of the Transformation of the Transformation of the Transformation of the Transformation of the Transformation of the Transformation o

## cjlistres

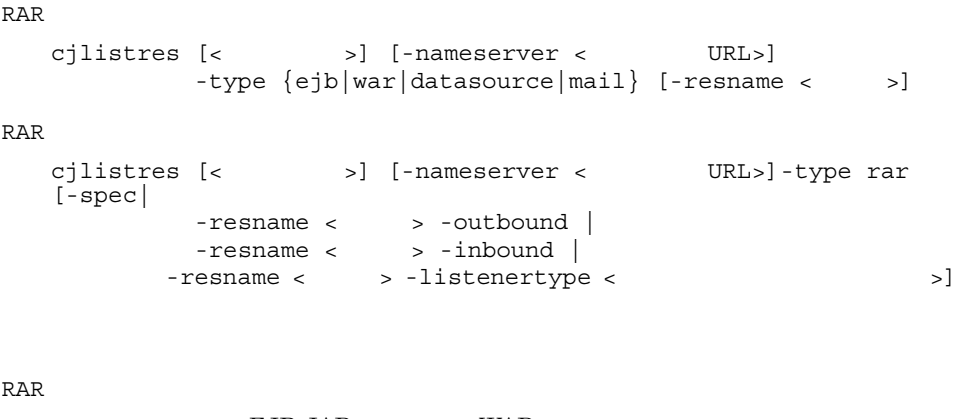

```
\begin{minipage}{0.9\linewidth} \begin{tabular}{l} \multicolumn{2}{c}{EJ} \multicolumn{2}{c}{O} & \multicolumn{2}{c}{W} \multicolumn{2}{c}{N} \multicolumn{2}{c}{O} \\ \multicolumn{2}{c}{EJ} \multicolumn{2}{c}{O} & \multicolumn{2}{c}{W} \multicolumn{2}{c}{O} \\ \multicolumn{2}{c}{EJ} \multicolumn{2}{c}{O} & \multicolumn{2}{c}{M} \multicolumn{2}{c}{O} \\ \multicolumn{2}{c}{EJ} \multicolumn{2}{c}{O} & \multicolumn{2}{c}{M} \multicolumn{2}{c}{O} \\
```

```
RAR
```
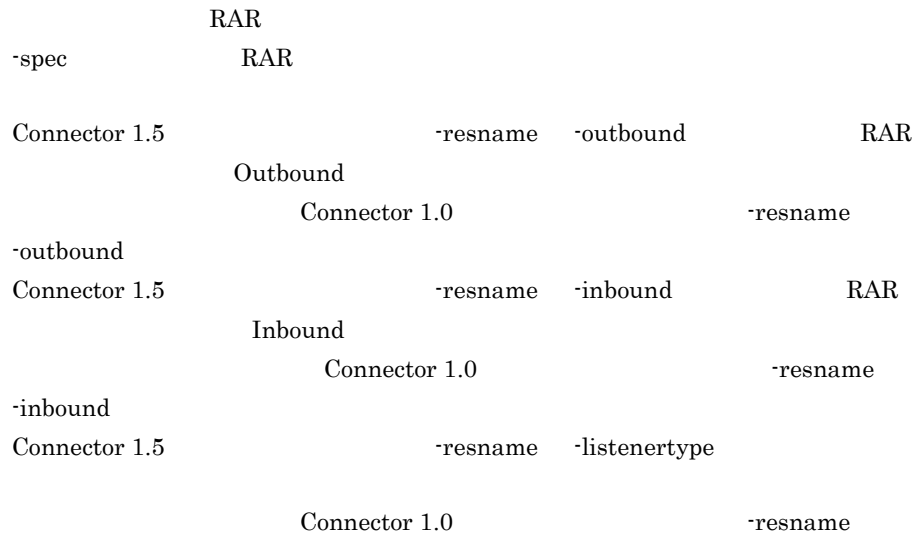

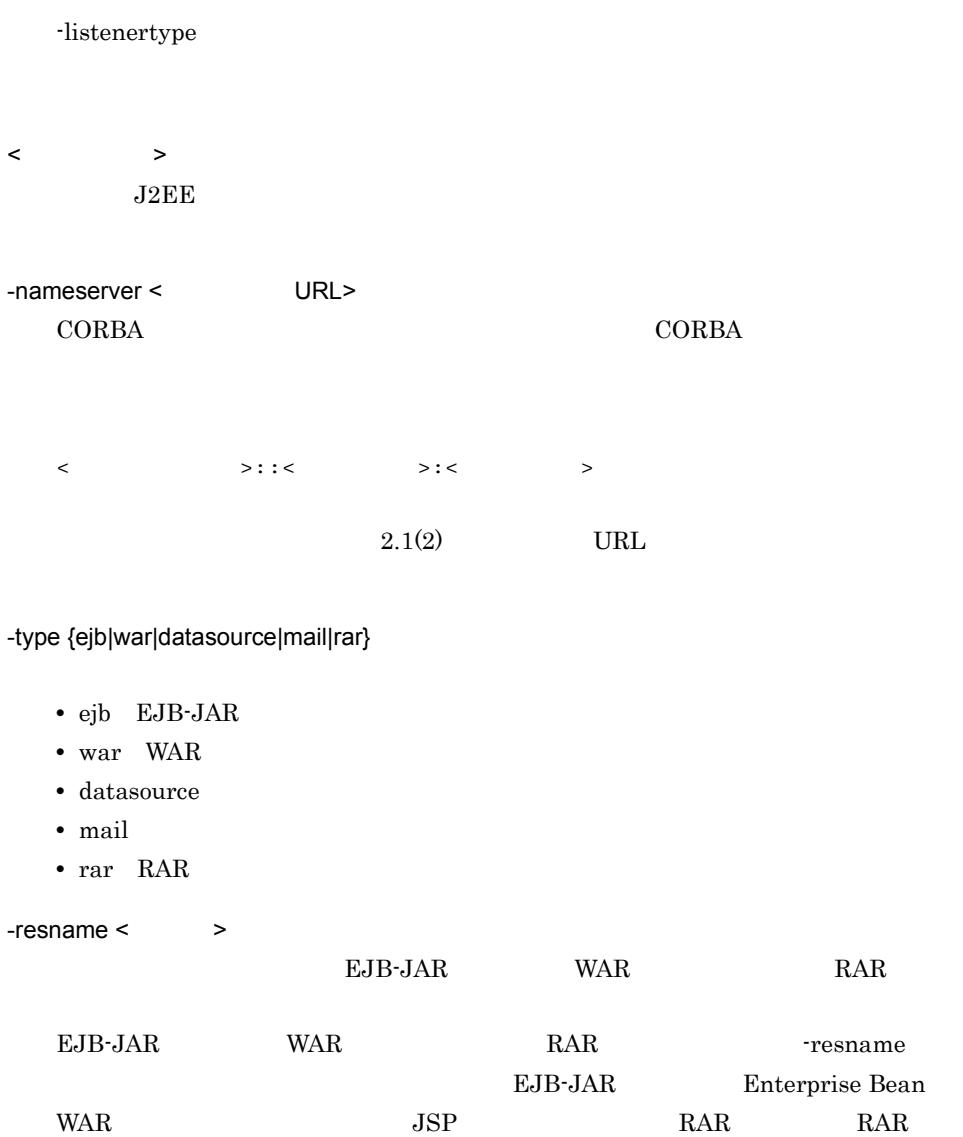

-spec

- **•** Connector 1.0
- **•** Connector 1.5

-outbound

RAR Outbound

-resname

-inbound

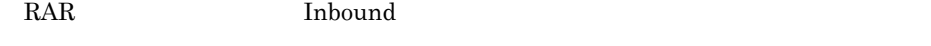

-resname

-listenertype <  $\rightarrow$ 

-resname

#### $EJB-JAR$

cjlistres MyServer -type ejb

#### **WAR**

cjlistres MyServer -type war

cjlistres MyServer -type datasource

cjlistres MyServer -type mail

#### $RAR$

cjlistres MyServer -type rar

#### EJB-JAR - resname

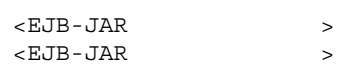

#### $EJB-JAR$  -resname

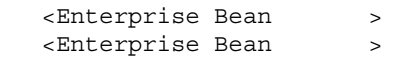

#### $WAR$  -resname

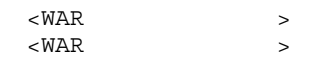

#### WAR - resname

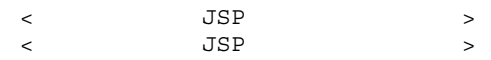

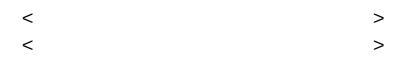

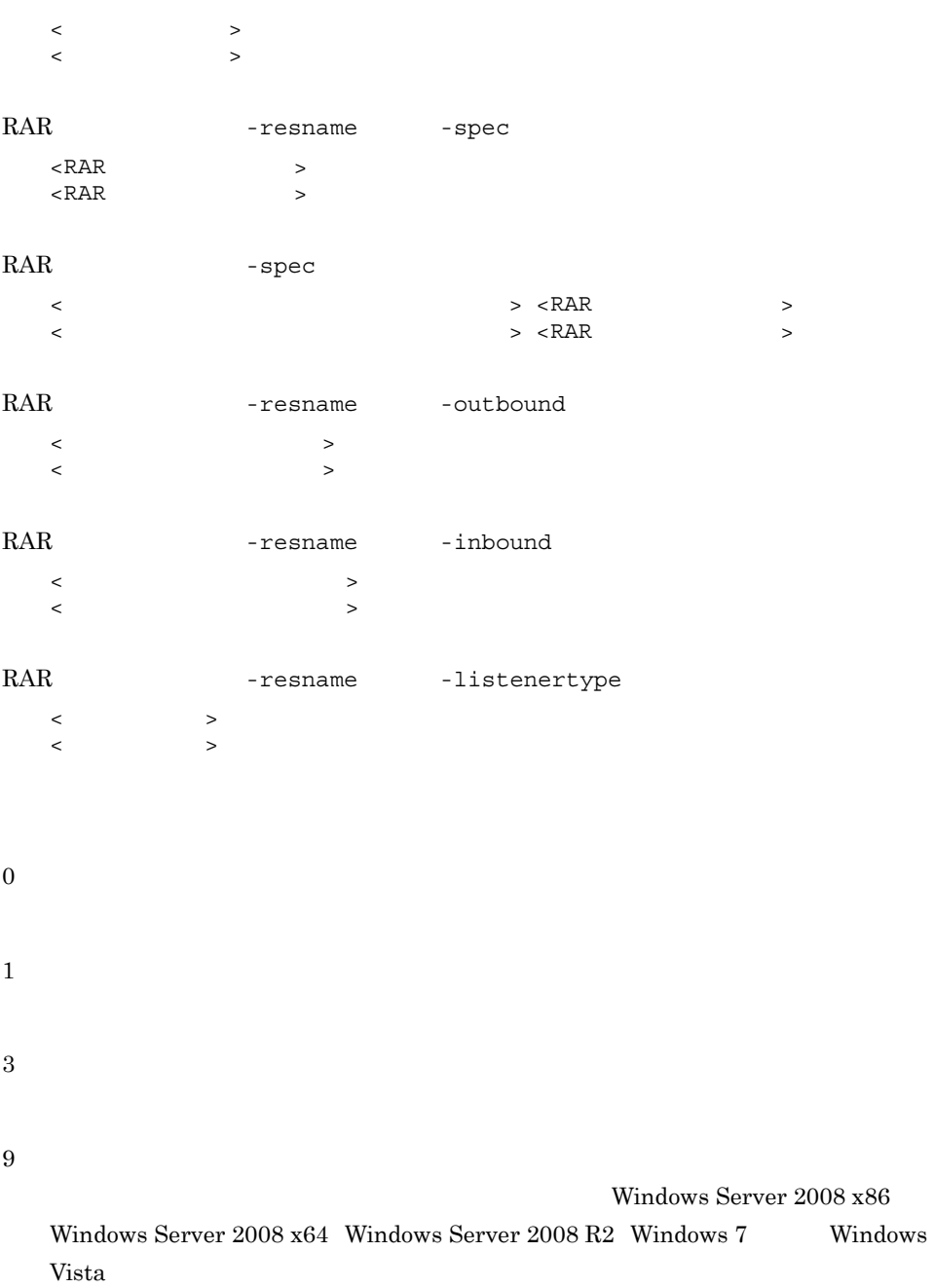

< URL> -nameserver

-nameserver ejb -type < URL>

cjsetup

## cjresumepool

```
cjresumepool [<サーバ名称>] [-nameserver <プロバイダURL>] 
-resname < >
                                     [-resname < \qquad \qquad
```
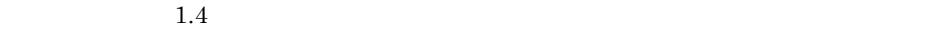

 $\langle$  $J2EE$ -nameserver < URL> CORBA ネーミングサービスへのアクセスプロトコル,CORBA ネーミングサービ  $\langle$   $\rangle$ :: $\langle$   $\rangle$ :: $\langle$   $\rangle$   $\rangle$ : $\langle$   $\rangle$ 

 $2.1(2)$  URL

-resname <  $\rightarrow$ 

 $\Gamma$ 

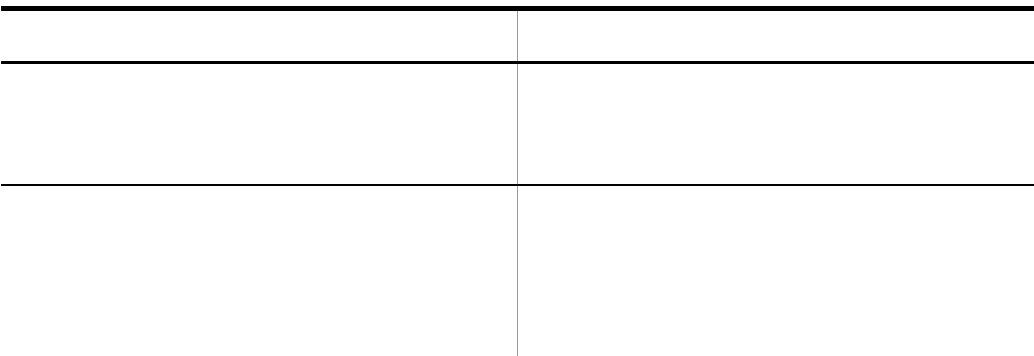

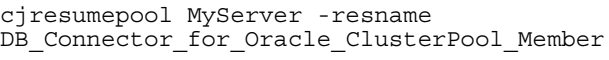

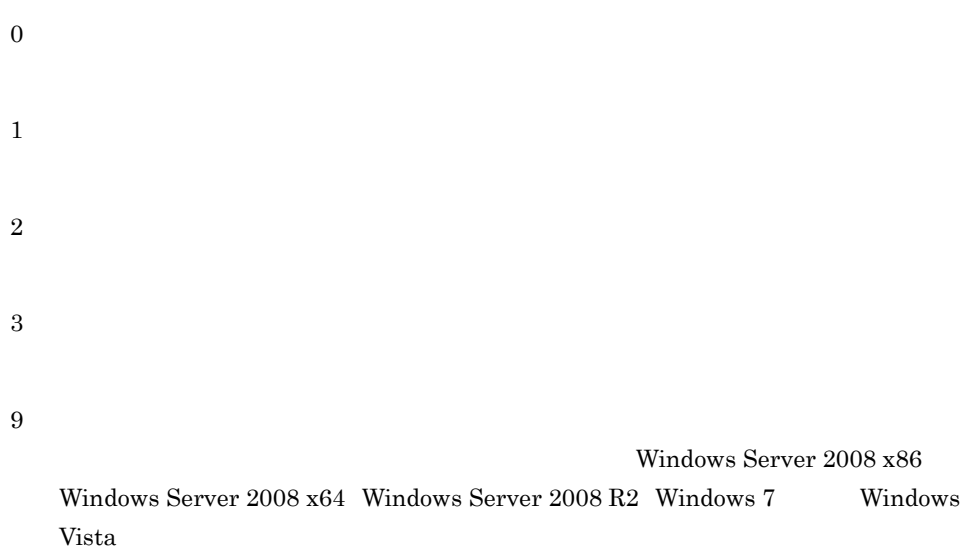

 $2.$  J<sub>2</sub>FF

 $\langle$  > -name  $-$ nameserver <  $\geq$   $-$ name < URL>  $\bf cjsetup$ 

## cjsetjbprop JavaBeans

cjsetjbprop [< $\qquad \qquad \qquad$  ) [-nameserver < URL>] -resname <JavaBeans  $\Rightarrow$  -c < $\Rightarrow$ -resname JavaBeans JavaBeans JavaBeans JavaBeans JavaBeans JavaBeans  $\Gamma$ Cosminexus (  $)$ JavaBeans JavaBeans <display-name> JavaBeans  $\langle$   $\rangle$  $J2EE$ -nameserver < URL> CORBA *CORBA*  $\triangle$ <プロトコル名称>::<ホスト名称>:<ポート番号>  $2.1(2)$  URL -resname <JavaBeans >> JavaBeans  $-c <$ 

```
cjsetjbprop MyServer -resname MyJavaBEansName -c 
    MyJavaBeansPorp.xml
    0
    1
    2
    3
    9
                                     Windows Server 2008 x86
      Windows Server 2008 x64 Windows Server 2008 R2 Windows 7 Windows
      Vista
        \langle > -name
     -resname < \rightarrow -c <JavaBeans \rightarrow\mathbf{cjsetup}cjsetrarprop RAR
    cjsetrarprop < > -nameserver < URL> -resname < > -c <
              -resname <\rightarrow \sim \sim \sim \sim \simRAR \qquad RARRAR Connector Connector Connector \alpha
```
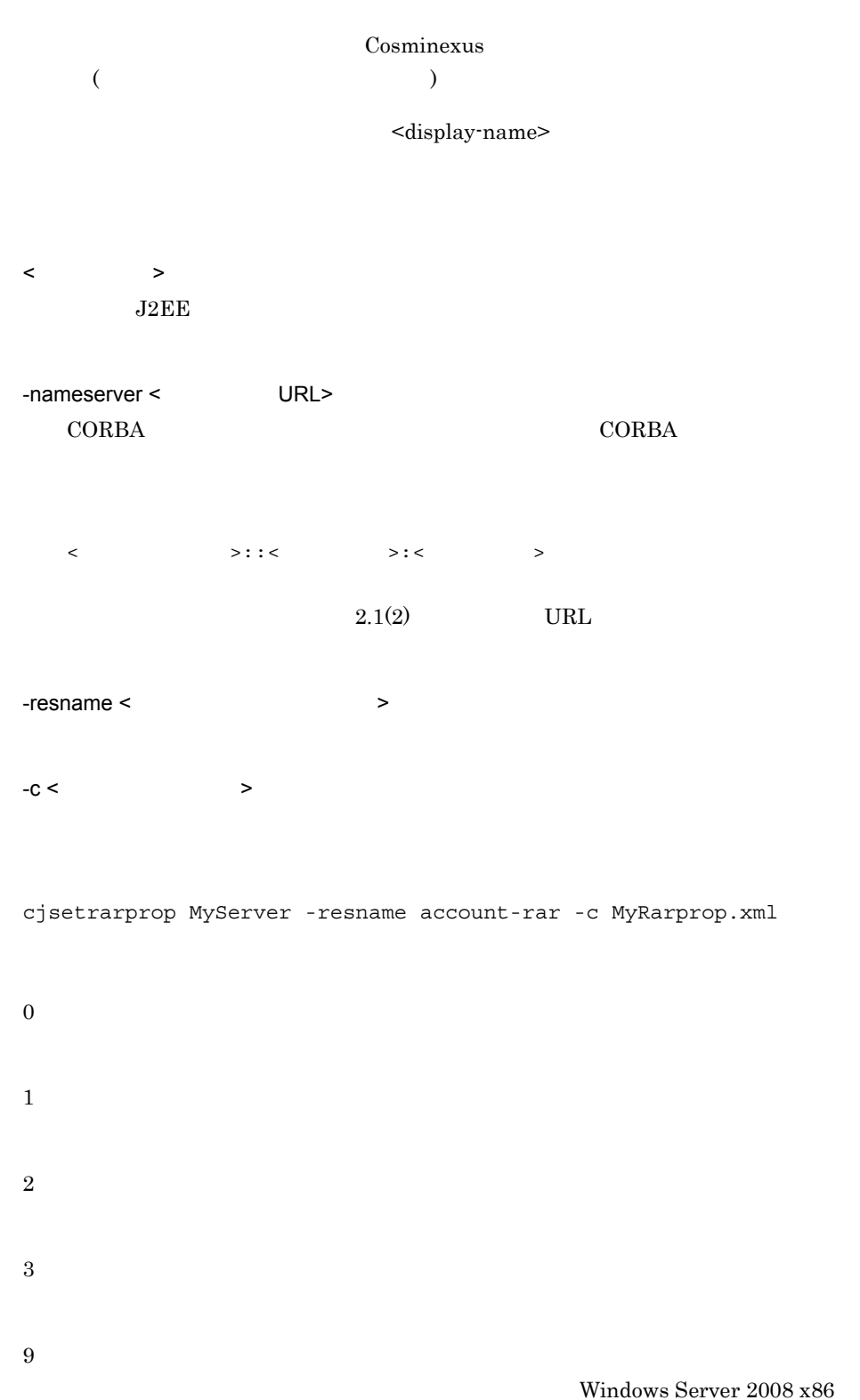

Windows Server 2008 x64 Windows Server 2008 R2 Windows 7 Windows Vista < > -resname  $resname <$   $> -c <$  >

 $\bf cjsetup$ 

## cisetresprop

EJB-JAR WAR cjsetresprop [< $\Rightarrow$ ] [-nameserver < $URL >$ ] -type {ejb|war}  $-$  resname  $\langle$   $\rangle$   $\langle$   $\rangle$   $\langle$  $-C <$ cjsetresprop [< $\qquad \qquad \Rightarrow$ ] [-nameserver < $\qquad \qquad \text{URL}>$ ] -type datasource -resname <  $>$  $-C <$ cjsetresprop  $[  
–type mail -resname   
–c   
–c$ -type mail -resname <  $\rightarrow$  -c < >  $RAR$ cjsetresprop [<サーバ名称>] [-nameserver <プロバイダURL>] -type rar -resname <  $-C <$ EJB-JAR EJB-JAR Session Bean Entity Bean Message-driven Bean WAR VAR  $JSP$ RAR TRANSLATE SUPERSTANDERS UP TO THE TRANSLATE STATE STATE STATE STATE STATE STATE STATE STATE STATE STATE STATE STATE STATE STATE STATE STATE STATE STATE STATE STATE STATE STATE STATE STATE STATE STATE STATE STATE STATE EJB-JAR WAR

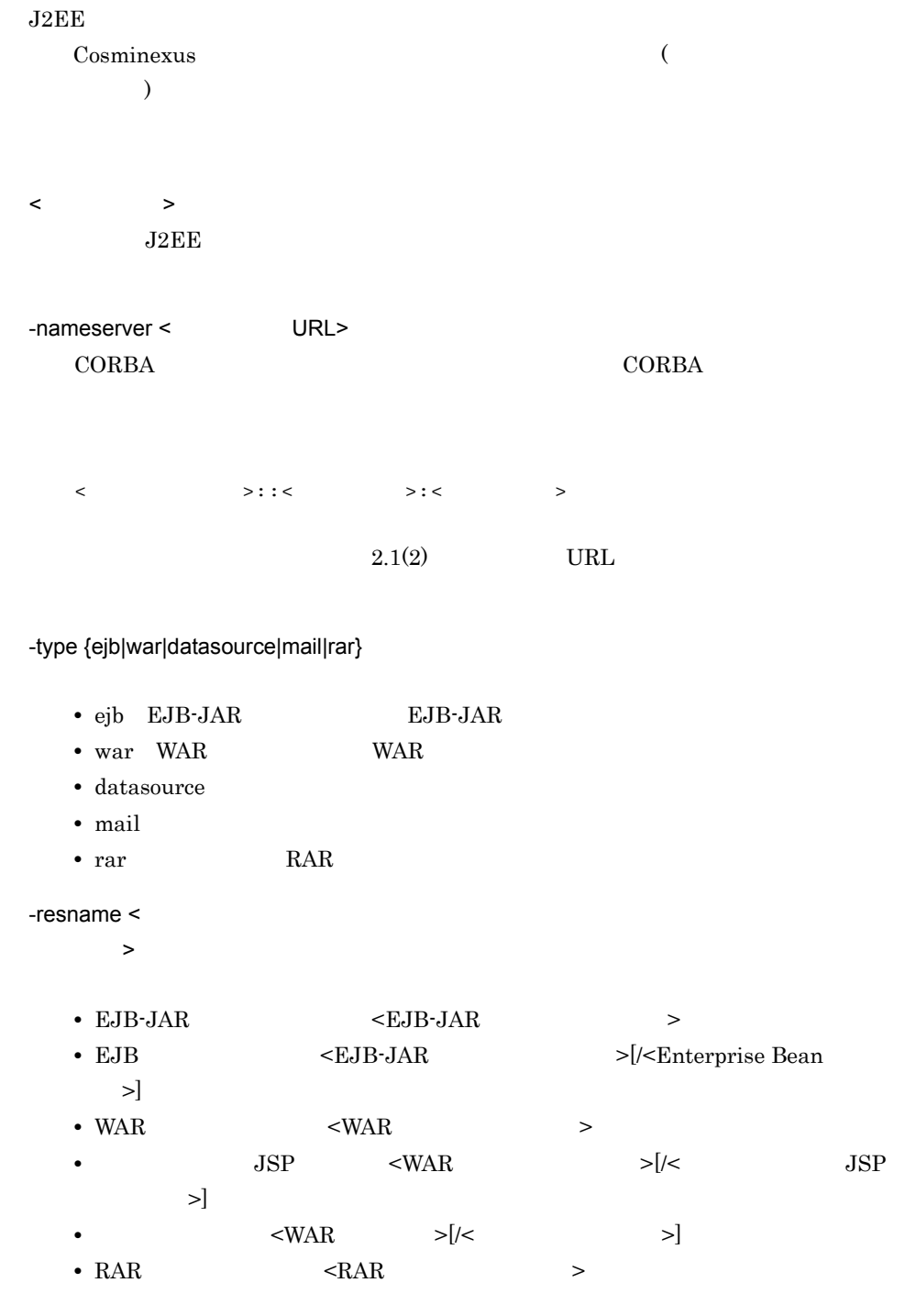

 $-c <$ 

#### EJB-JAR

cjsetresprop MyServer -type ejb -resname accountJsp/MyAccount -c MyAccountProp.xml

#### **WAR**

cjsetresprop MyServer -type war -resname account-war/Account -c AccountProp.xml

cjsetresprop MyServer -type datasource -resname JdbcDbpsv -c JdbcDbpsvProp.xml

cjsetresprop MyServer -type mail -resname Mail -c MailProp.xml

#### $RAR$

 $\Omega$ 

```
cjsetresprop MyServer -type rar -resname account-ra -c 
AccountProp.xml
```
1 2 3 9 Windows Server 2008 x86 Windows Server 2008 x64 Windows Server 2008 R2 Windows 7 Windows Vista < > -resname  $r$ esname ejb  $\times$  >  $\mathbf{cjsetup}$ 

# security-role/link-to Session Bean Entity Bean WAR runtime <display-name> <display-name>

0 9 A Z a z  $-$ 

<display-name>

## cjstartjb JavaBeans

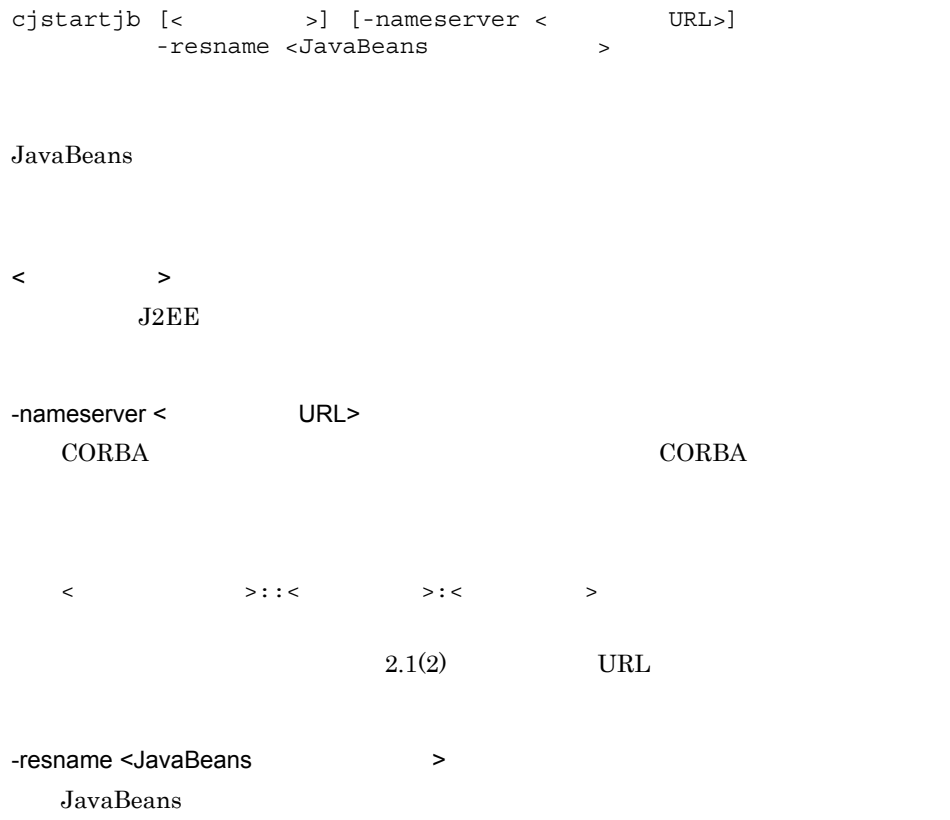

```
2. J2FF
```

```
cjstartjb MyServer -resname javabeansname
0
1
2
3
9
                                Windows Server 2008 x86
  Windows Server 2008 x64 Windows Server 2008 R2 Windows 7 Windows
  Vista
    < URL> -nameserver
    -nameserver JavaBeans < > -resname< URL>
\bf cjsetup
```
## cjstartrar

```
cjstartrar [<サーバ名称>] [-nameserver <プロバイダURL>]
        -resname < \sim\langle
```
 $2.$  J<sub>2</sub>FF

 $J2EE$ -nameserver < URL> CORBA ネーミングサービスへのアクセスプロトコル,CORBA ネーミングサービ  $\langle$   $\rangle$ :: $\langle$   $\rangle$ :: $\langle$   $\rangle$ : $\langle$   $\rangle$ : $\langle$   $\rangle$  $2.1(2)$  URL -resname <  $\rightarrow$ cjstartrar MyServer -resname account-ra 0 1 2 3 9 Windows Server 2008 x86 Windows Server 2008 x64 Windows Server 2008 R2 Windows 7 Windows Vista

< > -resname  $\text{resname}$  < URL> -nameserver < >  $\bf cjsetup$ 

## cjstopjb JavaBeans

cjstopjb [<サーバ名称>] [-nameserver <プロバイダURL>] -resname <JavaBeans JavaBeans JavaBeans JavaBeans  $\langle$  $J2EE$ -nameserver < URL> CORBA *CORBA*  $\triangle$ <  $>$ ::<  $>$ ::<  $>$  <  $>$  $2.1(2)$  URL -resname <JavaBeans >> JavaBeans cjstopjb MyServer -resname javabeansname 0 1 2

3 9 Windows Server 2008 x86 Windows Server 2008 x64 Windows Server 2008 R2 Windows 7 Windows Vista

 $\langle$  > -name  $-$ nameserver <JavaBeans >  $\rightarrow$  -resname < URL>

 $\bf cjsetup$ 

## cjstoprar

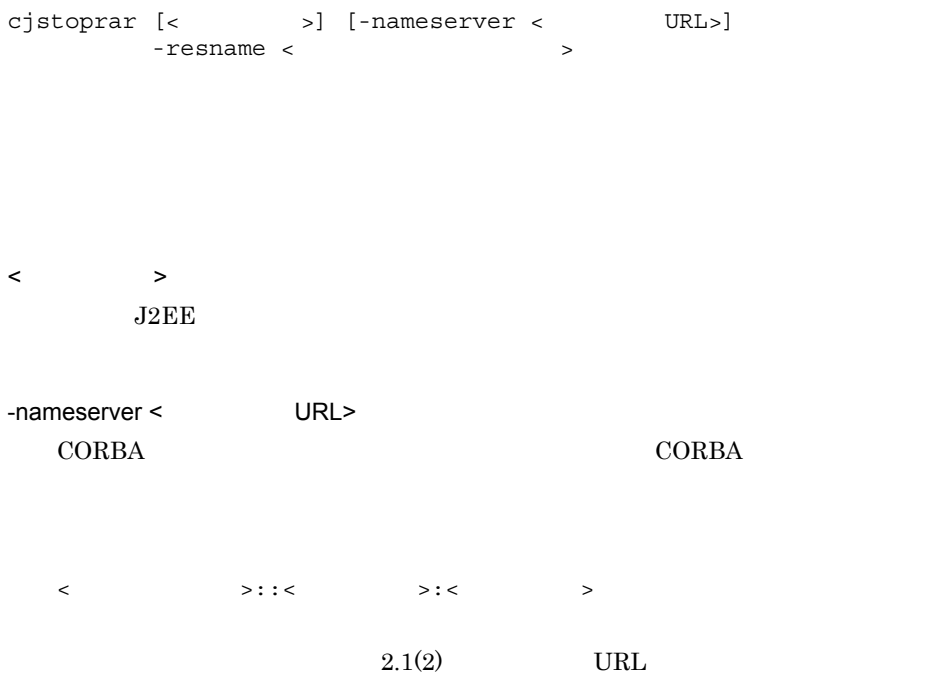

```
-resname < \rightarrowcjstoprar MyServer -resname account-ra
0
1
2
3
9
                                            Windows Server 2008 x86
   Windows Server 2008 x64 Windows Server 2008 R2 Windows 7 Windows
   Vista
```
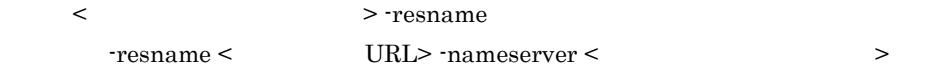

 $\ddot{\rm c}$  jsetup  $\ddot{\rm c}$ 

## cjsuspendpool

```
cjsuspendpool [< \rightarrow] [-nameserver < URL>]
           -resname < >
           [-resname < \qquad \qquad > ...]
```
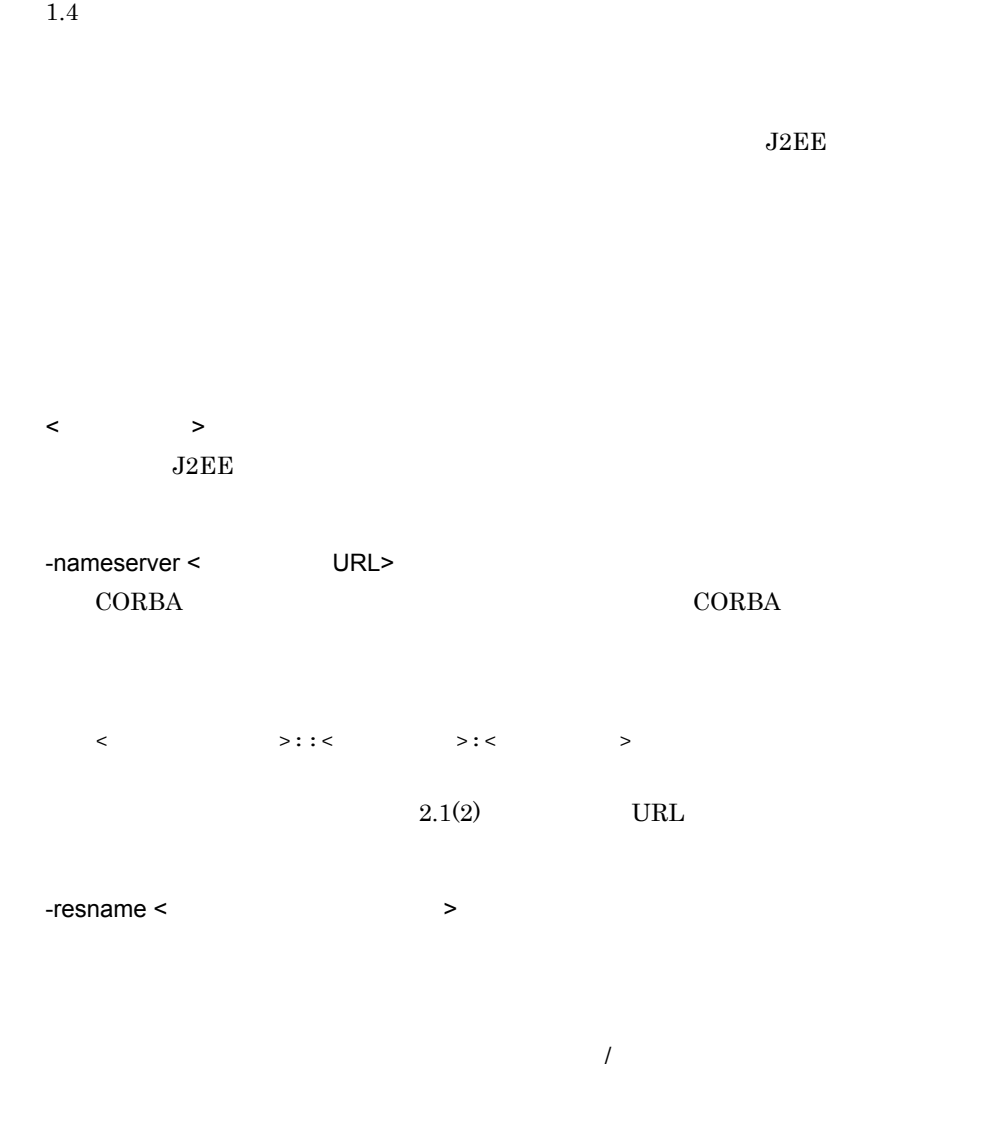

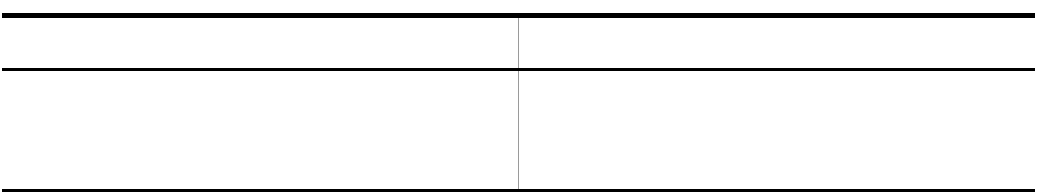

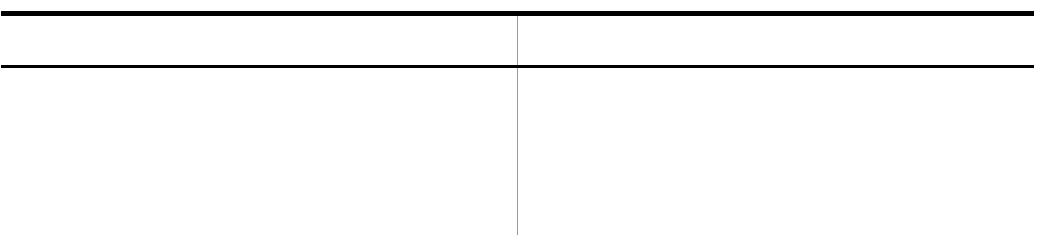

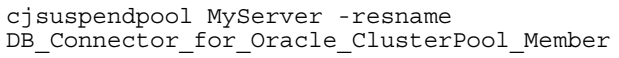

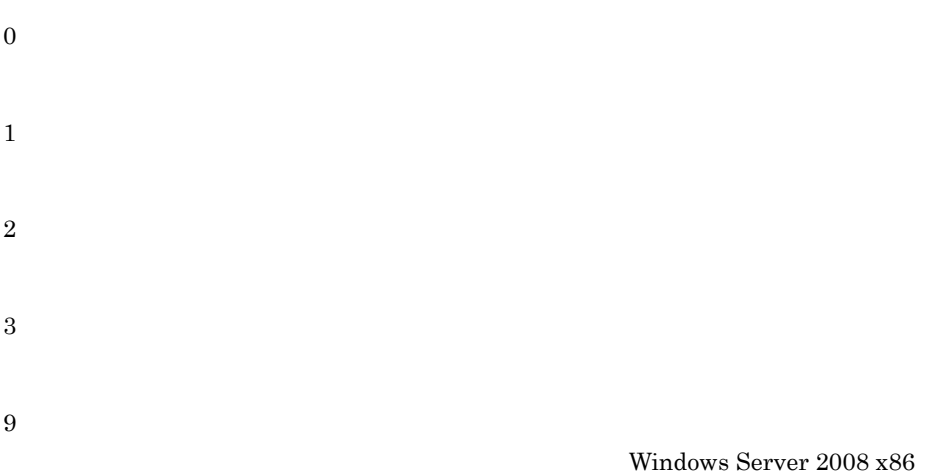

Windows Server 2008 x64 Windows Server 2008 R2 Windows 7 Windows Vista

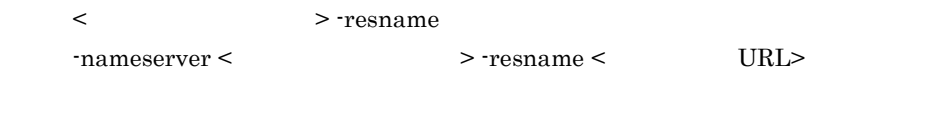

 $\mathbf{cjsetup}$ 

## cjtestres

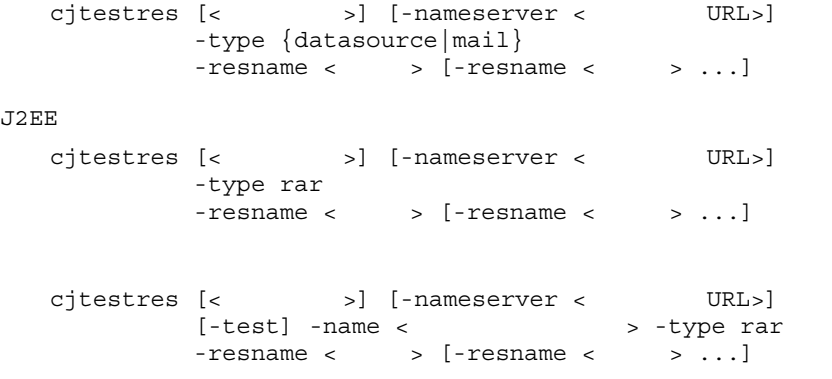

#### $J2EE$

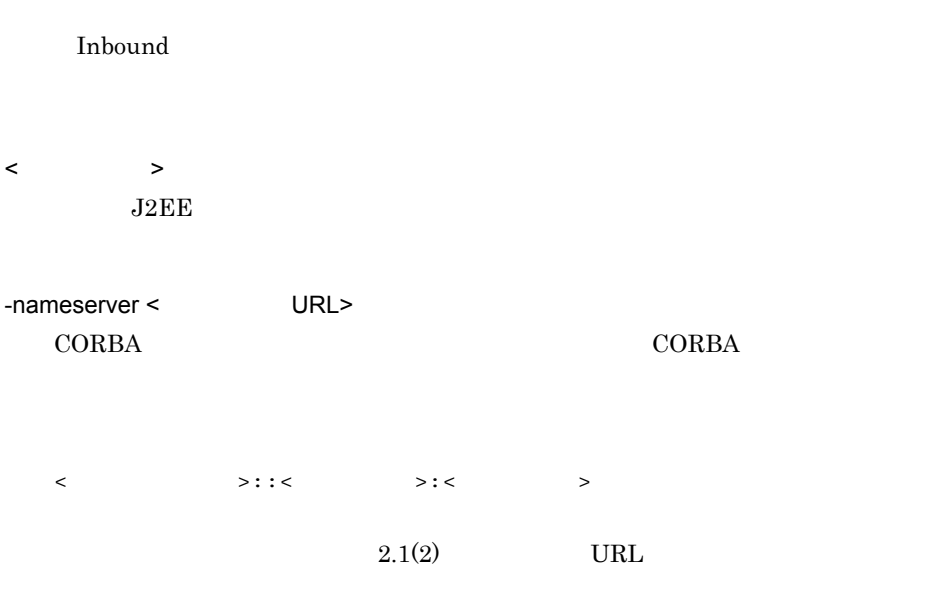

-test

```
-name \lt-type {datasource|mail|rar}
  • datasource
  • mail
  • rar RAR
-resname < >
  RARcjtestres -type datasource -resname Myds1
  cjtestres -type mail -resname Mymail1
J2EEcjtestres -type rar -resname Myrar1
  cjtestres -name App1 -type rar -resname Myrar1
0
1
2
3
9
                                 Windows Server 2008 x86
  Windows Server 2008 x64 Windows Server 2008 R2 Windows 7 Windows
  Vista
```
< > -resname  $-$ nameserver <  $\rightarrow -$ resname < URL>  $\mathbf{cjsetup}$ 

## cjundeployrar

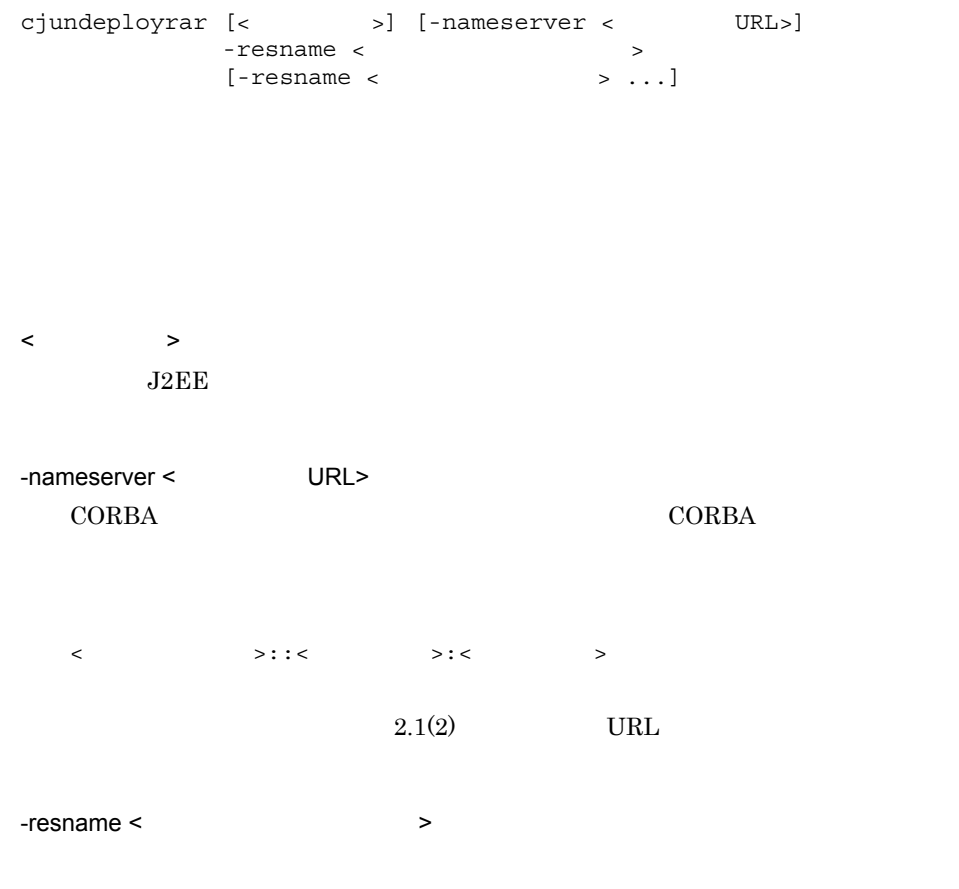

cjundeployrar MyServer -resname account-ra

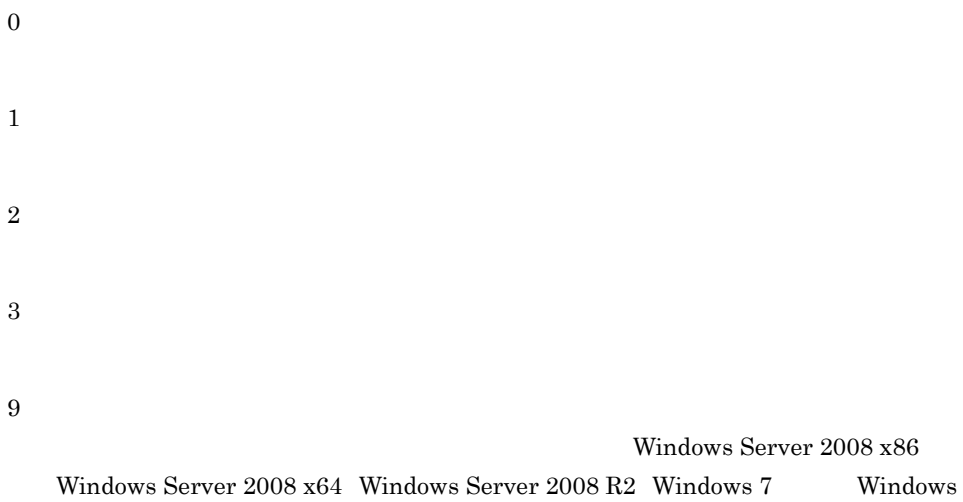

Vista

< > -resname  $\texttt{URL>}\texttt{-nameserver}\leq \texttt{VRL}>$ 

 $\bf cjsetup$ 

 $J2EE$  J2EE  $J2EE$ 

 $J2EE$ 

 $J2EE$ 

2-6 J2EE

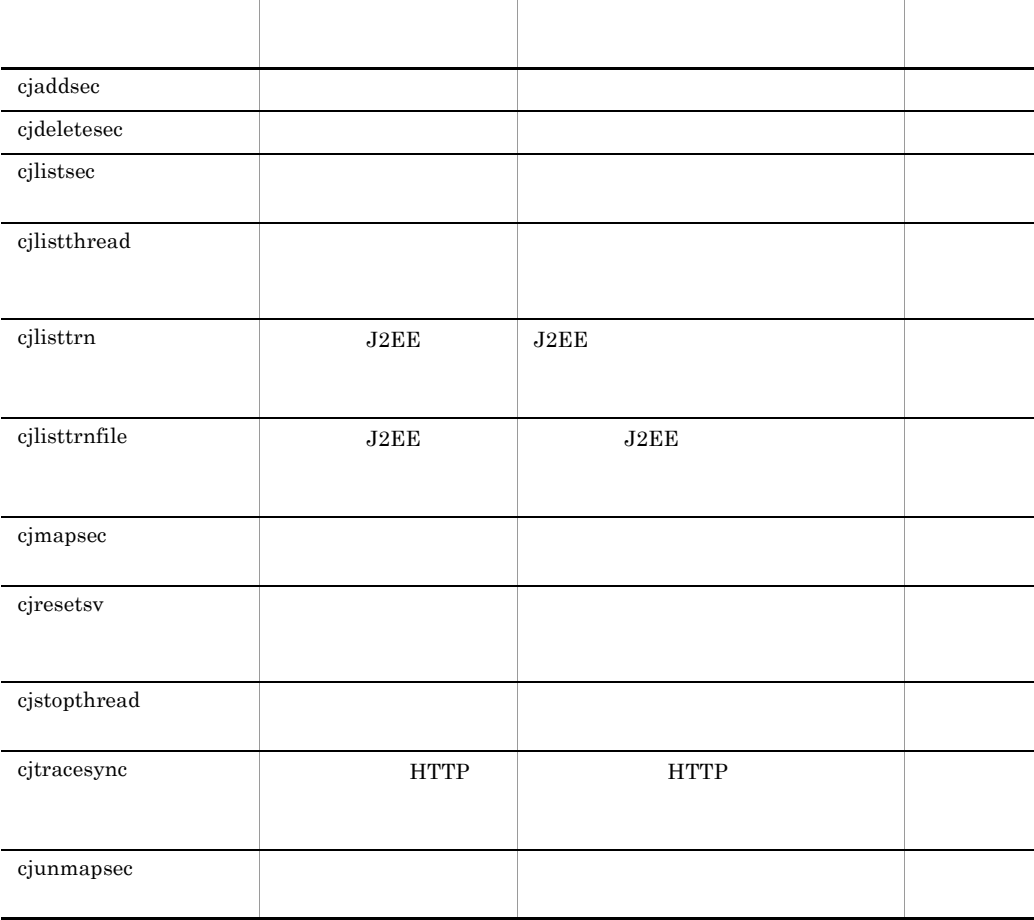

 $J2EE$ 

 $J2EE$ 

 $J2\text{EE}$ 

Cosminexus

## <span id="page-171-0"></span>cjaddsec

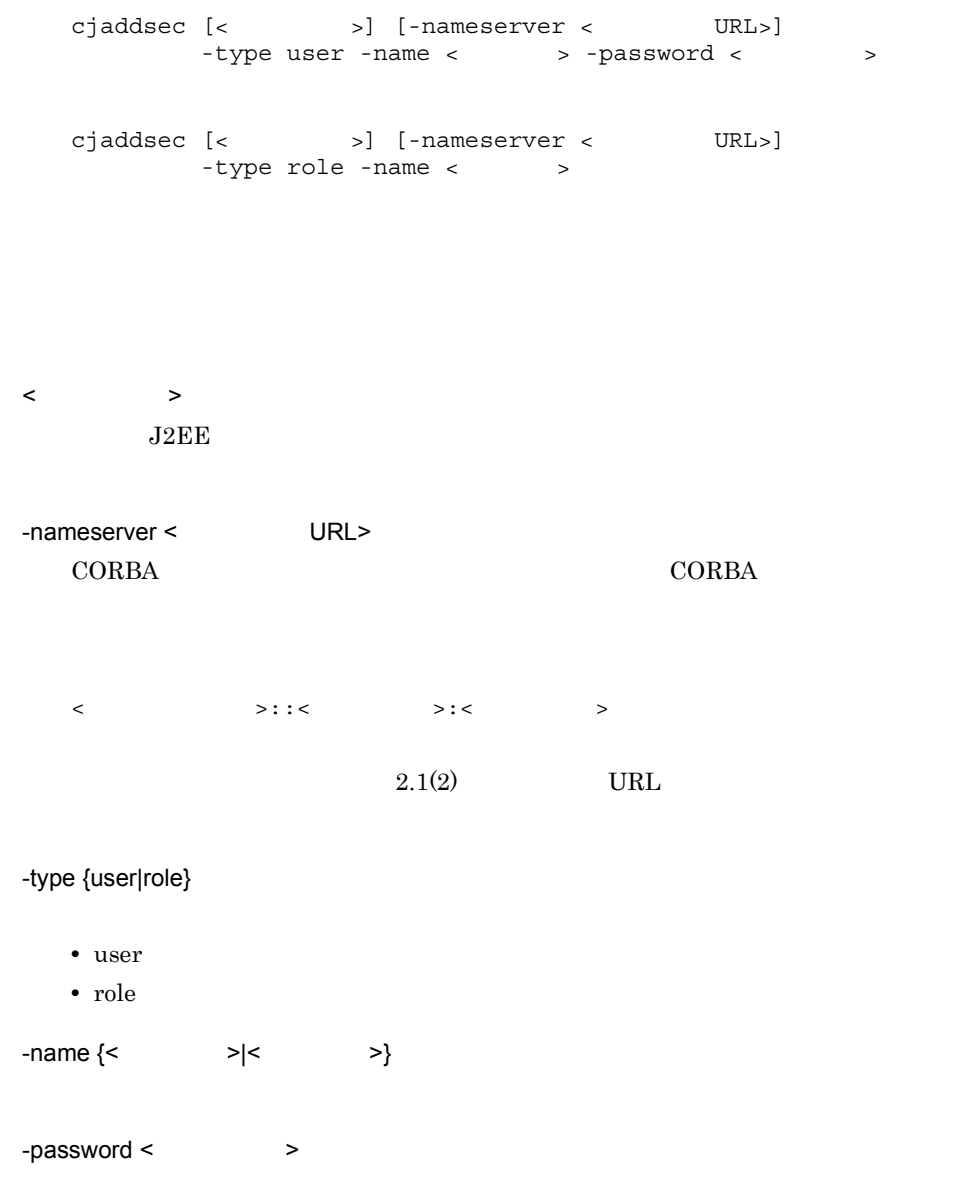

```
cjaddsec MyServer -type user -name scott -password tiger
   cjaddsec MyServer -type role -name manager
\boldsymbol{0}1
2
3
9
                                                Windows Server 2008 x86
   Windows Server 2008 x64 Windows Server 2008 R2 Windows 7 Windows
   Vista
```
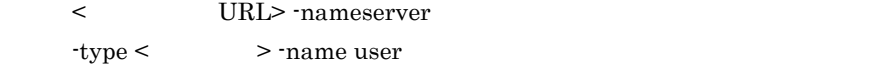

 $\mathbf{cjsetup}$ 

## <span id="page-172-0"></span>cjdeletesec

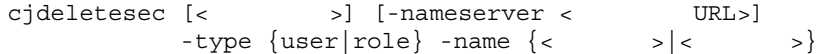

 $\langle$  $J2EE$ -nameserver < URL> CORBA *CORBA*  $\triangle$  $\langle$   $\rangle$ :: $\langle$   $\rangle$ :  $\langle$   $\rangle$  $2.1(2)$  URL -type {user|role} • user • role

 $-\text{name} \left\{ \left\langle \right| \right. \left. \left. \right. \right. \left. \left. \right. \left. \right. \left. \left. \right. \right. \left. \left. \right. \left. \right. \left. \left. \right. \right. \left. \left. \right. \right. \left. \left. \right. \left. \right. \left. \left. \right. \right. \left. \left. \right. \left. \left. \right. \right. \left. \left. \left. \right. \right. \left. \left. \right. \right. \left. \left. \right. \right. \left. \left. \right. \right. \left. \left. \left. \right. \right. \left. \left. \right.$ 

cjdeletesec MyServer -type user -name scott cjdeletesec MyServer -type role -name manager

0

1

2 3 9 Windows Server 2008 x86 Windows Server  $2008$  x64 Windows Server  $2008$  R2 Windows 7 Windows Vista

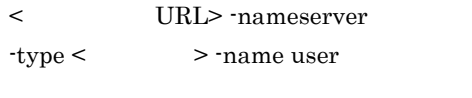

 $\bf cjsetup$ 

## <span id="page-174-0"></span>cjlistsec

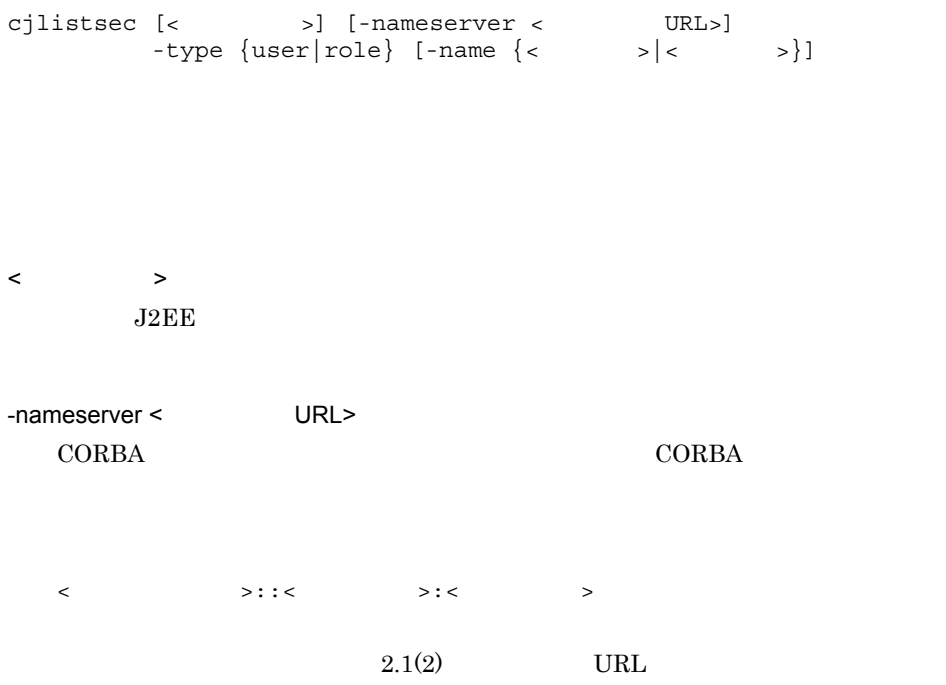

-type {user|role}

- user
- role

 $-\text{name} \left\{ \left. \left. \right. \right. \right. \left. \left. \right. \right\} \left. \left. \right. \right. \left. \left. \right. \left. \right. \left. \right. \left. \left. \right. \right. \left. \left. \right. \right. \left. \left. \right. \left. \right. \left. \left. \right. \right. \left. \left. \right. \left. \right. \left. \left. \right. \right. \left. \left. \right. \left. \left. \right. \right. \left. \left. \right. \right. \left. \left. \right. \right. \left. \left. \right. \left. \right. \left. \left. \right. \right.$ 

```
cjlistsec MyServer -type user
   cjlistsec MyServer -type user -name scott
   cjlistsec MyServer -type role
   cjlistsec MyServer -type role -name manager
0
1
3
9
                                             Windows Server 2008 x86
   Windows Server 2008 x64 Windows Server 2008 R2 Windows 7 Windows
   Vista
```
< URL> -nameserver type < > -name user

 $\ddot{\rm c}$  jsetup  $\ddot{\rm c}$ 

## <span id="page-176-0"></span>cjlistthread

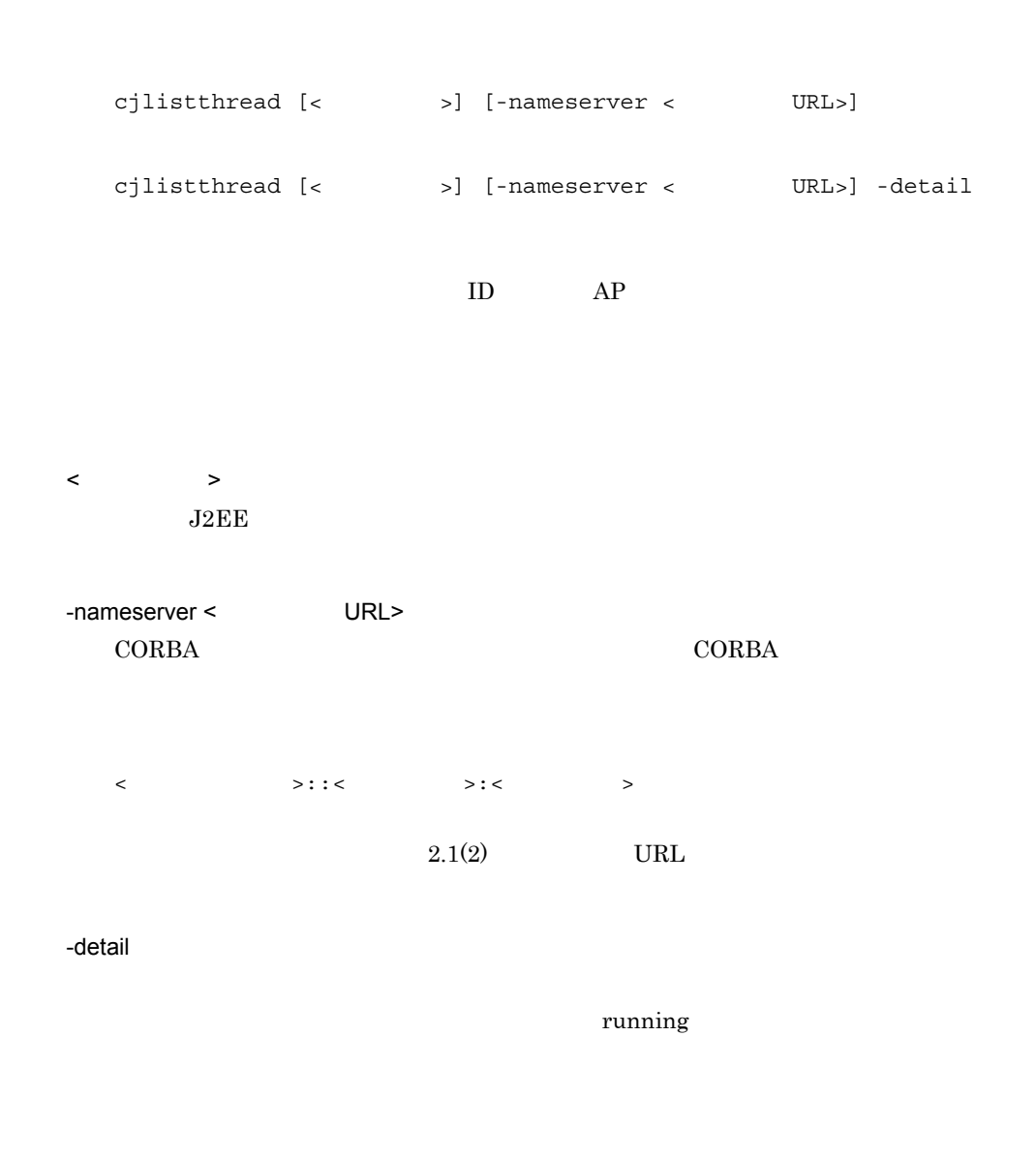

#### cjlistthread MyServer

cjlistthread MyServer -detail

```
ThreadID=<
ID>,RootApInfo=<
AP
>
,Status=<
>
>
,AppName=<
\mathsf{AP}>,StartTime=<>>>>,TimeOut=<>
```
Current Time=HH:MM:SS ThreadID=aa..aa,RootApInfo=bb..bb,Status=cc..cc,AppName=dd..dd,StartTime=ee..e e,TimeOut=ff..ff ThreadID=aa..aa,RootApInfo=bb..bb,Status=cc..cc,AppName=dd..dd,StartTime=ee..e e,TimeOut=ff..ff …

```
Current Time=HH:MM:SS
ThreadID=aa..aa,RootApInfo=bb..bb,Status=cc..cc,AppName=dd..dd,StartTime=ee..e
e,TimeOut=ff..ff
     com.hitachi.XXXX
     at com.hitachi.YYYY
      at user.code.UserClass1
      at com.hitachi.ZZZZ
…
…
ThreadID=aa..aa,RootApInfo=bb..bb,Status=cc..cc,AppName=dd..dd,StartTime=ee..e
e,TimeOut=ff..ff
     com.hitachi.xxxx
     at com.hitachi.yyyy
     at user.code.UserClass2
      at com.hitachi.zzzz
…
…
```
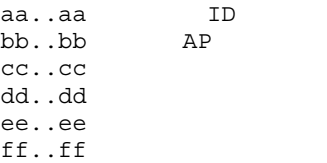

0

1

3

Windows Server 2008 x86 Windows Server 2008 x64 Windows Server 2008 R2 Windows 7 Windows Vista

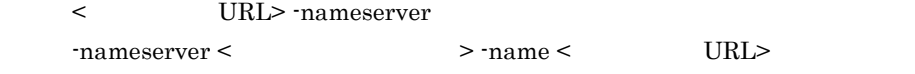

 $\mathbf{cjsetup}$ 

## <span id="page-178-0"></span>cjlisttrn J2EE

```
cjlisttrn [<サーバ名称>] [-nameserver <プロバイダURL>]
                                 ID>] [-pending]
        [-time < ] [-bqual]
```
#### $J2EE$

示)

9

 $\overline{\text{OS}}$  J2EE  $J2EE$ 

usrconf.properties J2EE

• ejbserver.server.j2ee.feature 1.4

• ejbserver.distributedtx.XATransaction.enabled true

< サーバ名称 >  $J2EE$ 

-nameserver < URL>

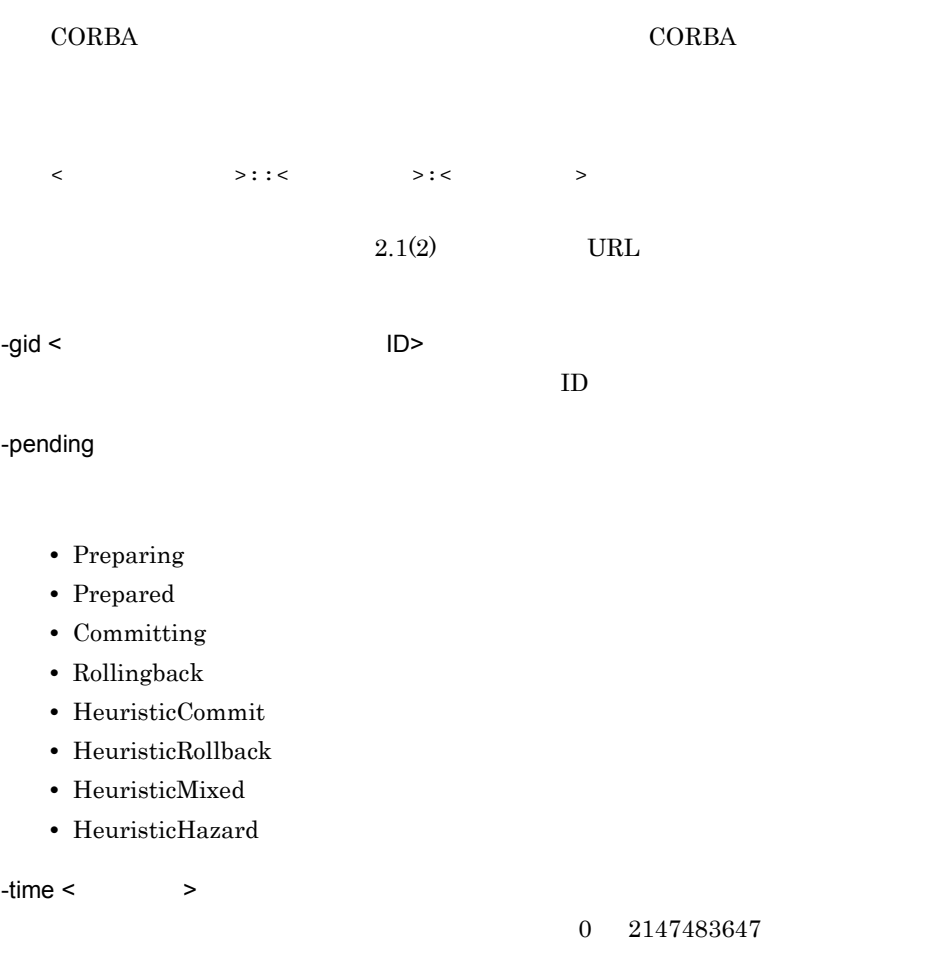

-bqual

Xid ID

cjlisttrn MyServer -gid d13800010000000000000000000000fefb57e6480000000000000001 -bqual
2. J2FF

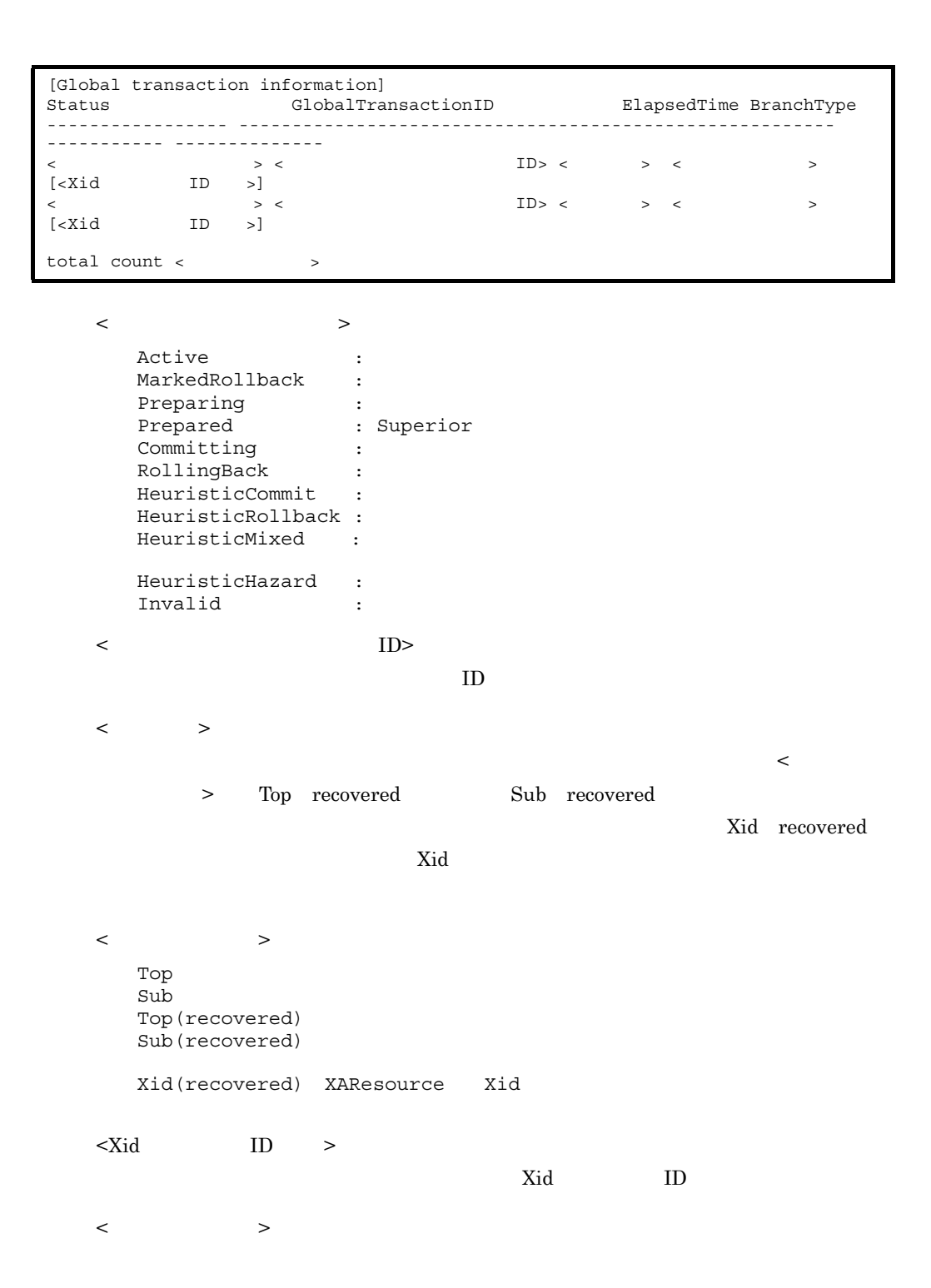

#### 2. J2FF

0 1 3 9 Windows Server 2008 x86 Windows Server 2008 x64 Windows Server 2008 R2 Windows 7 Windows Vista < URL> -nameserver -nameserver <  $ID$  > -gid <  $URL$  $\bf cjsetup$ -gid -pending -time cjlisttrnfile
bollisttrnfile
bollisten J2EE 表示) cjlisttrnfile [<サーバ名称>] [-gid <グローバルトランザクションID>] [-bqual]  $J2EE$  $J2EE$ usrconf.properties J2EE  $J2EE$ 

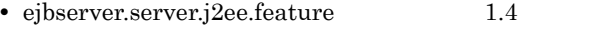

• ejbserver.distributedtx.XATransaction.enabled true

 $\langle$  $J2EE$ 

usrconf.properties J2EE

- **•** ejbserver.distributedtx.ots.status.directory1
- **•** ejbserver.distributedtx.ots.status.directory2

-gid < The Second Second Second Second Second Second Second Second Second Second Second Second Second Second Second Second Second Second Second Second Second Second Second Second Second Second Second Second Second Second S

 $ID$ 

-bqual

Xid ID Solution ID and the set of the set of the set of the set of the set of the set of the set of the set of the set of the set of the set of the set of the set of the set of the set of the set of the set of the set of t

Prompt> cjlisttrnfile MyServer -gid d13800010000000000000000000000fefb57e6480000000000000001 -bqual

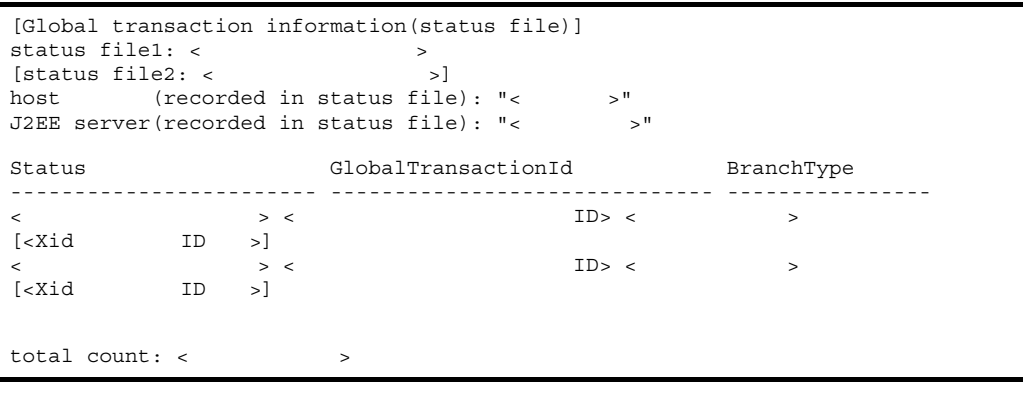

< ステータスファイル名 >

 $\langle$ 

 $IP$ 

 $IP$ 

 $\langle$  $J2EE$  $J2EE$  $\langle$  ID>  $ID$ < トランザクションの状態 > Prepared : Superior Committing : HeuristicCommit : HeuristicRollback : HeuristicMixed : HeuristicHazard : Invalid :  $<$   $>$ Top : トップルートブランキ。トップルートブランキ。トップルートブランキ。トップルートブランキ。トップルートブランキ。トップルートブランキ。トップルートブランキ。トップルートブランキ。トップルートブランキ。トップルー Sub :サブオーディネートブランチ。  $\langle \times \rangle$  <Xid ID  $\langle \rangle$  $Xid$  ID  $<$   $>$ 0 1 6 7 9 Windows Server 2008 x86 Windows Server 2008 x64 Windows Server 2008 R2 Windows 7 Windows Vista

(例:< グローバルトランザクション ID> -gid )やオプション名と値を非対応にするこ

 $_{\rm J2EE}$ 

 $_{\rm J2EE}$ 

-gid -bqual < The Mathematic Section Apple in the Mathematic Section 10  $\mu$ 

 $J2EE$ 

 $\bf cjsetup$ 

### cjmapsec

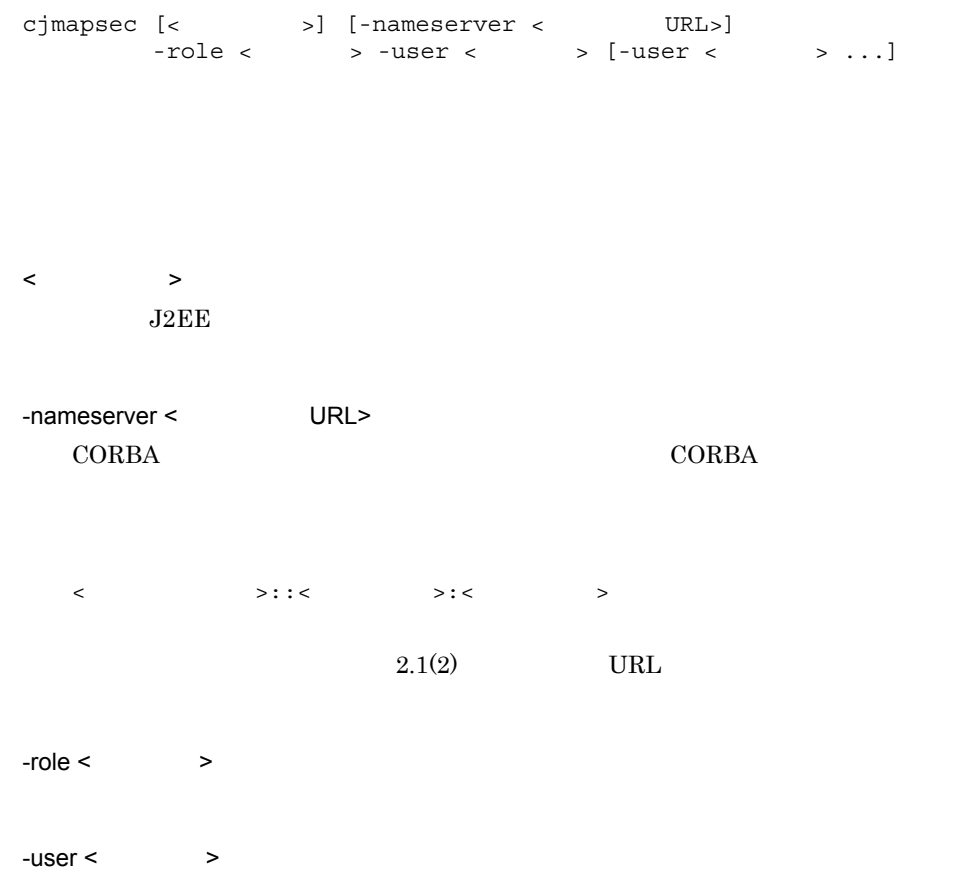

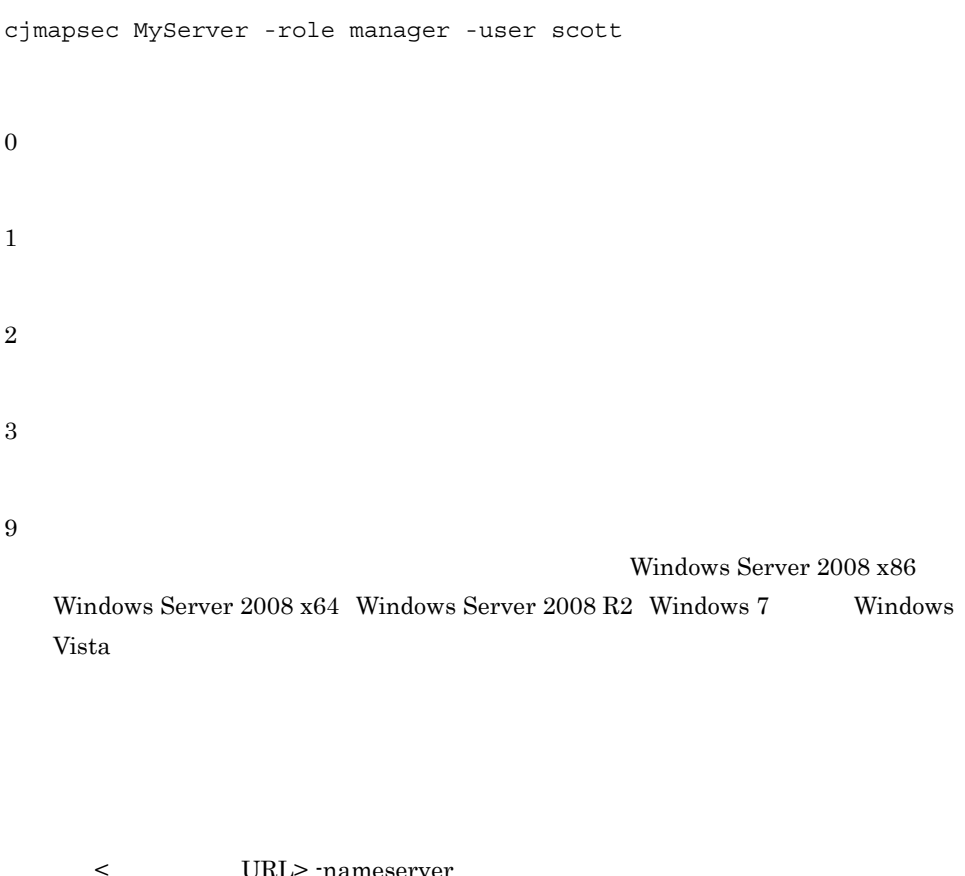

URL> -nameserver  $\text{-role} > \text{--user} < > \text{--user}$ 

 $\bf cjsetup$ 

# <span id="page-185-0"></span>cjresetsv

cjresetsv [<  $\rightarrow$ ] [-nameserver < URL>]

"KDJE37057-E Another command is already running."

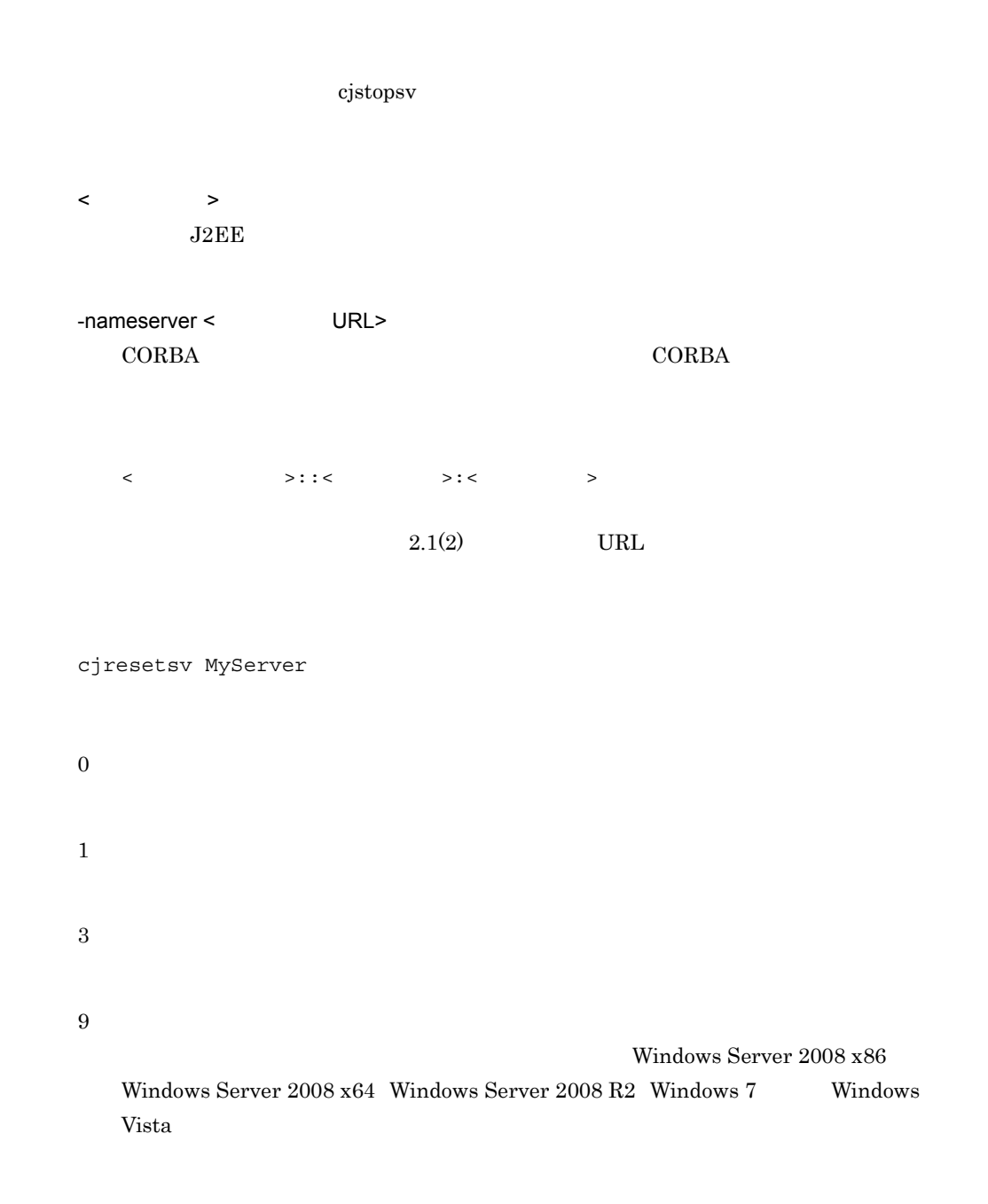

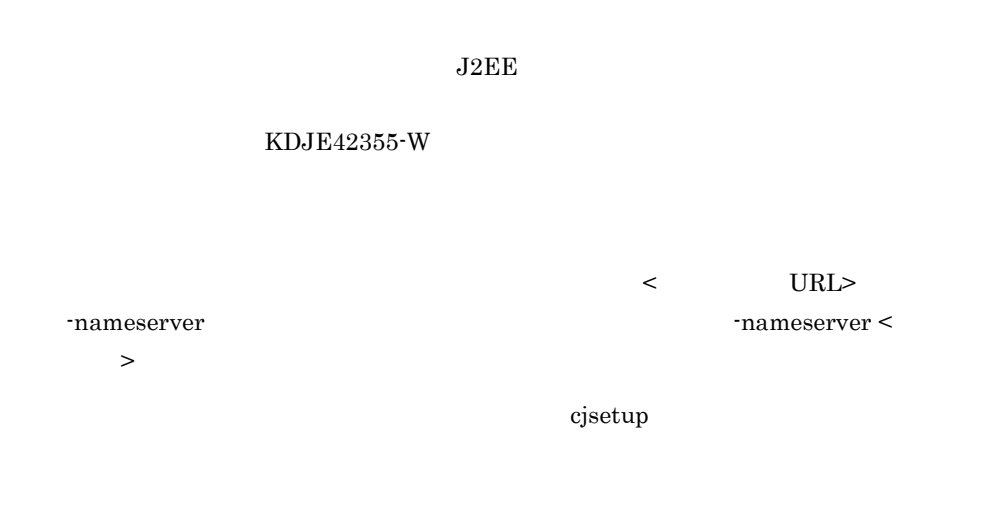

# cjstopthread

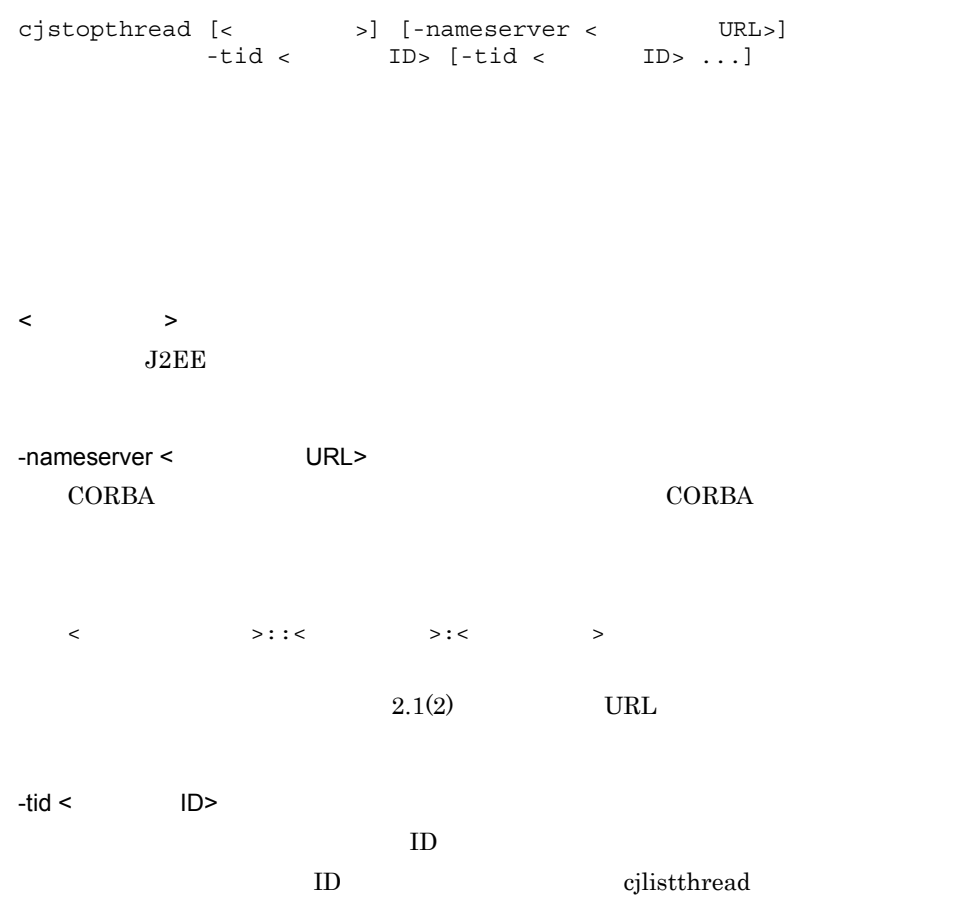

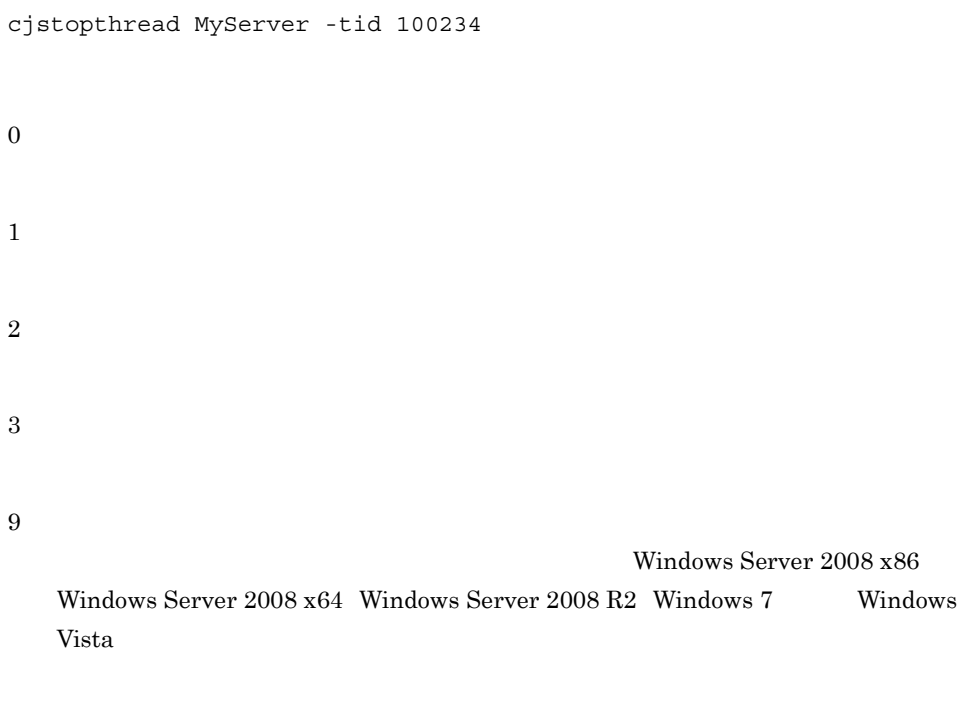

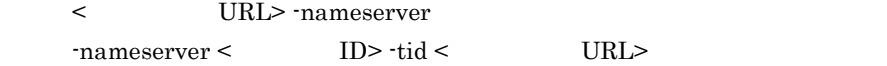

 $\mathbf{cjsetup}$ 

# cjtracesync(インプロセス HTTP サーバ用トレースファイル

の同期)

cjtracesync  $[-h]$   $[-thr]$ -comm] < >

#### $HTTP$

**HTTP** 

Management Server

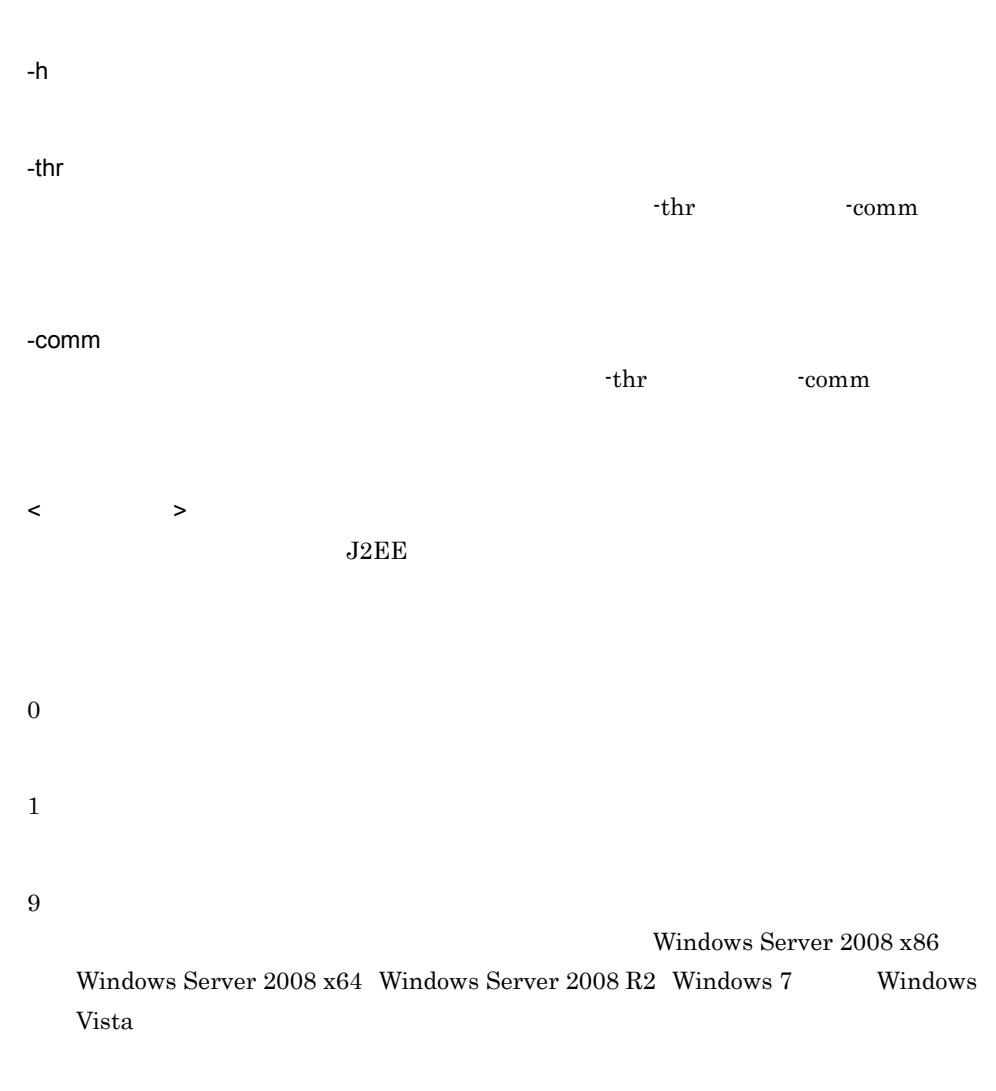

### cjunmapsec

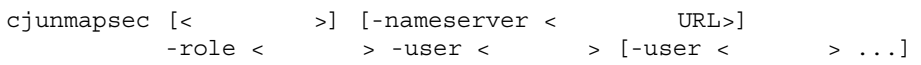

 $\langle$  $J2EE$ -nameserver < URL>  $CORBA$   $CORBA$  $\langle$  /  $\rangle$ :: $\langle$  /  $\rangle$ : $\langle$  /  $\rangle$ : $\langle$  /  $\rangle$  $2.1(2)$  URL  $-role <$  $-$ user <  $\rightarrow$ cjunmapsec MyServer -role manager -user scott 0 1 2 3 9 Windows Server 2008 x86 Windows Server  $2008$  x64 Windows Server  $2008$  R2 Windows 7 Windows Vista

 $<$   $\,$  URL> -nameserver  $\texttt{-role} < \texttt{\hspace{1cm}} > \texttt{-user} < \texttt{\hspace{1cm}} >$ 

 $\bf cjsetup$ 

# *3* バッチサーバで使用するコ

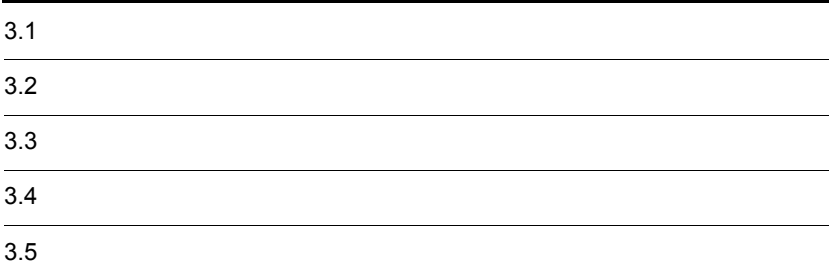

 $URL$ 

 $3-1$ 

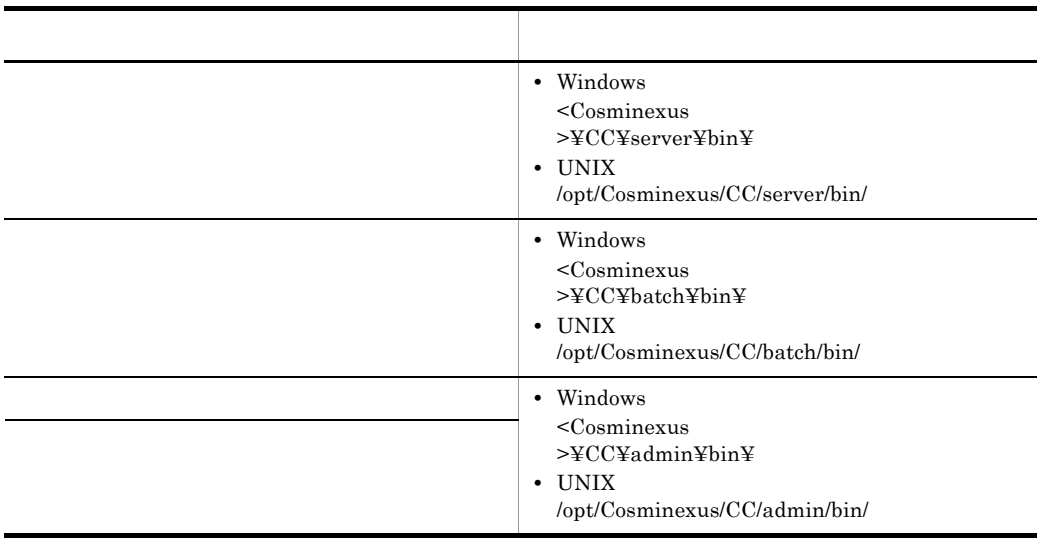

 $1$ 

2 URL CORBA **Reduced Area**  $\sim$  CORBA **2008** <  $>$ ::<  $>$ ::<  $>$  $\rm CORBA$ corbaname  $\lt$  >  $CORBA$ usrconf.properties vbroker.se.iiop\_tp.host vbroker.se.iiop\_tp.host <  $\hspace{1.6cm}$ 

 $\langle \cdot \rangle$ usrconf.properties "ejbserver.naming.protocol" "ejbserver.naming.host" "ejbserver.naming.port"  $\langle \cdot \rangle$  , and  $\langle \cdot \rangle$  and  $\langle \cdot \rangle$  , and  $\langle \cdot \rangle$  , and  $\langle \cdot \rangle$  , and  $\langle \cdot \rangle$ 

"ejbserver.naming.protocol" corbaname "ejbserver.naming.host" localhost "ejbserver.naming.port" 900

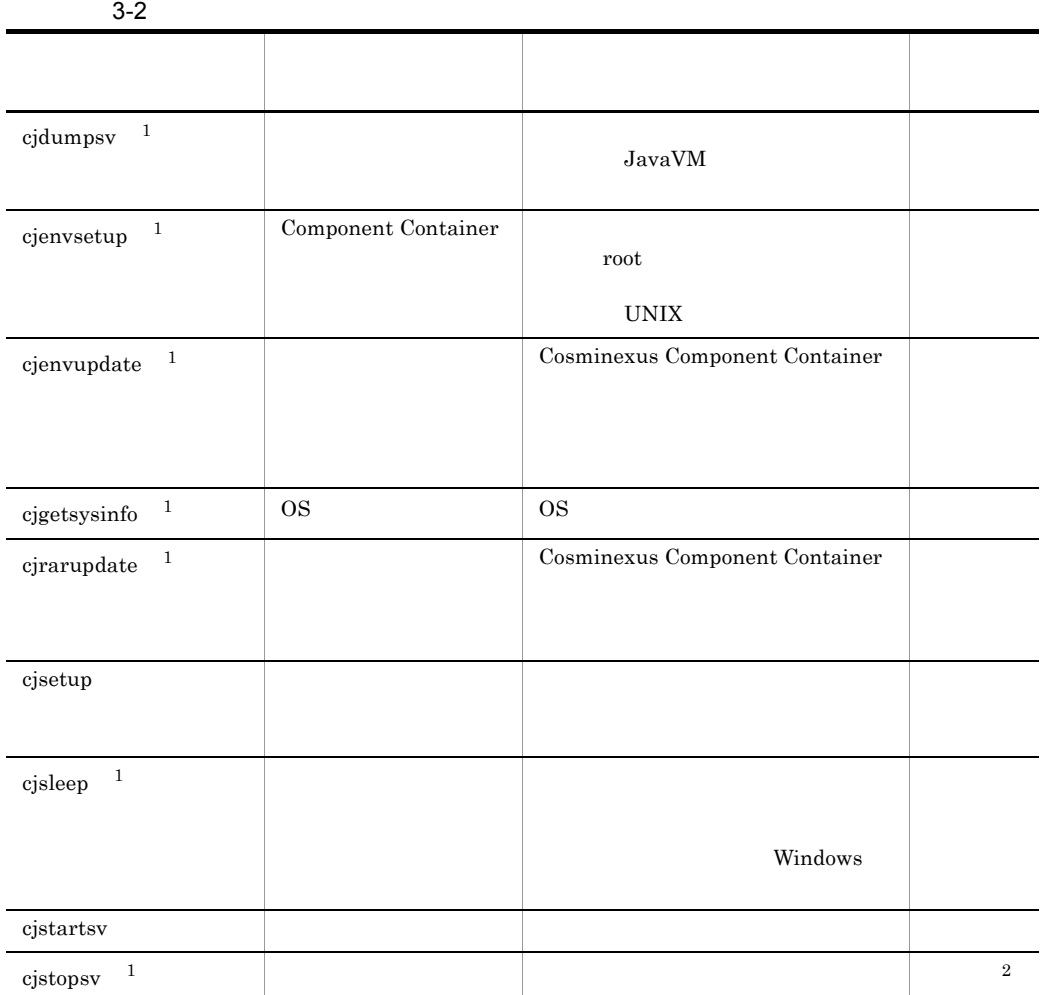

注※ 1  $2.2$  J2EE  $J2EE$  $\overline{2}$  $-f$ 

 $3.$ 

 $c$ jenvsetup cjenvupdate cjrarupdate cjsetup

# <span id="page-196-0"></span>cjsetup

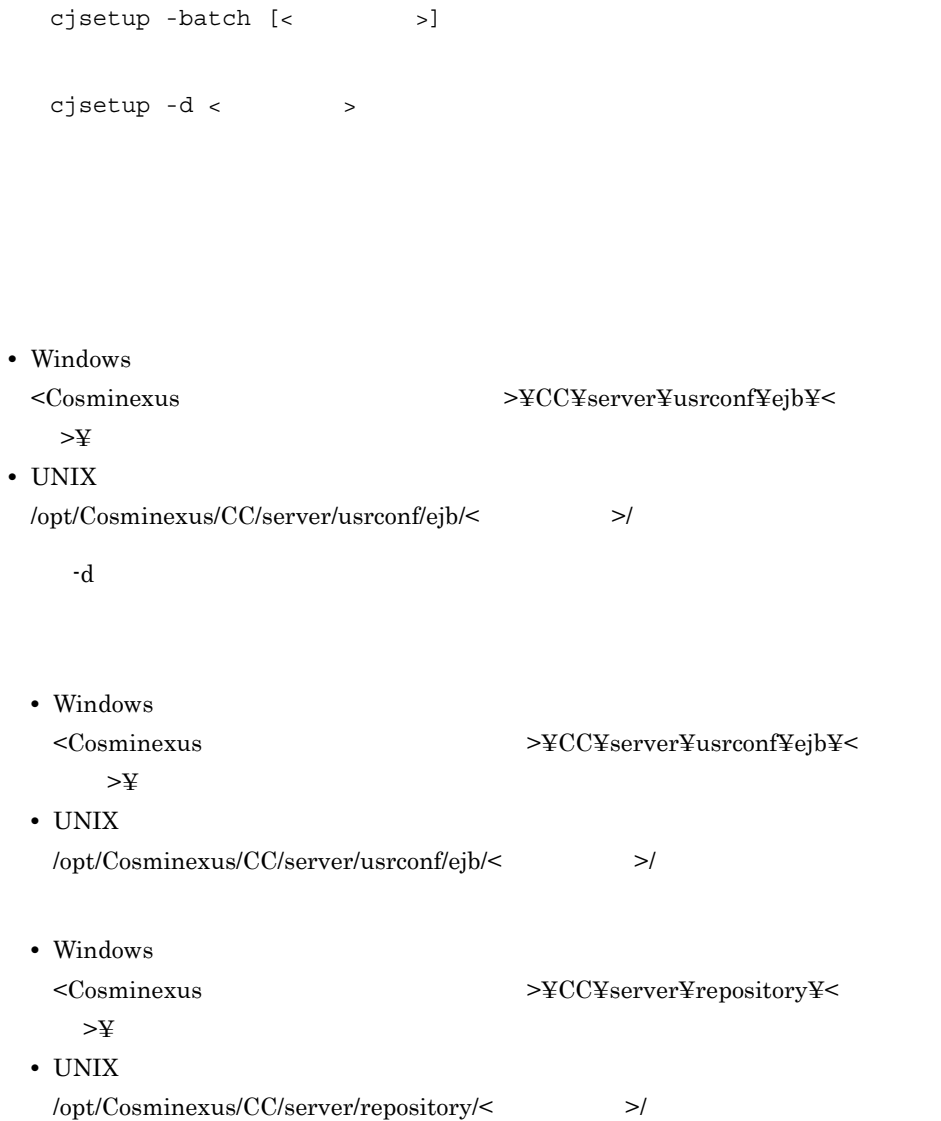

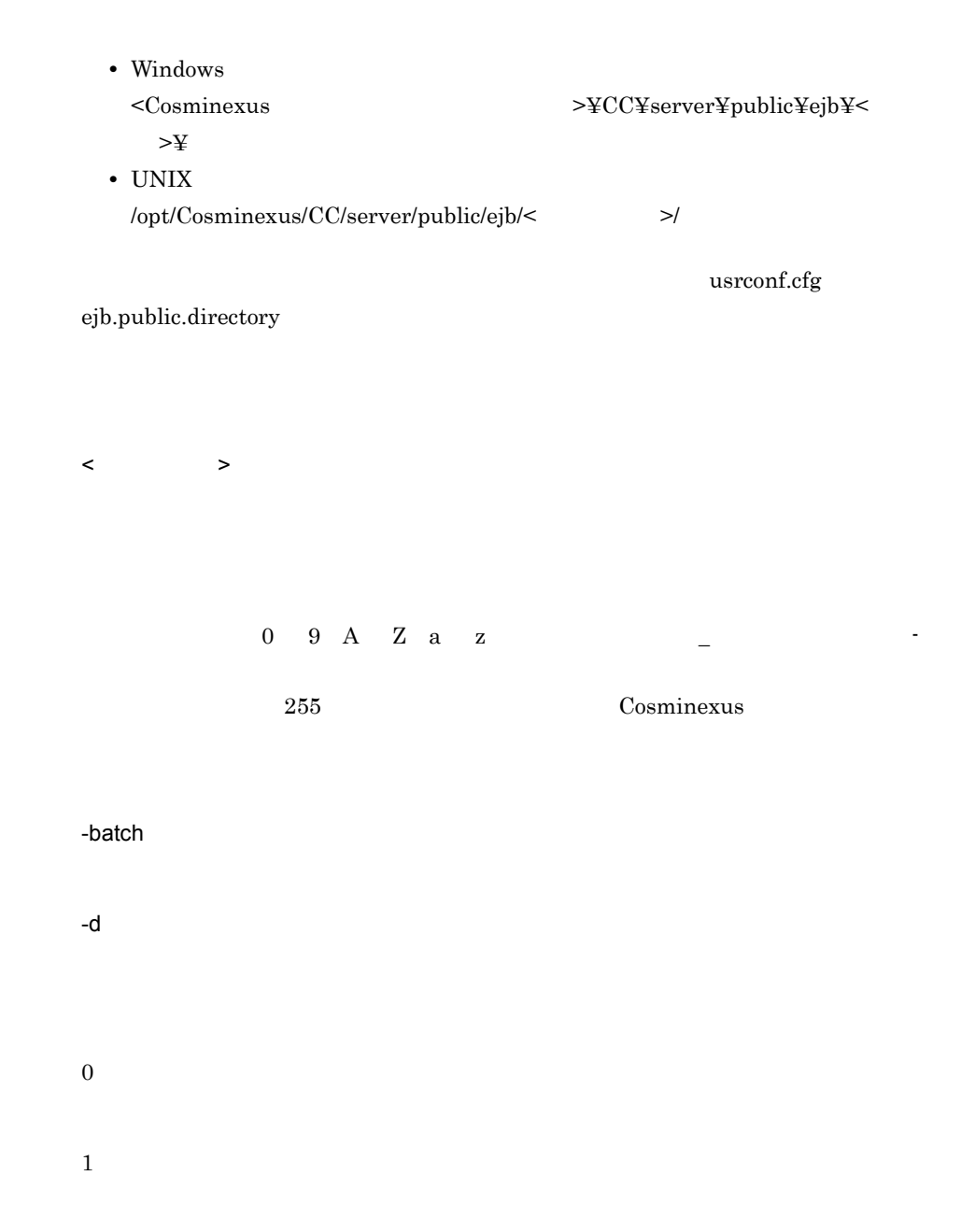

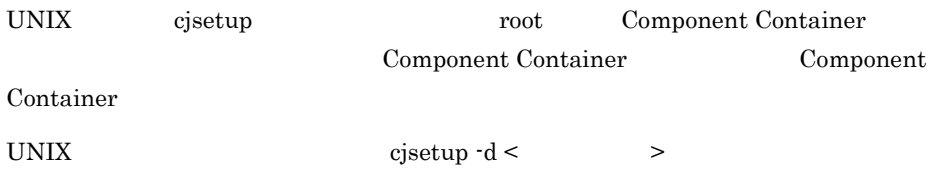

cjsetup -batch <  $>$ Windows  $\bf Cjsetup$ • **•** (cjsetup -batch <  $\qquad$  >) • **•** (cjsetup -d <  $\rightarrow$  )  $\langle$  +  $\rangle$  +  $\langle$  +  $\rangle$  +  $\langle$  +  $\rangle$  $c_j$  is the contract of  $\alpha$  is the contract of  $\alpha$  is the contract of  $\alpha$  $\begin{array}{lll} \mathrm{cjsetup}\,\, \text{-d} \leq & \qquad \qquad \text{ } > \end{array}$ Windows  $\begin{array}{lll} \mathrm{cjsetup}\,\, \text{-d} \leq & \qquad \qquad \text{ } > \end{array}$ cjstartsv

 $3.$ 

<span id="page-198-0"></span>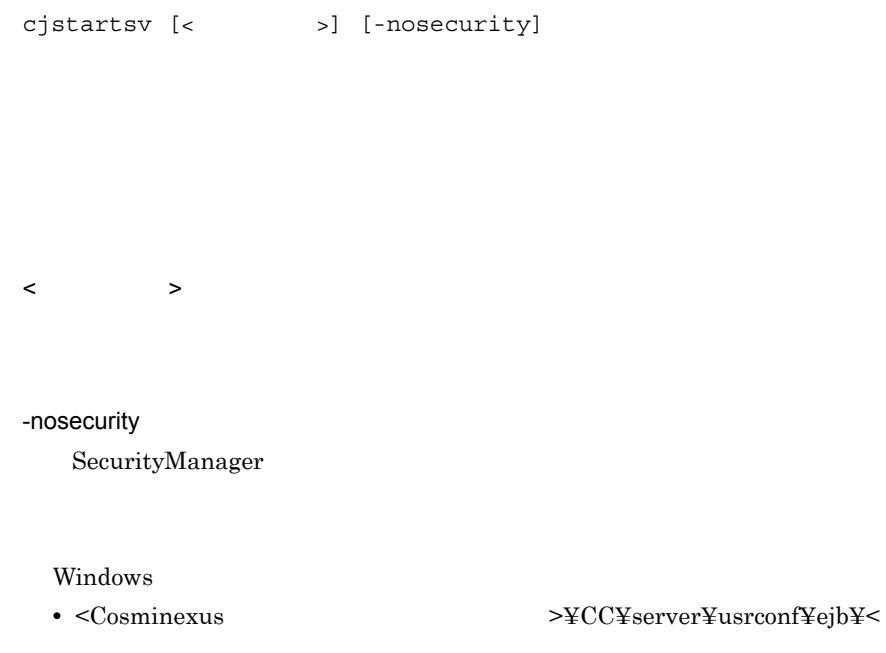

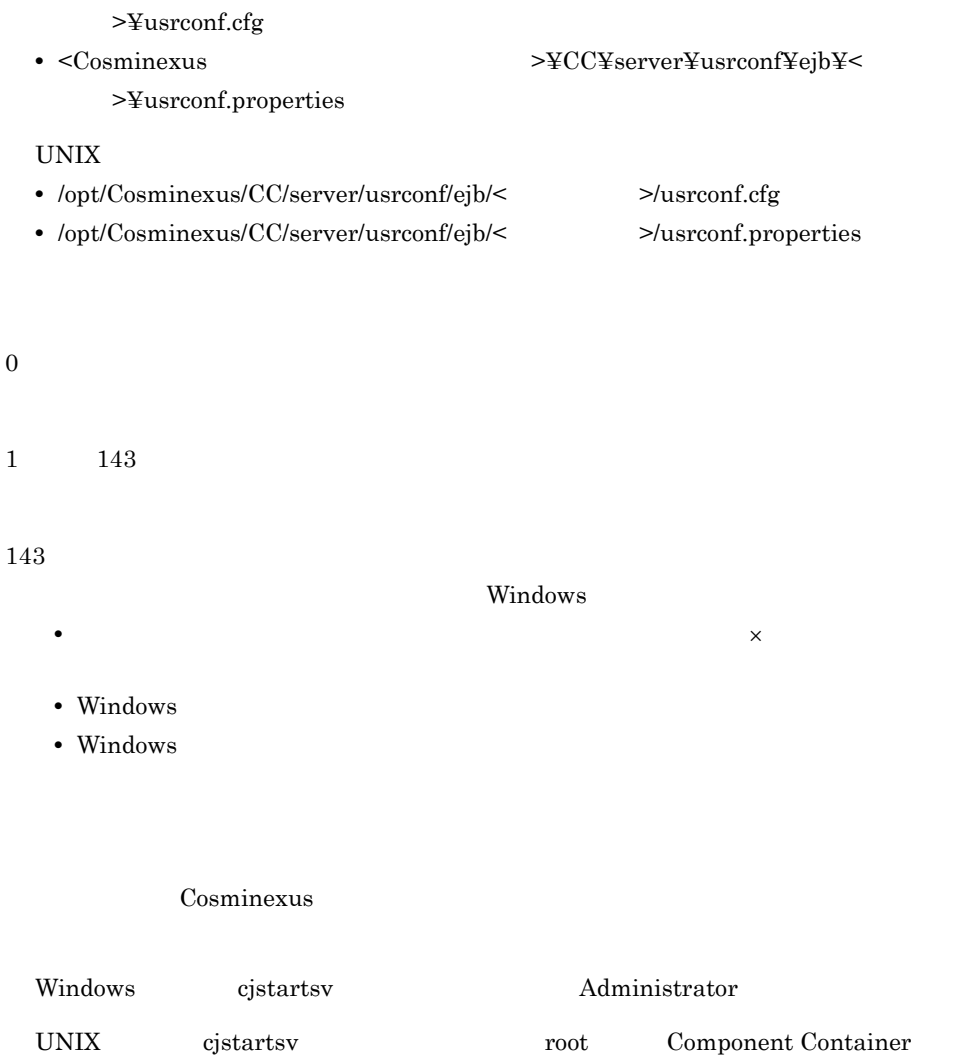

Component Container

 $\bf cjsetup$ 

Component Container

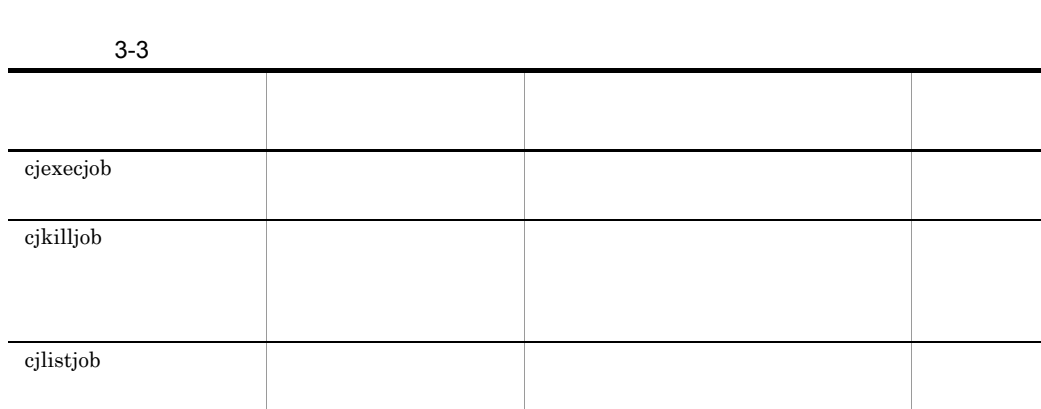

Cosminexus

Cosminexus

# <span id="page-200-0"></span>cjexecjob(۲۰۰۲)

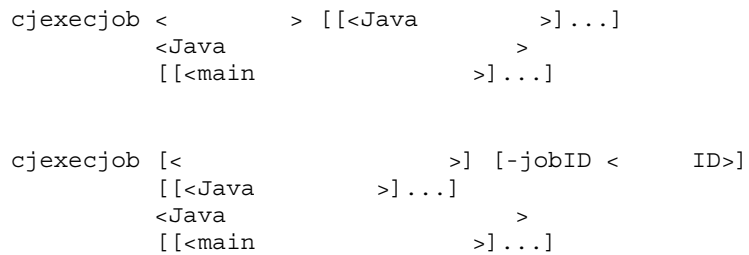

#### $\tt CTM$

 $\langle \text{Java} \rangle$  >  $\langle \text{1024} \rangle$ cjexecjob  $\qquad \qquad$  cjexecjob  $\qquad \qquad$ cjexecjob  $\qquad \qquad \qquad \text{usrconf.cfg}$ batch.log.stdout.enabled cjexecjob usrconf.cfg usrconf.properties usrconf.cfg

usrconf.properties

1. CJBATCHUSRCONFDIR

2. cjexecjob

CJBATCHUSRCONFDIR

- 1. cjexecjob
- 2. usrconf.properties
- 3. usrconf.cfg
- 4. usrconf.properties
- 5. usrconf.cfg

 $\langle$ 

< スケジュールグループ名 >

 $3.$ 

CTM <sub>or</sub> the state  $\sim$ 

usrconf.cfg

- cjexecjob
- usrconf.cfg

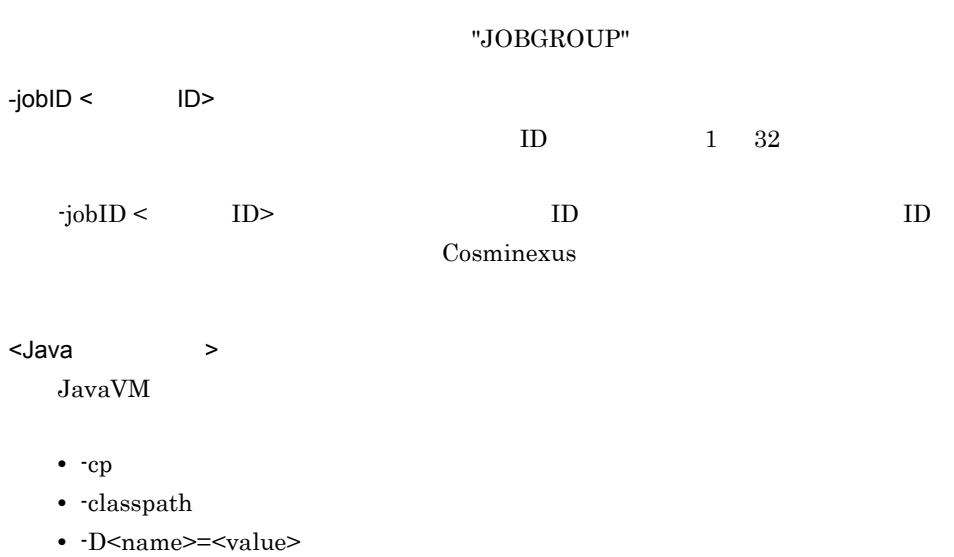

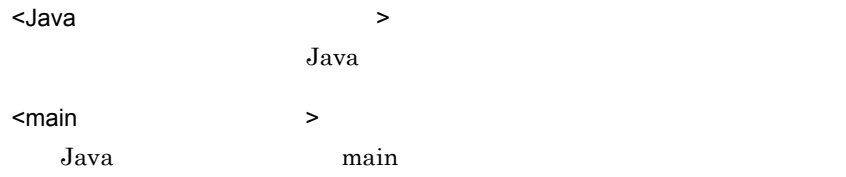

cjexecjob MyBatchServer com.hitachi.mypackage.MyBatchApp

cjexecjob JOBGROUP com.hitachi.mypackage.MyBatchApp

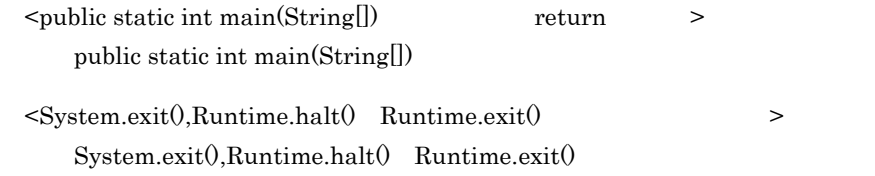

# 0

public static void main(String[])

1

UNIX Component Container

Windows Administrator Windows Server 2008 x86 Windows Server 2008 x64 Windows Server 2008 R2 Windows 7 Windows Vista

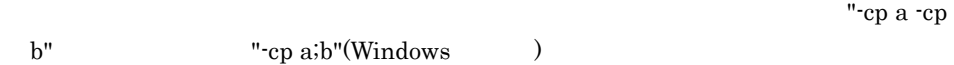

- 1. usrconf.cfg
- 2. cjexecjob
- 3. usrconf.cfg

**CLASSPATH** 

-cp,-classpath

cjexecjob

- usrconf.cfg
- usrconf.cfg
- •<br>• <sub>The S</sub>energy <sub>The</sub>  $\sim$  The Senergy Theory <sub>The</sub>  $\sim$  The Senergy Theory Theory Theory Theory Theory Theory Theory

java.lang.System.out java.lang.System.err

cjexecjob

usrconf.cfg

 $\overline{0}$ 

# <span id="page-204-0"></span>cjkilljob

の強制停止)

```
cjkilljob <サーバ名称>
cjkilljob { <> |c| < \qquad}
```
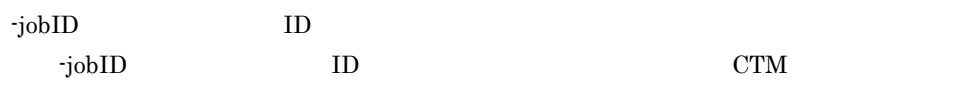

 $CTM$ 

cjkilljob usrconf.cfg usrconf.cfg

- 1. CJBATCHUSRCONFDIR
- 2. cjkilljob
- CJBATCHUSRCONFDIR
- $\langle$ < スケジュールグループ名 >  $\mathrm{CTM}$ 
	-

usrconf.cfg

- cjexecjob
- usrconf.cfg

"JOBGROUP"

 $-$ jobID <  $ID$ 

 $ID$ 

cjkilljob MyBatchServer ジョブ ID を指定する場合 cjkilljob JOBGROUP -jobID HOGE

0

 $ID$ 

• **•** The contract of the contract of the contract of the contract of the contract of the contract of the contract of the contract of the contract of the contract of the contract of the contract of the contract of the cont

2

1

- 
- 
- **ID**  $\blacksquare$
- **•**  $\mathbf{r} = \mathbf{r} \cdot \mathbf{r} + \mathbf{r} \cdot \mathbf{r} + \mathbf{r} \cdot \mathbf{r} + \mathbf{r} \cdot \mathbf{r} + \mathbf{r} \cdot \mathbf{r} + \mathbf{r} \cdot \mathbf{r} + \mathbf{r} \cdot \mathbf{r} + \mathbf{r} \cdot \mathbf{r} + \mathbf{r} \cdot \mathbf{r} + \mathbf{r} \cdot \mathbf{r} + \mathbf{r} \cdot \mathbf{r} + \mathbf{r} \cdot \mathbf{r} + \mathbf{r} \cdot \mathbf{r} + \mathbf{r} \cdot \mathbf{r$

UNIX Component Container

Windows Administrator Windows Server 2008 x86 Windows Server 2008 x64 Windows Server 2008 R2 Windows 7 Windows Vista

 $\bf{c}$ jkilljob  $\bf{c}$ 

usrconf.cfg

#### $\overline{0}$

# <span id="page-206-0"></span>cjlistjob

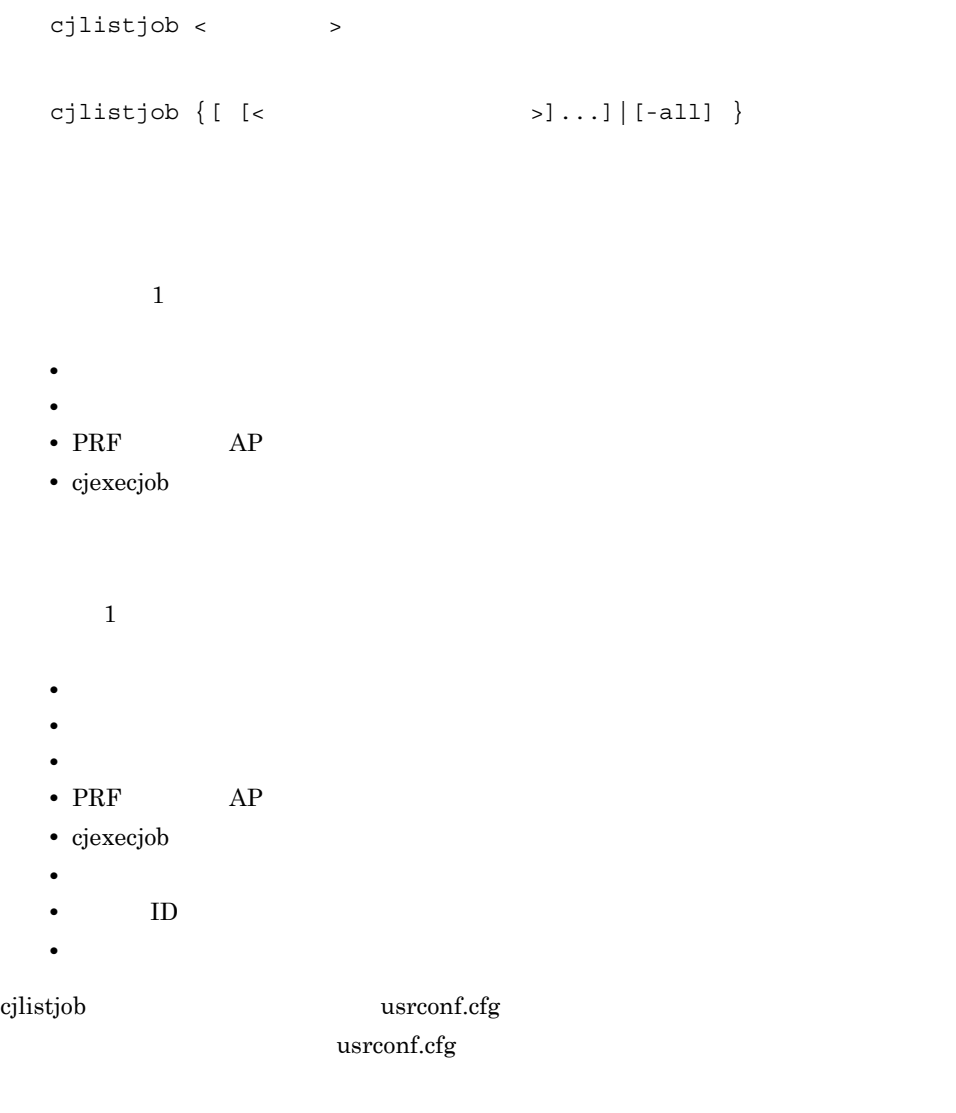

#### 1. CJBATCHUSRCONFDIR

2. cjlistjob

#### $CJBATCHUSRCONFDIR$

 $\langle$ 

usrconf.cfg batch.schedule.group.name

 $\,$ 

"JOBGROUP"

-all

cjlistjob MyBacthServer

cjlistjob JOBGROUP

< スケジュールグループ名 >

0

1

<バッチアプリケーションの状態> <バッチアプリケーション名> <PRFのルートAP情報> .<br><cjexecjob

< スケジュールグループ名 > < バッチアプリケーションの状態 > **•** バッチアプリケーション実行中:running **•** バッチアプリケーション待機中:waiting  $10$  forceStopping < バッチアプリケーション名 > cjexecjob Java  $\text{R}}$   $\text{R}}$   $\text{R}}$   $\text{R}}$   $\text{R}}$ PRF  $0x$  0x 16  $16$ <cjexecjob > cjexecjob yyyy/mm/dd hh:mm:ss.sssssss / / / /  $\langle$   $\rangle$ <スケジュールグループ名> <バッチアプリケーションの状態> <バッチアプリケーション名> <PRF のルートAP情報> <cjexecjobコマンドの実行時刻> <バッチアプリケーション待機開始,実行時  $>$  < ID> < $>$ yyyy/mm/dd hh:mm:ss.ssssss

yyyy/mm/dd hh:mm:ss.ssssss

yyyy/mm/dd hh:mm:ss.ssssss<br/>s $\hskip 1.5cm /$ / /

 $3.$ 

 $3-4$ 

 $3.$ 

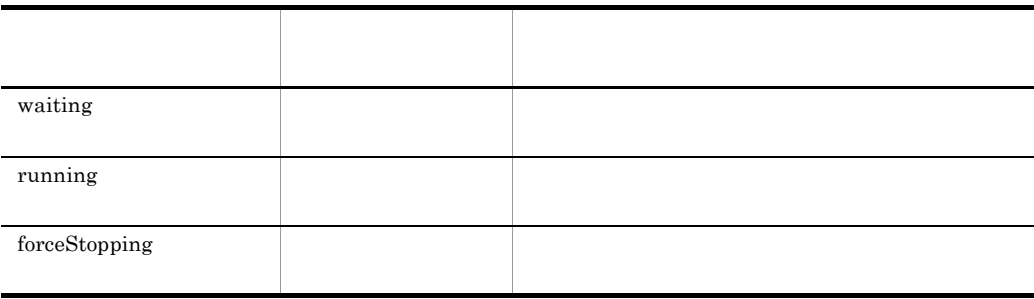

< ID>

< ジョブを実行しているバッチサーバ名 >

 $ID$ 

running com.hitachi.mypackage.batchApp1 0x0000000000123456 2008/04/14 17:27:35.689012

リケーションが待機中の場合は, -」を表示します。

JOBGROUP running com.hitachi.mypackage.batchApp1 0x0000000000123456 2008/ 04/14 17:27:35.689012 2008/04/14 17:27:37.182777 HOGE MybatchServer1 JOBGROUP running com.hitachi.mypackage.batchApp2 0x0000000002345678 2008/ 04/14 17:45:20.123456 2008/04/14 19:21:56.271354 102 MybatchServer2 JOBGROUP running com.hitachi.mypackage.batchApp3 0x0000000034567890 2008/ 04/14 18:15:54.397890 2008/04/14 19:00:00.123447 #5HL390 G3CV7 MybatchServer3 JOBGROUP waiting com.hitachi.mypackage.batchApp4 0x0000000045678901 2008/ 04/14 18:30:24.125444 2008/04/14 18:30:25.006220 112345 -

UNIX Component Container

Windows Administrator Windows Server 2008 x86 Windows Server 2008 x64 Windows Server 2008 R2 Windows 7 Windows Vista

usrconf.cfg

Cosminexus

cjlistjob

usrconf.cfg

 $\sim$  0  $\sim$ 

 $2.4$  J2EE  $J2EE$ 

 $3-5$ 

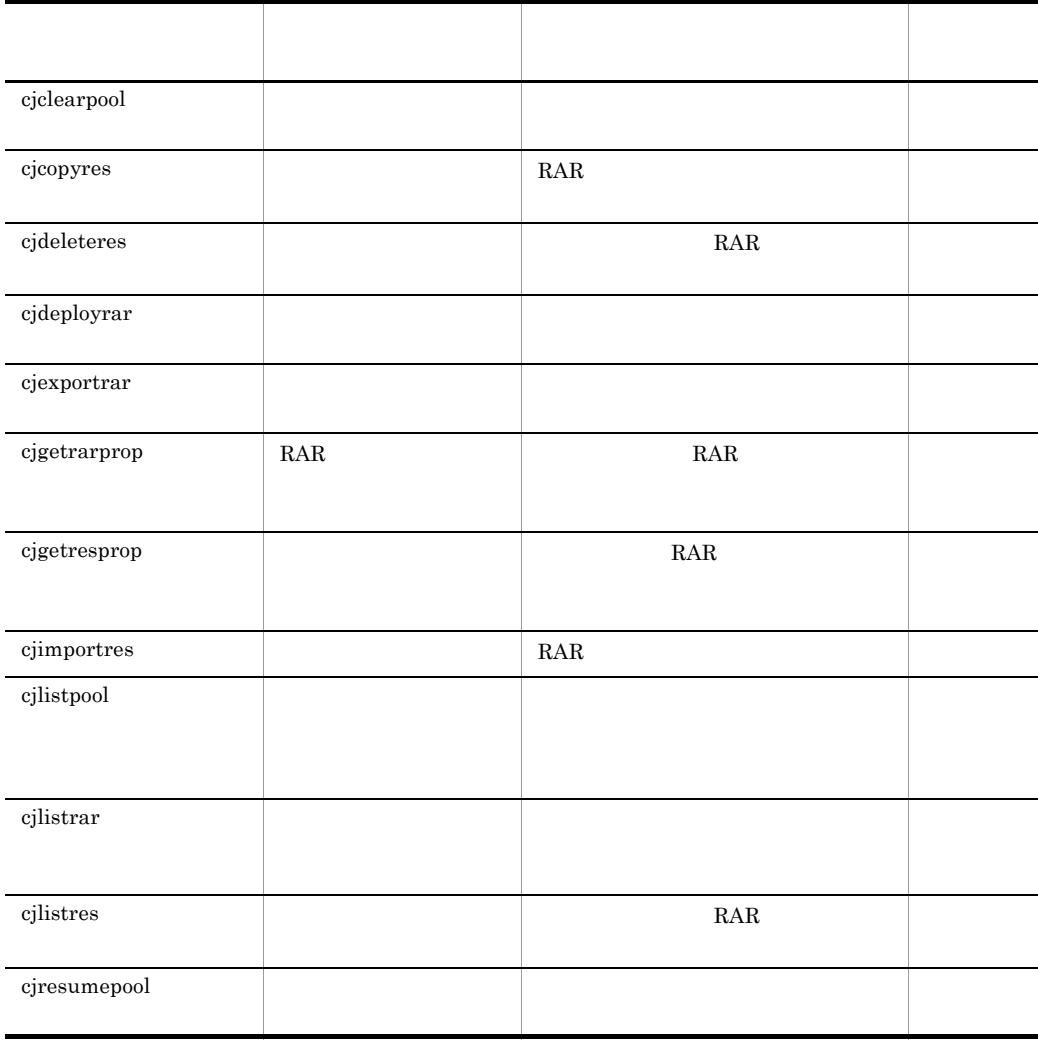

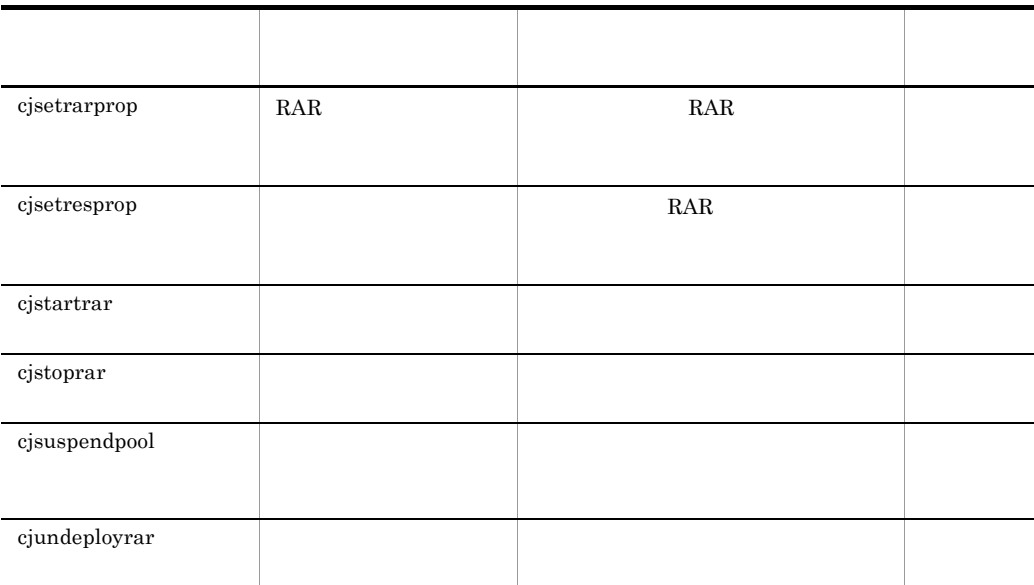

 $2.5$  J2EE  $J2EE$ 

 $3-6$ 

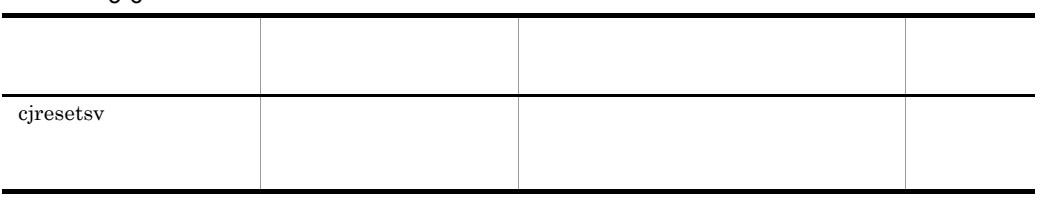

Cosminexus

# *4* 性能解析トレースで使用す

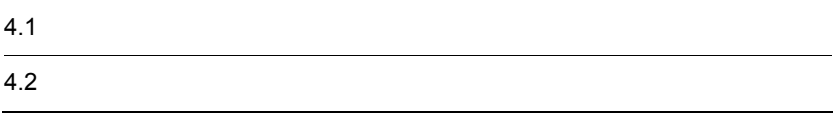

 $4.1$ 

 $\text{cprf}$ 

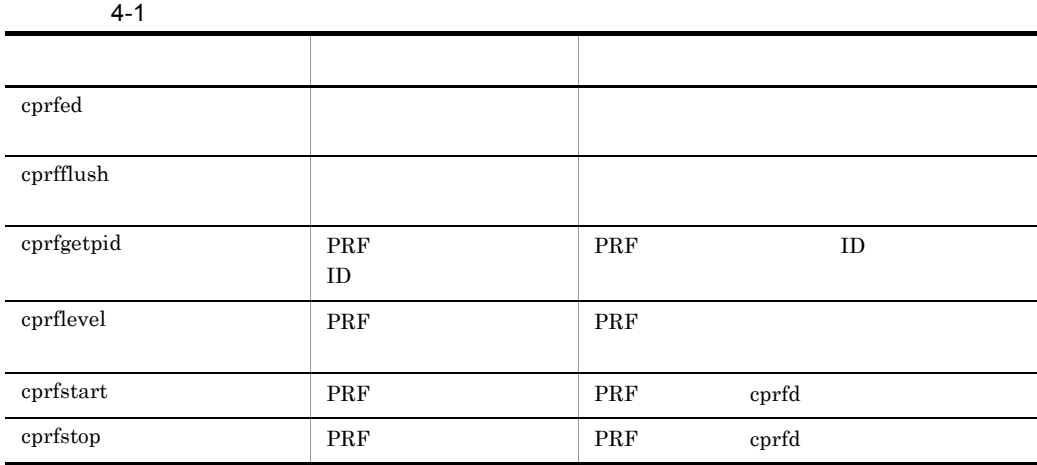
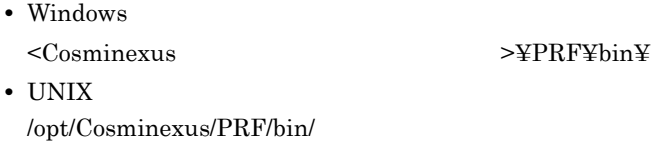

## cprfed

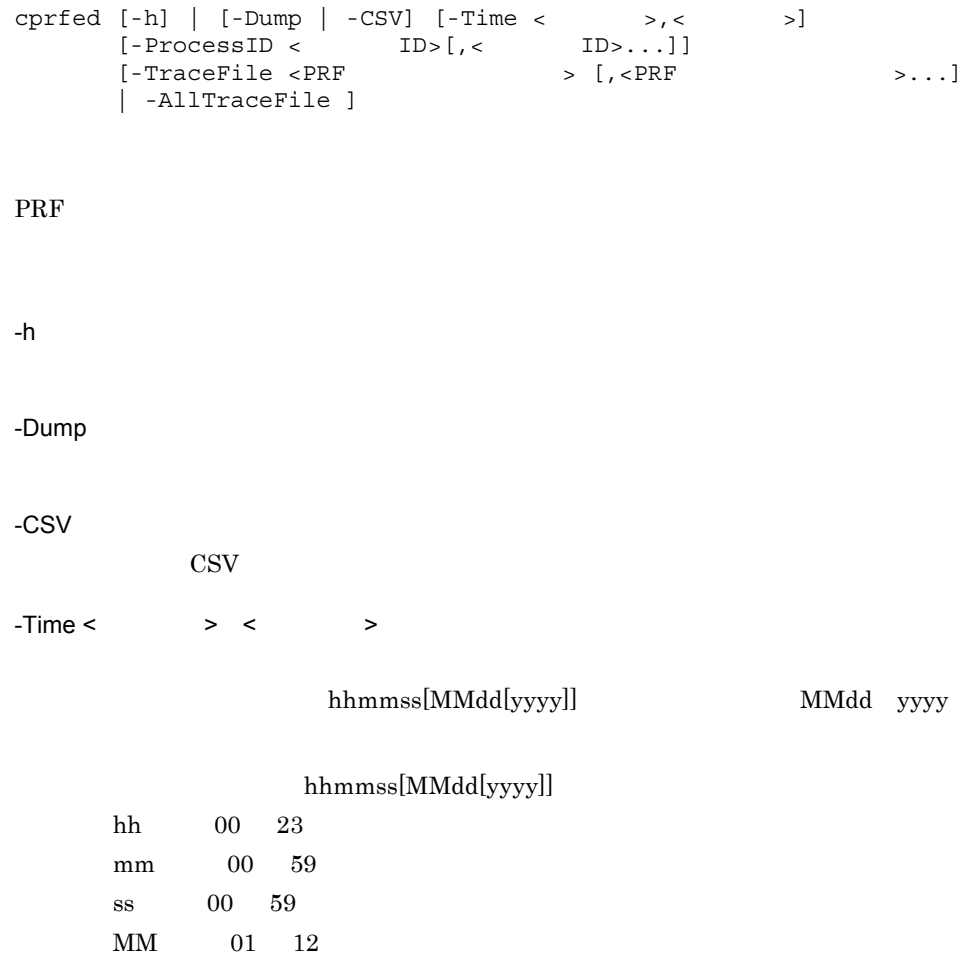

 $\mbox{dd}$  01 31 yyyy 1970 20xx  $2003 \t 10 \t 11$ 

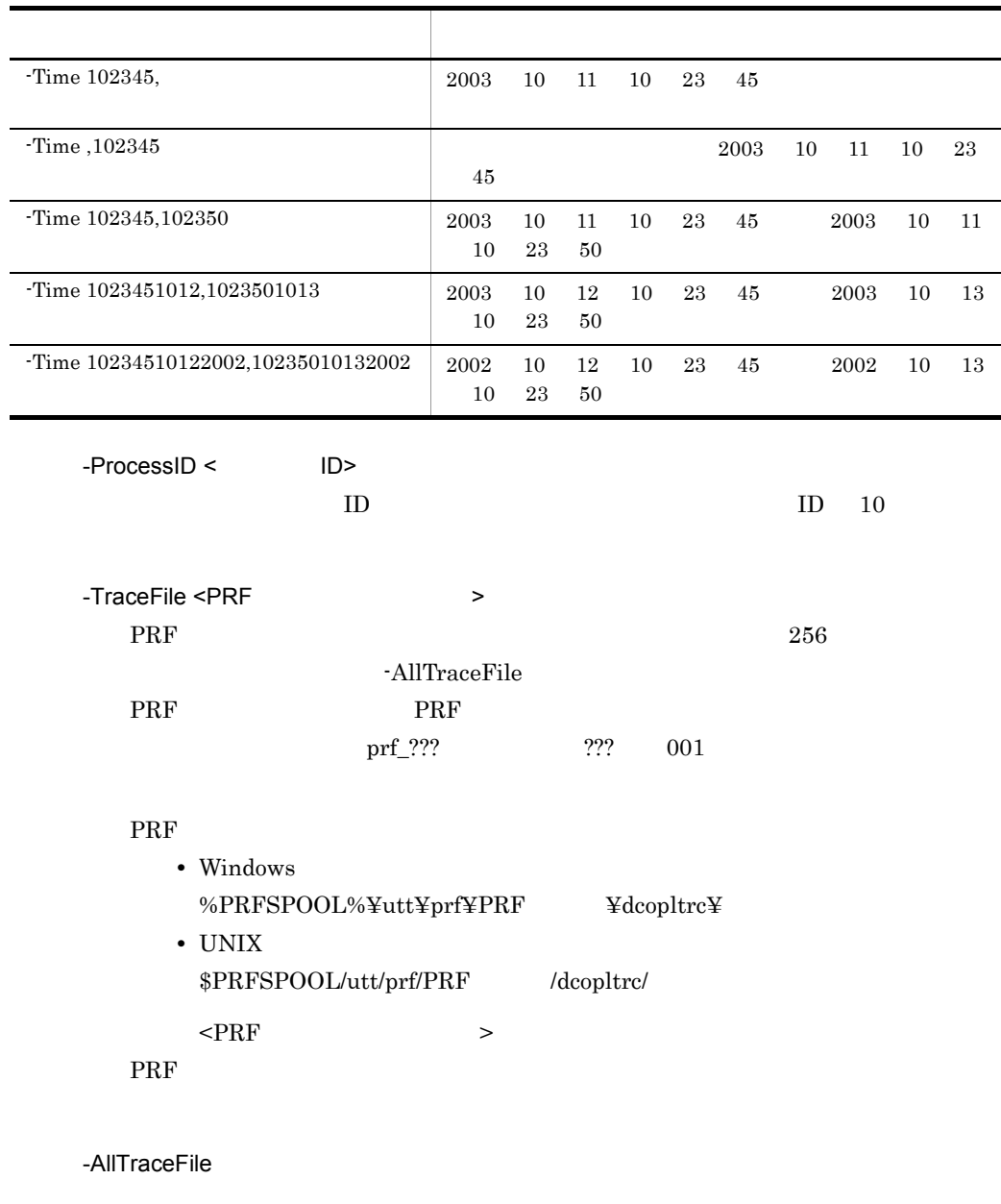

-TraceFile

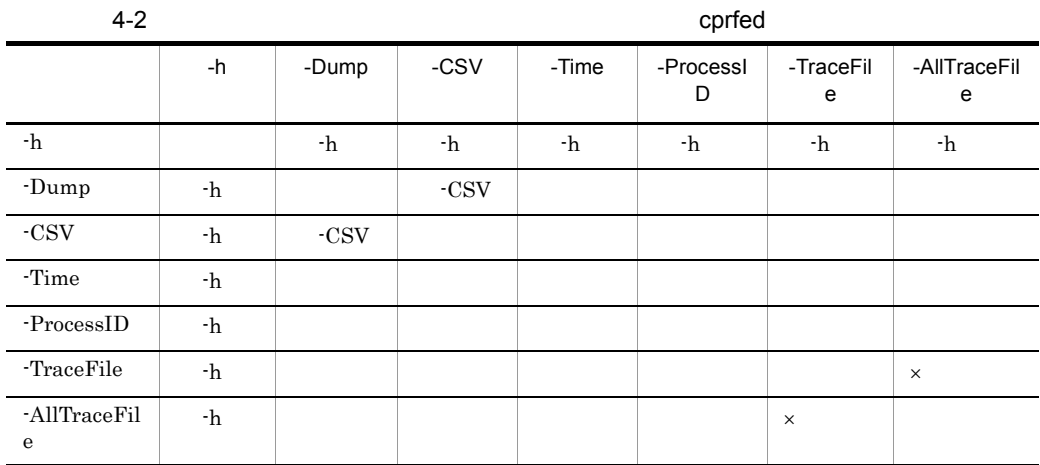

0 PRF

 $\times$ 

 $\frac{1}{\sqrt{2}}$ 

 $\overline{0}$ 

Cosminexus

PRF: aa…aa Process: bb…bb Thread: cc…cc(FF…FF) Trace: dd…dd ProcessName: zz.zz Event: eeeee Time: ffff/gg/hh ii:jj:kk lll/mmm/nnn Rc: oo…oo ClientAP:pp…pp qq…qq - rr…rr RootAP: ss…ss tt…tt - uu…uu SendSCD:vv…vv ww…ww RecieveSCD:xx…xx yy…yy INT: XX…XX OPR: YY…YY LookupName:ZZ..ZZ Offset +0 +1 +2 +3 +4 +5 +6 +7 +8 +9 +a +b +c +d +e +f 0123456789abcdef AAAA BB BB BB BB BB BB BB BB BB BB BB BB BB BB BB BB CC…CC AAAA BB BB BB BB BB BB BB BB BB BB BB BB BB BB BB BB CC…CC AAAA BB BB BB BB BB BB BB BB BB BB BB BB BB BB BB BB CC…CC

#### $2 \quad$  CSV

PRF, Process, Thread, Trace, ProcessName, Event, Date, Time, Time (msec/ usec/nsec),Rc,ClientAP IP,ClientAP PID, ClientAP CommNo.,RootAP IP,RootAP PID,RootAP CommNo.,SendSCD IP,SendSCD PID,ReceiveSCD IP,ReceiveSCD PID,INT,OPR,LookupName,OPT,ASCII aa…aa,bb…bb,cc…cc(CC…CC),dd…dd,zz…zz,ee…ee,ffff/gg/ hh,ii:jj:kk lll/mmm/nnn,oo…oo,pp…pp,qq…qq,rr…rr,ss…ss,tt… tt,uu…uu,vv…vv,ww…ww,xx…xx,yy…yy,XX…XX,YY…YY,ZZ…ZZ,DD… DD,EE…EE

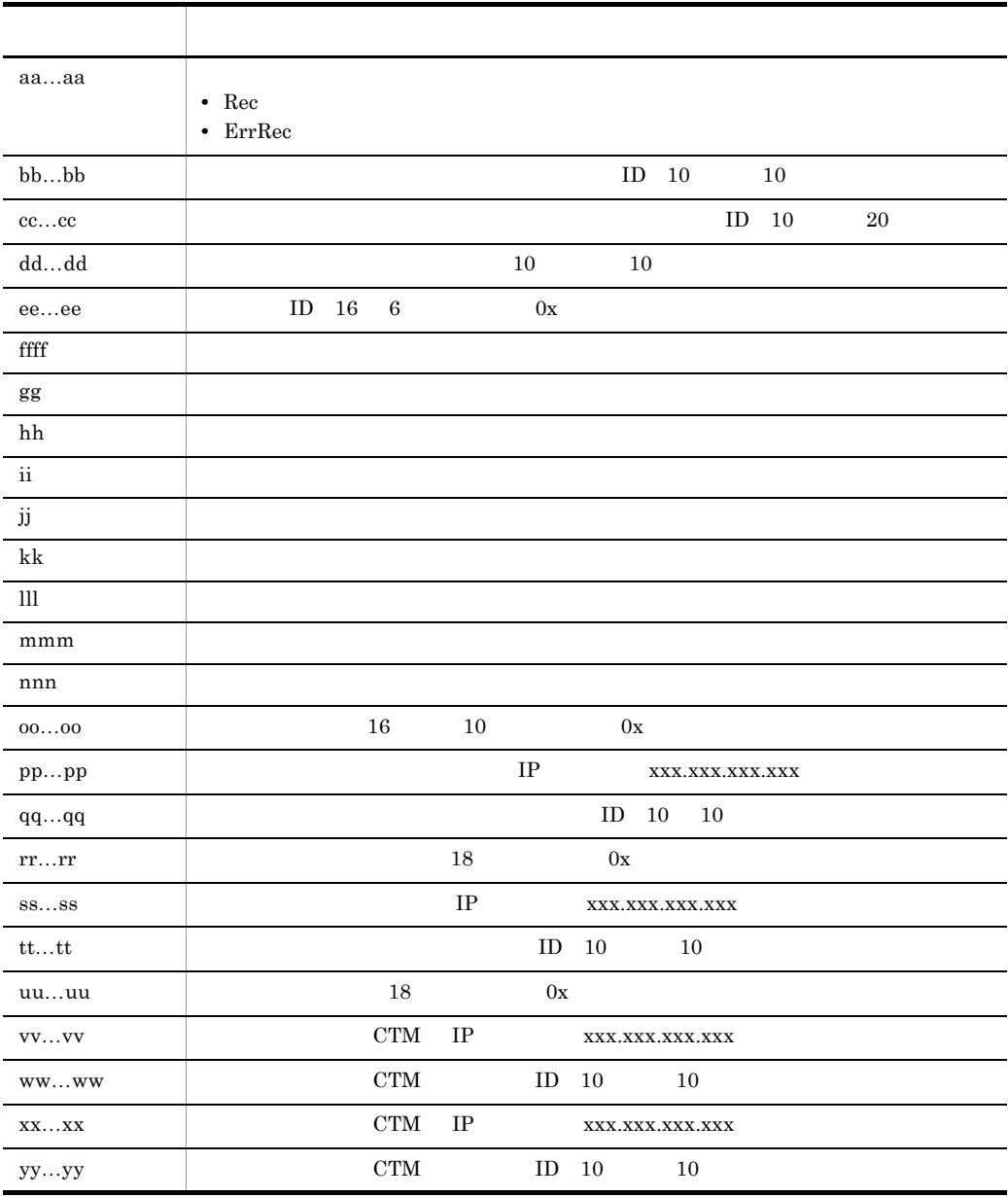

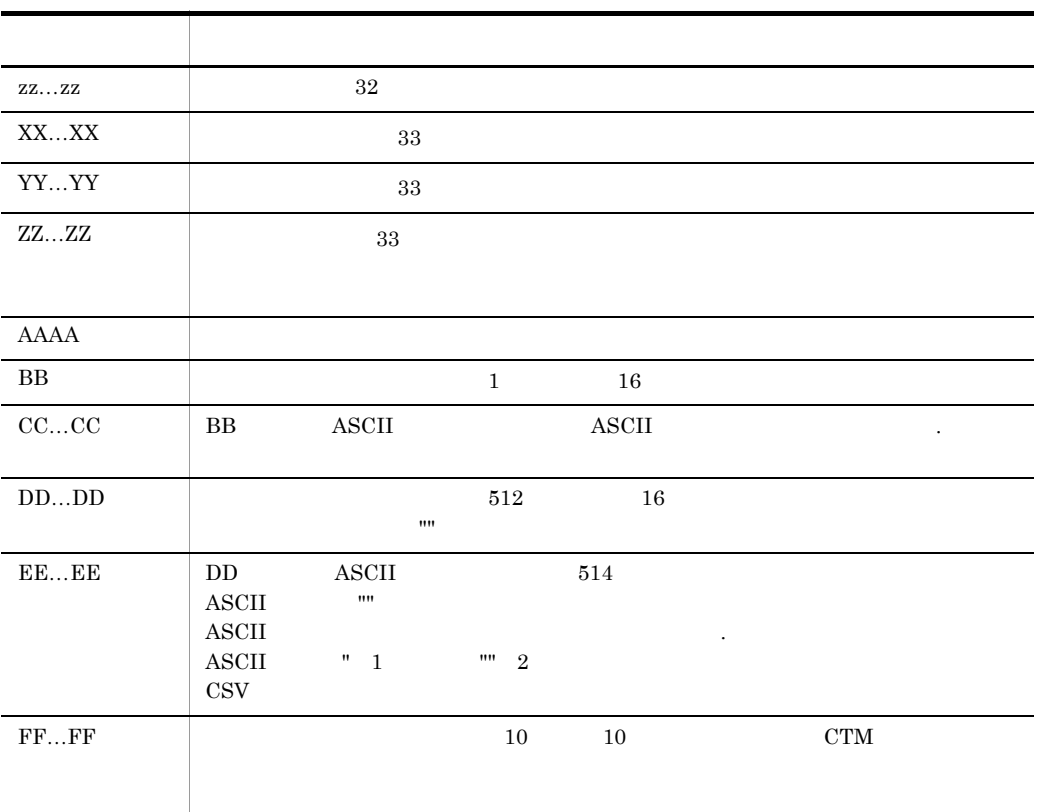

 $\overline{\phantom{a}33}$ 

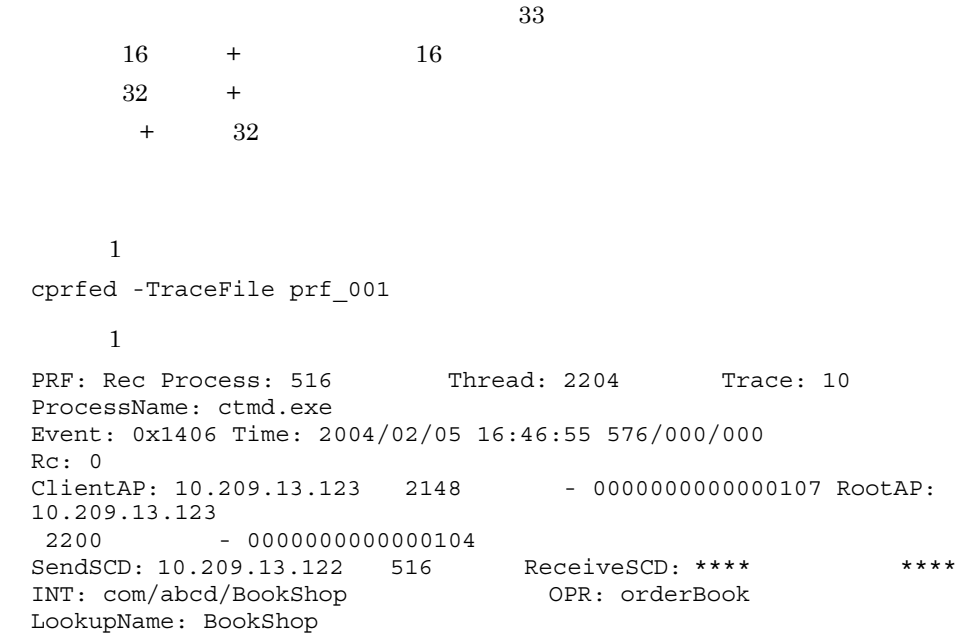

 $\overline{2}$ cprfed -Dump -TraceFile prf\_001  $\overline{\phantom{a}2}$ PRF: Rec Process: 516 Thread: 2204 Trace: 10 ProcessName: ctmd.exe Event: 0x1406 Time: 2004/02/05 16:46:55 576/000/000 Rc: 0 ClientAP: 10.209.13.123 2148 - 0000000000000107 RootAP: 10.209.13.123 2200 - 0000000000000104 SendSCD: 10.209.13.122 516 ReceiveSCD: \*\*\*\* \*\*\*\* \*\*\*\* INT: com/abcd/BookShop OPR: orderBook LookupName: BookShop Offset  $+0$   $+1$   $+2$   $+3$   $+4$   $+5$   $+6$   $+7$   $+8$   $+9$   $+a$   $+b$   $+c$   $+d$   $+e$   $+f$ 0123456789abcdef +0000 0a d1 0d 7a 04 02 00 00 0a d1 0d 7b 64 08 00 00 ...z.......{d... +0010 00 00 00 00 07 01 00 00 0a d1 0d 7b 98 08 00 00 ...........{.... +0020 00 00 00 00 04 01 00 00 00 00 00 00 63 6f 6d 2f ............com/ +0030 61 6d 61 7a 6f 73 6f 2f 42 6f 6f 6b 53 68 6f 70 abcd/ BookShop +0040 00 6f 72 64 65 72 42 6f 6f 6b 00 42 6f 6f 6b 53 .orderBook.BookS +0050 68 6f 70 00 hop.  $\overline{3}$ cprfed -CSV -TraceFile prf\_001  $\overline{\phantom{a}}$  3 PRF, Process, Thread, Trace, ProcessName, Event, Date, Time, Time(msec/ usec/nsec), Rc, ClientAP IP, ClientAP PID, ClientAP CommNo., RootAP IP,RootAP PID,RootAP CommNo.,SendSCD IP,SendSCD PID,ReceiveSCD IP,ReceiveSCD PID,INT,OPR,LookupName,OPT,ASCII Rec,516,2204,10,ctmd.exe,0x1406,2004/02/05,16:46:55,576/000/ 000,0,10.209.13.123,2148,0x0000000000000107,10.209.13.123,2200,0 x0000000000000104,10.209.13.122,516,\*\*\*\*,\*\*\*\*,com/abcd/

 $\rm PRF$ 

## cprfflush

 $corfflush$  [-PRFID <PRF >] [ -h ]

BookShop, orderBook, BookShop,

 ${\tt PRF} {\tt PRF}$  $-PRFID$ PRFSPOOL

 $\rm PRF$ 

 $\text{PRF}$  1 31  $-$ 

"PRF\_ID" PRF

"TSC" "tsc" "CTM" "ctm"

Cosminexus

 $4.$ 

 $\text{cprfflush}$   $\text{cprfflush}$ PRF PRFSPOOL

 $-$ PRFID  $\leq$ PRF  $\geq$ 

-h

0

1

2

cprfgetpid PRF ID

cprfgetpid [-PRFID <PRF >] [ -h ]

205

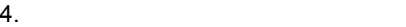

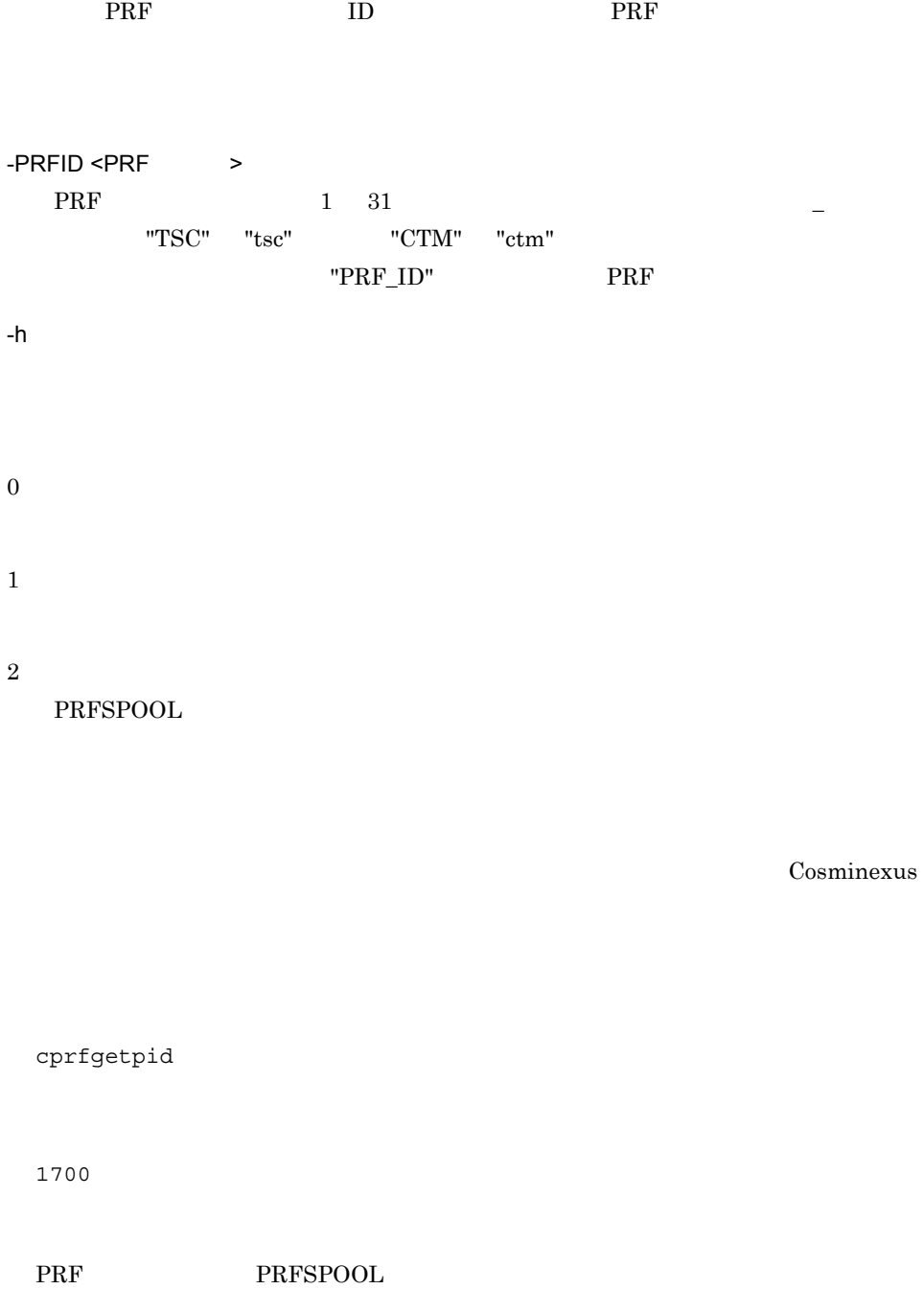

 $\rm PRF$  is the set of the set of the set of the set of the set of the set of the set of the set of the set of the set of the set of the set of the set of the set of the set of the set of the set of the set of the set of th

cprflevel PRF

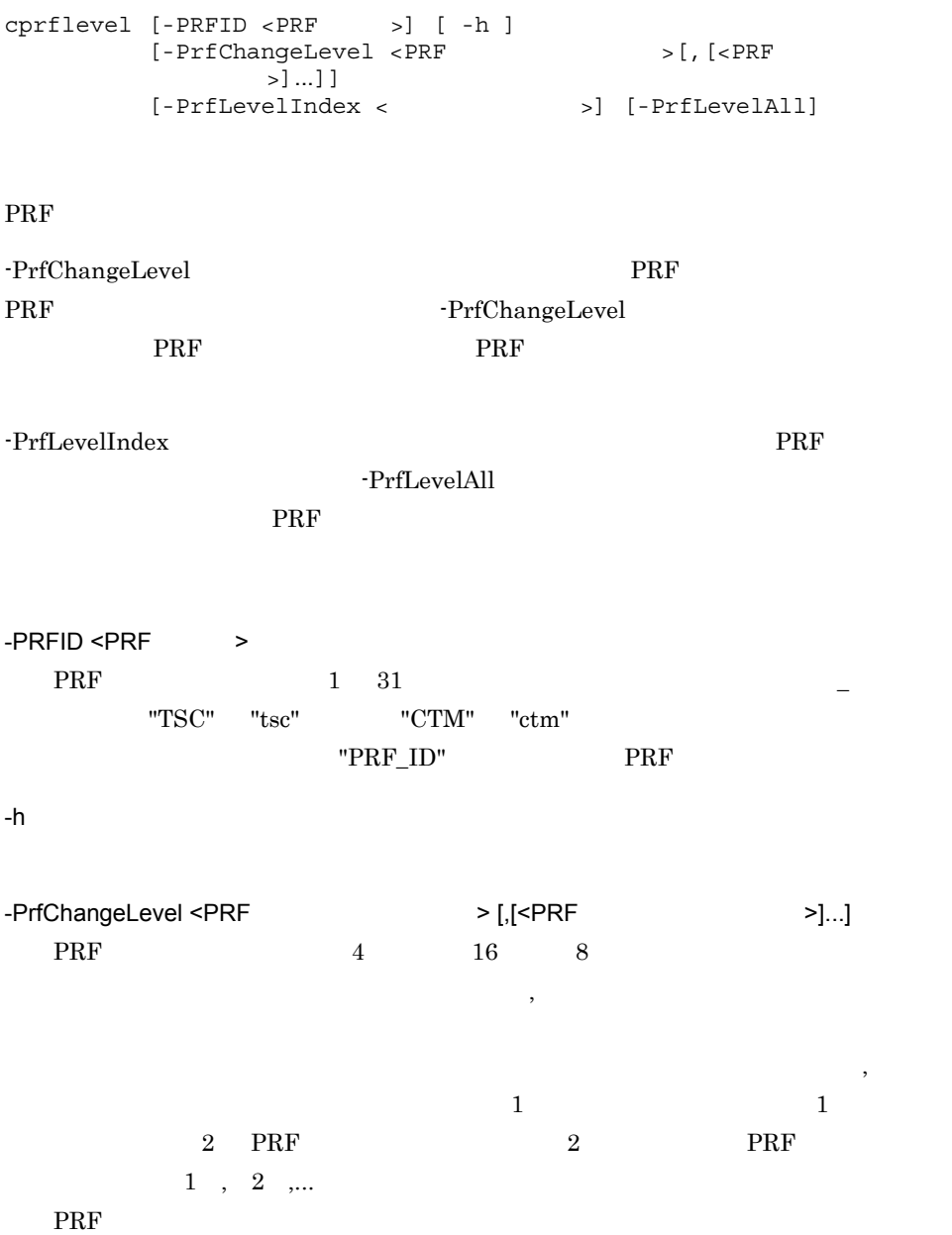

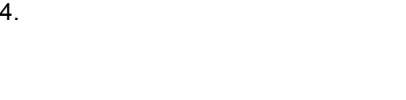

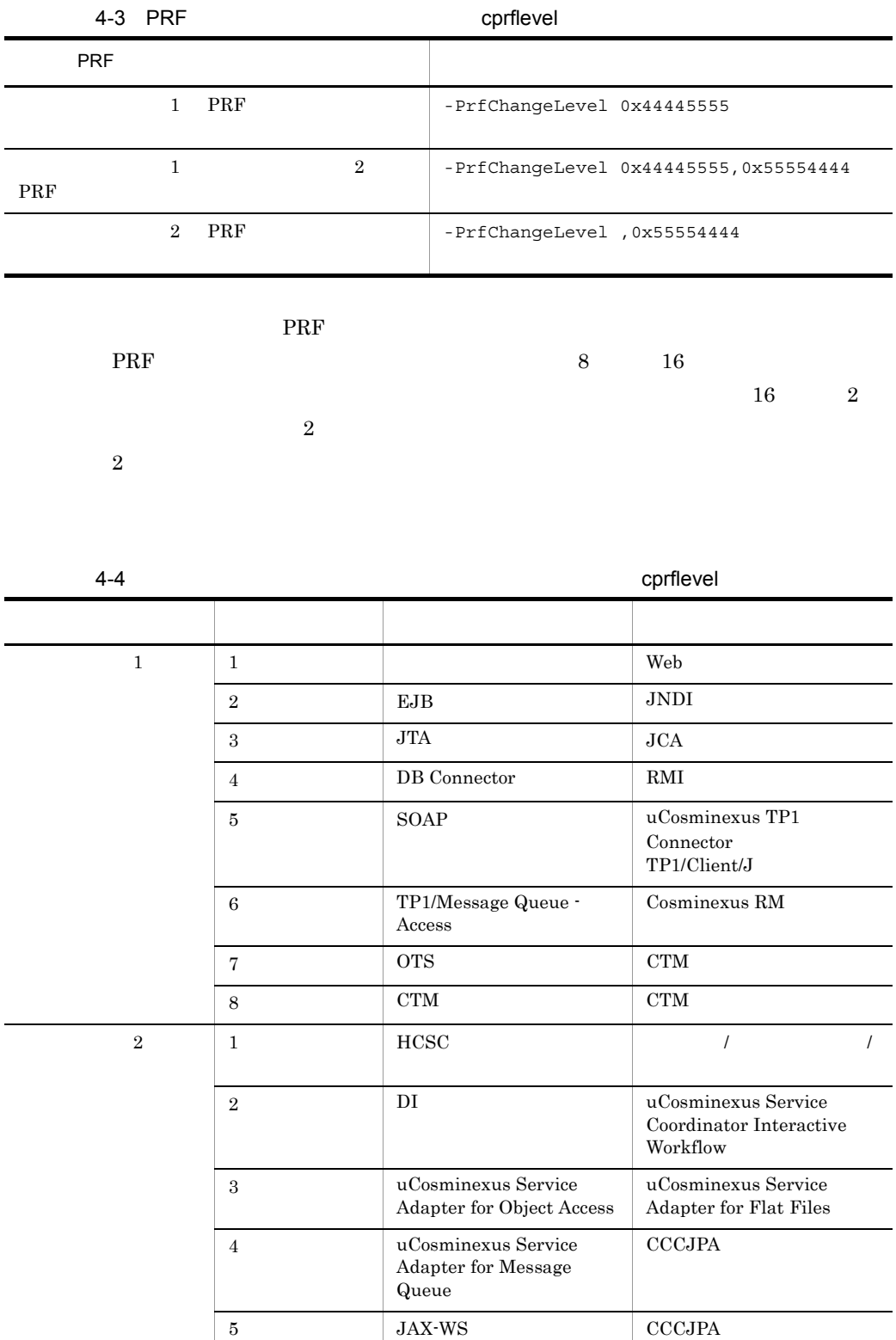

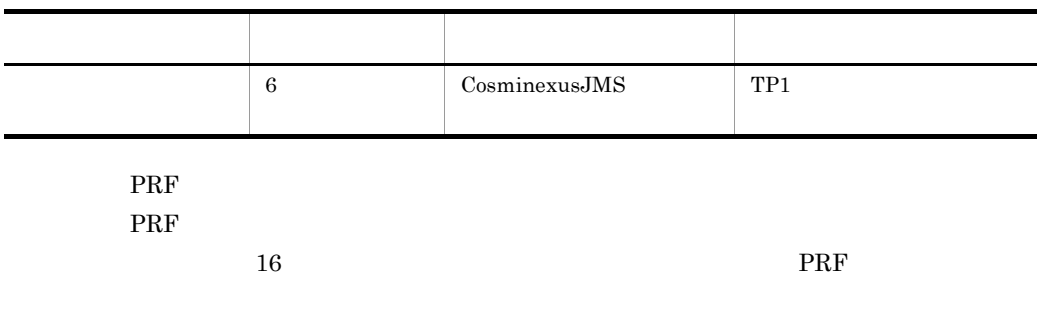

4-5 contract Report According Report According to the Contract Report According to the Contract Report According to the Contract Report According to the Contract Report According to the Contract Report According to the Con

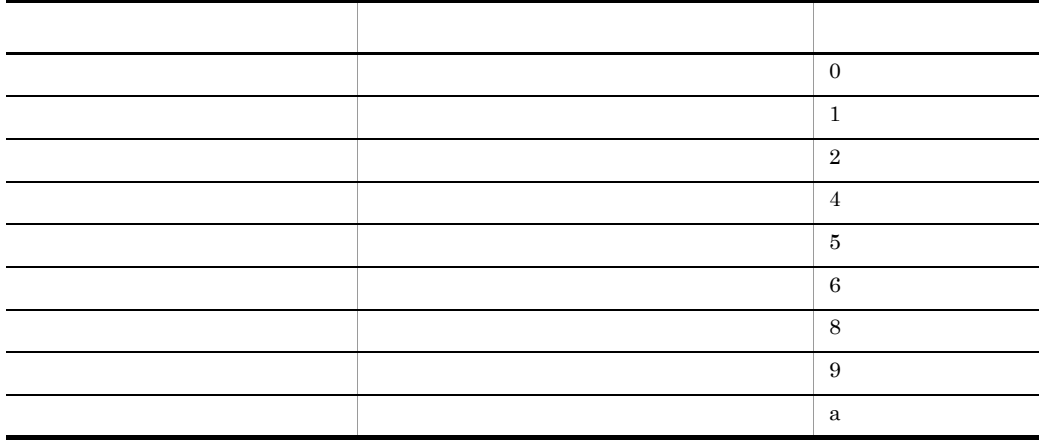

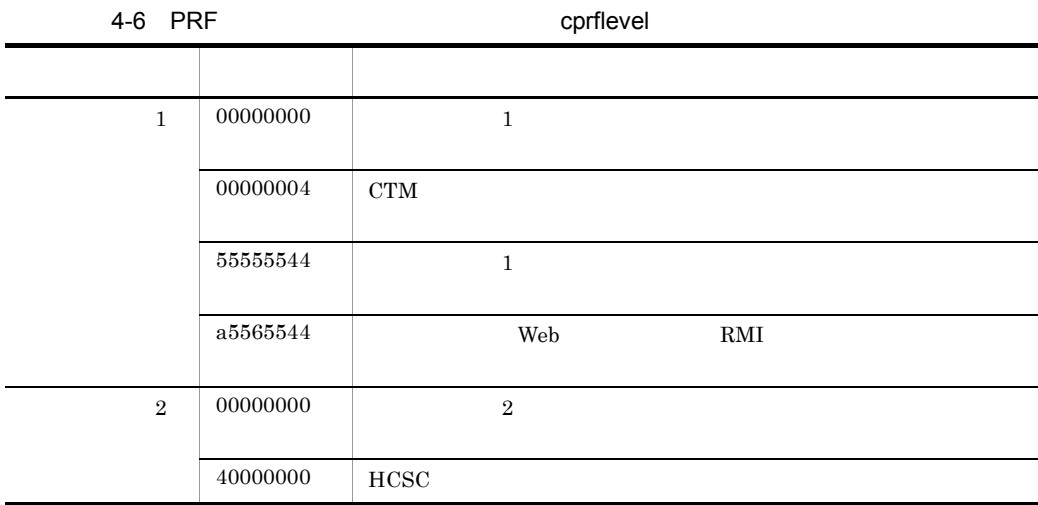

RMI

RMI  $1 \t 4$ 

4-7 RMI

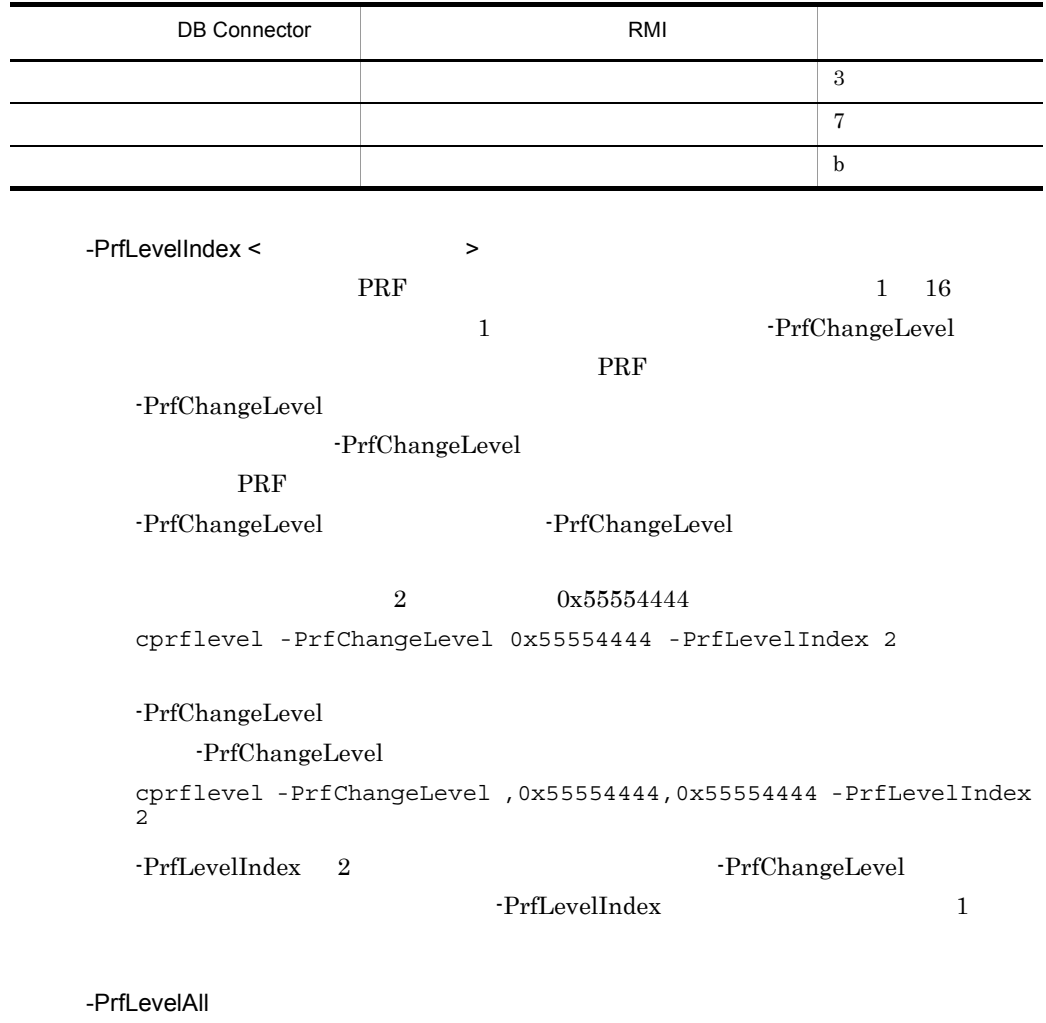

-PrfChangeLevel -PrfLevelIndex -PrfLevelIndex

4-8 -PrfLevelAll -PrfLevelIndex

| cprflevel    |  | -PrfLevelIndex |  |
|--------------|--|----------------|--|
|              |  |                |  |
| -PrfLevelAll |  |                |  |
|              |  |                |  |
|              |  |                |  |

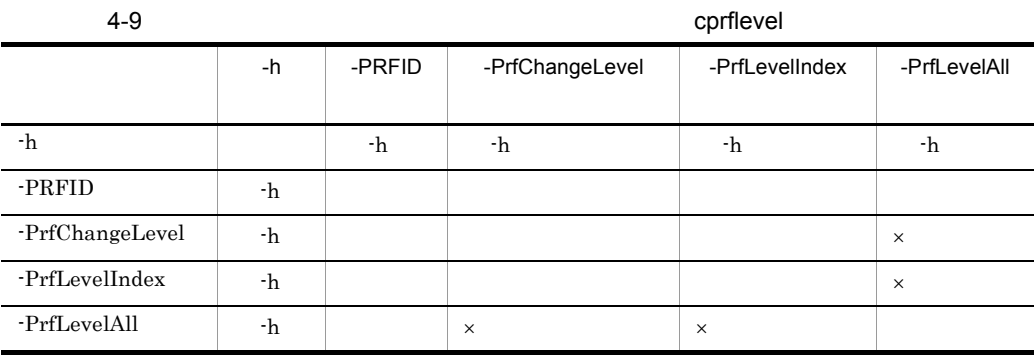

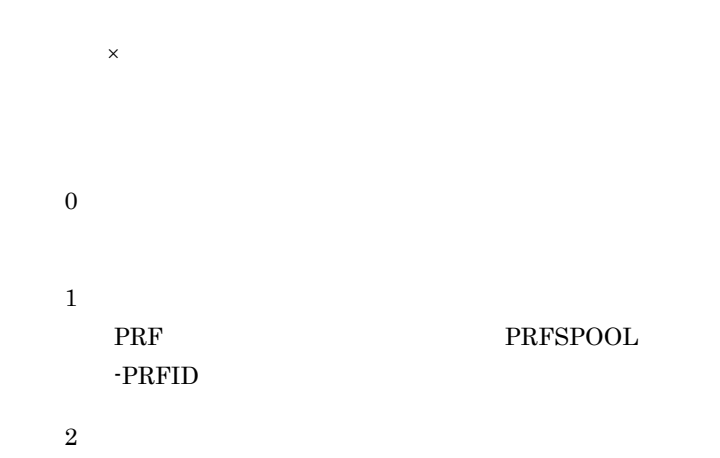

 $PRFSPOOL$ 

Cosminexus

```
\mathbf 1cprflevel
         \mathbf 1KFCT73415-I 2661 1: prf trace level is 0x12345678
\overline{\phantom{a}2}cprflevel -PrfLevelAll
         \overline{2}KFCT73418-I 2661 1: all prf trace levels are:
  [ 1] = 0x12345678 [ 2] = 0x00000000 [ 3] = 0x00000000 [ 4] = 0x000000000[ 5]=0x00000000 [ 6]=0x00000000 [ 7]=0x00000000 [ 8]=0x00000000 
  [9] = 0 \times 000000000 [10] = 0 \times 000000000 [11] = 0 \times 000000000 [12] = 0 \times 000000000[13] = 0 \times 000000000 [14] = 0 \times 000000000 [15] = 0 \times 000000000 [16] = 0 \times 000000000\overline{3}cprflevel -PrfLevelIndex 5
         \mathcal{S}KFCT73419-I 2661 1: prf trace level of [5] is 0x00000000.
         \overline{4}cprflevel -PrfChangeLevel 000000001
         \overline{4}KFCT73416-I 2661 1: prf trace level was changed from 0x00000000 
  to 0x00000001.
         \overline{5}cprflevel -PrfChangeLevel 0x00000055,0x55554444
         5\,KFCT73420-I 2661 1: prf trace level was changed:
  [1] = 0 \times 000000000 -> [1] = 0 \times 00000055[ 2] = 0 \times 000000000 - 2 [ 2] = 0 \times 55554444● 入力例 6
  cprflevel -PrfChangeLevel 0x44445555 -PrfLevelIndex 2
\sim 6
  KFCT73420-I 2661 1: prf trace level was changed:
  \begin{bmatrix} 2 \\ 2 \end{bmatrix} = 0 \times 000000000 - 5 \begin{bmatrix} 2 \\ 2 \end{bmatrix} = 0 \times 4444455555PRF PRF PRE PrfLevelIndex -PrfLevelAll
                                      ID KFCT73415-I KFCT73418-I
   KFCT73419-I PRF
```
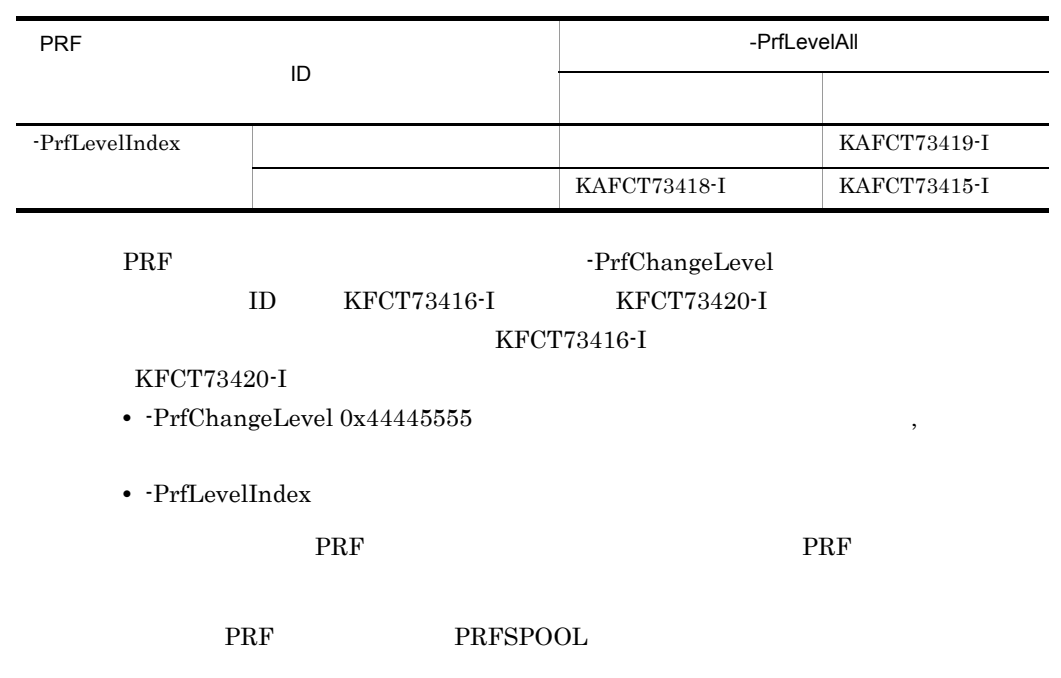

# cprfstart PRF

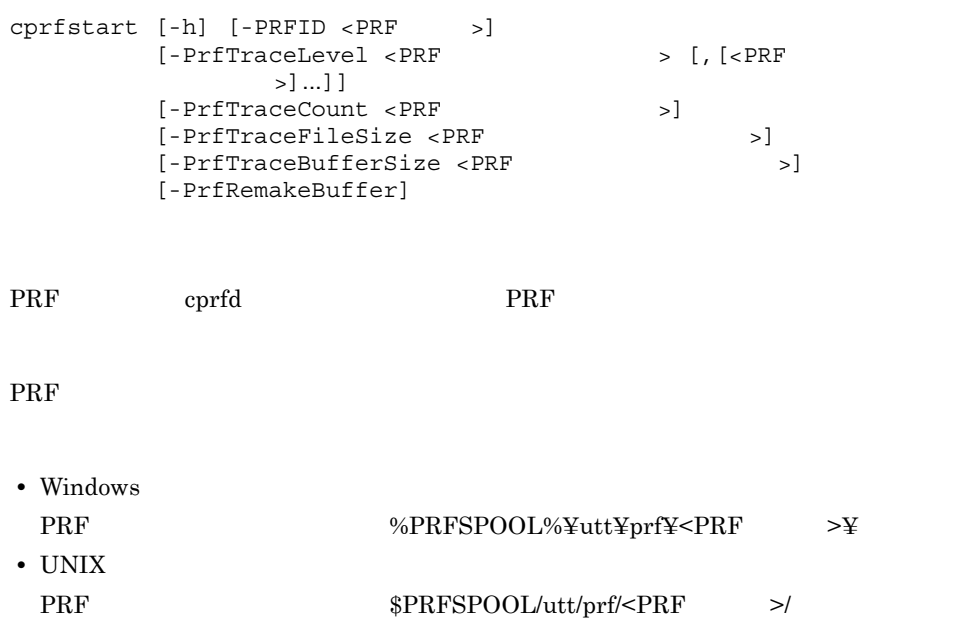

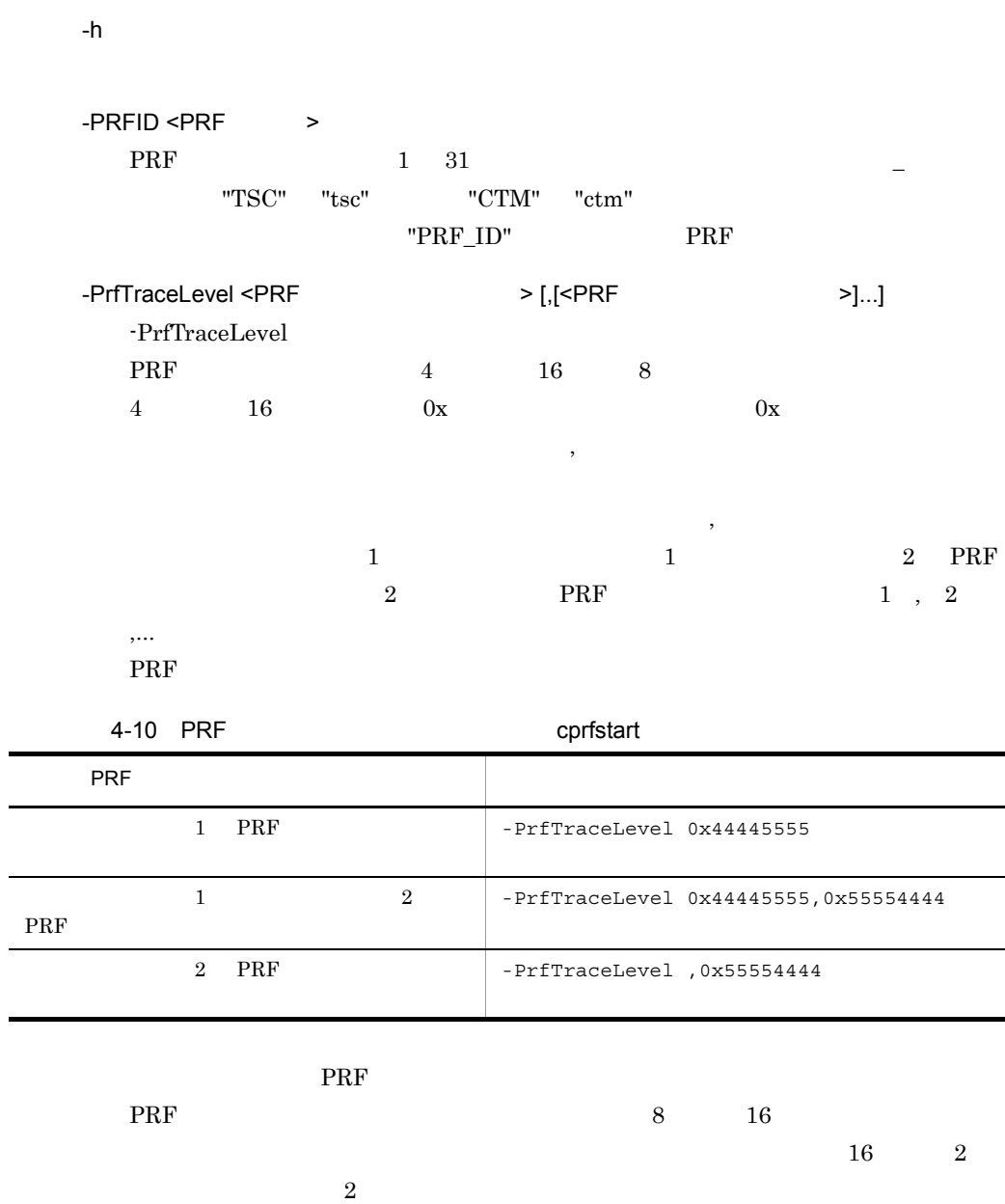

e.

 $2$ 

 $4.$ 

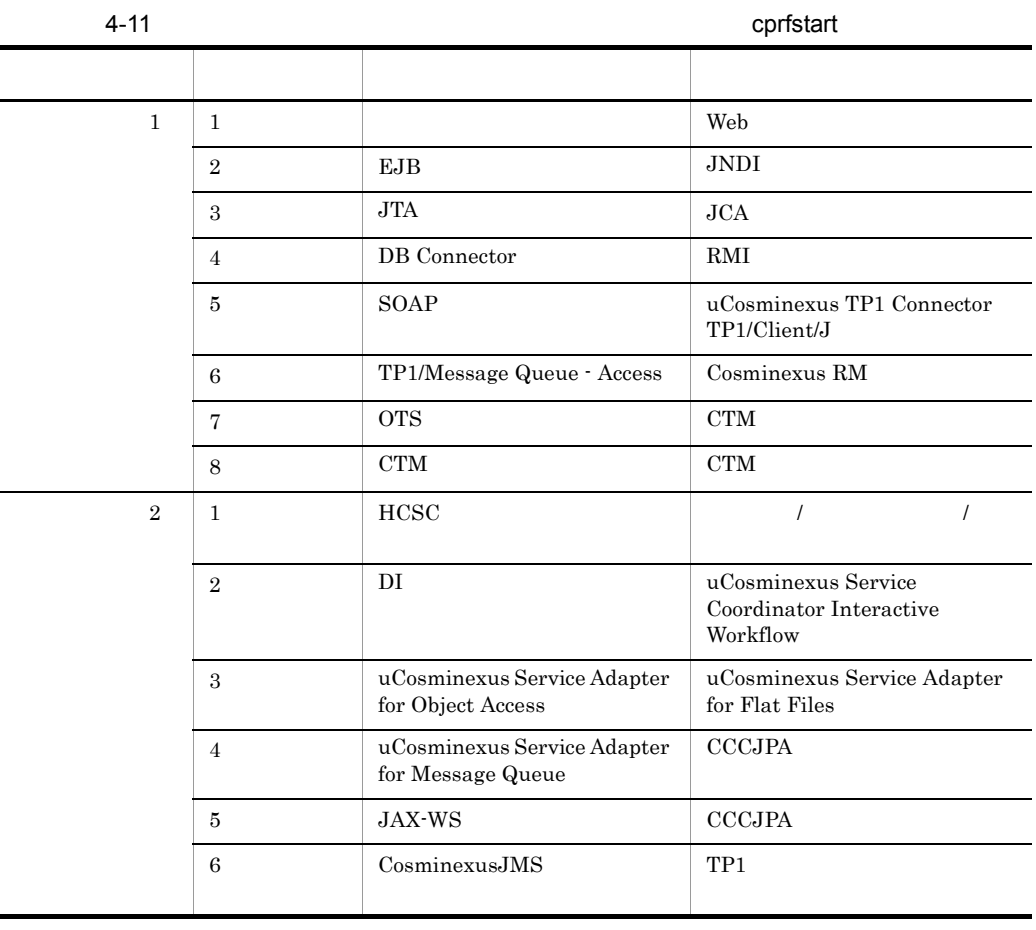

PRF  $\overline{P}$ PRF  $\blacksquare$ 

 $16$  PRF

4-12 **The Experiment Research Research Research Research Research Research Research Research Research Research** 

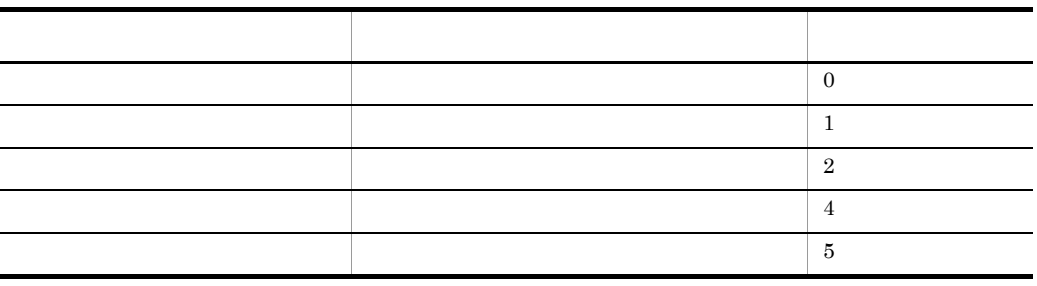

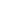

 $4.$ 

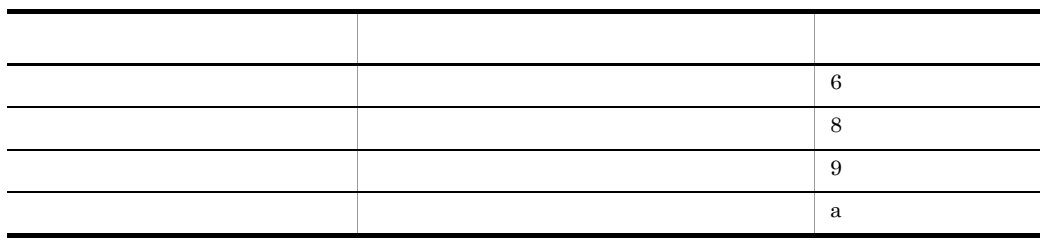

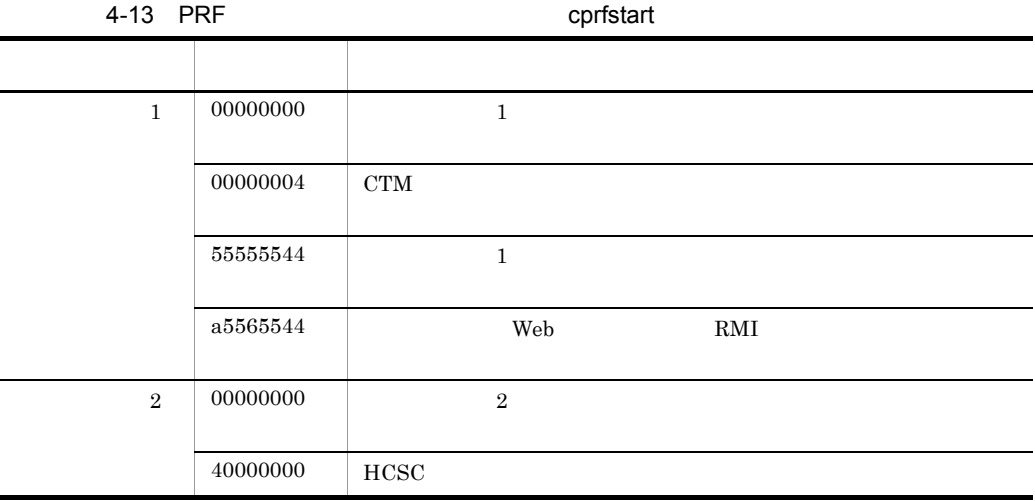

 $\mathop{\rm RMI}\nolimits$ 

RMI  $1 \quad 4$ 

4-14 RMI

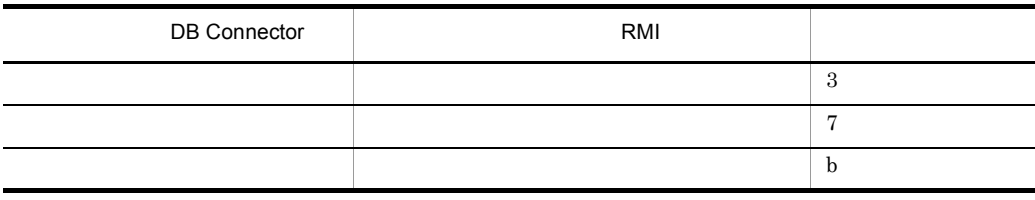

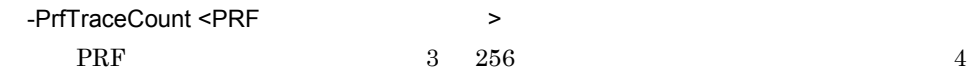

 $\rm PRF$ 

PRF トレースファイルサイズの合計値が大きい。

PRF  $\blacksquare$ Management Server

-PrfTraceFileSize <PRF トレースファイルサイズ > PRF 1024 1048576  $1024$ -PrfTraceBufferSize 32 8192 8192 PrfTraceBufferSize  $\rm PRF$ PRF トレースファイルサイズの合計値が大きい場合。 PRF  $\blacksquare$ Management Server -PrfTraceBufferSize <PRF トレースバック 512 102400 -PrfTraceFileSize  $8192$  $KFCT26999-W$  PRF -PrfRemakeBuffer

 $4.$ 

0 PRF THE TEST THE STATE STATES TO THE TEST THE STATE STATES OF THE STATE STATES OF THE STATE STATES OF THE STATES OF THE STATES OF THE STATES OF THE STATES OF THE STATES OF THE STATES OF THE STATES OF THE STATES OF THE STAT 1

PRF PRFSPOOL

Cosminexus

PRFSPOOL PRF PRF TraceCount -PrfTraceFileSize  $\rm PRF$ PRF  $\overline{P}$  $\rm PRF$ 

 $4.$ 

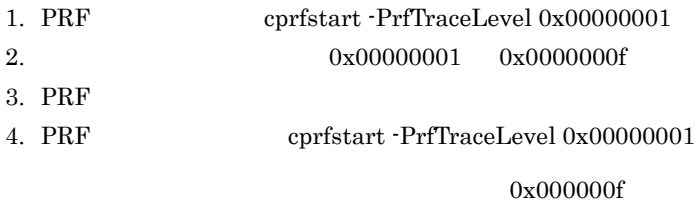

 $\rm PRF$  is a matrix of the set of the set of the set of the set of the set of the set of the set of the set of the set of the set of the set of the set of the set of the set of the set of the set of the set of the set of t

#### PRF  $\blacksquare$

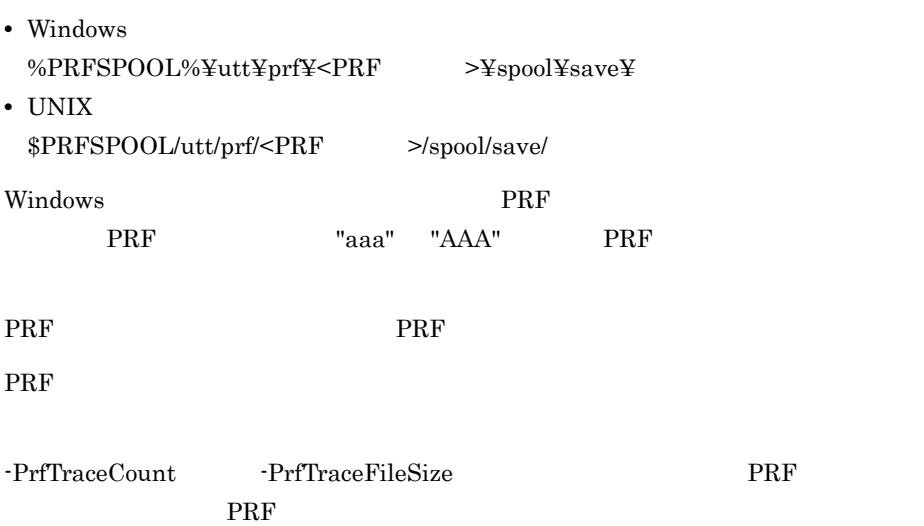

218

```
cprfstop [ -PRFID <PRF > ] [ -Force ][ -h ]PRF cprfd PRF
-PRFID <PRF \longrightarrowPRF 1 31 -"TSC" "tsc" "CTM" "ctm"
                             "PRF_ID" PRF
-Force
    PRF
-h
0
     PRF THE STRIP STRIP STRIP STRIP STRIP STRIP STRIP STRIP STRIP STRIP STRIP STRIP STRIP STRIP STRIP STRIP STRIP STRIP STRIP STRIP STRIP STRIP STRIP STRIP STRIP STRIP STRIP STRIP STRIP STRIP STRIP STRIP STRIP STRIP STRIP STRI
1
    PRF PRFSPOOL
    -PRFID2
    PRFSPOOL
3
```
Cosminexus

### **PRF PRFSPOOL**

cprfstart -PrfTraceCount -PrfTraceFileSize PRF  $\blacksquare$ 

# 5 Cosminexus JMS

Cosminexus JMS

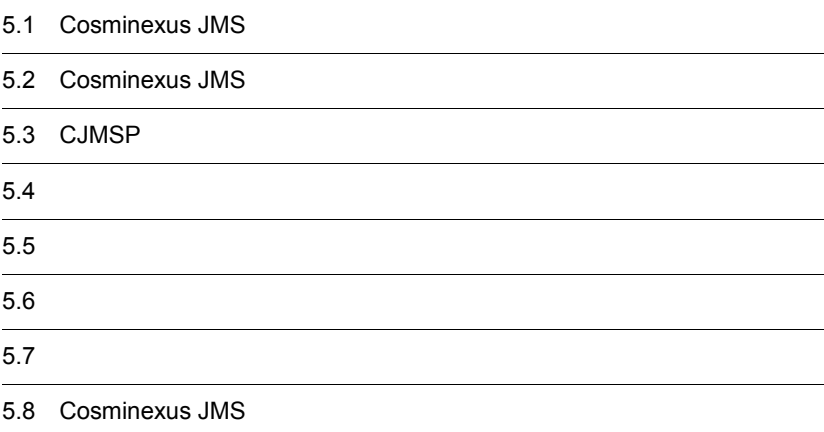

# 5.1 Cosminexus JMS

 $\text{Cosminexus JMS}$   $\text{CJMSP}$ 

## 1 CJMSP

2  $\overline{a}$ 

 $\rm CJMSP$ 

CJMSP cjmsbroker

5. Cosminexus JMS

# 5.2 Cosminexus JMS

Cosminexus JMS

## <span id="page-240-0"></span>5.2.1 CJMSP

CJMSP  $\blacksquare$ 

5-1 CJMSP

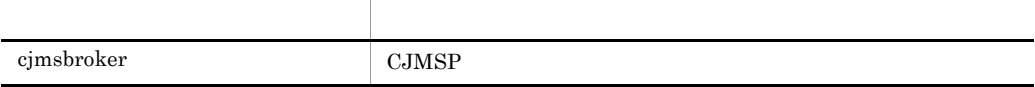

## <span id="page-240-1"></span> $5.2.2$   $3.2$   $3.2$   $3.2$   $3.2$   $3.2$   $3.2$   $3.2$   $3.2$   $3.2$   $3.2$   $3.2$   $3.2$   $3.2$   $3.2$   $3.2$   $3.2$   $3.2$   $3.2$   $3.2$   $3.2$   $3.2$   $3.2$   $3.2$   $3.2$   $3.2$   $3.2$   $3.2$   $3.2$   $3.2$   $3.2$   $3.2$   $3.2$   $3.2$   $3.2$   $3.2$   $3.$

#### CJMSP SHUTDOWN\_COMPLETE

#### 1 CJMSP

5-2 CJMSP

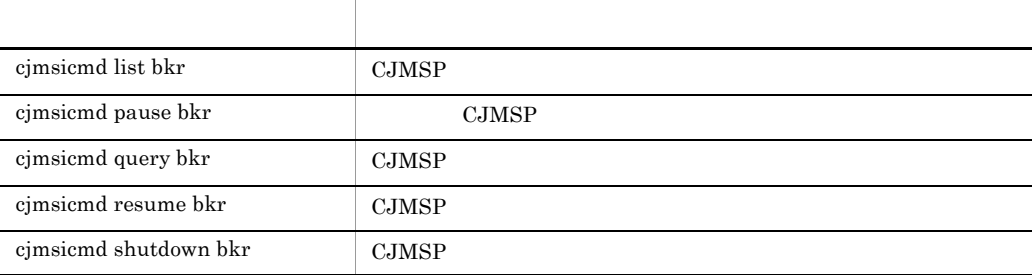

 $2 \overline{a}$ 

 $5-3$ 

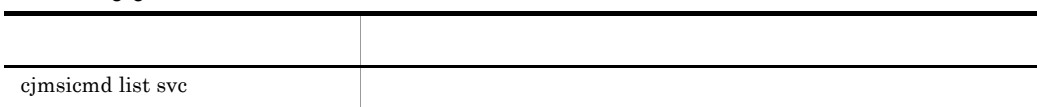

#### $3 \thickapprox 3$

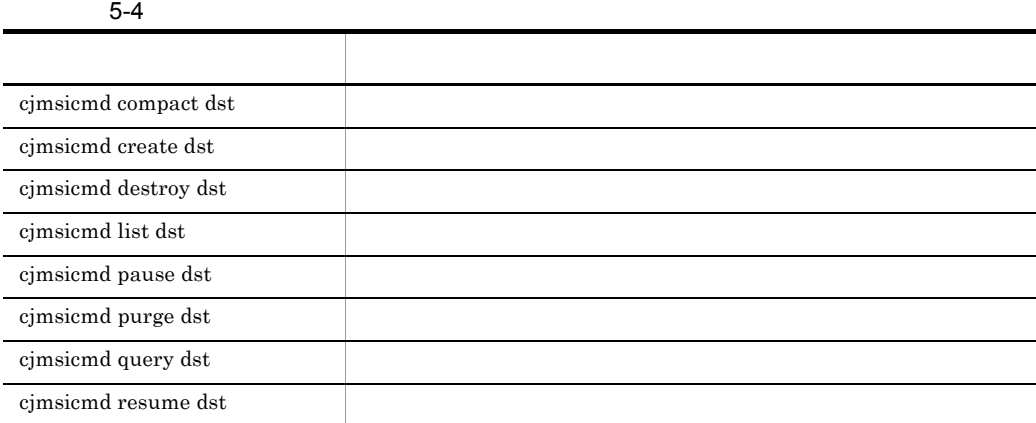

### $4$

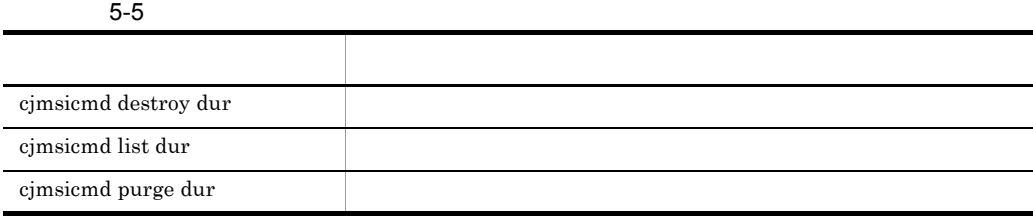

 $5$ 

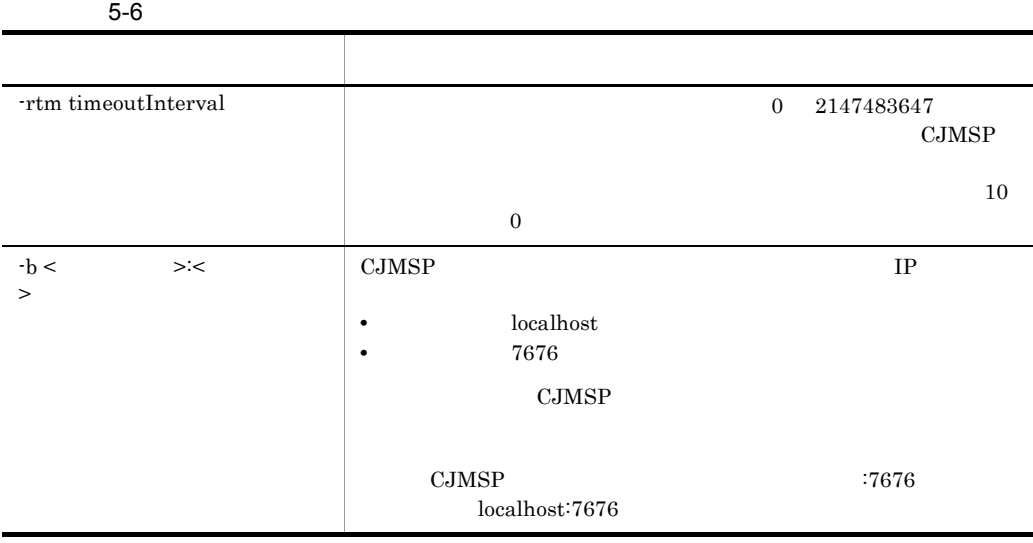

 $-f$  $-h$  |  $-help$ オプション名称 概要

## 5.2.3 Cosminexus JMS

Cosminexus JMS

Windows

 $<\!\!{{\rm Cosminexus}}\!\!$ 

 $\text{UNIX}$ 

/opt/Cosminexus/cc/cjmsp/bin/

# 5.3 CJMSP

 $CJMSP$ 

## <span id="page-243-0"></span>cjmsbroker CJMSP

```
cjmsbroker -name < \rightarrow -reset store
           -reset messages
           -reset durables
           -remove instance
          -varhome < >
          -vmargs < 1>[[< 2>]...]
           -force
           -h | -help
```
CJMSP

 $-$ name  $\lt$ CJMSP <sup>2</sup>

 $\rm CJMSP$ 

cjmsbroker

• Windows

```
AUX CON NUL PRN COM1- COM9 LPT1-LPT9
• • OS
• The settlement of the settlement \blacksquare \blacksquare¥ / : * ? " < > |
   UNIX \blacksquare• \frac{1}{2} \frac{1}{2} \frac{1}{2} \frac{1}{2} \frac{1}{2} \frac{1}{2} \frac{1}{2} \frac{1}{2} \frac{1}{2} \frac{1}{2} \frac{1}{2} \frac{1}{2} \frac{1}{2} \frac{1}{2} \frac{1}{2} \frac{1}{2} \frac{1}{2} \frac{1}{2} \frac{1}{2} \frac{1}{2} \frac{1}{2} \frac{1}{2}
```
-reset store

#### 5. Cosminexus JMS

reset messages

-reset durables

-reset messages

-reset durables

-remove instance  $\rm CJMSP$ 

props where  $\mu$ 

contract the contract of the second second second second second second second second second second second second second second second second second second second second second second second second second second second seco

-remove instance

- **CJMSP**
- -name CJMSP

CJMSP cjmsbroker

- cjmsbroker **CJMSP**  $r$ emove instance  $\qquad \qquad \text{CJMSP}$
- remove instance

Removing instance data

 $-varhome <$  >

var the state was the state of the state was the state of the state of the state of the state of the state of the state of the state of the state of the state of the state of the state of the state of the state of the stat

<CJMSP\_HOME>/var

• Windows

AUX CON NUL PRN COM1- COM9 LPT1-LPT9 • **Windows** 

¥ / : \* ? " < > | UNIX  $\blacksquare$ • **Java**  $a$  $-$ vmargs  $\lt$   $\gt$ JavaVM Java HotSpot VM Cosminexus ( ) JavaVM JavaVM CJMSP 200  $\mathbf{w}$ • **• •**  $\mathbf{r} = \mathbf{r} \times \mathbf{r}$ • **•**  $\qquad \qquad \equiv$   $\qquad \qquad \equiv$ • **•**  $\blacksquare$ cjmsbroker -vmargs "-Xms256m -Xmx1024m" • Xms • Xmx • m  $256$ CJMSP JavaVM 192 -force -h | -help  $\boldsymbol{0}$ 1 -remove instance 10

#### 5. Cosminexus JMS

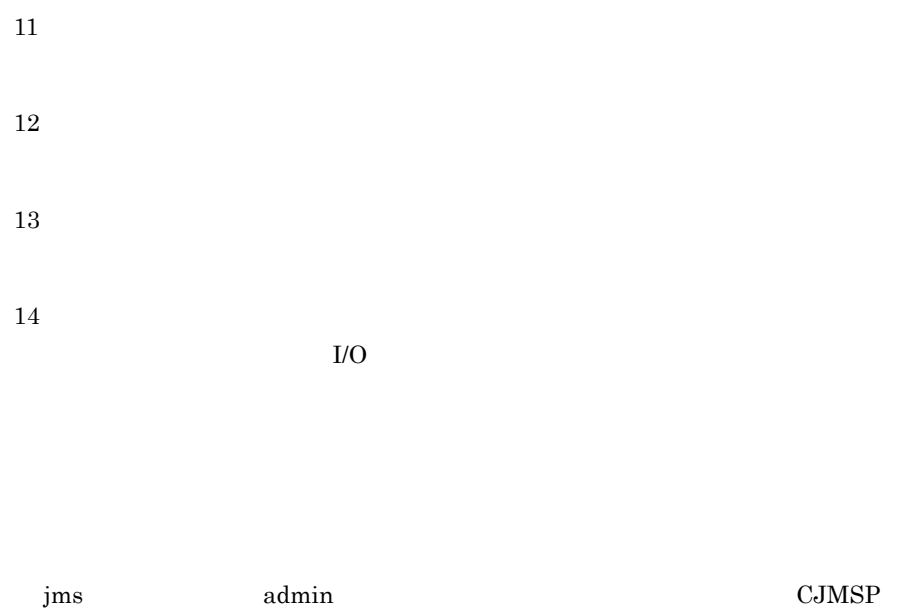

# <span id="page-246-0"></span>cjmsicmd list bkr CJMSP

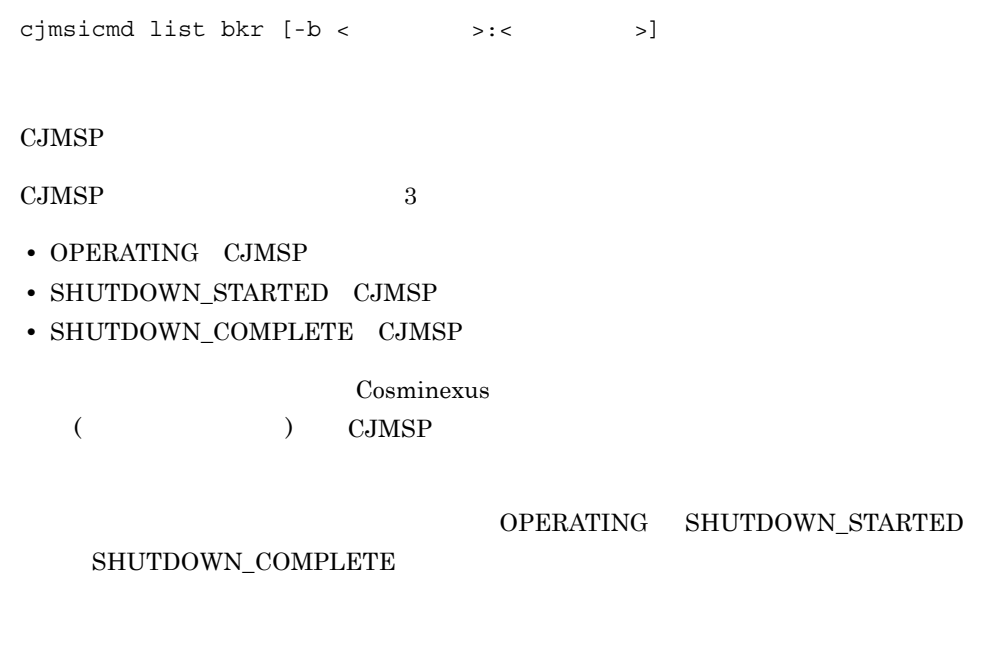

 $-b <$  >:<  $>$ 

cjmsicmd list bkr

Cluster is Highly Available false -------------------------------- Address -------------------------------- DE205372437F45F:7676 OPERATING KDAN34466-I Successfully listed broker.

ホスト名とポート番号を「:」で区切って指定します。

Address  $\rm CJMSP$ IP  $\blacksquare$ State  $CJMSP$ 0

1

## <span id="page-247-0"></span>cjmsicmd pause bkr CJMSP

cjmsicmd pause bkr [-b <  $\rightarrow$ :<  $\rightarrow$ ]

#### CJMSP

 $\rm CJMSP$   $\rm jms$ admin センター エムしゅうしょく こうしょうしょう こうしょう OPERATING ims

 $-b <$  >:< >  $\Rightarrow$ ホスト名とポート番号を「:」で区切って指定します。 0 1

paused the broker

 $\begin{minipage}{0.9\linewidth} \textbf{CJMSP} \end{minipage} \begin{minipage}{0.9\linewidth} \textbf{S} \end{minipage} \begin{minipage}{0.9\linewidth} \textbf{S} \end{minipage} \begin{minipage}{0.9\linewidth} \textbf{S} \end{minipage} \begin{minipage}{0.9\linewidth} \textbf{S} \end{minipage} \begin{minipage}{0.9\linewidth} \textbf{S} \end{minipage} \begin{minipage}{0.9\linewidth} \textbf{S} \end{minipage} \begin{minipage}{0.9\linewidth} \textbf{S} \end{minipage} \begin{minipage}{0.$ 

## <span id="page-248-0"></span>cjmsicmd query bkr CJMSP

cjmsicmd query bkr [-b < > :< >>>> CJMSP  $-b <$   $> : <$   $>$ ホスト名とポート番号を「:」で区切って指定します。 0 1

## <span id="page-248-1"></span>cjmsicmd resume bkr CJMSP

cjmsicmd resume bkr [-b <  $\rightarrow$  :<  $\rightarrow$ ]

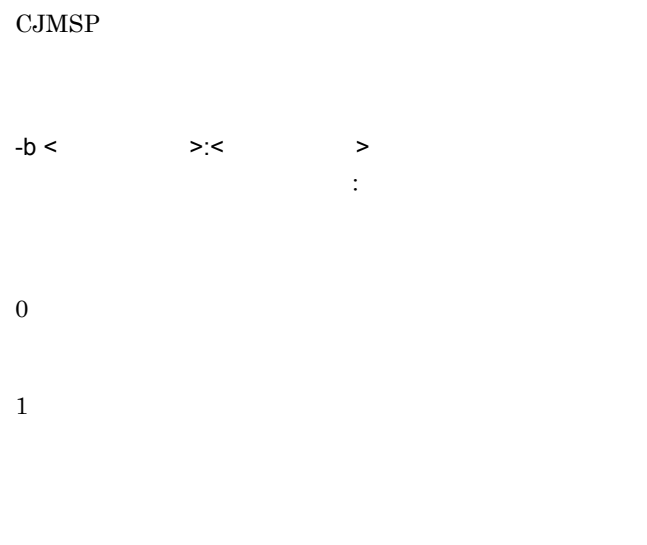

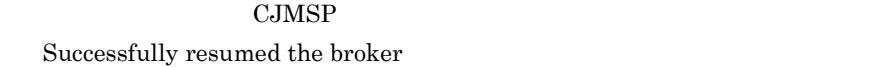

## <span id="page-249-0"></span>cjmsicmd shutdown bkr CJMSP

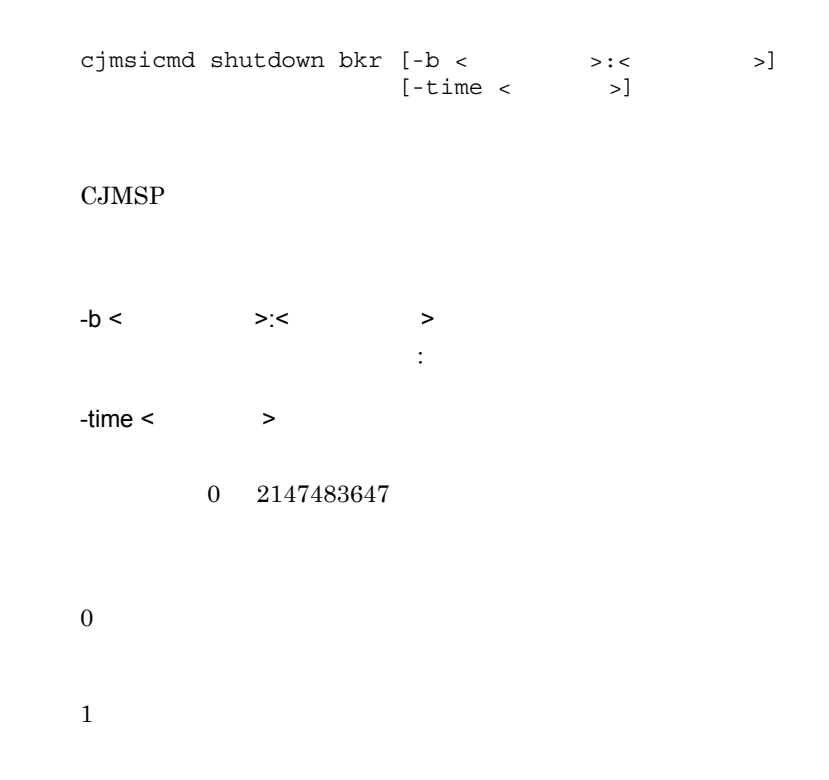

#### 5. Cosminexus JMS

 $\mathbf{S}$  jms that  $\mathbf{S}$  ims the set of  $\mathbf{S}$  ims the set of  $\mathbf{S}$ . the set of the set of the set of the set of the set of the set of the set of the set of the set of the set of the set of the set of the set of the set of the set of the set of the set of the set of the set of the set of th

 $_{\rm CJMSP}$ 

# $5.4$

## <span id="page-251-0"></span>cjmsicmd list svc

```
cjmsicmd list svc [-b \leftarrow \rightarrow : \leftarrow \rightarrow]-b < > < > < >ホスト名とポート番号を「:」で区切って指定します。
    cjmsicmd list svc
-----------------------------------------------
Service Name Port Number Service State
-----------------------------------------------
admin 3616 (dynamic) RUNNING
jms 0 (dynamic) PAUSED
KDAN34113-I Successfully listed services.
```
Service Name

Port number

 $\rm CJMSP$ 

Service State

RUNNING PAUSED
5. Cosminexus JMS

## cjmsicmd compact dst

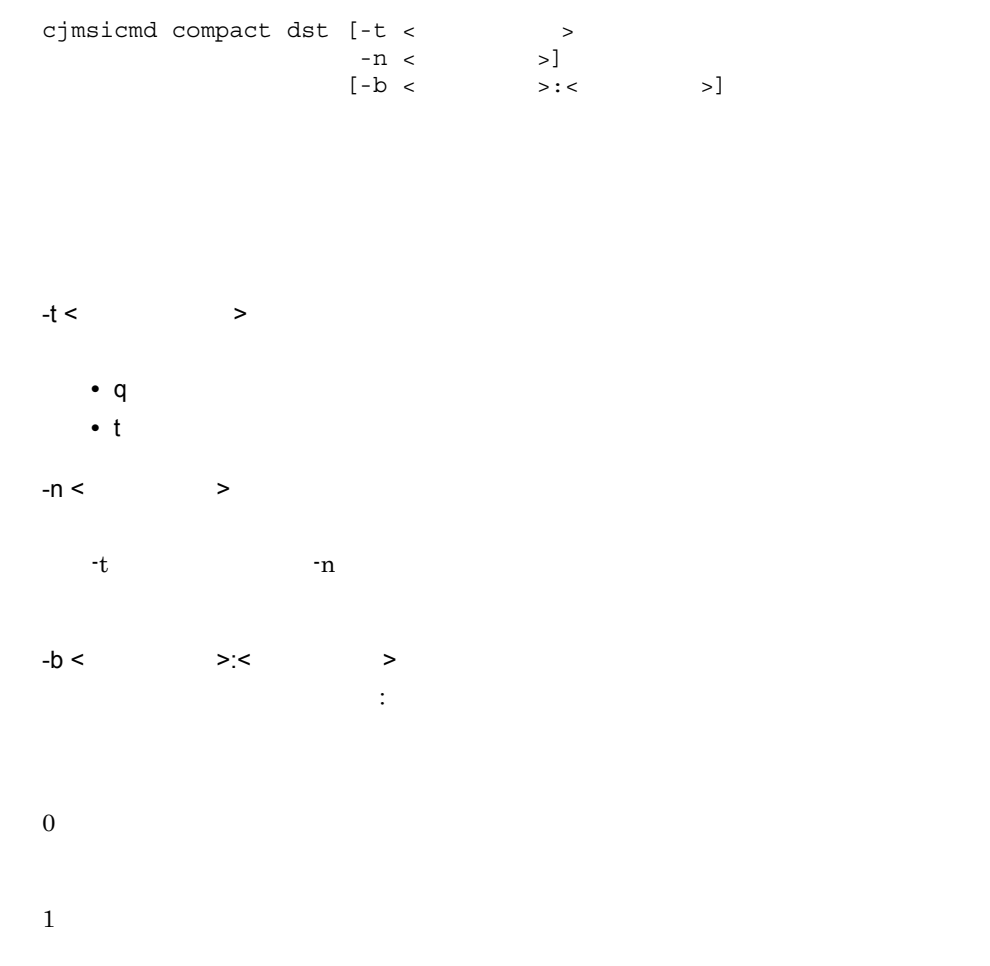

5. Cosminexus JMS

## cjmsicmd create dst

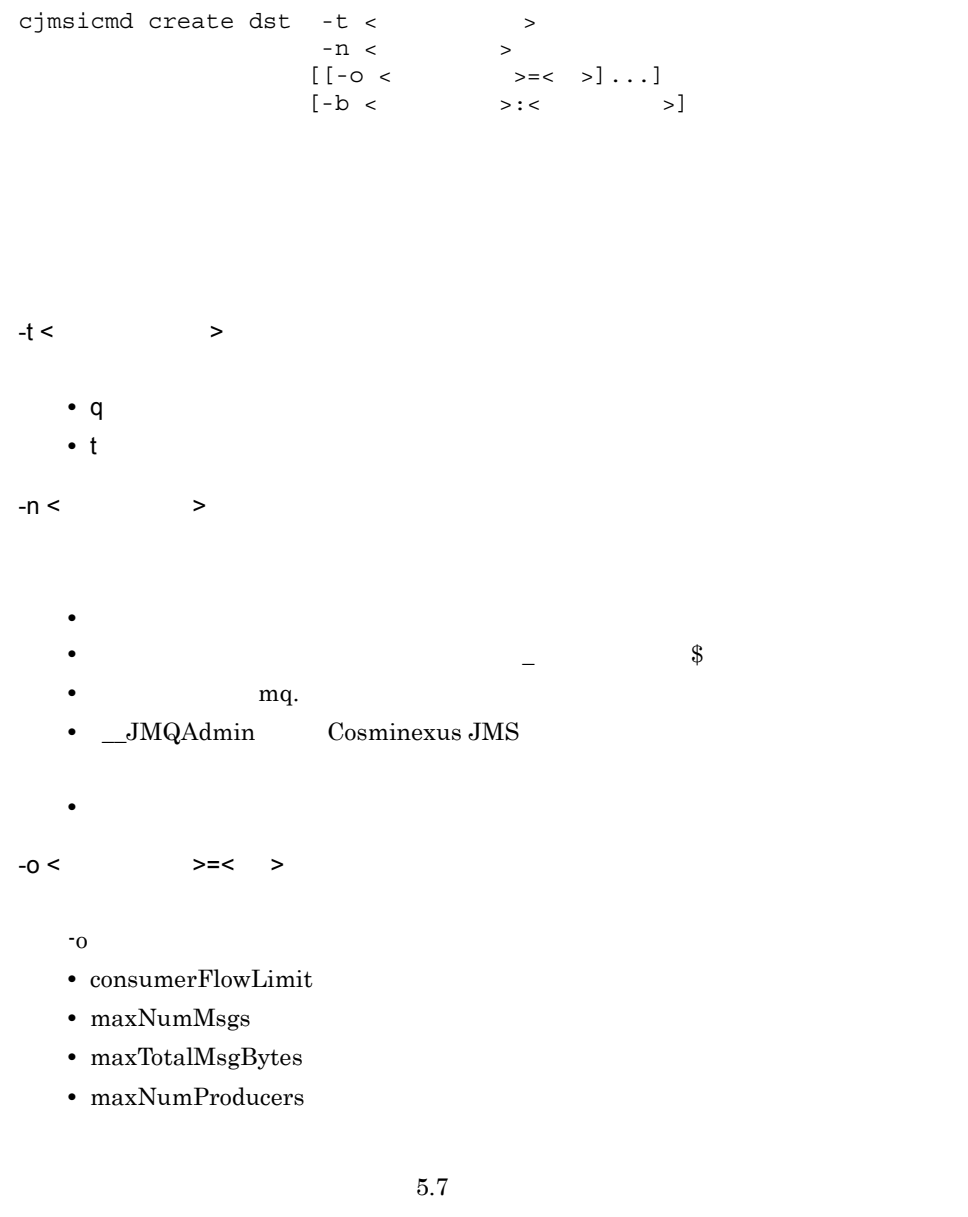

ホスト名とポート番号を「:」で区切って指定します。

 $-b <$   $>> <$   $>$ 

237

0

1

 $\rm CJMSP$ 

● 異なる CJMSP ブローカーインスタンスであれば,同じ名称の物理的送信先を作成で

 $CJMSP$ 

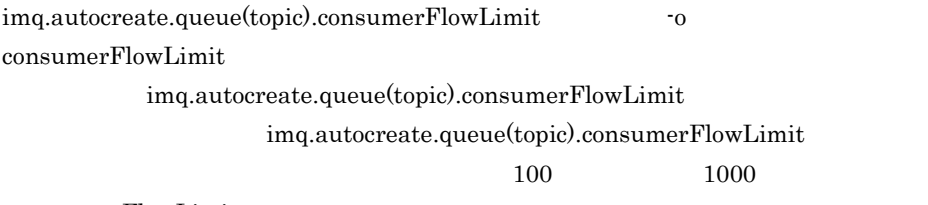

 $consumerFlowLimit$ 

## cjmsicmd destroy dst

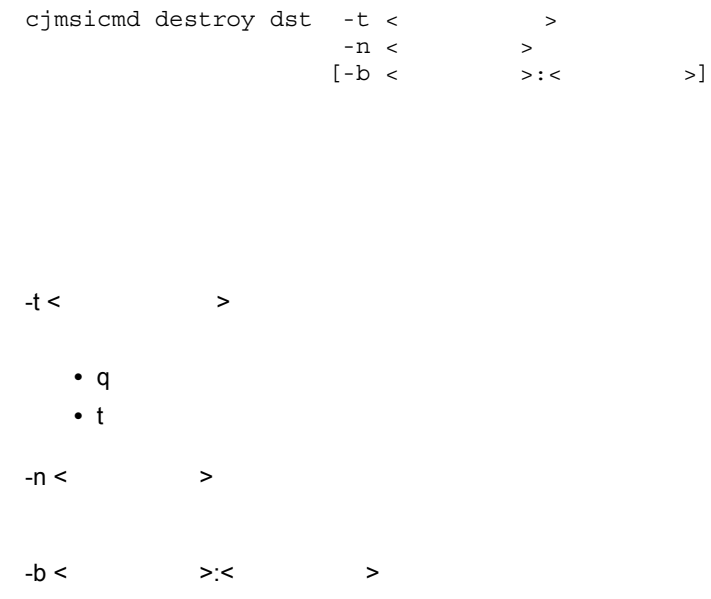

## cjmsicmd list dst

0

1

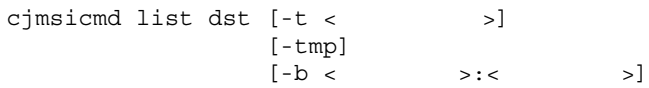

ホスト名とポート番号を「:」で区切って指定します。

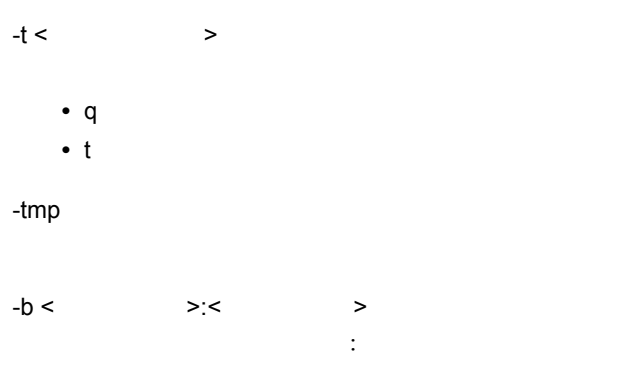

cjmsicmd list dst

-------------------------------------------------------------------------- Name Type State Producers Consumers Msgs Total Count UnAck Avg Size -------------------------------------------------------------------------- JMSDEMOQueue Queue RUNNING 0 1 1000 451 210.0 JMSDEMOTopic Topic RUNNING 0 0 0 0 0.0 mq.sys.dmq Queue RUNNING 0 0 3999 0 702.0 KDAN34110-I Successfully listed destinations.

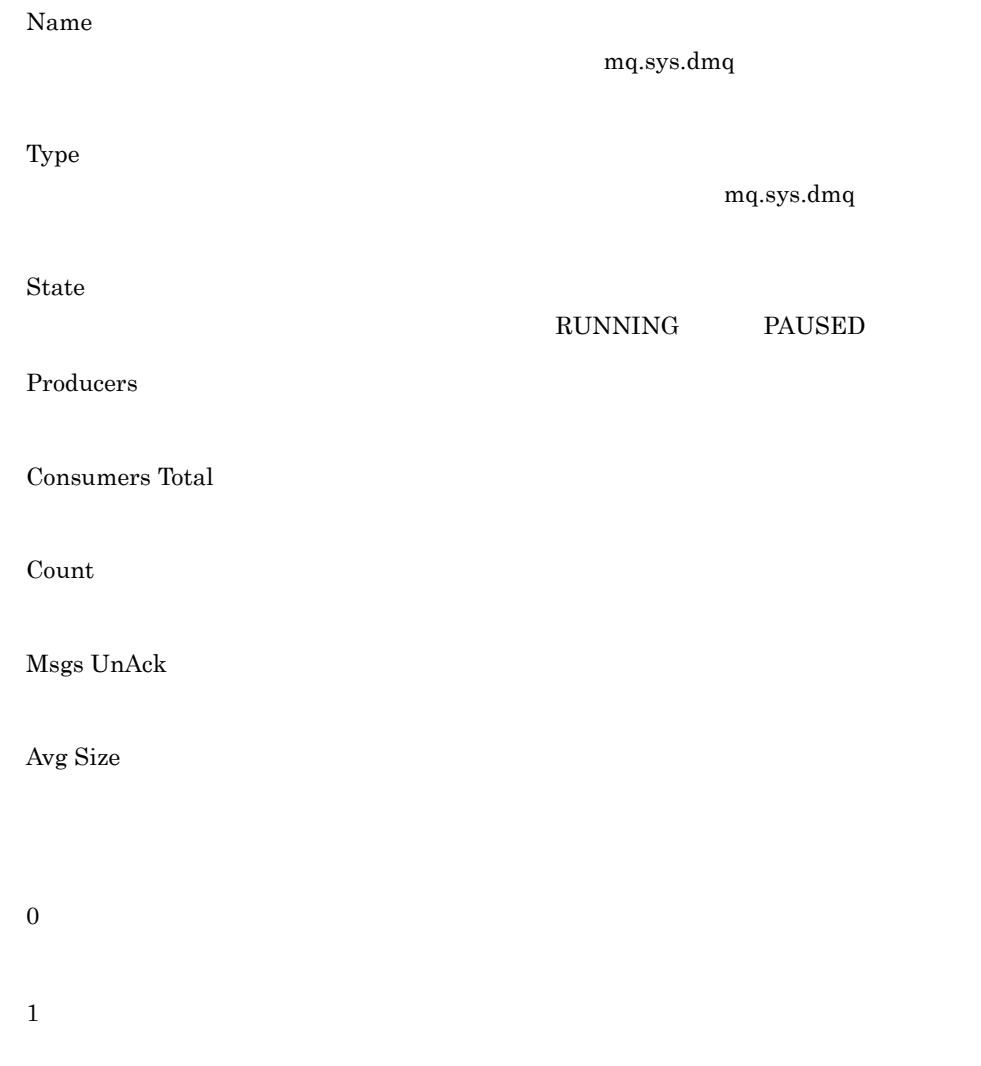

5. Cosminexus JMS

## cjmsicmd pause dst

**化** 

```
cjmsicmd pause dst [-t < >
-n < > \vert[-b \lt \hspace{1cm} >: \lt \hspace{1cm} >]
```

```
-t < >• q:キュー
  • t:トピック
-n < >-b < \ge \le \geホスト名とポート番号を「:」で区切って指定します。
0
1
```
## cjmsicmd purge dst

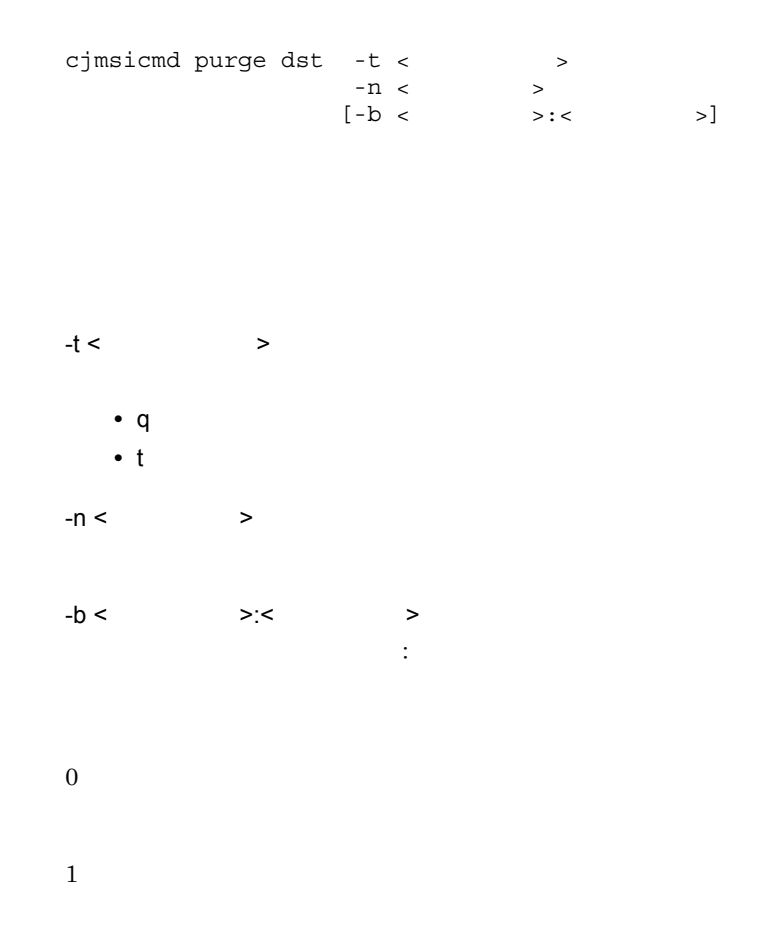

## cjmsicmd query dst

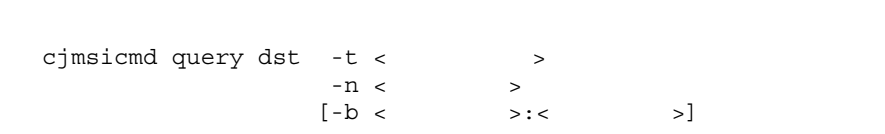

-t <  $\rightarrow$ 

示)

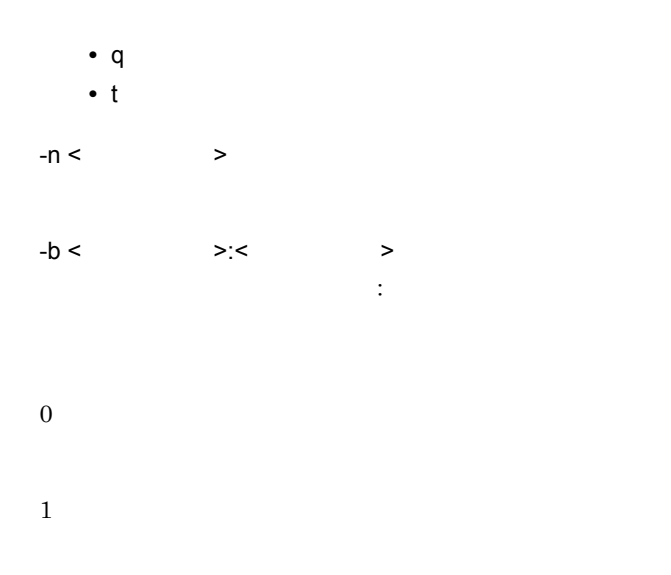

## cjmsicmd resume dst

<u>.</u><br>대한민국의 대한민국의 대한민국의 대한민국의 대한민국의 대한민국의 대한민국의 대한민국의 대한민국의 대한민국의 대한민국의 대한민국의 대한민국의 대한민국의 대한민국의 대한민국의 대한민국의 대한민국의 대한민

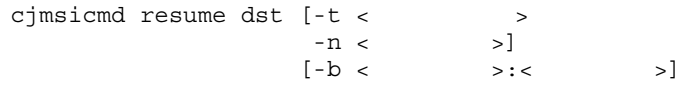

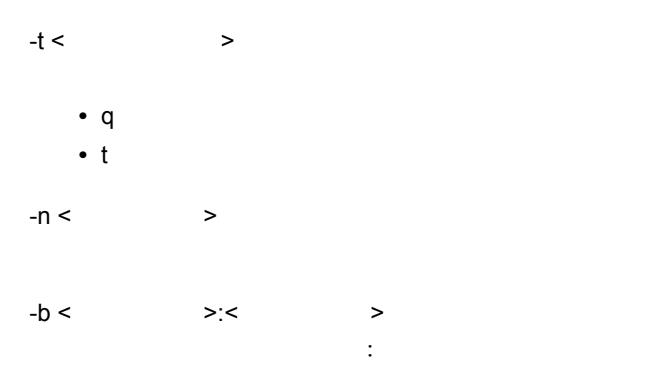

0

1

#### RUNNING

Successfully resumed the destination

5. Cosminexus JMS

## cjmsicmd destroy dur

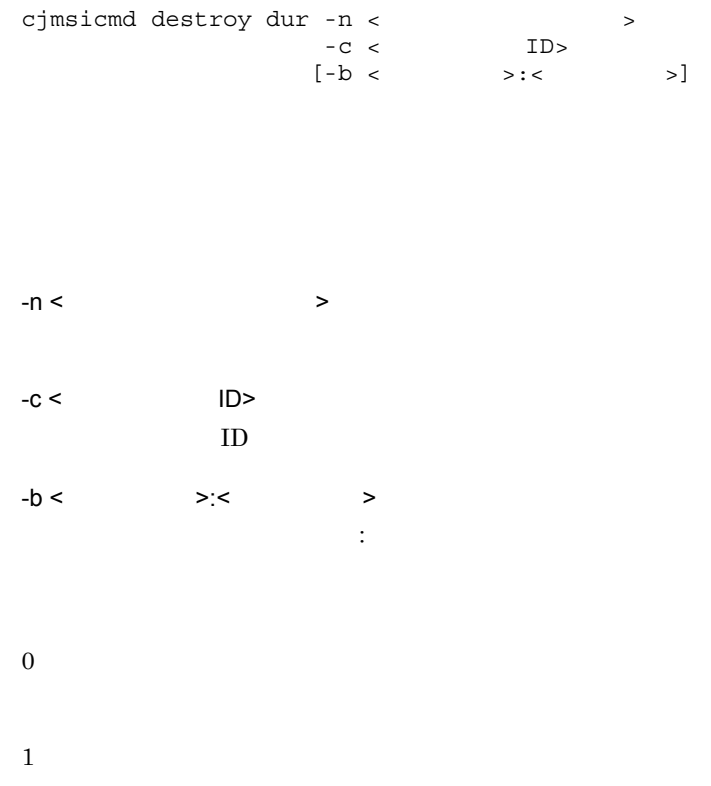

## cjmsicmd list dur

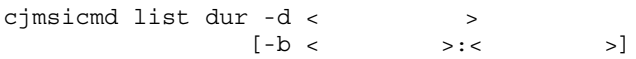

 $-d <$  $-b <$   $> c$   $> c$ ホスト名とポート番号を「:」で区切って指定します。

cjmsicmd list dur

Test\_Topic

----------------------------------------------------------------------- Durable Sub. Name Client ID Number of Messages Durable Sub. State ----------------------------------------------------------------------- DurableSUB1 clientID3 2998 INACTIVE KDAN34323-I Successfully listed durable subscriptions.

Durable Sub. Name

Client ID

 $ID$ 

Number of Messages

Durable Sub. State

0

1

#### cjmsicmd purge dur

cjmsicmd purge dur -n < <br> > -c < <br> ID>  $-C <$ 

#### 5. Cosminexus JMS

 $[-b \iff \iff \iff \iff \iff$ 

 $-n <$  $-c <$   $ID >$ ID  $\,$  $-b <$  >:< >  $\Rightarrow$ ホスト名とポート番号を「:」で区切って指定します。 0

1

# <span id="page-265-0"></span> $5.7$

成)の -o オプションに指定する設定プロパティについて説明します。

| $5 - 7$                    |                         |             |                         |                         |                |                         |             |                         |  |
|----------------------------|-------------------------|-------------|-------------------------|-------------------------|----------------|-------------------------|-------------|-------------------------|--|
|                            |                         |             |                         |                         |                |                         |             |                         |  |
| ${\rm maxNumMsgs}$         |                         |             |                         |                         |                | $-1$                    | 2147483647  |                         |  |
|                            |                         |             |                         | $^{\text{{\small -1}}}$ |                | $^{\text{{\small -1}}}$ |             |                         |  |
|                            |                         |             |                         |                         |                |                         |             |                         |  |
|                            | $1000\,$                |             |                         |                         |                |                         |             |                         |  |
|                            | $\mathbf{0}$            |             | $^{\text{{\small -1}}}$ |                         |                |                         |             |                         |  |
| $\rm maxTotalMsgBytes$     |                         |             |                         |                         |                |                         |             | $^{\circ}1$             |  |
|                            | 2147483647              |             |                         |                         |                |                         | $\mathbf b$ |                         |  |
|                            | $\mathbf{k}$            | ${\bf m}$   |                         |                         |                |                         |             |                         |  |
|                            |                         | $^{\circ}1$ |                         |                         |                |                         |             |                         |  |
|                            | $10\mathrm{m}$          |             |                         |                         |                |                         |             |                         |  |
|                            |                         |             | $\mathbf b$             |                         |                |                         |             |                         |  |
|                            | $^{\text{{\small -1}}}$ |             |                         |                         |                |                         |             |                         |  |
| $_{\rm consumerFlowLimit}$ |                         |             |                         |                         |                |                         |             | $^{\text{{\small -1}}}$ |  |
|                            | 2147483647              |             |                         |                         |                |                         |             |                         |  |
|                            | $\bullet$               | $100\,$     |                         |                         |                |                         |             |                         |  |
|                            | $\bullet$               | $1000\,$    |                         |                         |                |                         |             |                         |  |
|                            | ٠                       |             | $1000\,$                |                         |                |                         |             |                         |  |
|                            |                         |             |                         |                         |                |                         |             |                         |  |
|                            | $\sim$                  |             |                         |                         |                |                         |             |                         |  |
| maxNumProducers            |                         |             | $-1$                    | $\mathbf{1}$            | $2147483647\,$ |                         |             |                         |  |
|                            |                         | $^{\circ}1$ |                         |                         |                |                         |             |                         |  |
|                            |                         |             |                         | $^{\circ}1$             |                |                         |             |                         |  |
|                            |                         |             |                         |                         |                |                         |             |                         |  |
|                            | $\boldsymbol{0}$        |             |                         |                         |                |                         |             |                         |  |
|                            |                         |             |                         |                         |                |                         |             |                         |  |

cjmsicmd create dst

5. Cosminexus JMS

## 5.8 Cosminexus JMS

 $\emph{Cosminexus JMS}$ 

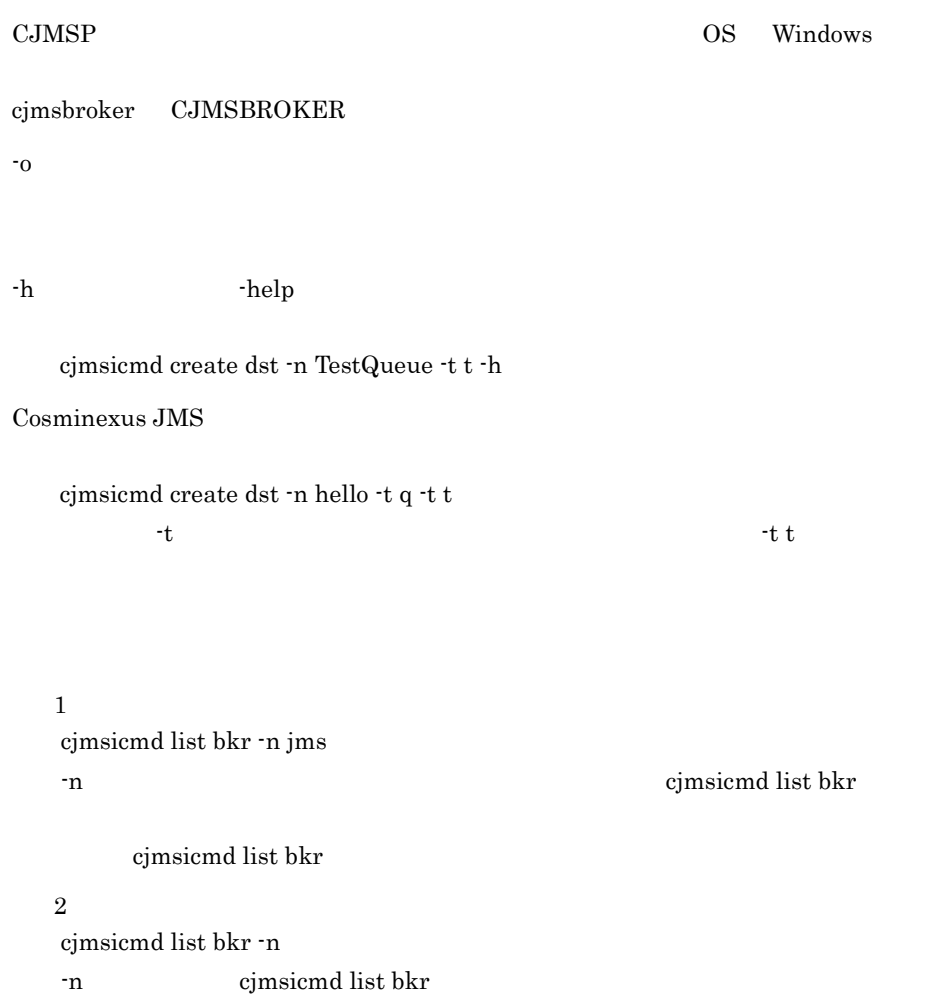

# 6 CTM

CTM でんしょうかんじょう

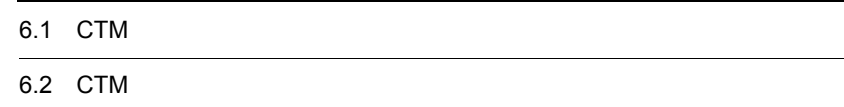

# 6.1 CTM

CTM ctm  $\rm cTM$ 

6-1 CTM

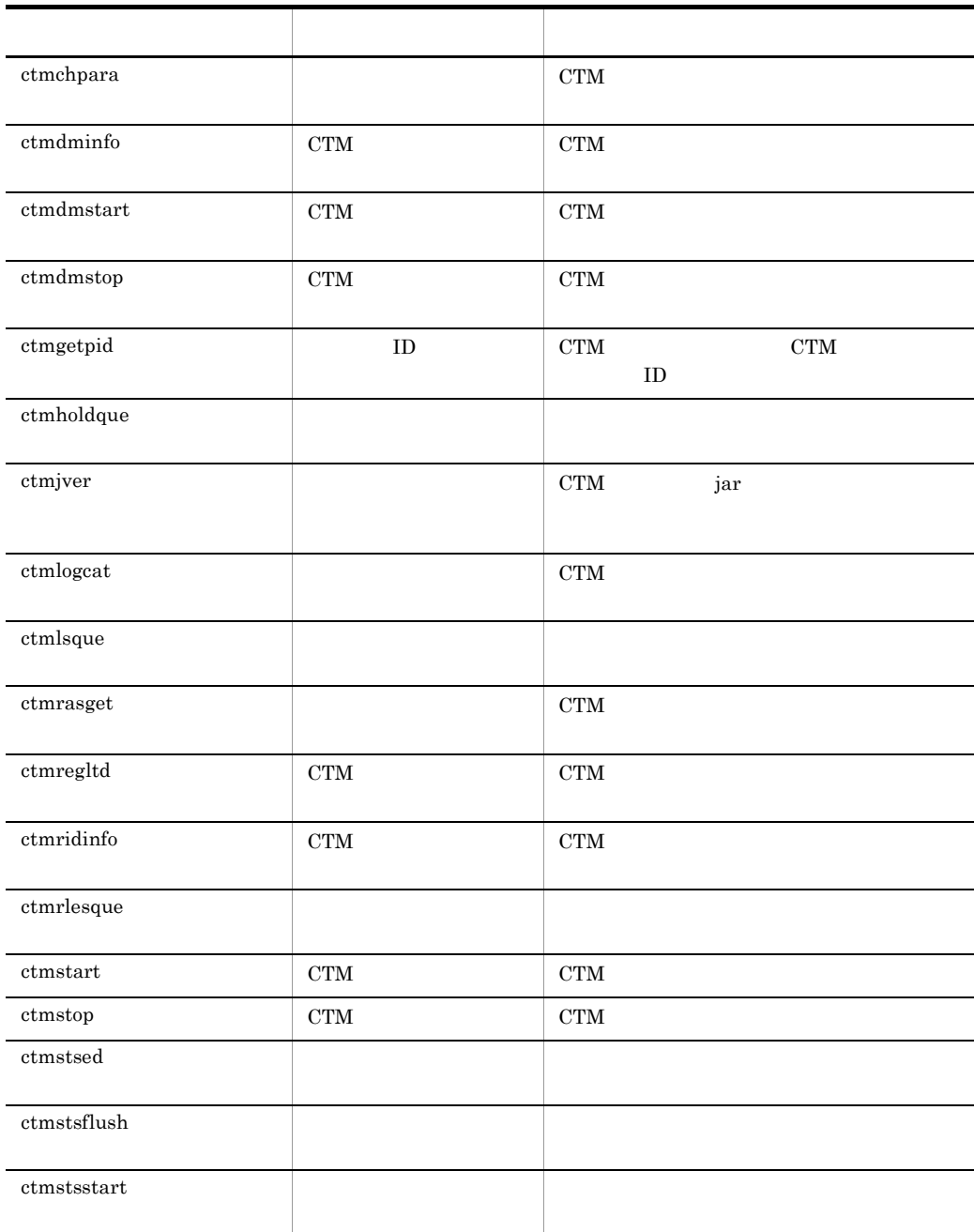

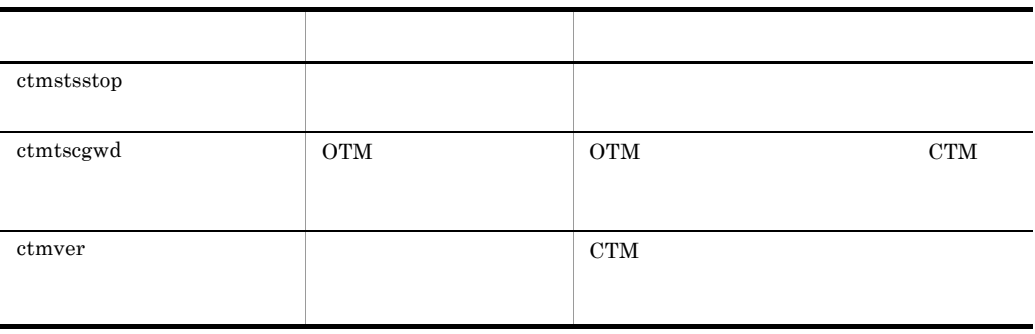

## 6.2 CTM

 $\mathrm{CTM}\xspace$ 

 $\mathrm{CTM}\phantom{1}$ 

- Windows
- $<$ Cosminexus  $>$ ¥CTM¥bin¥

• UNIX

/opt/Cosminexus/CTM/bin/

### <span id="page-271-0"></span>ctmchpara

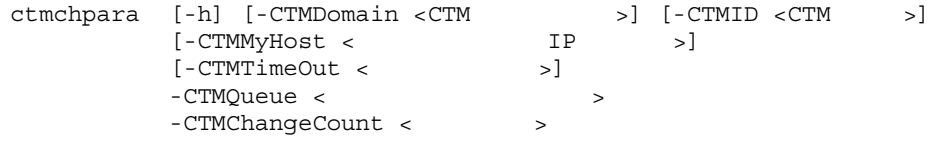

• **•**  $\frac{1}{2}$ 

etmlsque The "Status"

- A
- H
- C

 $CTM$ 

• **•**  $\bullet$ 

-h

-CTMDomain <CTM  $\rightarrow$ CTM CTM 1 31 子, またはアンダースコア(2) "CTM" "ctm" "CTMDOMAIN"  $-CTMD < CTM$  >  $CTM$   $CTM$   $1$   $31$ (2) ,  $\Delta$  ,  $\Delta$  ,  $\Delta$  ,  $\Delta$  ,  $\Delta$  ,  $\Delta$  ,  $\Delta$  ,  $\Delta$  ,  $\Delta$  ,  $\Delta$  ,  $\Delta$  ,  $\Delta$  ,  $\Delta$  ,  $\Delta$  ,  $\Delta$  ,  $\Delta$ "CTM" "ctm" CTM CTM .  $IP$  IP  $CTM$ 1P  $"172.17.112.43"$   $"172.17.112.43"$ CTM -CTMMyHost < ホスト名称または IP アドレス >  $IP$  CTM  $IP$  1 64 hostname -CTMTimeOut <  $\rightarrow$  $\overline{0}$ 2147483647 "0"  $"180"()$ -CTMQueue <  $\sim$  $1\quad 63$ はアンダースコア(\_)で指定します。 -CTMChangeCount < >  $1 \times 127$  CTM -CTMDispatchParallelCount CTM -CTMDispatchParallelCount " $255$ " 30 10  $10$ 

0

 $\overline{0}$ 

<span id="page-273-0"></span>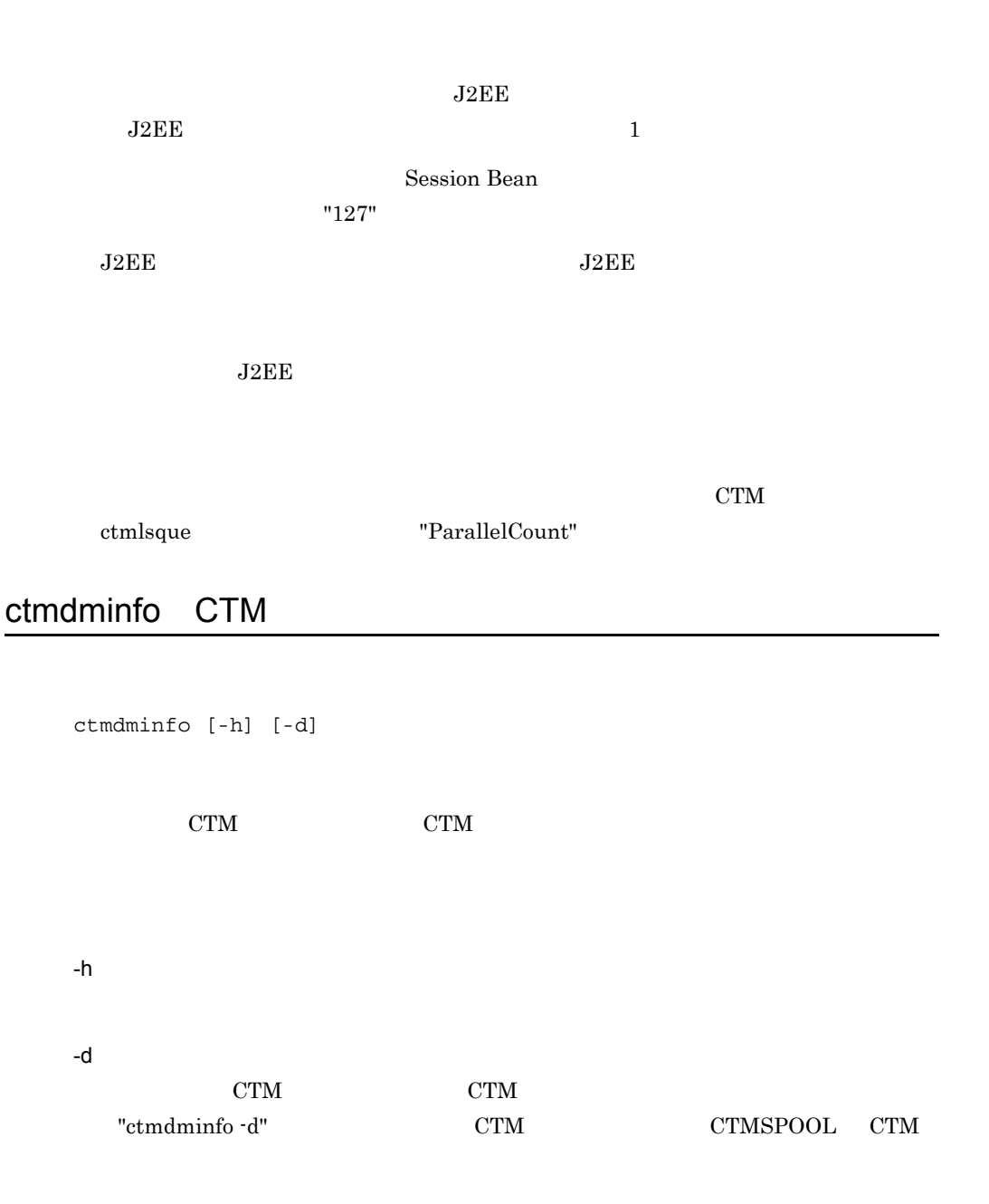

0

256

```
1. -d ctmdminfo
  ctmdminfo -d
2. CTM CTMSPOOL
  • Windows
  No CTM-Domain Port CTMSPOOL
  1 hitachi 9496 C:¥Program Files¥HITACHI¥ctm¥spool
  2 CTMDOMAIN 20137 C:¥Program 
  Files¥HITACHI¥Cosminexus¥CTM¥spool
  Please input Number which you wish delete. ->
  • UNIX
  No CTM-Domain Port CTMSPOOL
  1 hitachi 9496 /home/hitachi/ctm/spool
  2 CTMDOMAIN 20137 /opt/Cosminexus/CTM/spool
  Please input Number which you wish delete. ->
3.Please input Number which you wish delete. -> 2
4. "y" Alternative "y"
  • Windows
  2 CTMDOMAIN 20137 C:¥Program 
  Files¥HITACHI¥Cosminexus¥CTM¥spool
  We will delete this combination of Domain_name and CTMSPOOL 
  directory.
  OK ? (y/n) -> y
  • UNIX
  2 CTMDOMAIN 20137 /opt/Cosminexus/CTM/spool
  We will delete this combination of Domain name and CTMSPOOL
  directory.
  OK ? (y/n) -> y
```
 $\overline{0}$ 

TPBroker Object Transaction Monitor 7SC

258

6. CTM

### <span id="page-275-0"></span>ctmdmstart CTM

ctmdmstart [-h] [-CTMDomain <CTM >]  $\begin{array}{lllll} {\small \texttt{[-CTMMaxCTM ]}} & & & & \texttt{>>} \\ {\small \texttt{[-CTMPort ] } & & & \texttt{>>} \\ {\small \texttt{[-CTMMyHost < & & & \texttt{IP} } & & & \texttt{--} \end{array}} & & & & & \texttt{IP} & & & \texttt{--} \end{array}$ [-CTMPort <CTM [-CTMMyHost < IP > ] [-CTMSendInterval <CTM >] [-CTMSubnetMask <  $>$ ]  $[-\text{CTMSendHost}   
 [CTMSendHost]$  $[ , <$  IP  $> , ... ]$ ] [-CTMSendHostInterval  $\langle$   $\langle$  CTM  $\rangle$ [-CTMAliveCheckCount <CTM
> [-CTMForceStart | -CTMAutoForce]

CTM

-h

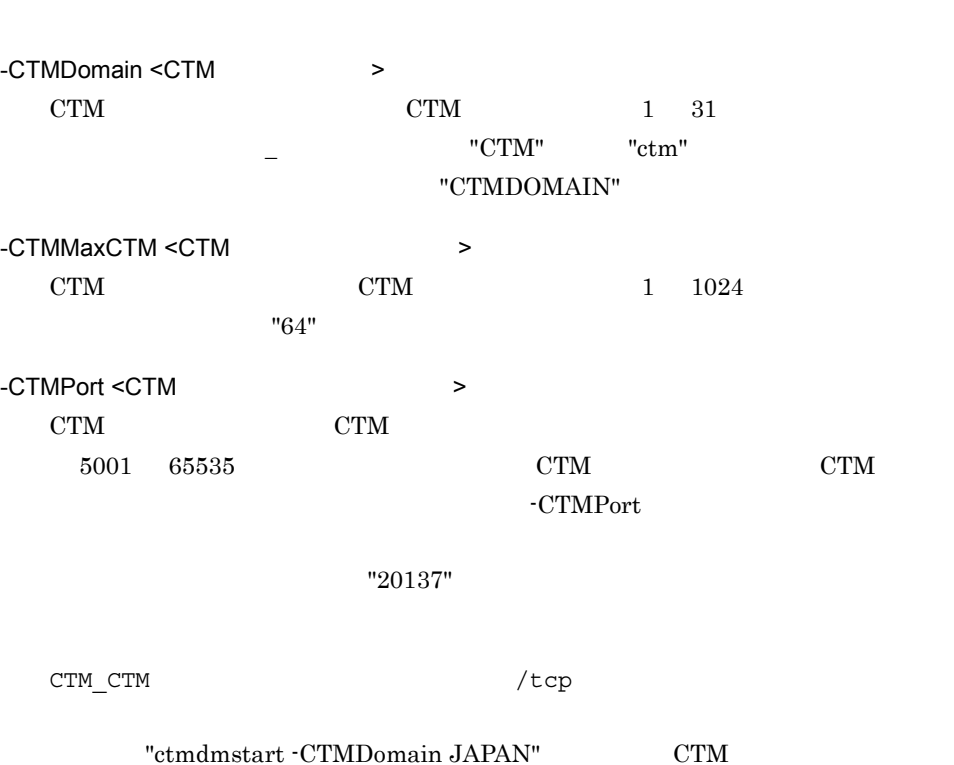

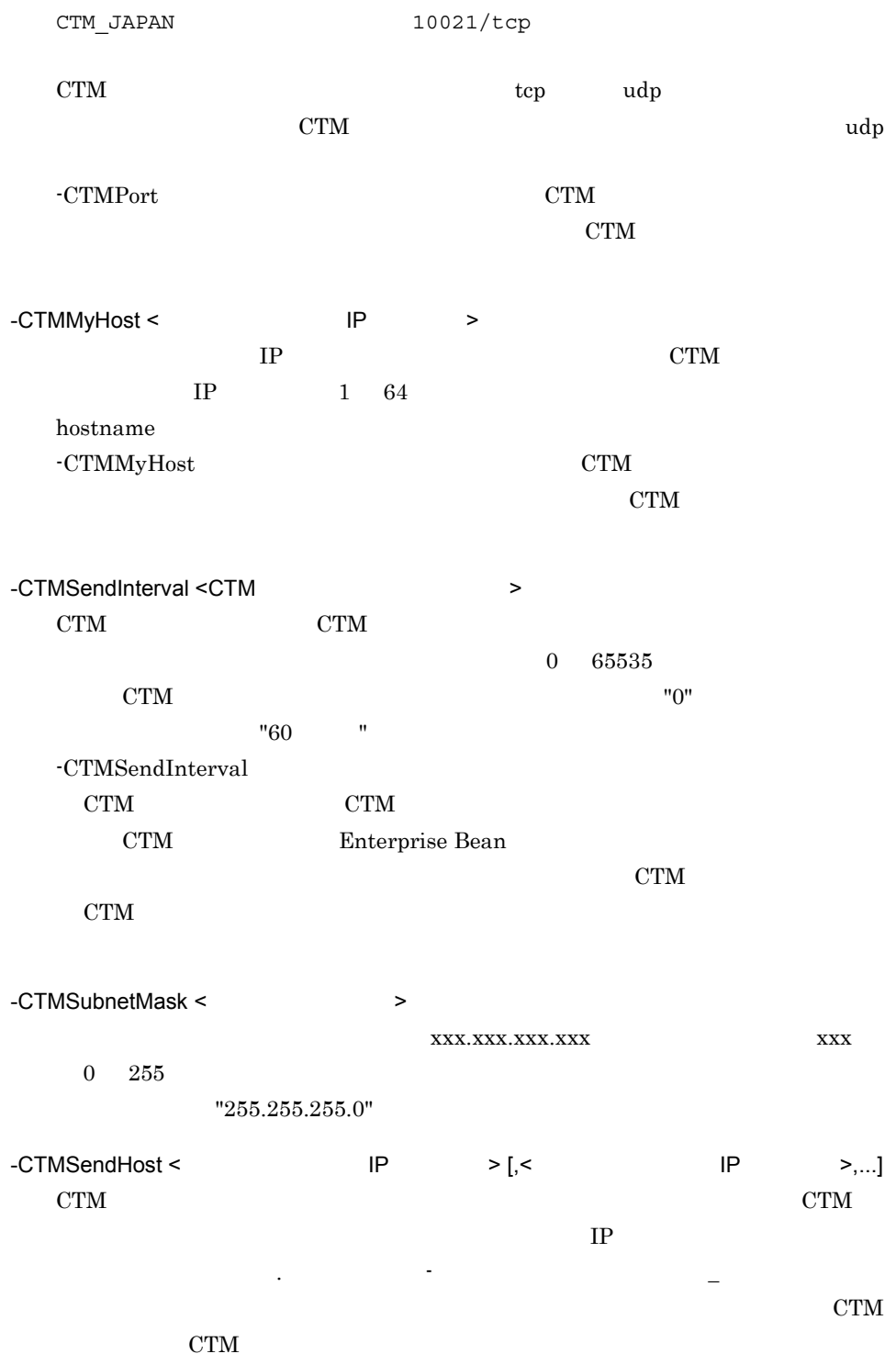

<Windows

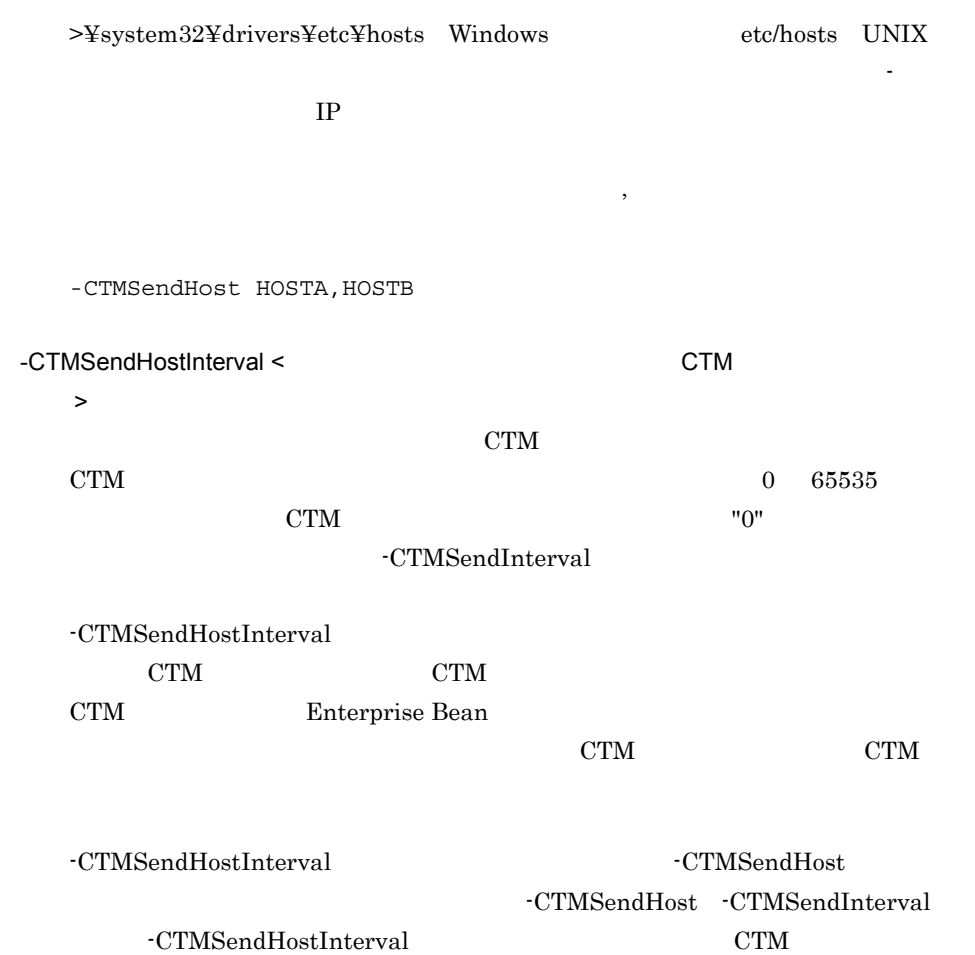

コマンドオプションの指定値と CTM デーモン情報の送信の関係を次の表に示しま

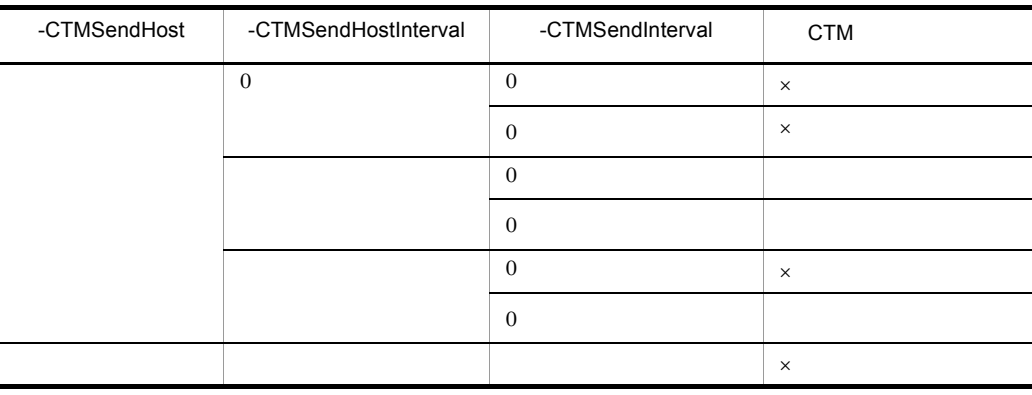

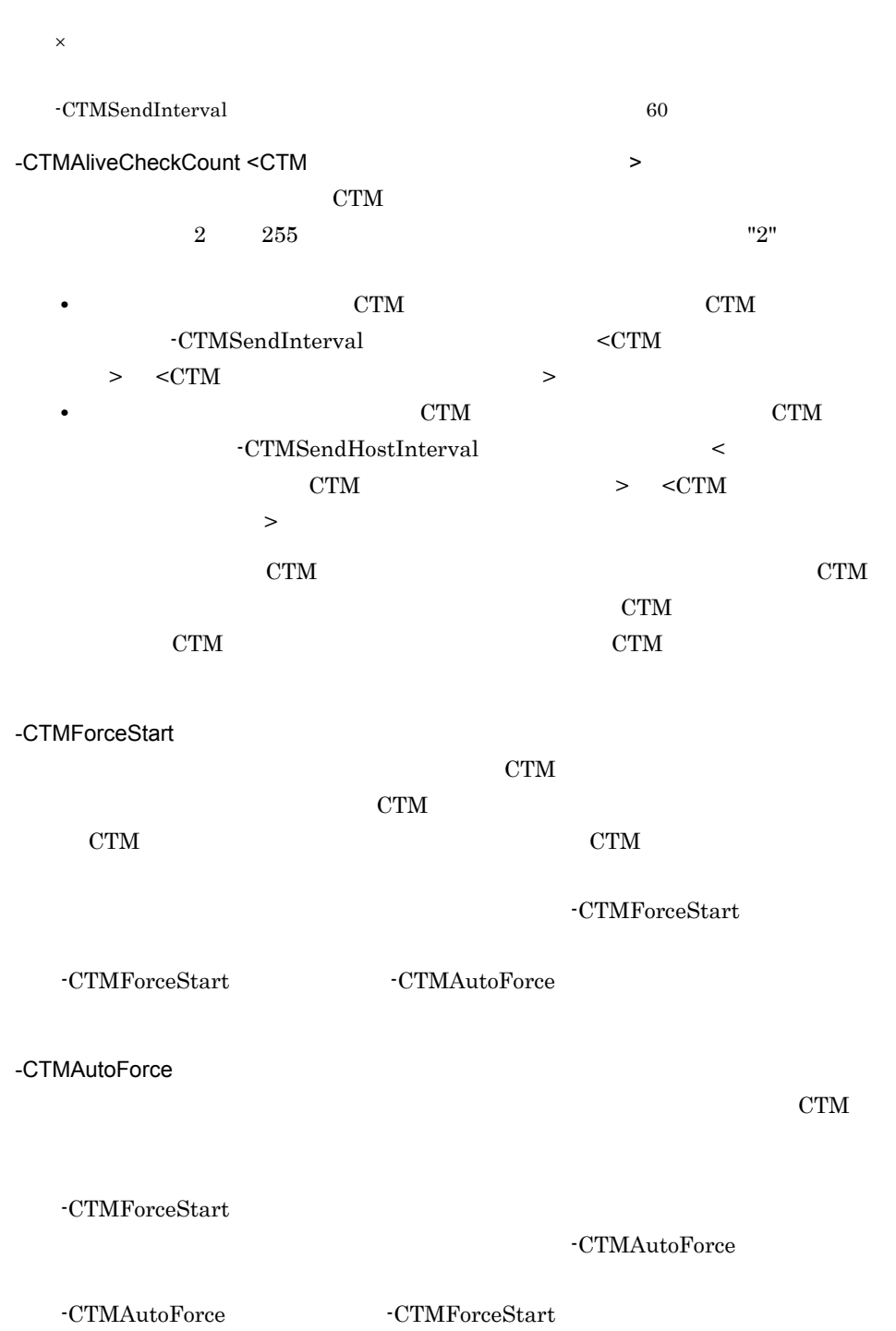

 $\overline{0}$ CTM • "ctmdmstop -CTMForce -CTMDebugInfo" kill CTM • CTM • Windows "%CTMSPOOL%¥adm¥CTM ドメイン名称 ¥" • UNIX "\$CTMSPOOL/adm/CTM /"

## <span id="page-279-0"></span>ctmdmstop CTM

ctmdmstop [-h] [-CTMDomain <CTM >]<br>[-CTMMyHost < IP  $[ -\mathtt{CTMMyHost}\ < \mathtt{IP} \qquad \mathtt{>} ]$  [-CTMForce [-CTMDebugInfo]]  $CTM$ -h -CTMDomain <CTM  $\rightarrow$  $CTM$  1 31 はアンダースコア(\_)で指定します。 "CTM" "ctm" "CTMDOMAIN" -CTMMyHost < The Research IP + The Research IP + The Research IP + The Research IP + The Research IP + The Research IP + The Research IP + The Research IP + The Research IP + The Research IP + The Research IP + The Researc  $IP$  CTM  $IP$  1 64

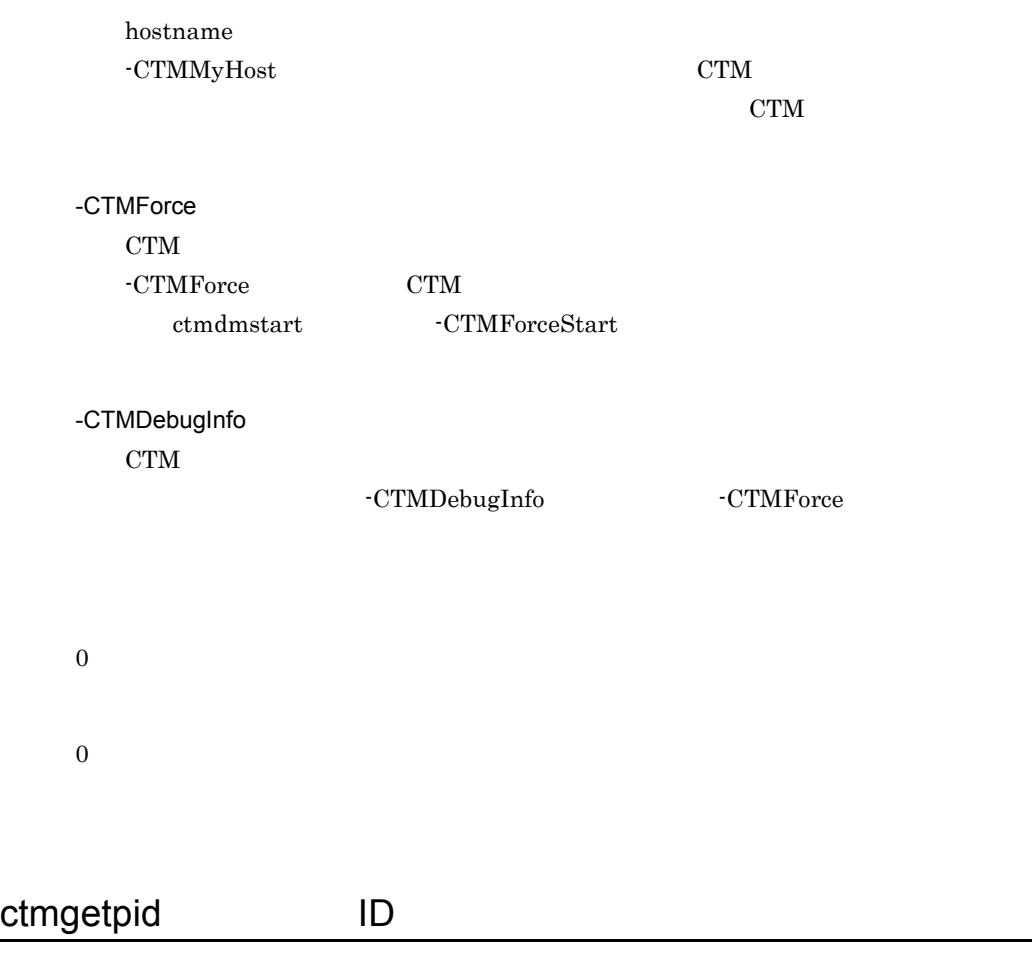

<span id="page-280-0"></span>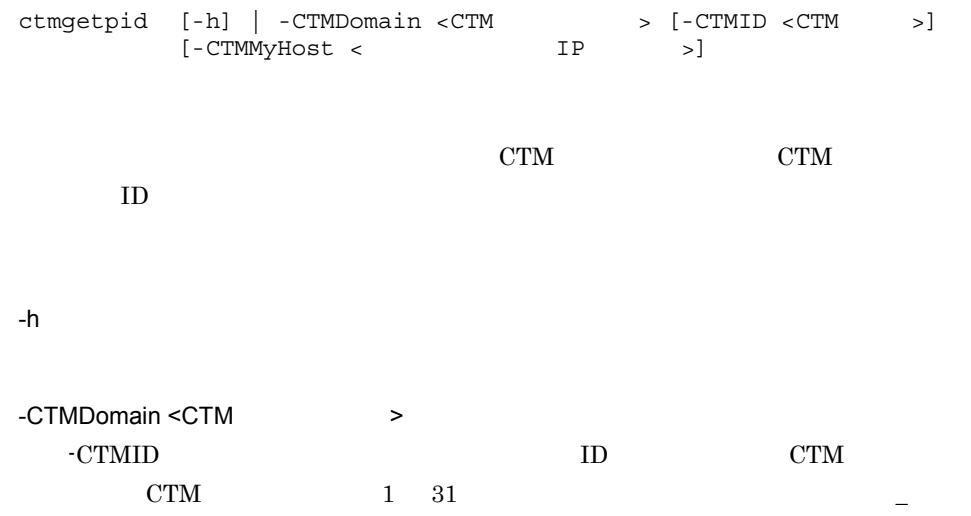

L,

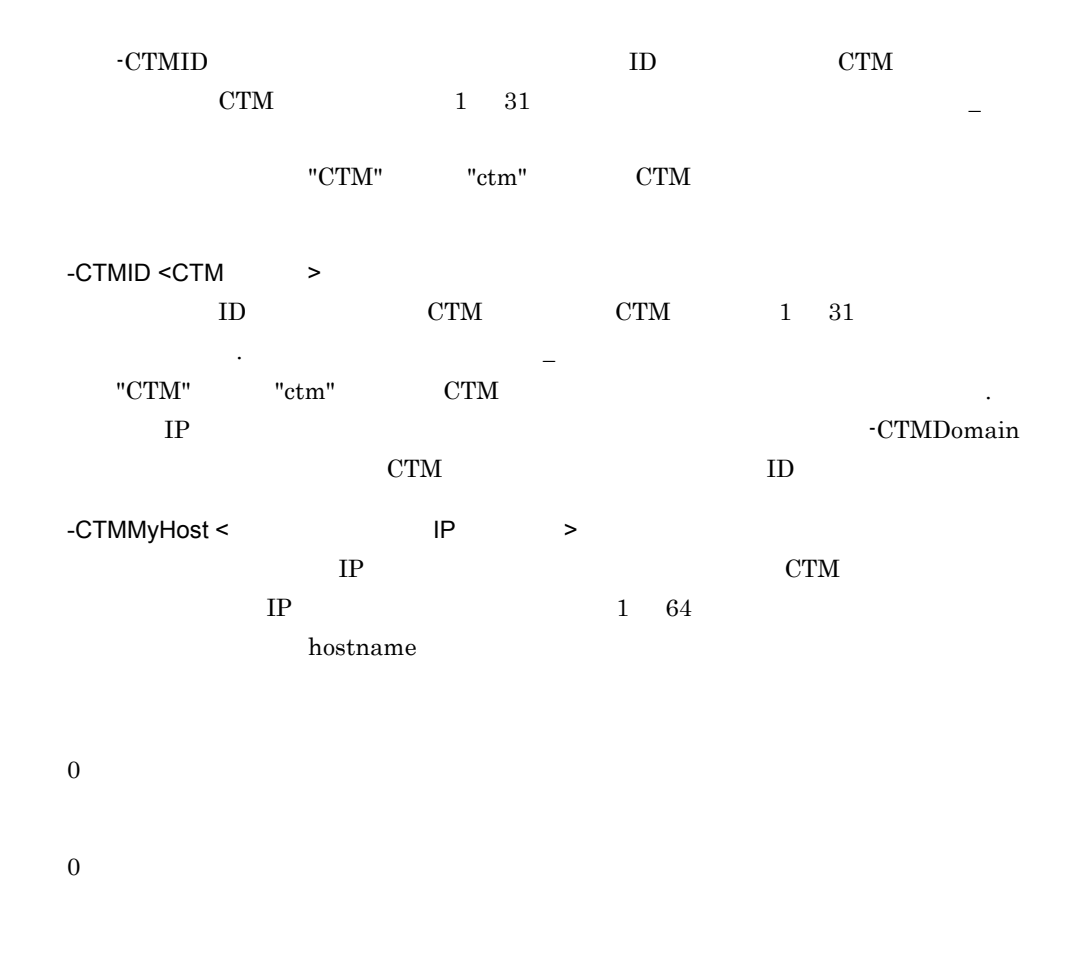

#### <span id="page-281-0"></span>ctmholdque

ctmholdque [-h] [-CTMDomain <CTM >] [-CTMID <CTM >] [-CTMMyHost <ホスト名称またはIPアドレス>] > | -CTMQueueALL} [[-CTMRequestLeave] [-CTMTimeOut <>>>>>>] | [-CTMChangeServer]] [-CTMForce]

-CTMRequestLeave  $J2EE$ 

6. CTM

-CTMChangeServer  $J2EE$ 

-h

-CTMDomain <CTM  $\rightarrow$  $CTM$  CTM 1 31  $-$  "CTM" "ctm" "CTMDOMAIN" -CTMID <CTM >  $CTM$  CTM  $CTM$  1 31 字,ピリオド(. ,またはアンダースコア(\_)で指定します。"CTM" または "ctm" CTM and CTM and  $\mathbb{C}$  expected to  $\mathbb{C}$ . 定する場合だけ使用できます。省略した場合は,IP アドレスで CTM 識別子が設定 1P  $"172.17.112.43"$   $"172.17.112.43"$ CTM -CTMMyHost < The Research IP + The Research IP + The Research IP + The Research IP + The Research IP + The Research IP + The Research IP + The Research IP + The Research IP + The Research IP + The Research IP + The Researc  $IP$  CTM  $IP$  1 64 hostname -CTMQueue <  $\rightarrow$  $1\quad 63$  $\mathcal{I}(\mathcal{I})=\frac{1}{2}$ -CTMQueueALL

-CTMRequestLeave

 $_{\rm J2EE}$ 

ctmholdque -CTMTimeOut

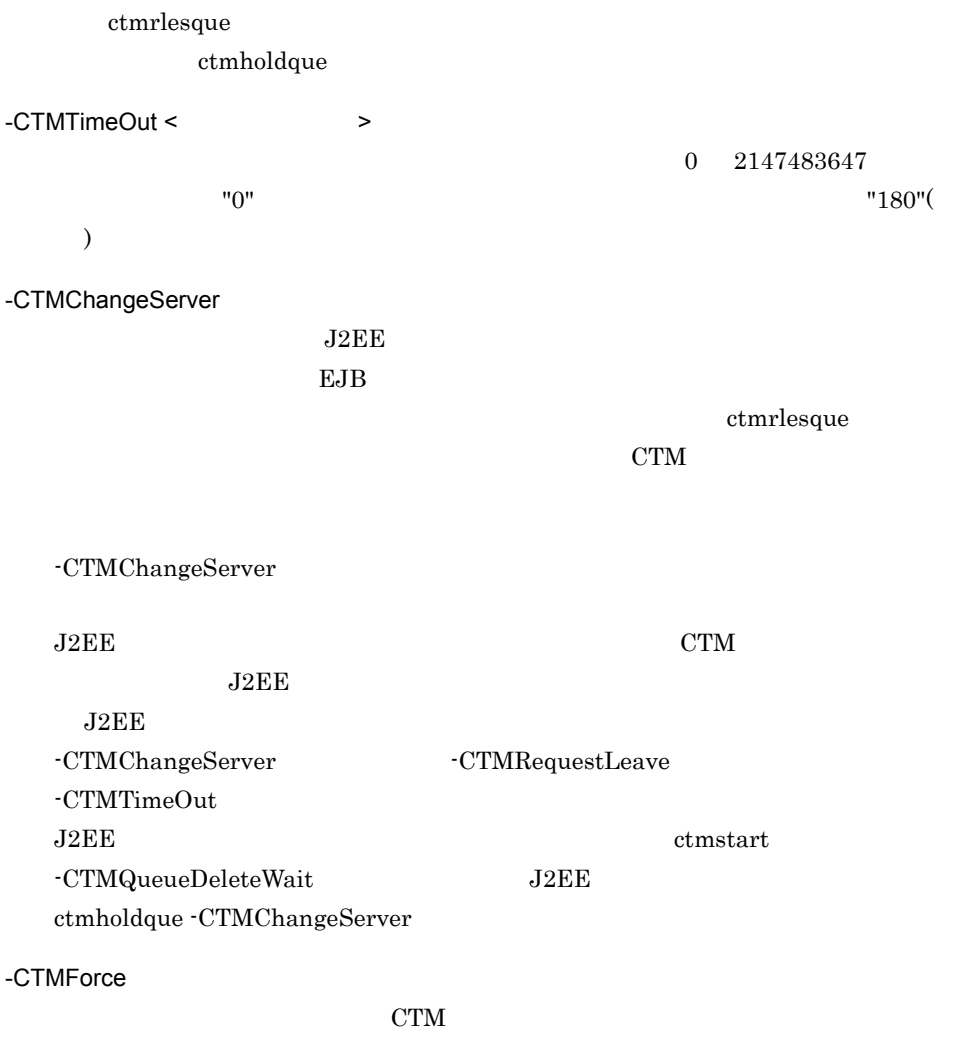

-CTMRequestLeave

-CTMChangeServer

#### $-CTMChangeServer$

0

1

2

266

6. CTM

-CTMQueue

#### <span id="page-284-0"></span>ctmjver

```
ctmjver -h | < >
CTM jar jar 2007 by January 1980 by Table 1, 1980 by Table 1, 1980 by Table 1, 1980 by Table 1, 1980 by Table 1, 1980 by Table 1, 1980 by Table 1, 1980 by Table 1, 1980 by Table 1, 1980 by Table 1, 1980 by Table 1, 1980 by
-h
\langleInformation For aa…aa
Product Name bb…bb
PP Number cc…cc
Version dd…dd
Copyright ee…ee
Company ff…ff
Build OS gg…gg
Build Compiler hh…hh
Build Date ii…ii jj…jj
Build Number kk…kk
    aa...aa
    bb...bbcc…cc PP
    dd…dd
    ee…ee
    ff…ff
    gg…gg OS
    hh...hhii…ii
    jj...jjkk…kk(
```
0

 $\overline{0}$ 

#### <span id="page-285-0"></span>ctmlogcat

ctmlogcat [-h] | [-d | -t <CTM識別子>]  $\mathrm{CTM}\phantom{}$ CTM CTM CTM -h -d  $\ensuremath{\mathrm{CTM}}$  $-t <$ CTM  $>$  $\begin{tabular}{llll} \multicolumn{1}{l}{} & \multicolumn{1}{l}{} & \mult$  $\Gamma$  $\begin{array}{lll} \text{IP} & \text{CTM} & \text{-t} \end{array}$  $CTM$  t  $\emph{IP} \qquad \qquad "192.17.113.19" \qquad \qquad " \text{-} \texttt{t} \; 192.17.113.19"$ 0  $KFOT73591-I$  $-h$  0  ${\bf 0}$ 

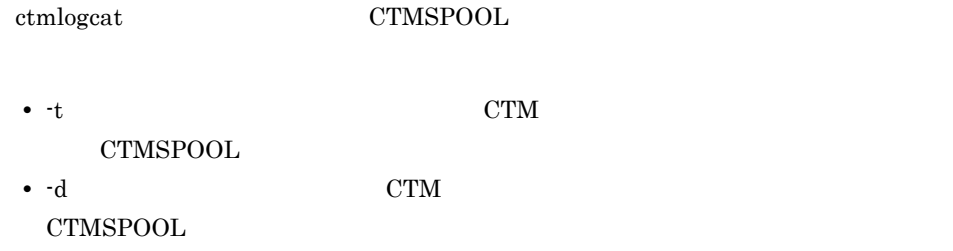

## <span id="page-286-0"></span>ctmlsque

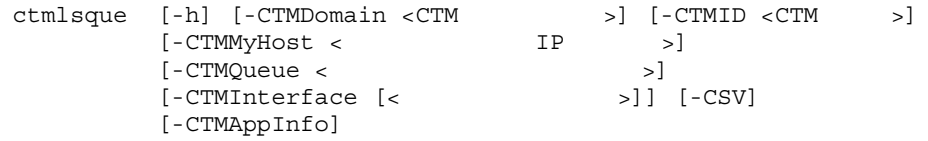

-h

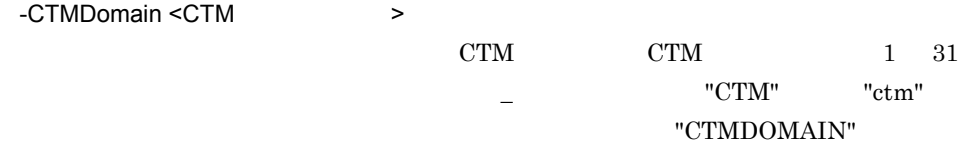

-CTMID <CTM  $\rightarrow$ 

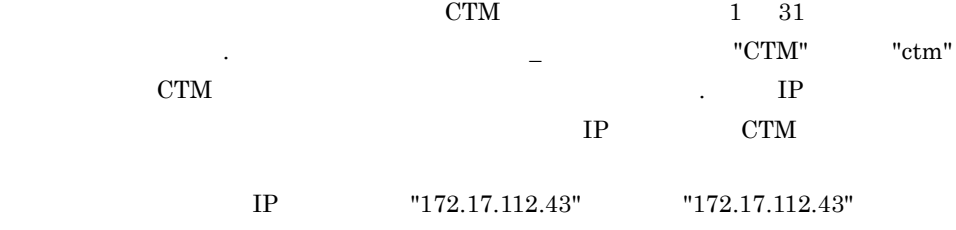

CTM

6. CTM

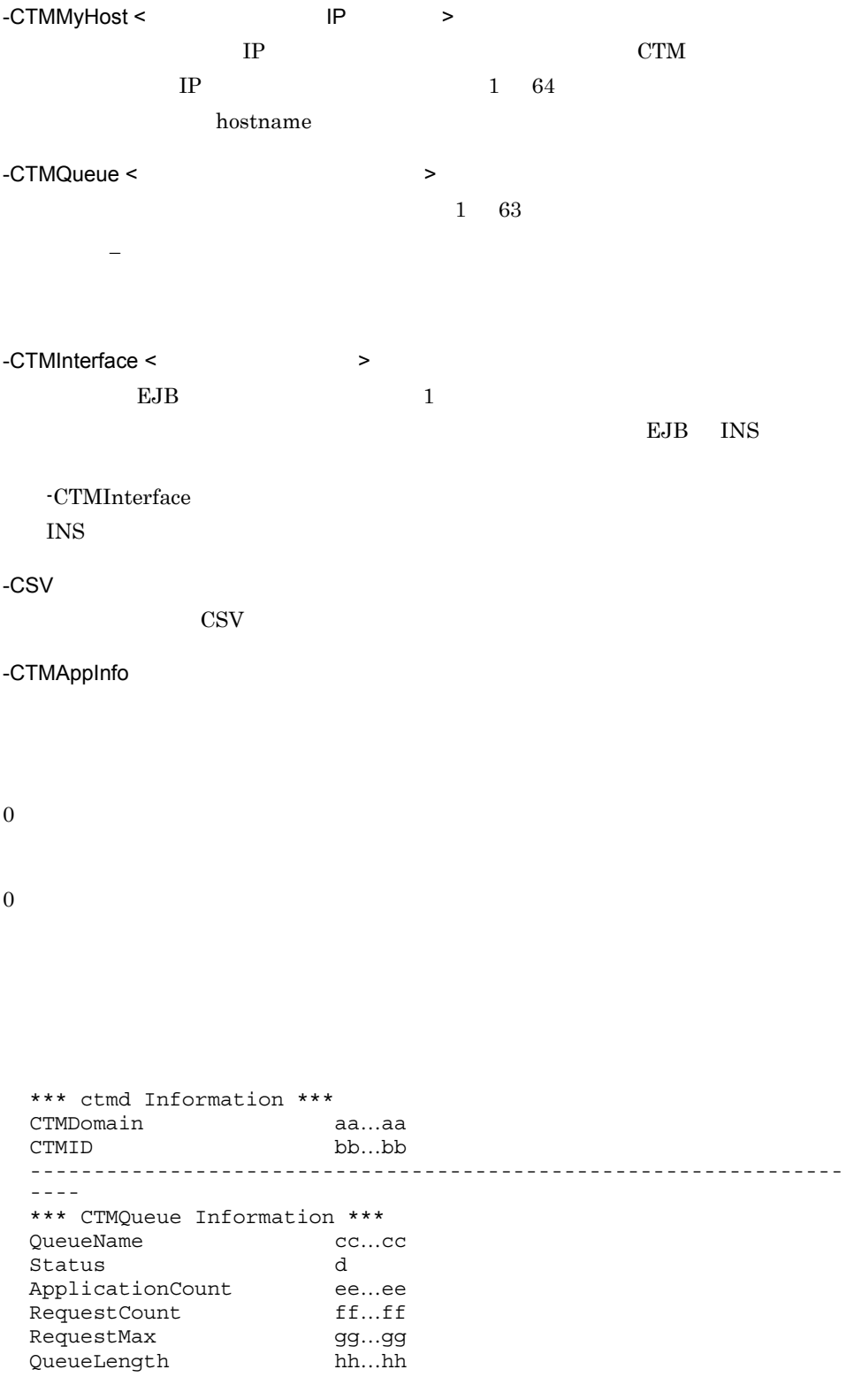
ParallelCount ii…ii TotalThreadCount ij...jj \*\*\* Application Information \*\*\* [1]J2EEServerName kk…kk [1]StartParallelCount ll…ll [1]ResidentThreadCount mm...mm [2]J2EEServerName kk…kk [2]StartParallelCount ll…ll [2]ResidentThreadCount mm...mm \*\*\* LookupName and Interface Information \*\*\* [1]LookupName nn...nn [1] InterfaceName oo...oo [2]LookupName nn…nn [2]InterfaceName oo…oo [3]LookupName nn...nn [3]InterfaceName oo...oo ---------------------------------------------------------------- ---- \*\*\* CTMQueue Information \*\*\* QueueName cc…cc Status d ApplicationCount ee…ee RequestCount ff...ff RequestMax gg...qq QueueLength hh…hh ParallelCount ii…ii TotalThreadCount jj…jj \*\*\* LookupName and Interface Information \*\*\* **Service Contract Contract Contract Contract Contract Contract Contract Contract Contract Contract Contract Contract** 

#### CSV<sub></sub>

**Service Contract Contract Contract Contract Contract Contract Contract Contract Contract Contract Contract Contract** 

CTMDomain,CTMID aa…aa,bb…bb QueueName,Status,ApplicationCount,RequestCount,RequestMax,QueueL ength, ParallelCount, TotalThreadCount, J2EEServerName, StartParalle lCount,ResidentThreadCount,LookupName,InterfaceName cc…cc,dd…dd,ee…ee,ff…ff,gg…gg,hh…hh,ii…ii,jj…jj,kk…kk,ll… ll,mm…mm,nn…nn,oo…oo ,,,,,,,,kk…kk,ll…ll,mm…mm,nn…nn,oo…oo ,,,,,,,,,,,nn…nn,oo…oo : 100 minutes : 100 minutes QueueName,Status,ApplicationCount,RequestCount,RequestMax,QueueL ength, ParallelCount, TotalThreadCount, J2EEServerName, StartParalle lCount, ResidentThreadCount, LookupName, InterfaceName cc…cc,dd…dd,ee…ee,ff…ff,gg…gg,hh…hh,ii…ii,jj…jj,kk…kk,ll… ll,mm…mm,nn…nn,oo…oo ,,,,,,,,kk…kk,ll…ll,mm…mm,nn…nn,oo…oo ,,,,,,,,,,,nn…nn,oo…oo : 100 minutes :

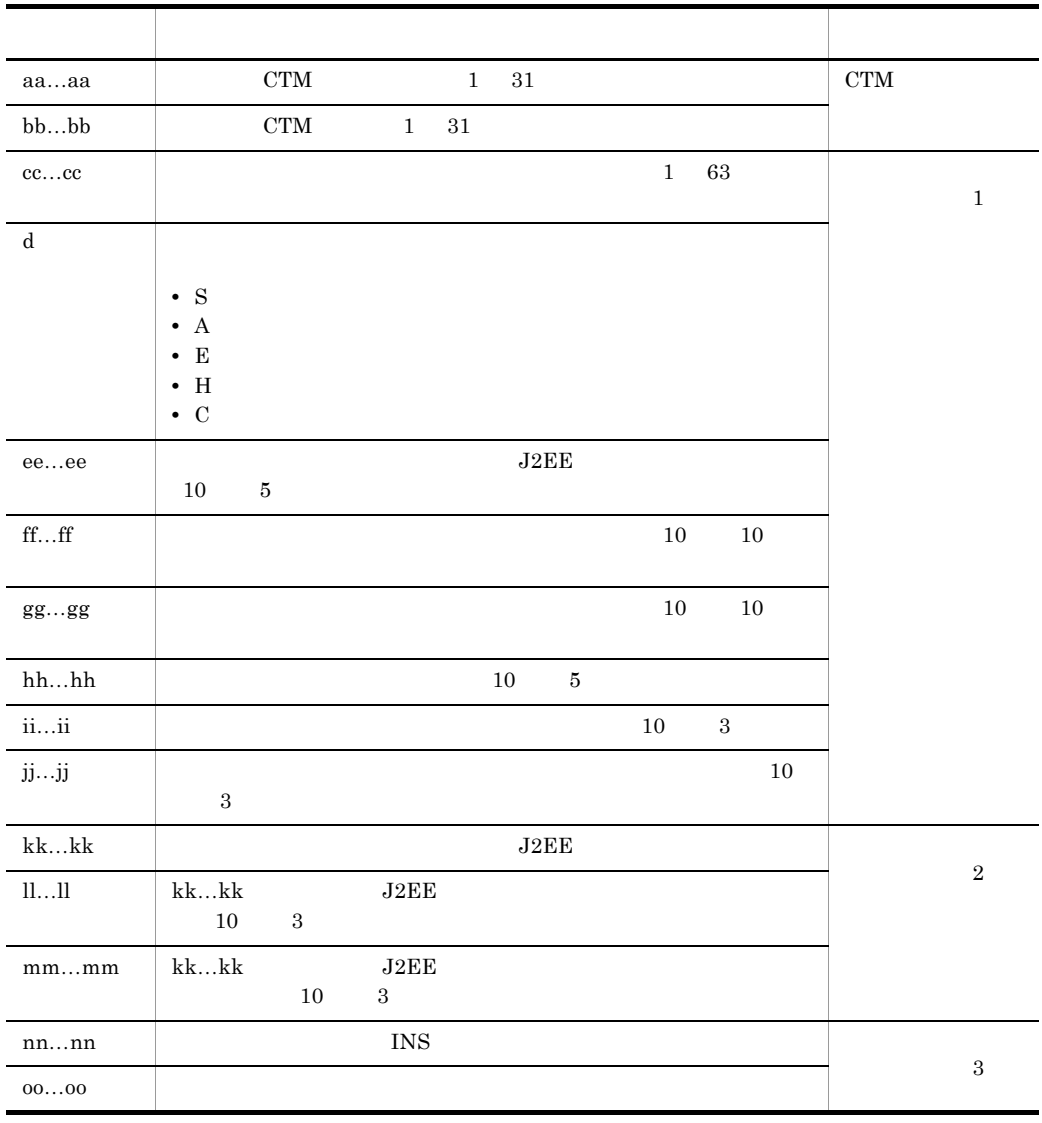

**•** 指定した条件と一致するスケジュールキューが複数ある場合,一致するスケジュールキューの数  $1$  3 • -CTMInterface  $1$  $\overline{\text{INS}}$  $3$ • -CTMAppInfo  $1$  $J2EE$   $J2EE$ J2EE  $\overline{a}$ • -CTMInterface -CTMAppInfo  $\frac{1}{2}$  and  $\frac{2}{3}$ 

 $J2EE$ 

 $\text{INS}$ 

## ctmrasget

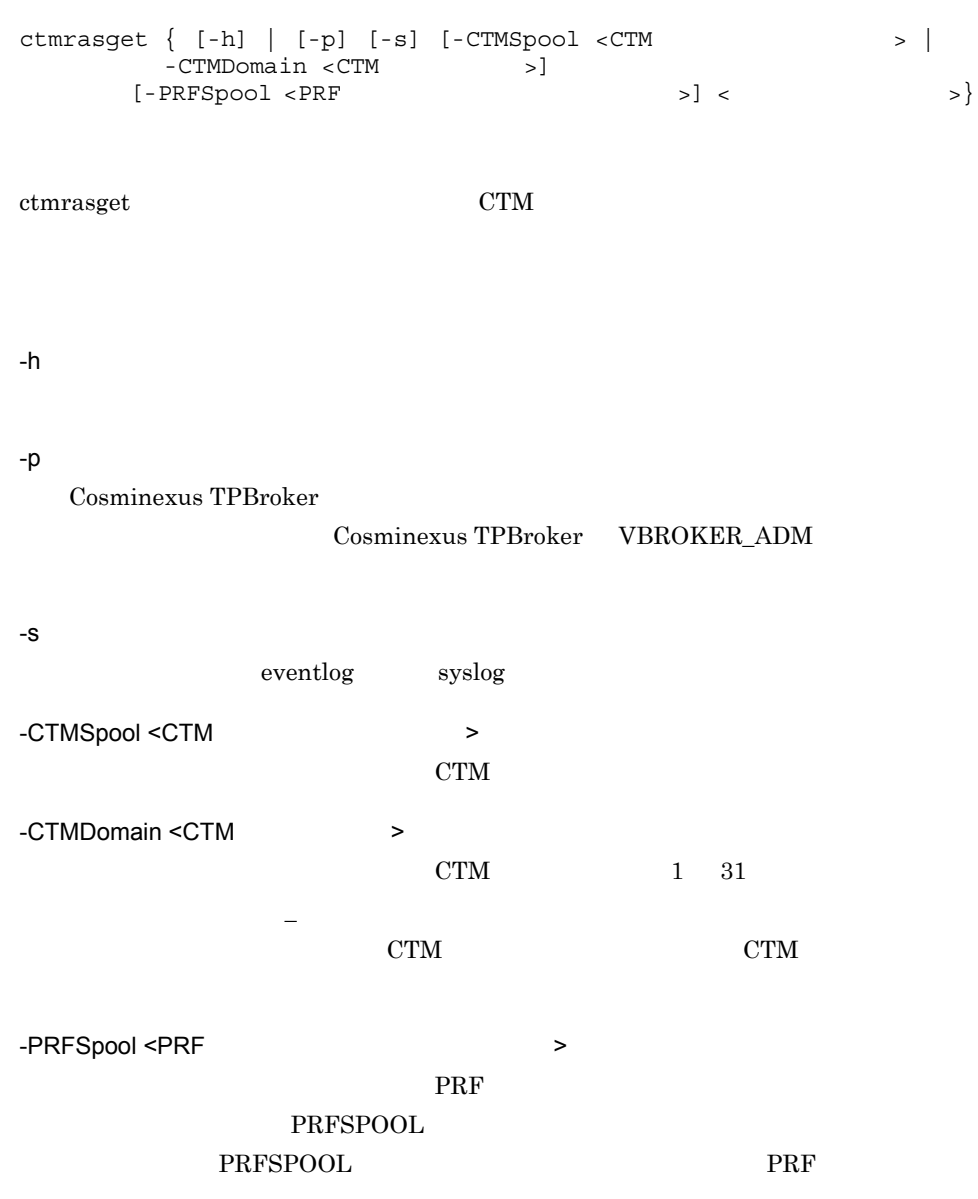

**•** バッチアプリケーションを実行するシステムでは,「出力形式」の(凡例)の記載は一部異なり  $J2EE$   $\langle$  $\boldsymbol{0}$  $\overline{0}$ Cosminexus Component Transaction Monitor: RAS completed collection of aa...aa

aa...aa

## ctmregltd CTM

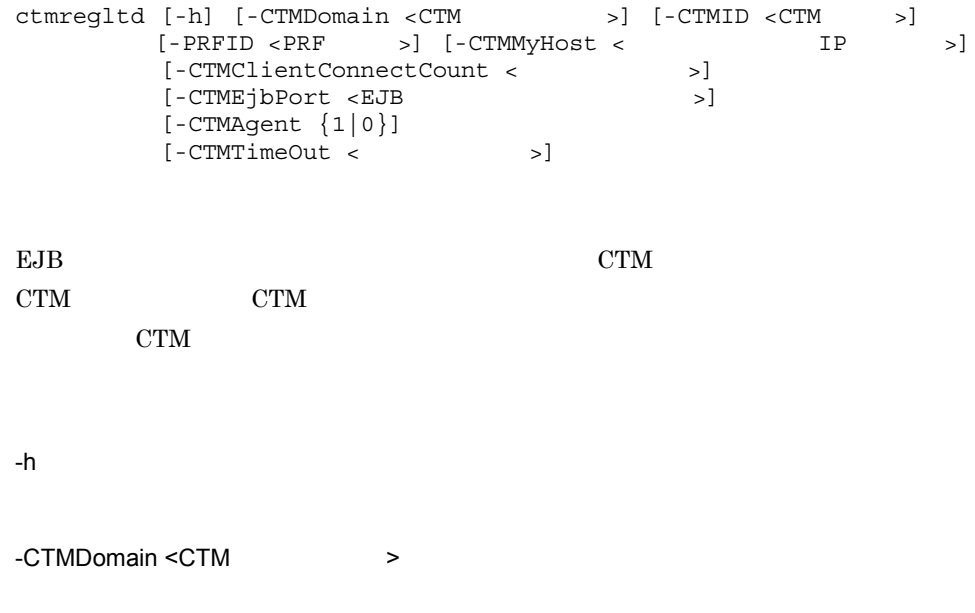

 $CTM$   $CTM$   $1$   $31$ "CTM" "ctm" "CTMDOMAIN"  $-CTMD < CTM$  >  $CTM$   $TM$   $1$   $31$   $1$  $\Gamma$  and the contract of the contract of the contract of  $\Gamma$  contract  $\Gamma$  contract  $\Gamma$  contract  $\Gamma$  contract  $\Gamma$  contract  $\Gamma$  contract  $\Gamma$  contract  $\Gamma$  contract  $\Gamma$  contract  $\Gamma$  contract  $\Gamma$  contract  $\Gamma$  contr  $\mathbb{R}^2$  , IP  $\mathbb{R}^2$  $IP$  CTM IP "172.17.112.43" "172.17.112.43" CTM  $-$ PRFID  $\leq$ PRF  $\geq$ PRF PRF 1 31  $-$  "TSC" "tsc" "CTM" "ctm" 字列は指定しないでください。省略した場合は,"PRF\_ID" という文字列が PRF -CTMMyHost < The Research IP + The Research IP + The Research IP + The Research IP + The Research IP + The Research IP + The Research IP + The Research IP + The Research IP + The Research IP + The Research IP + The Researc  $IP$   $CTM$  $IP$  1 64 hostname -CTMID -CTMMyHost CTM -CTMMyHost IP -CTMClientConnectCount <  $\rightarrow$  $CTM$  1 32767  $EJB$   $EJB$ create() invoke() BJB 害,またはタイムアウトが発生するまで CTM レギュレータとのコネクションが確  $-CTMClientConnectCount$   $EJB$ ctmstart control of the state of the state of the state of the state of the state of the state of the state of the state of the state of the state of the state of the state of the state of the state of the state of the sta -CTMClientConnectCount ctmstart  $-CTMC$ lientConnectCount  $"64"$ -CTMEibPort <EJB  $\rightarrow$ EJB CTM CTM  $5001$  65535  $\qquad \qquad$  OS -CTMAgent {1|0} EJB CORBA TPBroker OSAgent  $ORB$  "1"

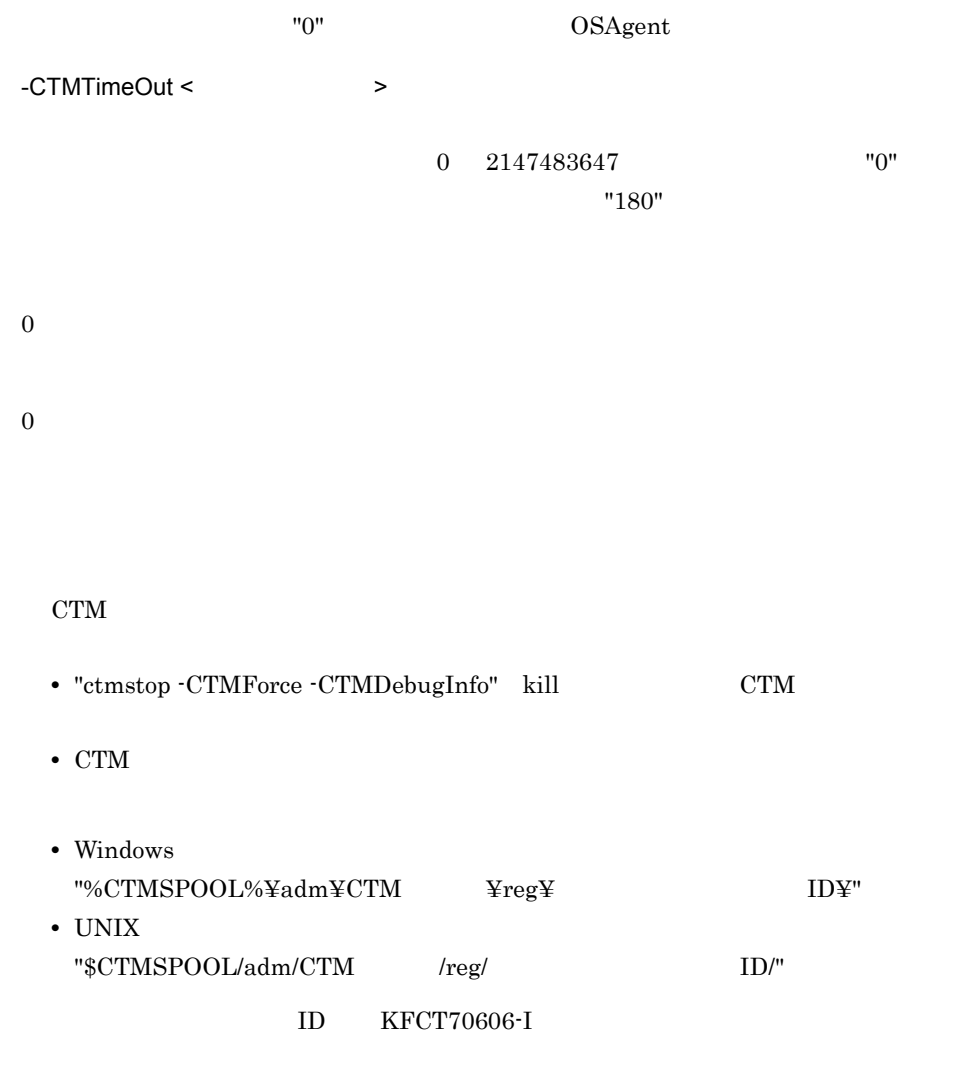

## ctmridinfo CTM

ctmridinfo [-h] | [-CTMDomain <CTM >]  $[-CTHHost < 1P$   $> ]$  $[ -{\tt CTMMyHost} < ~{\tt IP} > ]$ 

CTM

-h

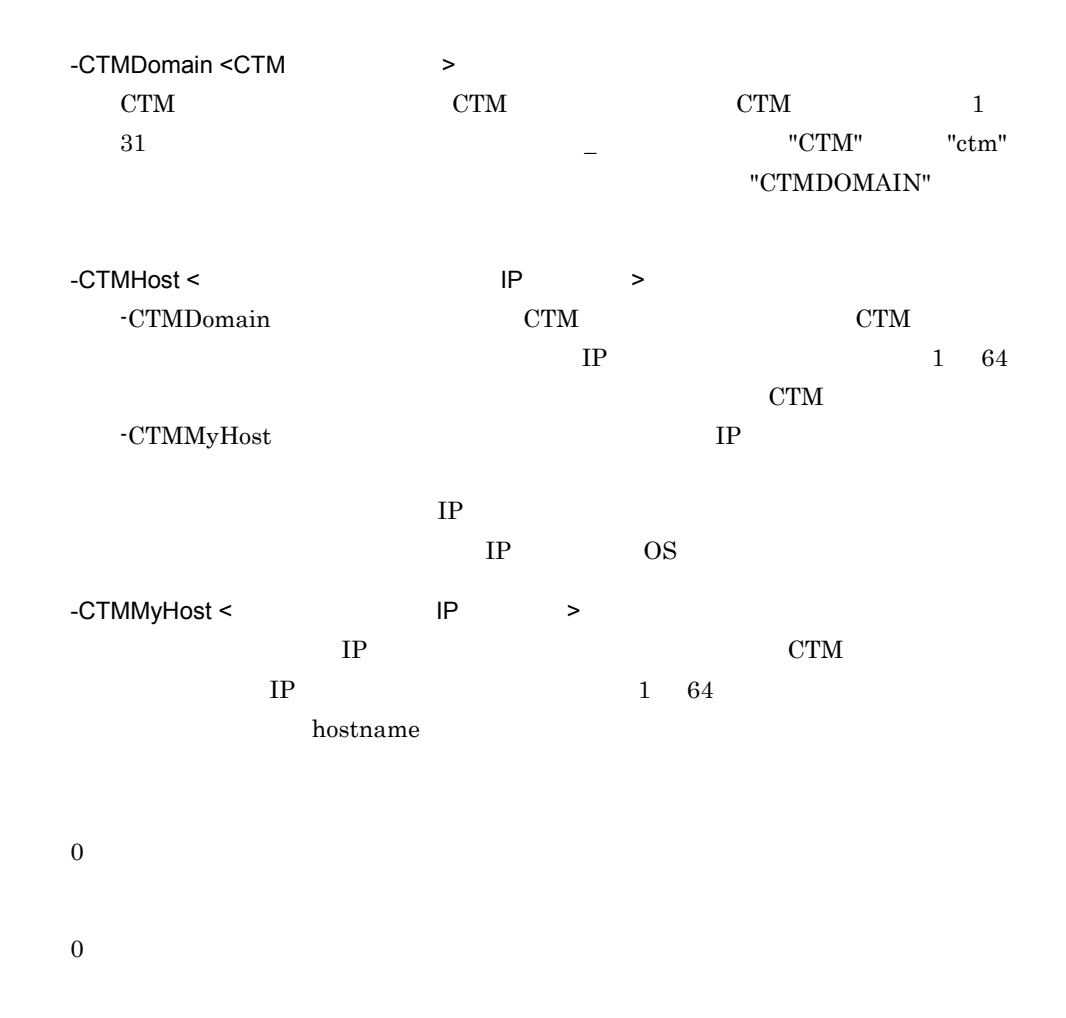

## ctmrlesque

ctmrlesque [-h] [-CTMDomain <CTM >] [-CTMID <CTM >] [-CTMMyHost <<br>{-CTMQueue < > | -CTMQueueALL}

-CTMDomain <CTM  $\rightarrow$  $\begin{array}{ccc} {\rm CTM} & \hspace{1.6cm} & {\rm CTM} & \hspace{1.6cm} & 1 & 31 \end{array}$  $\begin{array}{lll} - & \text{``CTM''} & \text{``ctm''} \end{array}$ "CTMDOMAIN" -CTMID <CTM >  $CTM$  1 31 字,ピリオド(. ,またはアンダースコア(\_)で指定します。"CTM" または "ctm" CTM and CTM and  $\mathbb{C}$  expected to  $\mathbb{C}$ . 定する場合だけ使用できます。省略した場合は,IP アドレスが CTM 識別子に設定  $IP$   $"172.17.112.43"$  $"172.17.112.43"$  CTM -CTMMyHost < The Research IP + The Research IP + The Research IP + The Research IP + The Research IP + The Research IP + The Research IP + The Research IP + The Research IP + The Research IP + The Research IP + The Researc  $IP$  CTM  $IP$  1 64 hostname -CTMQueue <  $\rightarrow$  $1\quad 63$  $\mathcal{L}(\mathcal{L})=\mathcal{L}(\mathcal{L})=\mathcal{L}(\mathcal{L})=\mathcal{L}(\mathcal{L})$ 

-CTMQueueALL

0

1 2

-CTMQueue

## ctmstart CTM

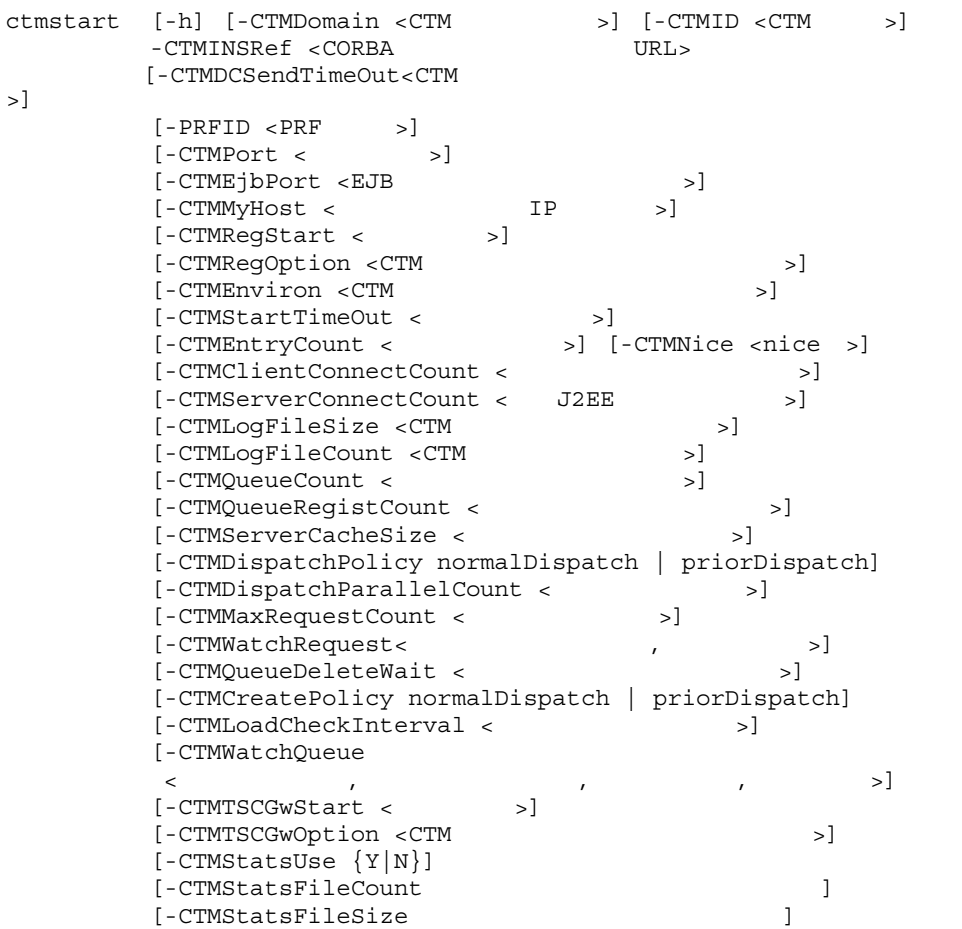

#### CTM STRIPS

-h

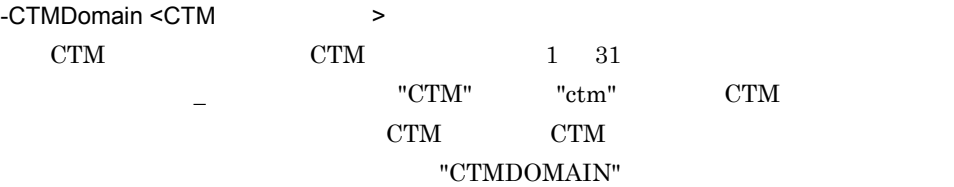

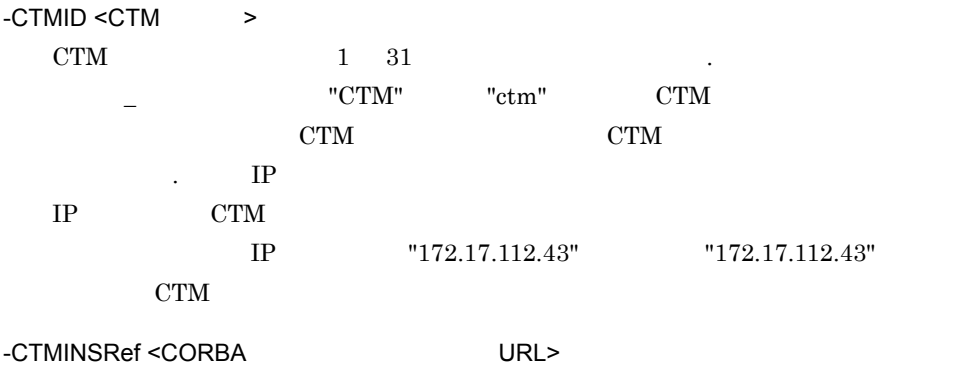

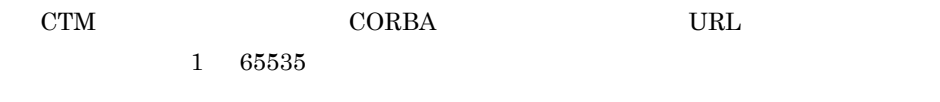

 $\langle$   $\rangle$ : $\langle$   $\rangle$ 

-CTMINSRef localhost:9001

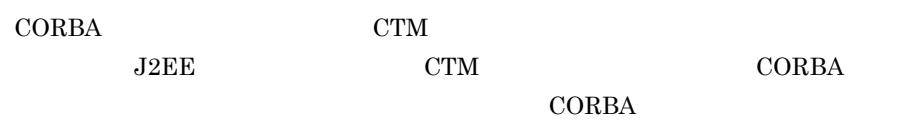

-CTMDCSendTimeOut<CTM  $>$  $\rm CTM \qquad \qquad 0 \qquad 2147483647$  $"0"$ 場合は "180"(秒)が設定されます。このオプションのタイムアウト値では,ほかの  $CTM$ 

 $-$ PRFID  $\leq$ PRF  $\geq$ PRF トレースを出力する PRF デーモンの識別子を 1 31 文字の英数字,またはア  $-$  "TSC" "tsc" "CTM" "ctm" 字列は指定しないでください。省略した場合は,"PRF\_ID" という文字列が PRF

-CTMPort <  $\rightarrow$ CTM  $\sim$  $5001$   $65535$ 

6. CTM  $"20138"$ CTM\_CTM CTM CTM /tcp "ctmstart -CTMDomain JAPAN -CTMID Hitachi" CTM CTM\_JAPANHitachi 10021/tcp -CTMEjbPort <EJB  $\rightarrow$ EJB CTM  $5001$  65535  $\overline{\text{OS}}$ -CTMMyHost < The Research IP + The Research IP + The Research IP + The Research IP + The Research IP + The Research IP + The Research IP + The Research IP + The Research IP + The Research IP + The Research IP + The Researc  $IP$  CTM  $IP$  1 64 hostname -CTMID -CTMMyHost  $\begin{array}{lll} {\rm CTM} & \hspace{2.5mm} & \hspace{2.5mm} & \hspace{2.$ -CTMRegStart <  $\rightarrow$  $CTM$   $CTM$  0 32767 の整数で指定します。CTM デーモンは CTM レギュレータの動作を監視し,異常終  $"1"$  $J2EE$   $CTM$ CTM CTM CTM CTM  $\sim$ -CTMStartTimeOut -CTMRegOption <CTM  $\rightarrow$ CTM レジェータ しゅうしょく こうしゃ しゅうしゅん しゅうしゅん しゅうしゅう しんしゅうしゅう しんしゅうしゅう しんしゅうしゅう しんしゅうしゅう しんしゅうしゅう • Windows 英数字,ピリオド(. ,円符号(¥ ,コロン(: ,プラス(+ ,ハイフン(- ,ま たちにはアンダースコア( • UNIX 英数字,ピリオド(. ,スラッシュ(/ ,プラス(+ ,ハイフン(- ,またはアン  $\mathcal{L}(\mathcal{L})=\mathcal{L}(\mathcal{L})=\mathcal{L}(\mathcal{L})=\mathcal{L}(\mathcal{L})$  $CTM$ 

ンファイルには英数字,空白,ハイフン(- ,ピリオド(. ,スラッシュ(/ ,また

281

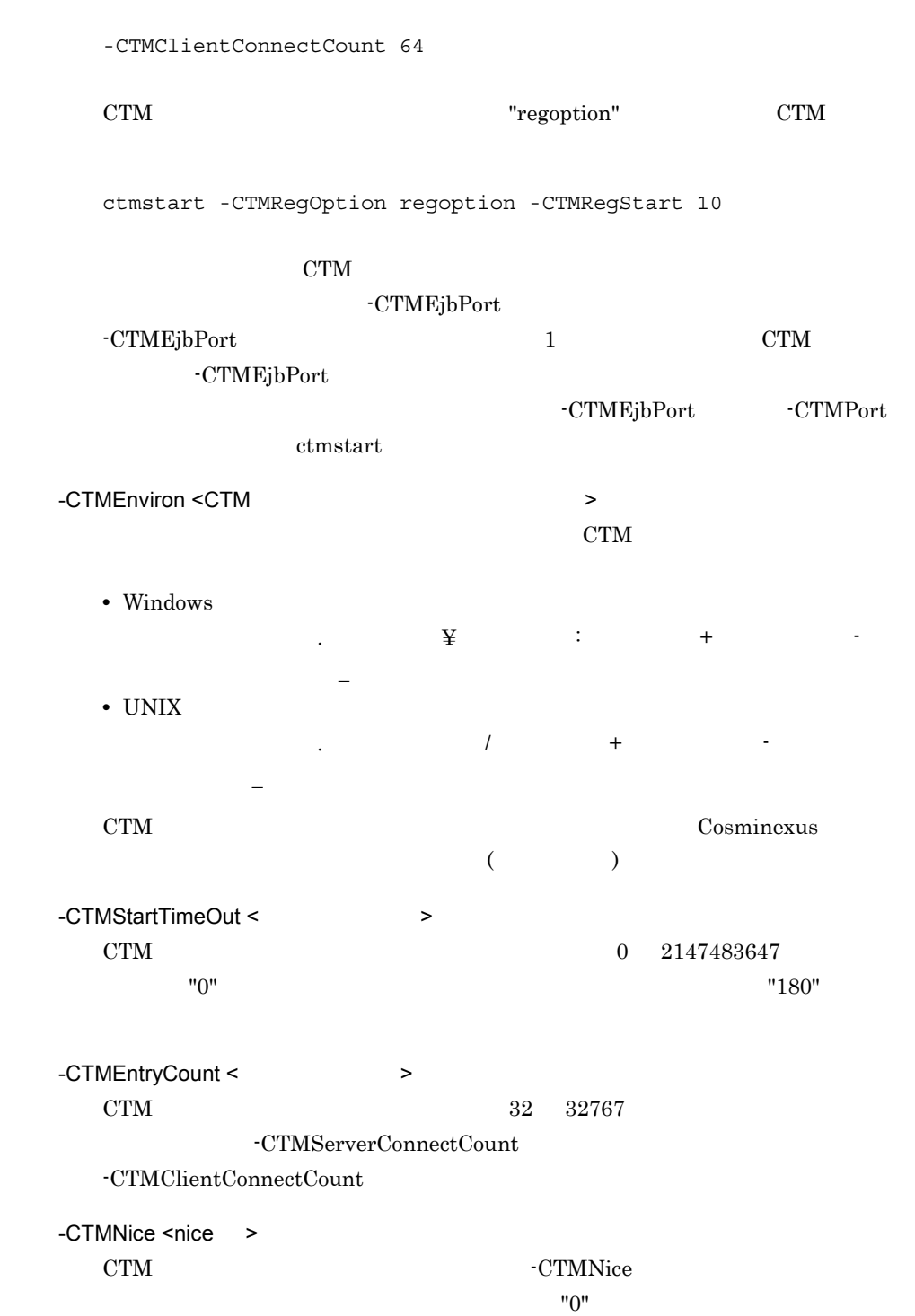

はアンダースコア(\_)を記述できます。コマンドオプション以外は記述しないでく

OS nice -CTMNice UNIX -CTMClientConnectCount <CTM OTM  $\rightarrow$ CTM CTM OTM  $0 \quad 32767$  "64" -CTMServerConnectCount < J2EE >  $CTM$   $J2EE$   $0$   $32767$ "64" -CTMLogFileSize <CTM  $>$  $CTM$  1  $1 \quad 3 \qquad \qquad "1"$ -CTMLogFileSize  $\times$  -CTMLogFileCount  $CTM$  CTM -CTMLogFileCount -CTMLogFileCount -CTMLogFileSize -CTMLogFileCount <CTM  $\rightarrow$  $CTM$  2 32 "2" CTM -CTMLogFileSize CTM CTM CTM CTM -CTMLogFileCount  $CTM$ CTM CTM C -CTMQueueCount <  $\rightarrow$  $CTM$   $1$   $32767$ "128" -CTMQueueRegistCount <  $\sim$  $J2EE$  1  $32767$  $"64"$ -CTMServerCacheSize <  $\rightarrow$  $CTM$  $1 \t 32767$  "1024"

 $256 \times$  CTM CTM  $256 \times \text{CTM}$  $256$  INS  $\times$  CTM Enterprise Bean  $256$   $\times$  CTM  $\times$  1.5

-CTMDispatchPolicy normalDispatch | priorDispatch

- **•** "normalDispatch"
- **•** "priorDispatch"
	- $\rm CTM$

 $\rm CTM$ 

#### CTM  $\sim$

"priorDispatch"

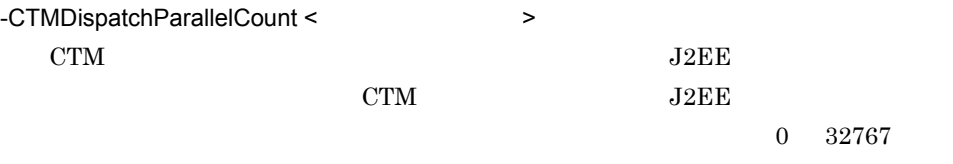

 $"255"$ 

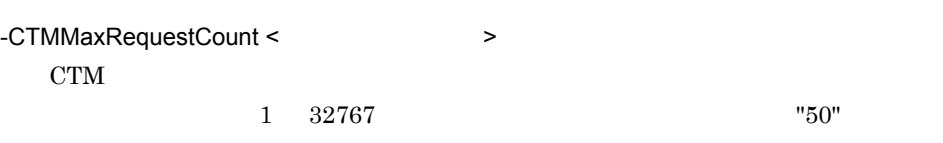

-CTMWatchRequest <  $\qquad \qquad , \qquad \qquad$ CTM

自動閉塞するためのタイムアウト発生回数を,1 32767 の整数(単位:回)

 $\alpha = 32767$ 

 $0$ 

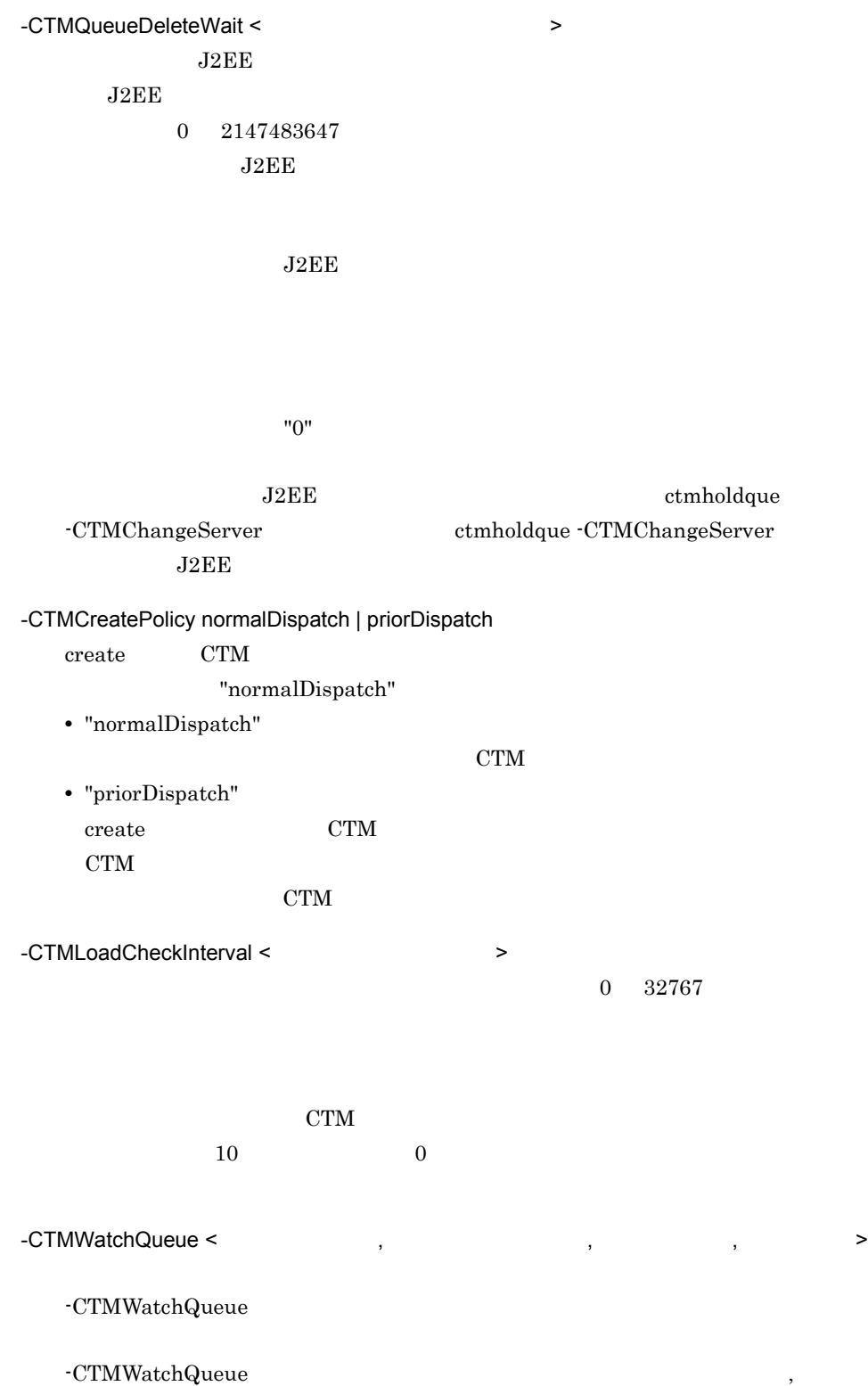

 $0$  99  $\%$  $\overline{0}$  $\text{CTM}$  and  $\text{CTM}$  and  $\%$  $CTM$   $0$   $32767$  $\overline{0}$  $CTM$ **•** 1  $\ensuremath{\mathrm{CTM}}\xspace$ **•** 0  $\ensuremath{\mathrm{CTM}}$ -CTMTSCGwStart  $CTM$   $OTM$   $0$   $32767$  $"0"$ CTM OTM OTM SERVERS OTM CTM STEP OTM STEP OTM STEP OTM STEP OTM STEP OTM STEP OTM STEP OTM STEP OTM STEP OTM STEP OTM STEP OTM STEP OTM STEP OTM STEP OTM STEP OTM STEP OTM STEP OTM STEP OTM STEP OTM STEP OTM STEP OTM STEP OTM STEP OTM STEP OT -CTMStartTimeOut -CTMTSCGwOption CTM OTM  $\overline{\text{OTM}}$ • Windows 英数字,ピリオド(. ,円符号(¥ ,コロン(: ,プラス(+ ,ハイフン(- ,ま たはアンダースコア(\_)で指定します。 • UNIX 英数字,ピリオド(. ,スラッシュ(/ ,プラス(+ ,ハイフン(- ,またはアン  $\mathcal{L}(\mathcal{L})=\mathcal{L}(\mathcal{L})$ CTM  $\sim$  $\mathcal{N}$ ,  $\mathcal{N}$ , たはアンダースコア(\_)を記述できます。コマンドオプション以外は記述しないで

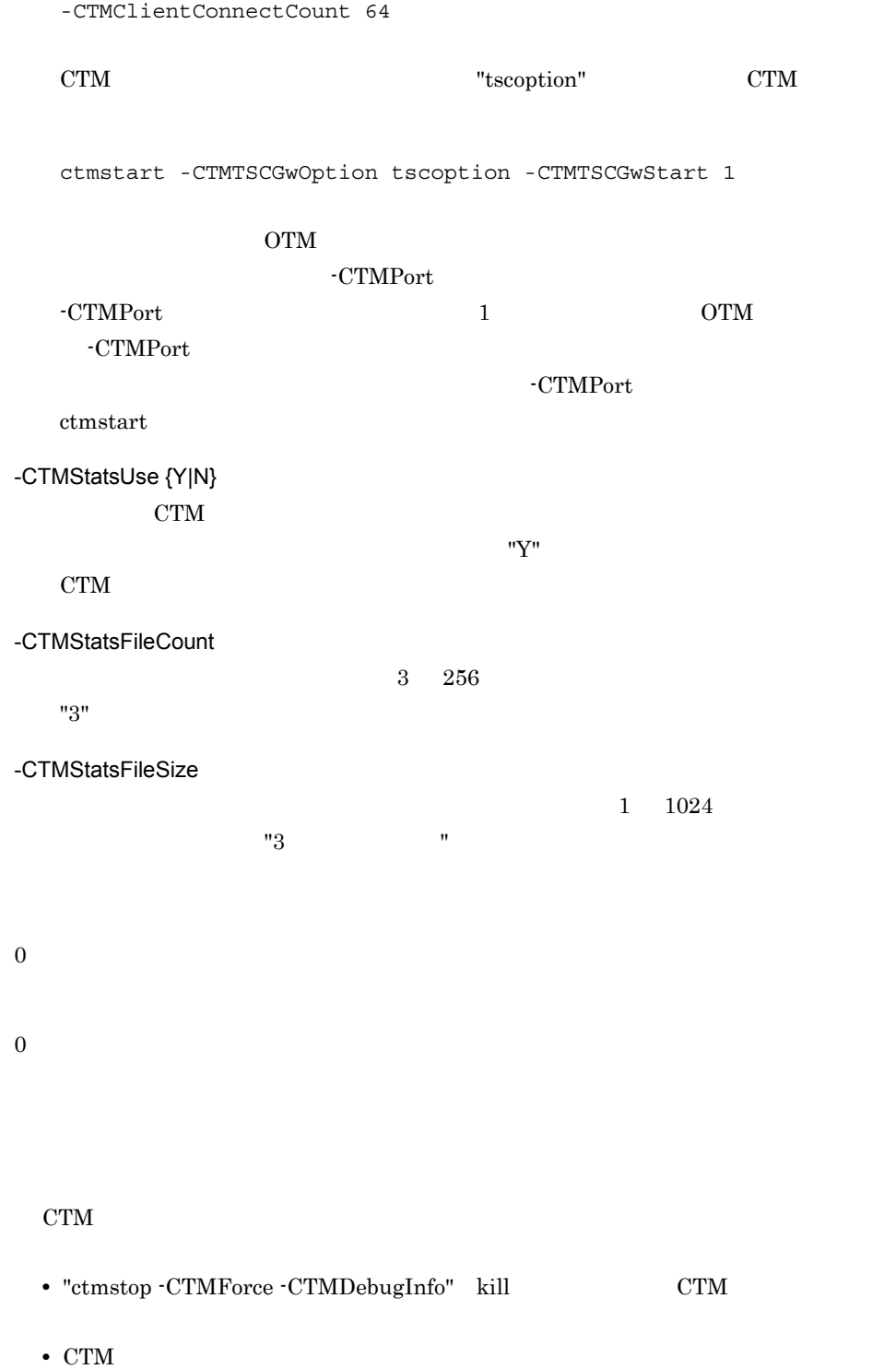

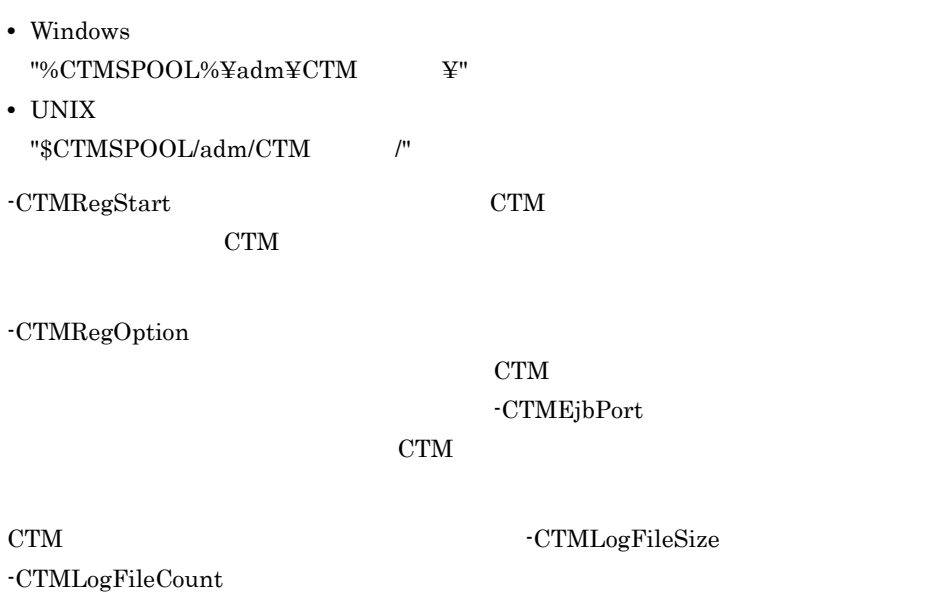

## ctmstop CTM

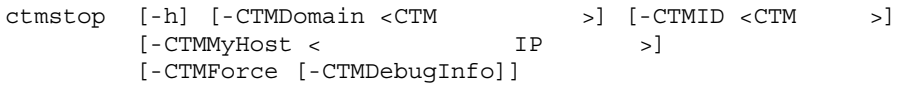

```
\rm CTM
```
-h

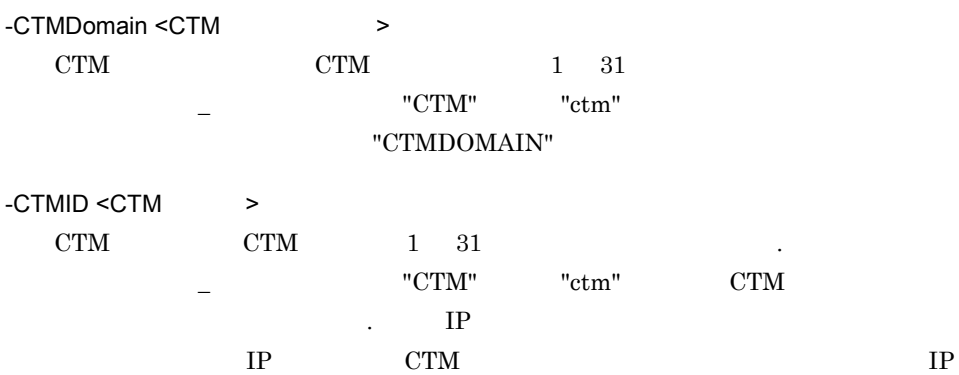

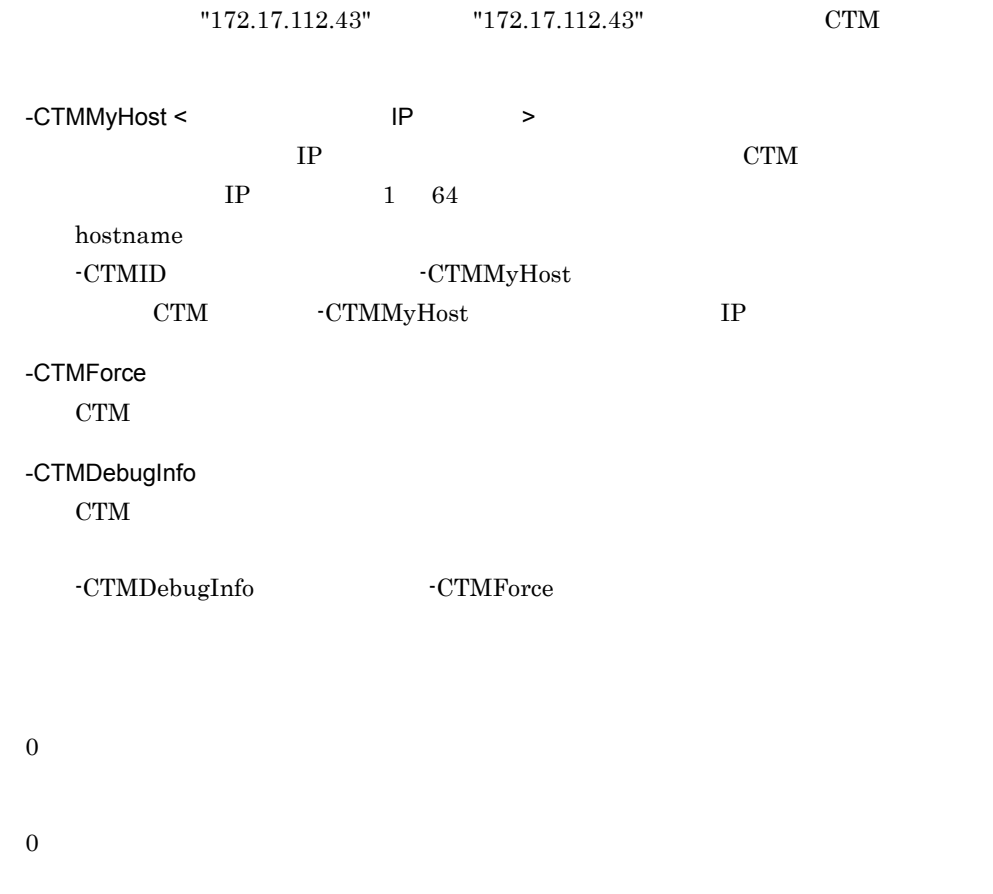

## ctmstsed

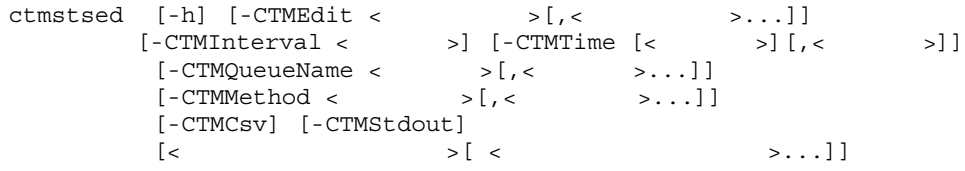

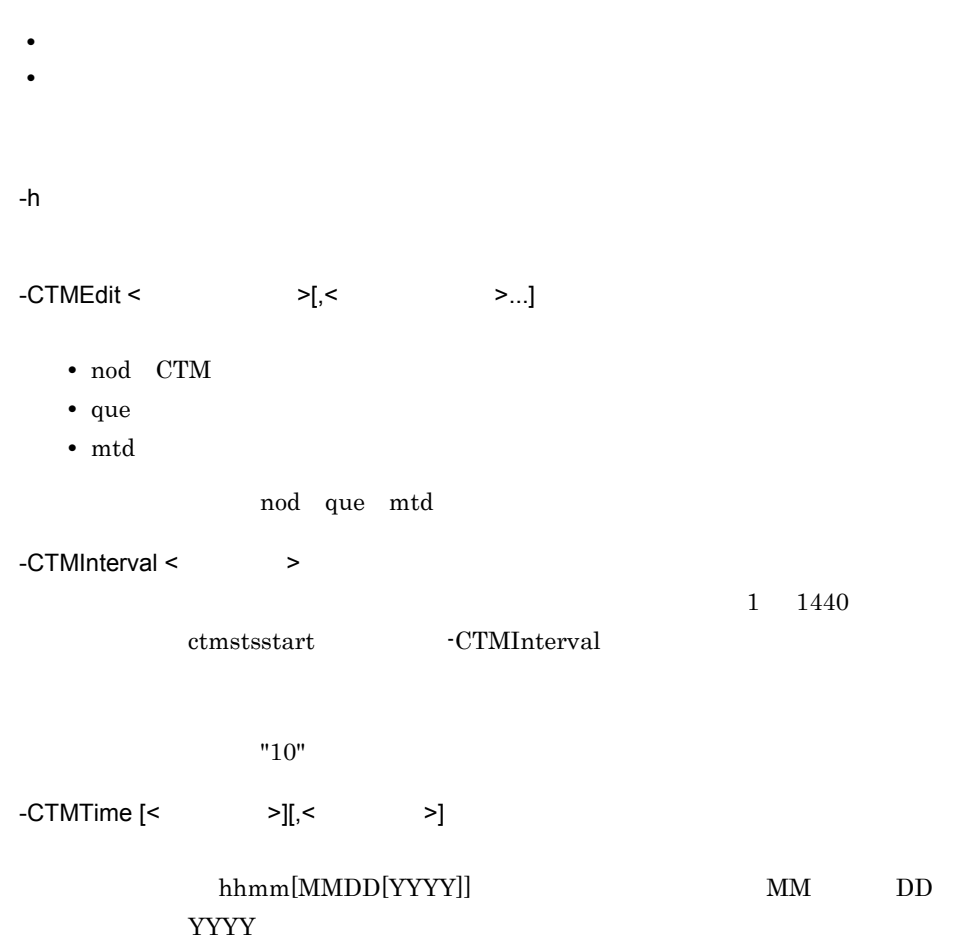

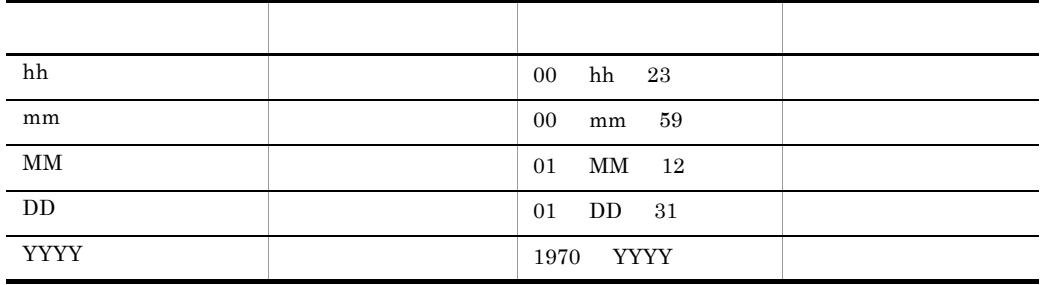

 $-CTMQueueName <$  >[,<  $>$  >...]

 $\mathcal{O}(\mathcal{O})$ 

 $1\quad 63$ 

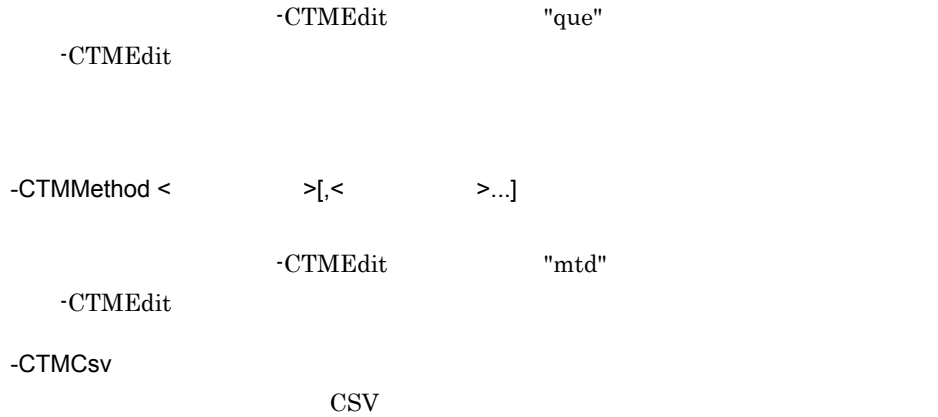

-CTMStdout

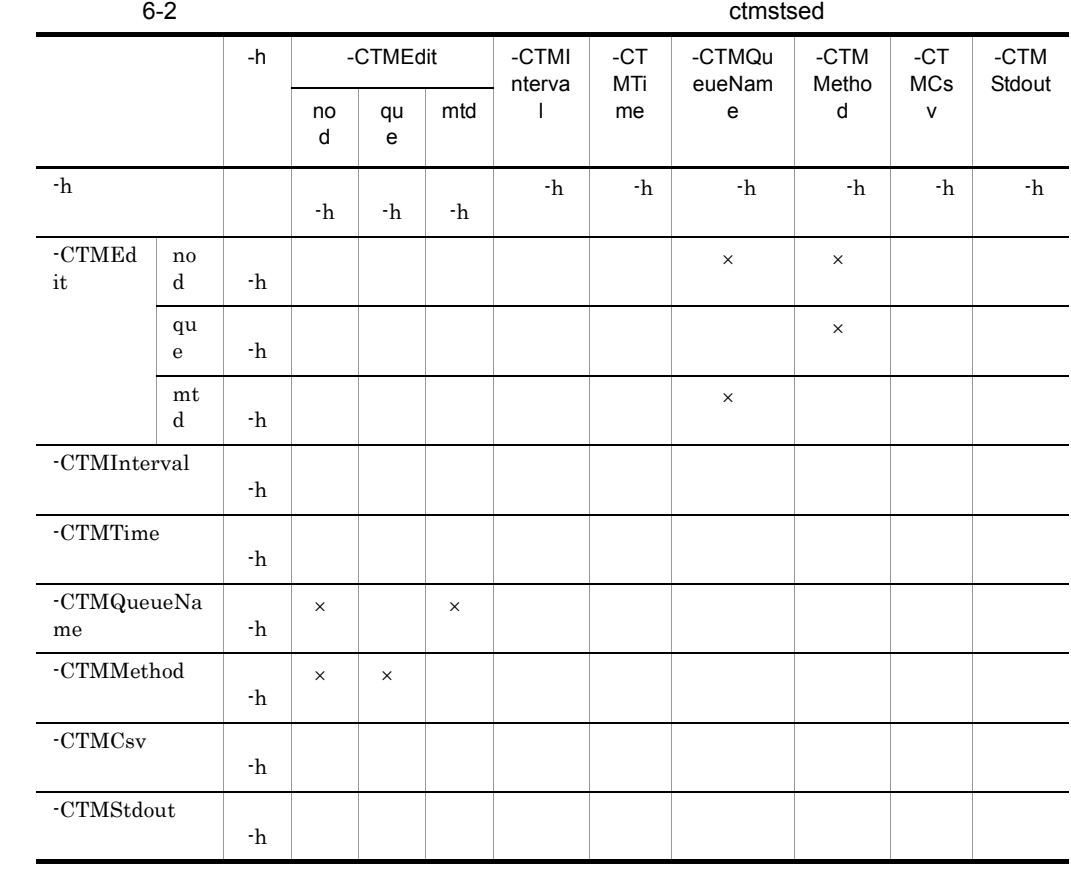

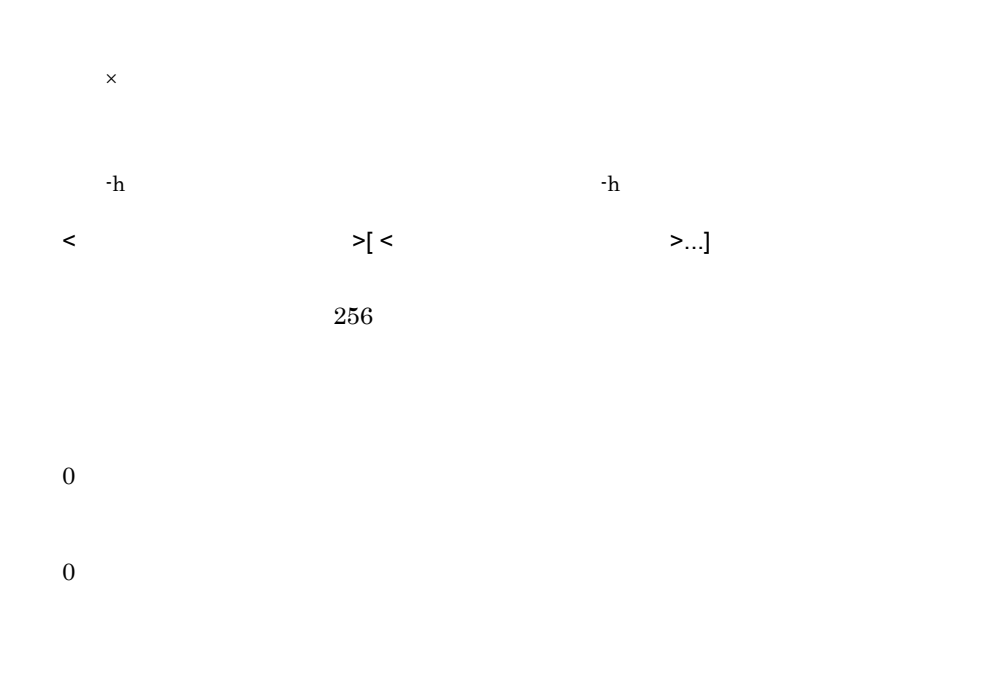

• CTM  $\bullet$  CTMEdit  $\bullet$  TMEdit  $\bullet$  "nod"

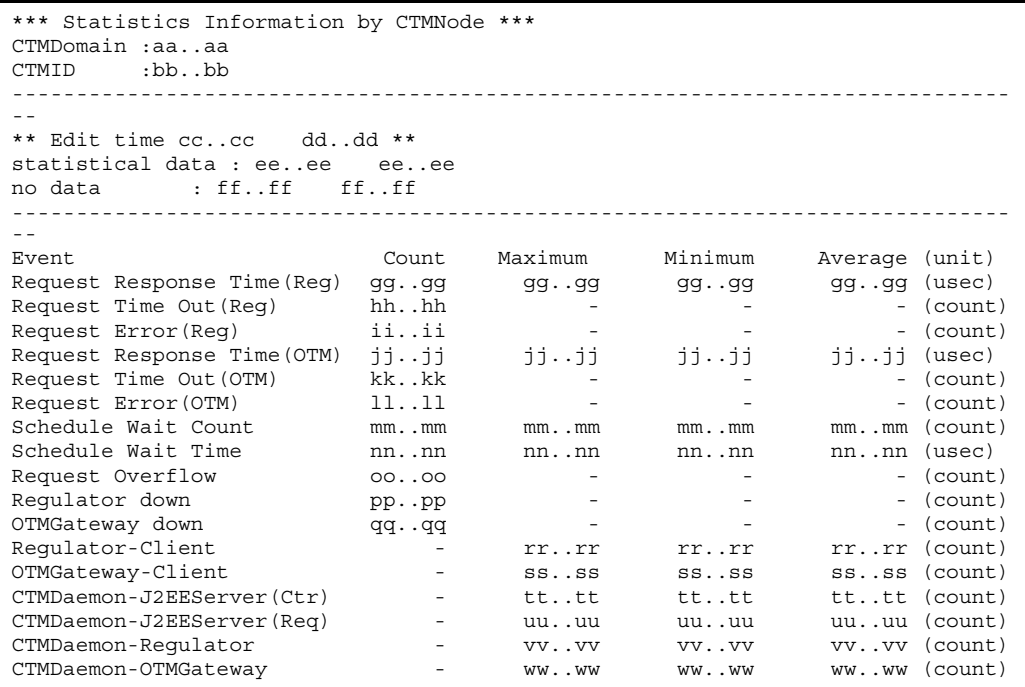

 $($   $)$ 

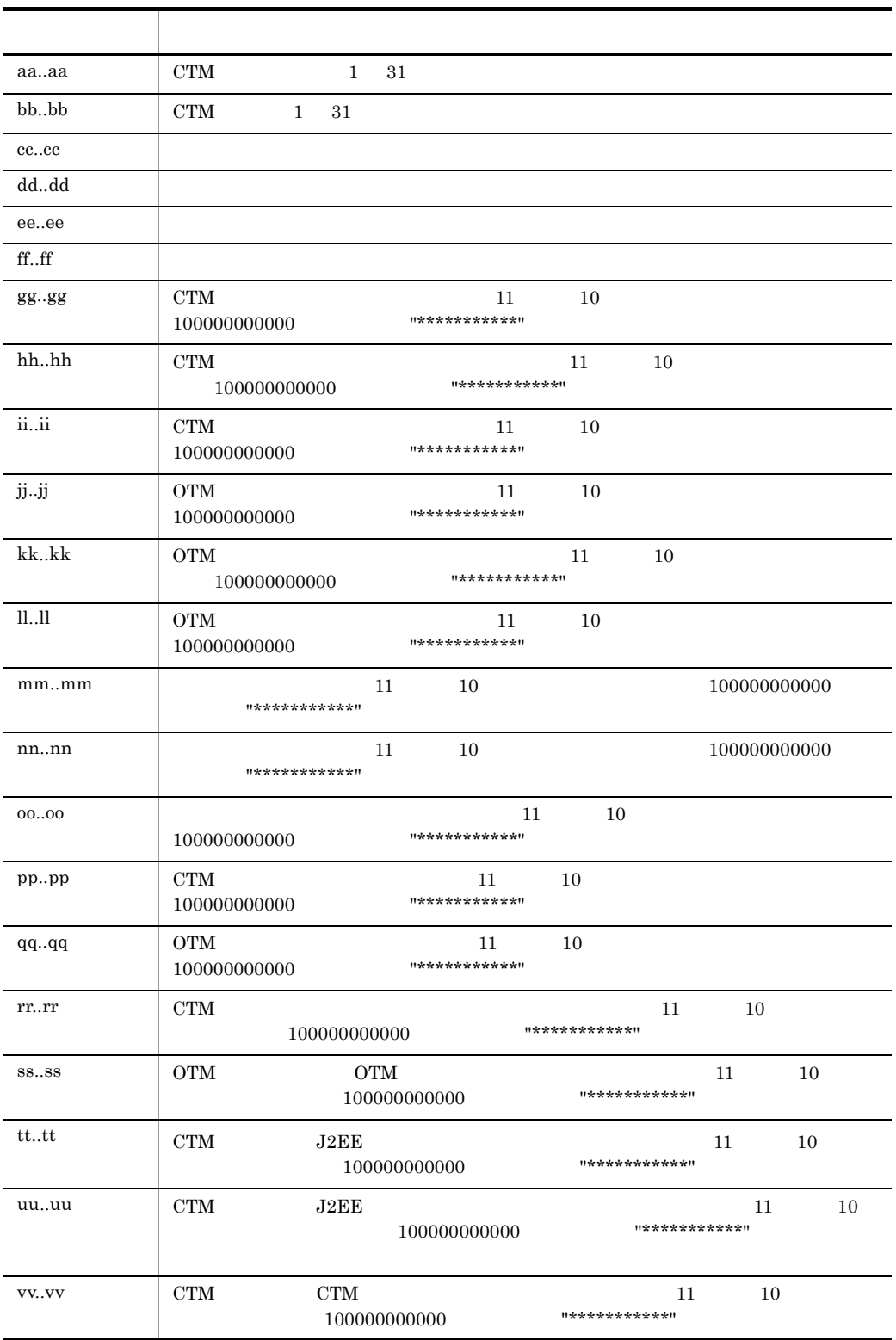

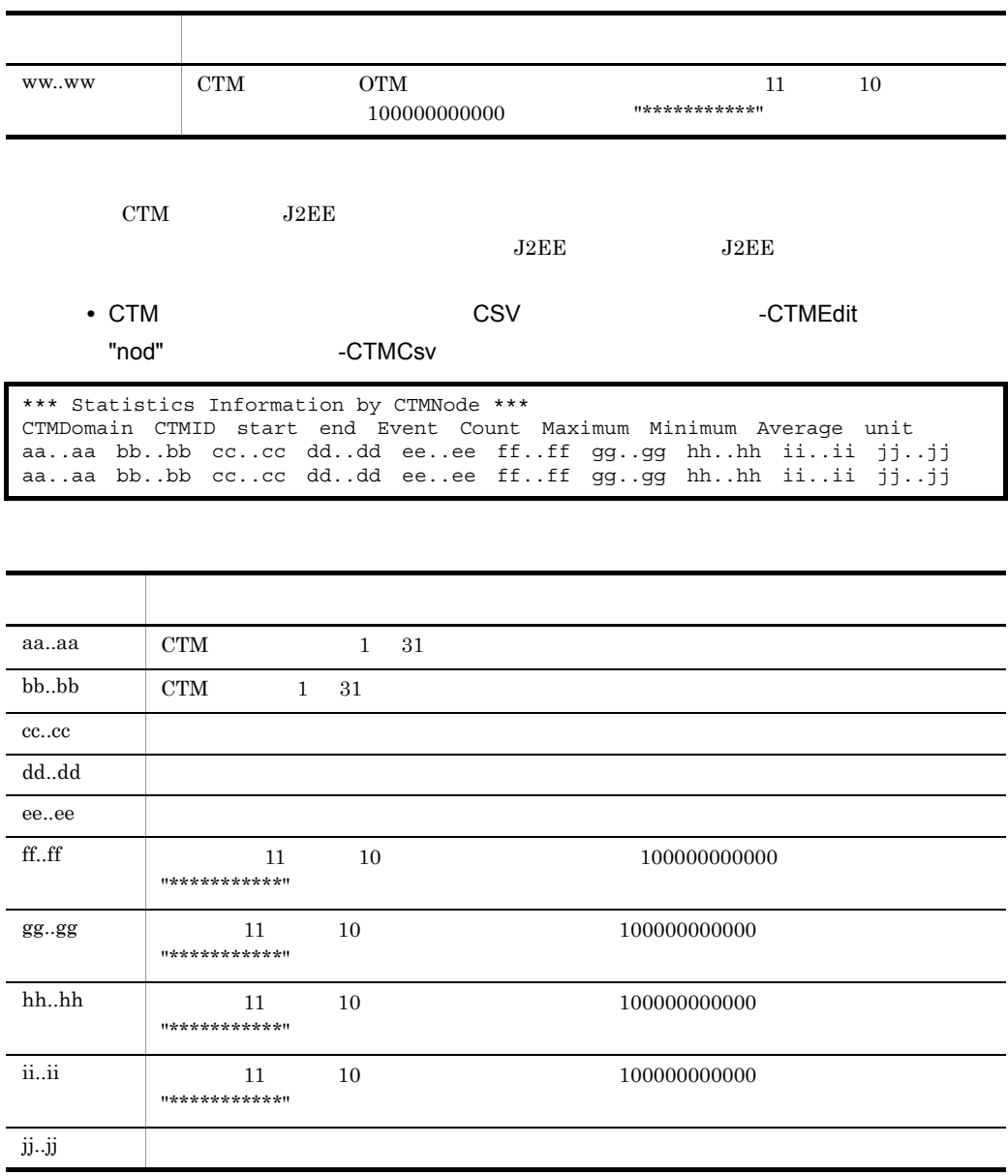

 $\cdot$  CTMCsv

• **•**  $\blacksquare$  +  $\blacksquare$  +

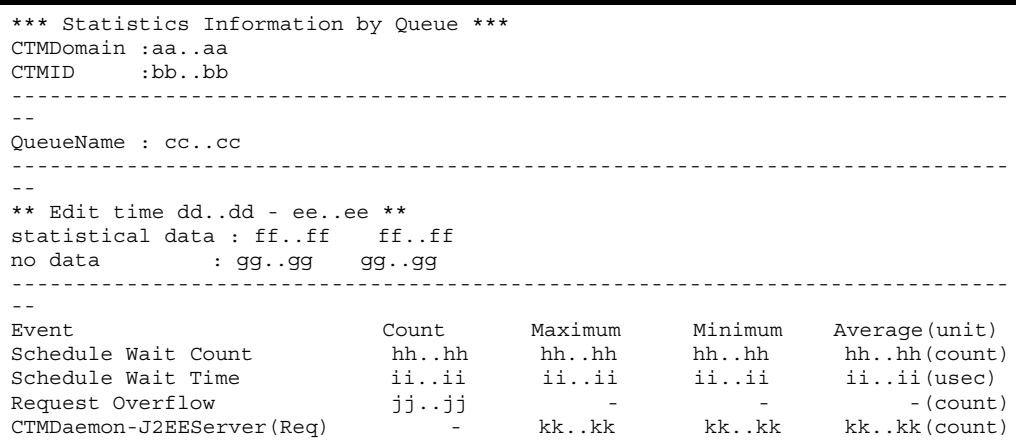

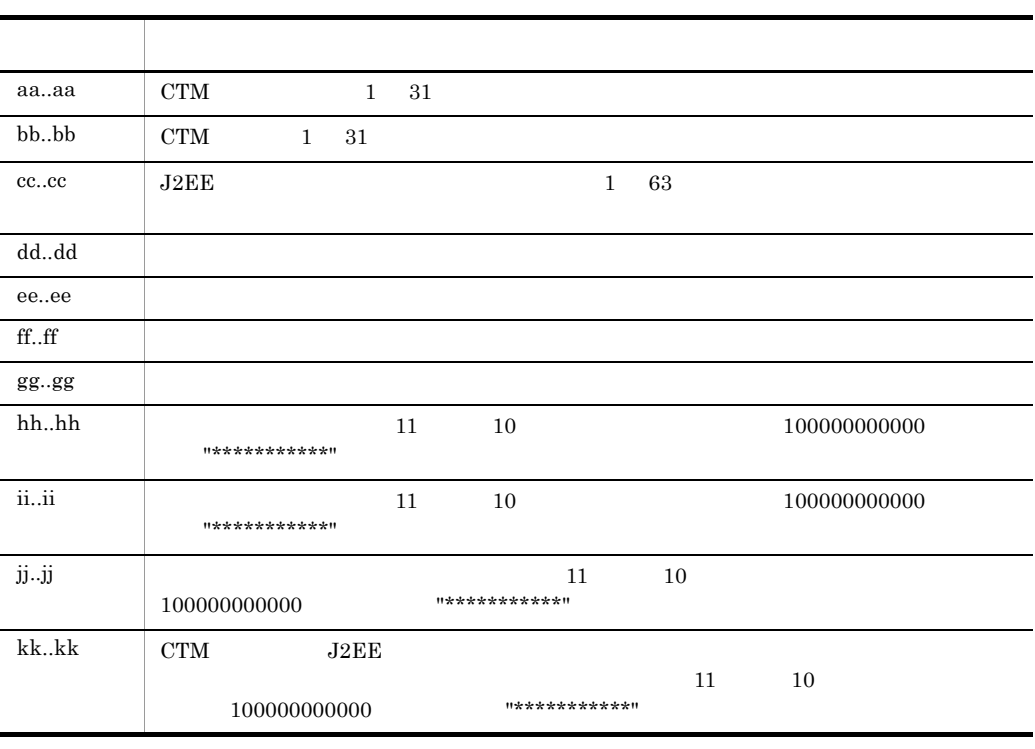

QueueName: cc..cc

**•** キュー単位のスケジュールキュー情報を CSV 形式で出力する形式(-CTMEdit オプ

"que" -CTMCsv

\*\*\* Statistics Information by CTMQueue \*\*\* CTMDomain CTMID start end Event Count Maximum Minimum Average unit aa..aa bb..bb cc..cc dd..dd ee..ee ff..ff gg..gg hh..hh ii..ii jj..jj aa..aa bb..bb cc..cc dd..dd ee..ee ff..ff gg..gg hh..hh ii..ii jj..jj

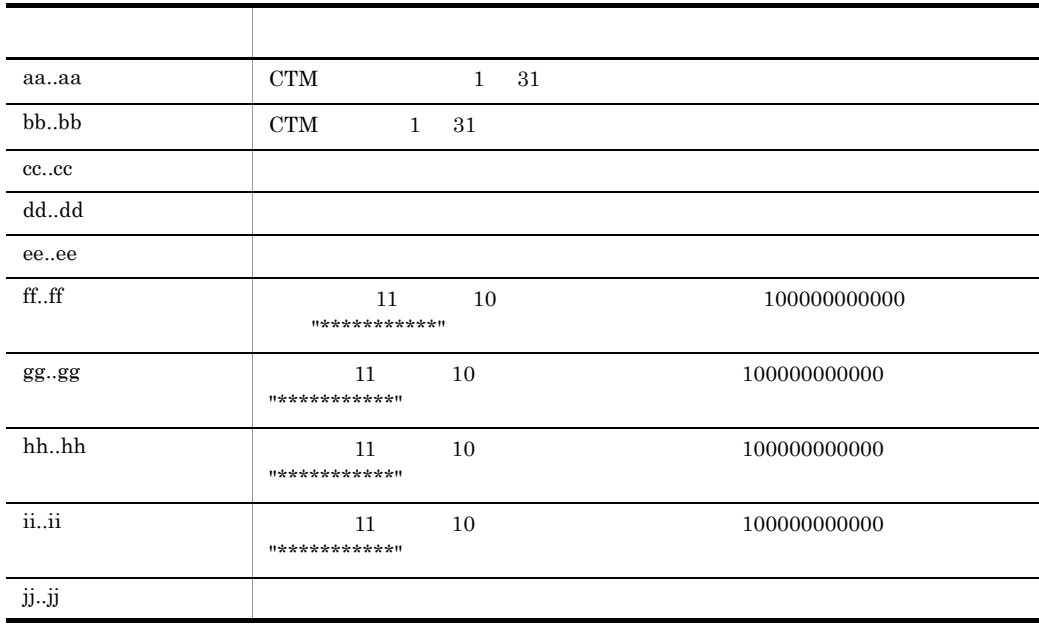

 $\cdot$ CTMCsv  $\cdot$ 

**•** メソッド単位のリクエスト情報を出力する形式(-CTMEdit オプションに "mtd" を指

```
*** Statistics Information by Method ***
CTMDomain :aa..aa
CTMID :bb..bb
------------------------------------------------------------------------------
- -** Edit time cc..cc - dd..dd **
statistical data : ee..ee ee..ee
no data : ff..ff ff..ff
------------------------------------------------------------------------------
--
Interface : gg..gg
Method : hh..hh
------------------------------------------------------------------------------
--
Event<br>
Count Maximum Minimum Average (unit)<br>
Request Response Time (Reg) ii..ii ii..ii ii..ii ii..ii (usec)
Request Response Time(Reg) ii..ii ii..ii ii..ii ii..ii (usec)<br>Request Time Out(Reg) jj..jj - - - - - (count)
Request Time Out (Reg) jj..jj - - - - - - (count)
Request Error(Reg) kk..kk - - - - - (count)
Request Response Time(OTM) 11..11 11..11 11..11 11..11 (usec)<br>Request Time Out(OTM) mm..mm - - - - - (count)
Request Time Out(OTM) mm..mm - - - (count)
Request Error(OTM) nn..nn - - - - (count)
```
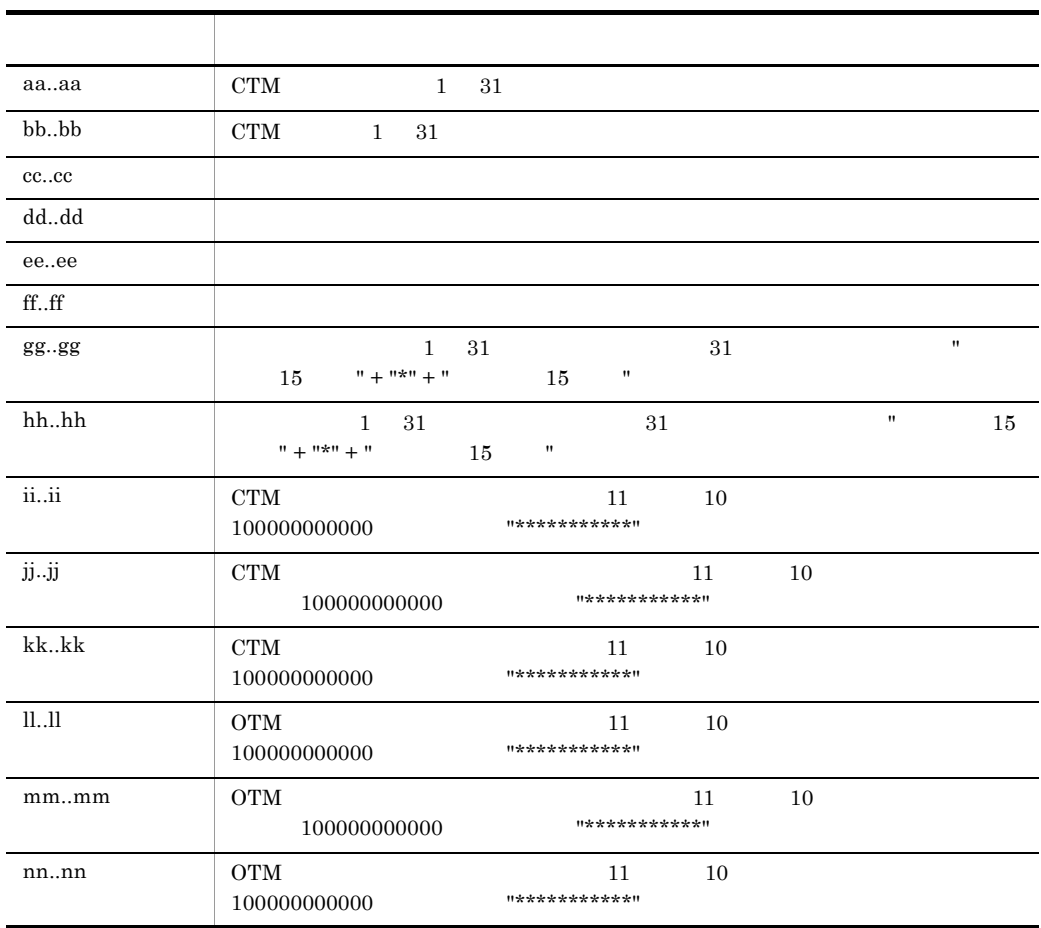

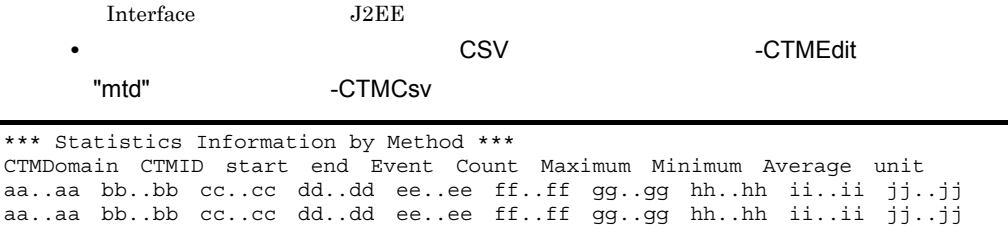

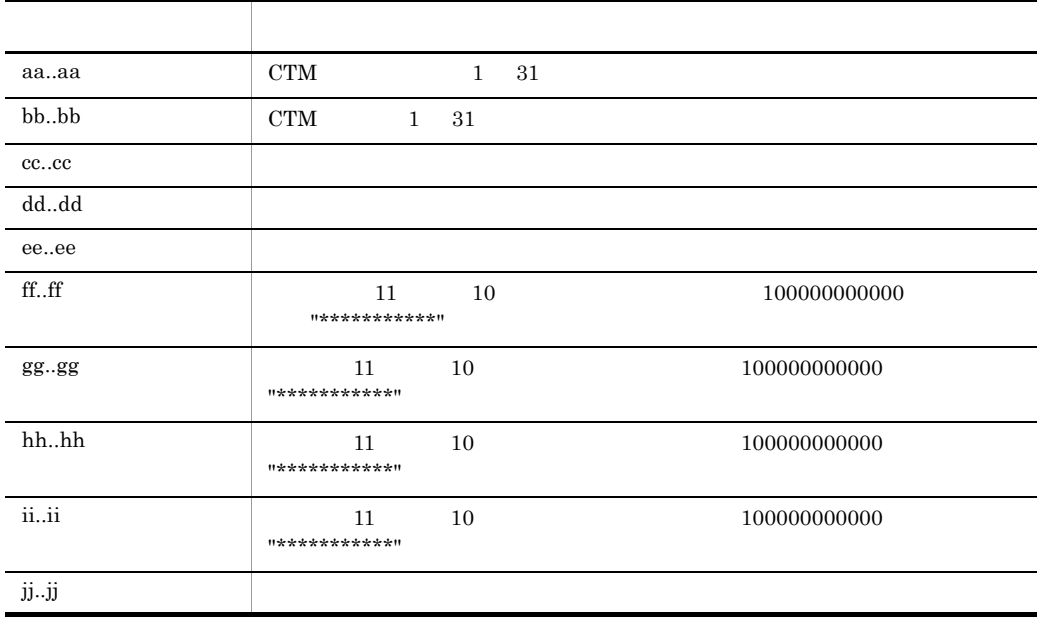

 $-CTMCsv$ 

## ctmstsflush

 $ctmstslush$  [-h] [-CTMDomain <CTM  $\rightarrow$ ] [-CTMID <CTM  $\rightarrow$ ]

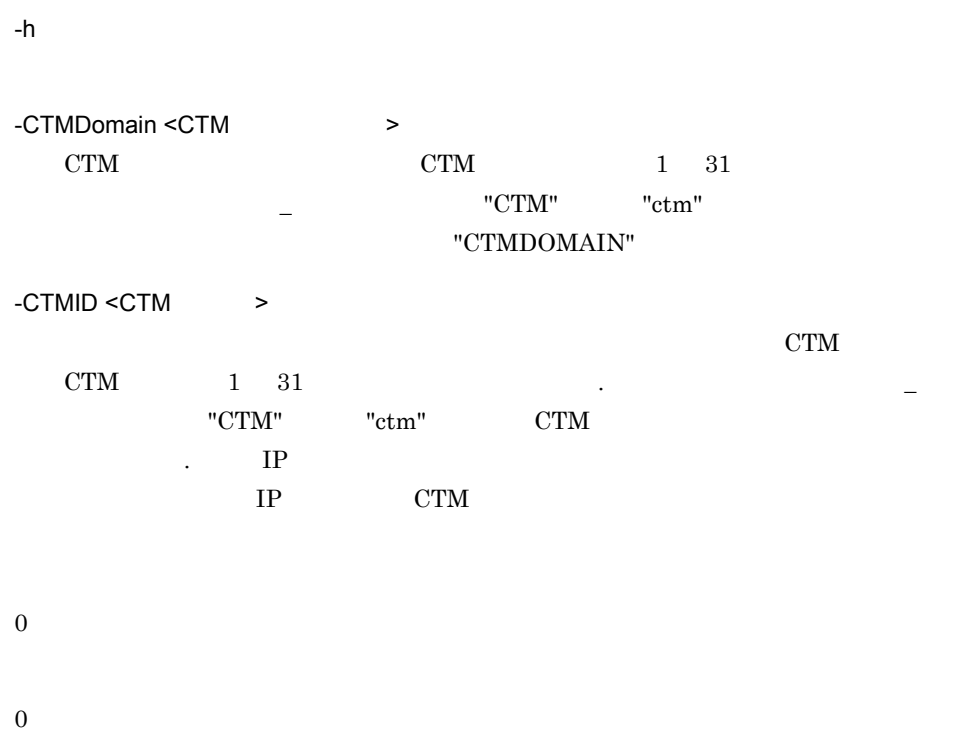

## ctmstsstart

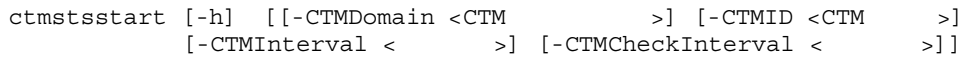

CTM THE SERVERS FOR THE SERVERS AND THE SERVERS IN THE SERVER SERVERS IN THE SERVER OF THE SERVER OF THE SERVER OF THE SERVER OF THE SERVER OF THE SERVER OF THE SERVER OF THE SERVER OF THE SERVER OF THE SERVER OF THE SERVE

-h

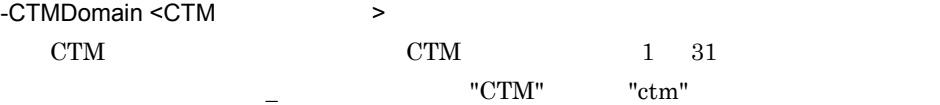

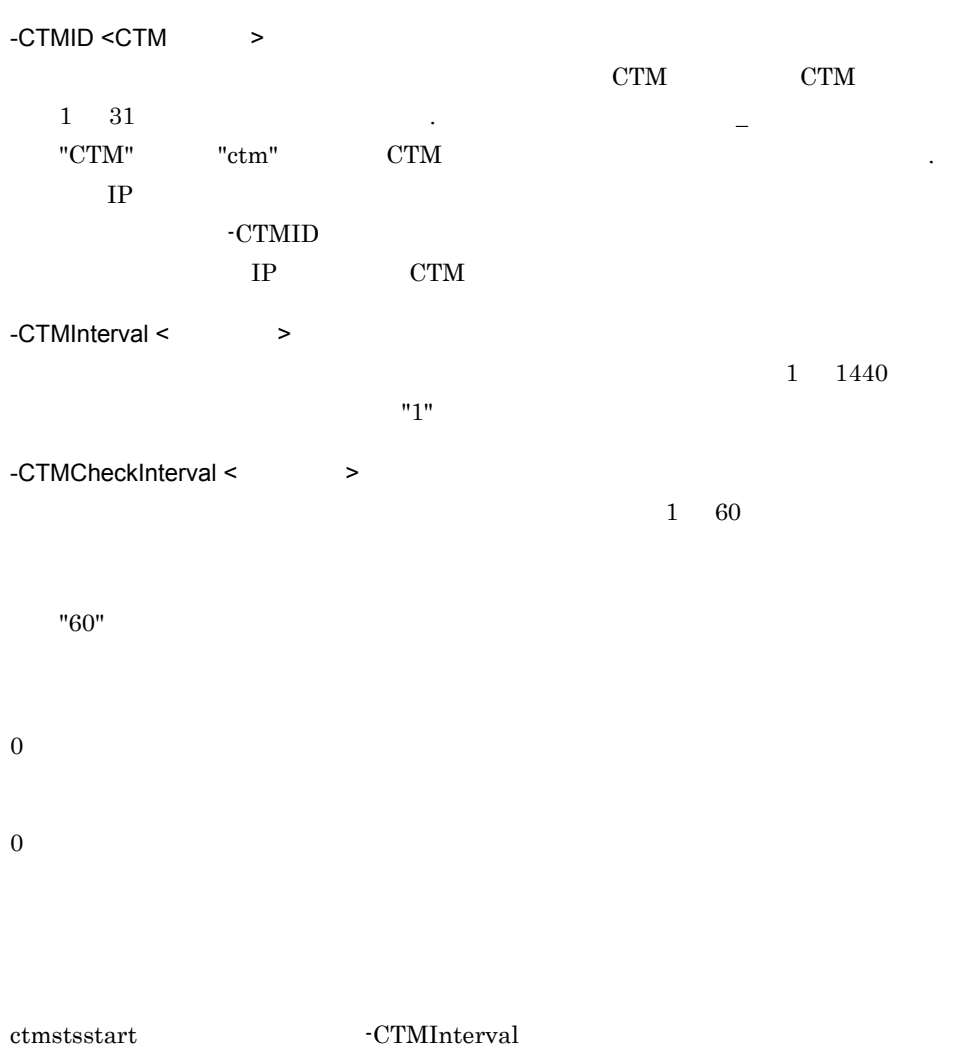

 $XX$   $YY$  00  $X$   $Y$ 

 ${\rm \bf{cmsts} start} \qquad \qquad {\rm \bf{-CTMInterval\ 1}} \qquad \qquad 18 \quad 10 \quad 30$ 

18 11 00

 $18$   $12$   $00$ 

 $ctmstss tart$ 

-CTMInterval

"CTMDOMAIN"

## ctmstsstop

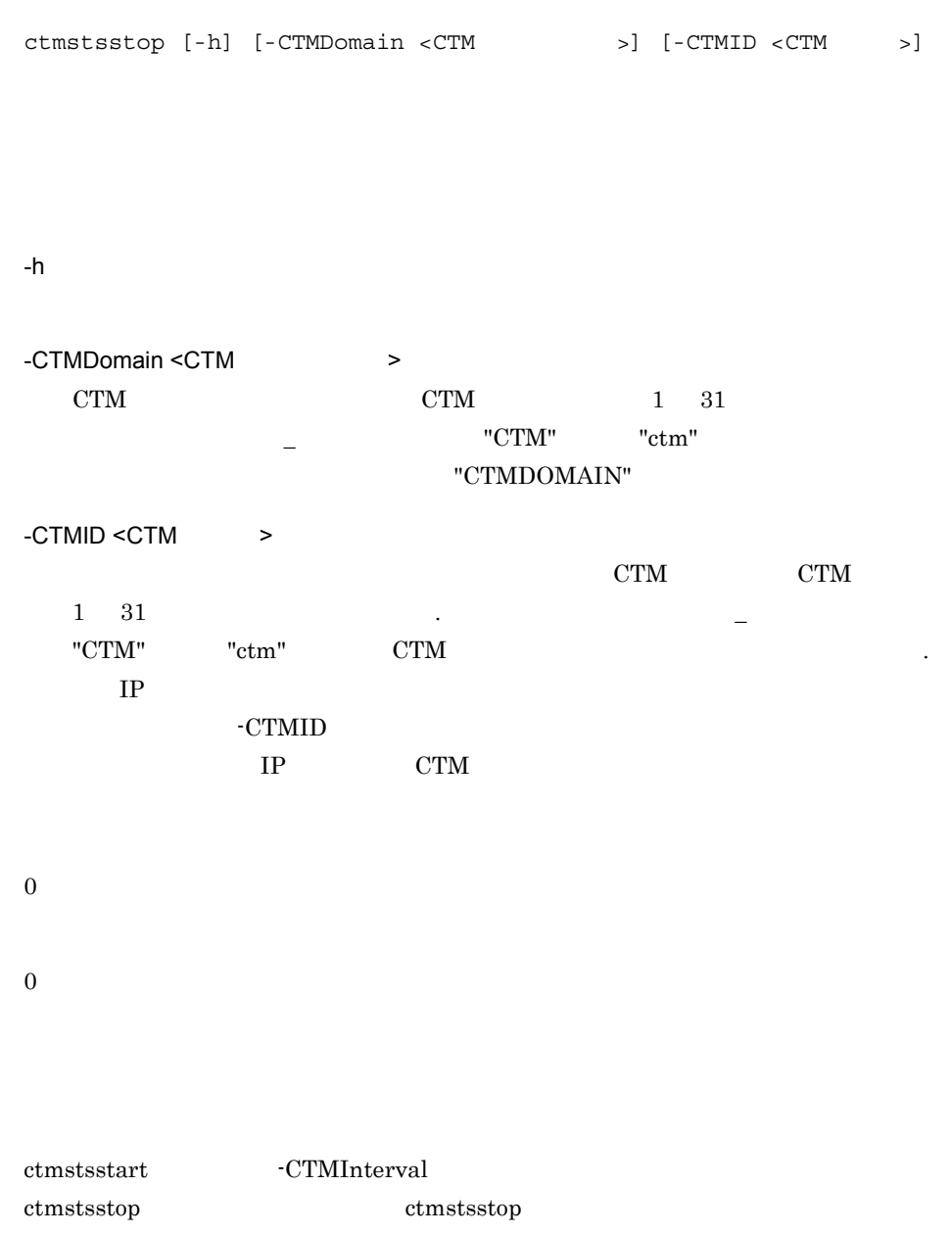

## ctmtscgwd OTM

ctmtscgwd [-h] | [-CTMDomain <CTM >]  $[-CTHID < CTM$  >]  $[-CTMPort < >]$ [-CTMPort <  $\begin{bmatrix} -\text{CTMPort} & \text{N} \\ -\text{CTMMyHost} & \text{N} \end{bmatrix}$ [-CTMClientConnectCount < > [-CTMTPool] OTM CTM CTM しんしんじょうかい OTM CTM  $\sim$ OTM STEP STEP STEP ASSESSED TO THE OTHER PROPERTY. -h -CTMDomain <CTM  $\rightarrow$ CTM CTM 1 31 "CTM" "ctm" "CTMDOMAIN" -CTMID <CTM >  $\text{CTM}$   $\text{CTM}$   $1 \quad 31$   $\text{CTM}$  $CTM$ "  $CTM$ "  $CTM$  $\mathbb{R}^2$  , IP  $\mathbb{R}^2$  $IP$  CTM  $IP$ アドレスが "172.17.112.43" のとき,"172.17.112.43" という文字列が CTM 識別子と -CTMPort <  $\rightarrow$ OTM OTM OTM SERVERSO OTM THE OFFICE RESERVE  $5001$  65535  $\qquad \qquad$  OS -CTMMyHost < The Research IP + The Research IP + The Research IP + The Research IP + The Research IP + The Research IP + The Research IP + The Research IP + The Research IP + The Research IP + The Research IP + The Researc  $IP$  CTM  $IP$  1 64 hostname -CTMID -CTMMyHost

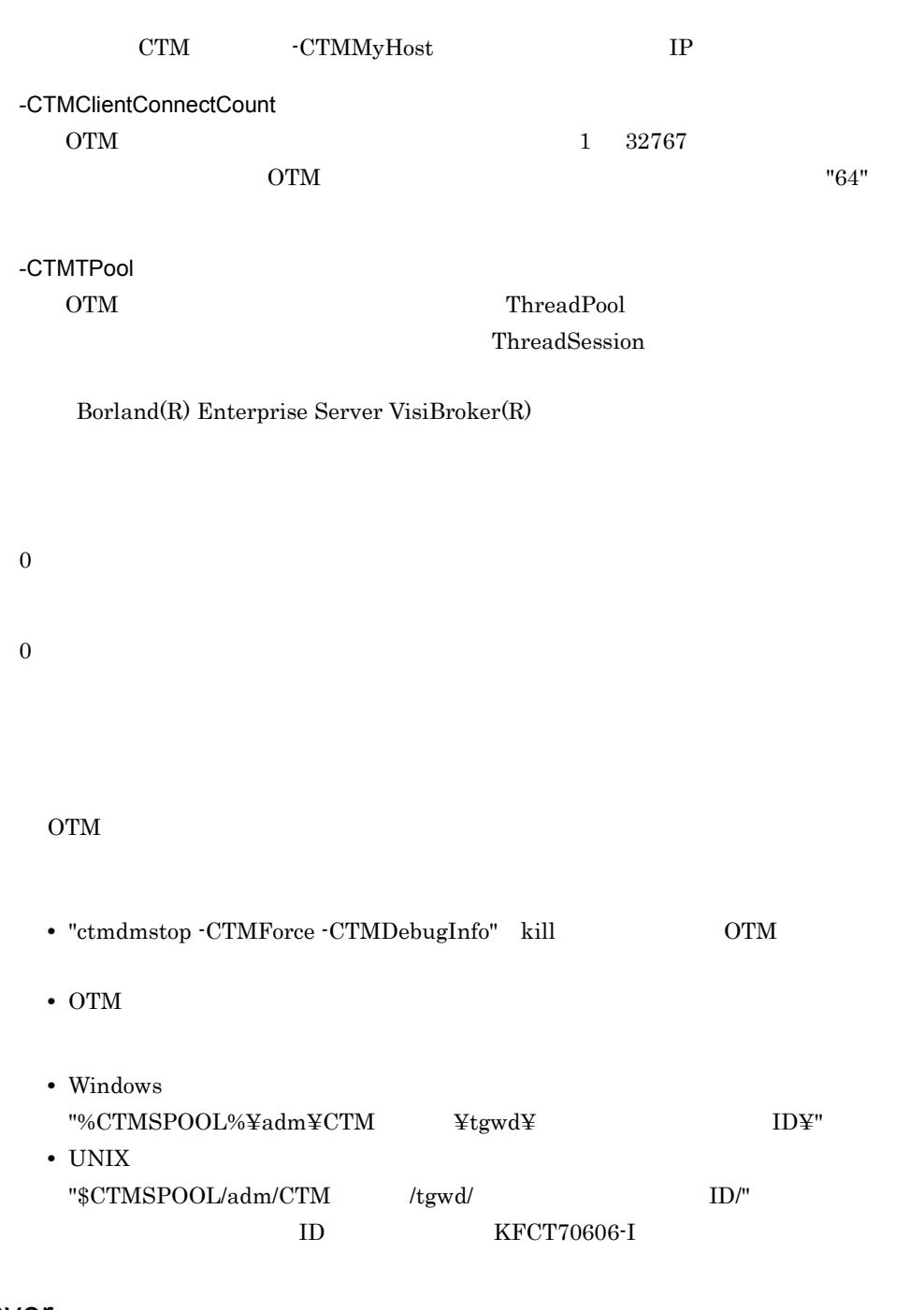

### ctmver

報の出力)

 $ctmver -h | <$ 

 $\rm CTM$ 

-h

 $\langle$ 

Information For aa…aa Product Name bb….bb PP Number cc…cc Version dd…dd Copyright ee…ee Company ff…ff Build OS gg…gg Build Compiler hh…hh Build Date ii…ii jj…jj Build Number kk…kk

> aa…aa bb…bb  $cc...cc$  PP  $dd...dd$ ee…ee ff...ff gg…gg OS  $hh...hh$ ii…ii  $j$ j $\ldots j$ j kk…kk  $( )$

0

 $\overline{0}$ 

# 7 Management Server

Management Server

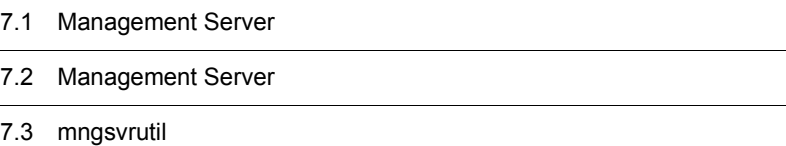

## 7.1 Management Server

#### Management Server

7-1 Management Server

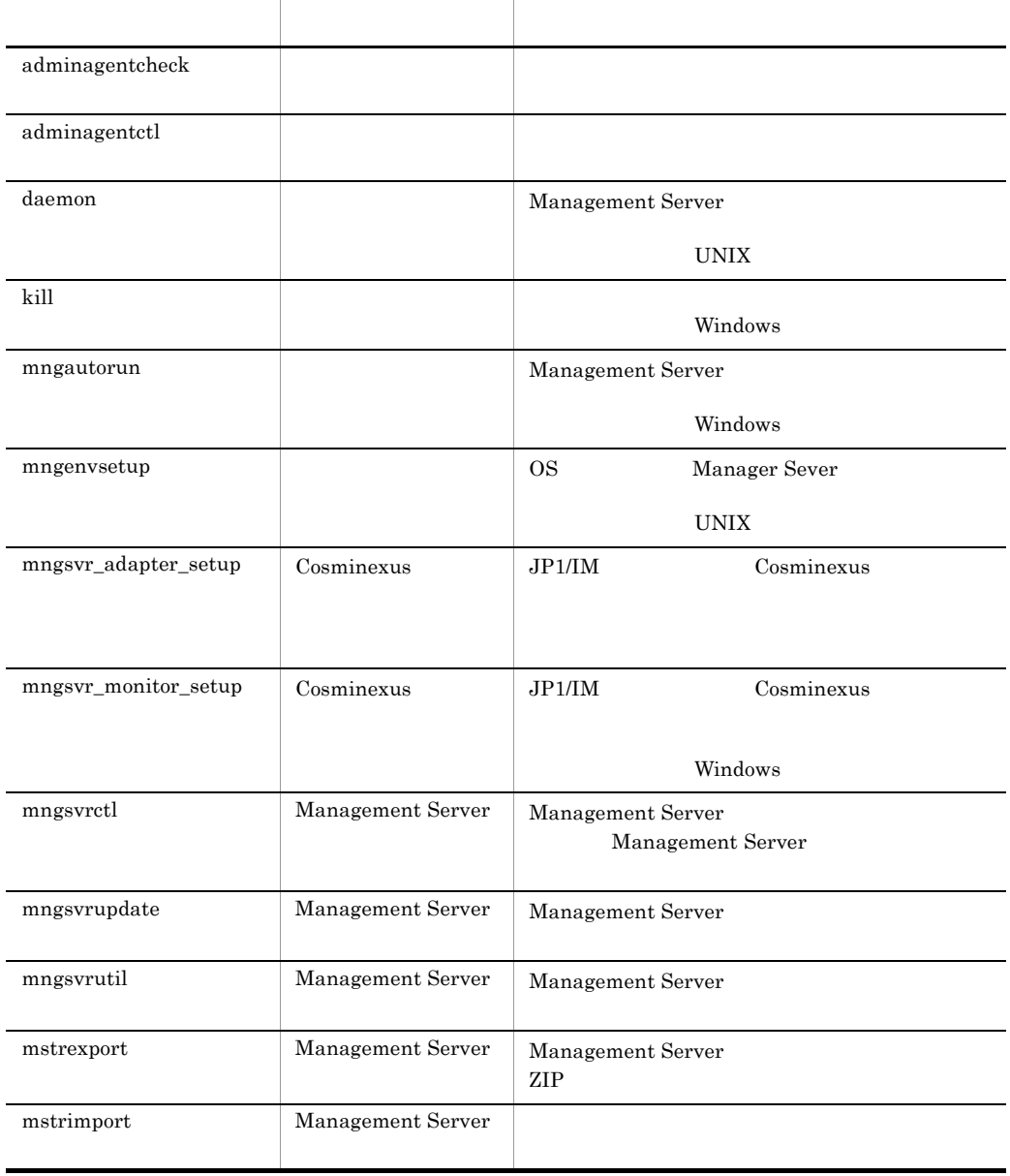
#### Management Server

Management Server

#### Windows

- mngsvr\_monitor\_setup <Cosminexus >¥manager¥bin¥ • mngsvr\_monitor\_setup
	- <Cosminexus
	- >¥manager¥externals¥jp1¥mngsvrmonitor¥

UNIX

```
/opt/Cosminexus/manager/bin/
```
### adminagentcheck

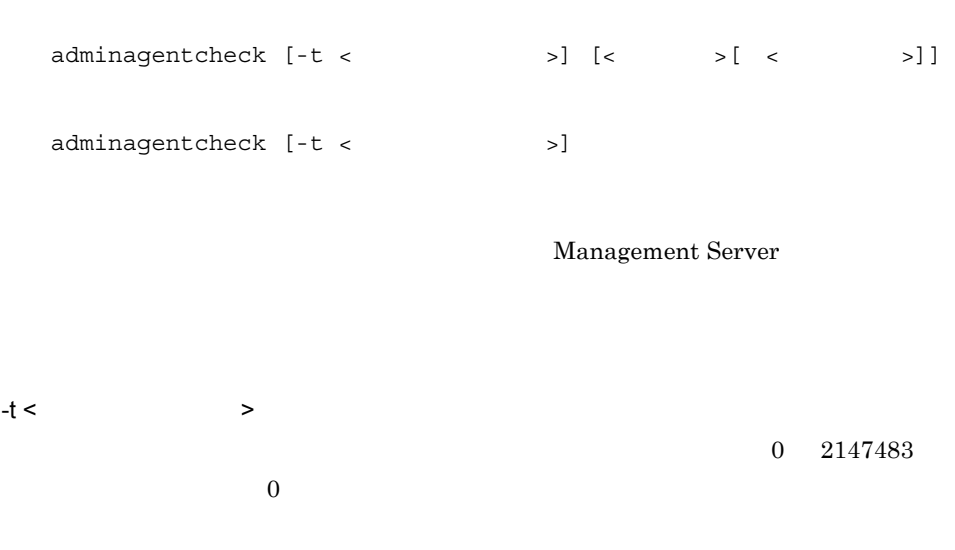

 $5\,$ 

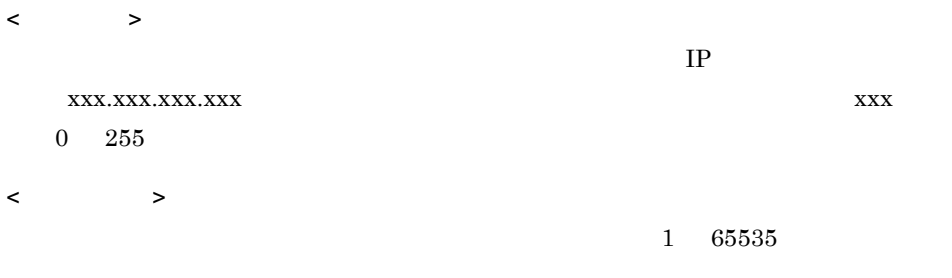

#### adminagent.properties

### adminagent.properties

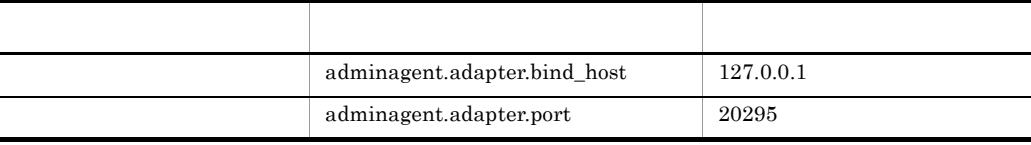

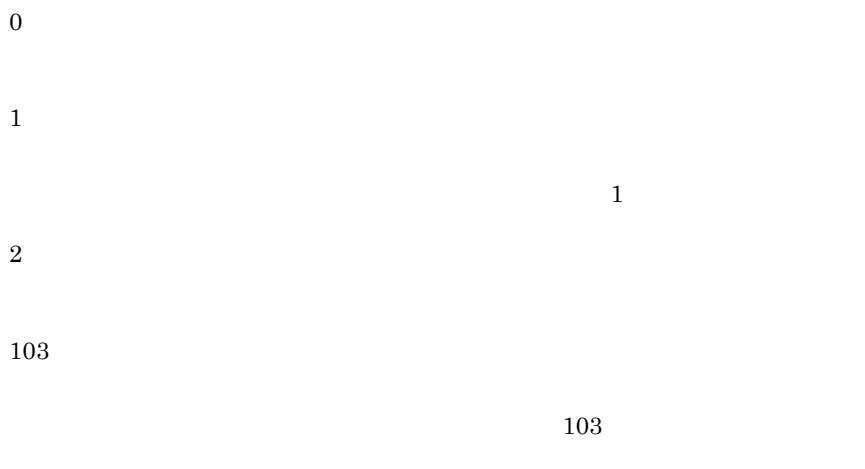

adminagent.properties

adminagentcheck

 $\sim$  Usage  $\sim$ 

# <span id="page-326-1"></span>adminagentctl

adminagentctl {start|stop}

#### UNIX  $\blacksquare$

daemon

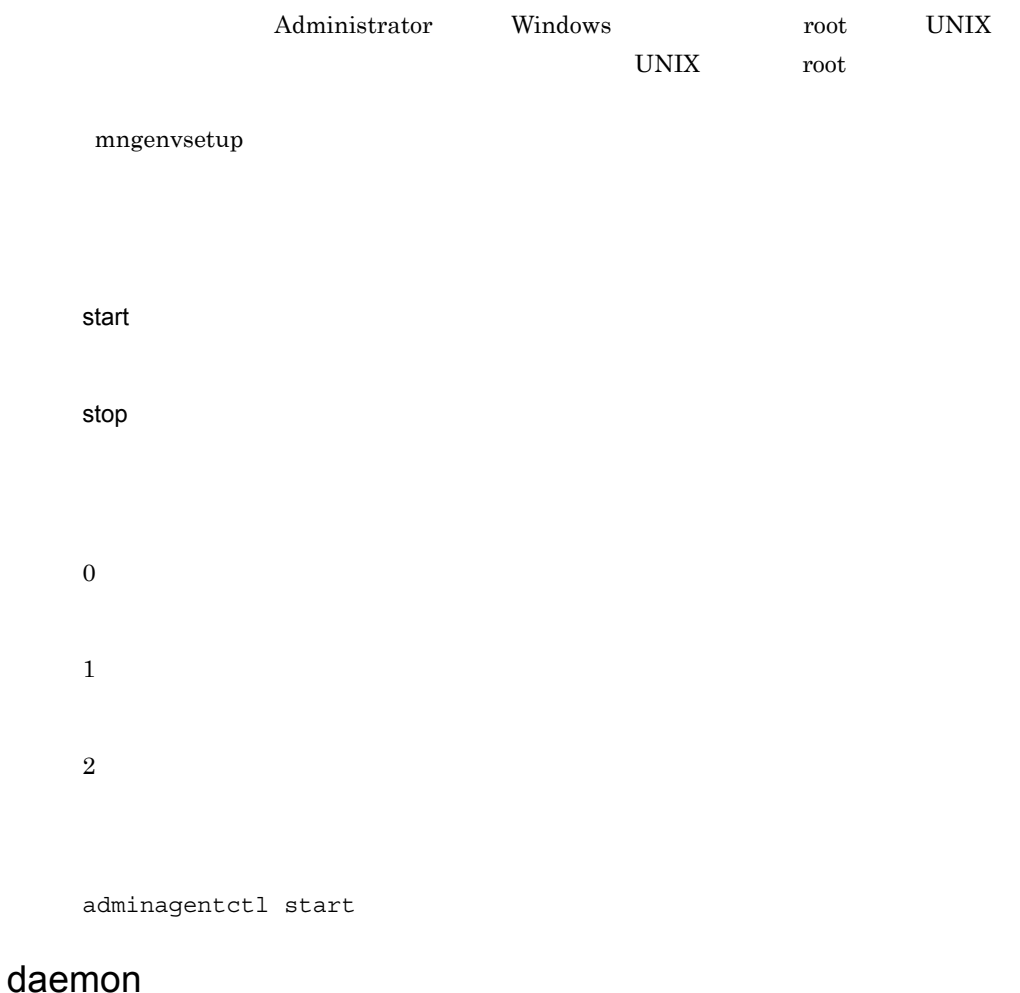

<span id="page-326-0"></span>Management Server Management Server

/opt/Cosminexus/manager/bin/daemon -cf /opt/Cosminexus/manager/ bin/mngsvrctl start

mngsvrctl Management Server mngsvrctl Management Server

```
/opt/Cosminexus/manager/bin/daemon -cf /opt/Cosminexus/manager/
bin/adminagentctl start
```
 $adminagentctl$ adminagentctl

Management Server

 $UNIX$ 

kill and the state of the state of the state of the state of the state of the state of the state of the state

 $kill < I.D> [c \tID>...]$ 

Administrator Windows

< プロセス ID>

 $ID$ 

kill 2034

### mngautorun

mngautorun [-d] [{server|agent|both}]

#### Management Server

**•** マシン起動と同時に,Management Server および運用管理エージェントのサービス

• **• Server Management Server** 

Management Server

Windows

-d

Management Server

#### server

Management Server

#### agent

both

Management Server

#### Management Server

 $\overline{1}$ Management Server the US and the OS use of the US and the OS and the US are  $\sim$ 

mngautorun both

 $\overline{2}$ 

mngautorun -d

Management Server

### <span id="page-329-0"></span>mngenvsetup

mngenvsetup  $[-mng \mid -ua]$   $\{\langle OS \mid > | -d \}$ root Management Server  $\mathbf{root}$  $UNIX$ Management Server Management Server OS Management Server

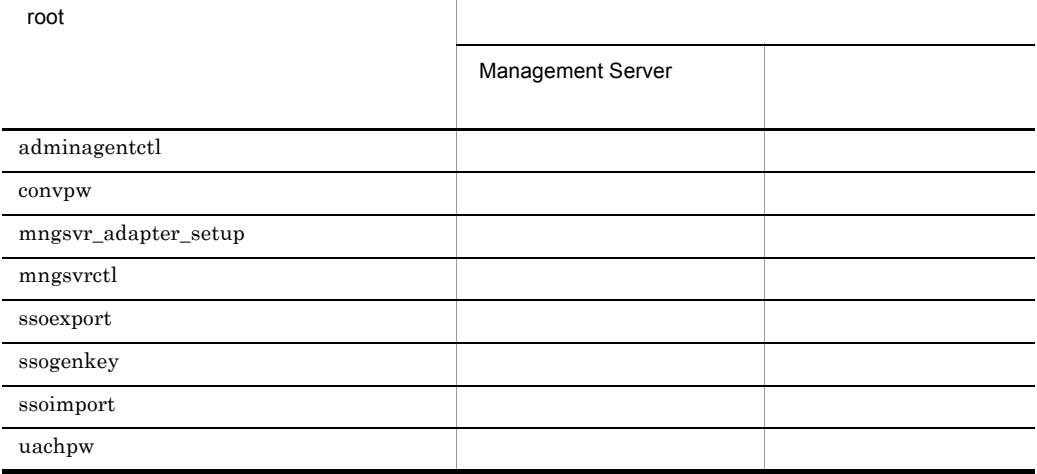

```
13.
```
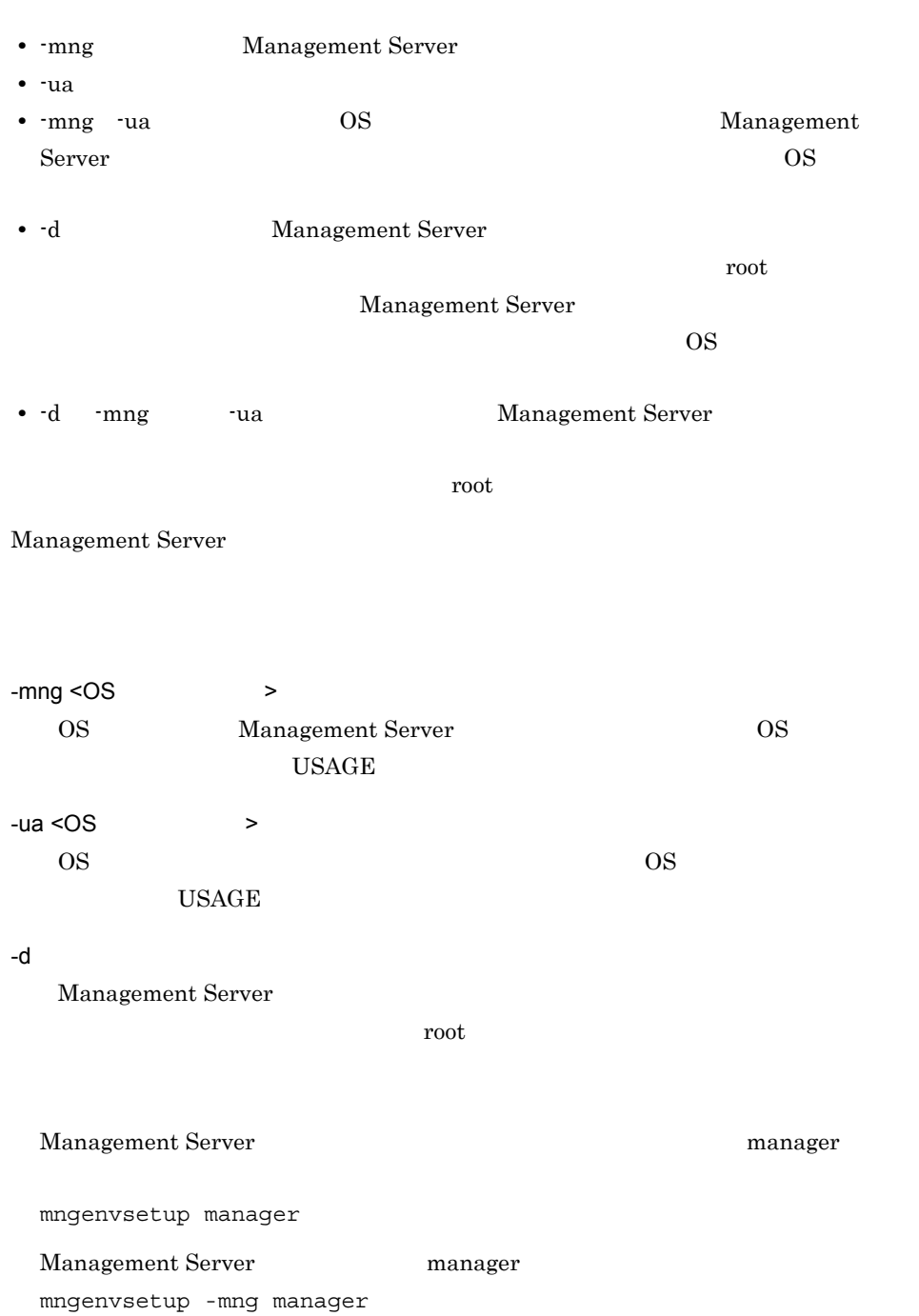

manager mngenvsetup -ua manager Management Server extensive root root root root contract the server of the contract of the contract of the contract of the contract of the contract of the contract of the contract of the contract of the contract of the con mngenvsetup -d

Management Server  $\text{SUID}$ 

# mngsvr\_adapter\_setup Cosminexus

セットアップとアンセットアップ)

mngsvr\_adapter\_setup [ -i | -u ] [ -t { IM\_CS | IM\_CM } ] JP1/IM Cosminexus JP1/Base Cosminexus Management Server 2000 Administrator Mindows root UNIX  $UNIX$  root  $V$ mngenvsetup JP1/IM - Central Scope -i -u -t IM\_CS JP1/IM - Central Scope -t IM\_CM

 $JP1/IM \cdot CM$ 

mngsvr\_adapter\_setup -i -t IM\_CM

# mngsvr\_monitor\_setup Cosminexus

mngsvr monitor setup  $[-i \mid -u]$ 

JP1/IM Cosminexus

 $<$ Cosminexus >¥manager¥externals¥jp1¥mngsvrmonitor

> Administrator Windows

-i

-u

プ)

### <span id="page-332-0"></span>mngsvrctl Management Server

Management Server Windows mngsvrctl start  $UNIX$ /opt/Cosminexus/manager/bin/mngsvrctl start

Management Server

#### Windows

mngsvrctl stop

#### **UNIX**

/opt/Cosminexus/manager/bin/mngsvrctl stop

#### Management Server

#### Windows

mngsvrctl setup  $\begin{bmatrix} < & & \Rightarrow \end{bmatrix}$   $\begin{bmatrix} -u & < & \text{ID} \end{bmatrix}$   $\begin{bmatrix} -p & < & \text{ID} \end{bmatrix}$  $>$ ] [-np < ID>] [-nu < ID>]

#### UNIX

```
/opt/Cosminexus/manager/bin/mngsvrctl setup [< > >] [-u <
        \begin{array}{ccc} \text{ID}> & [-p < & >] & [-np < & >] \end{array}>] [-nu <
```
Management Server

Management Server

Management Server へログインするための管理ユーザアカウント(管理ユーザ ID およ

Management Server

Management Server

Administrator Windows root UNIX

 $UNIX$  root  $UVIX$ 

Cosminexus

#### mngenvsetup

UNIX Management Server

daemon

start

316

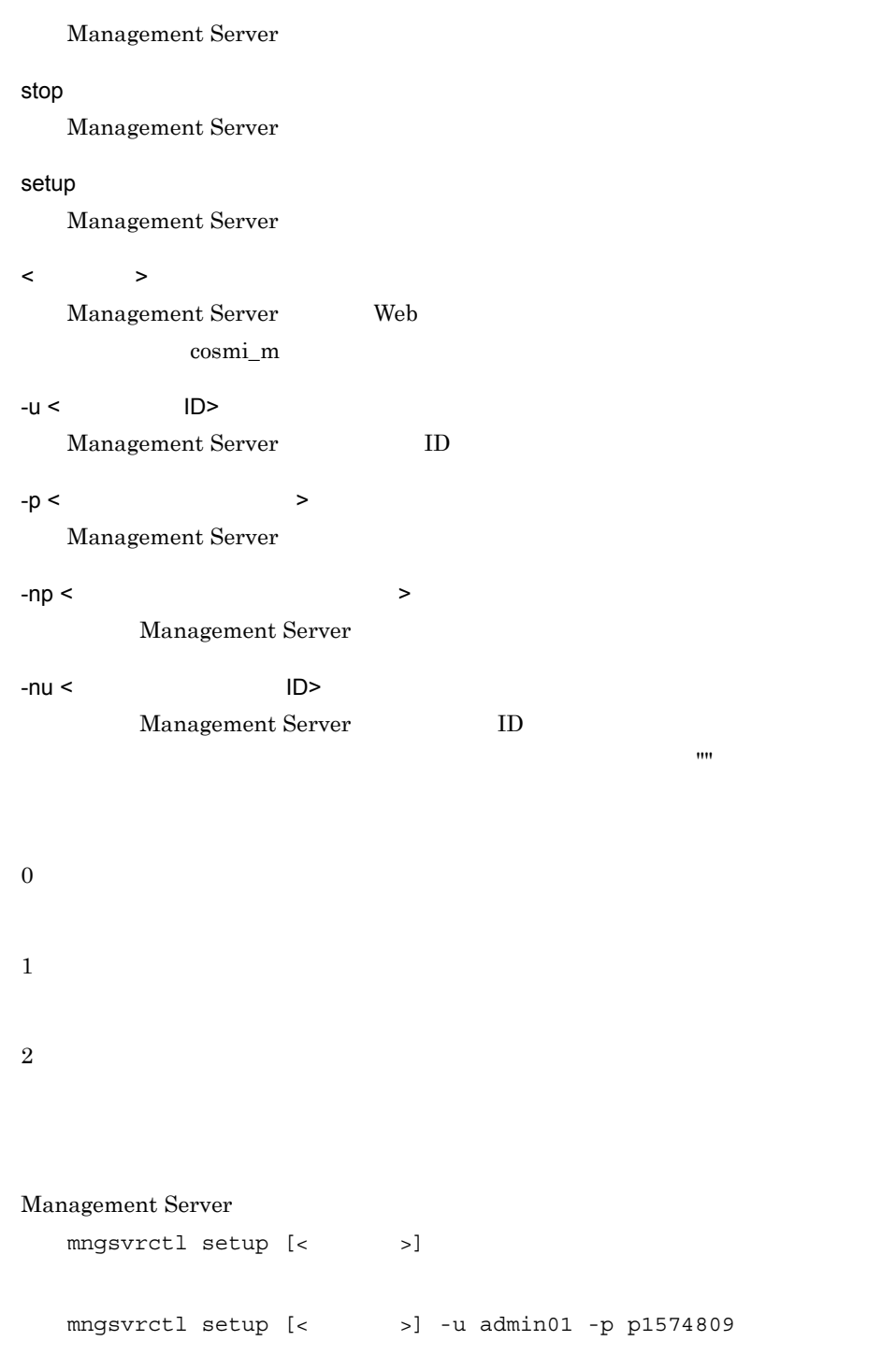

mngsvrctl setup -u admin01 -p p1574809 -np passwd123 -nu admin02

```
mngsvrctl setup localhost -u admin01 -p p1574809 -np ""
UNIX mngsvrctl
 Management Server を起動する前に,umask 022 を設定してください。
        Management Server Example 2 umask
          owner group
 • AIX
  root/system
 • HP-UX
  root/sys
 • Linux
  root/root
 • Solaris
  root/other
 umask
 • • • • \mathbb{P}^{1}• J2EE J2EE
             EAR mapps_<
        > < ID>
 • 登録された J2EE アプリケーション(< アプリケーション表示名 >_< 登録時刻 >
 • ssogenkey
 • J2EE
                  mngagent.< >.properties
 • snapshot snapshot snapshot
            envinfo.txt
 • J2EE J2EE
  usrconf.cfg.bak
 • J2EE \overline{J2EE}usrconf.properties.bak
 Management Server
 \operatorname{ksh}• \angle AIX
  export LANG=Ja_JP export LANG=ja_JP
 • HP-UX
  export LANG=ja JP.SJIS export LANG=ja JP.eucJP
```
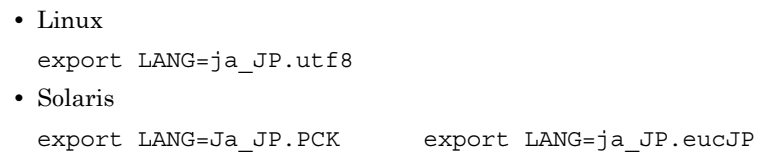

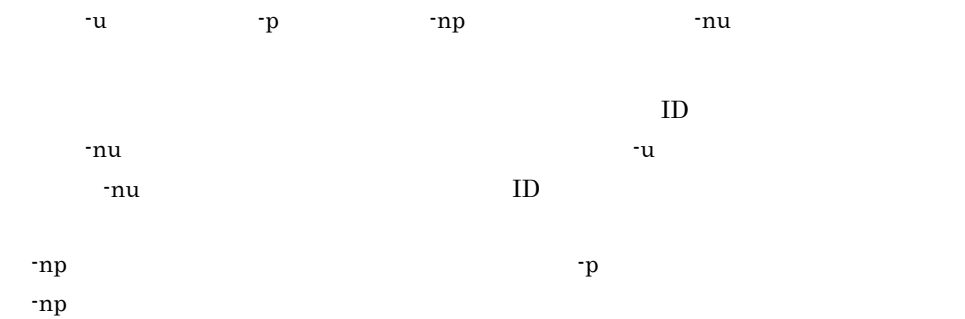

# mngsvrupdate Management Server

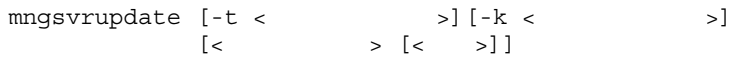

Cosminexus Component Container のバージョンアップに合わせて,Management Server that the server that the server that the server that the server that the server that the server that the server

Management Server

Cosminexus

 $-t <$   $>$ 

 $-k <$ 

- logicalServer
- host

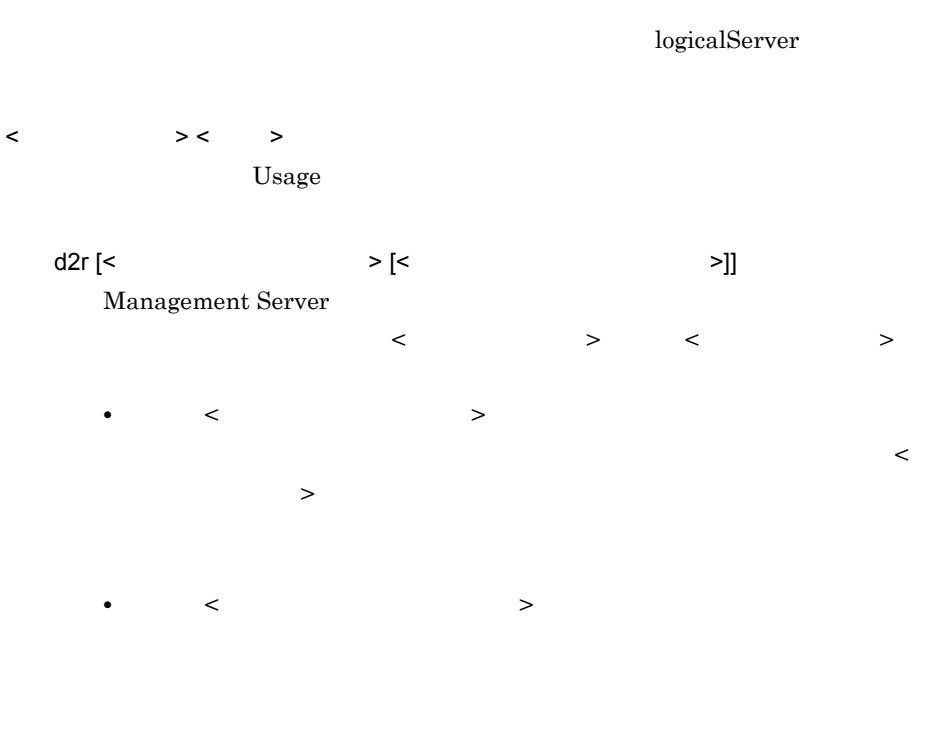

• Windows

<Cosminexus のインストールディレクトリ >¥manager¥config¥mmodel.xml

• UNIX

/opt/Cosminexus/manager/config/mmodel.xml

mmodel.xml mmodel.xml.bak mmodel.xml.bak

mngsvrupdate d2r mngsvrupdate -t hostA -k host d2r mngsvrupdate -t MyServer d2r ds ds1

### Management Server Management Server

• Windows

<Cosminexus のインストールディレクトリ >¥manager¥config¥mmodel.xml

• UNIX /opt/Cosminexus/manager/config/mmodel.xml

## mngsvrutil Management Server

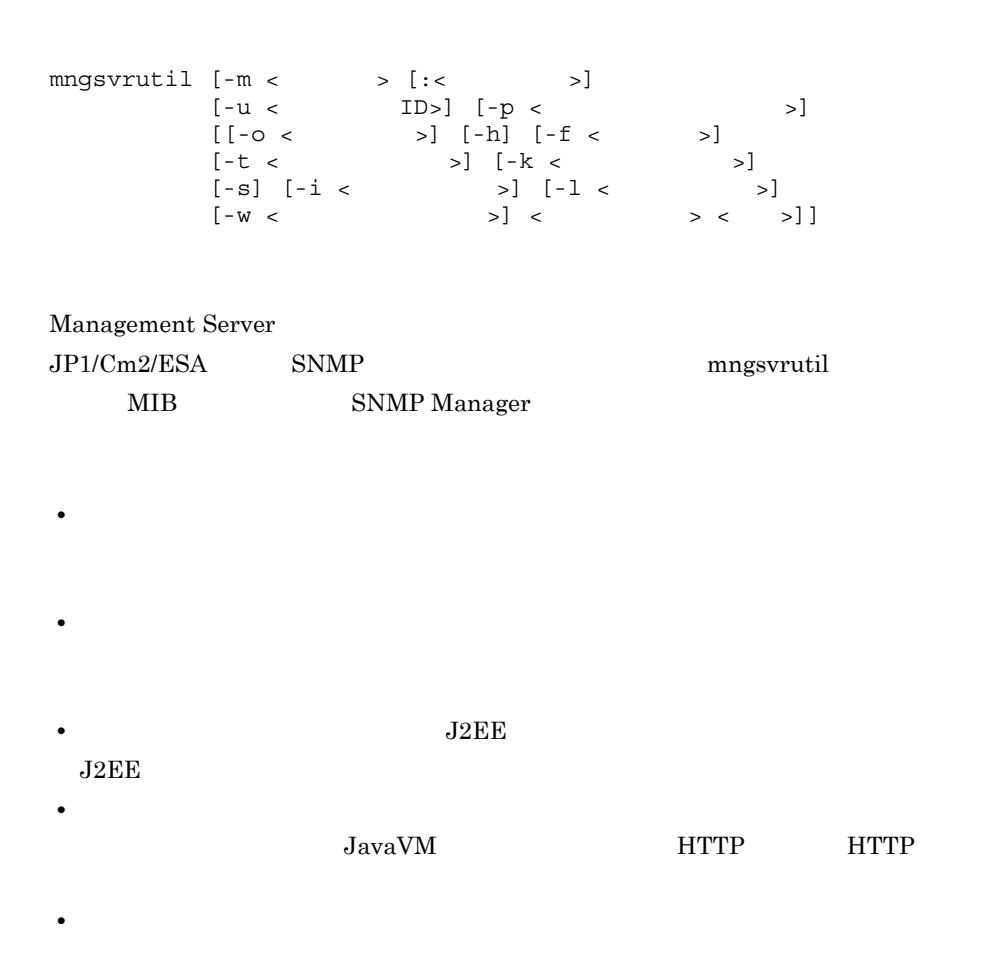

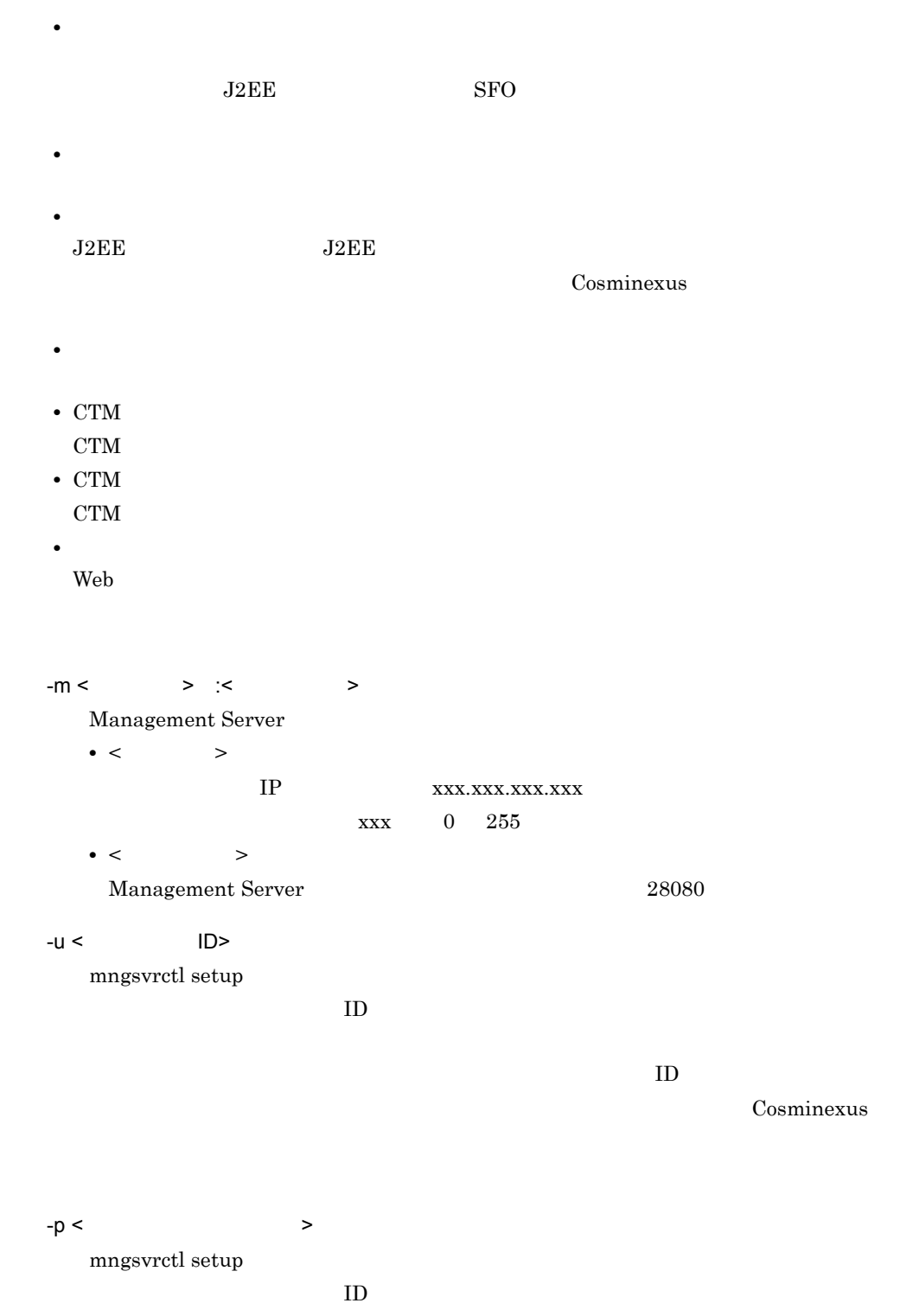

 $-p$ Cosminexus  $-0 <$   $>$  $\rm OS$ -h  $-f <$   $>$ Management Server Management Server • csv CSV • snmp SNMP  $-t <$   $>$  $-k <$ • logicalServer • host logicalServer -s  $J2EE$ "start" "stop"

 $-i < \qquad \qquad >$  $J2EE$ 

0 2147483647  $\overline{3}$  $-$ l <  $\ge$  $J2EE$ 0 2147483647  $J2EE$  $60$  $-w <$ Management Server 0 2147483  $0 \hspace{1.6cm} 0 \hspace{1.6cm} 0$  $2147483$   $2147483$  $\overline{0}$  $\mathop{\mathrm{check}}$  $\langle$   $\rangle$   $\rangle$   $\langle$   $\rangle$   $\rangle$   $\langle$   $\rangle$ 

Management Server

- **•** [list](#page-349-0)
- **•** [get](#page-351-0)
- **•** [set](#page-354-0)
- **•** [start](#page-356-0)
- **•** [tracelevel](#page-356-1)
- **•** [stop](#page-357-0)
- **•** [reload](#page-358-0)
- **•** [hold](#page-359-0)
- **•** [release](#page-361-0)
- **•** [collect](#page-361-1)
- **•** [change](#page-363-0)
- **•** [check](#page-364-0)
- **•** [dump](#page-365-0)
- **•** [add](#page-367-0)
- **•** [delete](#page-368-0)

7.3 mngsvrutil

0 1 2 CSV  $-h$ SNMP  $0x20$  $0x22$  $0x22$   $\qquad \qquad \text{Y}$   $0x5c$  $\angle 4 = 0x5c$ " abc" def¥ g 編集後文字列: "¥"abc¥" def¥¥ g"  $32bit$  $32$ bit .mngsvrutilrc mngsvrutil Cosminexus  $($   $)$ mngsvrutilrc mngsvrutil.target\_kind mngsvrutil.target\_name mngsvrutil.target\_server\_name "-k" "-t"

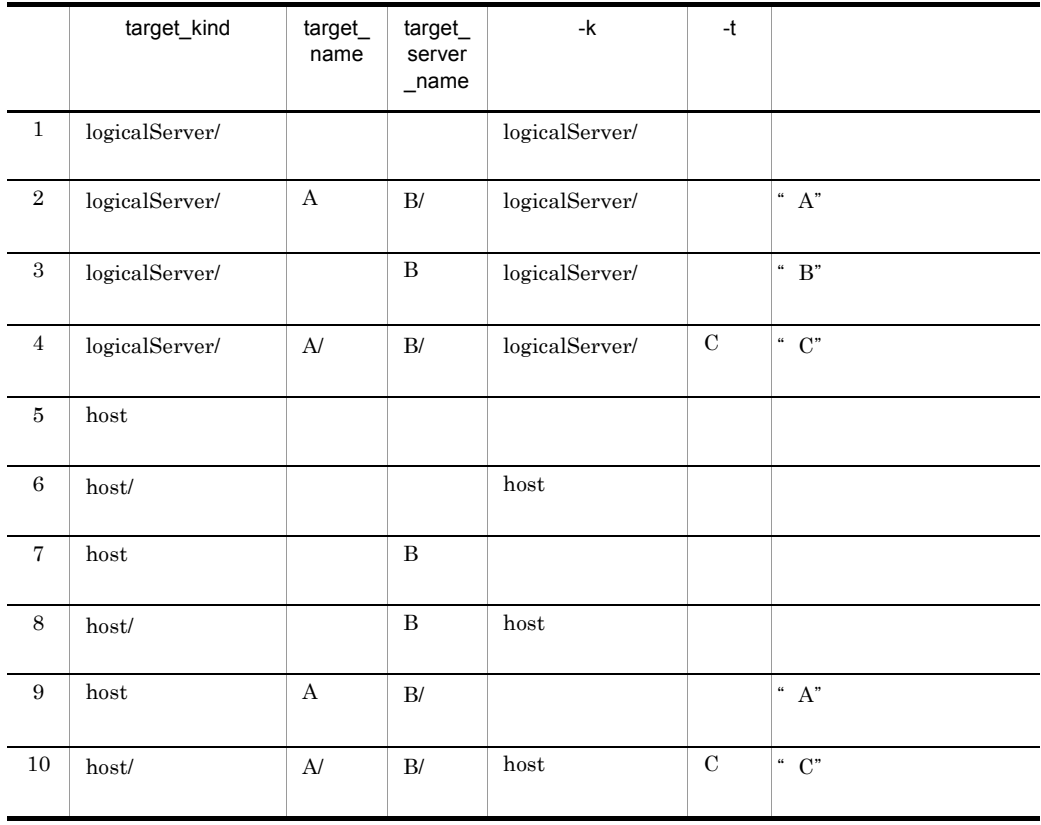

mngsvrutilcl.properties mngsvrutil Cosminexus  $($   $)$ mngsvrutil.properties mngsvrutil Cosminexus  $($   $)$  $\mathbf 1$ \$ mngsvrutil -m 123.45.67.89:28880 -u admin1 -p pw1 list status  $\mathbf 1$ logicalServerName, status, type, startingOrder, parent

```
smplSvrName1, working, NamingService, 10, -
 smplSvrName2, starting, SFOServer, 15, -
 smplSvrName3, stopped, J2EEServer, 20, J2EEServerCluster1
 smplSvrName4,starting,J2EEServer,30,J2EEServerCluster1
 smplSvrName5, stopping, WebServer, 40, WebServerCluster1
 smplSvrName6,abnormal ended, J2EEServer, 50,-
 smplSvrName7, recovering, J2EEServer, 60, -
 smplSvrName8,communication 
 error,J2EEServer,70,J2EEServerCluster2
      ● 入力例 2
 $ mngsvrutil -m localhost -u admin1 -p pw1 get domainName
      ● 出力例 2
 smplDomainName
\sim 3
  J2EE$ mngsvrutil -m 123.45.67.89 -u admin2 -t myServer get j2eeApps
      \overline{3}index, fullyQualifiedName, name, deployedTime
 1,serverName1:smplApp1,smplApp1,1234567890
 2,serverName2:smplApp2,smplApp2,9876543210
  7,serverName7:smplApp7_TEST,smplApp7,7656543210
\overline{4}Stateless Session Bean
 $ mngsvrutil -m 123.45.67.89 -u admin2 -t myServer get 
 statelessBeanHome
● 出力例 4
 index, fullyQualifiedName, name, responseMaxTime, responseMinTime, re
 sponseAveTime, statisticsStartedTime, samplingTime
 1,smpQfn1,smplBeanName1,300,100,123.45,67339847,600
 2,smpQfn2,smplBeanName2,17,52,34.251,122343838,10
      \overline{5}J2EE$ mngsvrutil -m 123.45.67.89 -u admin2 -t hostA -k host hold queues 
 in:-1
      ● 入力例 6
  J2EE
```
 $$$  mngsvrutil -m 123.45.67.89 -u admin2 -t hostA -k host release queues

● 入力例 7 \$ mngsvrutil -m 123.45.67.89 -u admin2 collect allPrfTraces SNMP UNIX UNIX SNMP 1. JP1/Cm2/ESA 2. ~root/.mngsvrutilrc • /opt/Cosminexus/manager/config/templates/.mngsvrutilrc ~root # cp /opt/Cosminexus/manager/config/templates/.mngsvrutilrc ~root/ • ~root/.mngsvrutilrc 600 # chmod 600 ~root/.mngsvrutilrc • ~root/.mngsvrutilrc Cosminexus ( ) ) mngsvrutil.connect.host mngsvrutil.connect.userid mngsvrutil.connect.password mngsvrutil.output.format=snmp mngsvrutil.target\_name mngsvrutil.target\_kind 3. JP1/Cm2/ESA Cosminexus MIB  $\text{Jopt/Cosminexus/manager/}$ config/ hitachi-cosmiMng-MIB  $1$ ,  $2$  SNMP  $\text{SNMP}$   $\text{JP1}$ Cm2/Extensible SNMP Agent 1 hitachi-cosmiMng-MIB V-R hitachi-cosmiMng-MIB 2-0 2 Cosminexus Manager 06-00 

MIB hitachi-cosmiMng-MIB\_V-R\_forESA

• **•**  $\overline{a}$ 

 $MIB$ 

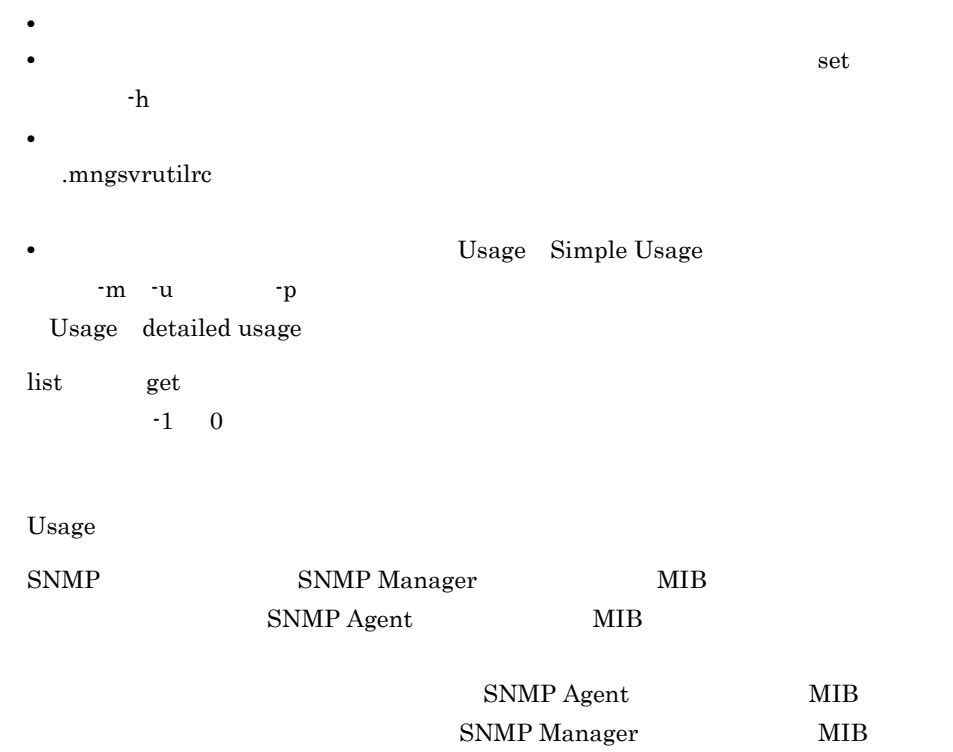

# mstrexport Management Server

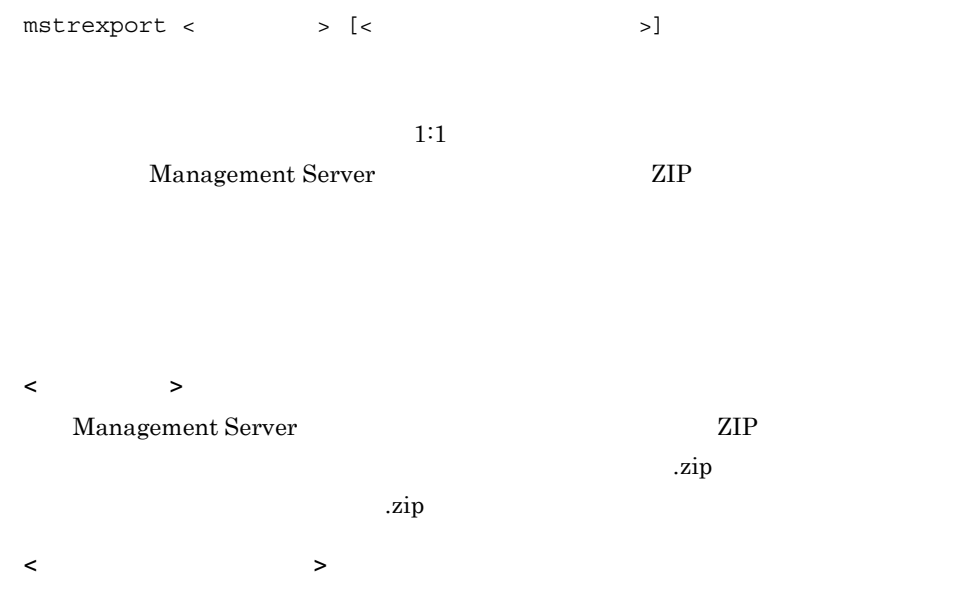

```
Management Server
 Management Server
                     Cosminexus
 ( )\mathbf 1Management Server extensive mstruct.zip
mstrexport mstruct.zip
    \overline{2}filelist.txt mstruct.zip
• Windows
 mstrexport c:/tmp/mstruct.zip "c:/Documents and Settings/
 MyUser/filelist.txt"
• UNIX
 mstrexport /tmp/mstruct.zip "/usr/filelist.txt"
```
mstrexport

# mstrimport Management Server

mstrimport < > 1:1 mstrexport  $\mathbb{ZIP}$ 

Management Server

< ファイル名 > Management Server **Example 2** Management Server  $\rm ZIP$ Management Server  $\mathbf 1$ mstruct.zip mstrimport mstruct.zip ● 入力例 2 mstruct.zip • Windows mstrimport c:/tmp/mstruct.zip • UNIX mstrimport /tmp/mstruct.zip mstrimport mstrexport mstrimport nstrexport mstrexport mstrexport  ${\rm m} {\rm stream}$ UNIX mstrimport

# <span id="page-349-1"></span>7.3 mngsvrutil

mngsvrutil

<span id="page-349-0"></span>1 list

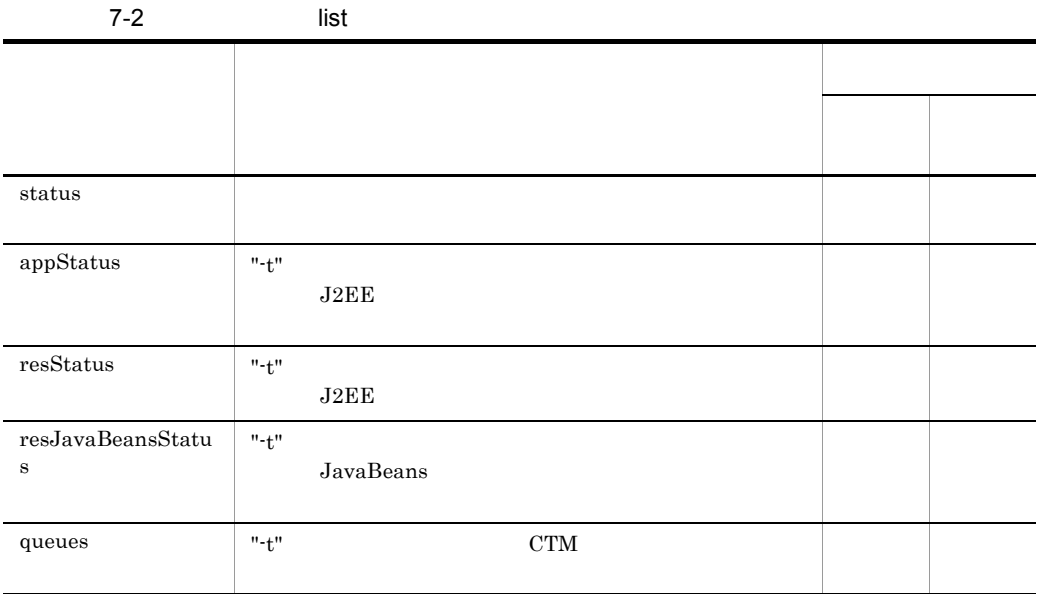

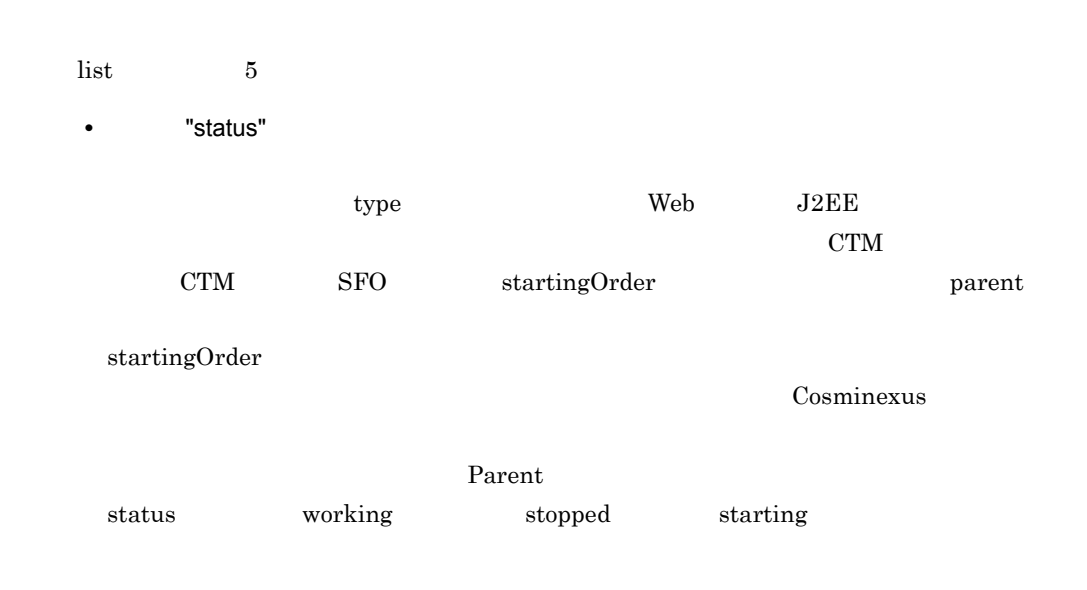

stopping abnormal ended recovering communication error auto stopping auto restarting graceful stopping force stopping Cosminexus • "appStatus" J2EE J2EE  $J2EE$   $J2EE$  $J2EE$   $"$ -t"  $"$  $J2EE$   $J2EE$   $J2EE$ logicalServerName "-t" J2EE appName J2EE  $J2EE$  $\mathbb{Z}^m$  defined by  $\mathbb{Z}E$   $\mathbb{Z}E$ status working stopped unknown J2EE  $J2EE$ • TresStatus" J2EE J2EE " $-t$ " $\sim$  $J2EE$  $J2EE$   $"''t"$  $J2EE$   $J2EE$ logicalServerName "-t" J2EE resourceName J2EE  $J2EE$  $\mathbf{u}$  ,  $\mathbf{v}$  ,  $\mathbf{v}$  , status working stopped unknown J2EE  $J2EE$ • TresJavaBeansStatus" J2EE JavaBeans " $-t$ "  $J2EE$ JavaBeans  $J2EE$   $"$ 

<span id="page-351-0"></span>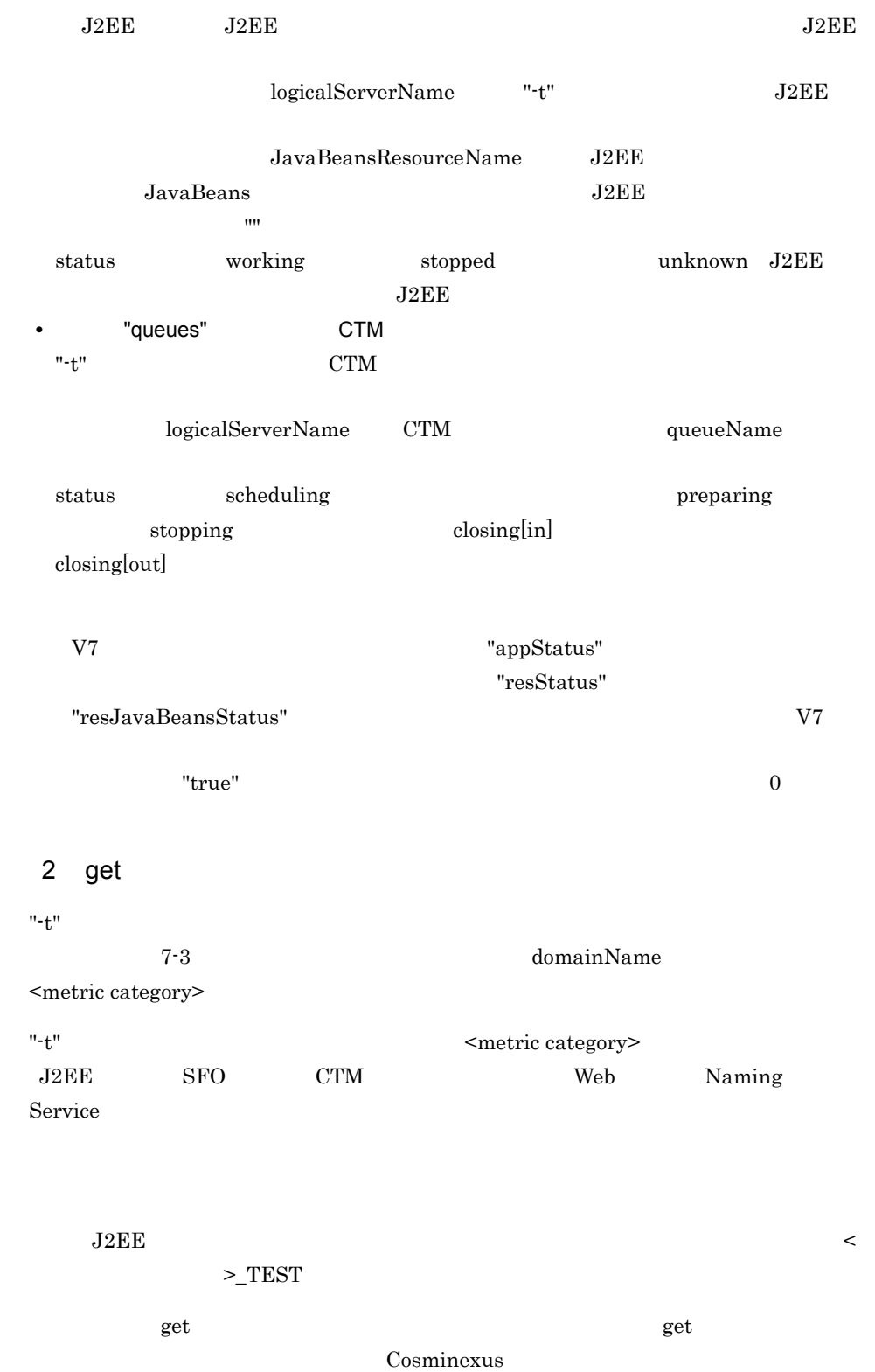

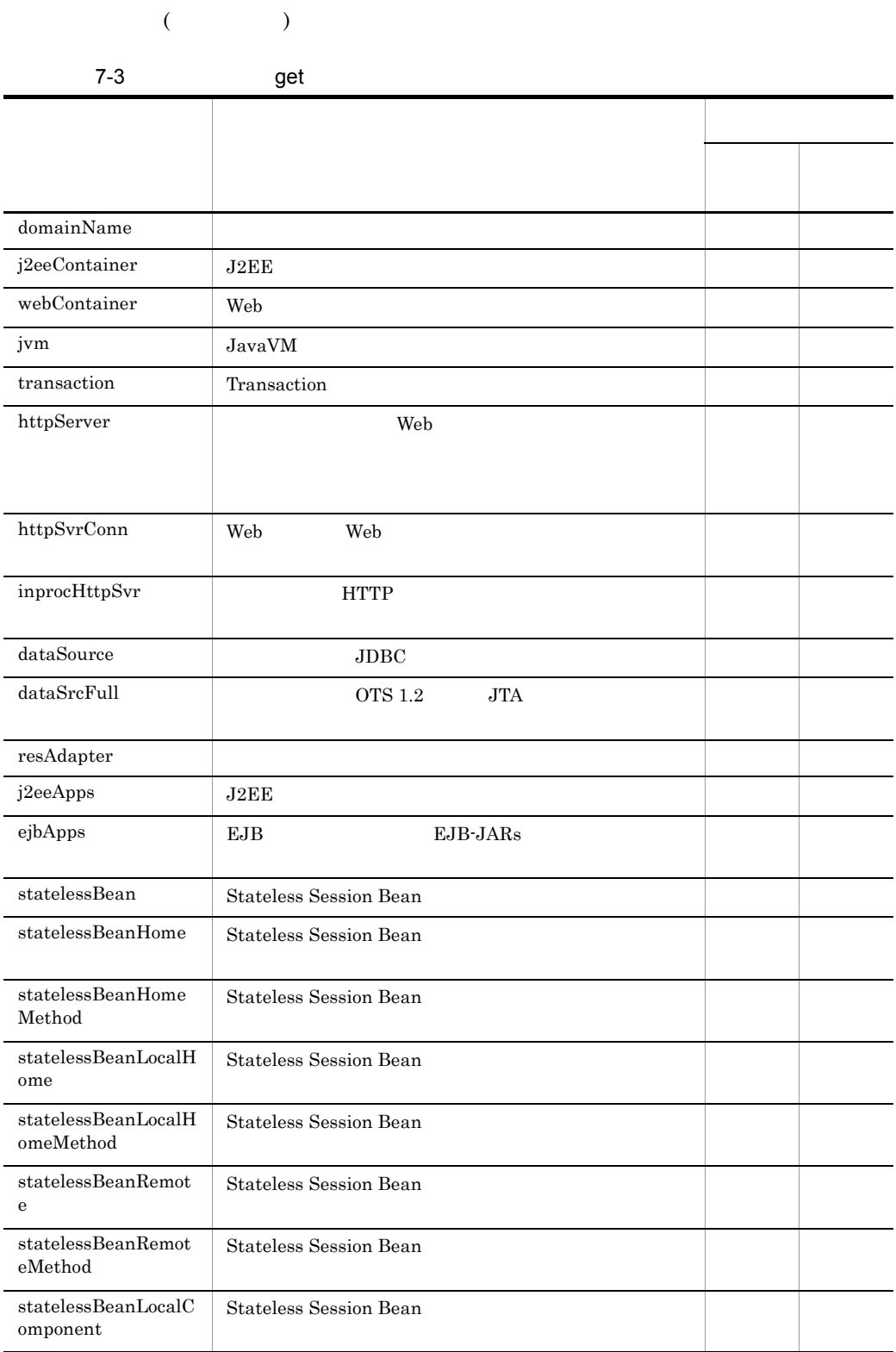

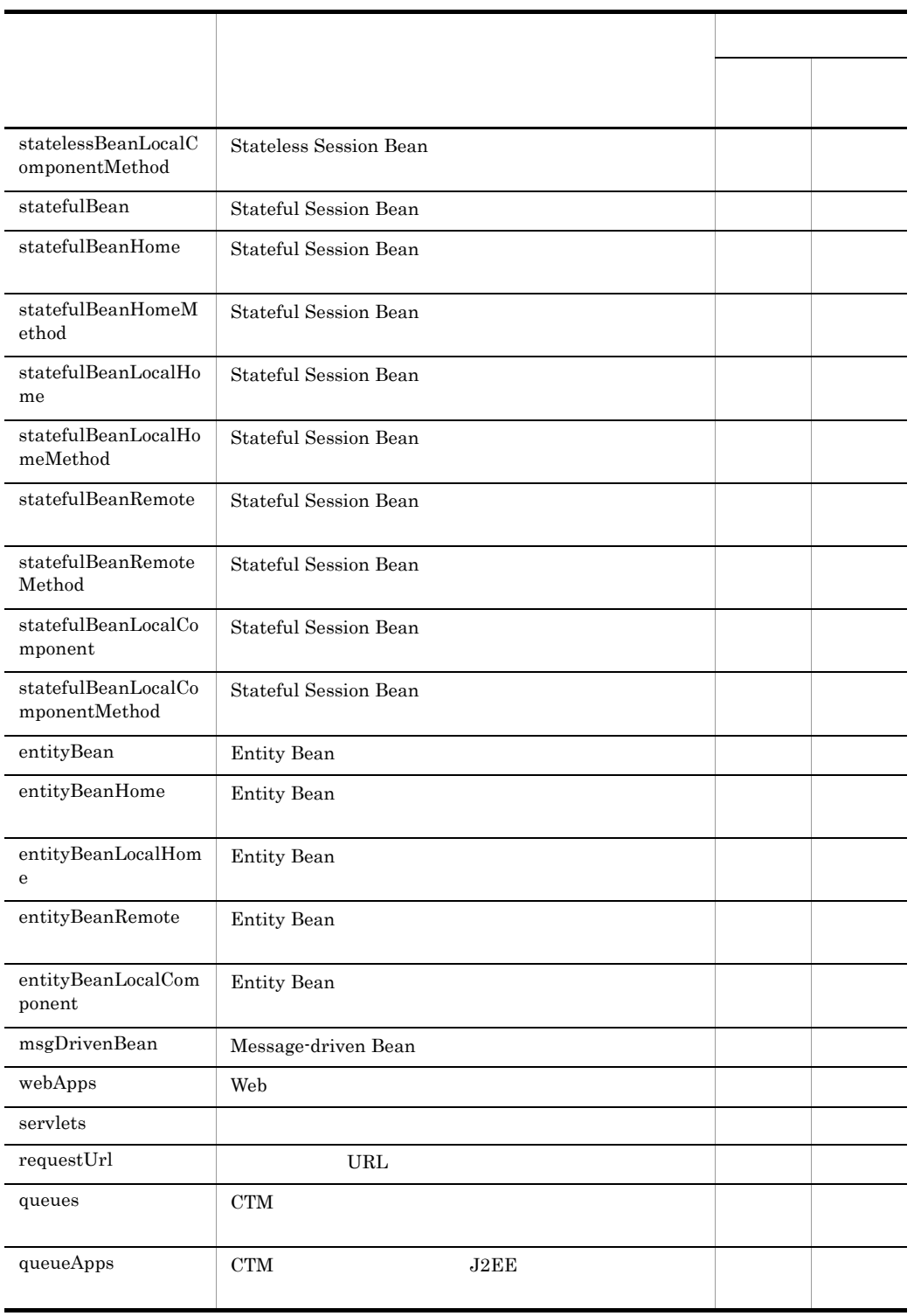

<span id="page-354-0"></span>3 set

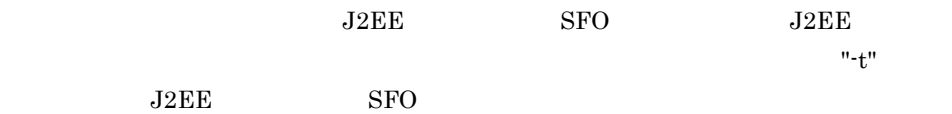

set and the set  $\mathop{\rm set}\nolimits$ 

7-4 set under the set of the set of the set of the set of the set of the set of the set of the set of the set o

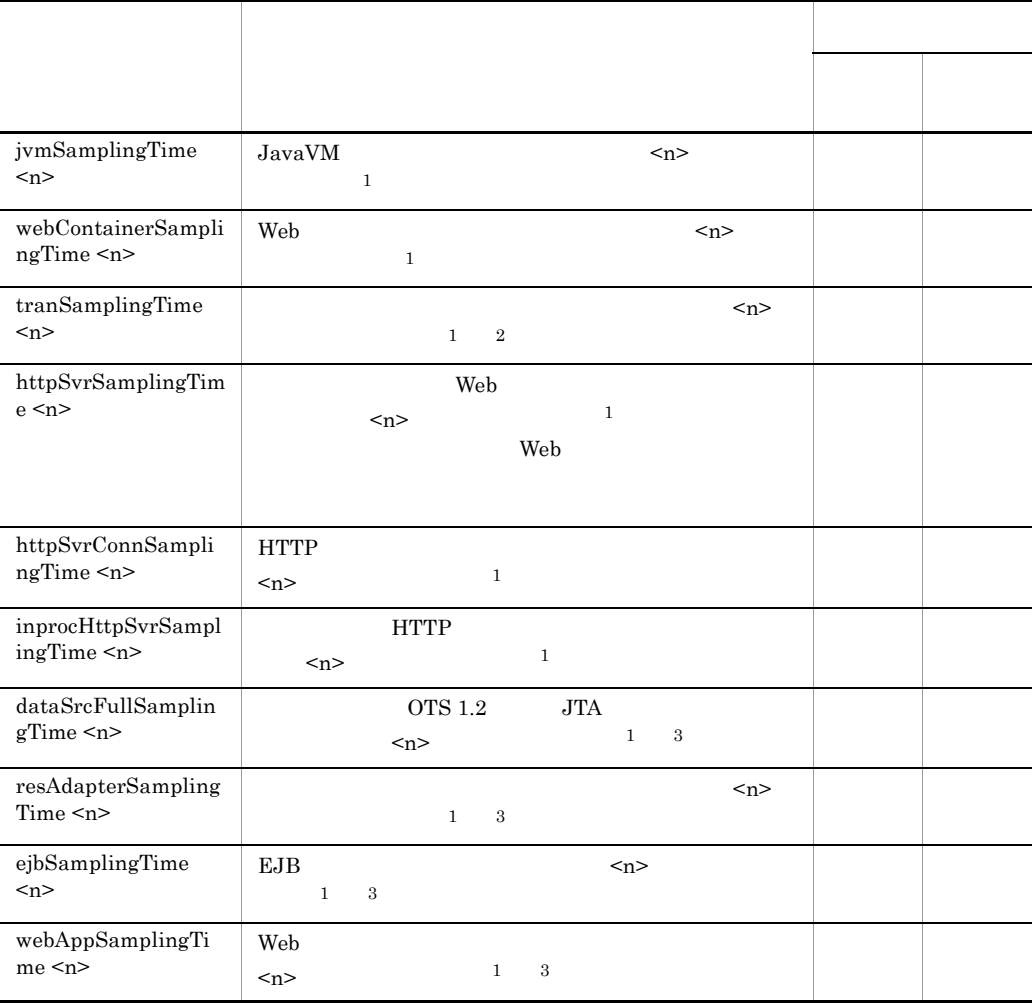

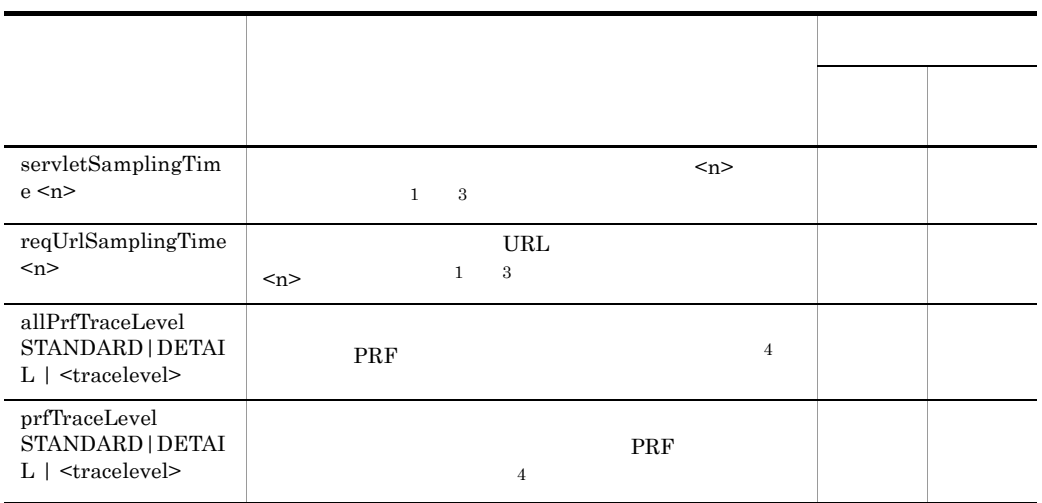

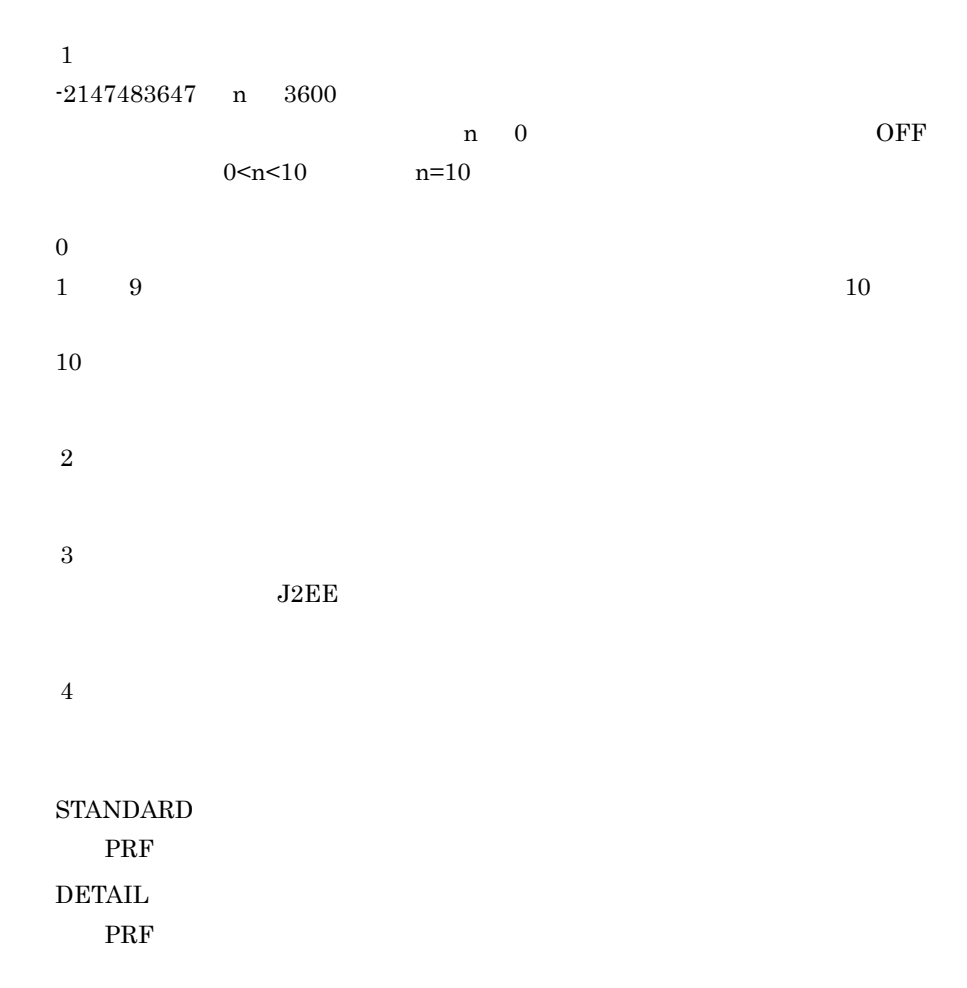

<span id="page-356-1"></span><span id="page-356-0"></span>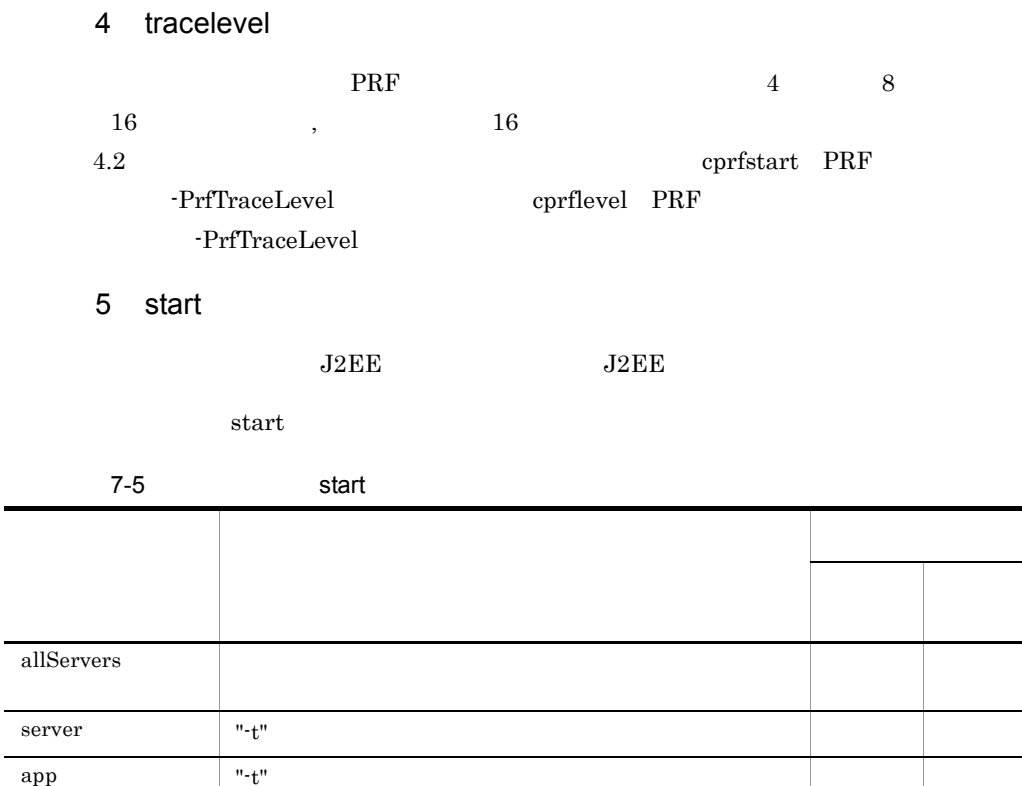

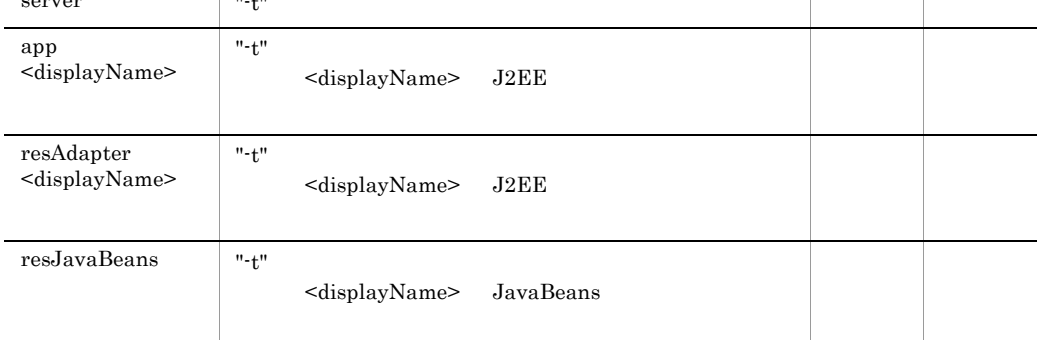

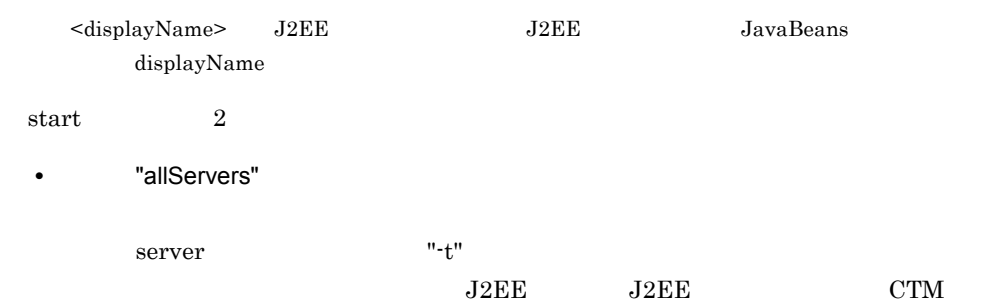

 $\overline{\phantom{a}}$ 

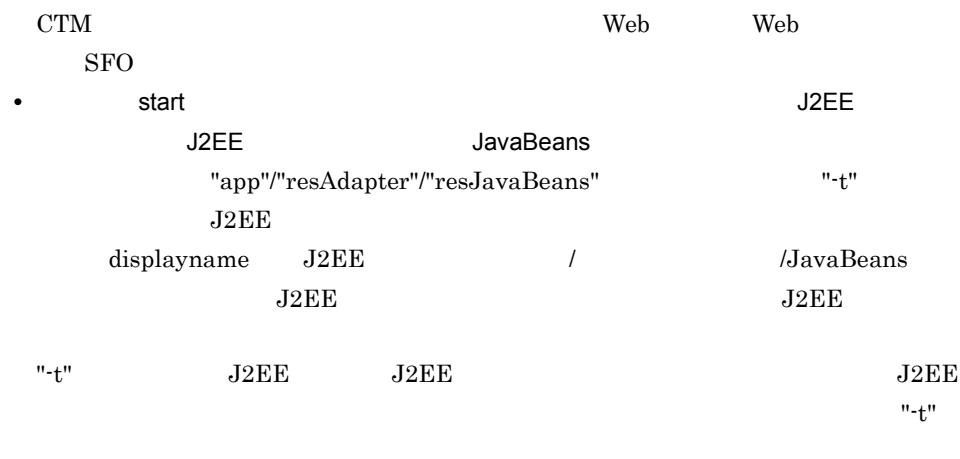

 $J2EE$ 

<span id="page-357-0"></span>6 stop

 $J2EE$  J2EE

 $stop$ 

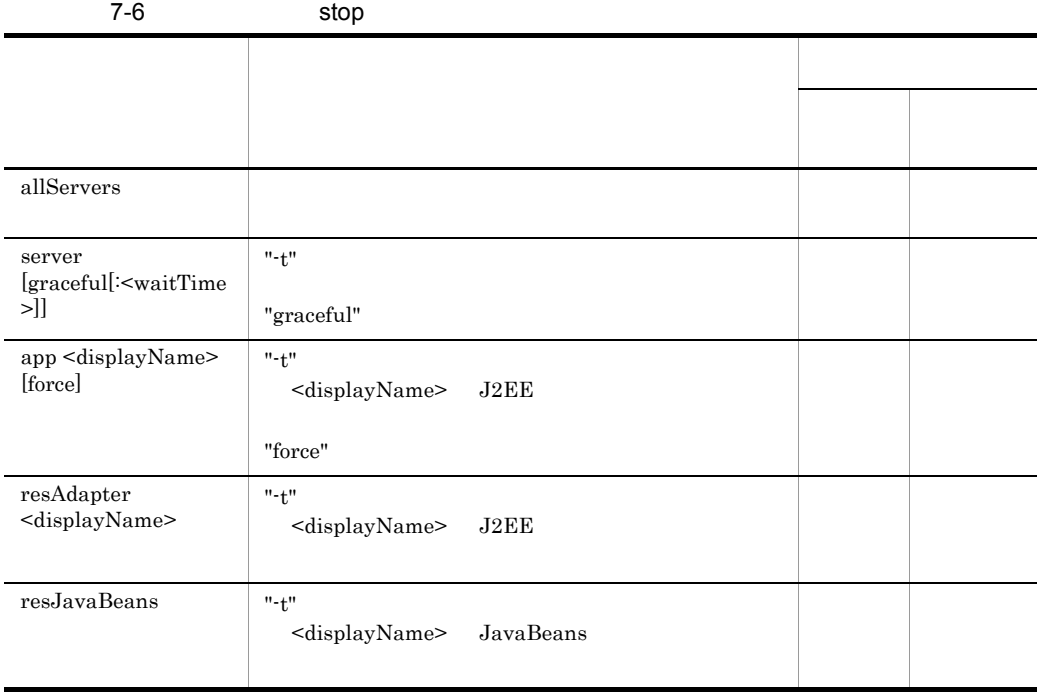

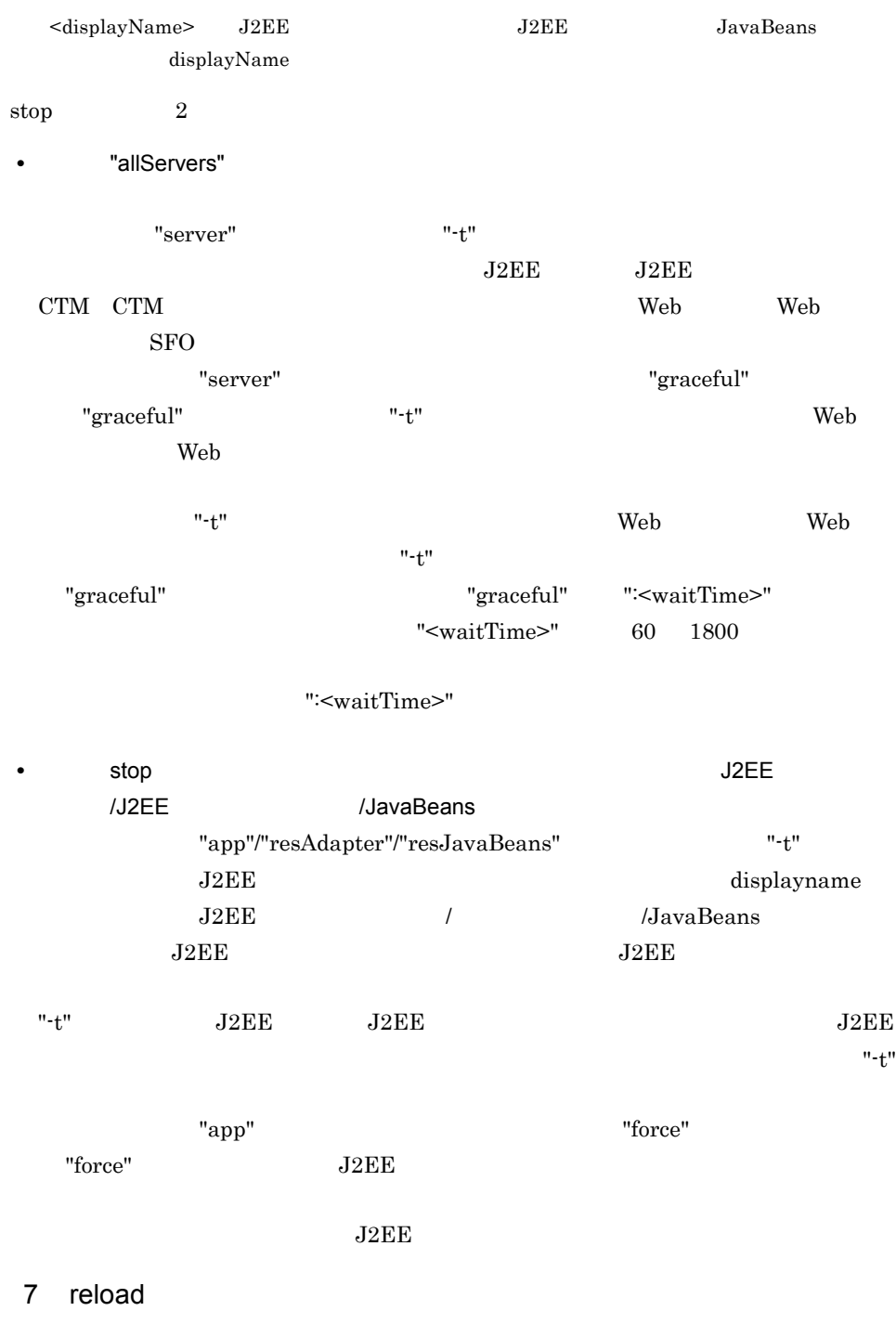

<span id="page-358-0"></span>reload

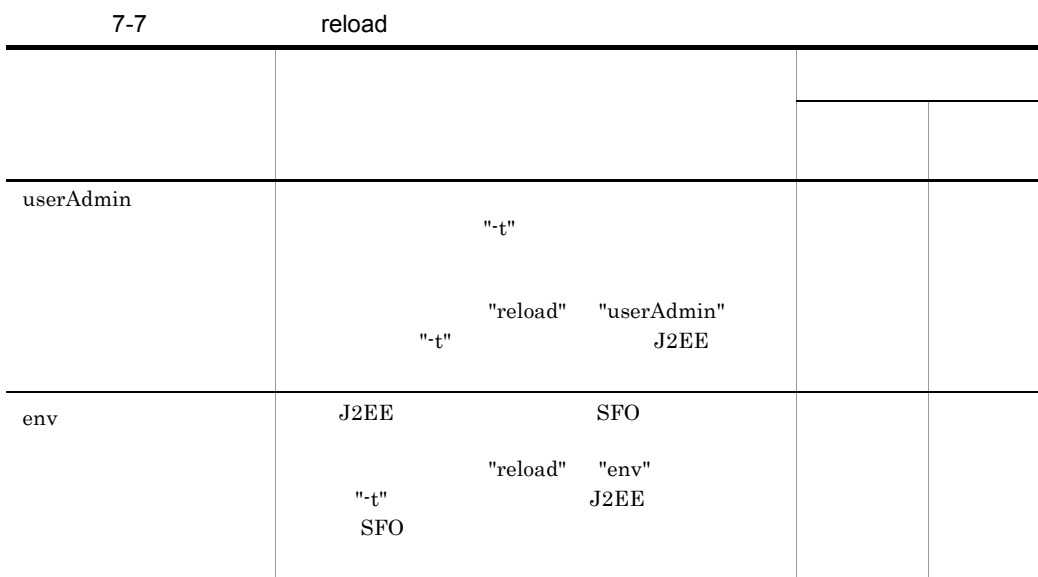

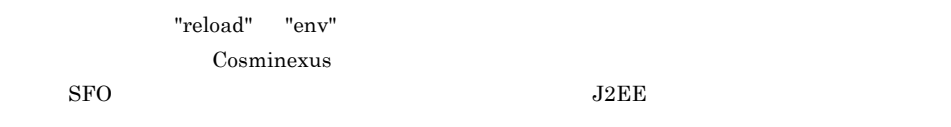

<span id="page-359-0"></span>8 hold

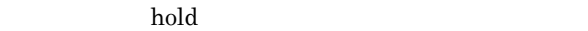

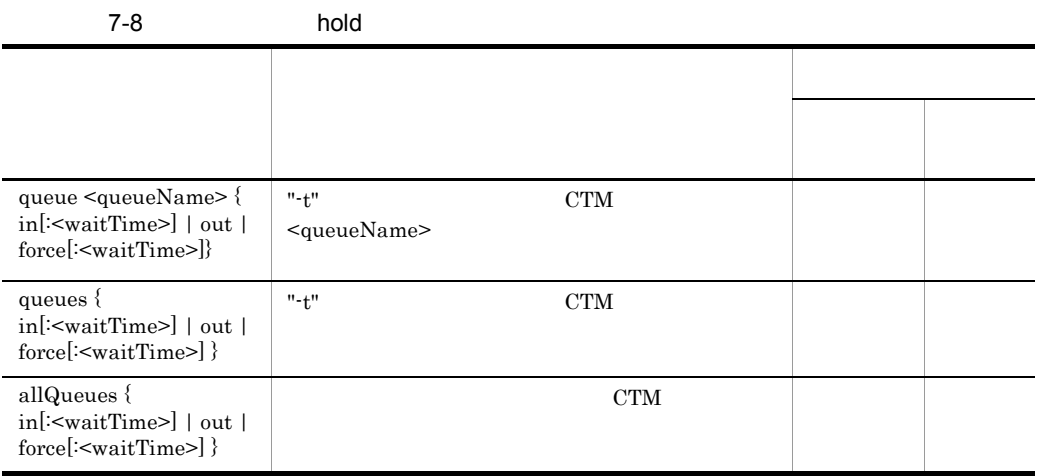
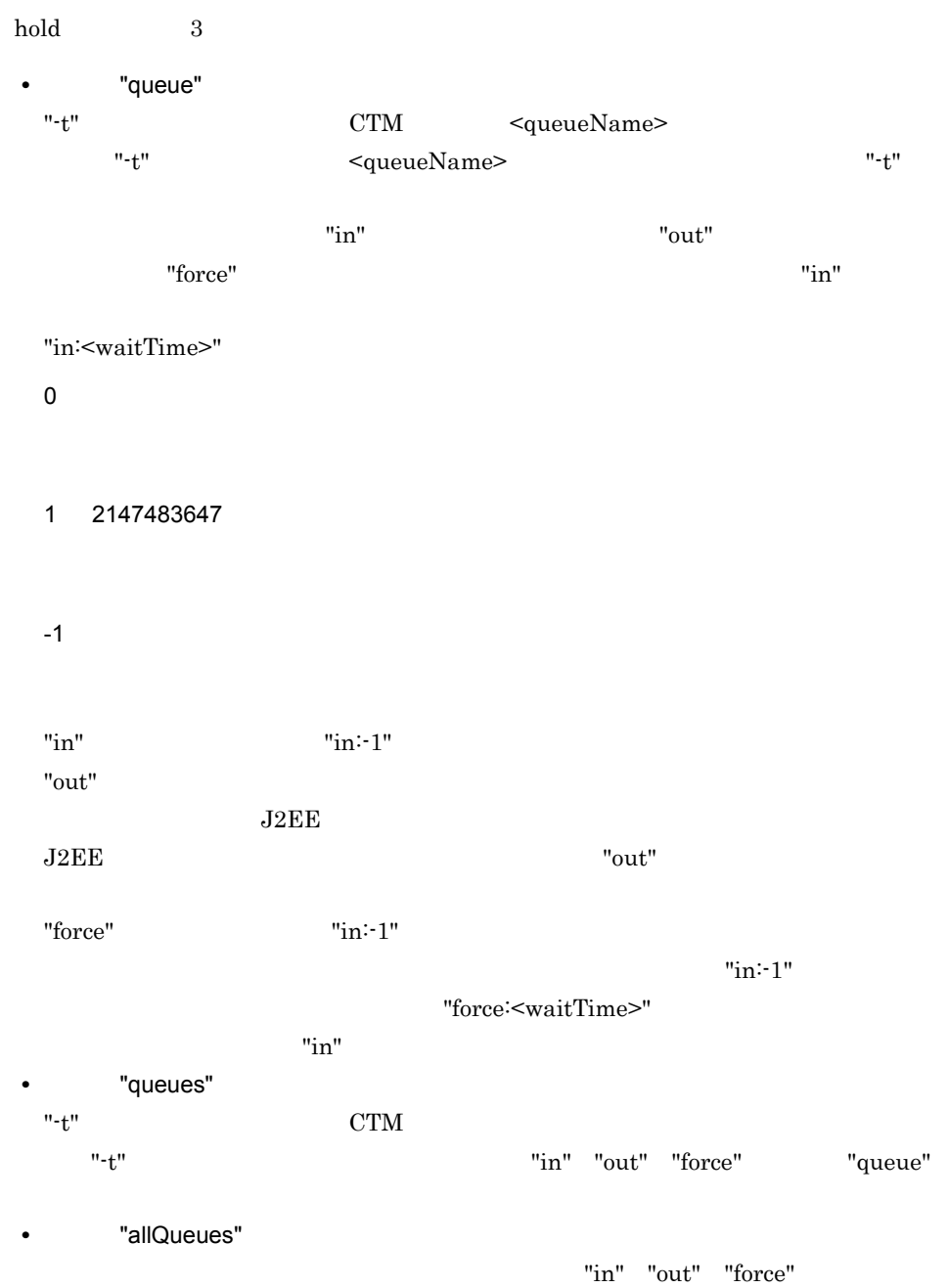

"queue"

## 9 release

release

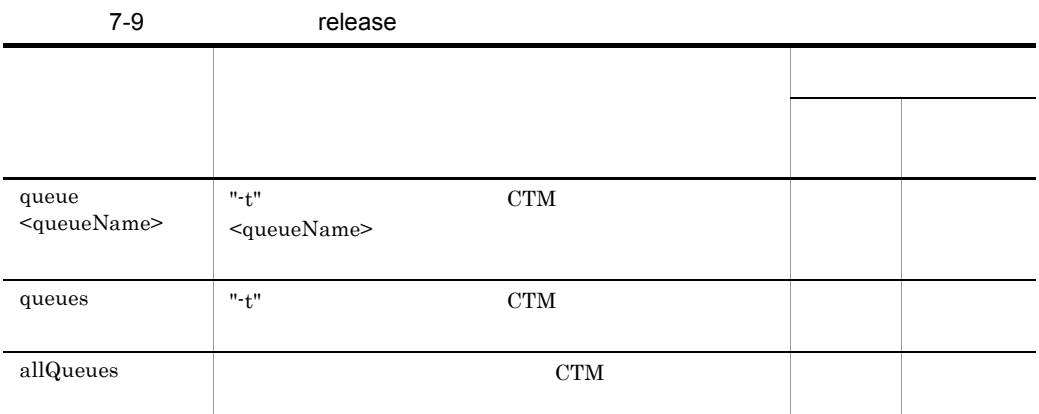

release 3

• "queue"  ${\rm CTM} \hspace{2cm} \textrm{ \begin{minipage}{0.9\linewidth} \textbf{CTM} \end{minipage}}$  $\verb|``t" < queueName> \verb|''" - t"$ 

 $"$ -t"  $'$ 

- "queues"
- $T-t$ "  $CTM$
- $"$ -t"  $\ldots$
- "allQueues"

10 collect

 $CTM$ 

 $\operatorname{collect}$ 

## 7. Management Server

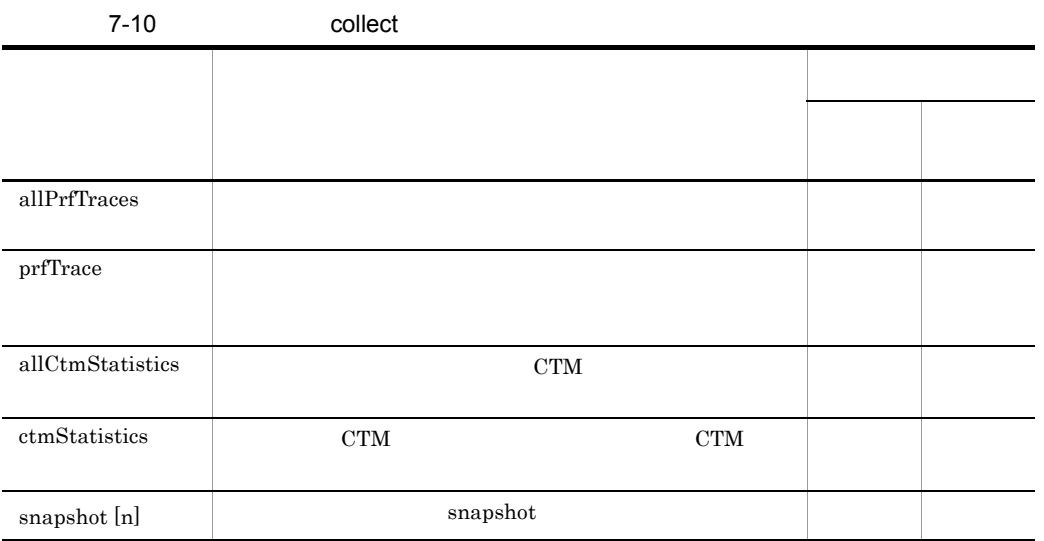

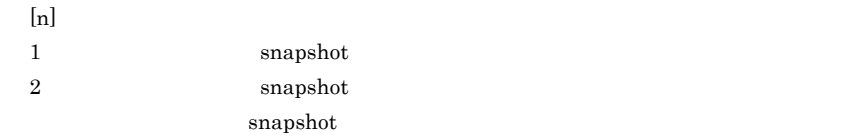

 $\text{collect}$  3

• "allPrfTraces" "prfTrace"

"allPrfTraces"

"prfTrace" "-t"  $"$ -t"  $\ldots$ 

- "allCtmStatistics" "ctmStatistics" **CTM** 
	- 引数に "allCtmStatistics" が指定された場合,運用管理ドメイン内のすべての CTM

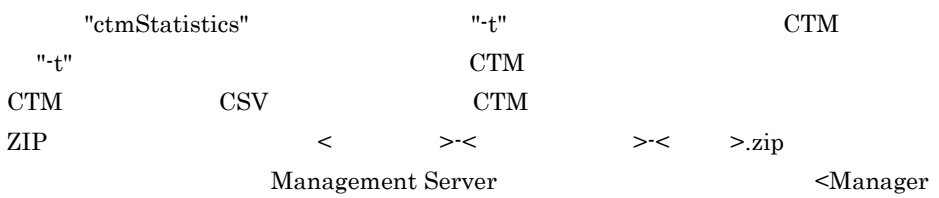

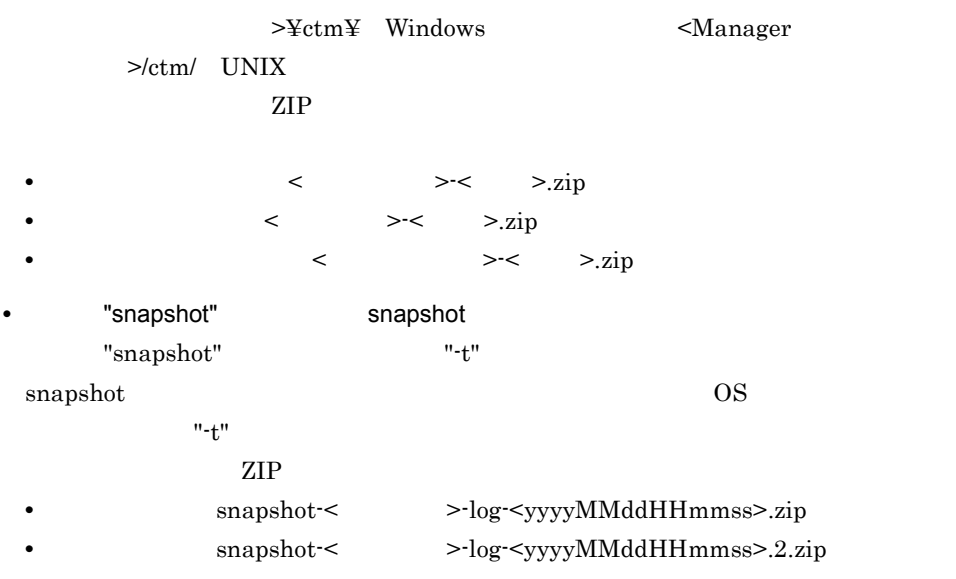

11 change

 $"$ t"  $t"$ 

 $J2EE$ 

change

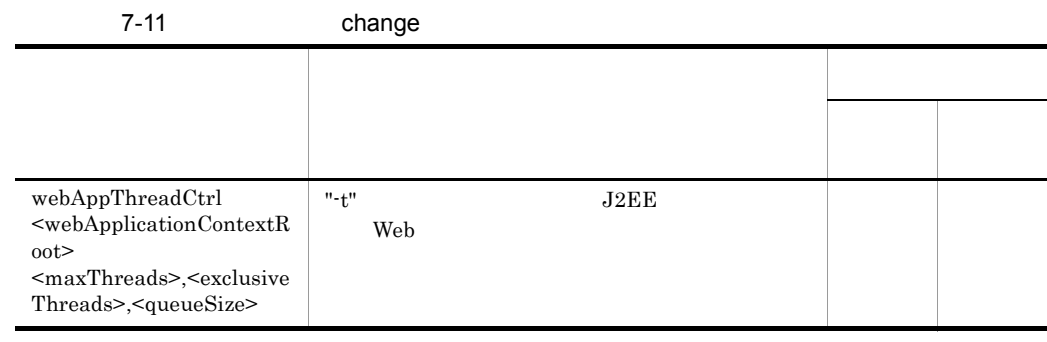

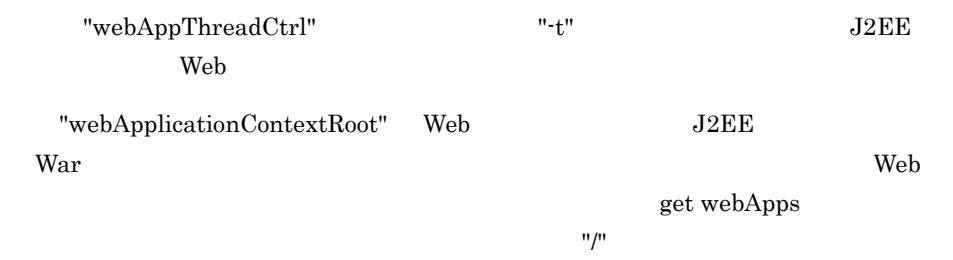

## 7. Management Server

 $\mathbf{Web}$ 

"queueSize" Web

"maxThreads" "exclusiveThreads"

 $,20,$ 

 $\lambda$ 

• maxThreads  $1 \quad 1024$  $Web$ 

- exclusiveThreads  $0 \t 1024$
- queueSize Web
	- 0 2147483647

注※ 最大スレッド数 >= 占有スレッド数

 $J2EE$ 

## 12 check

Management Server

 $check$ 

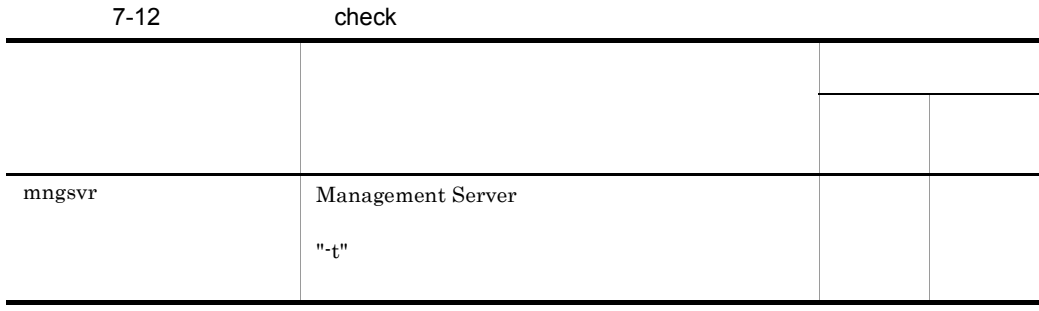

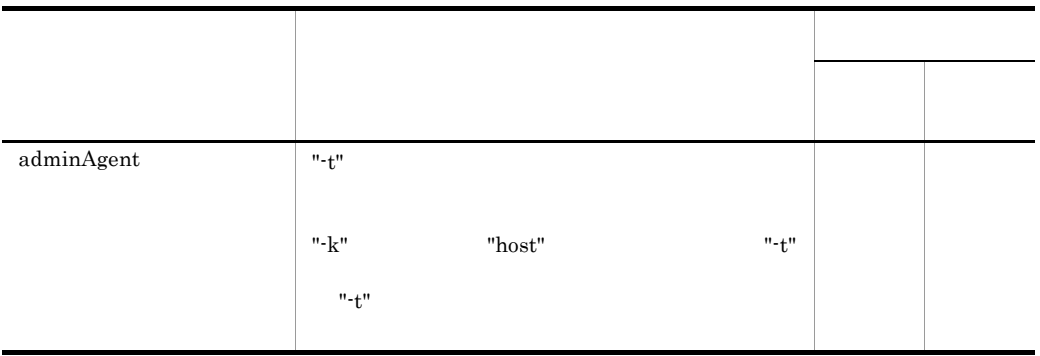

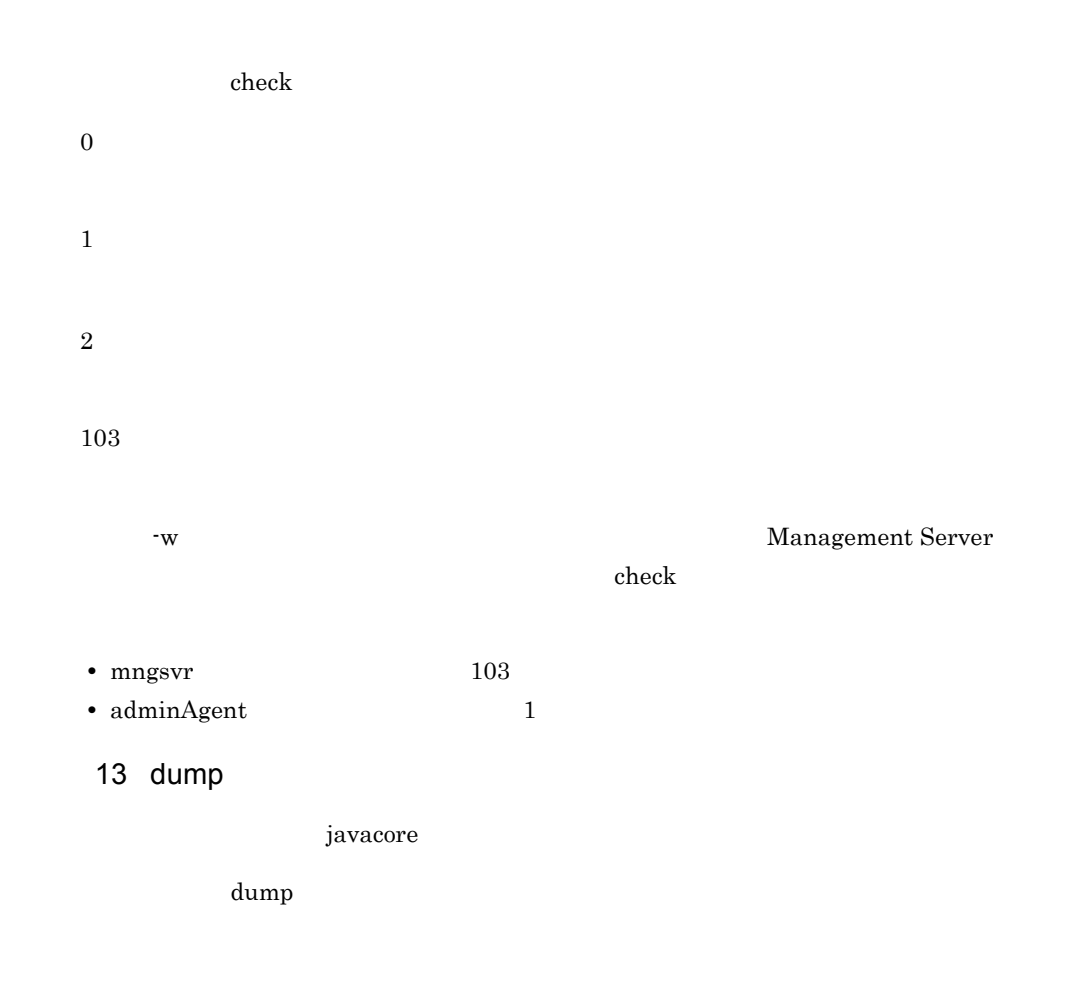

## 7. Management Server

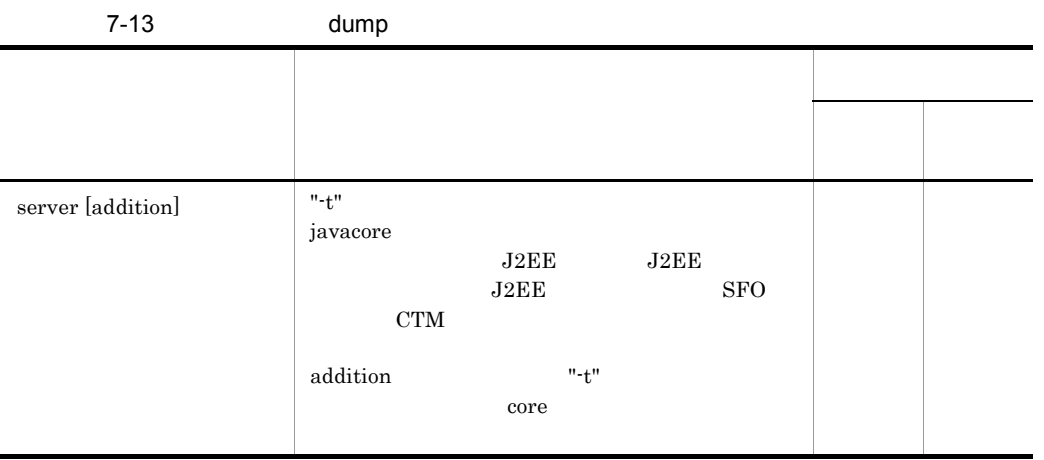

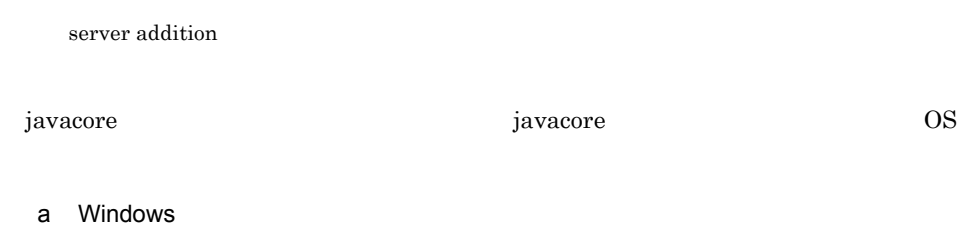

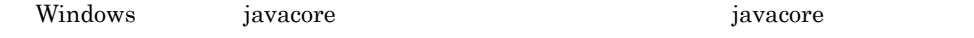

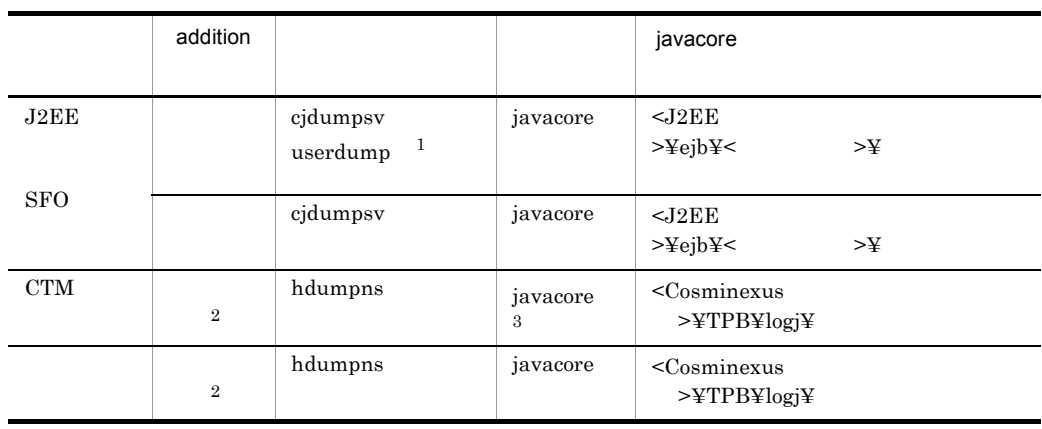

注※ 1

userdump

 $\overline{2}$ 

addition

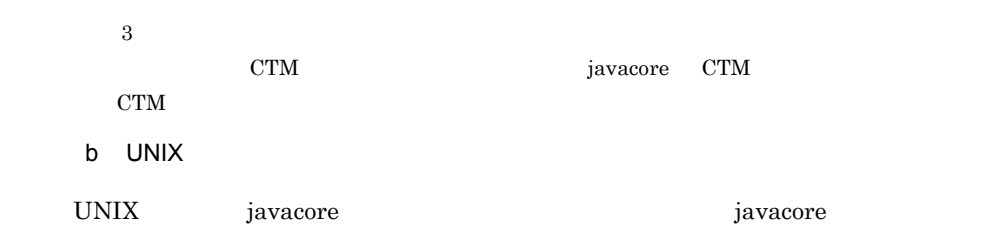

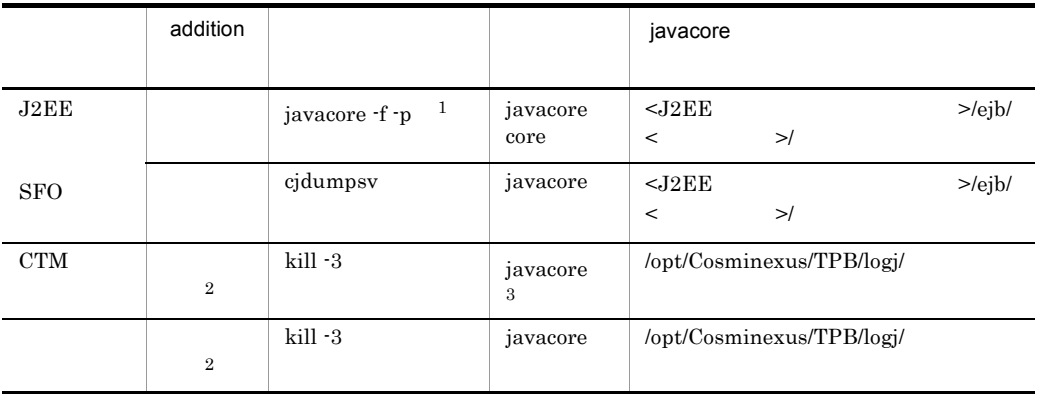

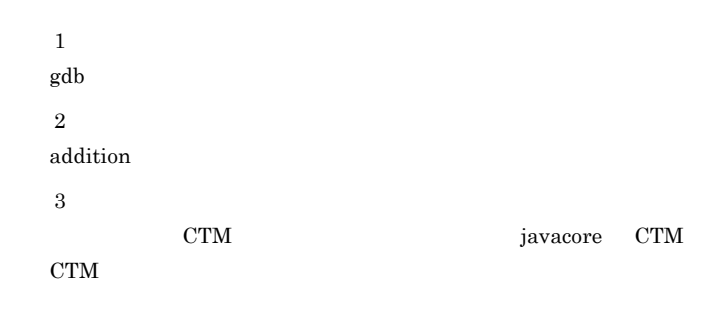

14 add

## $\mathbf{add}$

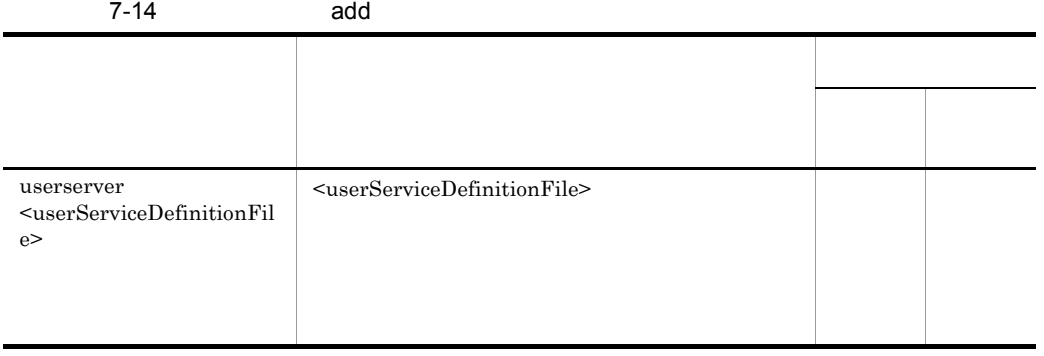

7. Management Server

• **•**  $\mathbf{r} = \mathbf{r} \cdot \mathbf{r} + \mathbf{r} \cdot \mathbf{r} + \mathbf{r} \cdot \mathbf{r} + \mathbf{r} \cdot \mathbf{r} + \mathbf{r} \cdot \mathbf{r} + \mathbf{r} \cdot \mathbf{r} + \mathbf{r} \cdot \mathbf{r} + \mathbf{r} \cdot \mathbf{r} + \mathbf{r} \cdot \mathbf{r} + \mathbf{r} \cdot \mathbf{r} + \mathbf{r} \cdot \mathbf{r} + \mathbf{r} \cdot \mathbf{r} + \mathbf{r} \cdot \mathbf{r} + \mathbf{r} \cdot \mathbf{r$ •<br>• これには、ポスト名が指定された場合が指定された場合

15 delete

delete

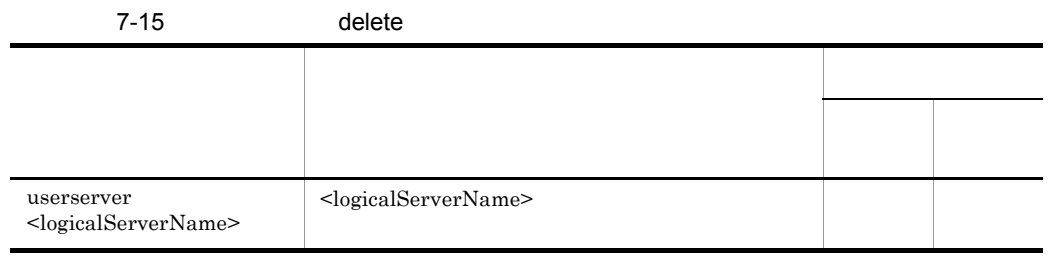

Smart Composer

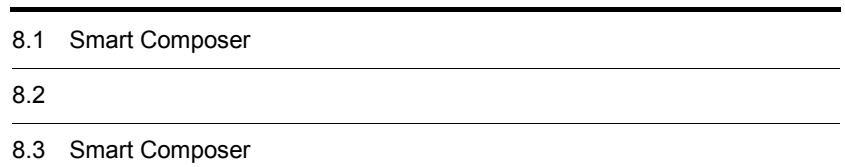

Smart Composer

# 8.1.1 J2EE

 $J2EE$ 

8-1 Smart Composer 
J2EE

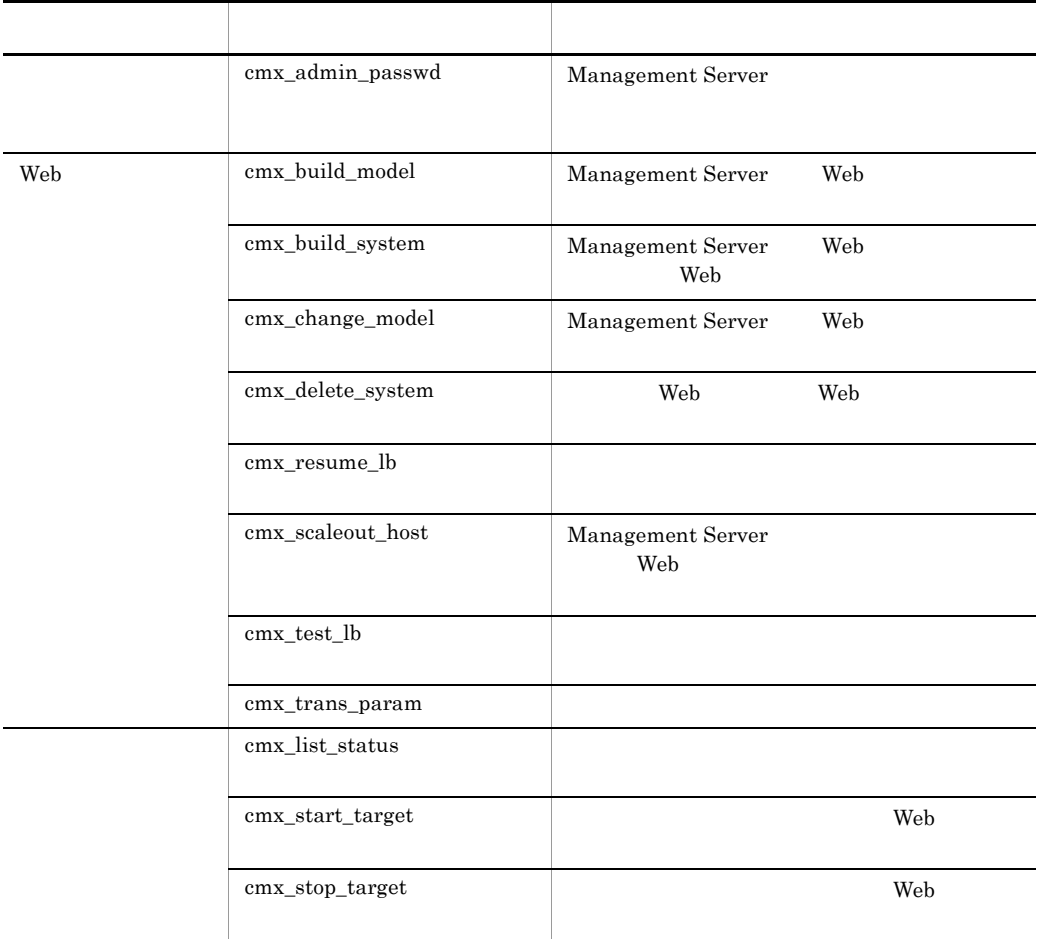

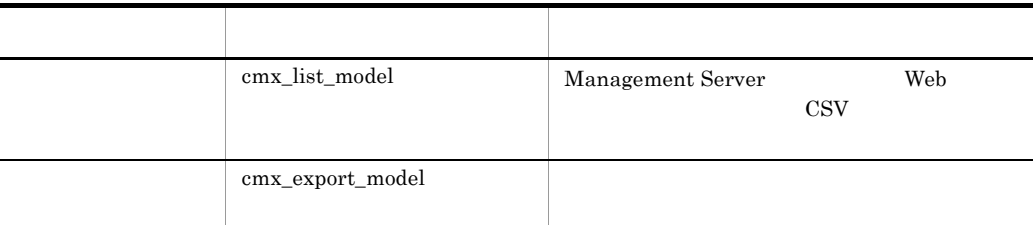

Smart Composer

Cosminexus

## $8.1.2$

## 8-2 Smart Composer

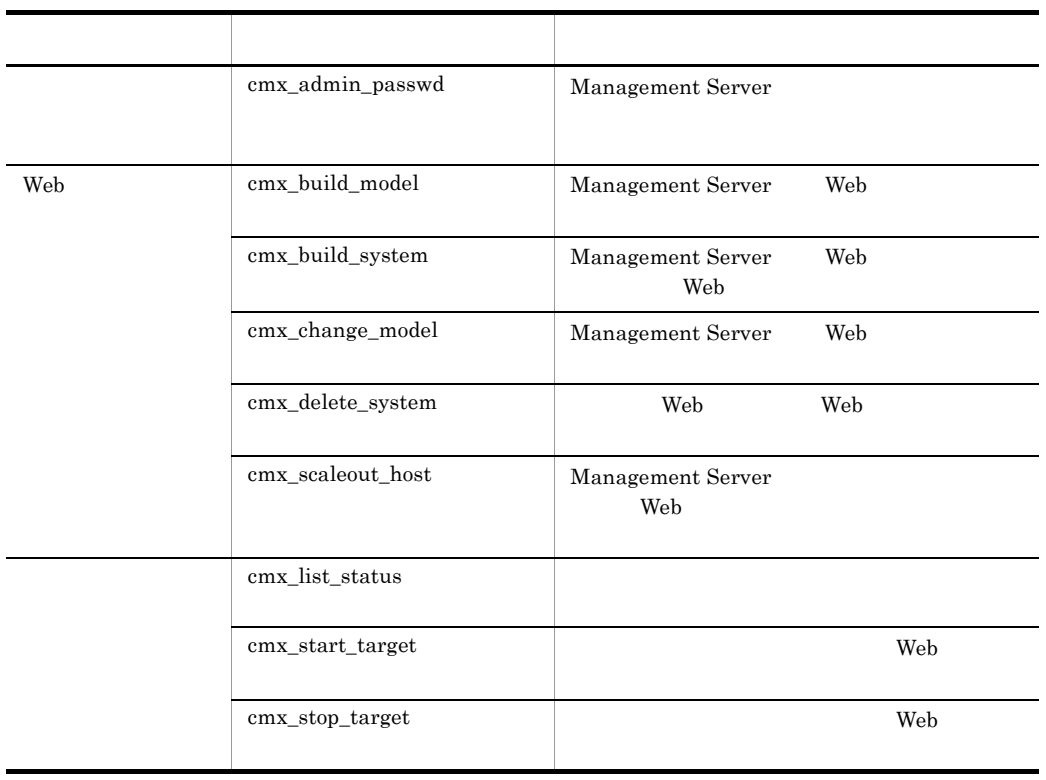

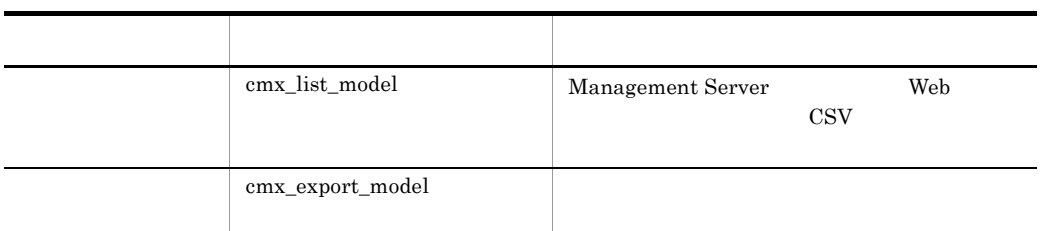

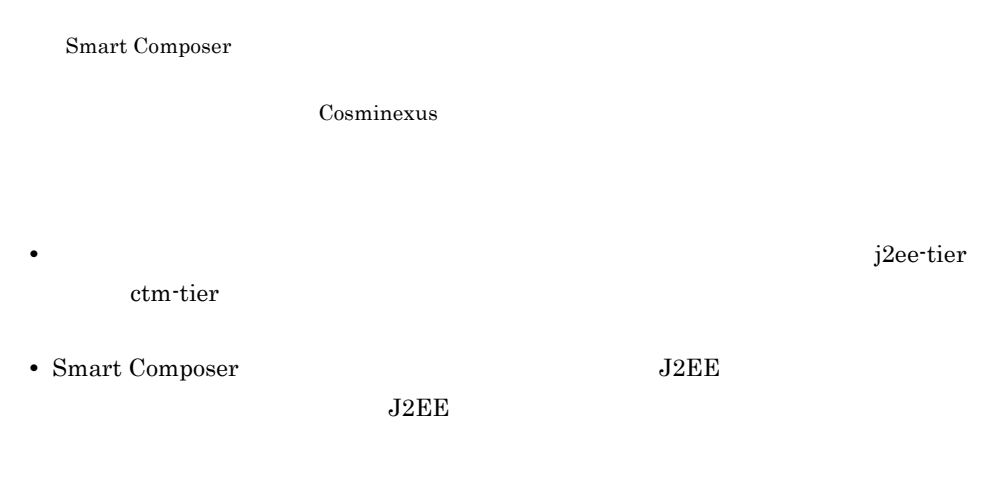

<span id="page-373-0"></span> $8.1.3$ 

Smart Composer

## 1 J2EE

 $J2EE$ 

8-3 Smart Composer  $J2EE$ 

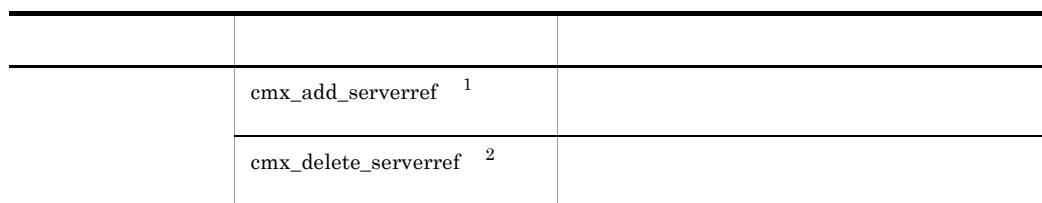

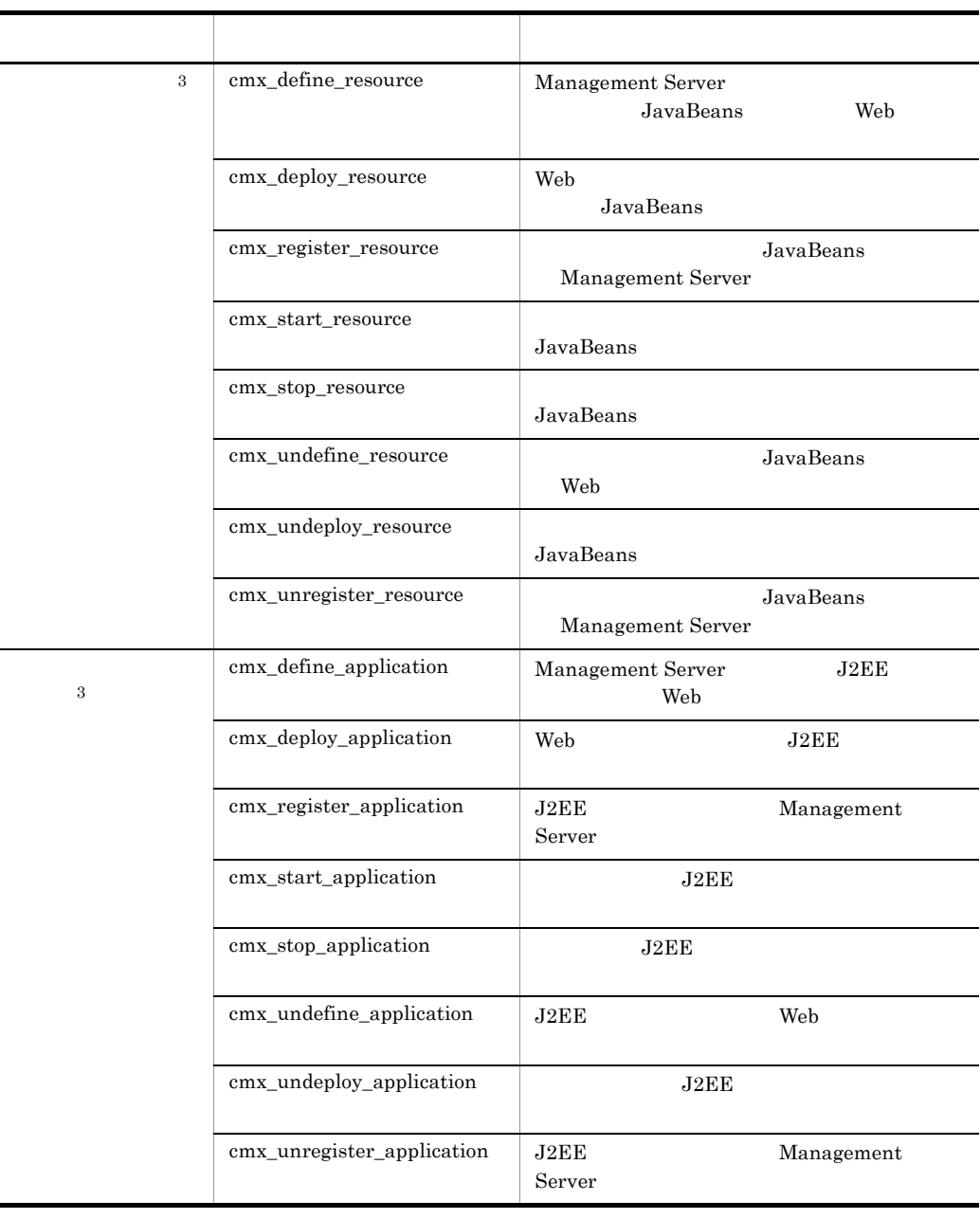

 $07-50$ 

 $\overline{2}$ 

 $\,$  1

 $07-50$  cmx\_delete\_system

 $08-00$ 

 $\mathbf{Web}$ 

 $\lambda$  Web  $\lambda$ 

 $2$ 

## 8-4 Smart Composer

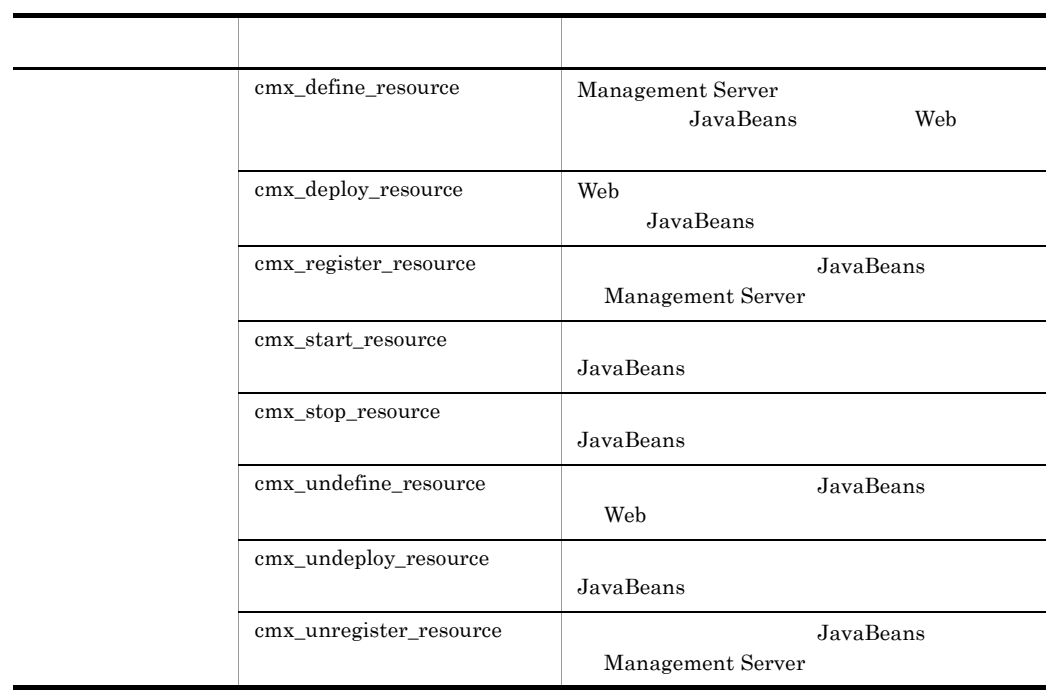

 $08-00$ 

web 2000 versuch the versuch web versuch that we were versuch that we were versuch that we were versuch that we we

# <span id="page-376-2"></span> $8.2$

Smart Composer

Smart Composer

<span id="page-376-0"></span>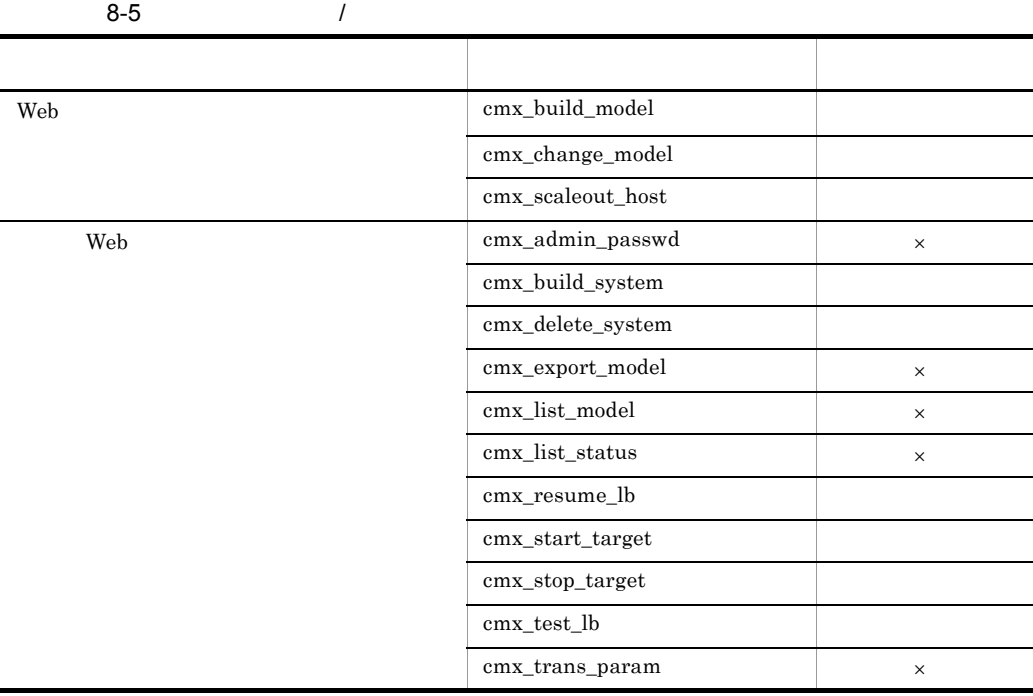

8.3 Smart Composer

-wait/-nowait

 $\times$ 

Smart Composer

 $8-6$  /  $/$ 

<span id="page-376-1"></span>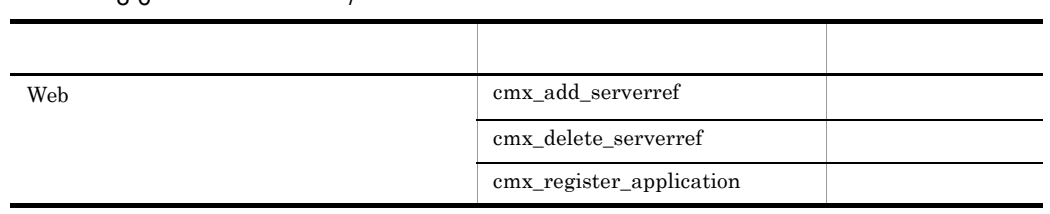

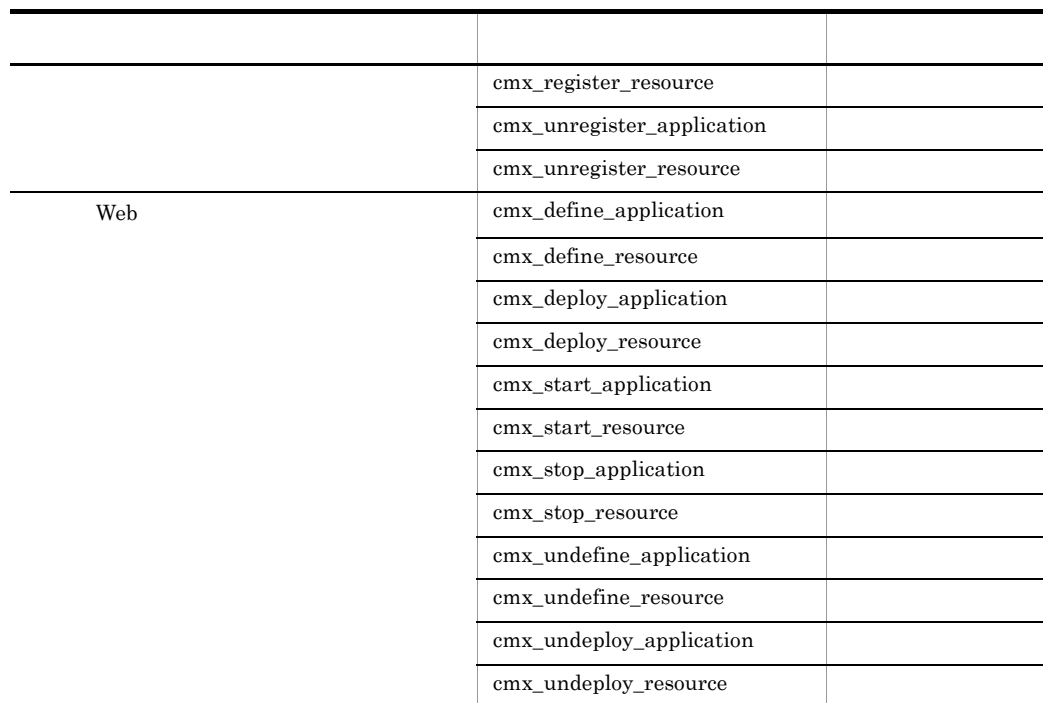

-wait/-nowait

-wait/-nowait

 $\lambda$  Web  $\lambda$ 

 $\mathbf{Web}$   $\mathbf{Web}$  $8-5$   $8-6$ 

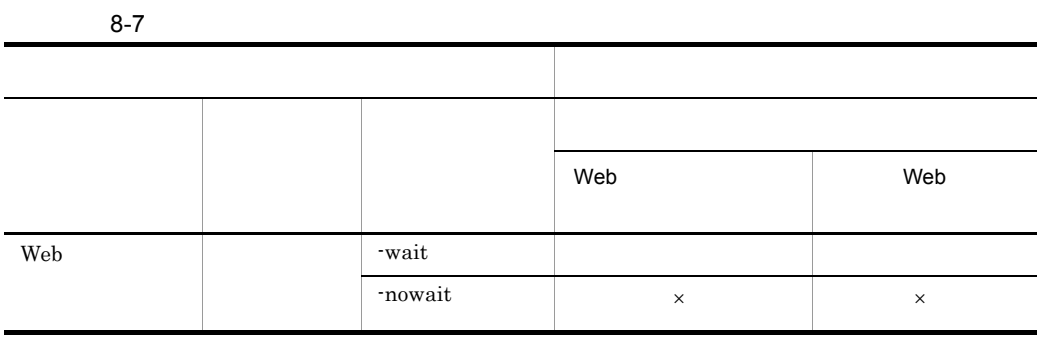

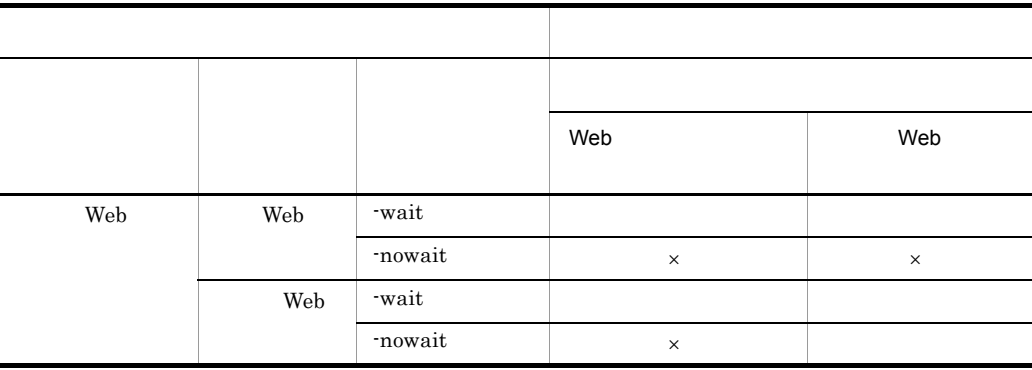

 $\times$ 

<span id="page-379-0"></span>Smart Composer

Smart Composer

- Windows <Cosminexus >¥manager¥bin¥
- UNIX /opt/Cosminexus/manager/bin/

 $\boldsymbol{\lambda}$ 

cmxclient.properties

 $\alpha$  ) cmxrc

cmxclient.properties Cosminexus ( ) cmxrc $\alpha$ cmxrc( $\alpha$ ) cmxclient.properties

> $\begin{bmatrix} -\mathfrak{m} & < & \qquad \mathrel{>} \, [: < & \qquad \mathrel{>} \, ] \, ] \end{bmatrix}$  $[-u < I D>]$   $[-p <$  >] [-wait | -nowait] [-verbose | -noverbose]

 $-m <$  >[:< >] Management Server • <  $\rightarrow$ IP XXX.XXX.XXX.XXX.XXX  $\begin{array}{ccc} \text{XXX} & 0 & 255 \end{array}$ • <  $\rightarrow$ Management Server 28080  $-u <$   $|D| >$ Management Server **Contact Server** Management Server **ID** Management Server Cosminexus

 $\text{ID}$ 

Cosminexus

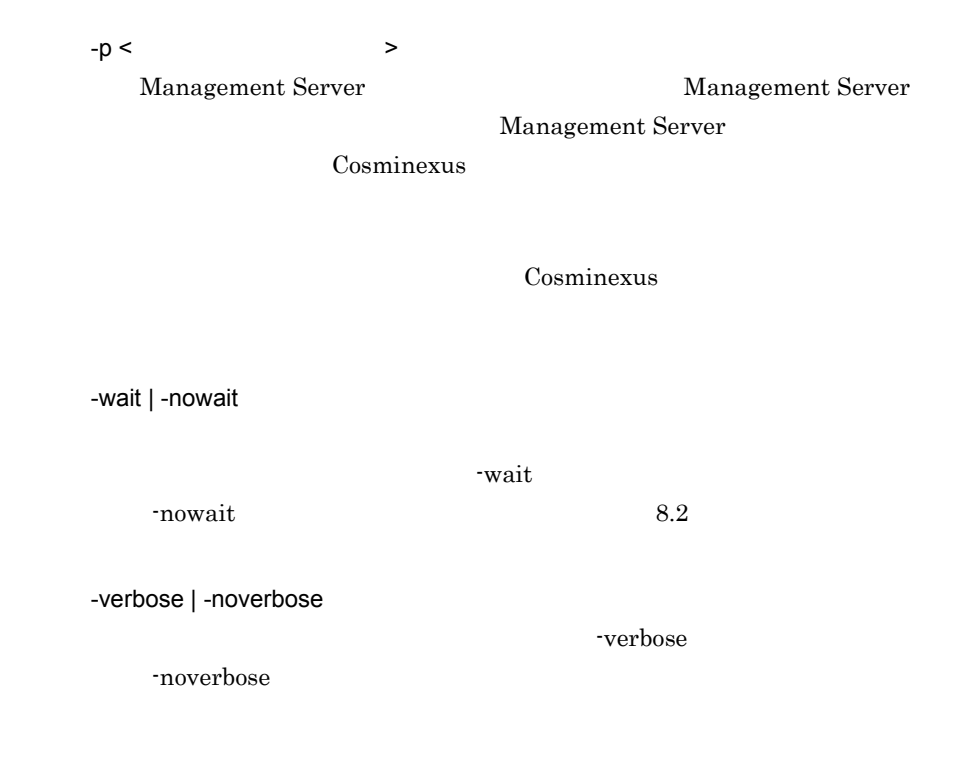

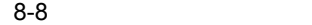

l.

l.

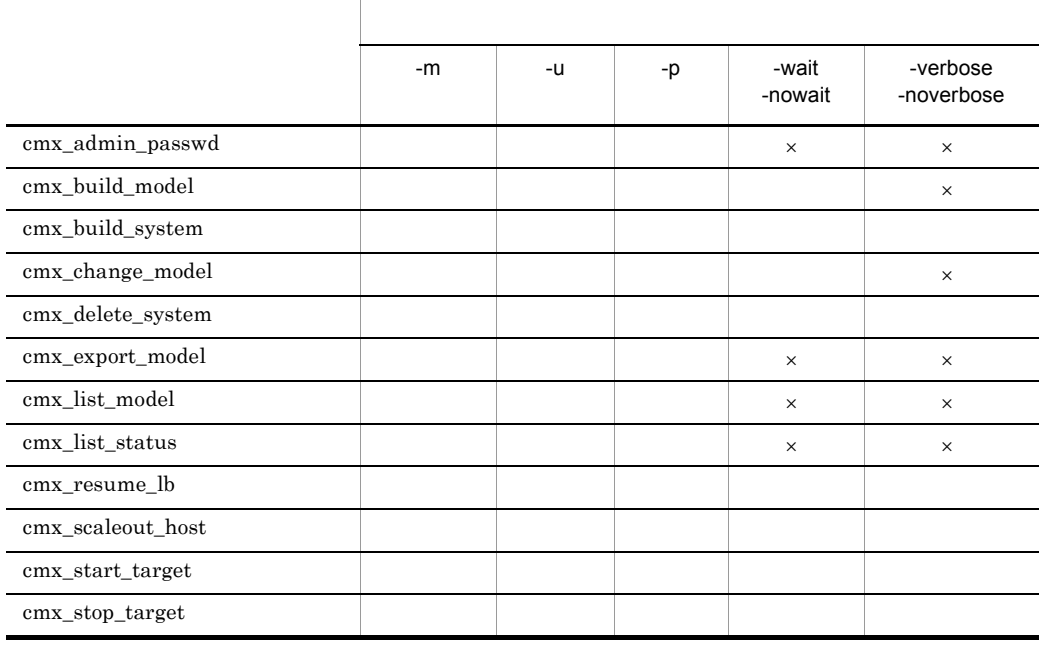

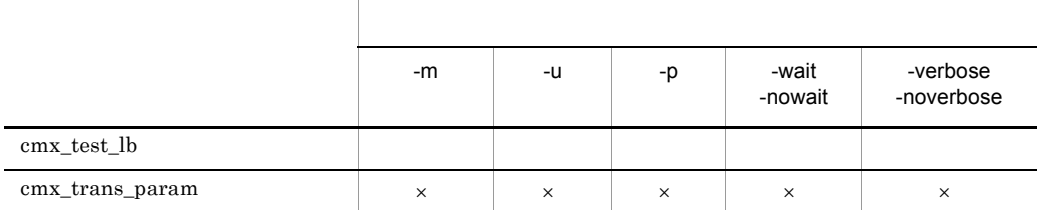

 $\times$ 

 $\sim$  [8.1.3](#page-373-0)

Smart Composer

8-9 Smart Composer

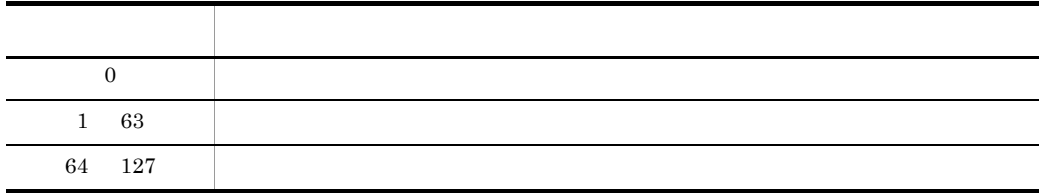

# <span id="page-381-0"></span>cmx\_add\_serverref

cmx\_add\_serverref [  $\qquad$  ] -f <  $\qquad$ 

 $cmx\_add\_serverref$  $Web$ 

-f < 論理サーバ参照定義ファイル >

364

```
cmx_add_serverref -f UserServerRef.xml
0
1
64
 web 32 and 20 and 20 and 20 and 20 and 20 and 20 and 20 and 20 and 20 and 20 and 20 and 20 and 20 and 20 and 20 and 20 and 20 and 20 and 20 and 20 and 20 and 20 and 20 and 20 and 20 and 20 and 20 and 20 and 20 and 20 and 2
```
 $07-50$ 

# <span id="page-382-0"></span>cmx\_admin\_passwd Management Server

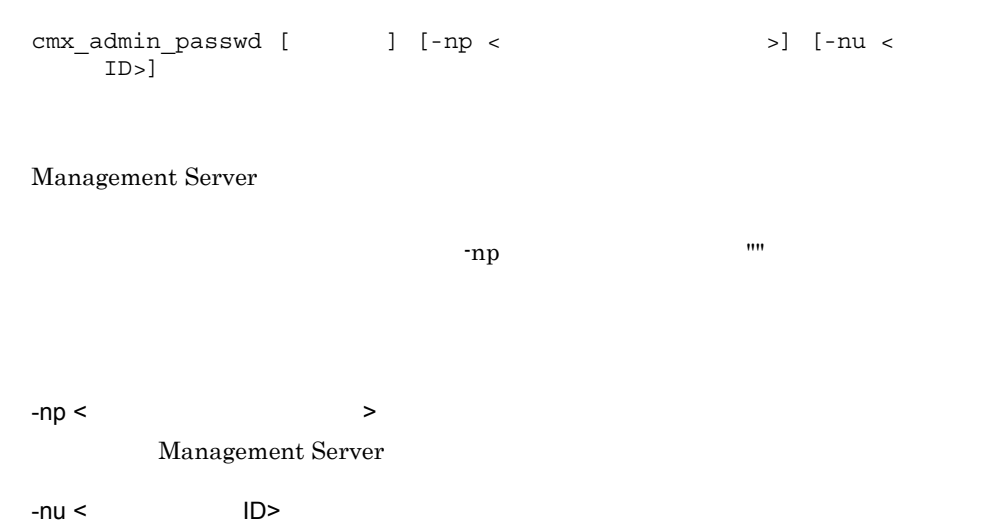

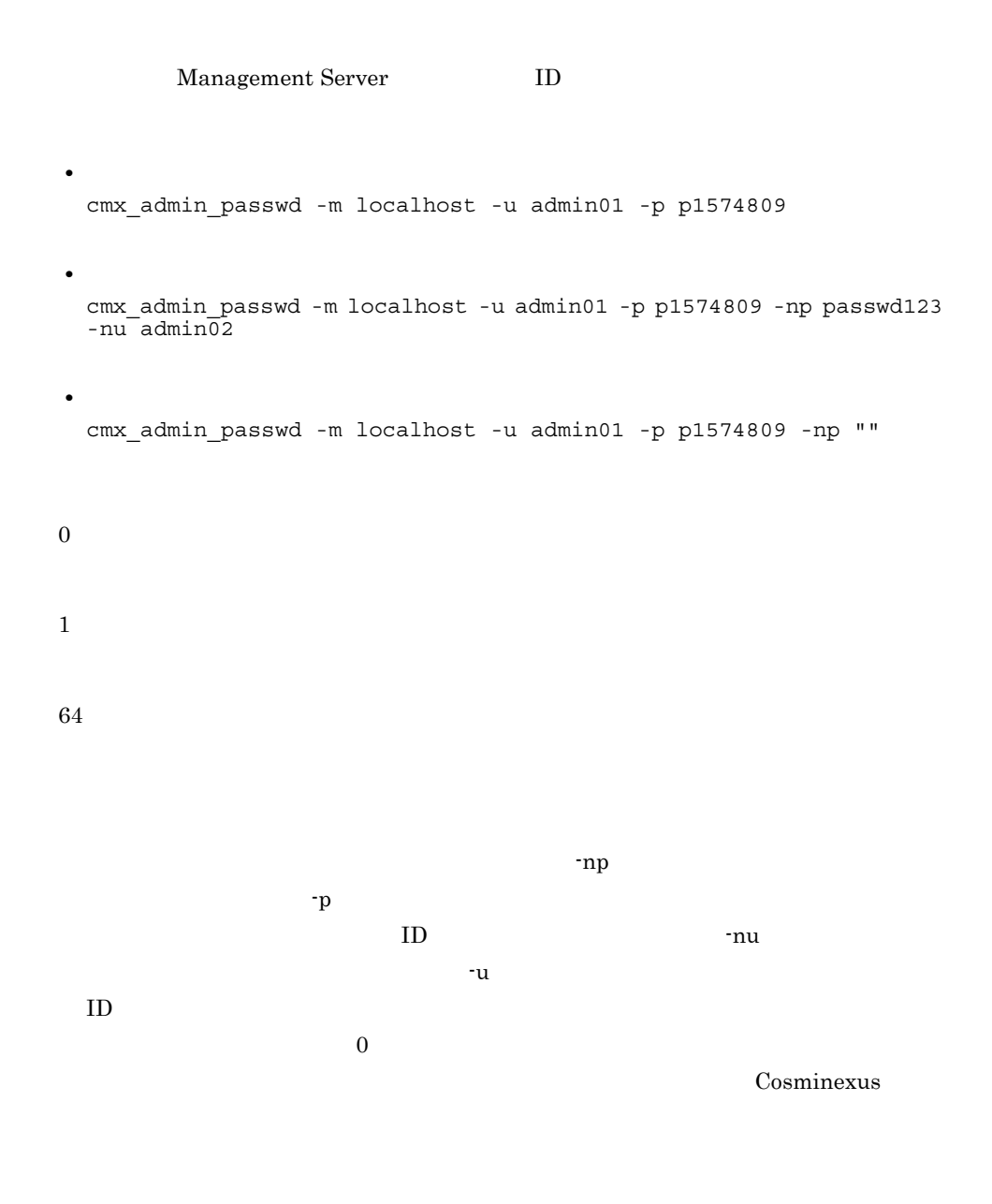

## <span id="page-383-0"></span>cmx\_build\_model Web

cmx build model  $[$   $] -f <$ cmx\_build\_model Management Server Web

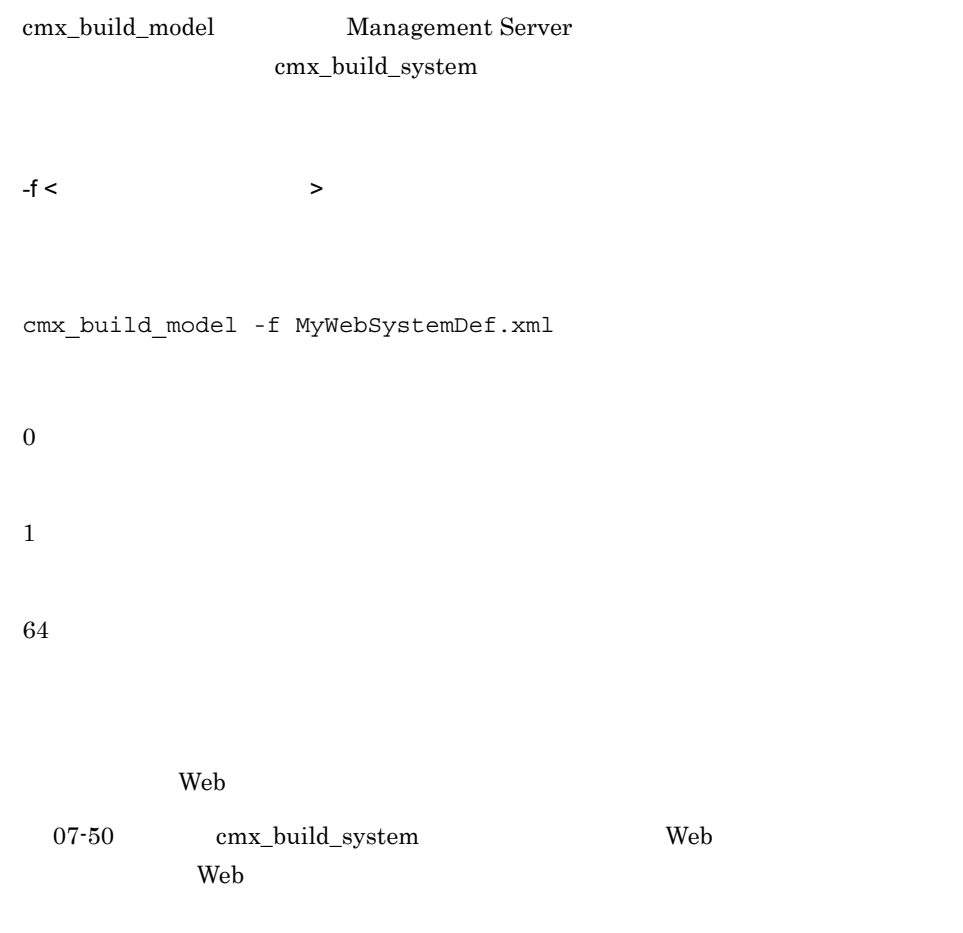

# <span id="page-384-0"></span>cmx\_build\_system Web

## Web

```
• 簡易構築定義ファイルから Web システムを構築する場合
cmx_build_system [ \qquad ] -f < \qquad [-lb {keepvs|deletevs}]
• 登録済みの情報モデルを基に Web システムを構築する場合
cmx_build_system [ \qquad ] [-s <Web >]
               [-lb {keepvs|deletevs}]
• Web \overline{\phantom{a}}cmx_build_system [ \qquad ] -ns
```
• **•**  $\blacksquare$ 

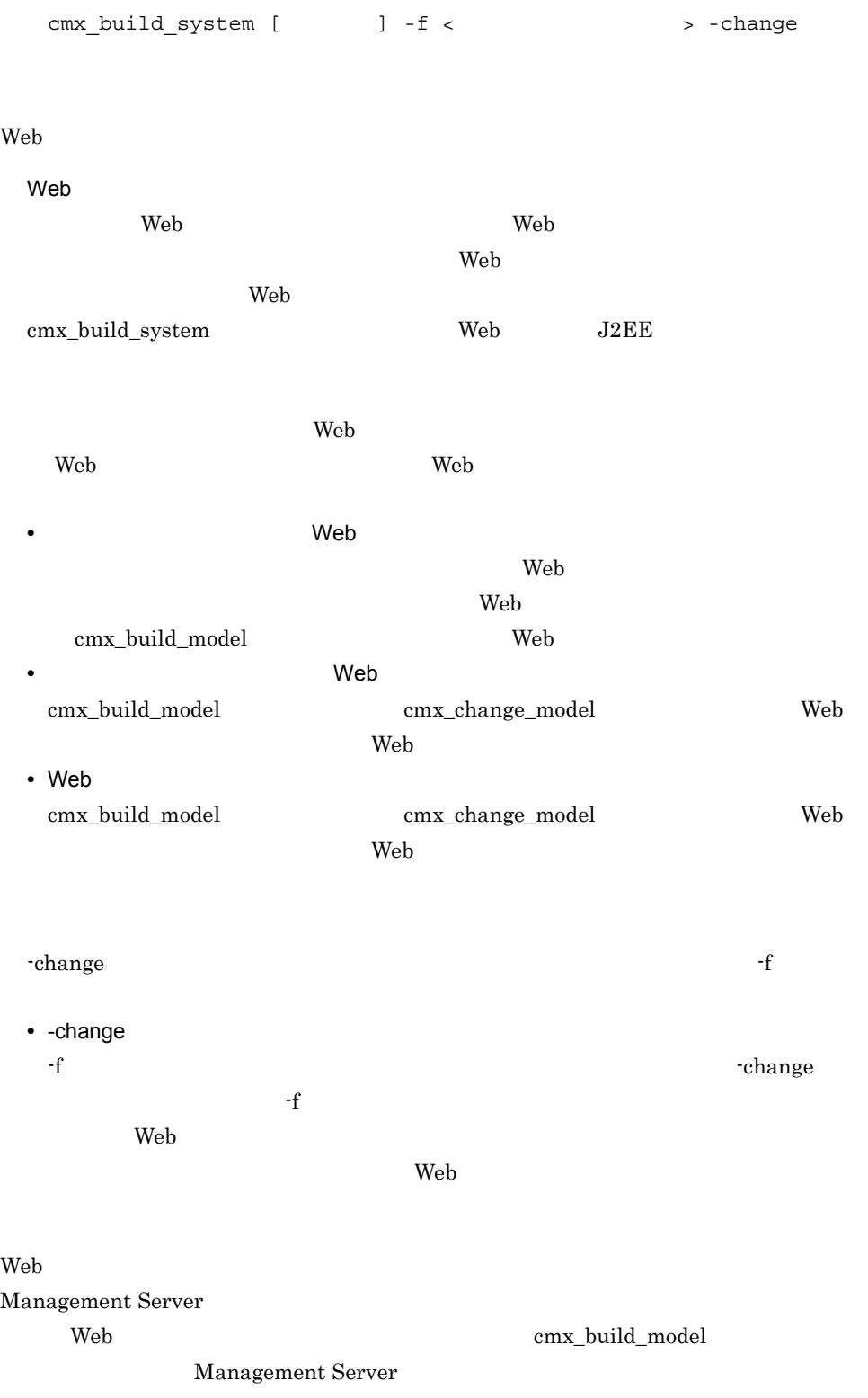

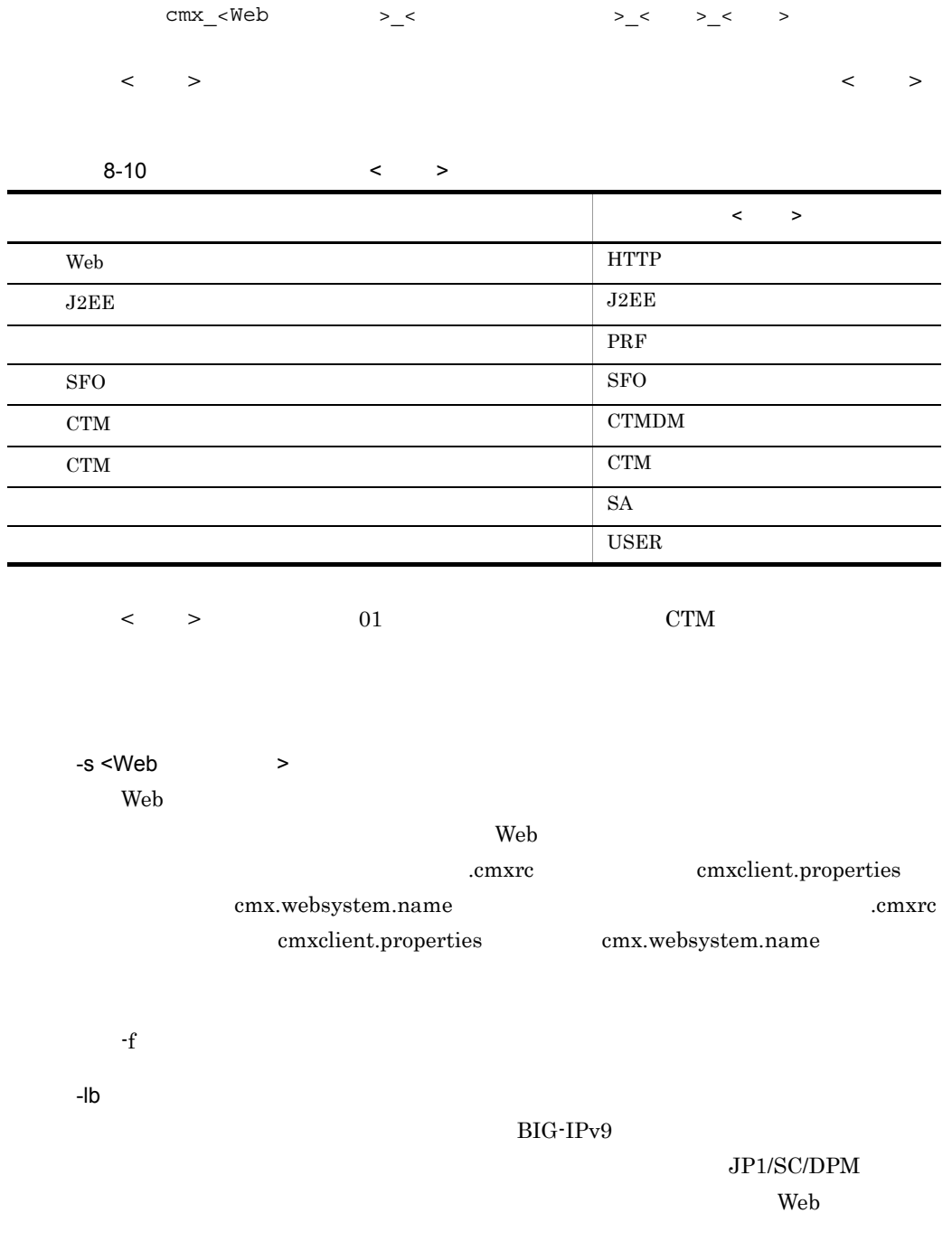

**•** keepvs

**•** deletevs

cmxrc cmxclient.properties cmx.lb extension control control control control control control control control control control control control control control control control control control control control control control control control control contr cmxclient.properties cmx.lb deletevs .cmxrc cmxclient.properties Cosminexus  $($  ) .cmxrc cmxclient.properties  $-f <$  $\mathbf{Web}$  $\epsilon$  Web -change  $- f$  Web  $\rm Web$ -ns  $\mathbf{Web}$ cmx\_build\_model cmx\_build\_model [cmx\\_build\\_model](#page-383-0) **•** 簡易構築定義ファイルから Web システムを構築する場合 cmx\_build\_system -f MyWebSystemDef.xml **•** 登録済みの情報モデルを基に Web システムを構築する場合 cmx\_build\_system -s sample-system • Web  $\overline{\phantom{a}}$ 

cmx\_build\_system -ns • **•**  $\blacksquare$ cmx build system -f MyWebSystemDef2.xml -change

64 -change web 2000 web 3000 web 3000 web 3000 web 3000 web 3000 web 3000 web 3000 web 3000 web 3000 web 3000 web 3000 web 3000 web 3000 web 3000 web 3000 web 3000 web 3000 web 3000 web 3000 web 3000 web 3000 web 3000 web 3000 web 30  $-f$  $2.1 \t\t-f$ <host-ref> <host-ref> <operational-ip>

0

1

# <span id="page-388-0"></span>cmx\_change\_model Web

cmx\_change\_model [  $\qquad$  ] -f <  $\qquad$ 

 $\lambda$  Web  $\lambda$ 

Web 30  $\mu$ 

Management Server Web cmx\_change\_model Management Server [cmx\\_build\\_system](#page-384-0)

• **•**  $\mathbf{r} = \mathbf{r} \cdot \mathbf{r} + \mathbf{r} \cdot \mathbf{r} + \mathbf{r} \cdot \mathbf{r} + \mathbf{r} \cdot \mathbf{r} + \mathbf{r} \cdot \mathbf{r} + \mathbf{r} \cdot \mathbf{r} + \mathbf{r} \cdot \mathbf{r} + \mathbf{r} \cdot \mathbf{r} + \mathbf{r} \cdot \mathbf{r} + \mathbf{r} \cdot \mathbf{r} + \mathbf{r} \cdot \mathbf{r} + \mathbf{r} \cdot \mathbf{r} + \mathbf{r} \cdot \mathbf{r} + \mathbf{r} \cdot \mathbf{r$ 

• **•**  $\mathcal{O}(\mathcal{O})$ 

 $-f <$ cmx\_change\_model -f MyWebSystemDef.xml 0 1 64  $-f$  $2.1 \t\t-f$  $<$ host-ref> <host-ref> <operational-ip> cmx\_define\_application J2EE Web

• J2EE cmx\_define\_application [  $\qquad$  ] [-s <Web > -appname <<br>> -appver < ID> > -appver <

• **•**  $\overline{J2EE}$ 

<span id="page-389-0"></span>テムの関連づけ)(互換用)

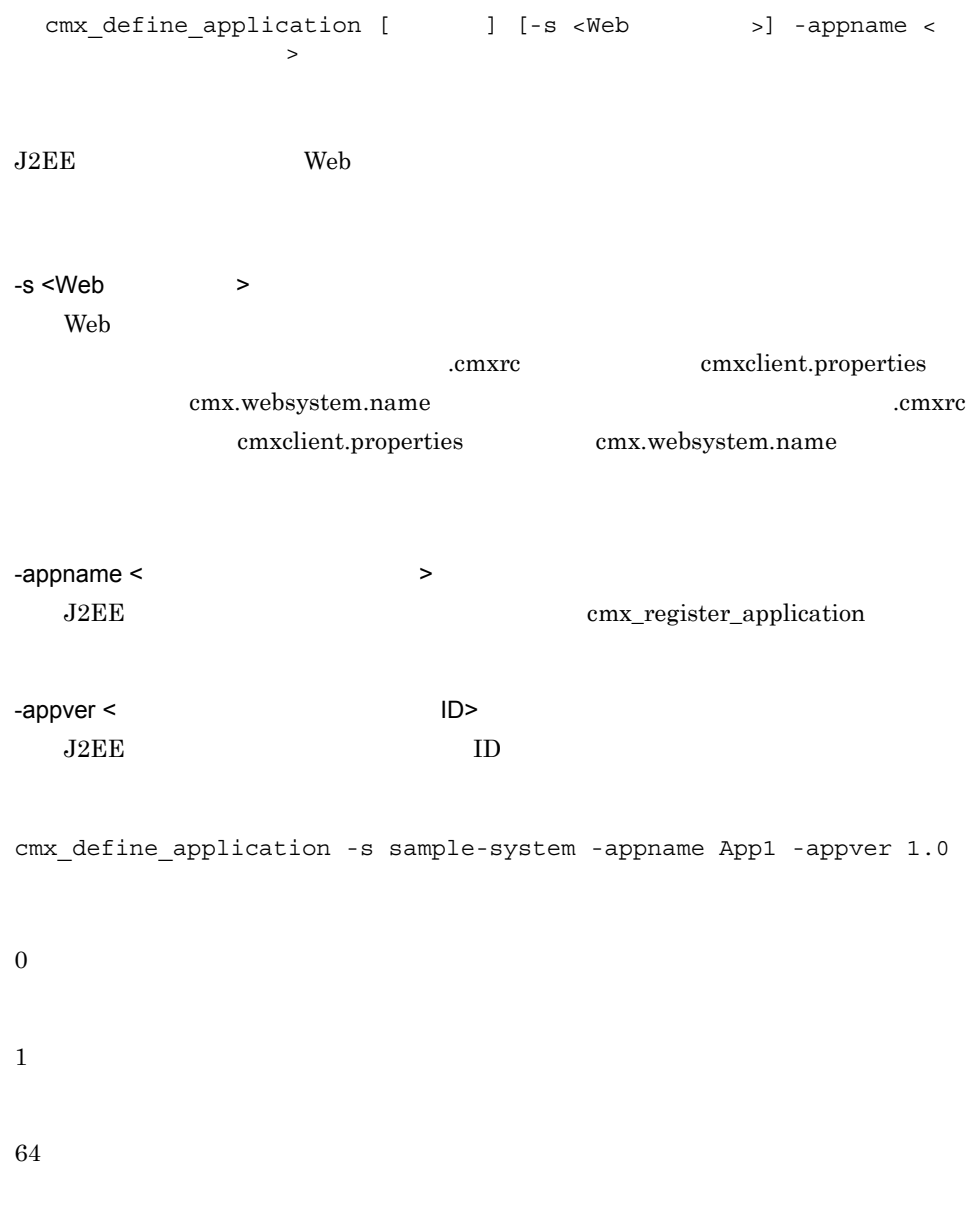

 $08-00$ 

(互換用)

# <span id="page-391-0"></span>cmx\_define\_resource Web

```
• • • \mathbf{v} = \mathbf{v} \cdot \mathbf{v}cmx_define_resource [ \qquad ] [-s <Web >] -resname <
  スアダプタ表示名>
• JavaBeans
 cmx_define_resource [ \qquad ] [-s <Web >] -resname
 <JavaBeans
>
               JavaBeans Web
-s <Web >
  Web
                         cmxrc cmxclient.properties
          cmx.websystem.name .cmxrc
            cmxclient.properties cmx.websystem.name
-resname < JavaBeansJavaBeans
  cmx_register_resource
cmx_define_resource -s sample-system -resname App1
0
1
64
```
 $08-00$ 

## <span id="page-392-0"></span>cmx\_delete\_serverref

```
cmx_delete_serverref [ \qquad ] [-s <Web >] -unit <
    ー - name < ファイン
Web-s <Web >
  Web
                    cmxrc cmxclient.properties
        cmx.websystem.name .cmxrc
          cmxclient.properties cmx.websystem.name
-unit \lt-name < >cmx delete serverref -s sample-system -unit Unit01 -name
cmx_Web02_Unit01_User_01
0
1
64
```
# <span id="page-393-0"></span>cmx\_delete\_system Web

```
• Web
  cmx_delete_system [ \qquad ] [-s <Web >] [-lb
  \{ke\overline{e}pvs|de\overline{le}tevs\}]
• • \mathbf{r} = \mathbf{r} \cdot \mathbf{r} + \mathbf{r} \cdot \mathbf{r} + \mathbf{r} \cdot \mathbf{r} + \mathbf{r} \cdot \mathbf{r} + \mathbf{r} \cdot \mathbf{r} + \mathbf{r} \cdot \mathbf{r} + \mathbf{r} \cdot \mathbf{r} + \mathbf{r} \cdot \mathbf{r} + \mathbf{r} \cdot \mathbf{r} + \mathbf{r} \cdot \mathbf{r} + \mathbf{r} \cdot \mathbf{r} + \mathbf{r} \cdot \mathbf{r} + \mathbf{r} \cdot \mathbf{r} + \mathbf{r} \cdot \mathbf{rcmx_delete_system [ \qquad ] [-s <Web >] -unit <
         >• Web \overline{\phantom{a}}cmx delete_system [ \qquad ] -ns
Web Web \hspace{13.5cm} Web \hspace{13.5cm} -unit \hspace{13.5cm}ションの指定を省略した場合は Web システムを,-unit オプションを指定した場合は
\rm Web\rm Web\text{th}Web
the second second second web versions web versions web versions web versions of \mathbb{R}^nManagement Server Web
\lambda Web \lambda\mathbf{Web}Smart Composer
Web 2000 Web 2000 Web 2000 Web 2000 Web 3000 Web 3000 Web 3000 Web 3000 Web 3000 Web 3000 Web 3000 Web 3000 Web
\mathbf{Web}
```
-s <Web >

Web .cmxrc cmxclient.properties cmx.websystem.name .cmxrc cmxclient.properties cmx.websystem.name  $-$ unit  $\lt$   $\gt$ -lb Web 30 Networks Web 30 Networks and 200 Networks and 200 Networks and 200 Networks and 200 Networks and 200 Networks and 200 Networks and 200 Networks and 200 Networks and 200 Networks and 200 Networks and 200 Networks and **•** keepvs **•** deletevs cmxrc cmxclient.properties cmx.lb example community community community community community community community community community community community community community community community community community community community community communi cmxclient.properties cmx.lb deletevs contracts the contract of the contract of the contract of the contract of the contract of the contract of the contract of the contract of the contract of the contract of the contract of the contract of the contrac cmxclient.properties Cosminexus  $($  ) .cmxrc cmxclient.properties

### -ns

 $Web$ 

cmx\_delete\_system -s sample-system -unit unit1

- 0
- 1

64

 $\lambda$  Web  $\lambda$  $\epsilon$  Web  $\epsilon$  J2EE Smart Composer • Web Hitachi Web Server Web HWS\_<Web > Web  $\text{Web}$  cmx\_list\_model cmx\_delete\_system realservername Web HWS\_<Web  $>$ • J2EE cjsetup  $J2EE$   $J2EE$ cmx\_list\_model  $\text{cmx\_delete\_system}$ realservername J2EE

## Web

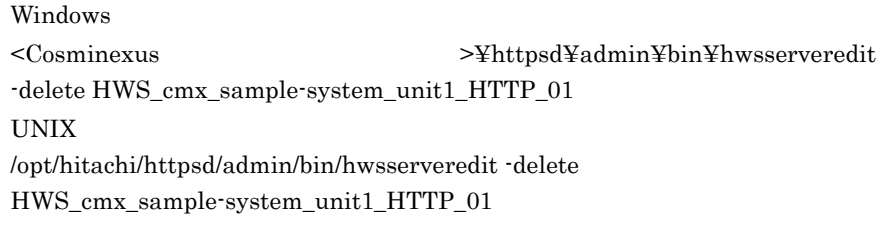

## J2EE

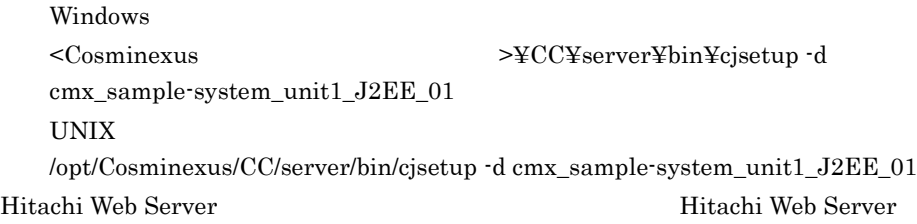

cmx\_delete\_serverref
## cmx\_deploy\_application J2EE

 $\mathcal{L}(\mathcal{L})$ 

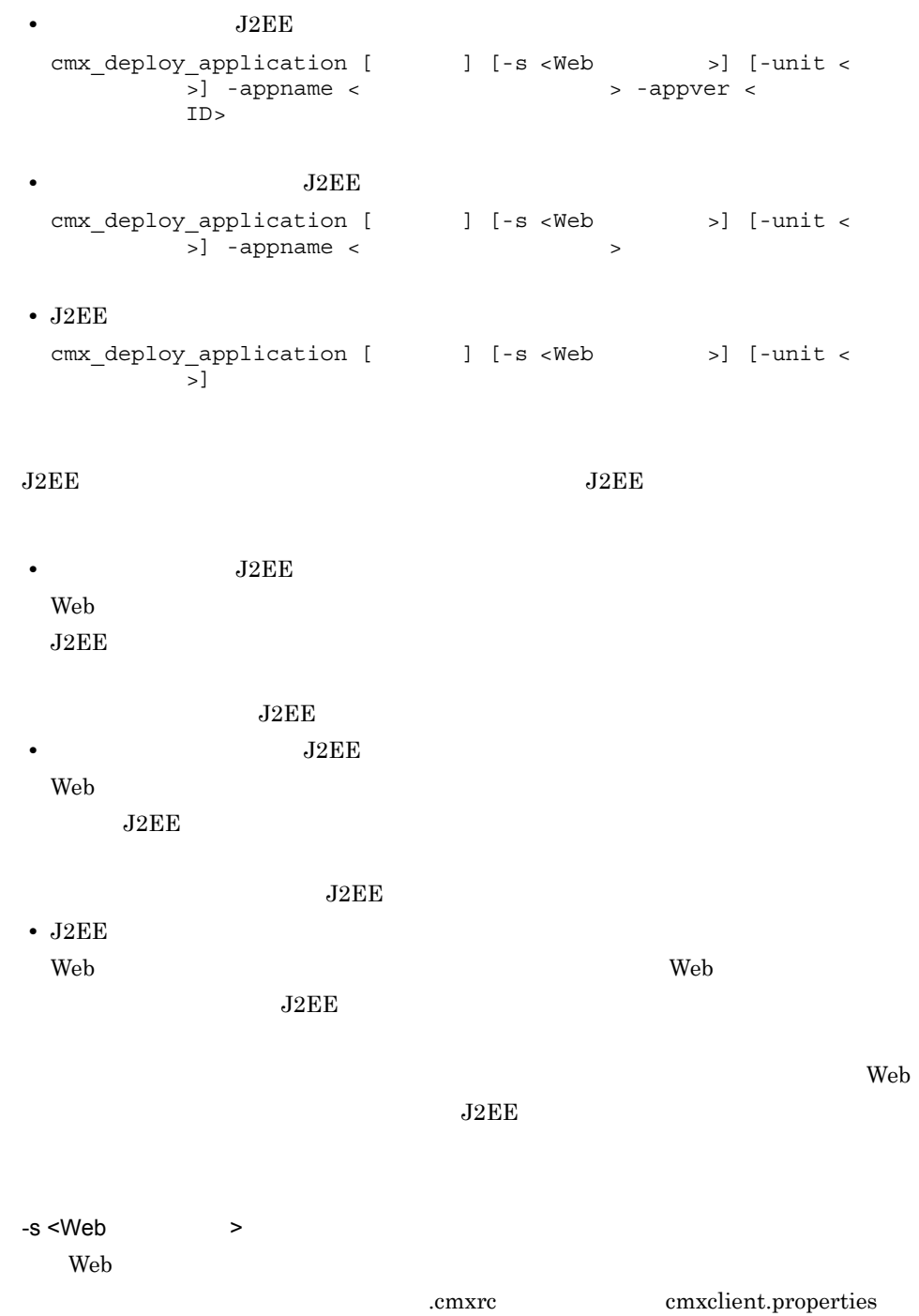

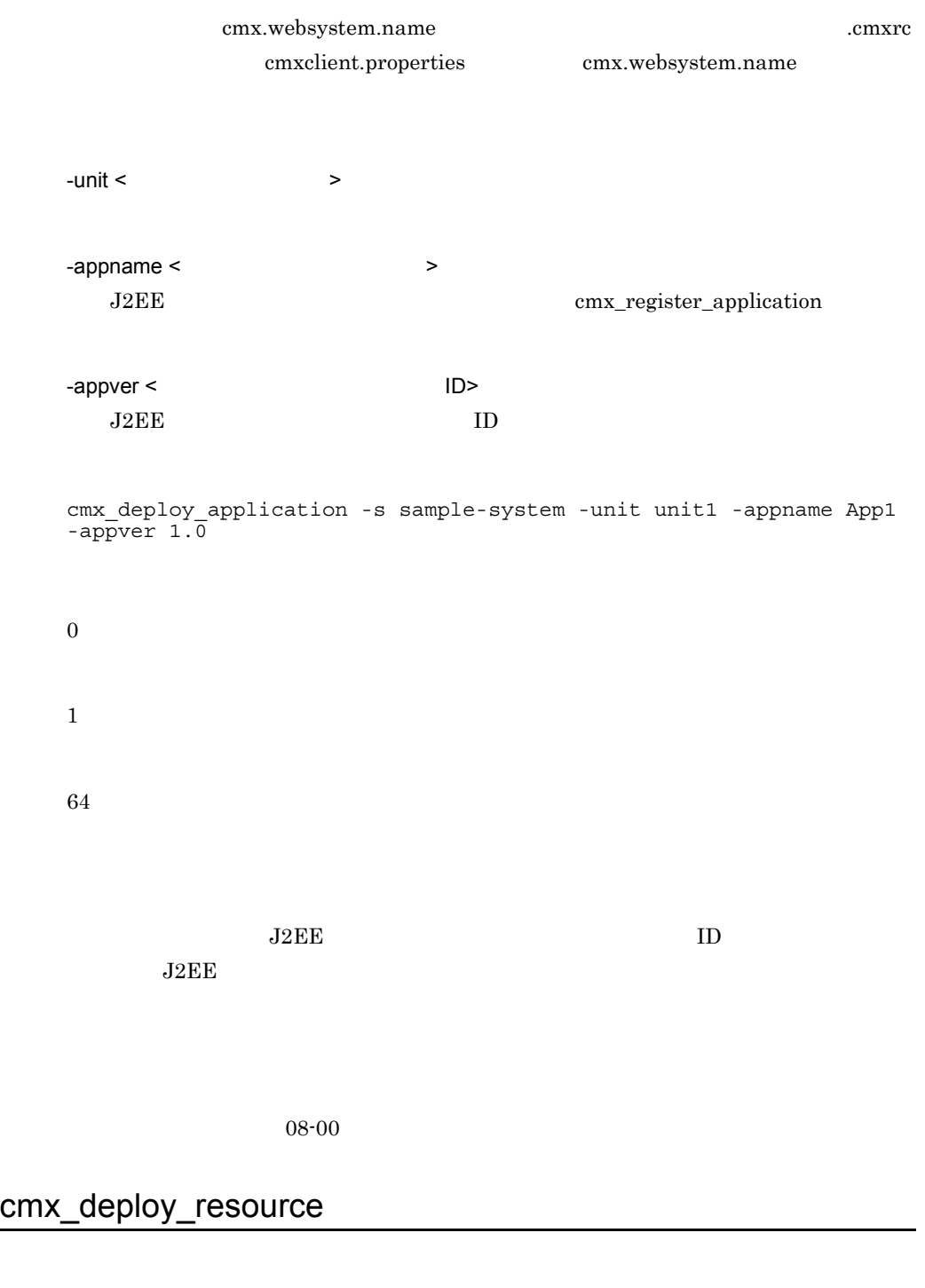

cmx\_deploy\_resource [  $\qquad$  ] [-s <Web  $\qquad$  >] [-unit <  $>$ ] -resname <  $>$ 

• **•**  $\mathcal{P} = \{ \mathcal{P} \mid \mathcal{P} \}$ 

cmx\_deploy\_resource [  $\qquad$  ] [-s <Web >] [-unit < ュー<br>>] -resname <JavaBeans > • JavaBeans cmx\_deploy\_resource [  $\qquad$  ] [-s <Web >] [-unit <  $\overline{\phantom{a}}$ JavaBeans JavaBeans • JavaBeans Web 2000 web 3000 web 3000 web 3000 web 3000 web 3000 web 3000 web 3000 web 3000 web 3000 web 3000 web 3000 web 3000 web 3000 web 3000 web 3000 web 3000 web 3000 web 3000 web 3000 web 3000 web 3000 web 3000 web 3000 web 30 JavaBeans **JavaBeans** • JavaBeans Web 2000 View 2000 View 2000 View 2000 View 2000 View 2000 View 2000 View 2000 View 2000 View 2000 View 2000 View 2000 View 2000 View 2000 View 2000 View 2000 View 2000 View 2000 View 2000 View 2000 View 2000 View 2000 Vie JavaBeans  $\rm Web$ JavaBeans  $-s$  <Web  $\rightarrow$ Web cmxrc cmxclient.properties cmx.websystem.name .cmxrc cmxclient.properties cmx.websystem.name -unit <  $\rightarrow$ -resname <  $Javabean$ JavaBeans

cmx\_register\_resource

• JavaBeans

```
cmx deploy resource -s sample-system -unit unit1 -resname App1
0
1
64
```
 $08-00$ 

## cmx\_export\_model

```
cmx_export_model [ \qquad ] [-indent < \qquad >] [-myhost < \qquad >] [-myhost < \qquad >] \qquad -0 < \qquad >
            \overline{>}] [-encoding < >] -o < >Web 30 News 2002 News 2003 News 2004 News 2004 News 2004 News 2004 News 2004 News 2004 News 2006 News 2006 News 2007 News 2008 News 2008 News 2008 News 2008 News 2008 News 2008 News 2008 News 2008 News 2008 News 2008 News 
-indent <\rightarrow0 \t 8-indent 4
        <web-system>
                 -<br><name>MyWebSystem</name>
                 △△△△<tier>
                         <tier-type>combined-tier</tier-type>
                 </tier>
        \overline{1}cmxrc cmxclient.properties
```
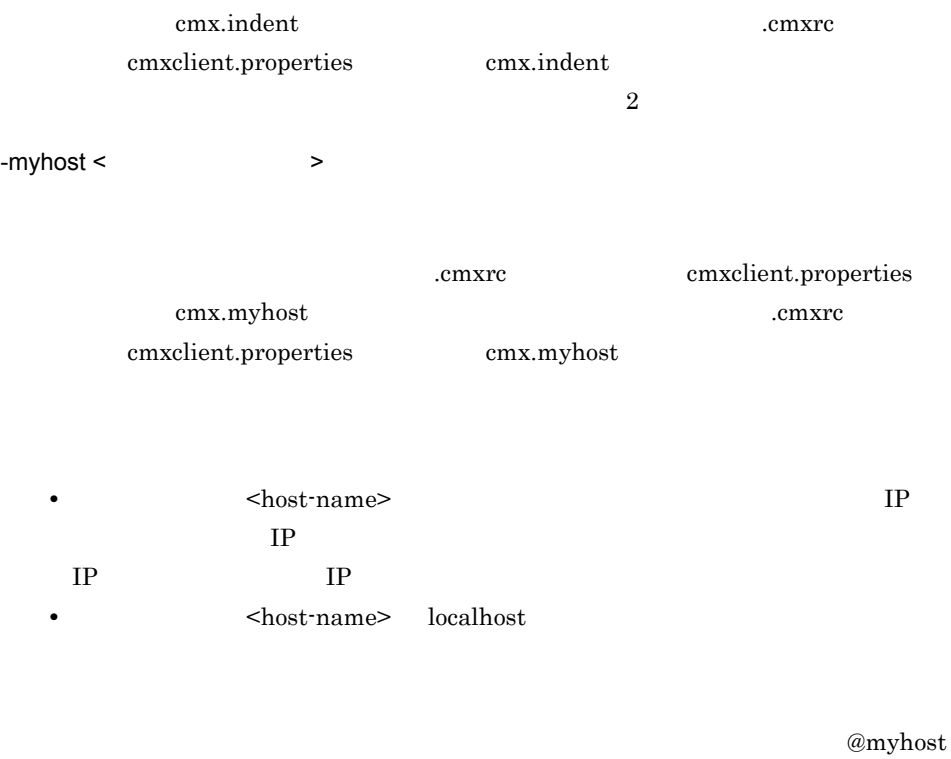

@myhost

- **•** ホストの定義の <host-name> タグ
- **•** ユニットの定義の <host-ref> タグ
- **•**  $\blacksquare$

#### @myhost

#### @myhost

- @myhost
- **•** ユニットの定義の <host-ref> タグ
- **•**  $\blacksquare$

 $@myhost \begin{tabular}{l} \hline @myhost \\ \hline \end{tabular}$ <display-name> <description> <agent-host><agent-port>

-encoding <  $\rightarrow$ 

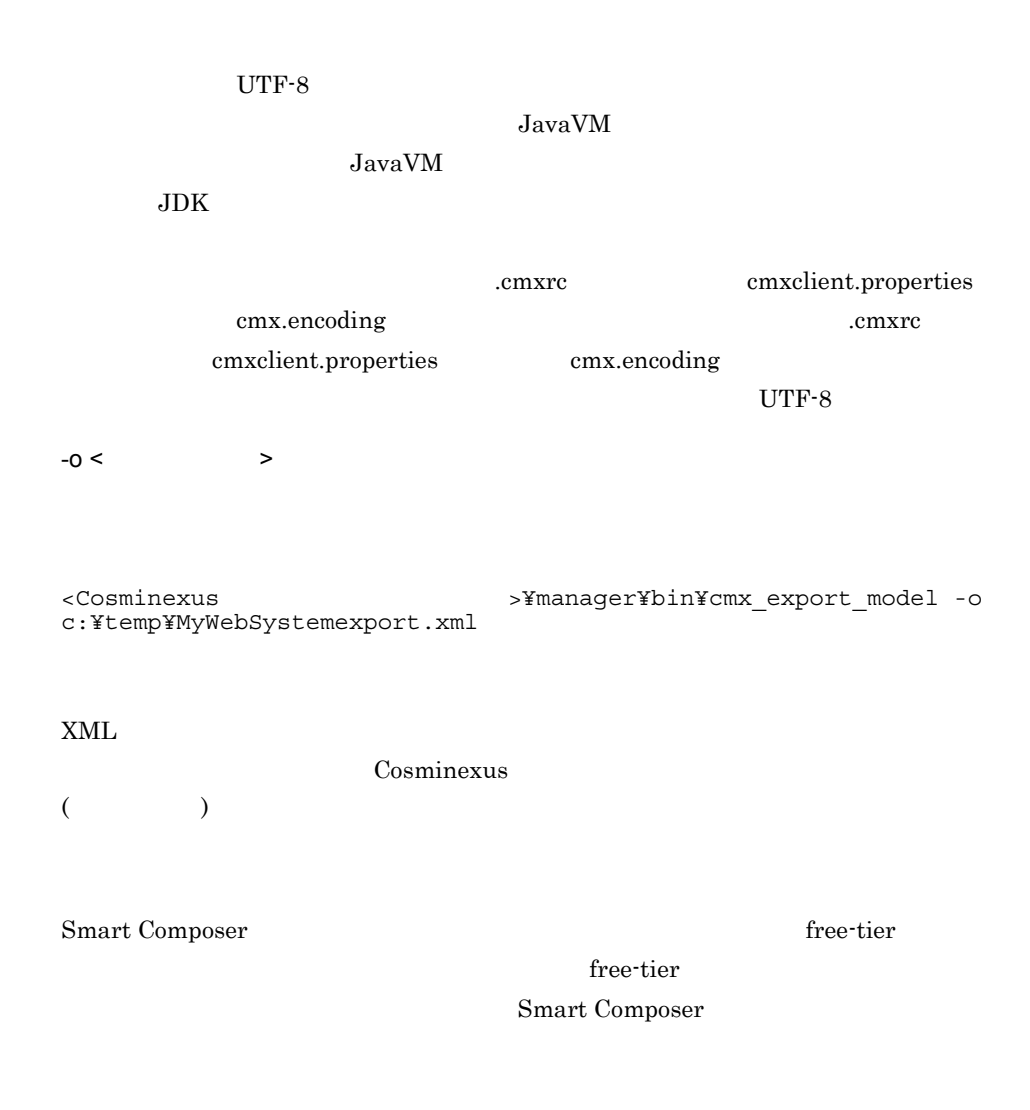

## cmx\_list\_model Web

```
Webcmx_list_model [ ] -modeltype
{SERVER|APPLICATION|RESOURCE|RESADAPTER|RESJAVABEANS|SERVEREX} 
\left[\{-s \prec \text{Web} \right] - a \cdot 1 \cdot | - r}Web
```
cmx list model [  $\qquad$  ] -ns

 $Web$ 

 $Web$ 

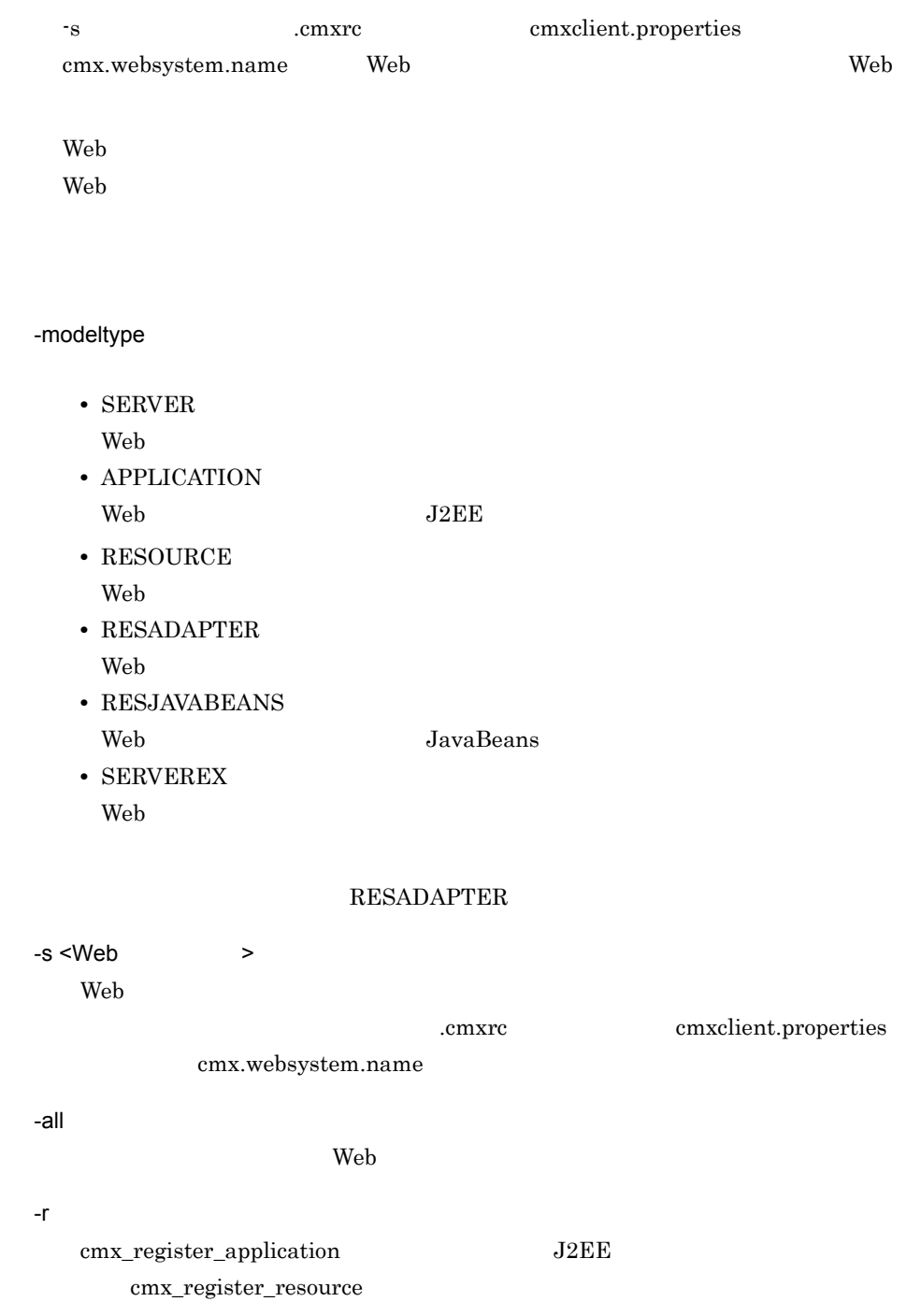

-ns

 $Web$ 

#### $\mathop{\rm CSV}$

Web

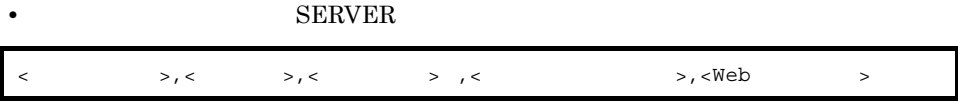

#### • **• SERVEREX**

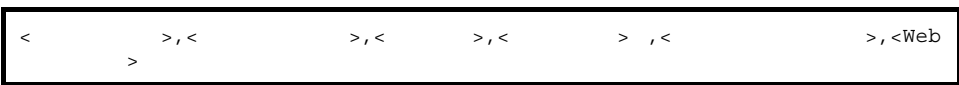

#### • Web

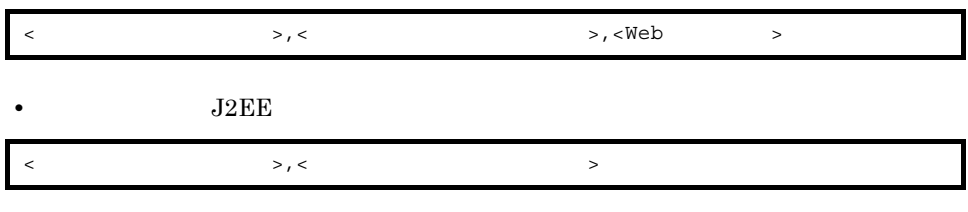

#### • Web $\,$

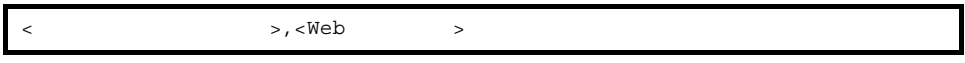

- **•** 登録されているリソースアダプタ一覧の場合
- $\prec$
- Web JavaBeans
- <JavaBeansリソース表示名>,<Webシステム名>
- JavaBeans

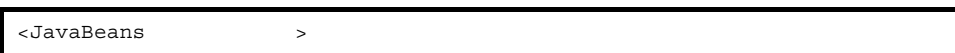

• Web $\,$ 

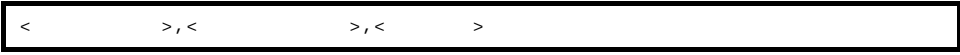

#### • **• SERVER**

>cmx\_list\_model -modeltype SERVER cmx\_Web01\_Unit01\_PRF\_01,Host01,combined-tier,Unit01,Web01 cmx\_Web01\_Unit01\_J2EE\_01,Host01,combined-tier,Unit01,Web01 cmx\_Web01\_Unit01\_HTTP\_01,Host01,combined-tier,Unit01,Web01 cmx\_Web01\_Unit02\_PRF\_01,Host01,combined-tier,Unit02,Web01 cmx\_Web01\_Unit02\_J2EE\_01,Host01,combined-tier,Unit02,Web01 cmx\_Web01\_Unit02\_HTTP\_01,Host01,combined-tier,Unit02,Web01 cmx\_Web02\_Unit01\_PRF\_01,Host01,combined-tier,Unit01,Web02 cmx<sup>-</sup>Web02<sup>-</sup>Unit01<sup>-</sup>USER 01, Host01,, Unit01, Web02

#### $S$ **ERVEREX**

>cmx\_list\_model -modeltype SERVER cmx Web01 Unit01 PRF 01, PRF, Host01, combined-tier, Unit01, Web01 cmx Web01 Unit01 J2EE 01,J2EEServer,Host01,combined-tier,Unit01,  $Web01$ cmx Web01 Unit01 HTTP 01, Webserver, Host01, combined-tier, Unit01, W eb01 cmx Web01 Unit02 PRF 01, PRF, Host01, combined-tier, Unit02, Web01 cmx\_Web01\_Unit02\_J2EE\_01,J2EEServer,Host01,combined-tier,Unit02, Web01 cmx Web01 Unit02 HTTP 01, Webserver, Host01, combined-tier, Unit02, W eb01 cmx Web02 Unit01 PRF 01, PRF, Host01, combined-tier, Unit01, Web02 cmx\_Web02\_Unit01\_USER\_01,UserServer,Host01,,Unit01,Web02

#### • Web  $\overline{\phantom{a}}$

>cmx\_list\_model -modeltype APPLICATION  $\text{App01}, \text{Ver01}, \text{Web01}$ App02,Ver02,Web02 App03,Ver01,Web02

#### **•** 登録されているアプリケーション一覧

```
>cmx_list_model -modeltype APPLICATION -r
App01, Ver\overline{0}1App02, Ver01
App02, Ver02
App03, Ver01
```
• Web  $\overline{\phantom{a}}$ 

```
>cmx_list_model -modeltype RESADAPTER
Rar01, Web01Rar02,Web02
```
• **•**  $\mathbb{P}^{\mathbb{P}^{\mathbb{P$ >cmx\_list\_model -modeltype RESADAPTER -r Rar01 Rar02 Rar03 Rar04

• Web JavaBeans

```
>cmx_list_model -modeltype RESJAVABEANS
  \text{Jar}0\overline{1}, Web\overline{0}1Jar02,Web02
• JavaBeans
  >cmx_list_model -modeltype RESJAVABEANS -r
  Jar01
  Jar02
  Jar03
  Jar04
• Web
  >cmx_list_model -ns
  PRF \overline{0}1, PRF, Host01
  J2EE_01,J2EEServer,Host01
  HTTP_01,Webserver,Host01
0
1
64
  -s all the term of \alpha .cmxrc cmxclient.properties
            cmx.websystem.name
  Web 32 and 32 and 32 and 32 and 32 and 32 and 32 and 32 and 32 and 32 and 32 and 32 and 32 and 32 and 32 and 32 and 32 and 32 and 32 and 32 and 32 and 32 and 32 and 32 and 32 and 32 and 32 and 32 and 32 and 32 and 32 and 3
  .cmxrc cmxclient.properties cmx.websystem.name
  \rm Web-\text{all}modeltype SERVER -r
                                     Web modeltype
      APPLICATION RESOURCE RESADAPTER RESJAVABEANS
```
## <span id="page-406-0"></span>cmx\_list\_status

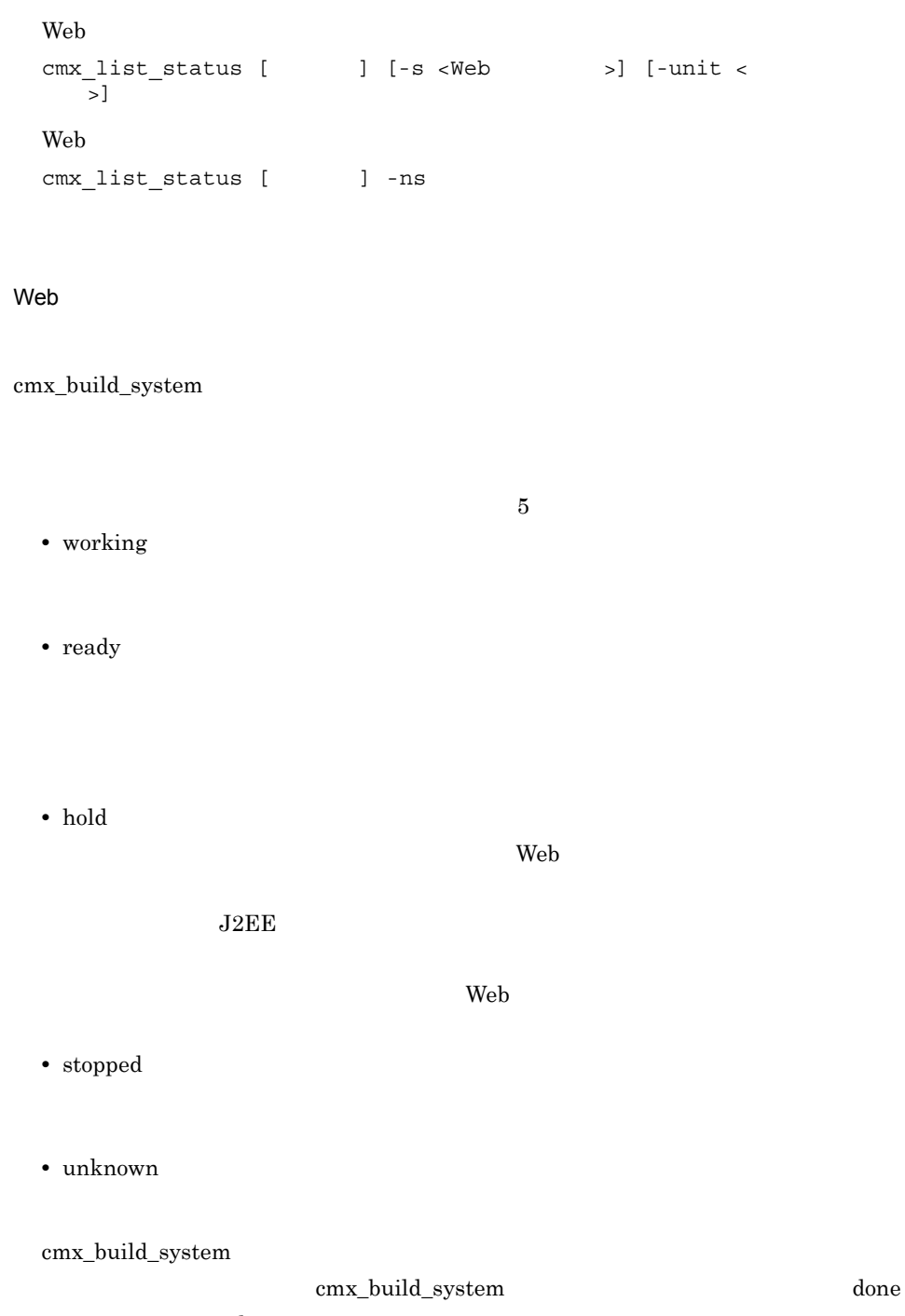

not done

トが,省略されていれば Web システム中の全ユニットが表示の対象となります。

 $J2EE$ 

mngsvrutil mngsvrutil mngsvrutil mngsvrutil mngsvrutil mngsvrutil mngsvrutil mngsvrutil mngsvrutil mngsvrutil m 7.2 [Management](#page-338-0) Server 
represent to the magnetic management

#### Server

 $\mathsf{Web}$ 

7.3 mngsvrutil

 $\Gamma$  done( $\Gamma$ ) and  $\Gamma$  done( $\Gamma$ not done  $2$ • cmx\_build\_system -ns • **•**  $\blacksquare$  $-s$  <Web  $>$ Web cmxrc cmxclient.properties cmx.websystem.name .cmxrc cmxclient.properties cmx.websystem.name  $-$ unit  $\lt$ 

-ns

 $Web$ 

CSV<sub>1</sub>

 $Web$ 

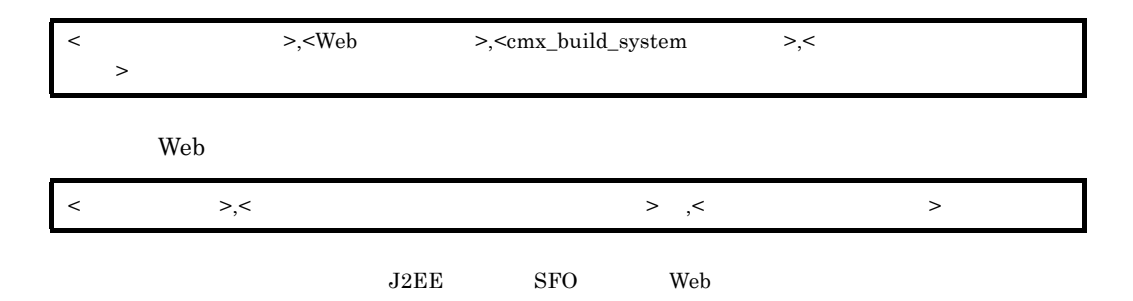

#### Web  $\lambda$

>cmx\_list\_status -s sample-system unit01,sample-system,done,working unit02, sample-system, done, ready unit03,sample-system,done,hold unit04,sample-system,done,stopped unit05,sample-system,done,unknown unit06,sample-system,not done,unknown

#### $Web$

```
>cmx_list_status -ns
PRF01,, working
J2EE01,done,working
HTTP01,done,working
```
#### 0

1

64

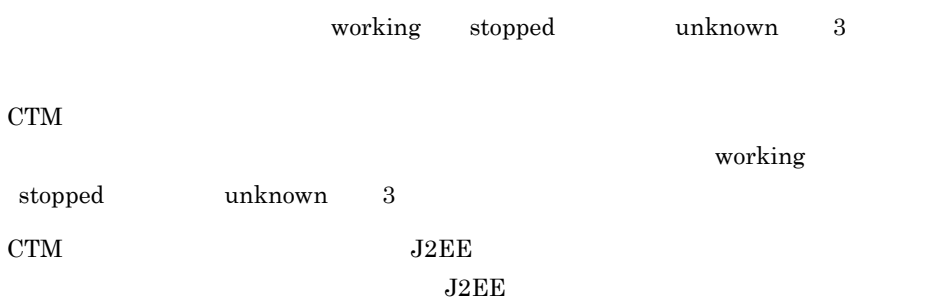

unknown

## cmx\_register\_application J2EE

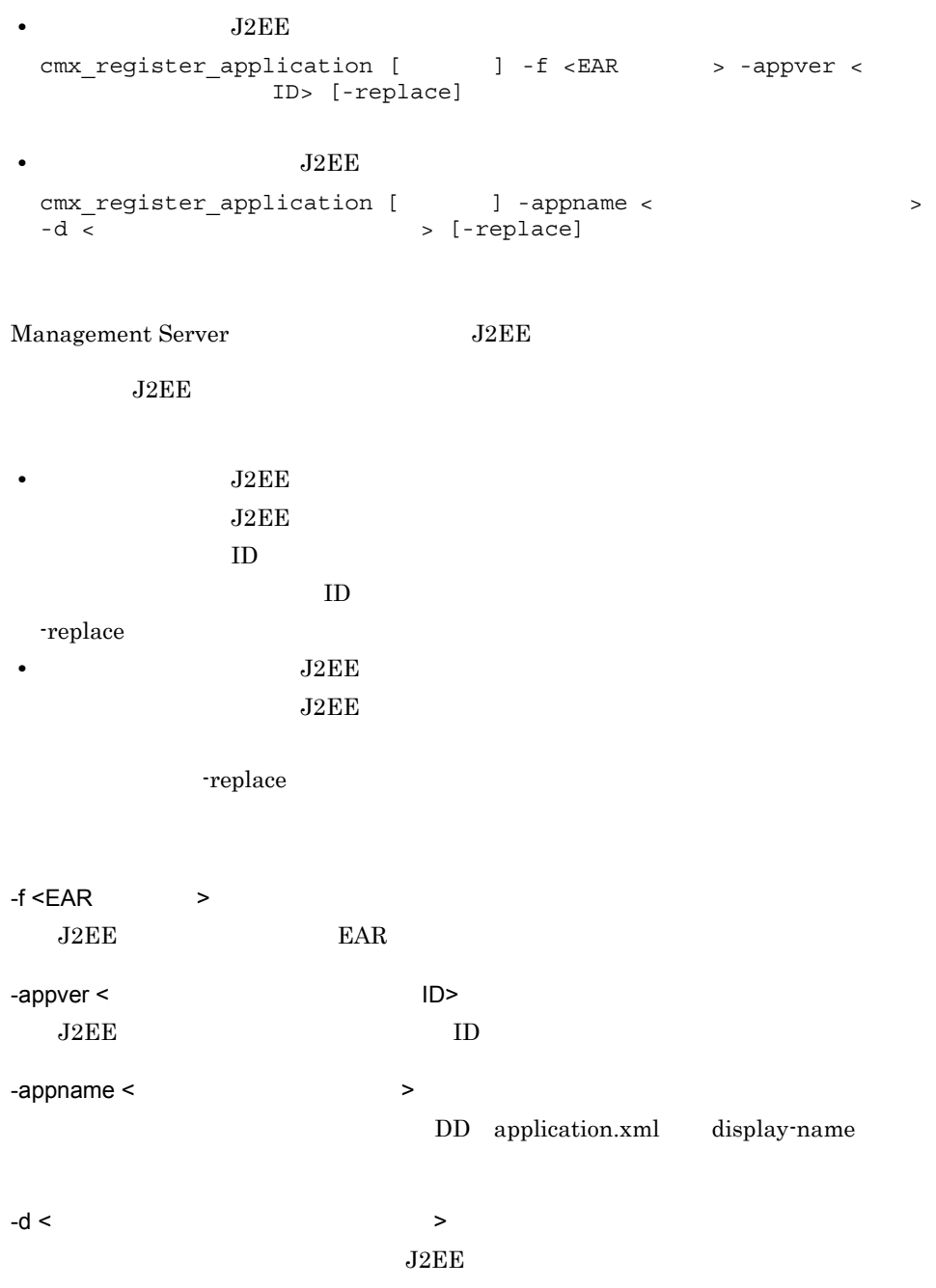

-replace

 $J2EE$ 

```
cmx_register_application -f App1.ear -appver 1.1 -replace
0
1
64
 J2EE\lq-replace \lqq
```
 $08-00$ 

## cmx\_register\_resource

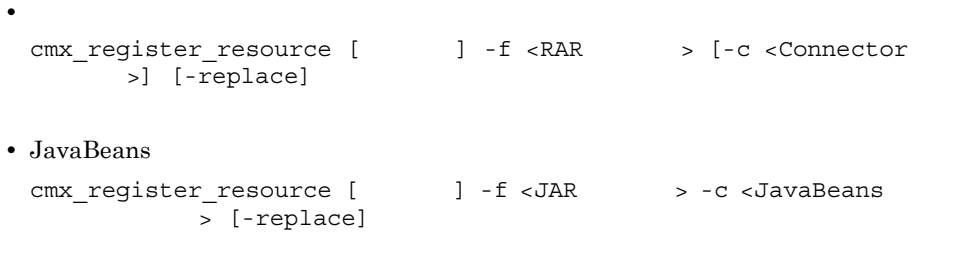

Management Server  $\,$   $\,$   $\,$  JavaBeans  $\,$ 

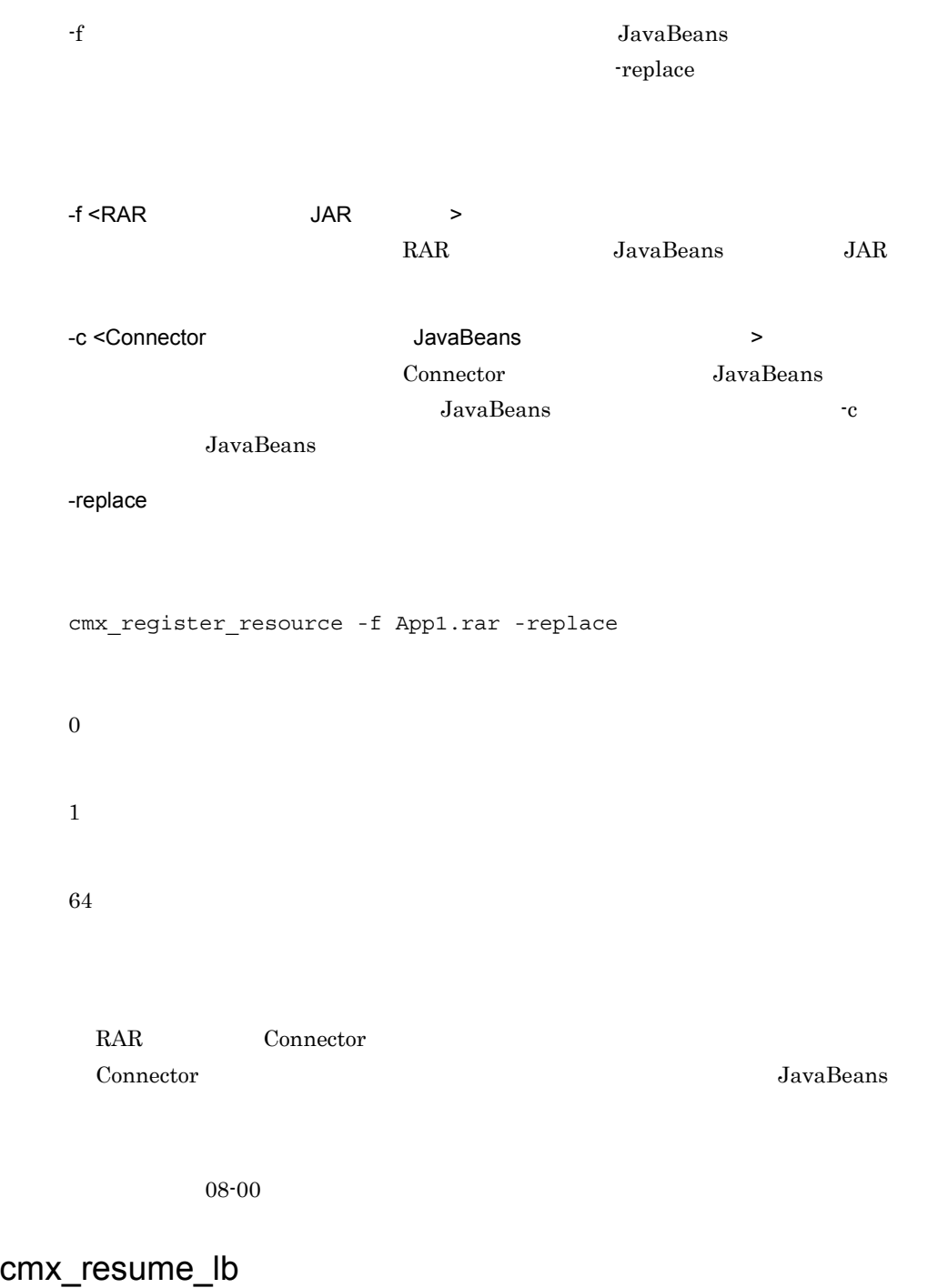

cmx\_resume\_lb [  $\qquad$  ] [-s <Web >]

# cmx\_build\_system  $2$

8. Smart Composer

cmx\_resume\_lb cmx\_resume\_lb -s <Web > Web .cmxrc cmxclient.properties cmx.websystem.name .cmxrc cmxclient.properties cmx.websystem.name

cmx\_resume\_lb -s sample-system

0 1

64

## cmx\_scaleout\_host Web

cmx\_scaleout\_host [  $\qquad$  ] -f <  $\qquad$ 

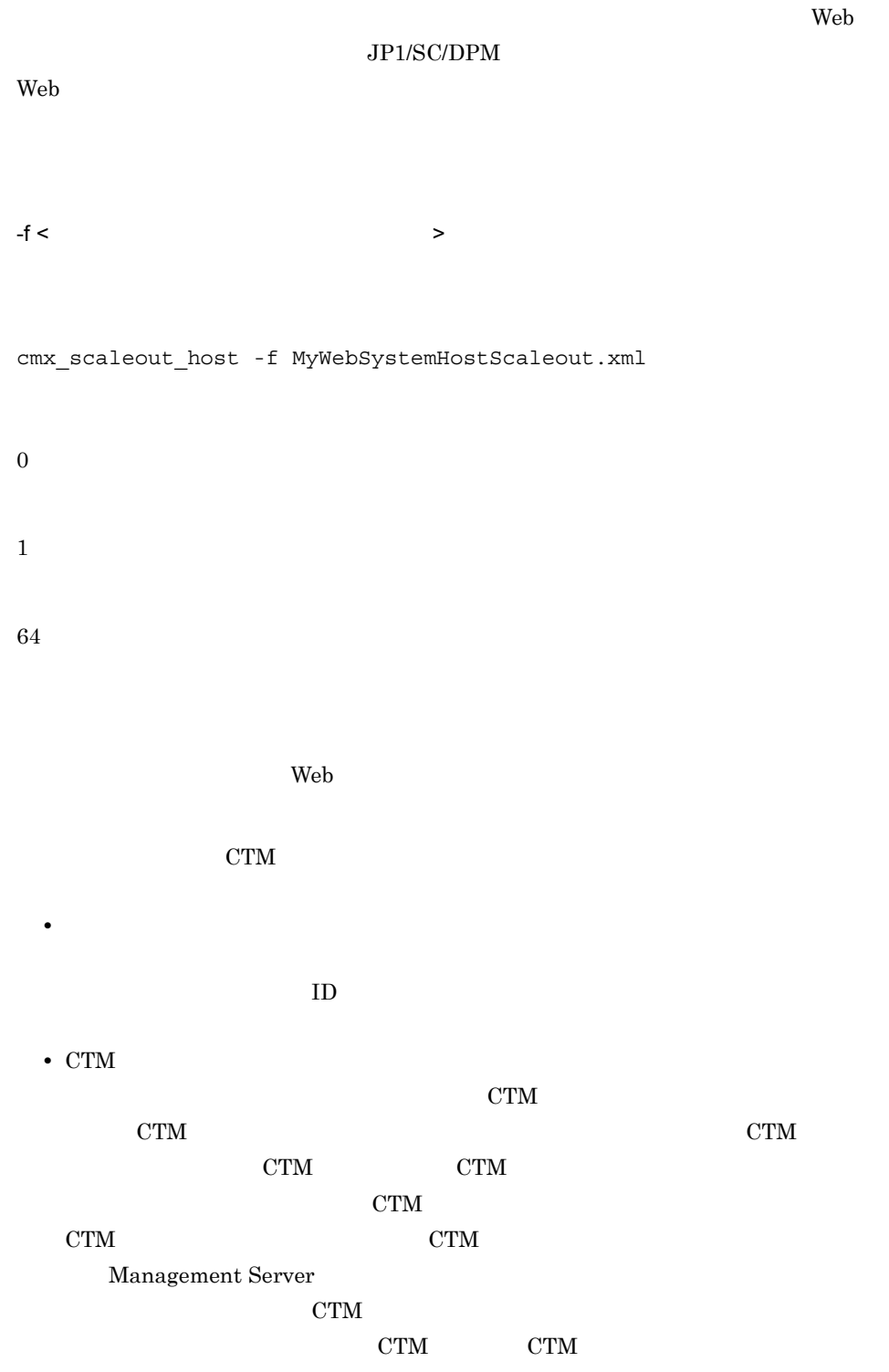

## cmx\_start\_application J2EE

換用)

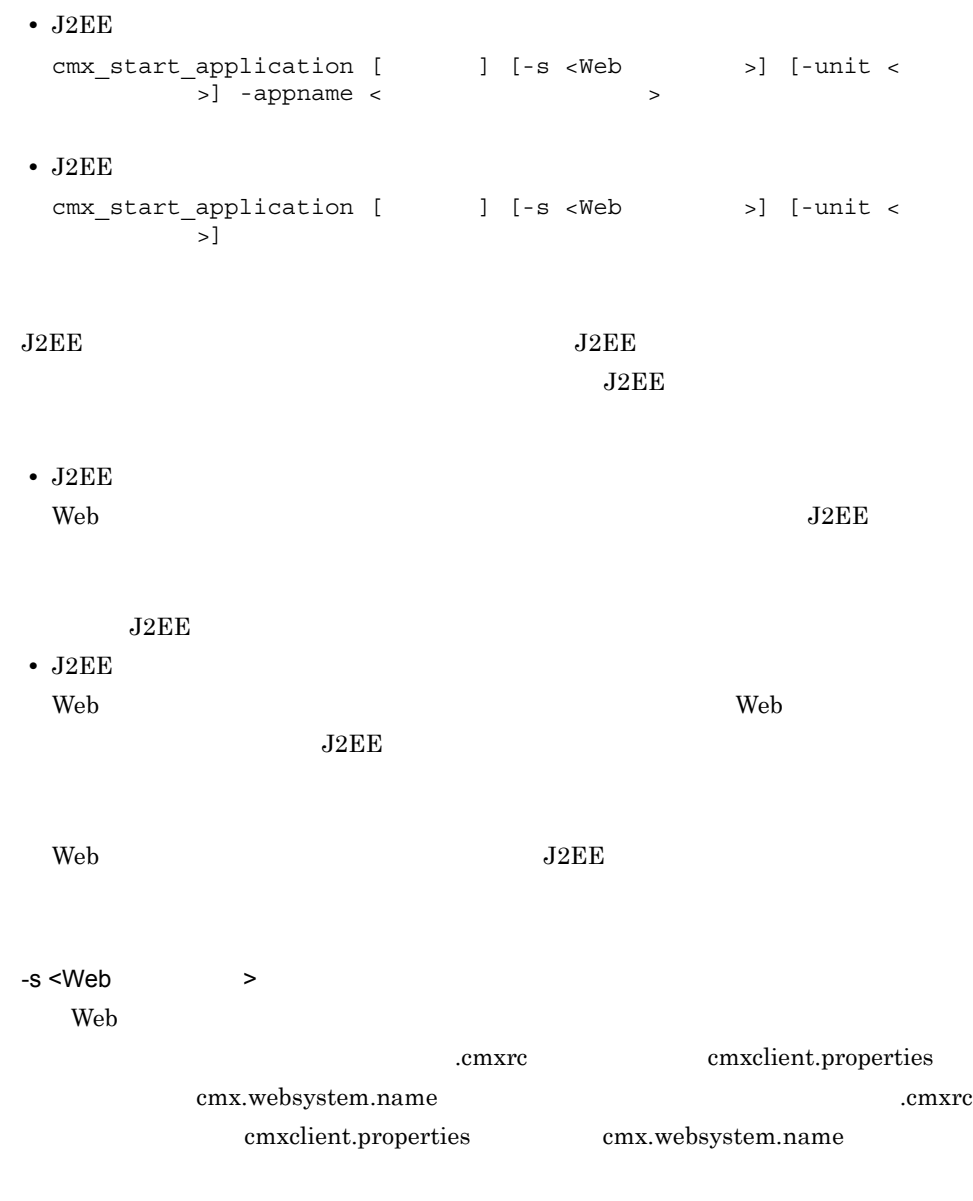

 $-$ unit  $\lt$ 

-appname <  $\rightarrow$ J2EE cmx\_register\_application cmx start application -s sample-system -unit unit1 -appname App1 0 1 64

 $08-00$ 

• **•**  $\mathcal{P} = \{ \mathcal{P} \mid \mathcal{P} \}$ 

## cmx\_start\_resource

```
cmx_start_resource [ \qquad ] [-s <Web >] [-unit <
     >] -resname < >
• JavaBeans
 cmx_start_resource [ \qquad ] [-s <Web >] [-unit <
 >] -resname <JavaBeans >
• JavaBeans
 cmx_start_resource [ \qquad ] [-s <Web >] [-unit <
     | > 1
```
JavaBeans

JavaBeans

JavaBeans

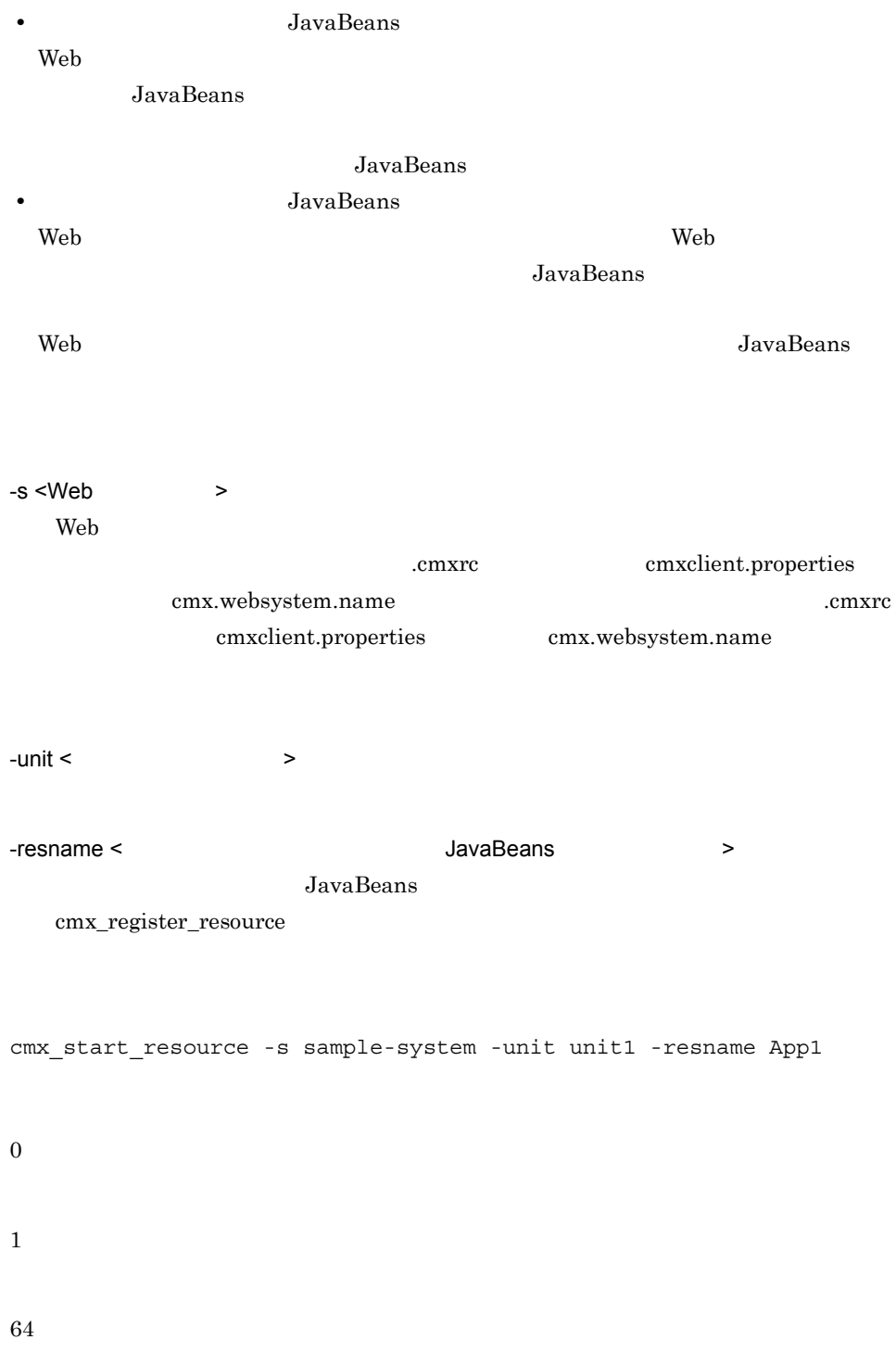

terms - resname  $\overline{\phantom{a}}$ 

-resname cmx\_start\_resource

-resname

- 1. DB Connector for Cosminexus RM
- 2. Cosminexus RM

 $08-00$ 

## cmx\_start\_target Web

Web

開始)

```
cmx_start_target [ \qquad ] [-s <Web >] [-unit <
   ニット名>] -mode { ALL|READY } [-strict]
Webcmx_start_target [ | ] -ns
```
システムの開始をします。Web システムを開始する場合と,Web システムに関連づいて

Web

#### web web  $\alpha$

#### $\text{cmx\_list\_status}$

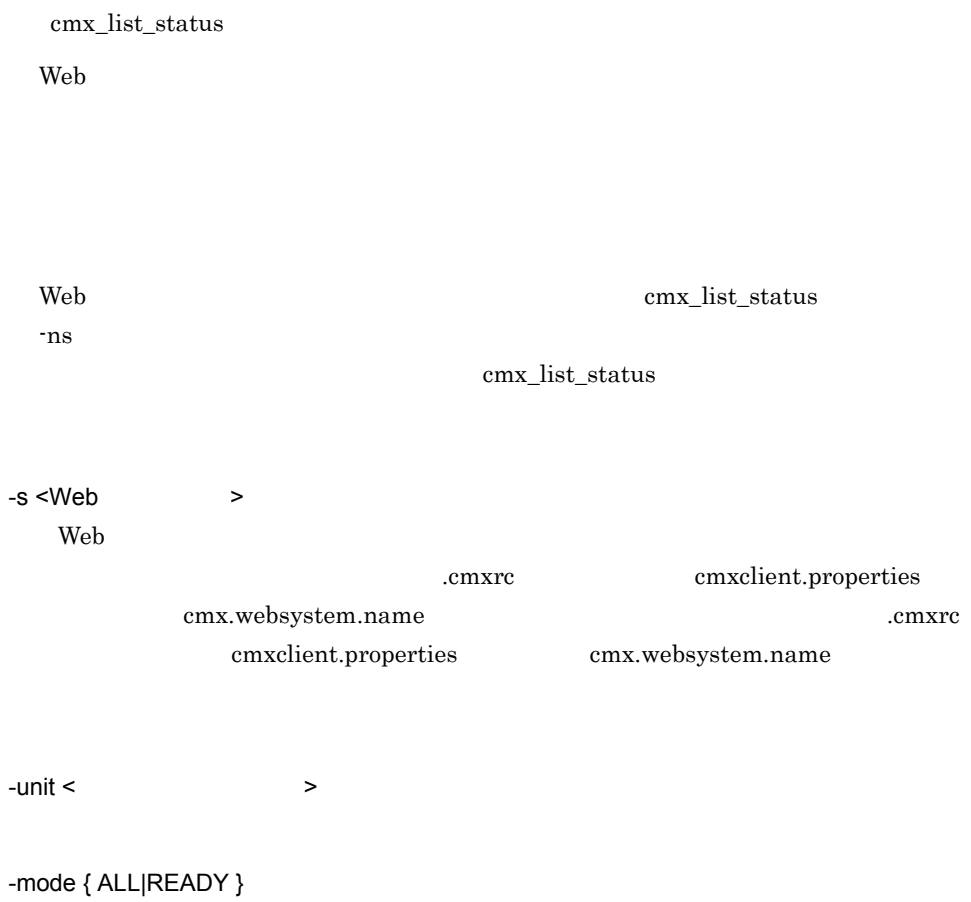

**•** ALL

**•** READY

-strict

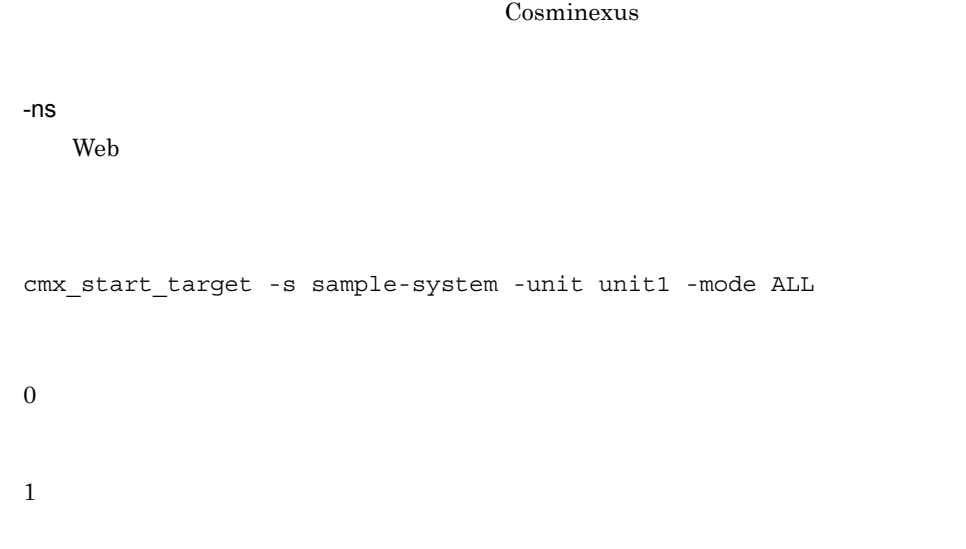

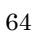

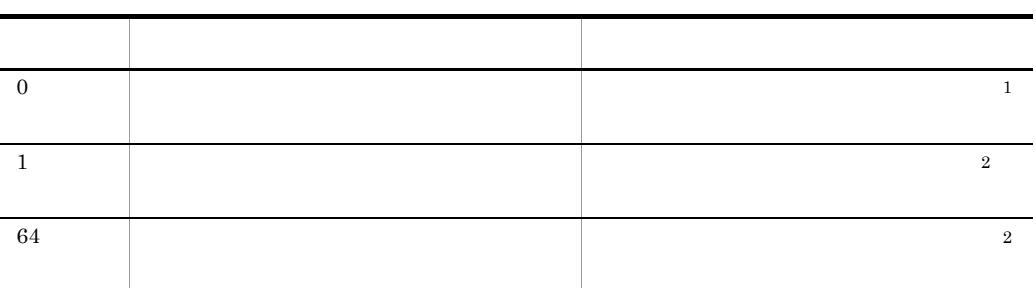

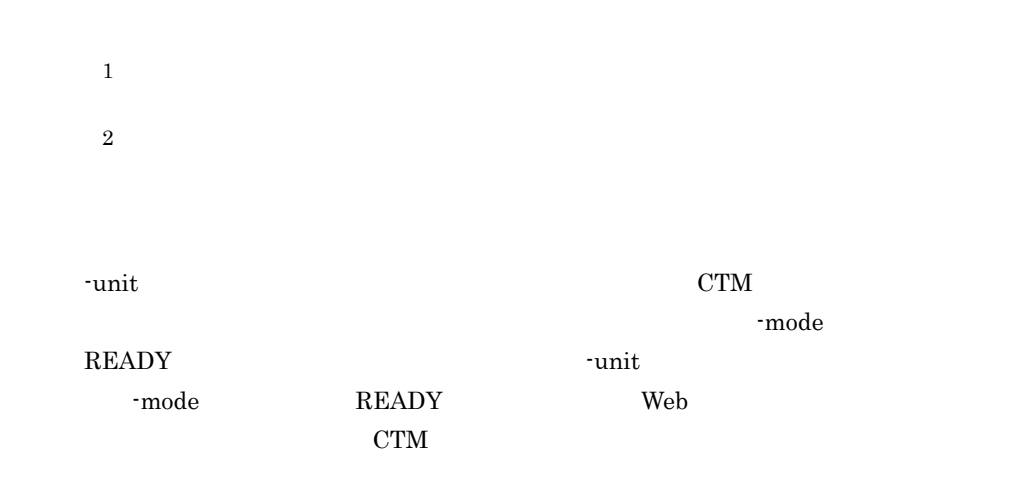

 $\bullet$  mode  $\bullet$ 

 $\text{-}\text{unit}$ 

 $\cdot$ unit  $\cdot$ 

 $J2EE$   $CTM$  $J2EE$   $J2EE$ 

## cmx\_stop\_application J2EE

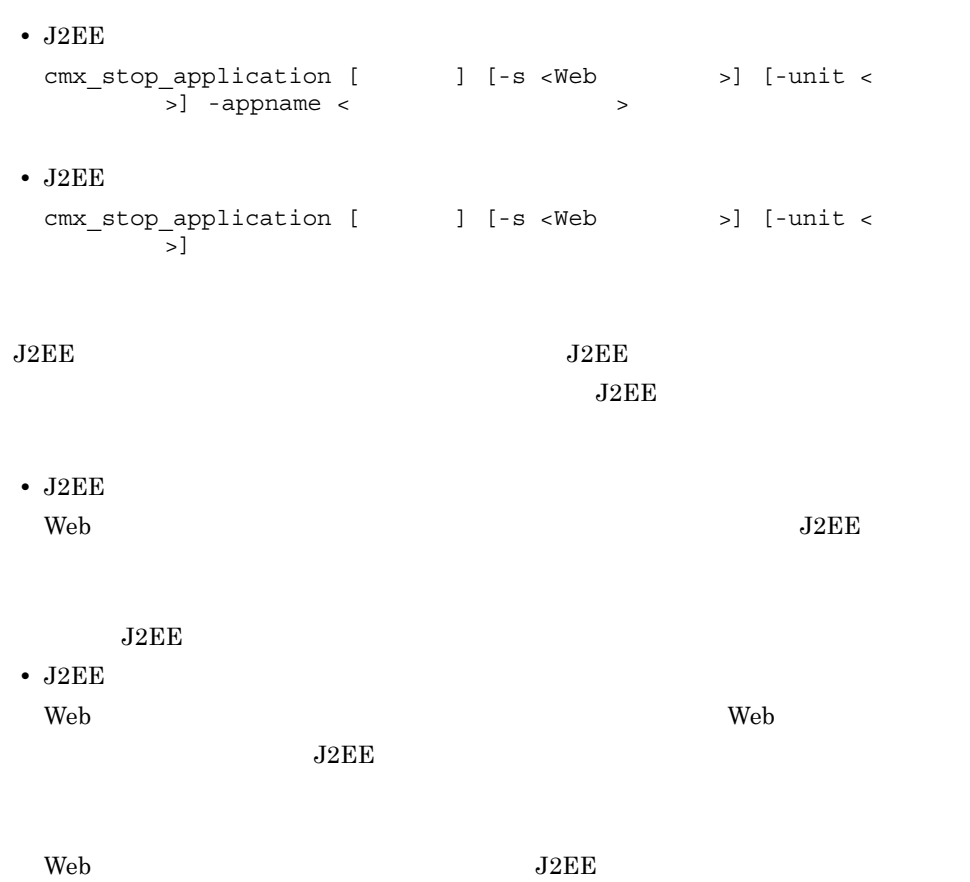

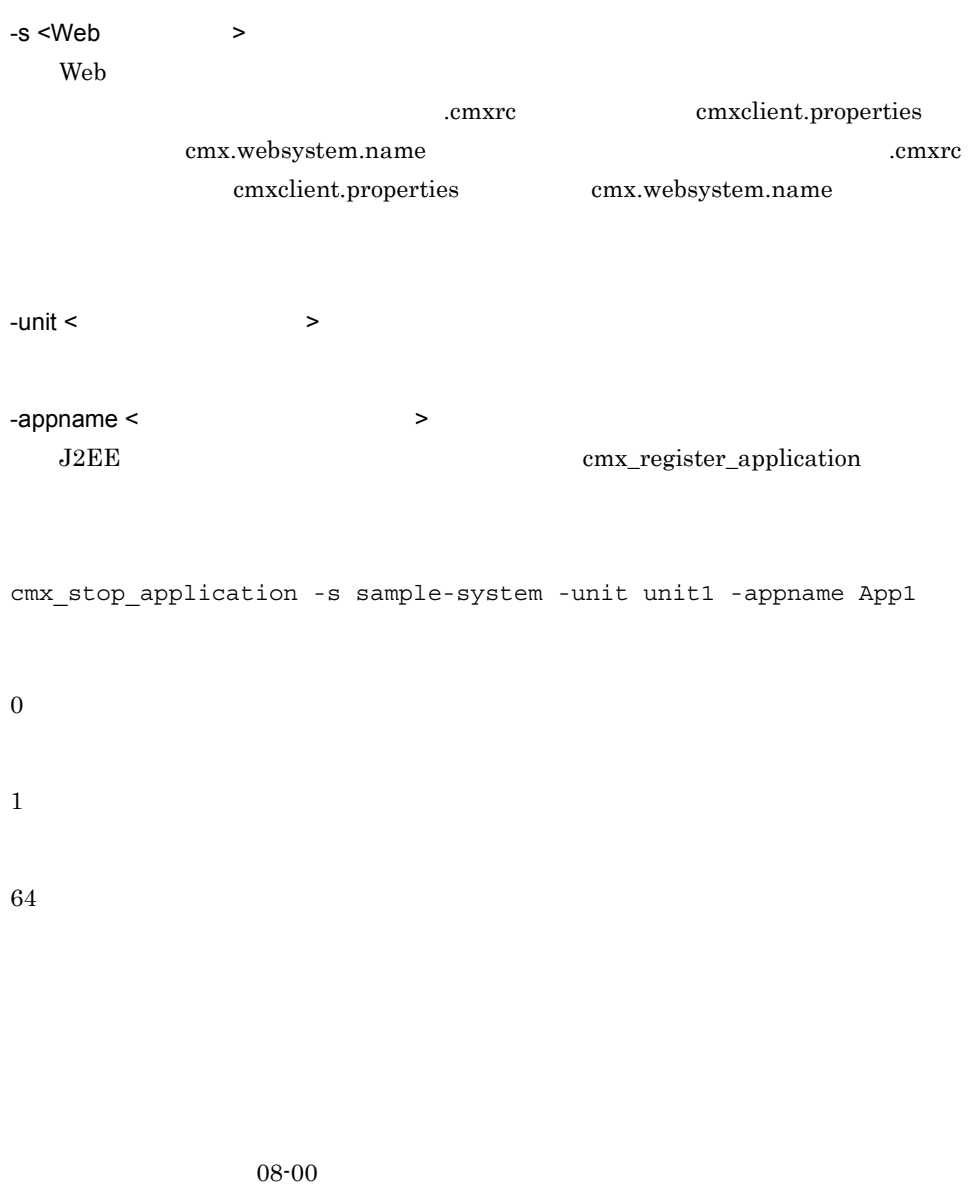

### cmx\_stop\_resource

• **•**  $\mathbf{v} = \mathbf{v} \cdot \mathbf{v} + \mathbf{v} \cdot \mathbf{v} + \mathbf{v} \cdot \mathbf{v} + \mathbf{v} \cdot \mathbf{v} + \mathbf{v} \cdot \mathbf{v} + \mathbf{v} \cdot \mathbf{v} + \mathbf{v} \cdot \mathbf{v} + \mathbf{v} \cdot \mathbf{v} + \mathbf{v} \cdot \mathbf{v} + \mathbf{v} \cdot \mathbf{v} + \mathbf{v} \cdot \mathbf{v} + \mathbf{v} \cdot \mathbf{v} + \mathbf{v} \cdot \mathbf{v} + \mathbf{v} \cdot \mathbf{v$ 

cmx\_stop\_resource [  $\qquad$  ] [-s <Web >] [-unit < >] -resname < >

• JavaBeans cmx\_stop\_resource [  $\qquad$  ] [-s <Web >] [-unit < >] -resname <JavaBeans > • JavaBeans cmx\_stop\_resource [ \, cmx\_ ] [-s <Web \, cmx\_ | [-unit <  $|z|$ JavaBeans JavaBeans JavaBeans • JavaBeans Web 30  $\mu$ JavaBeans JavaBeans • JavaBeans Web 2008 - Web 2008 - Web 2008 - Web 2008 - Web 2018 - Web 3008 - Web 3008 - Web 3008 - Web 3008 - Web 3008 - Web 3008 - Web 3008 - Web 3008 - Web 3008 - Web 3008 - Web 3008 - Web 3008 - Web 3008 - Web 3008 - Web 3008 - We JavaBeans Web JavaBeans -s <Web > Web cmxrc cmxclient.properties cmx.websystem.name .cmxrc cmxclient.properties cmx.websystem.name  $-$ unit  $\lt$ -resname <  $Javabean$  JavaBeans > JavaBeans cmx\_register\_resource

```
cmx stop resource -s sample-system -unit unit1 -resname App1
0
1
64
                    -resname
 -resname cmx_stop_resource
```
 $08-00$ 

## cmx\_stop\_target Web

```
Web
cmx_stop_target [ \qquad ] [-s <Web \qquad >] [-unit <
ト名>] -mode { ALL|HOLD }
Webcmx stop target [ \qquad ] -ns [-normal]
```
Web

停止)

 $\mathbf{Web}$  $\mathbf{Web}$ Web  $\overline{\phantom{a}}$ cmx\_list\_status [cmx\\_list\\_status](#page-406-0) Cosminexus ションサーバ システム構築・運用ガイド」の Web システムに含まれているサービス  $Web$ Web  $\lambda$ Web the two texts of the text of the text of the text of the text of the text of the text of the text of the text of the text of the text of the text of the text of the text of the text of the text of the text of the text Web  $\text{cmx\_list\_status}$  $-$ ns  $$ [cmx\\_list\\_status](#page-406-0) Cosminexus  $\rm Web$ -s <Web > Web .cmxrc cmxclient.properties cmx.websystem.name .cmxrc cmxclient.properties cmx.websystem.name

 $-$ unit  $\lt$ 

-mode { ALL | HOLD } **•** ALL **•** HOLD -ns  $Web$ -normal  $Web$ Web  $\hspace{-.15cm}\rule{0pt}{2.1ex}\hspace{-.15cm}$ cmx\_stop\_target -s sample-system -unit unit1 -mode ALL 0 1 64 -unit  $CTM$  $-\text{mode}$ HOLD **The Example 2018** Tunit  $\sim$ -mode  $\text{HOLD}$  Web  $CTM$  $\boldsymbol{\cdot}$  mode  $\boldsymbol{\cdot}$  $HOLD$  $-mode$  $-$ unit  $-$ unit  $-$ unit  $-$ unit  $-$ unit  $-$ unit  $\lnot$ 

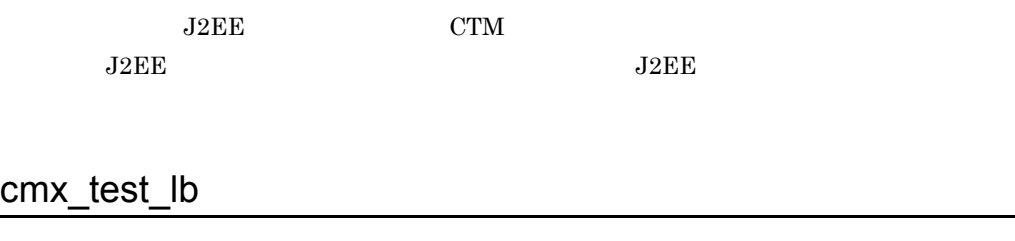

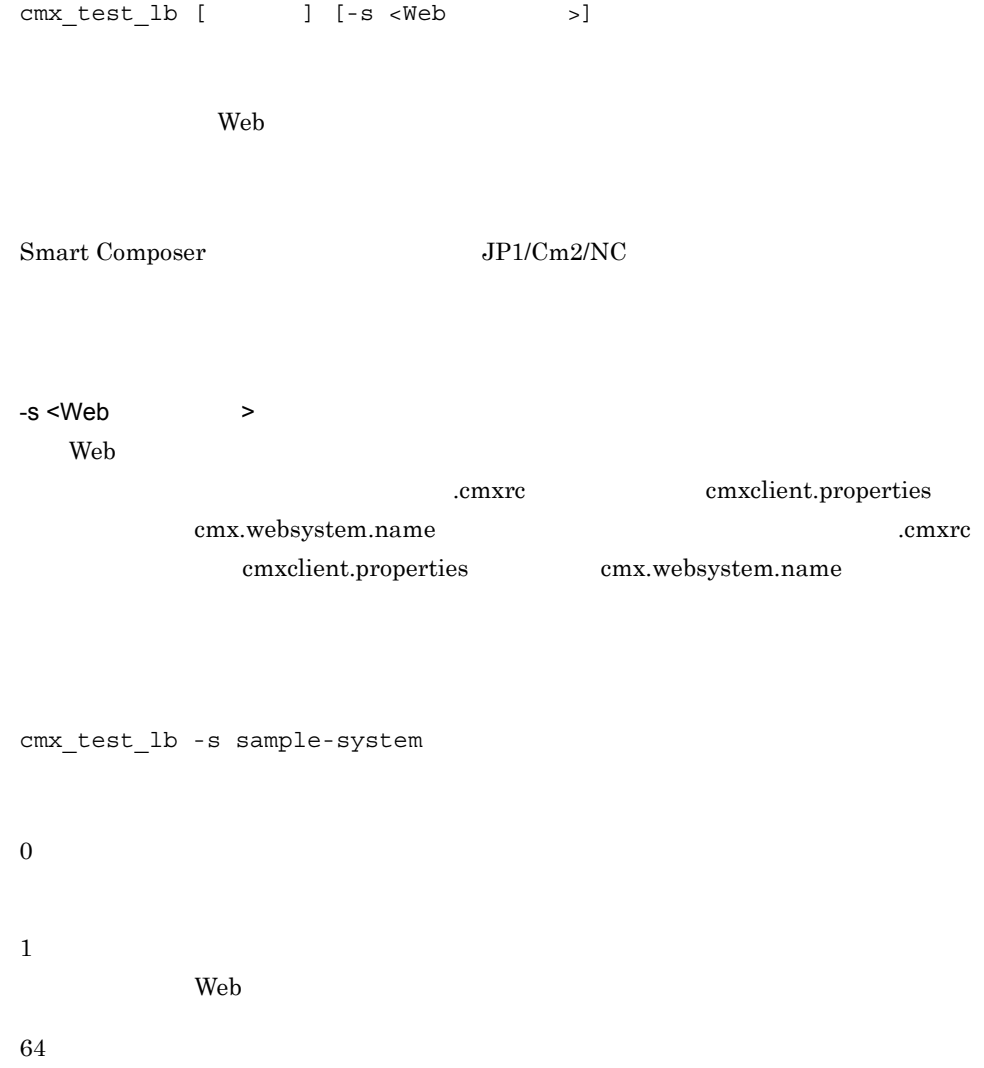

## cmx trans param

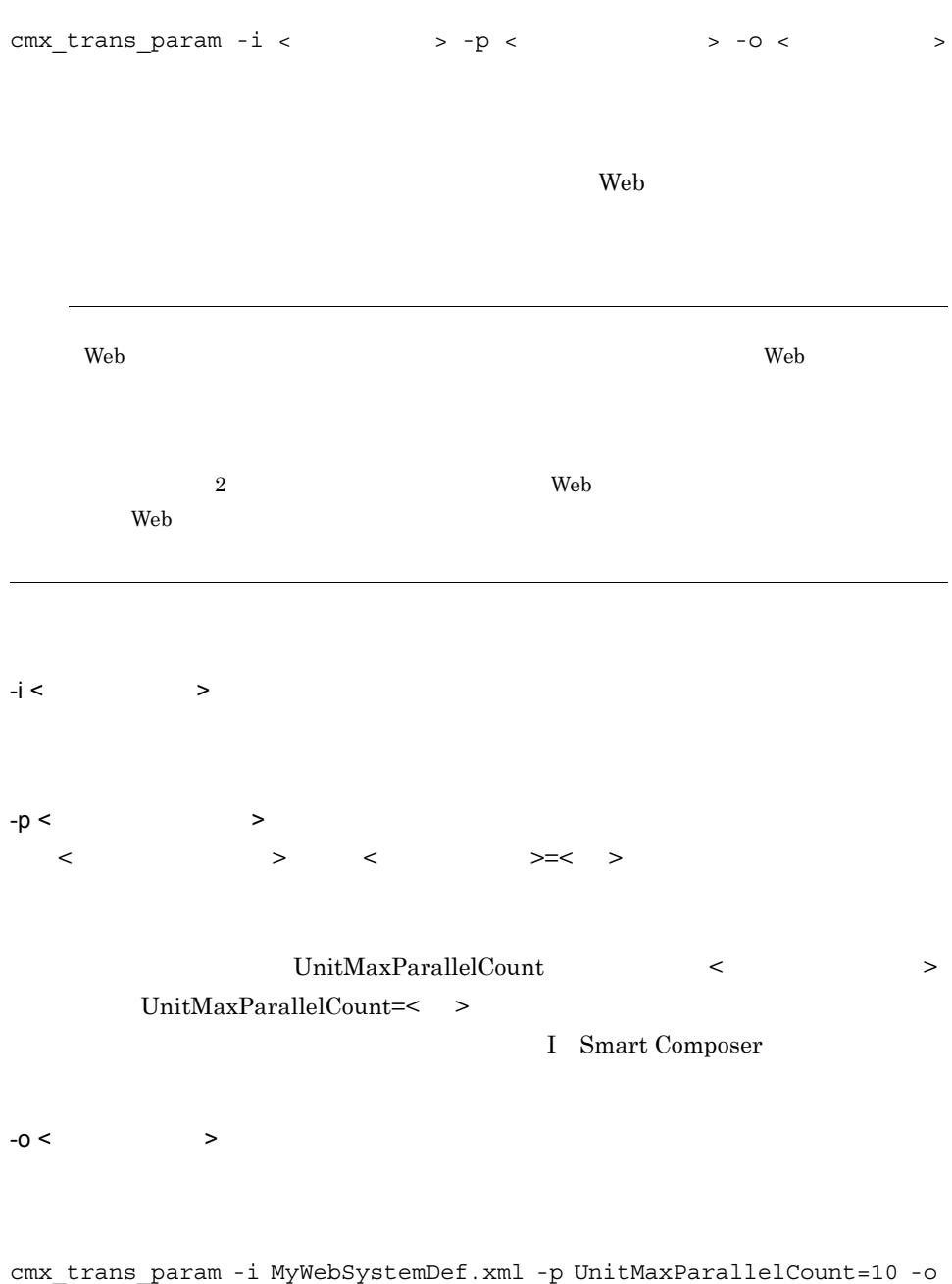

 $out\overline{MyWebSystemDef.xml}$ 

0

1 64  $\langle$   $>$   $\qquad$   $\qquad$   $\$ 

## cmx\_undefine\_application J2EE Web

 $\mathcal{L}_{\mathcal{D}}$ 

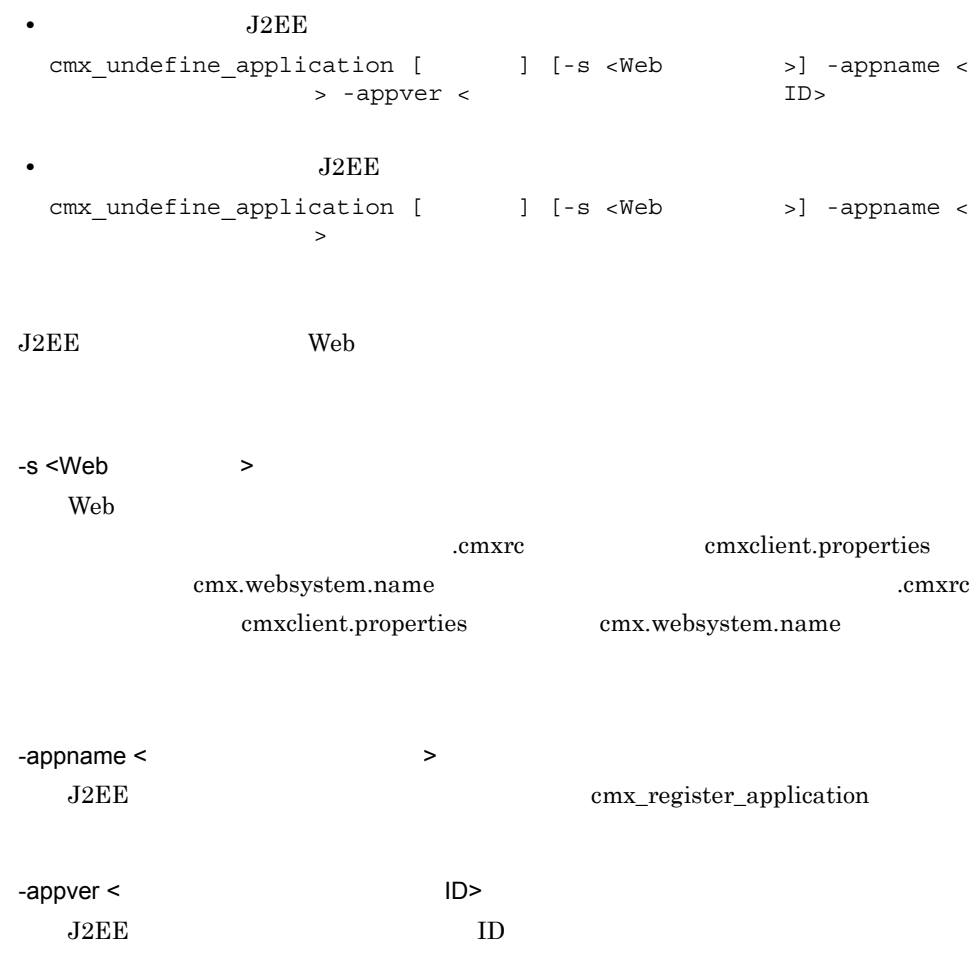

```
cmx undefine application -s sample-system -appname App1 -appver 1.0
          0
          1
          64
           J2EE08-00cmx_undefine_resource Web
\mathcal{L}(\mathcal{L}(\mathcal{
```

```
• • • \mathbf{v} = \mathbf{v} \cdot \mathbf{v} + \mathbf{v} \cdot \mathbf{v} + \mathbf{v} \cdot \mathbf{v} + \mathbf{v} \cdot \mathbf{v} + \mathbf{v} \cdot \mathbf{v} + \mathbf{v} \cdot \mathbf{v} + \mathbf{v} \cdot \mathbf{v} + \mathbf{v} \cdot \mathbf{v} + \mathbf{v} \cdot \mathbf{v} + \mathbf{v} \cdot \mathbf{v} + \mathbf{v} \cdot \mathbf{v} + \mathbf{v} \cdot \mathbf{v} + \mathbf{v} \cdot \mathbf{v} + \mathbf{v} \cdot \cmx_undefine_resource [ \qquad ] [-s <Web >] -resname <
    ソースアダプタ表示名>
• JavaBeans
   cmx_undefine_resource [ \qquad ] [-s <Web >] -resname
   <JavaBeansリソース表示名>
                                  JavaBeans Web
-s <Web >
      Web
                                                       .cmxrc cmxclient.properties
                      cmx.websystem.name .cmxrc
                            cmxclient.properties cmx.websystem.name
```
-resname <  $Javabean$ JavaBeans cmx\_register\_resource cmx\_undefine\_resource -s sample-system -resname App1 0 1 64

JavaBeans

 $08-00$ 

プロイ)(互換用)

## cmx\_undeploy\_application J2EE

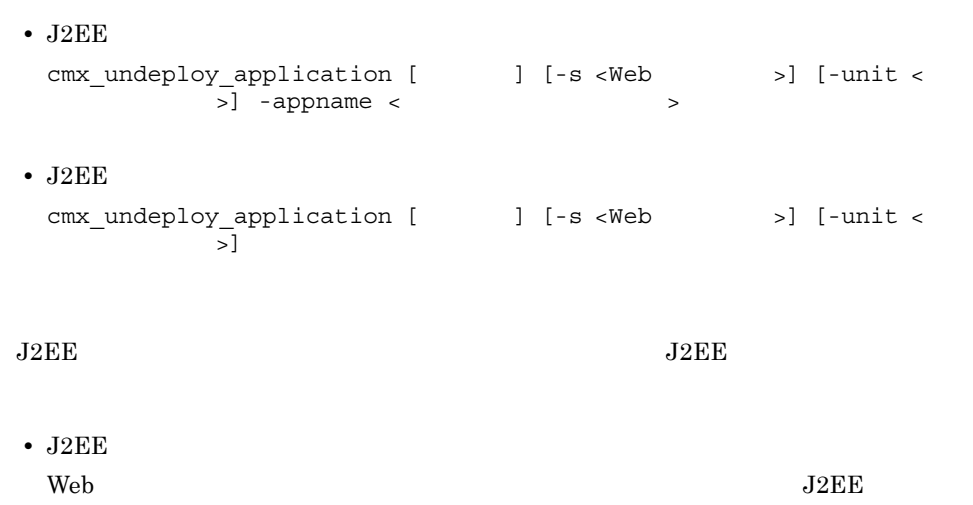

 $J2EE$ • J2EE web web web web web web web  $\sim$  $J2EE$  $\rm Web$   $\rm J2EE$ -s <Web > Web cmxrc cmxclient.properties cmx.websystem.name .cmxrc cmxclient.properties cmx.websystem.name -unit <  $\rightarrow$ -appname <  $\hspace{1.6cm}$ J2EE cmx\_register\_application cmx\_undeploy\_application -s sample-system -unit unit1 -appname App1  $\overline{0}$ 1

64
#### 8. Smart Composer

 $08-00$ 

## cmx\_undeploy\_resource

• **•**  $\frac{1}{2}$   $\frac{1}{2}$   $\frac{1}{$ cmx\_undeploy\_resource [  $\qquad$  ] [-s <Web >] [-unit < >] -resname < > • JavaBeans cmx\_undeploy\_resource [  $\qquad$  ] [-s <Web >] [-unit < >] -resname <JavaBeans **• JavaBeans** cmx\_undeploy\_resource [  $\qquad$  ] [-s <Web >] [-unit <  $>$ ] JavaBeans JavaBeans **• JavaBeans** Web  $\lambda$ JavaBeans JavaBeans **•** JavaBeans  $\rm Web$ , web  $\rm Web$ JavaBeans Web JavaBeans

-s <Web > Web

cmxrc cmxclient.properties

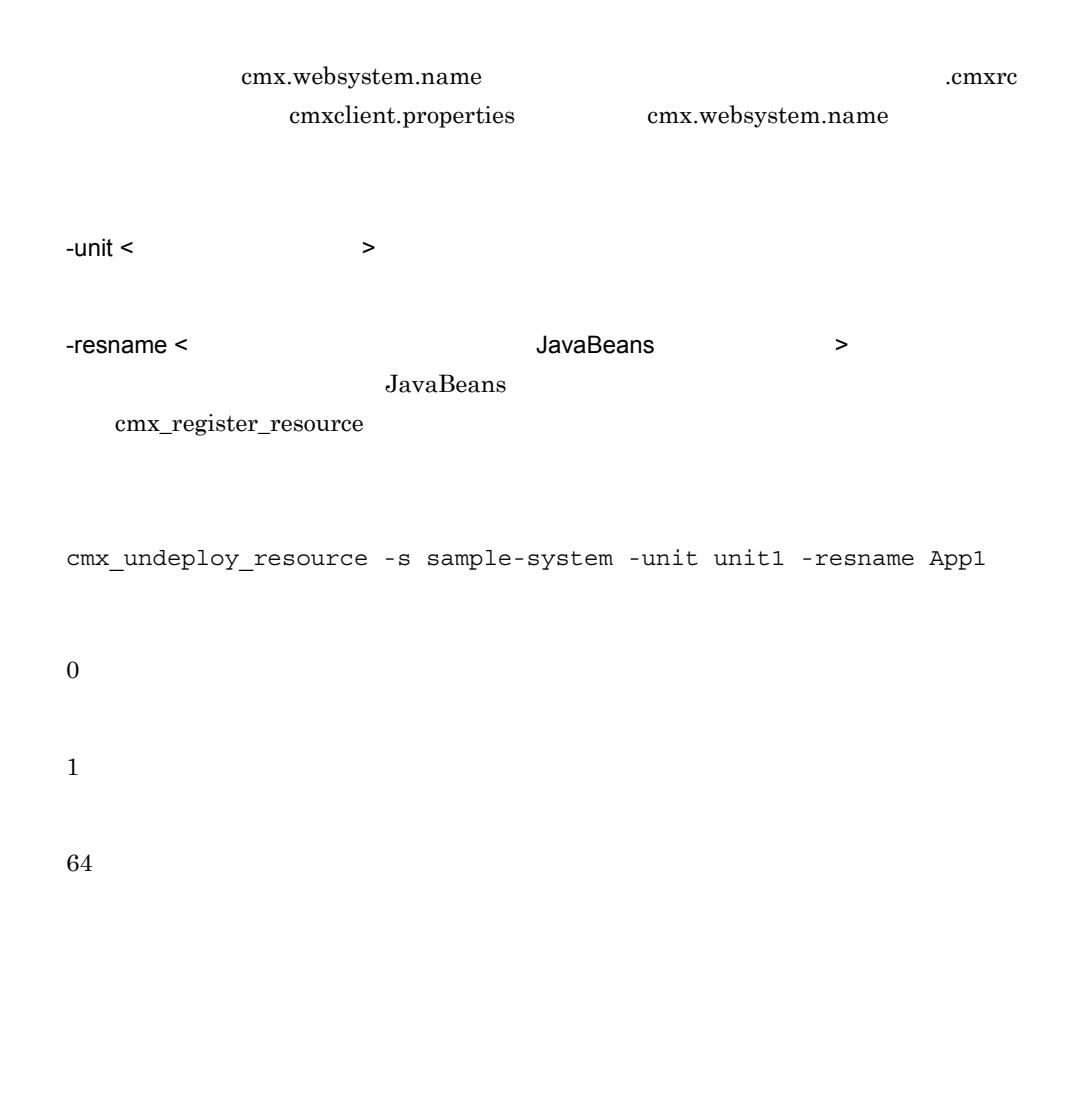

 $08-00$ 

# cmx\_unregister\_application J2EE

• **J2EE** J2EE cmx\_unregister\_application [  $\qquad$  ] -appname < > -appver < ID> • **•**  $J2EE$ cmx unregister application [  $\qquad$  ] -appname < >

 $\frac{1}{2}$ 

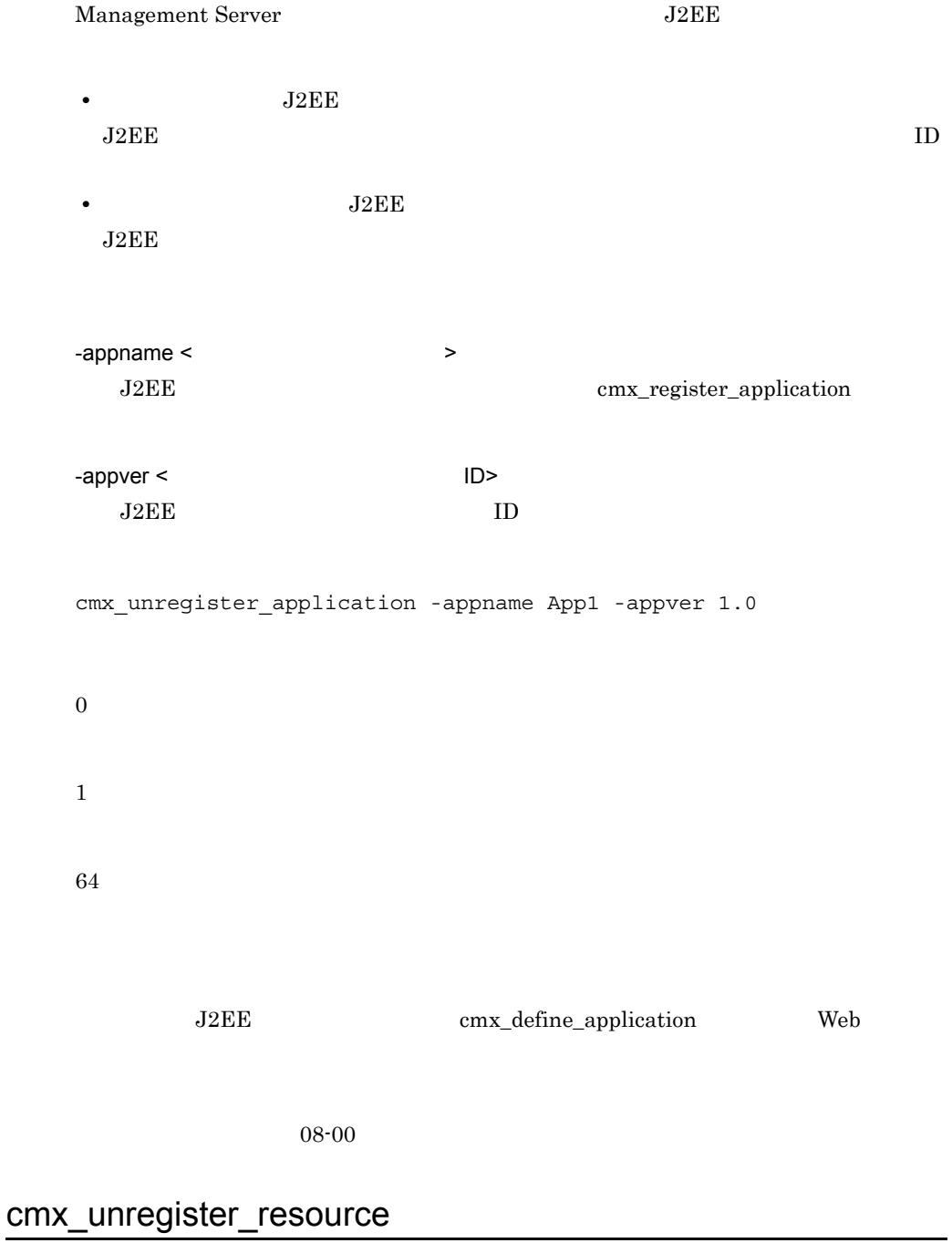

• **•**  $\mathbf{v} = \mathbf{v} \cdot \mathbf{v}$ cmx\_unregister\_resource [  $\qquad$  ] -resname <  $\qquad \qquad$ 

#### 8. Smart Composer

• JavaBeans cmx\_unregister\_resource [  $\qquad$  ] -resname <JavaBeans  $\, >$ 

Management Server JavaBeans

-resname < JavaBeans > JavaBeans

cmx\_register\_resource

cmx unregister resource -resname App1

0

1

64

JavaBeans cmx\_define\_resource Web 2000 versus web 3000 versus 1000 versus 1000 versus 1000 versus 1000 versus 1000 versus 1000 versus 1000 v

 $08-00$ 

# *9* 仮想化システムで使用する

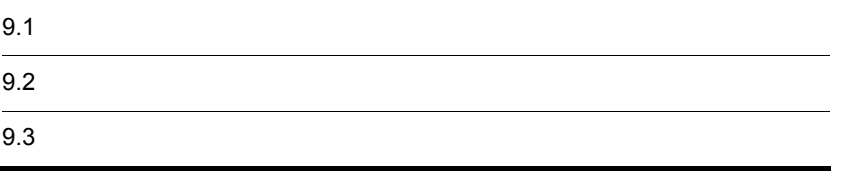

# $9.1$

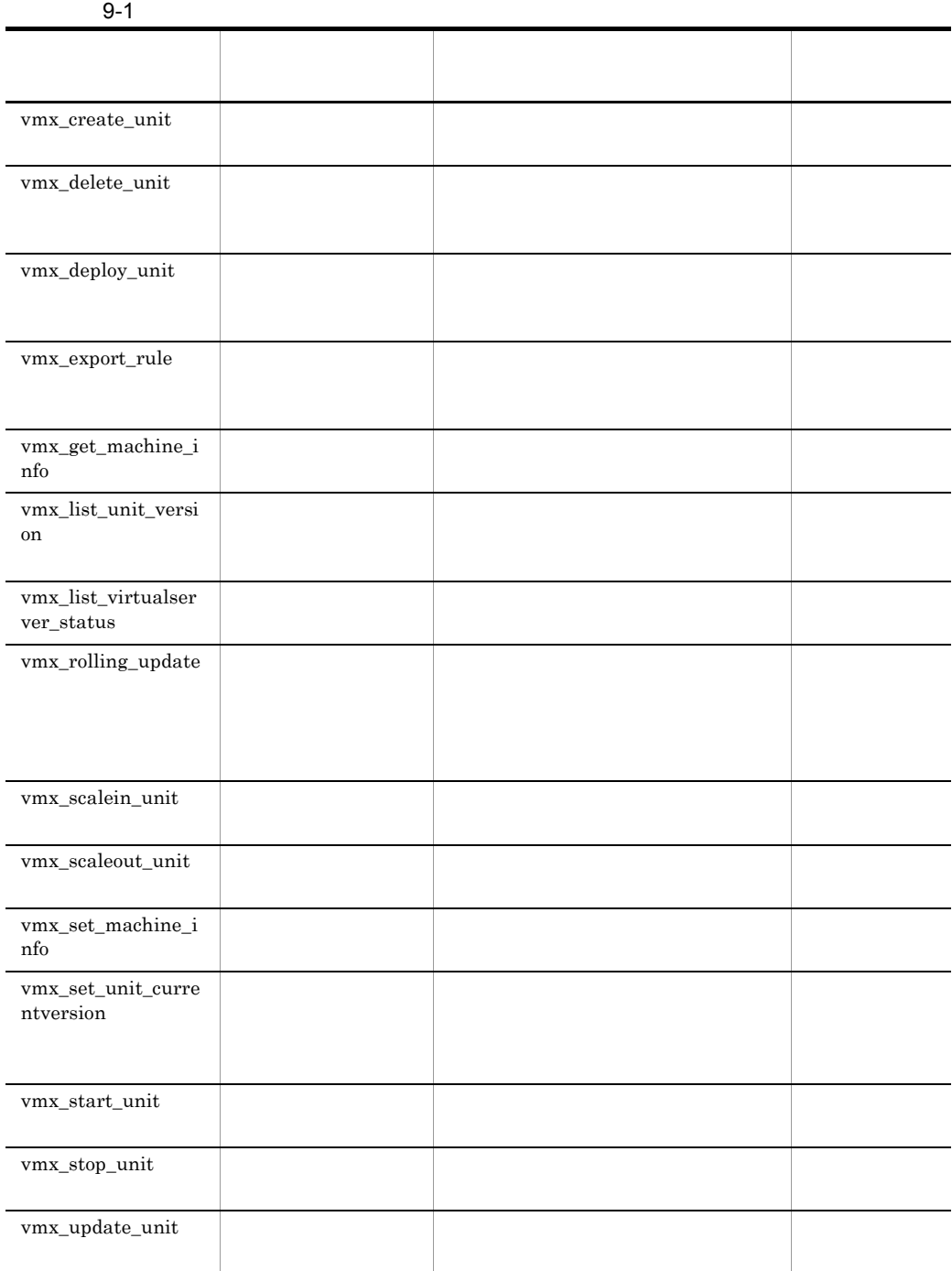

VMware vCenter Server

 $9.2$ 

 $GUI$ 

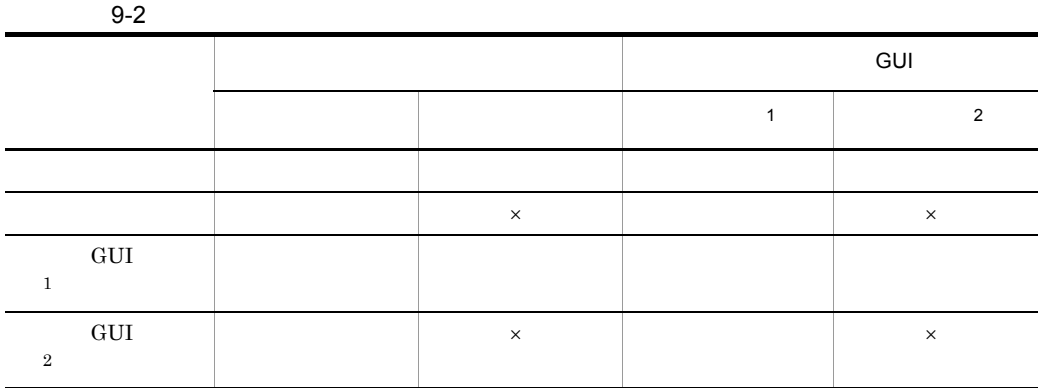

 $\times$  $GUI$  $\,$  1  $\,$  $\rm GUI$  $\,2\,$  $GUI$ 

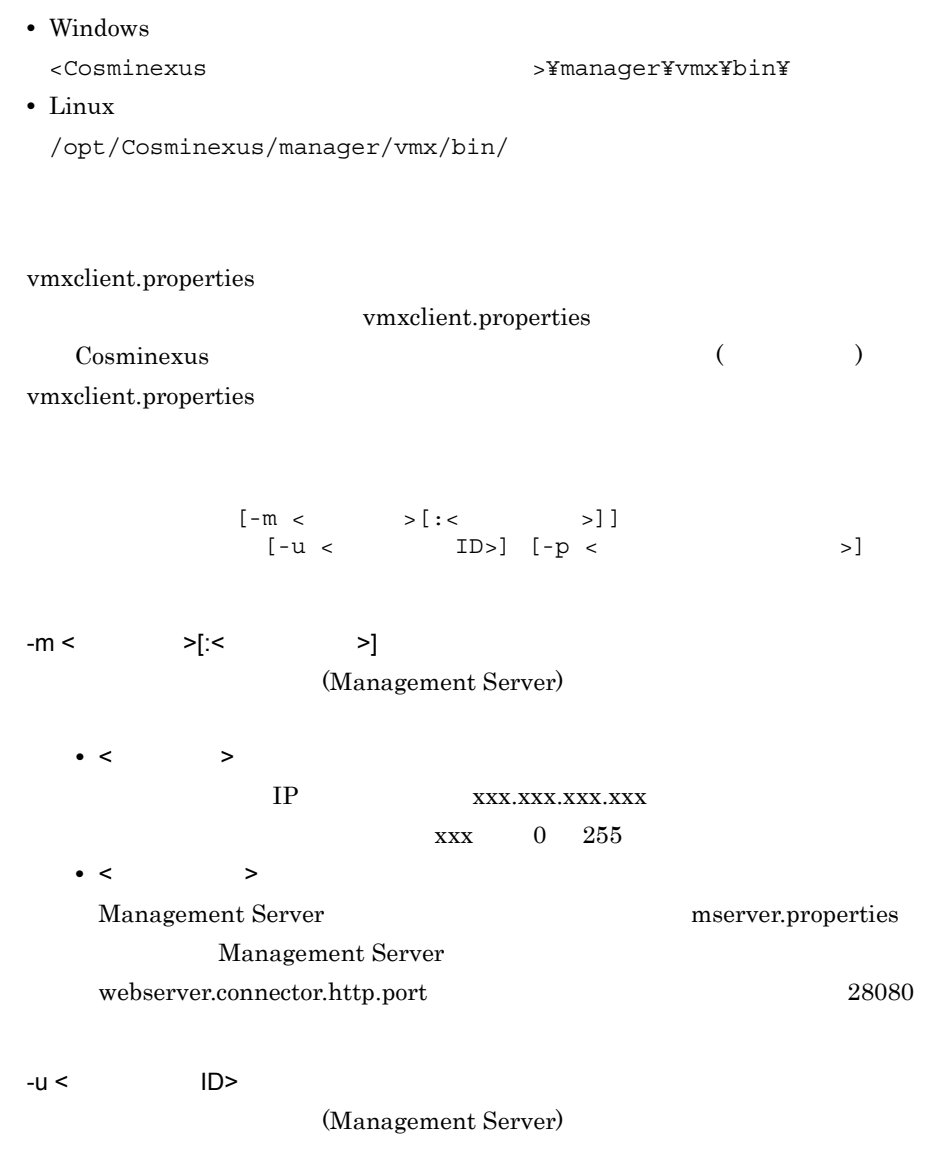

Management Server ID

Cosminexus

 $-p <$ 

## (Management Server)

Management Server

Cosminexus

 $9-3$ 戻り値 意味  $0$  $1$  $2$  $64$   $\phantom{000}$ 

Ctrl + C

## <span id="page-441-0"></span>vmx\_create\_unit

```
vmx create unit [ \qquad ]
         -unit \lt \qquad \qquad-master_name < \rightarrow-\text{aps\_dir} < >-rule < 20cm[-script <
```
#### VMware vCenter Server

vmx\_list\_unit\_version CurrentVersion x

vmx\_delete\_unit

 $-$ unit  $\lt$   $\qquad \qquad \gt$ -master\_name <  $\rightarrow$ - aps\_dir <  $\rightarrow$ -rule < 管理ユニット運用ルールファイル >  $-$ script  $\lt$ 

### UNIT001

vmx\_create\_unit -m HOST001 -u admin -p admin -unit UNIT001 -master\_name MASTER001 -aps dir C:¥tmp¥appDir -rule C:¥tmp¥rule.properties -script C:¥tmp¥poweron-vm.bat

 $9.$ 

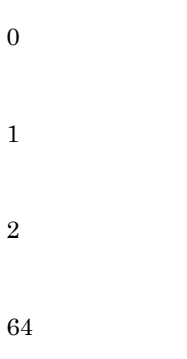

## <span id="page-442-0"></span>vmx delete unit

vmx\_delete\_unit [  $\qquad$  ] -unit <  $\qquad$  > [ -all]

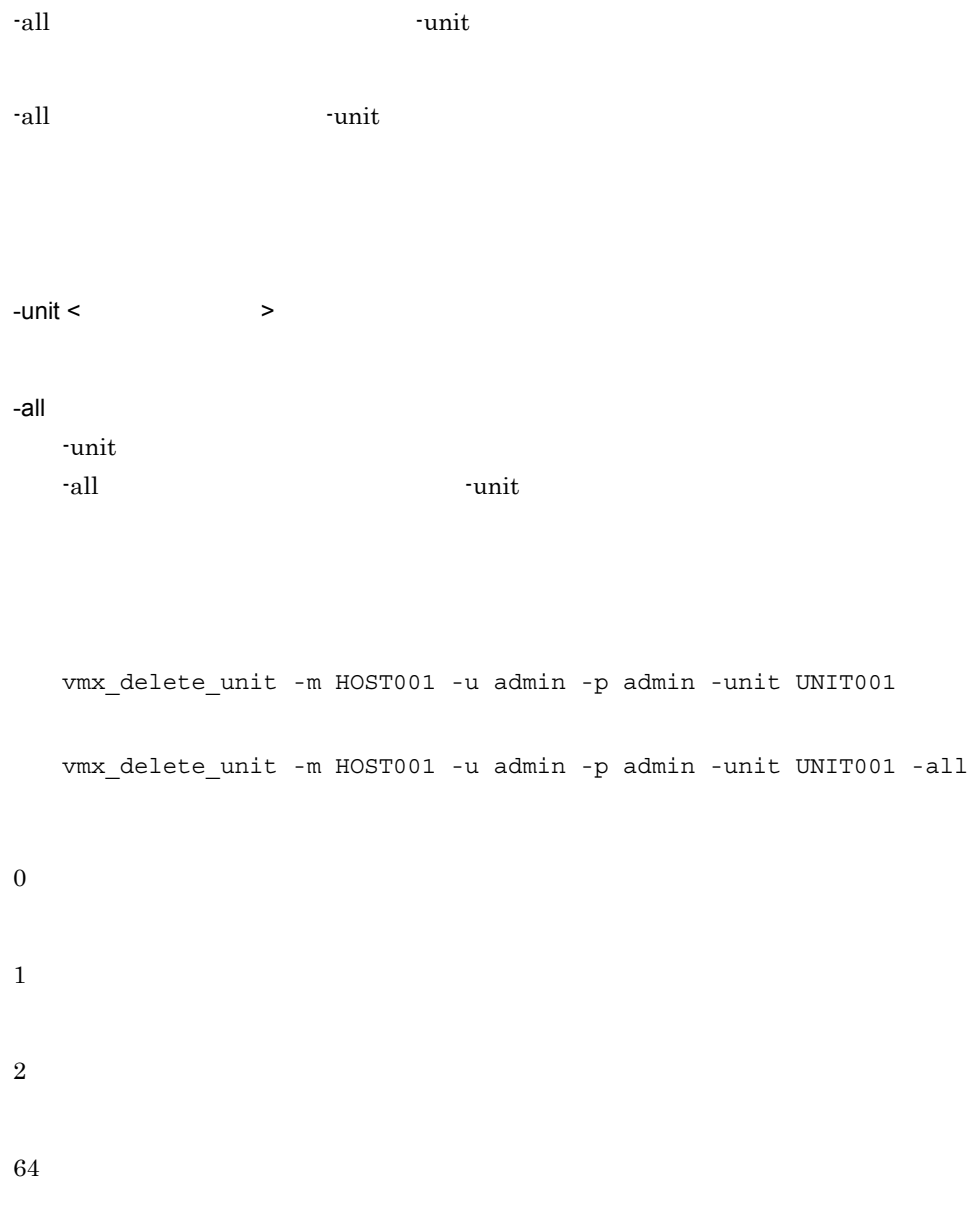

# <span id="page-443-0"></span>vmx\_deploy\_unit

vmx\_deploy\_unit [  $\qquad$  ] -unit <  $\qquad \qquad$ 

 $9.$ 

 $-$ unit  $\lt$   $\qquad \qquad$  >

 $UNIT001$ 

vmx\_deploy\_unit -m HOST001 -u admin -p admin -unit UNIT001

**•** このコマンドがエラー終了する前に,このコマンドでデプロイされた仮想アプリケー

**•** このコマンドがエラー終了する前に,このコマンドで削除された仮想アプリケーショ

• <u>• このコマンドがエラーを示す</u>

0 1 2

## <span id="page-445-0"></span>vmx\_export\_rule

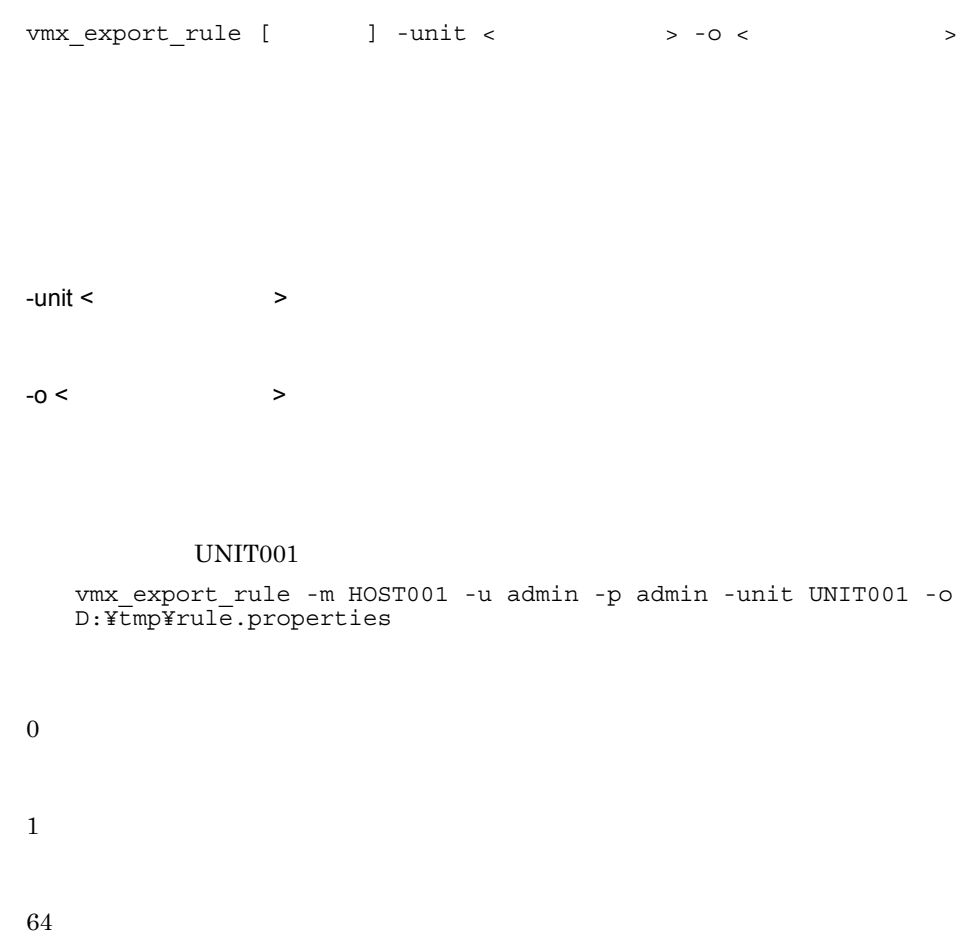

# <span id="page-445-1"></span>vmx\_get\_machine\_info

vmx\_get\_machine\_info [ -machine\_info <  $\rightarrow$ 

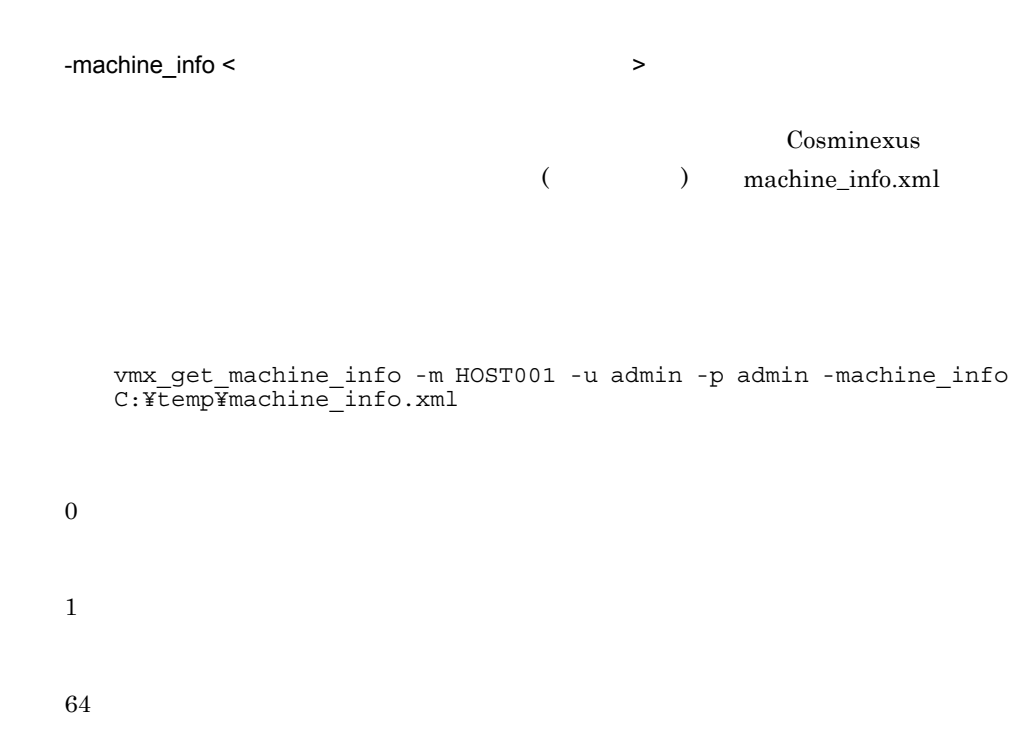

 $9.$ 

# <span id="page-446-0"></span>vmx\_list\_unit\_version

示)

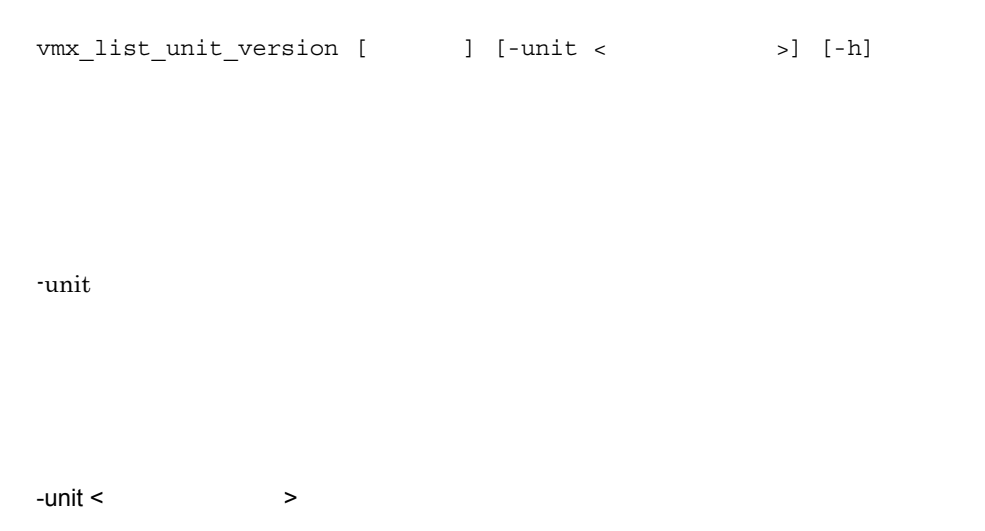

#### UNIT001

vmx\_list\_unit\_version -m HOST001 -u admin -p admin -unit UNIT001

CurrentVersion,Version,UnitName,MasterName,UnitUpdateTime,MasterUpdateTime,APU pdateTime \*,004,UNIT001,MasterVM\_002,2009/08/10 15:01:23,2009/08/10 15:01:23,2009/08/10 15:01:23 ,003,UNIT001,MasterVM\_002,2009/08/10 13:00:00,2009/08/05 16:00:00,2009/08/10  $13:00:00$ 

vmx\_list\_unit\_version -m HOST001 -u admin -p admin

CurrentVersion, Version, UnitName, MasterName, UnitUpdateTime, MasterUpdateTime, APU pdateTime \*,001,UNIT003,MasterVM\_001,2009/08/02 15:00:00,2009/08/02 15:00:00,2009/08/02 15:00:00 \*,002,UNIT002,MasterVM\_002,2009/08/07 11:24:11,2009/08/06 12:00:00,2009/08/07 11:24:11 ,001,UNIT002,MasterVM\_002,2009/08/06 12:00:00,2009/08/06 12:00:00,2009/08/06 12:00:00 \*,004,UNIT001,MasterVM\_002,2009/08/10 15:01:23,2009/08/10 15:01:23,2009/08/10 15:01:23 ,003,UNIT001,MasterVM\_002,2009/08/10 13:00:00,2009/08/05 16:00:00,2009/08/10 13:00:00

カレントバージョンの場合は,アスタリスク(\*)

 $\mathbf X$ 

CurrentVersion

Version

UnitName

MasterName

UnitUpdateTime

MasterUpdateTime

APUpdateTime

0 1 64

# <span id="page-448-0"></span>vmx\_list\_virtualserver\_status

```
vmx_list_virtualserver_status [ \qquad ]
                                      [-unit < 3]<br>\n[-hv < 3]<br>\n[-b][-hv < [-h]
```
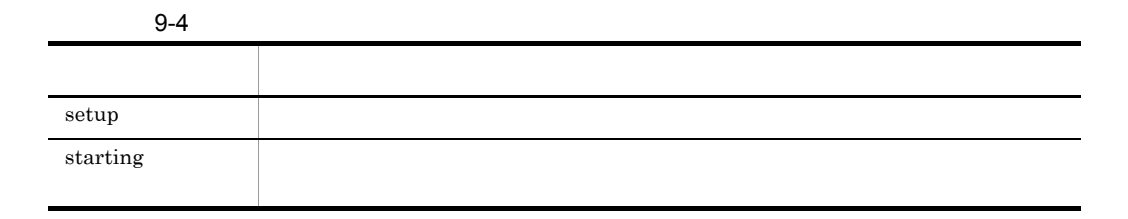

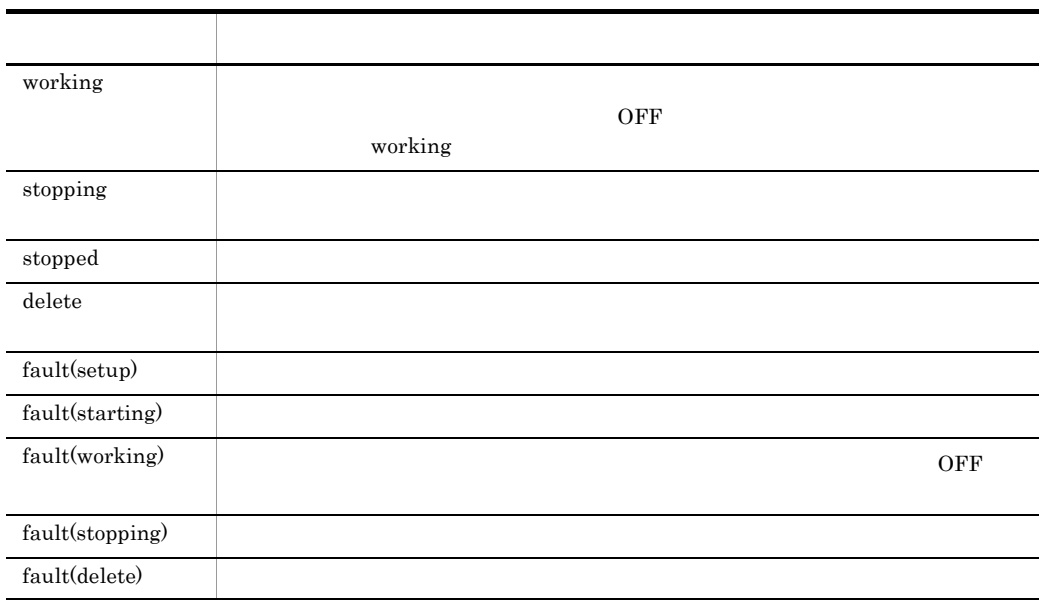

#### Cosminexus

 $-hv <$ -h  $-h$ UnitName,UnitVersion,VirtualServerName,ManagementIP,ServiceIP,MachineNam e,Status  $1$  CSV  $1$ 

#### LAN LAN

-unit <  $\qquad \qquad \Rightarrow$ 

UnitName, UnitVersion, VirtualServerName, ManagementIP, ServiceIP, M achineName, Status UNIT1,003,VMX192168000001,192.168.0.1,192.168.2.1,HV1,working UNIT1,003,VMX192168000002,192.168.0.2,192.168.2.2,HV1,working

UNIT2,001, VMX192168000003, 192.168.0.3, 192.168.2.3, HV1, starting UNIT3,002,VMX192168000004,192.168.0.4,192.168.2.4,HV1,stopped

#### LAN LAN

UnitName, UnitVersion, VirtualServerName, ManagementIP, ServiceIP, M achineName, Status UNIT1,003,VMX192168000001,192.168.0.1,192.168.0.1,HV1,working UNIT1,003,VMX192168000002,192.168.0.2,192.168.0.2,HV1,working UNIT2,001,VMX192168000003,192.168.0.3,192.168.0.3,HV1,starting UNIT3,002,VMX192168000004,192.168.0.4,192.168.0.4,HV1,stopped

UnitName

UnitVersion

VirtualServerName

ManagementIP

 $IP$ 

ServiceIP

 $IP$ 

MachineName

Status

LAN LAN LAN LAN ManagementIP ServiceIP IP

0

1

ト)

# <span id="page-451-0"></span>vmx\_rolling\_update

vmx\_rolling\_update [  $\qquad$  ] -unit <  $\qquad$  $-$ unit  $\lt$   $\qquad \qquad \gt$ vmx\_rolling\_update -m HOST001 -u admin -p admin -unit UNIT001 0 1 2 64

# <span id="page-451-1"></span>vmx\_scalein\_unit

vmx\_scalein\_unit [  $\qquad$  ] -vs < >

 $-vs <$   $>$ 0 1 2 64

# <span id="page-452-0"></span>vmx\_scaleout\_unit

vmx\_scaleout\_unit [ |  $-$ unit <  $> -$ hv <  $>$  $-$ unit  $\lt$   $\qquad \qquad \gt$  $-hv <$   $>$ 0 1

2

64

# <span id="page-453-0"></span>vmx\_set\_machine\_info

vmx\_set\_machine\_info [  $[$   $]$ <br>-machine\_info <  $\rightarrow$ 

-machine\_info <  $\rightarrow$ 

Cosminexus (  $\sim$ 

) machine\_info.xml

vmx\_set\_machine\_info -m HOST001 -u admin -p admin -machine\_info C:¥temp¥machine\_info.xml

0

1

2

# <span id="page-454-0"></span>vmx\_set\_unit\_currentversion

vmx\_set\_unit\_currentversion [  $-$  ]

ジョンの設定)

```
-unit < \rightarrow-ver < >
```
 $-$ unit  $\lt$   $\gt$ 

 $-ver <$   $>$ 

#### $\sim 002$

vmx\_set\_unit\_currentversion -m HOST001 -u admin -p admin -unit  $UNIT001 -ver002$ 

 $\theta$ 1 2

## <span id="page-455-0"></span>vmx\_start\_unit

vmx\_start\_unit [  $\qquad$  ] -unit <  $\qquad \qquad$ unit.rule.start.num  $\ddot{t}$ • **•** unit.rule.start.num" **•** すでに起動している仮想サーバの数が"unit.rule.start.num"に指定した数以上の場 vmx\_list\_virtualserver\_status fault(starting) , GUI ( )

 $-$ unit  $\lt$   $\qquad \qquad \gt$ 

UNIT001

vmx\_start\_unit -m HOST001 -u admin -p admin -unit UNIT001

1 2 64

# <span id="page-456-0"></span>vmx\_stop\_unit

vmx\_stop\_unit [  $\qquad$  ] -unit < >

 $-$ unit  $\lt$   $\qquad \qquad$  >

 $\ensuremath{\text{UNIT001}}$ 

vmx\_stop\_unit -m HOST001 -u admin -p admin -unit UNIT001

64

0

1

## <span id="page-457-0"></span>vmx update unit

```
vmx_update_unit [ |
          -unit \lt \qquad \qquad-master_name < \rightarrow[-aps\_dir] <[-rule <[-\text{script} <vmx_update_unit [ |
         -unit < \qquad \qquad-aps_dir < \qquad \qquad \rightarrow[-master_name < >
         [ -rule < \qquad \qquad \longrightarrow][-\text{script} <vmx_update_unit [ |
          -unit < \qquad \qquad -rule <管理ユニット運用ルールファイル>
         [-master_name < \sim[-aps\_dir < 5]<br>[-script < 20][-\text{script} \timesvmx update unit [ \qquad ]
          -unit \lt \qquad \qquad-script \lt[-master name < >
         [-aps\_dir < 1]<br>[-rule < 100][-rule <sup>1</sup>]{ <math>\sqrt{2}
```
VMware vCenter Server

vmx\_list\_unit\_version CurrentVersion x

vmx\_delete\_unit

 $-$ unit  $\lt$   $\qquad \qquad \gt$ -master\_name <  $\rightarrow$  $-$ aps\_dir <  $\rightarrow$ -rule < 管理ユニット運用ルールファイル >  $-$ script  $\lt$ vmx\_update\_unit -m HOST001 -u admin -p admin -unit UNIT001 -aps dir C:¥tmp¥appDir vmx\_update\_unit -m HOST001 -u admin -p admin -unit UNIT001 -master name MASTER001 vmx\_update\_unit -m HOST001 -u admin -p admin -unit UNIT001 -rule C:¥tmp¥rule.properties vmx\_update\_unit -m HOST001 -u admin -p admin -unit UNIT001 -script C:¥tmp¥poweron-vm.bat vmx\_update\_unit -m HOST001 -u admin -p admin -unit UNIT001 -master name MASTER001 -aps\_dir C:¥tmp¥appDir -rule C:¥tmp¥rule.properties -script C:¥tmp¥poweron-vm.bat 0 1

 $9.$ 

2

# $10$ JavaVM

## JavaVM

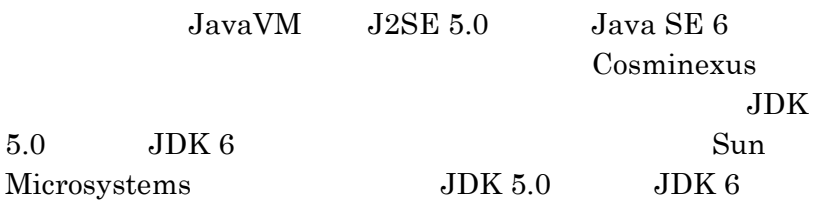

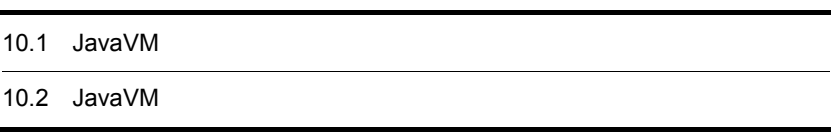

# 10.1 JavaVM

JavaVM

 $10-1$  JavaVM

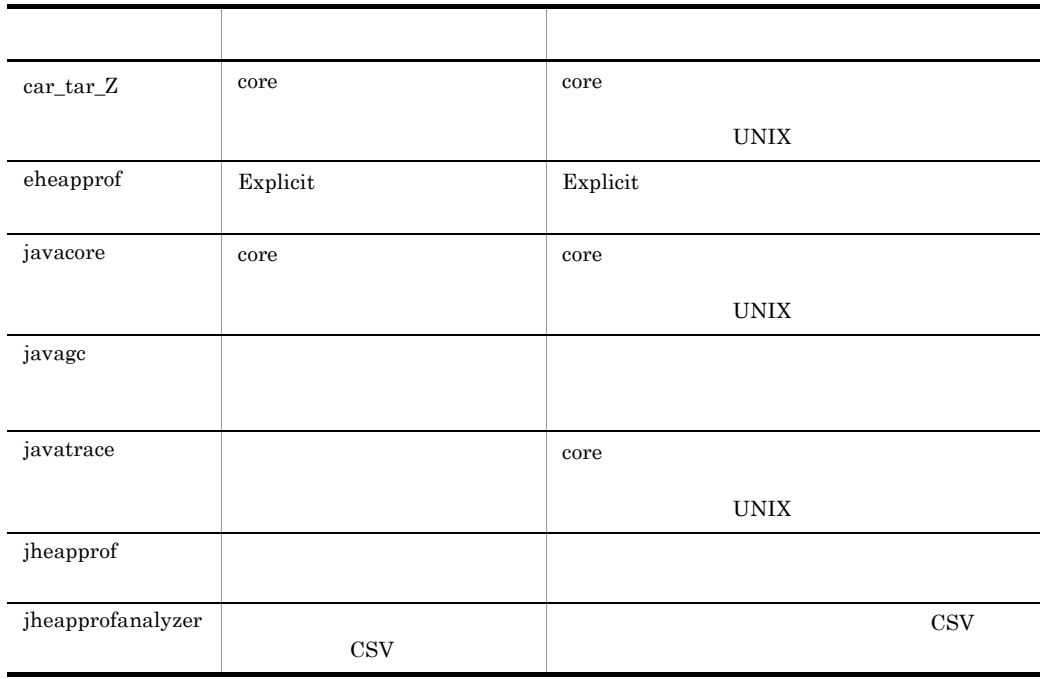

AIX snapcore

# 10.2 JavaVM

#### $JavaVM$

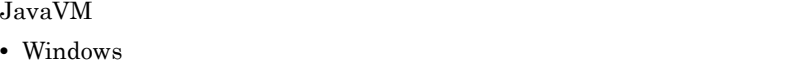

 $<\!\!{{\rm Cosminexus}}\!\!\!\\ \hspace{1.5cm}>\!\!{\rm \bf \underline{Yjdk}\underline{Yjre}\underline{Ybin}\underline{Y}}$ 

• UNIX /opt/Cosminexus/jdk/jre/bin/

## <span id="page-462-0"></span>car\_tar\_Z core

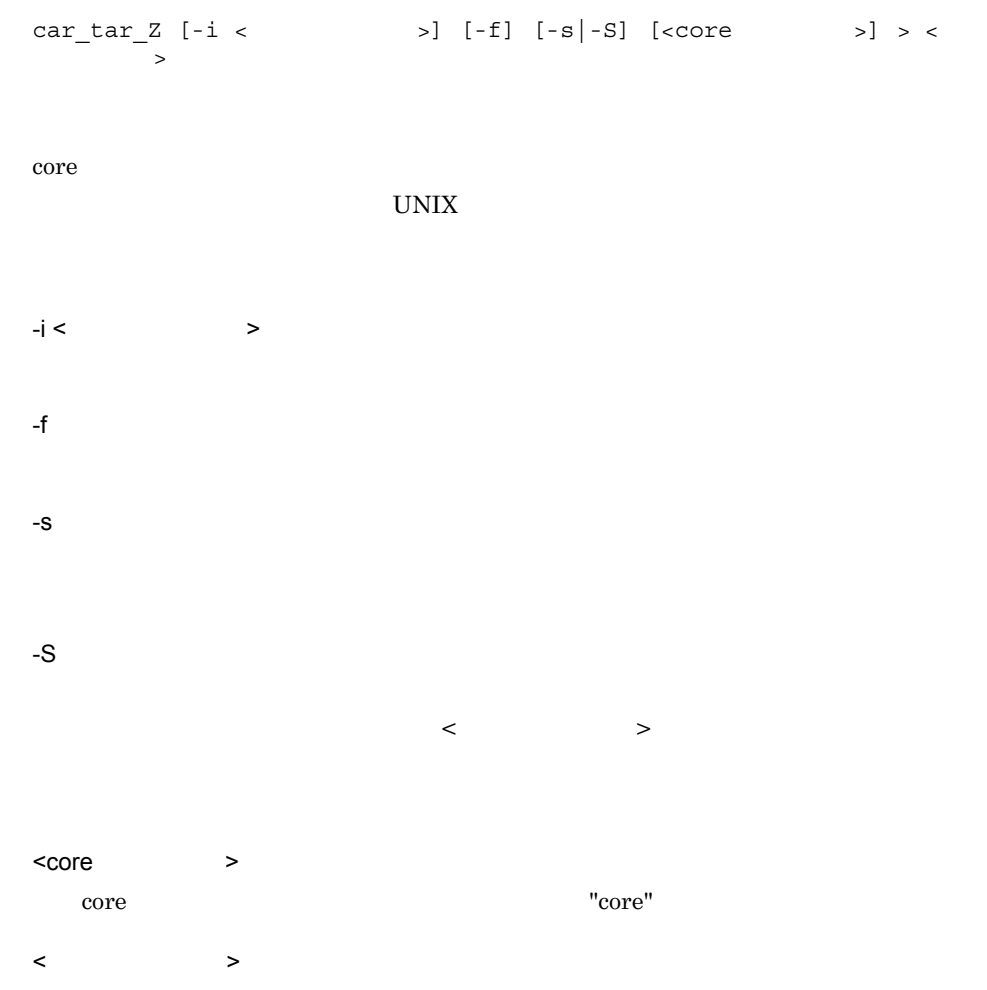

```
car_tar_Z -f core.8326 > corefile.tar.Z
car_tar_Z -s core.8326
1. \blacksquarecar_tar_Z -S core.8326 > collect_cores.csh
2.chmod +x ./collect_cores.csh
3../collect_cores.csh > corefile.tar.Z
```
#### 10-2 car\_tar\_Z

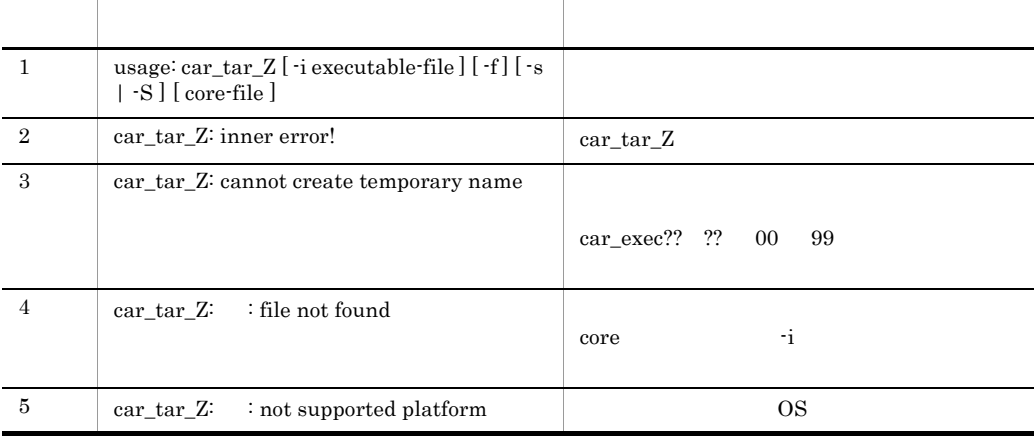

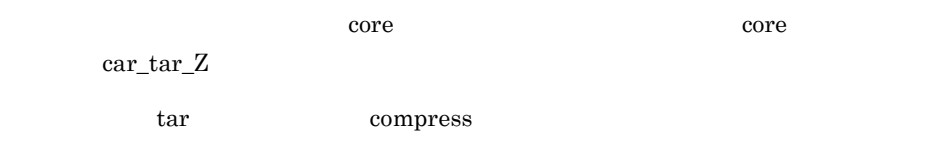

 $\text{car\_tar\_Z}$   $\text{car\_tar\_Z}$ 

car\_exec?? ?? 00 99

## 10. JavaVM

## carYYMMDDhhmm/ YYMMDDhhmm core

# <span id="page-464-0"></span>eheapprof Explicit

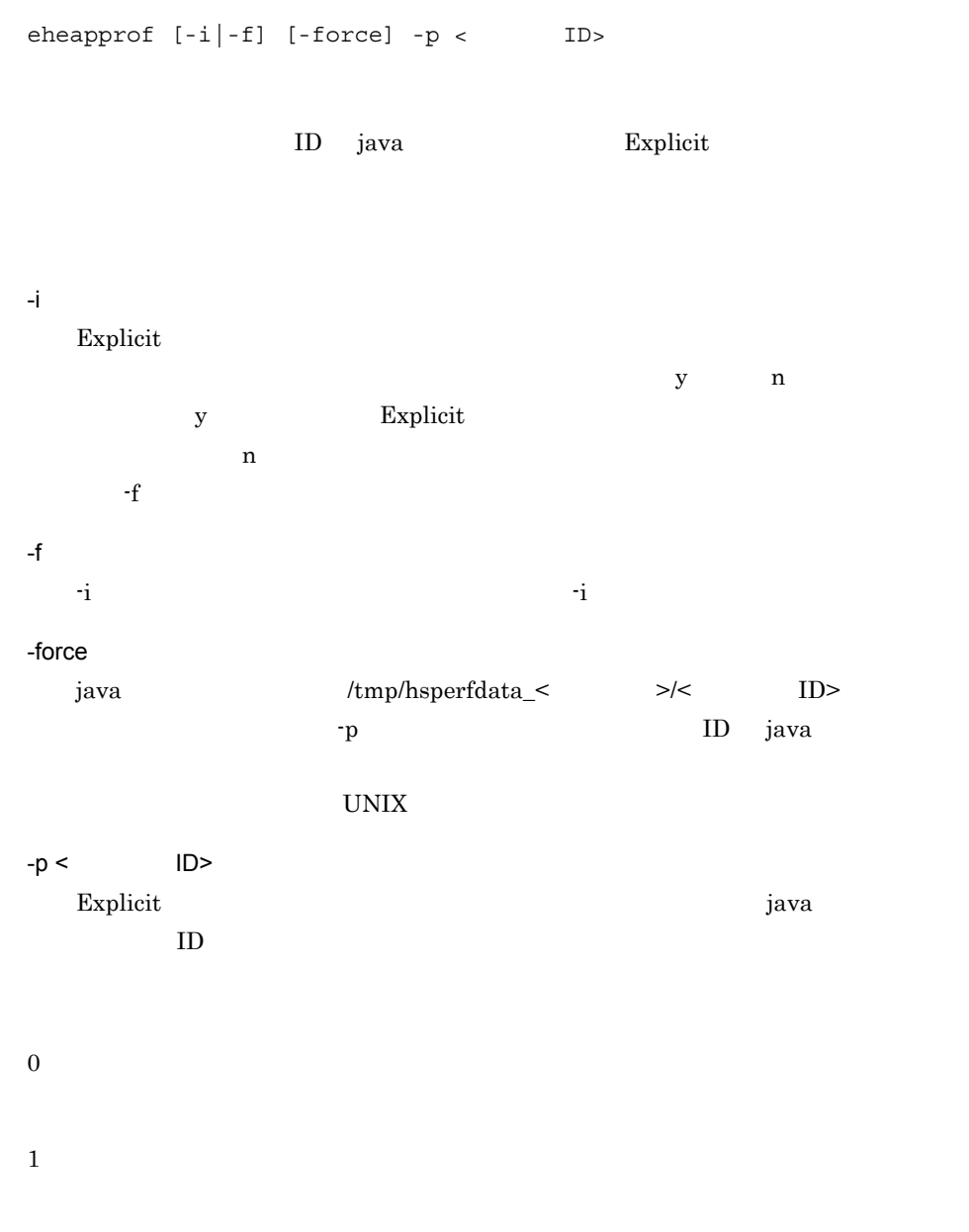

## Explicit

## Explicit

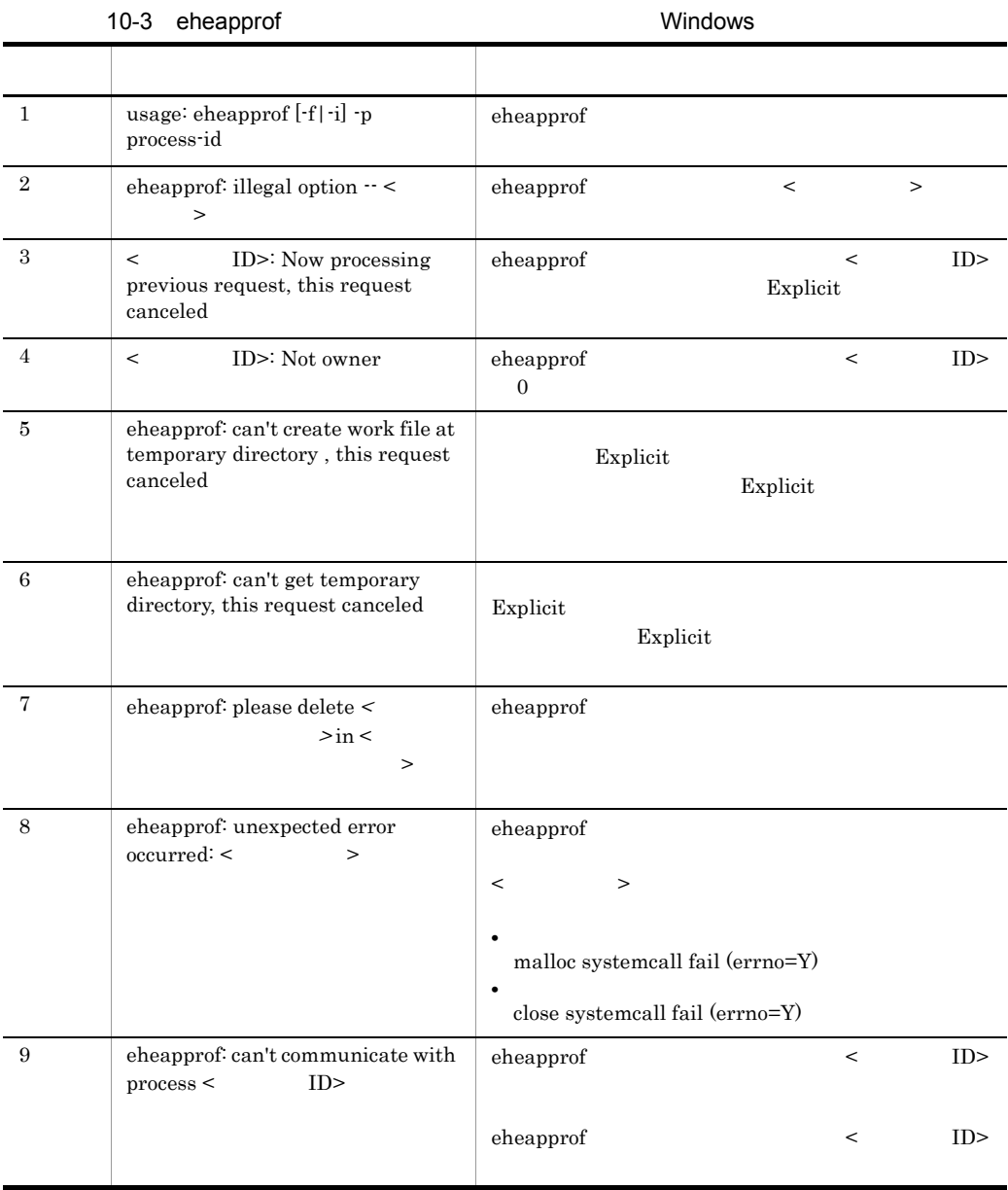

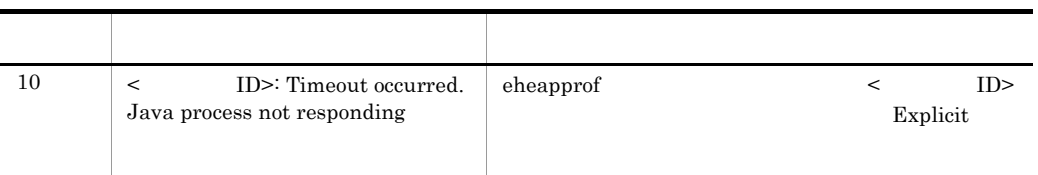

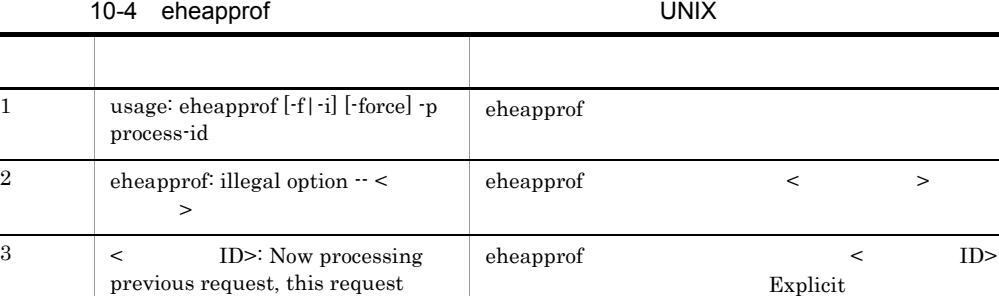

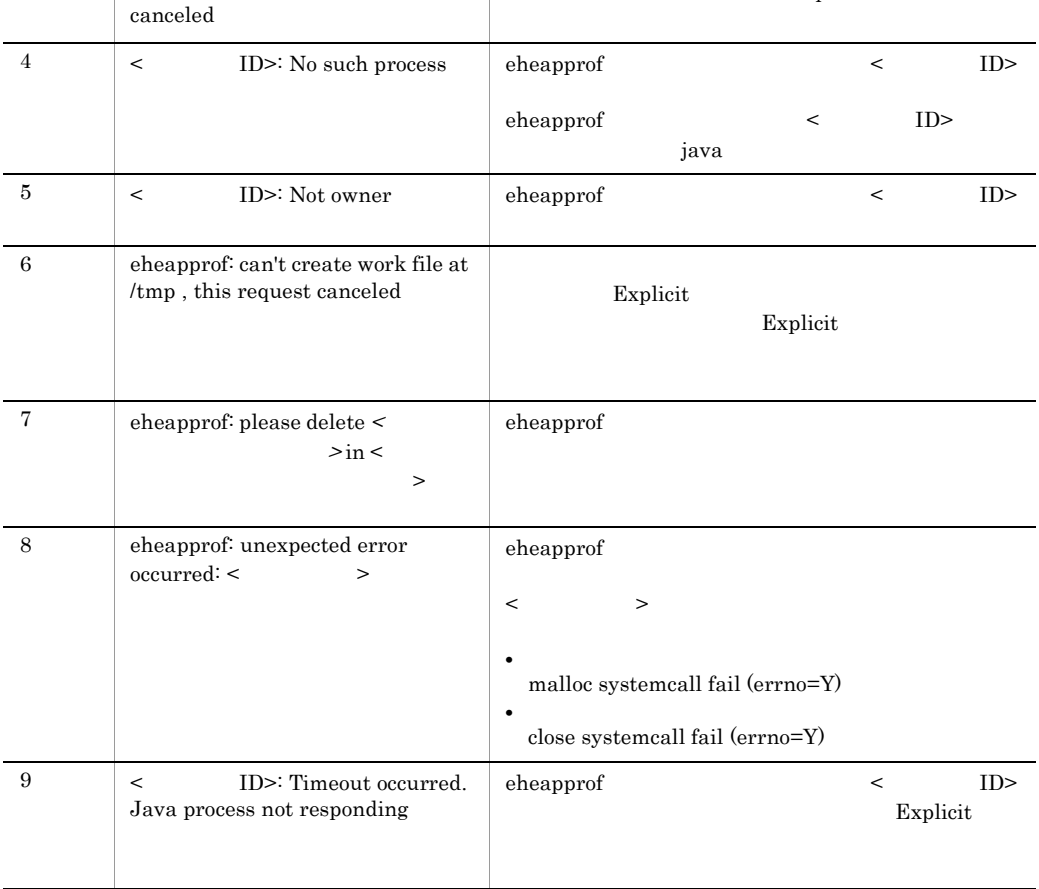

eheapprof

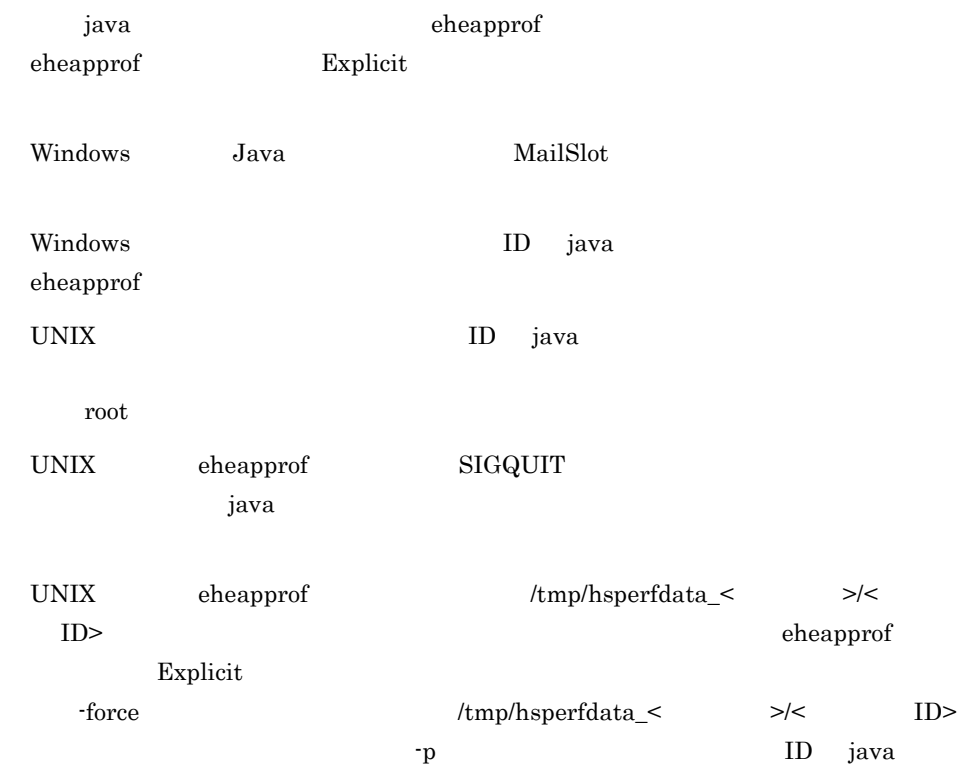

## <span id="page-467-0"></span>javacore core

javacore  $[-i]$ -f]  $[-force]$  -p < ID> コマンド実行時の core ファイルとスレッドダンプを同時に取得します。なお,このコマ UNIX  $\,$ -i  $ID \t-f$ -f  $-i$   $ID$ y n core  $y$  n  $y$  core
$n$ -force java /tmp/hsperfdata\_<  $>$ /< ID> -p ID java core  $-p <$   $ID >$ < ID> core java  $ID$ 0 1 2 core extensive core to the core to the core to the core to the core to the core to the core of the core of the core of the core of the core of the core of the core of the core of the core of the core of the core of the cor 1. -f javacore javacore javacore -p 8326 2. ID example a set of the set of the set of the set of the set of the set of the set of the set of the set of the set of the set of the set of the set of the set of the set of the set of the set of the set of the set of t send SIGQUIT to 8326:?(y/n) 3. core in the property and the property of the property of the property in the number of the number of the number of the number of the number of the number of the number of the number of the number of the number of the nu send SIGQUIT to 8326:?(y/n)y 4. core ファイルおよびスレッド in the projection of the projection of the projection of the projection of the projection of the projection of the projection of the projection of the projection of the projection of the projection of t

```
Now generating core file (javacore8662.030806215140.core)...
done
( スレッドダンプを出力 )
Writing Java core to javacore8662.030806215140.txt... OK
```
5. 実行中の java プログラムは,カレントディレクトリに次のファイルを作成し,プログ

core

10. JavaVM

javacore<br/>  $ID$ >.core  $ID$ >.core

javacore<br/>
ID>.<>  $\qquad$  >.txt

 $\overline{\text{core}}$ 

10-5 javacore

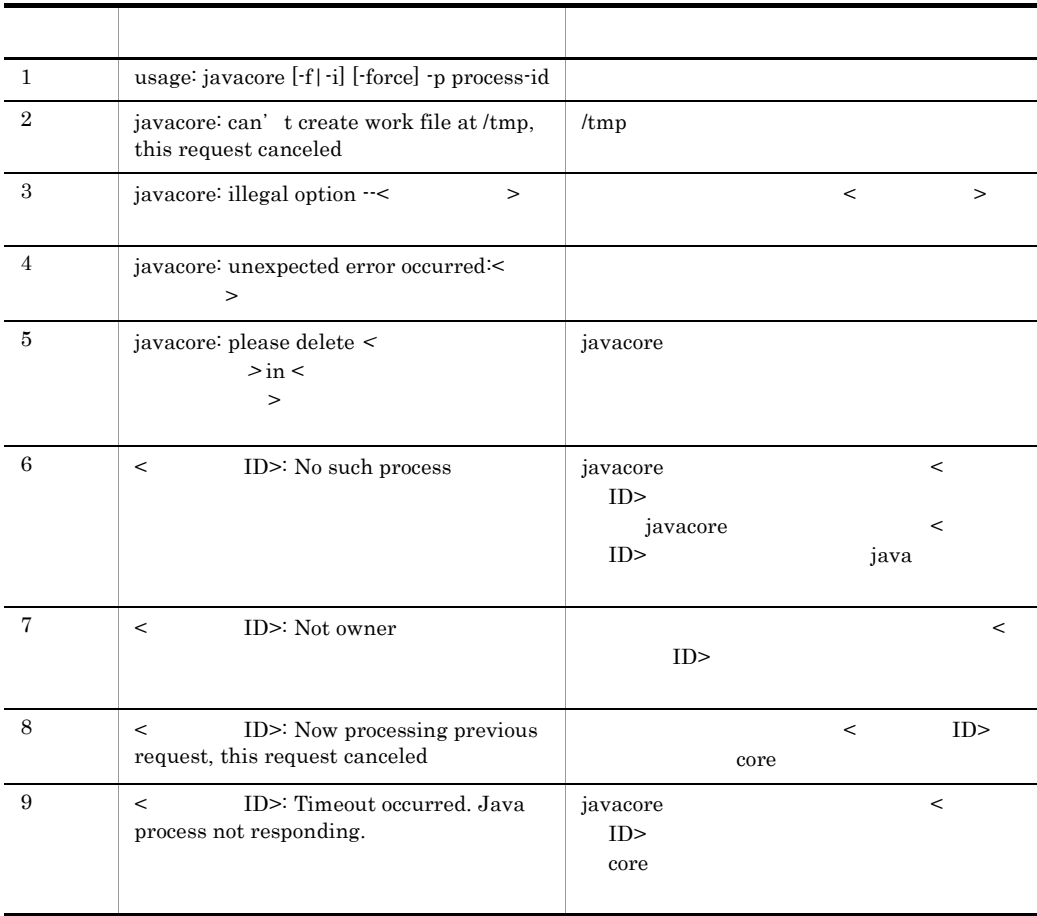

 $\,$ javacore  $\,$  SIGQUIT  $\,$ java  $\overline{\phantom{a}}$ java  $\overline{\phantom{a}}$ java java javacore java javacore core

 $\text{JavaVM}$ deuxided provided a core core  $\alpha$ kill -6  $JavaVM$   $\qquad \qquad \text{core}$ AIX 5L V5.1 coredump core  $\zeta$ csh setenv LDR\_CNTRL USERREGS sh ksh export LDR\_CNTRL=USERREGS LDR\_CNTRL 環境変数に複数指定する場合,@ が区切り文字になります。例えば, MAXDATA USERREGS  $csh$ setenv LDR\_CNTRL MAXDATA=0x40000000@USERREGS sh ksh export LDR\_CNTROL=MAXDATA=0x40000000@USERREGS Linux gdb gcore core edb Error occurred in generating core file, gdb not found.  $\text{gdb}$ Error occurred in generating core file, gdb version 5.2 or later needed.  $j$ avacore  $\langle \text{tmp/hsperfdata} \leq \rangle$   $\langle \text{ID} \rangle$  $\alpha$  and  $\alpha$  is  $\alpha$  and  $\alpha$  is  $\alpha$  is  $\alpha$ core  $r = r$   $\frac{1}{2}$   $\frac{1}{2}$  hsperfdata\_<  $\Rightarrow$ /< ID> TP ID java core Para

#### javagc

javagc  $[-i]$ -f]  $[-v]$   $[-s]$   $[-fore]$   $-p$  < ID>

 $\rm ID$ 

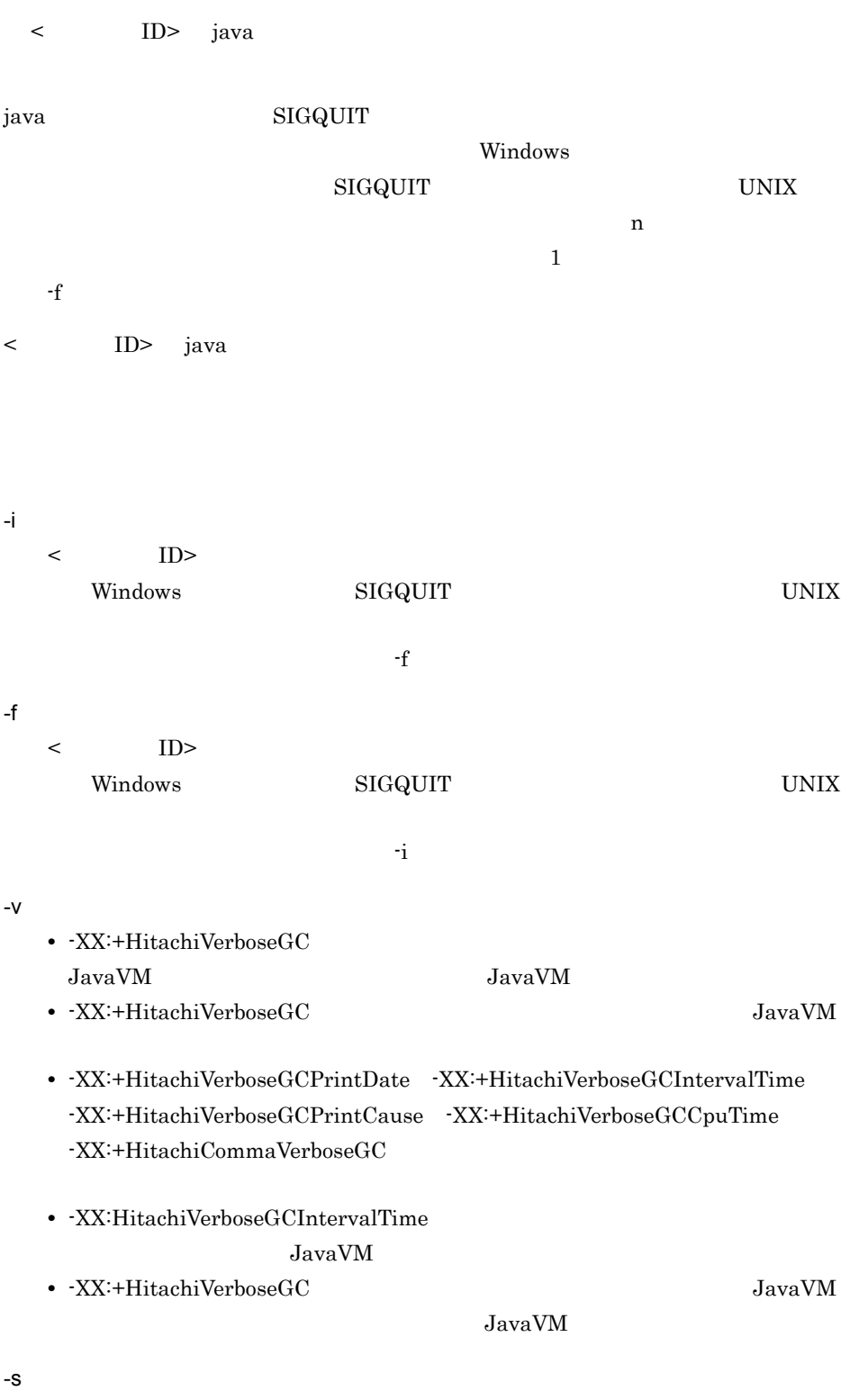

• -XX:+HitachiVerboseGC

#### $JavaVM$

- **•** -XX:+HitachiVerboseGCPrintDate -XX:+HitachiVerboseGCIntervalTime  $-XX:\n + Hitachi VerboseGCPrintCause \n - XX:\n + HitachiCommaVerboseGC$
- **-XX:HitachiVerboseGCIntervalTime** JavaVM

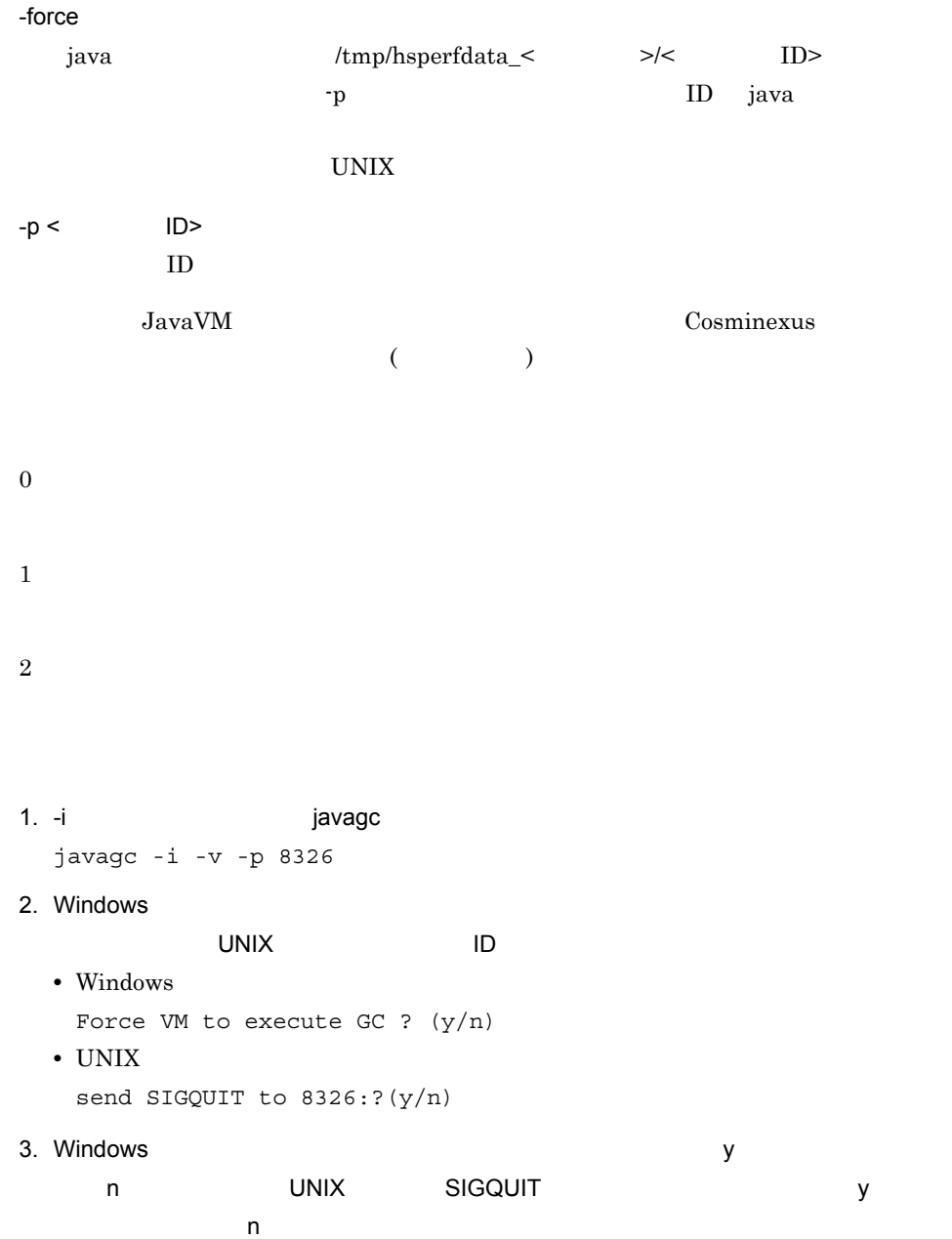

#### 10. JavaVM

- Windows
	- Force VM to execute GC ?  $(y/n)y$
- UNIX send SIGQUIT to 8326:?(y/n)y

```
[VGC]<Wed Mar 17 00:42:30 2004>(Skip Full:0,Copy:0)[Full GC 149K->149K(1984K), 
0.0786038 secs][DefNew::Eden: 264K->0K(512K)][DefNew::Survivor: 
0K->63K(64K)][Tenured: 85K->149K(1408K)][Perm: 
1300K->1300K(1536K)][cause:JavaGC Command]
```
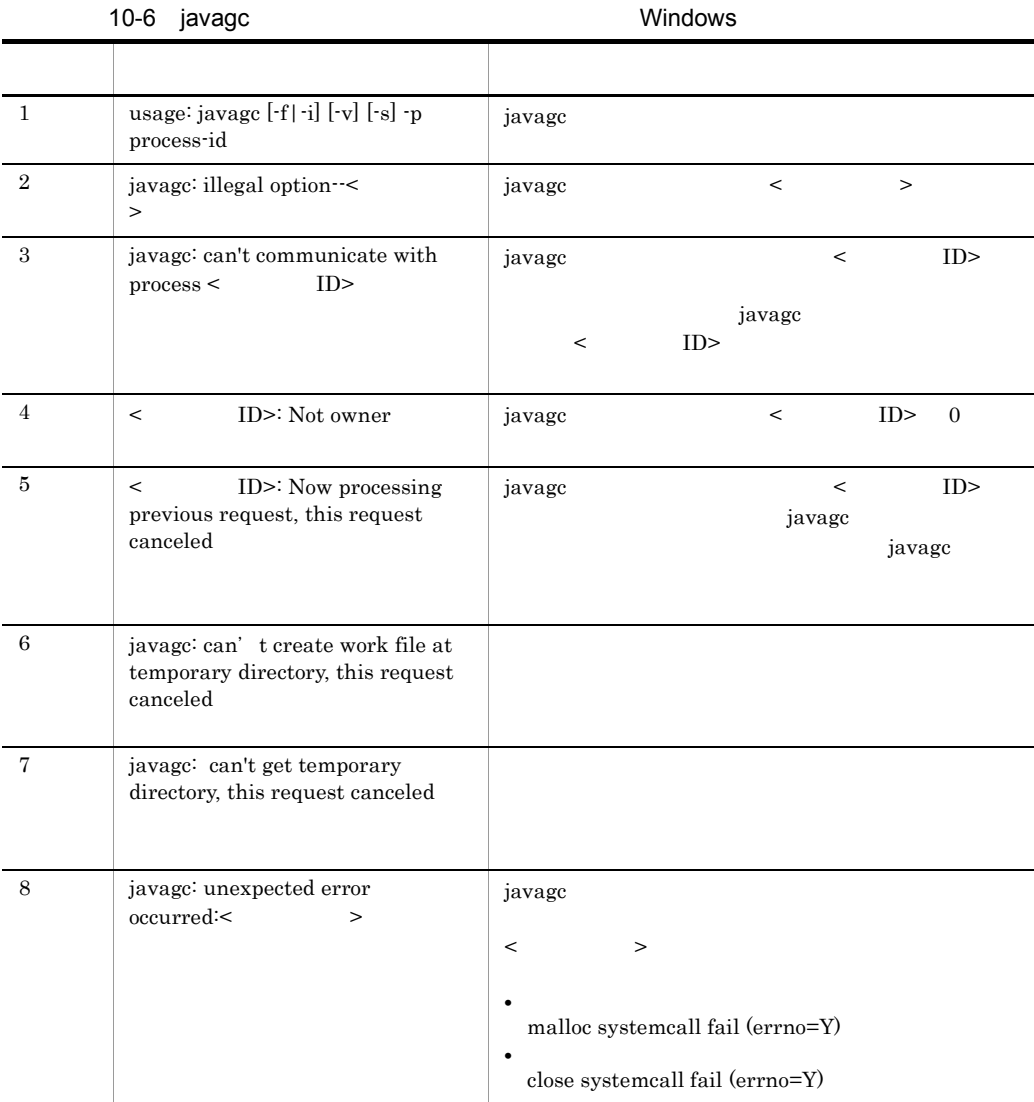

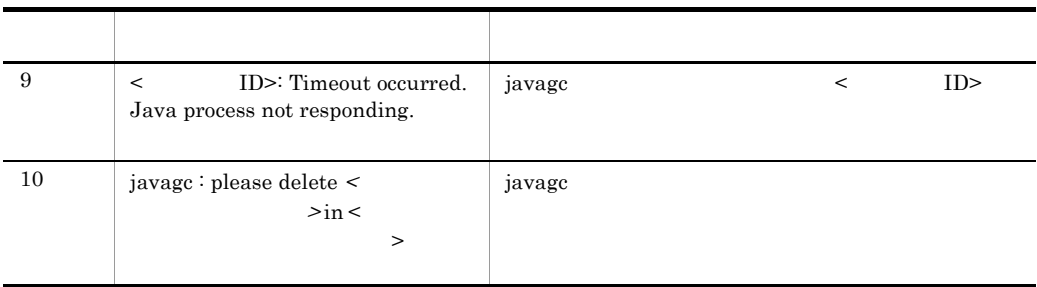

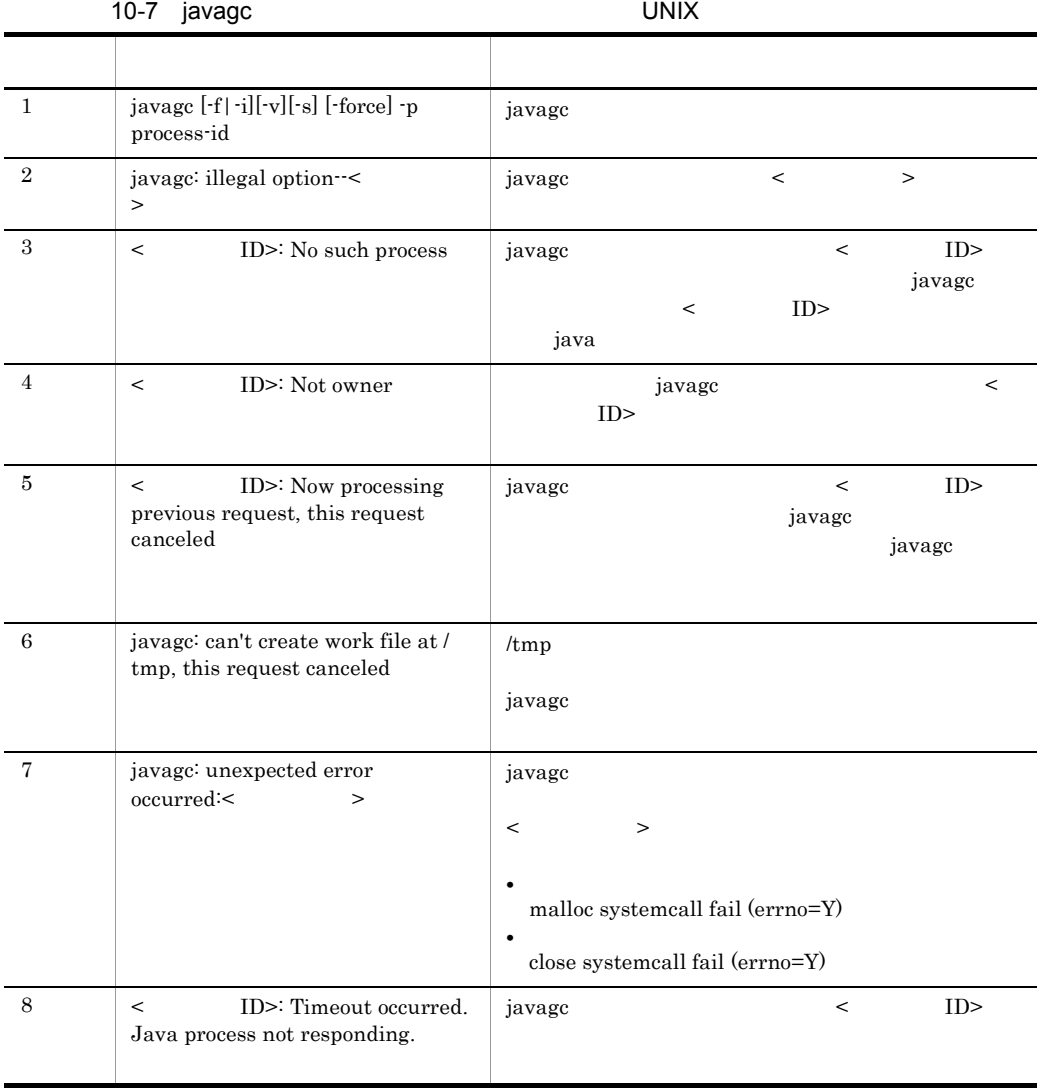

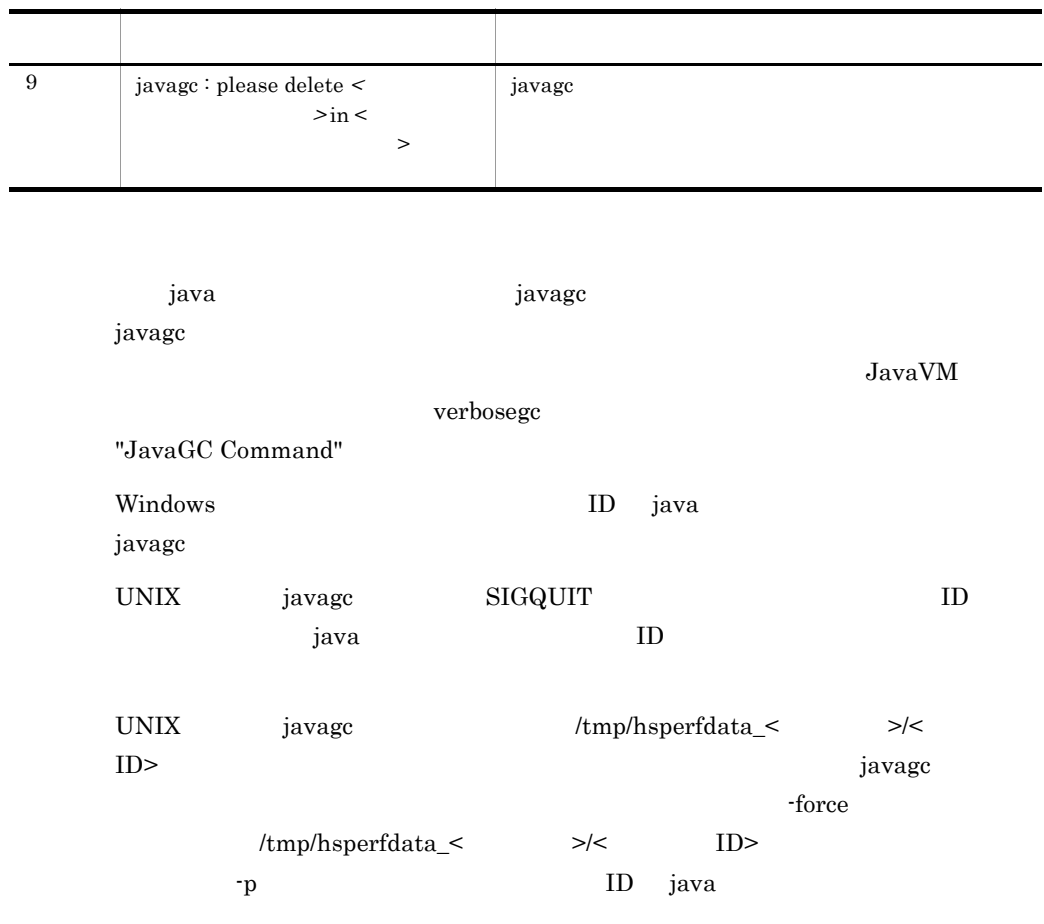

### javatrace

```
javatrace <core \longrightarrow < \longrightarrow [< \longrightarrow ] [-1 <
ラリファイル名> ...]
core ファイルからスタックトレース情報を取得します。
JavaVM core
<core >
```
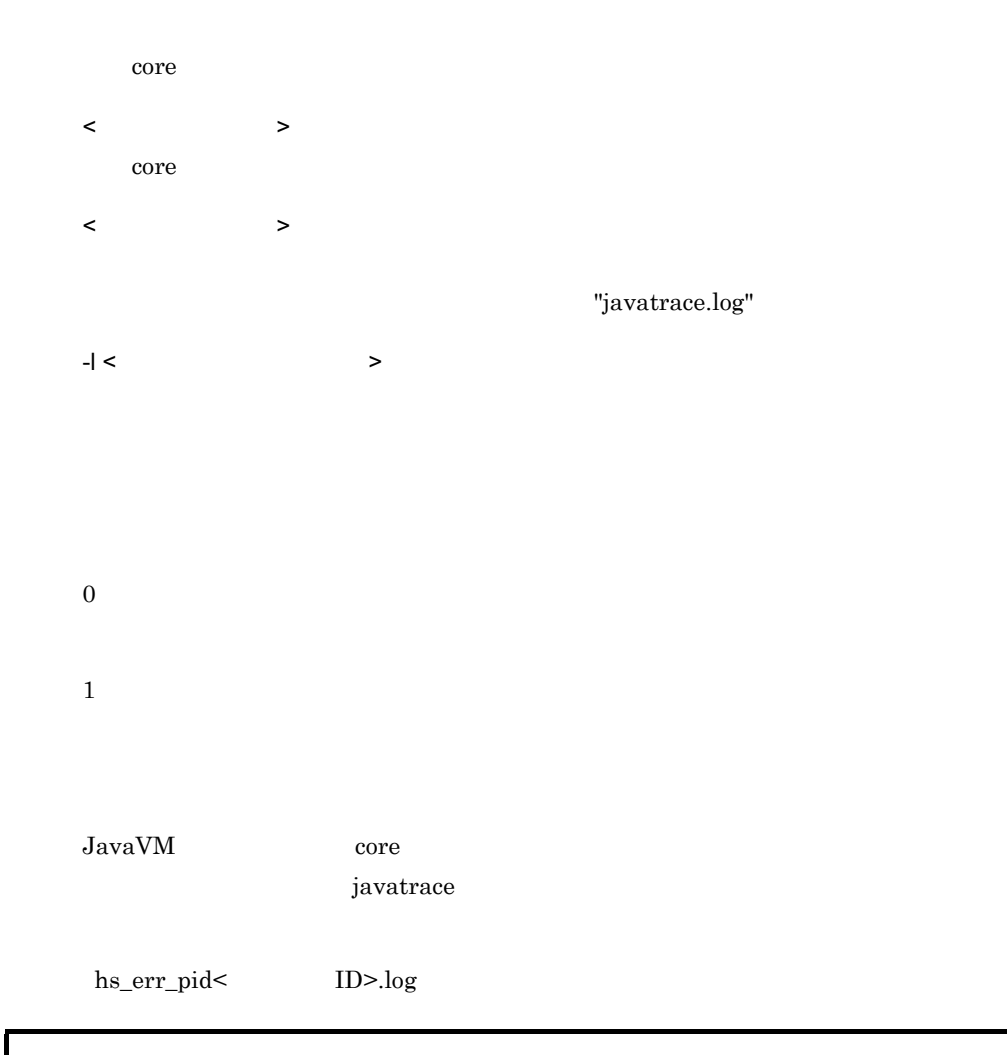

```
# You can get further information from javatrace.log file generated
# by using javatrace command.
# usage: javatrace core-file-name loadmodule-name [out-file-name] 
[-l(library-name)...]
# Please use javatrace command as follows and submit a bug report
# to Hitachi with javatrace.log file:
# [/opt/Cosminexus/jdk/jre/bin/javatrace core /opt/Cosminexus/CC/server/bin/
cjstartsv]
#
```

```
core core
```
/opt/Cosminexus/jdk/jre/bin/javatrace core /opt/Cosminexus/CC/ server/bin/cjstartsv

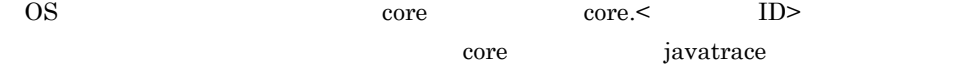

/opt/Cosminexus/jdk/jre/bin/javatrace core.8326 /opt/ Cosminexus/CC/server/bin/cjstartsv

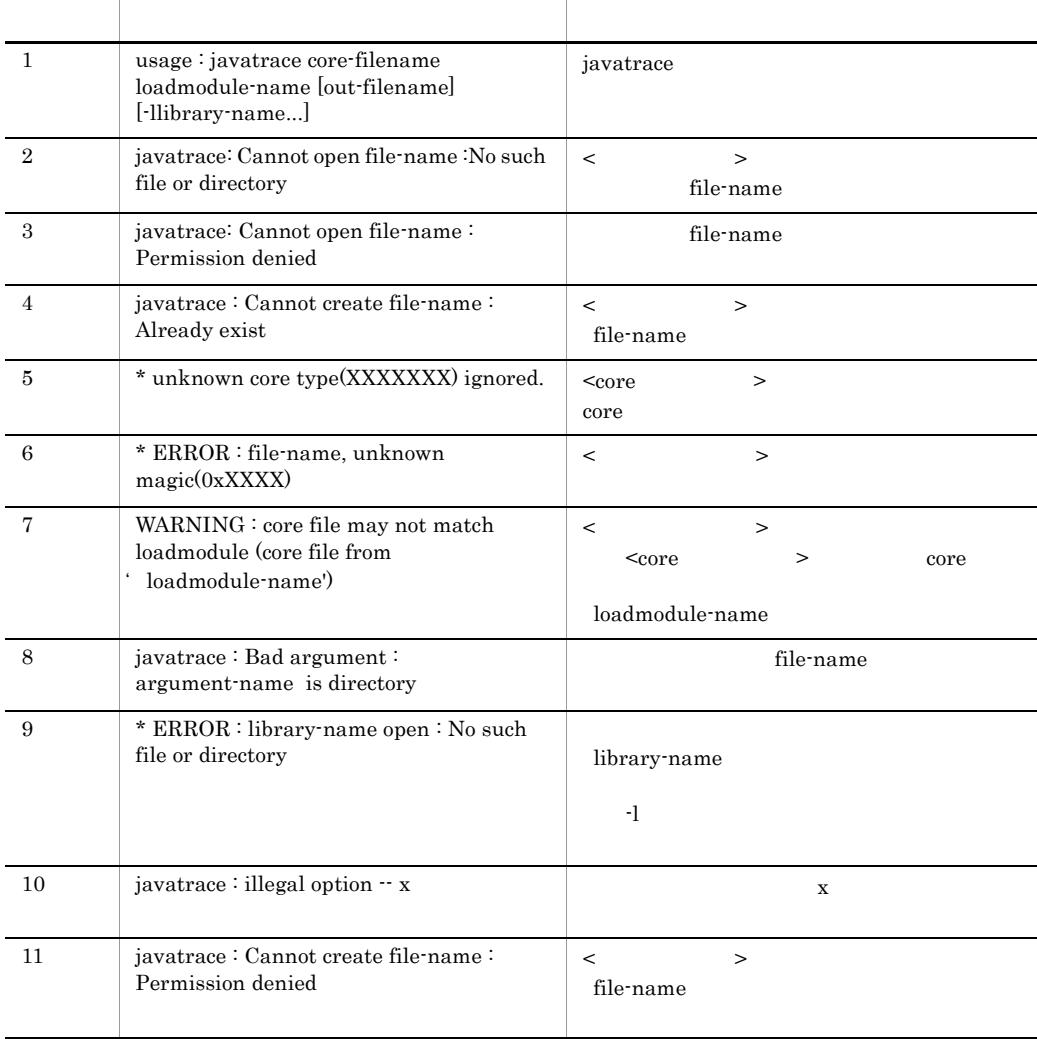

#### 10-8 javatrace

javatrace core

10. JavaVM

## jheapprof

出力)

```
jheapprof [-i|-f] [-class < > > > ][-explicit|-noexplicit]
 [-fullgc|-copygc|-nogc] [-garbage|-nogarbage] 
          [-rootobjectinfo|-norootobjectinfo]
     [-rootobjectinfost < > ] [-force] -p < ID>
ID java ID-i
                           y n
  y\mathbf n-f-f
  \mathbf i -i \mathbf j -i \mathbf i -i \mathbf j -i \mathbf i -i \mathbf j -i \mathbf i-class < >\langle \cdot \rangle-explicit
  Explicit \sum_{i=1}^{\infty}-noexplicit
-noexplicit
  \mathbf{Explicit}-explicit \qquad \qquad \text{explicit}-fullgc
  定します。なお,このオプションと -copygc オプションまたは -nogc オプションを同
```
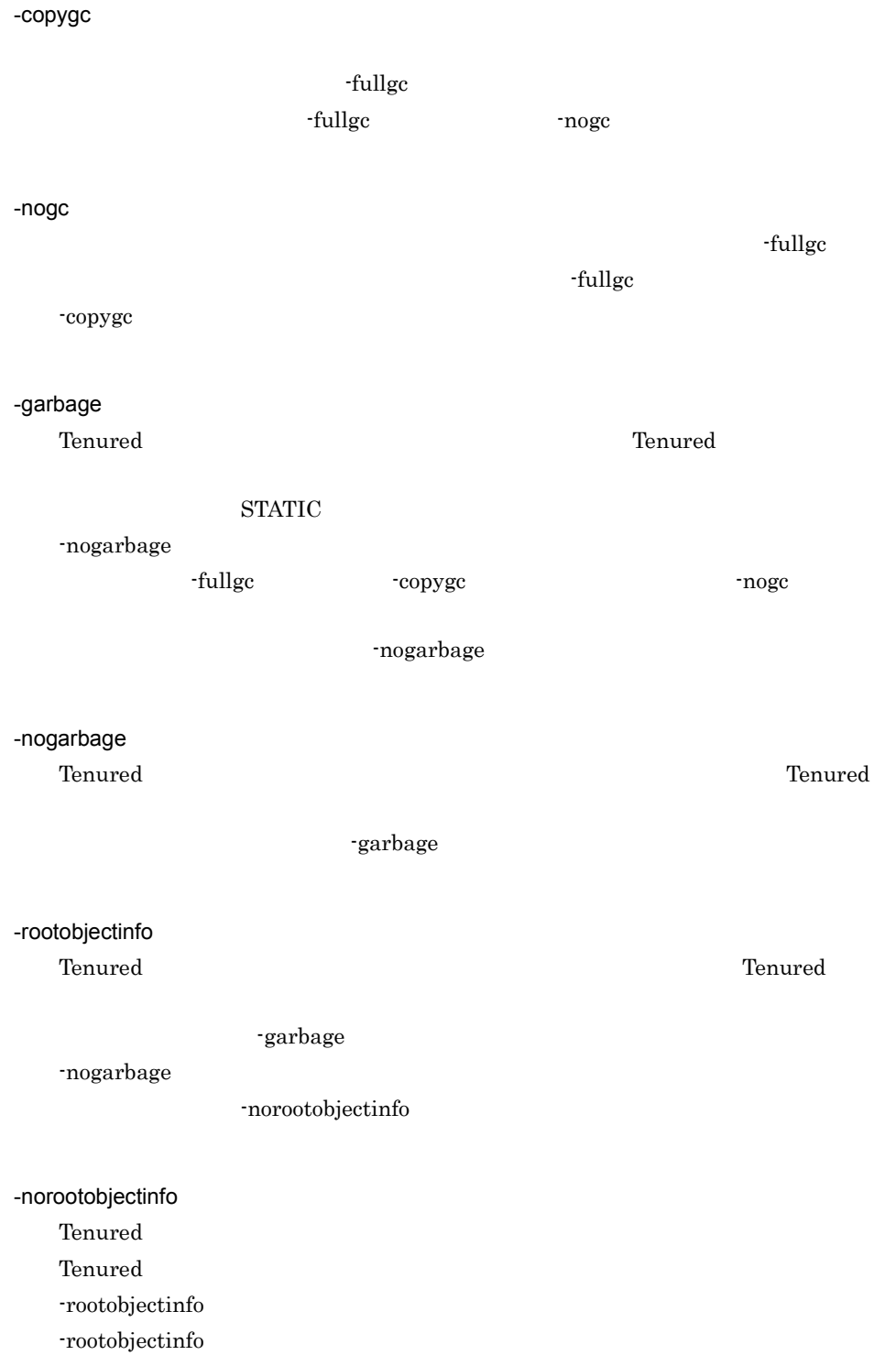

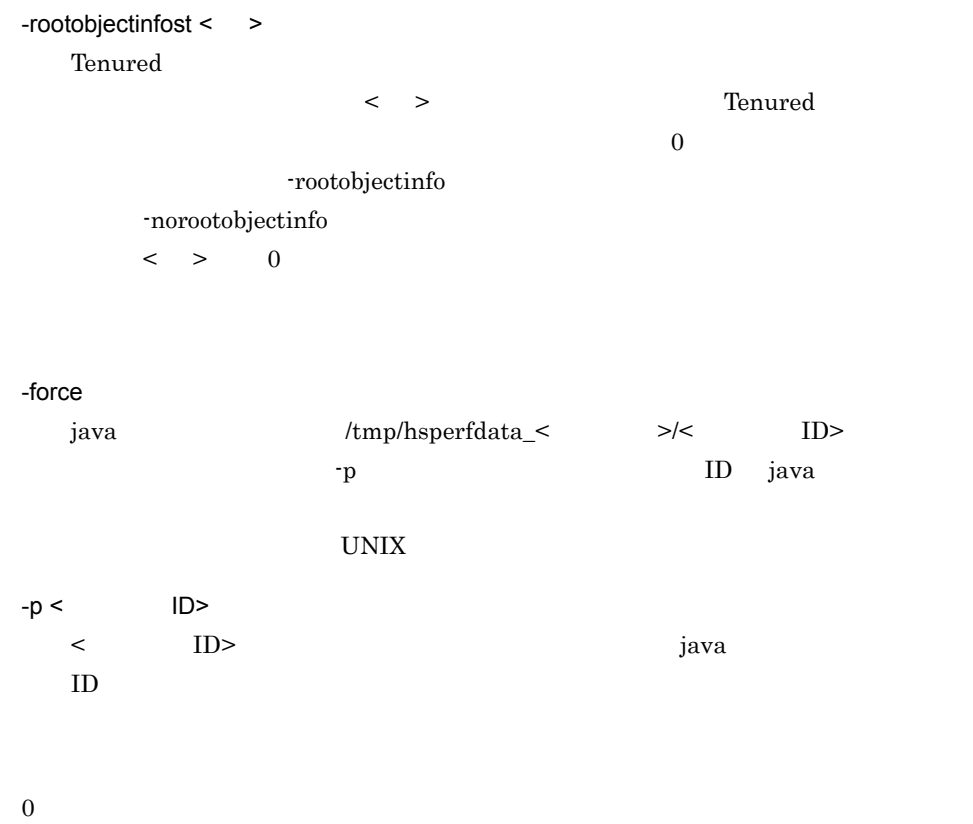

- 1
- 1. -f jheapprof % jheapprof -p 2463 2. Windows の確認メッセージが表示されます。UNIX の場合,プロセス ID の確認メッセージが表 • Windows Force VM to output HitachiJavaHeapProfile: ? (y/n) • UNIX

send SIGQUIT to 2463: ? (y/n)

3. Windows y

2

n UNIX SIGQUIT る場合は y を,送信させない場合は n を入力します。 • Windows Force VM to output HitachiJavaHeapProfile: ?  $(y/n)y$ • UNIX send SIGQUIT to 2463: ? (y/n)y

4. Production in the state of the state of the state of the state of the state of the state of the state of the

Writing Java core to javacore2463.030806215140.txt... OK

5. the java that is the java that is the problem of the state of the state of the state of the state of the state of the state of the state of the state of the state of the state of the state of the state of the state of t

javacore< ID>.< >.txt

Cosminexus

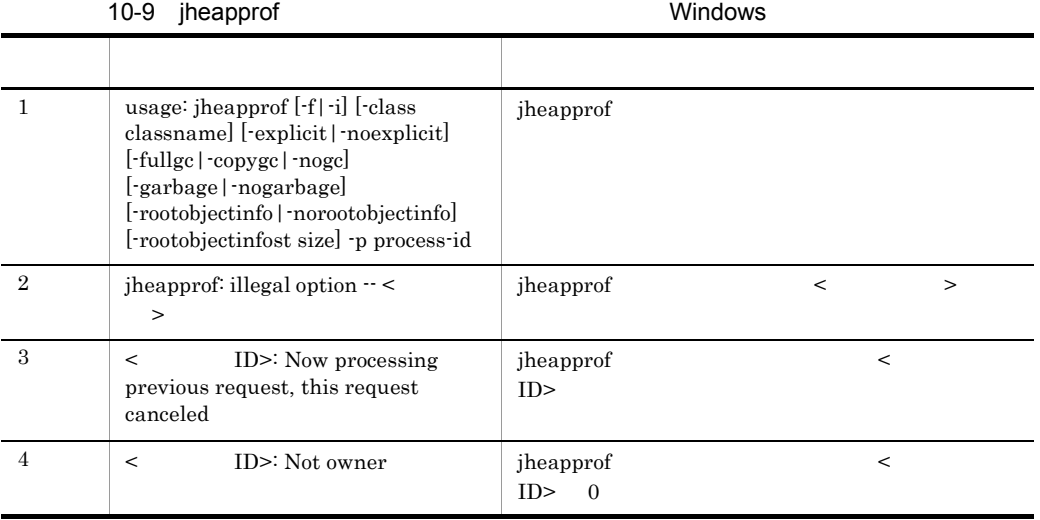

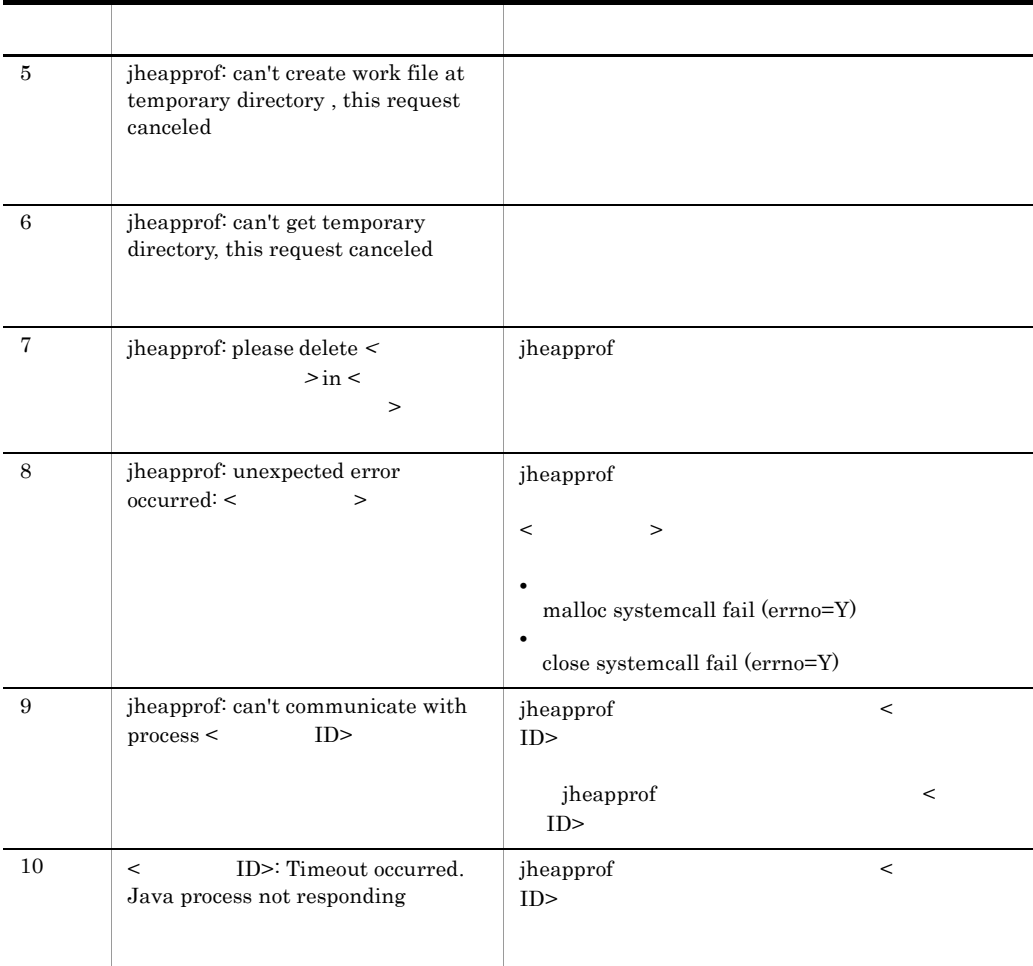

10-10 jheapprof UNIX コラー ストラン アンディー・シー アンディー・シー 1 usage: jheapprof [-f|-i] [-class classname] [-explicit|-noexplicit] [-fullgc|-copygc|-nogc] [-garbage|-nogarbage] [-rootobjectinfo|-norootobjectinfo] [-rootobjectinfost size] [-force] -p process-id jheapprof 2 jheapprof: illegal option  $-$  < > jheapprof  $\hskip1.6cm <$ 3 < プロセス ID>: Now processing previous request, this request canceled jheapprof  $\hfill <$  $ID$ >

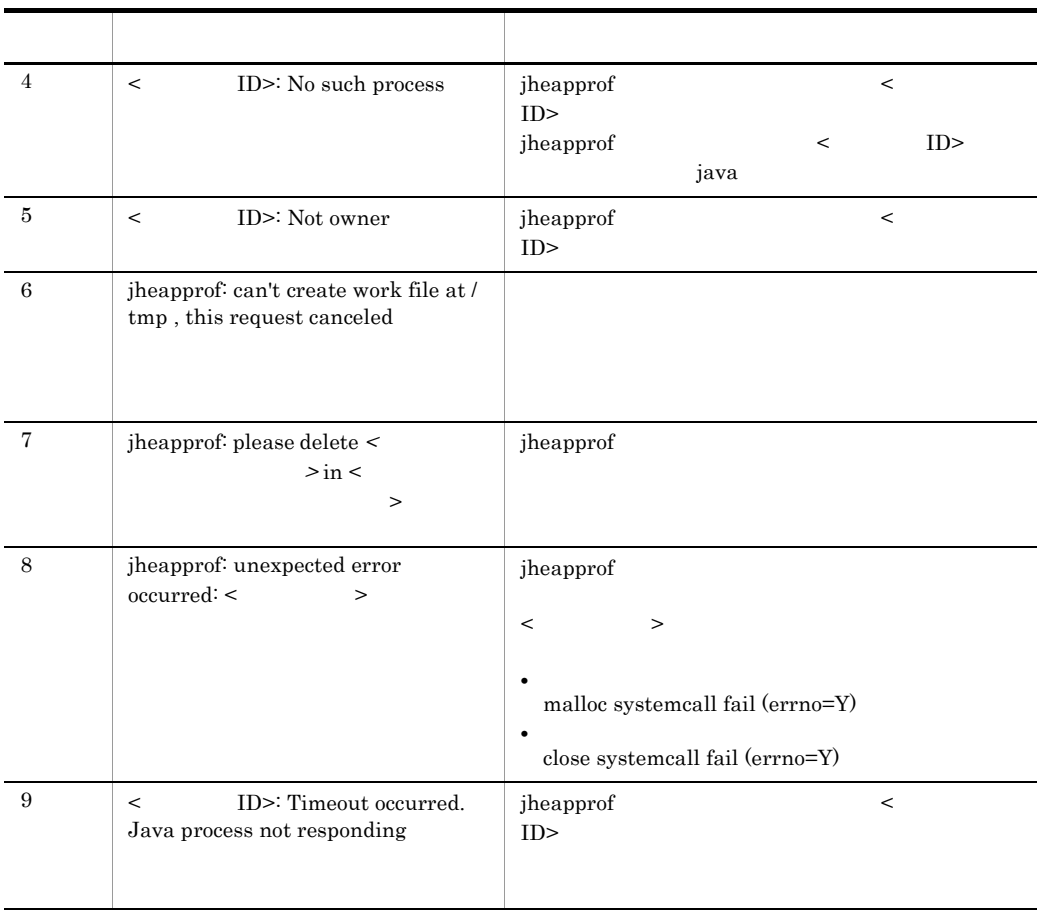

jheapprof

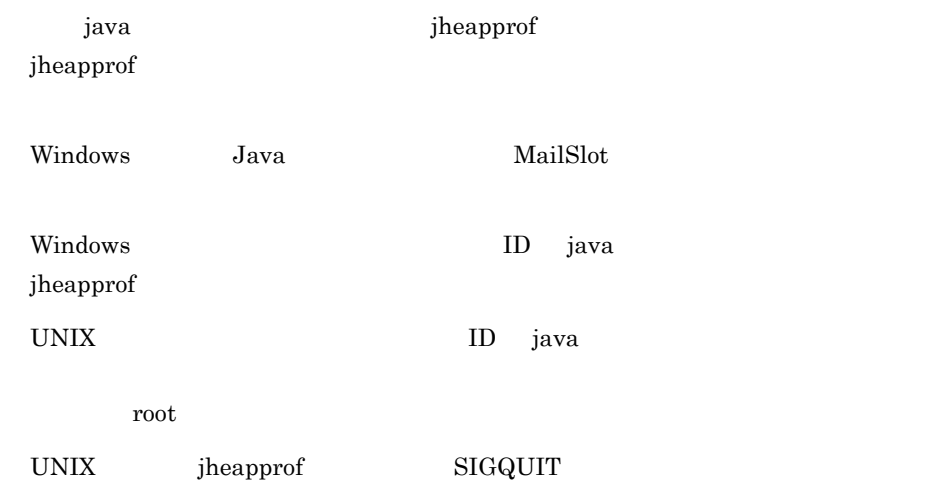

10. JavaVM

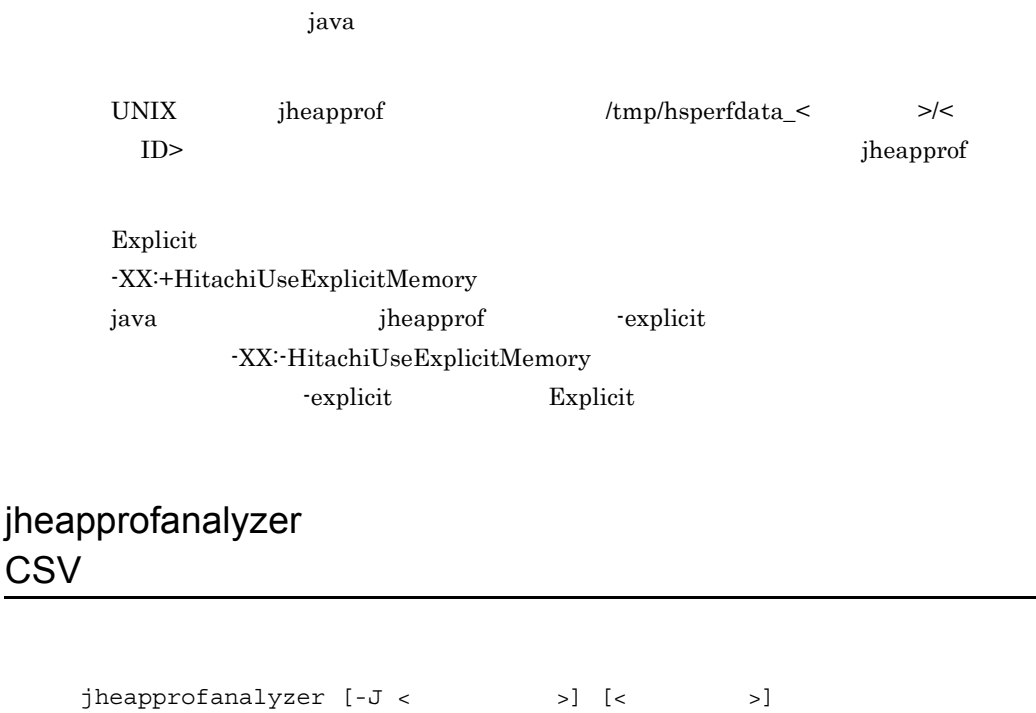

 $\rm{CSV}$ 

Cosminexus

 $-J <$   $>$  $\langle \cdot \rangle$ 

**•** -Xms

**•** -Xmx

**•** -DJP.co.Hitachi.soft.jvm.tools.jheapprofanalyzer.threshold=num num:  $0 \t 2^{63} \cdot 1$ Long.MAX\_VALUE num num

 $1024$ 

 $\langle$ 

0

 $\mathbf 1$ 

jheapprofanalyzer -J-Xms1024m -J-Xmx1024m -J-DJP.co.Hitachi.soft.jvm.tools.jheapprofanayzer.threshold=5000 javacore22356.080523161703.txt javacore22356.080523161711.txt

Cosminexus

#### 10-11 jheapprofanalyzer

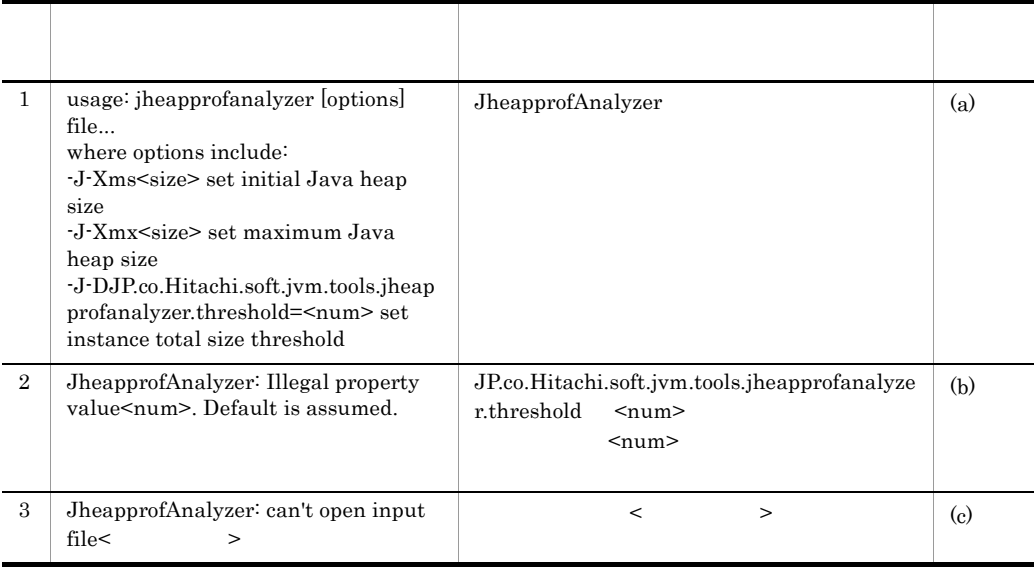

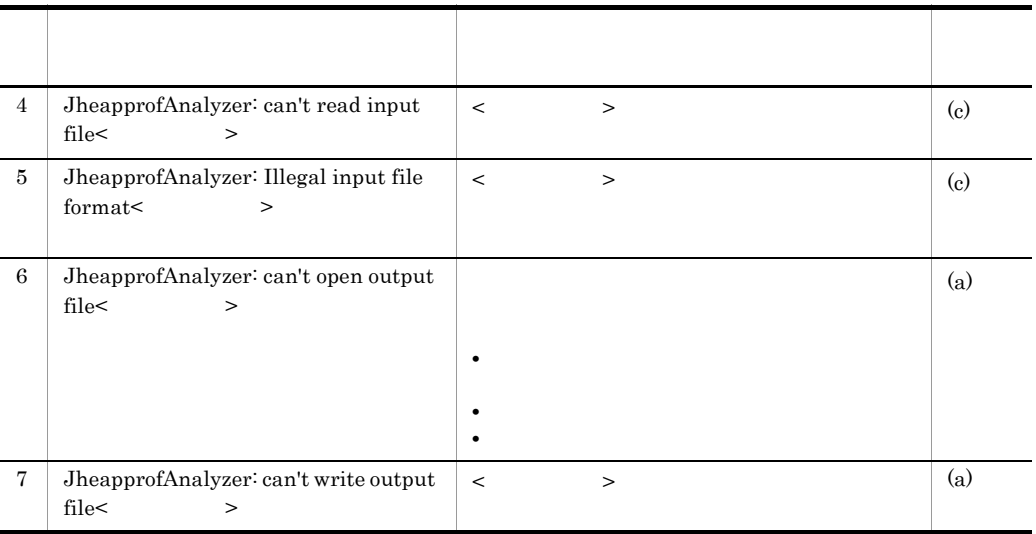

 $(a)$ 

 $(b)$ 

 $\left( \mathrm{c}\right)$ 

# *11*ログの運用で使用するコマ

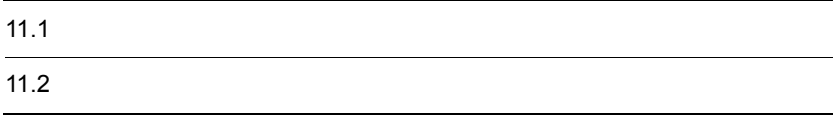

# $11.1$   $12.5$

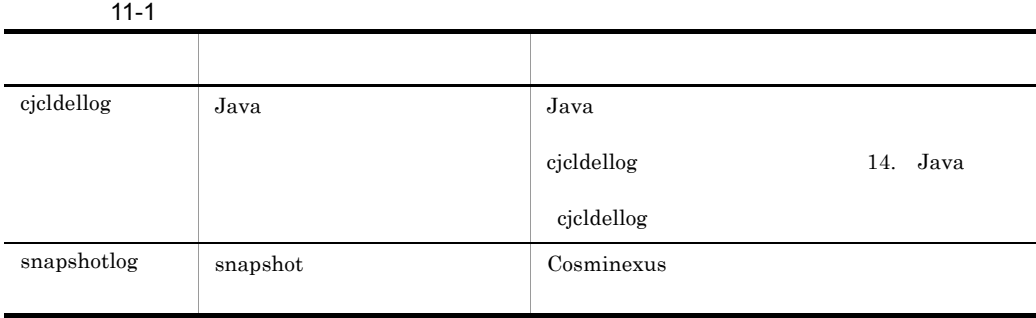

• Windows

<Cosminexus >¥manager¥bin¥

• UNIX /opt/Cosminexus/manager/bin/

## <span id="page-490-0"></span>snapshotlog snapshot

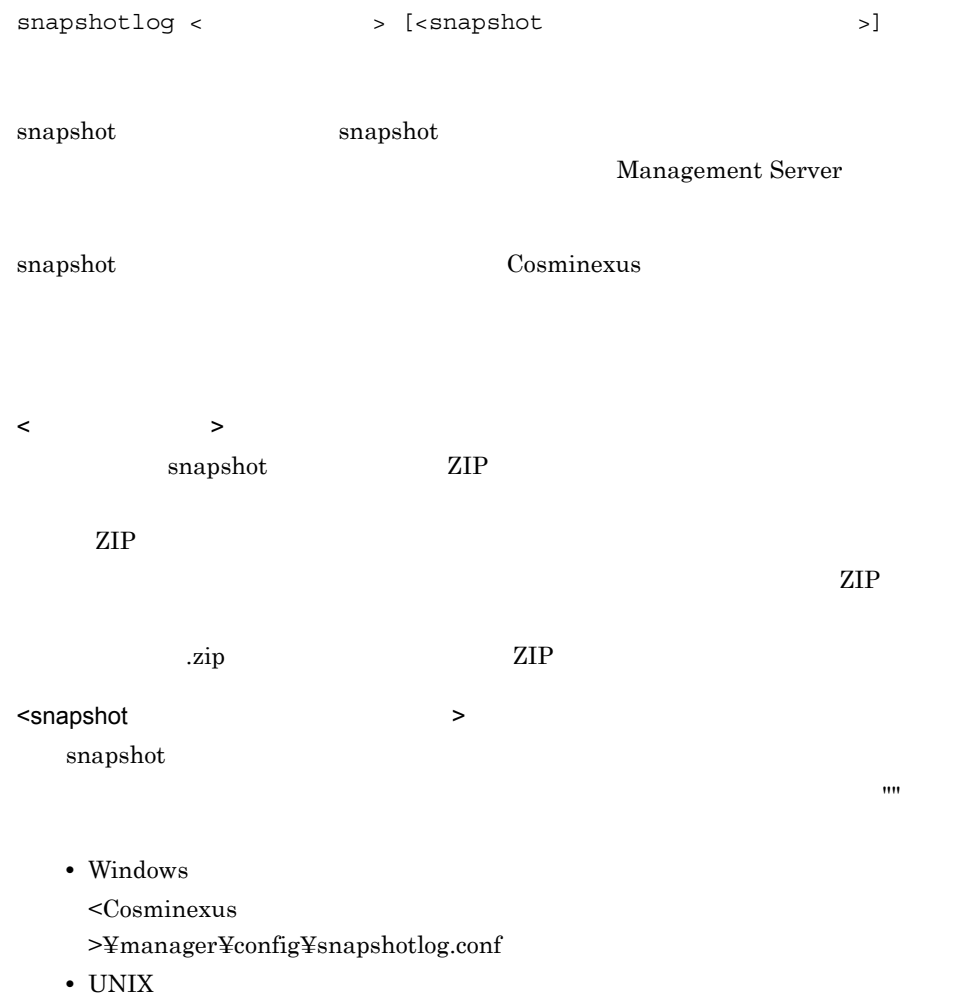

#### /opt/Cosminexus/manager/config/snapshotlog.conf

snapshot Cosminexus  $($ 

snapshotlog snapshot.zip

• Windows

snapshotlog c:¥tmp¥snapshot.zip

• UNIX

snapshotlog /tmp/snapshot.zip

#### snapshot

• Windows

snapshotlog snapshot.zip c:¥temp¥snapshotlog.conf

• UNIX

snapshotlog snapshot.zip /temp/snapshotlog.conf

# *12*監査ログの設定で使用する

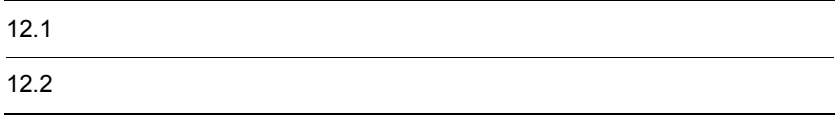

# $12.1$

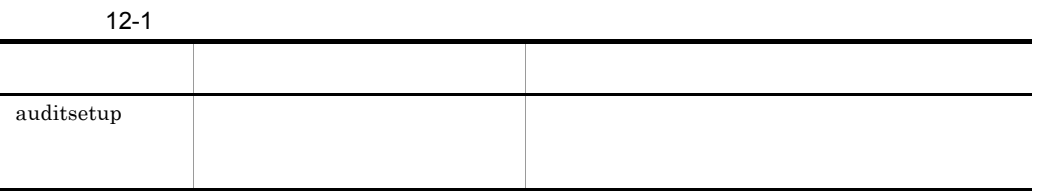

## <span id="page-494-0"></span>auditsetup

auditsetup

#### COSMINEXUS\_AUDITLOG\_CONF COSMINEXUS AUDITLOG\_CONF

Windows

<Cosminexus のインストールディレクトリ >¥common¥conf¥auditlog.properties

#### $UNIX$

/opt/Cosminexus/common/conf/auditlog.properties

 $Nindows$  UNIX

Cosminexus

 $($   $)$ 

0

 $\overline{0}$ 

 $12.$ 

# 13

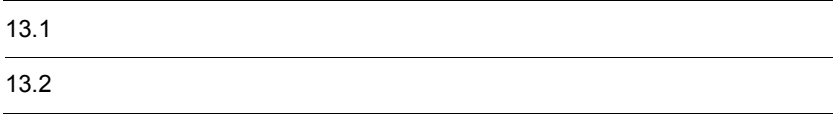

# $13.1$

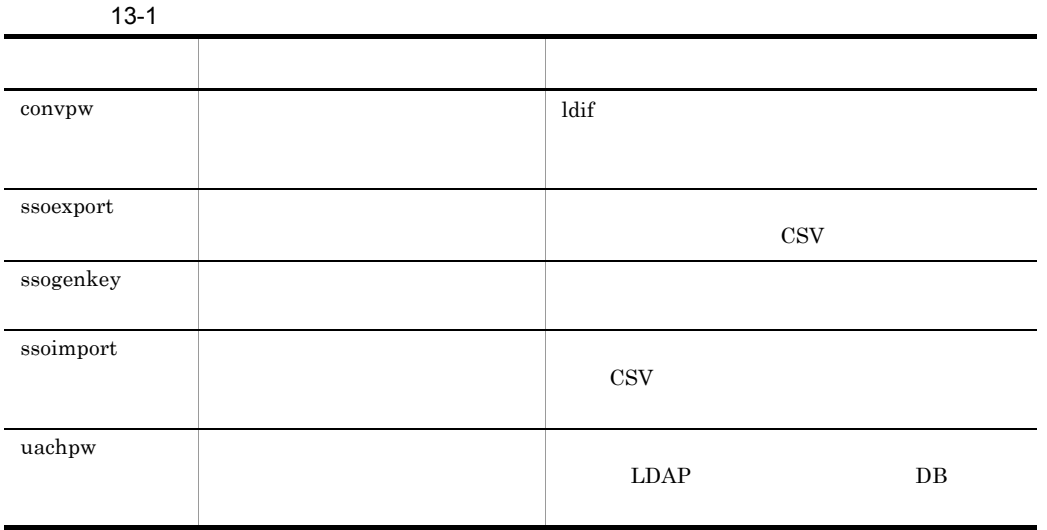

- Windows
- <Cosminexus >¥manager¥bin¥
	-
- UNIX /opt/Cosminexus/manager/bin/

13-2  $\blacksquare$ 

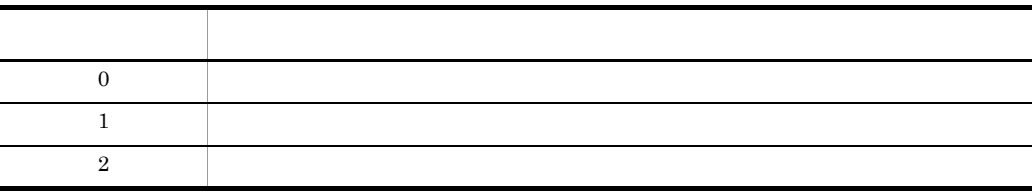

#### <span id="page-498-0"></span>convpw

```
convpw [-f {md5|sha1}] <ldif_file_name> <password_attribute>
```
 $\mathop{\rm Idif}$ 

ldif <password\_attribute>  $ldif$ 

<password\_attribute>

 $<$ password\_attribute $>$ 

 $\operatorname{root}$ 

については, 7.2 Management Server で使用するコマンドの詳細」の「[mngenvsetup](#page-329-0)

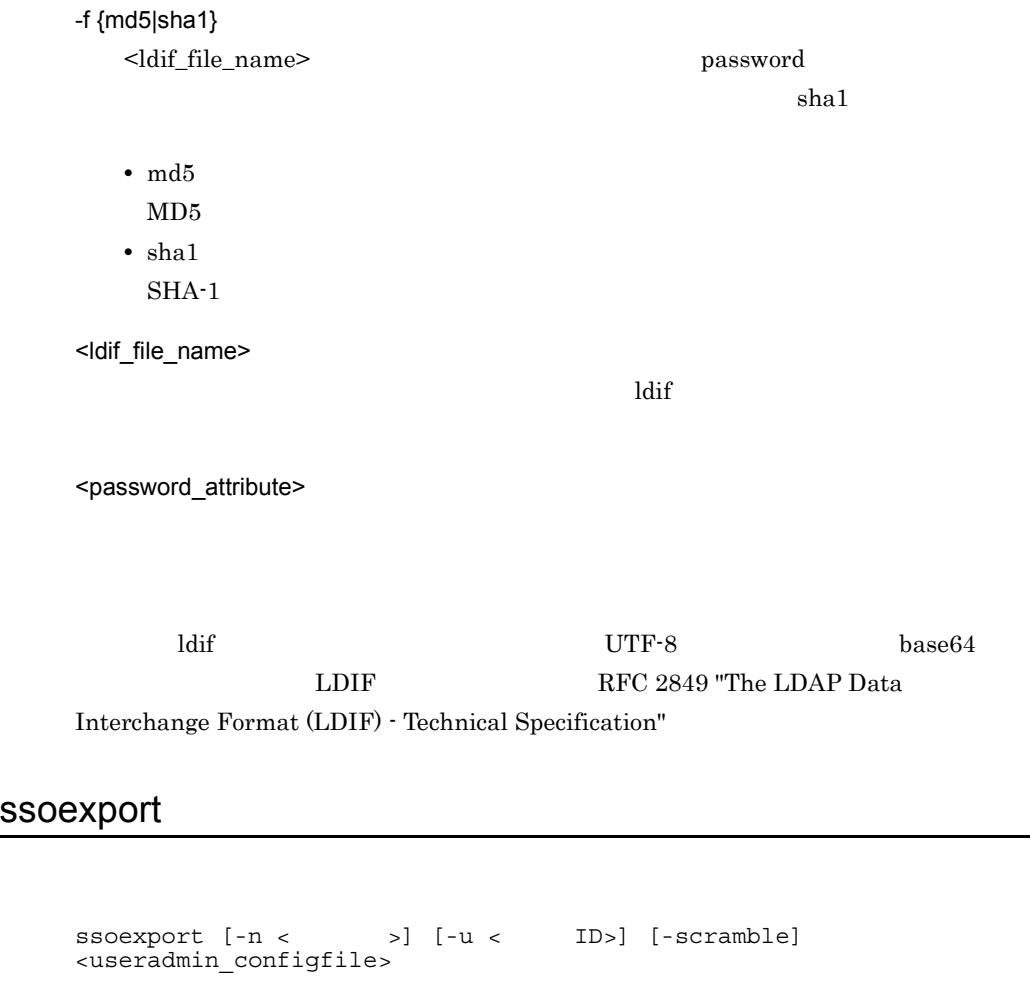

<span id="page-499-0"></span> $\cos$ 

ssoexport よって出力された情報を CSV 形式ファイルにリダイレクトして,CSV 形式ファイルを

 $\,$ ssoimport

 $\begin{array}{ll} \texttt{r} & \texttt{r} & \texttt{r} \\ \texttt{r} & \texttt{r} & \texttt{r} \\ \texttt{r} & \texttt{r} & \texttt{r} \end{array}$ 

 ${\rm csv\,} {\rm csv}$ 

 $\rm ID$ 

 $\operatorname{root}$ 

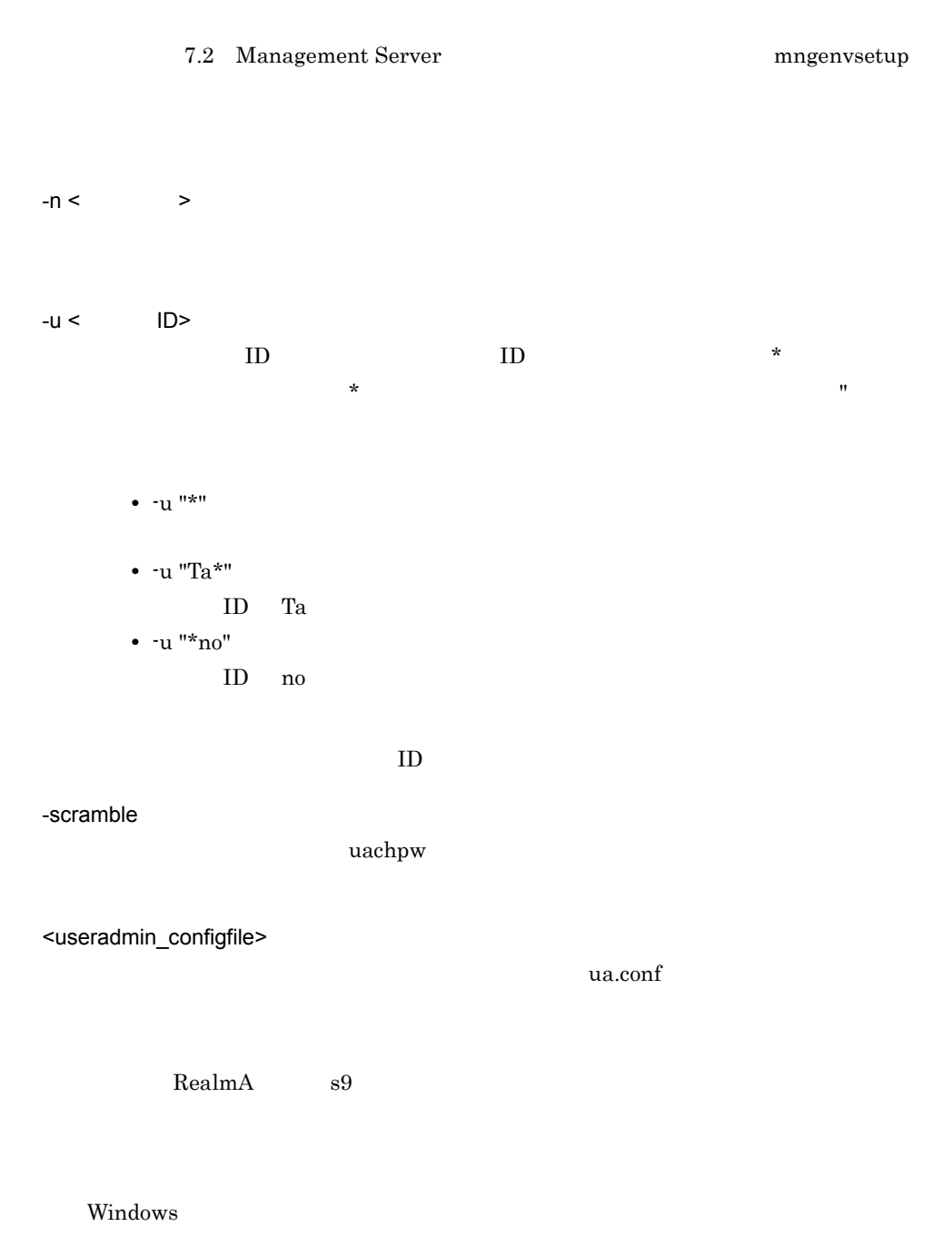

C:¥>ssoexport -n RealmA -u "s9\*" "C:¥Program Files¥Hitachi¥Cosminexus¥manager¥config¥ua.conf"

 $\ensuremath{\text{UNIX}}$ 

```
% ssoexport -n RealmA -u "s9*" /opt/Cosminexus/manager/
config/ua.conf
```

```
SecurityDomain, USERID, SECRETDATA, PUBLICDATA, LINK_J2EE, LINK_REAL
MA
RealmA,s981234,abfdef,,
RealmA,s991234,ghijkl,,
```
 $\text{ID}$ 

ssoexport LDAP

ssoexport ssoimport

ssoimport

ssoexport

ssoexport

 $DN$ 

### <span id="page-501-0"></span>ssogenkey

ssogenkey <useradmin\_configfile>

 $\operatorname{root}$ 

7.2 Management Server mages were magenvsetup

<useradmin\_configfile>

 $u$ a.conf

 $\ldots$ ".n"

ssoexport ssoimport

### <span id="page-502-0"></span>ssoimport

ssoimport  $\{-a\}-m\}-d\}-x\}$  [-p] [-scramble] <csvfile name> <useradmin\_configfile>

 $\cos$ 

 $\text{CSV}\ \text{O}$ 

ID" SECRETDATA"

 $\operatorname{root}$ 

については, 7.2 Management Server で使用するコマンドの詳細」の「[mngenvsetup](#page-329-0)

-a

<csvfile\_name>

-m

<csvfile\_name>

-d

<csvfile\_name>

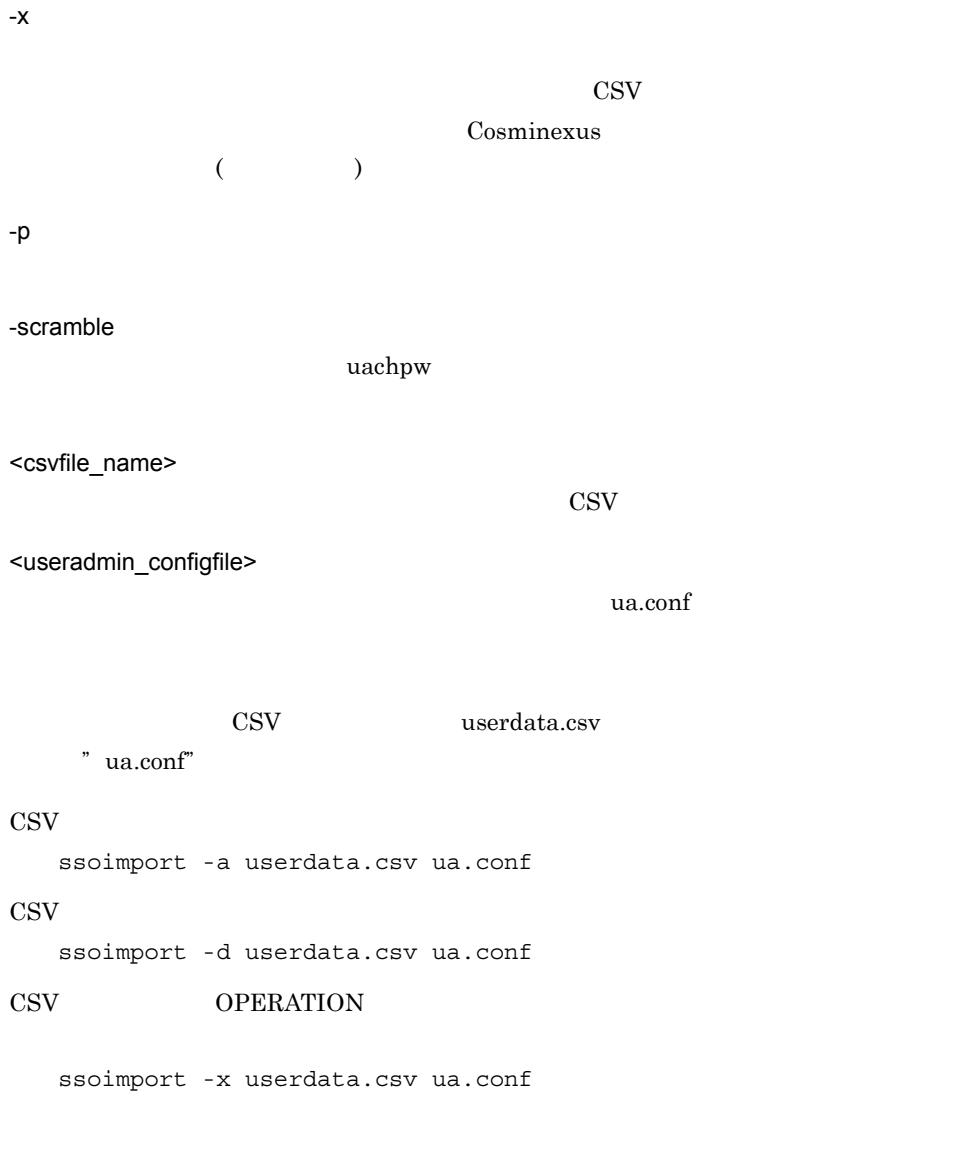

 $\sim$   $\sim$   $\sim$  1  $\sim$   $\sim$  1

 $\neg$ 

 $-p$
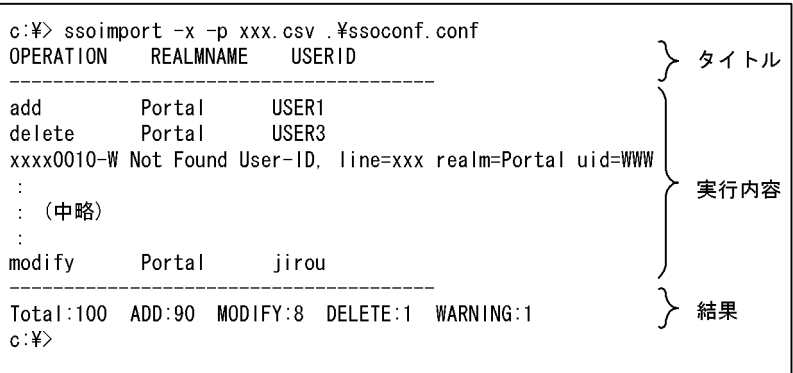

13-2 ssoimport UNIX

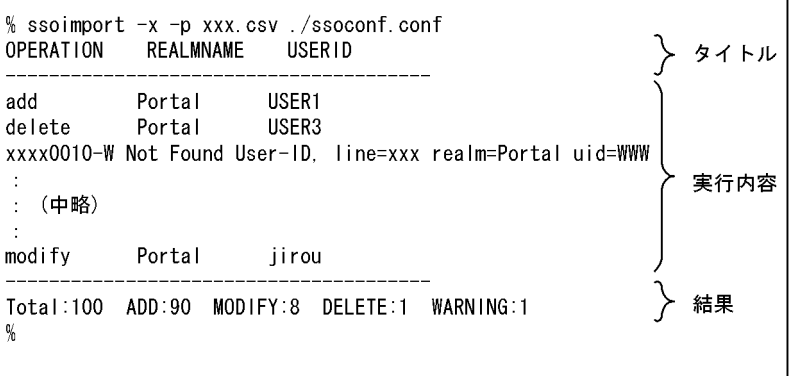

#### OPERATION REALMNAME USERID

 $\begin{minipage}{0.9\linewidth} \mbox{OPERATION} \quad \text{REALMNAME} \quad \text{USERID} \end{minipage}$ 

#### OPERATION

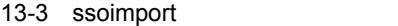

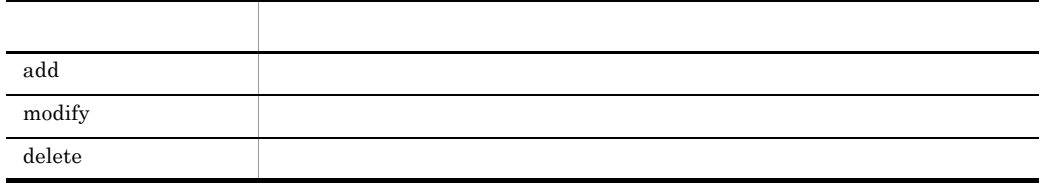

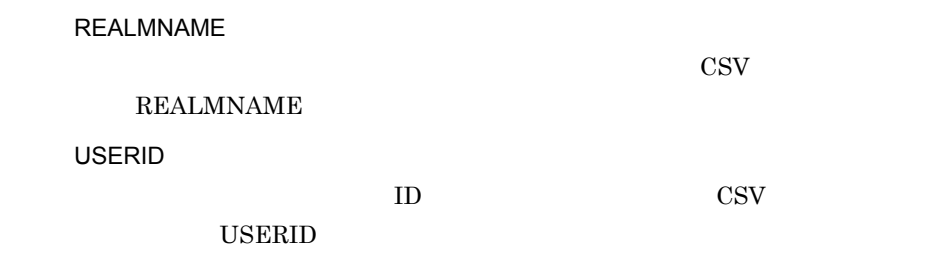

13-4 ssoimport

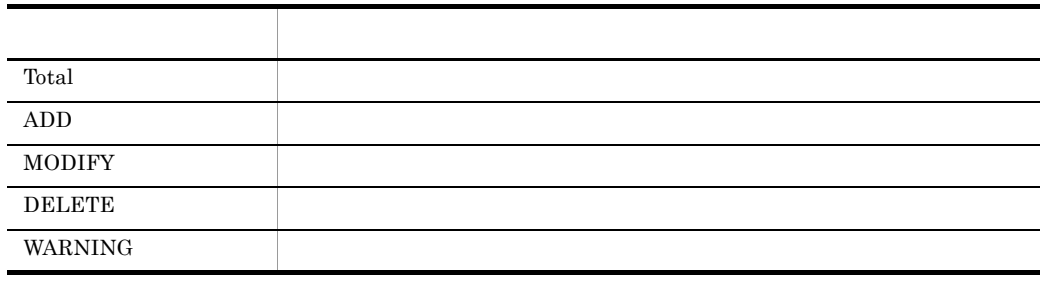

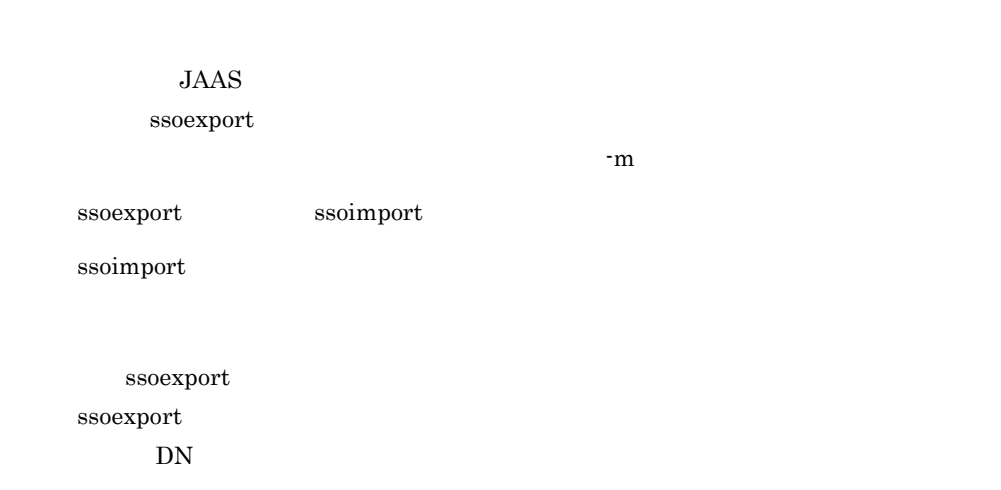

### uachpw

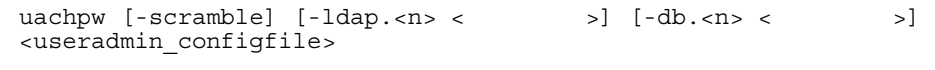

the value of  $LDAP$ 

 $\operatorname{root}$ 7.2 Management Server metalson of the magenvsetup -scramble  $-$ ldap.<n> <  $\rightarrow$  $\langle n \rangle$  LDAP  $\langle n \rangle$  $LDAP$   $\qquad \qquad$   $\qquad \qquad$  $-db.<sub>7</sub> < 5$  $\langle n \rangle$  DB  $\langle n \rangle$  $_{\rm JDBC}$  $\langle \cdot \rangle$  , we set that  $\langle \cdot \rangle$ <useradmin\_configfile>  $u$ a.conf  $u$ a.conf the secret must be the two-secret must be two-secret must be two-seconds and  $\lambda$  and  $\lambda$  and  $\lambda$  and  $\lambda$  and  $\lambda$  and  $\lambda$  and  $\lambda$  and  $\lambda$  and  $\lambda$  and  $\lambda$  and  $\lambda$  and  $\lambda$  and  $\lambda$  and  $\lambda$  and  $\lambda$  and  $\lambda$  and • LDAP 0 diradmin • LDAP 1 administrator • DB 0 tiger % uachpw -scramble -ldap.0 diradmin -ldap.1 administrator -db.0 tiger ua.conf -scramble usrconf.properties com.cosminexus.admin.auth.passwordScramble.enable true

 $LDAP$ 

 $DB$ 

 $13.$ 

 $30$ 

 $u$ a.conf

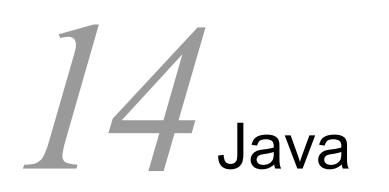

 $Java$ 

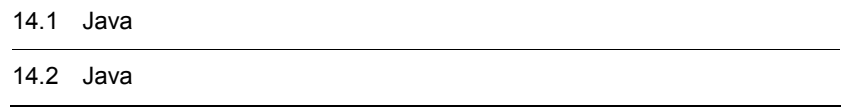

# 14.1 Java

Java Java Participation of the Second Library extensive product to the Second Library extensive product to the Second Library extensive product of the Second Library extensive product of the Second Library extensive produc

14-1 Java

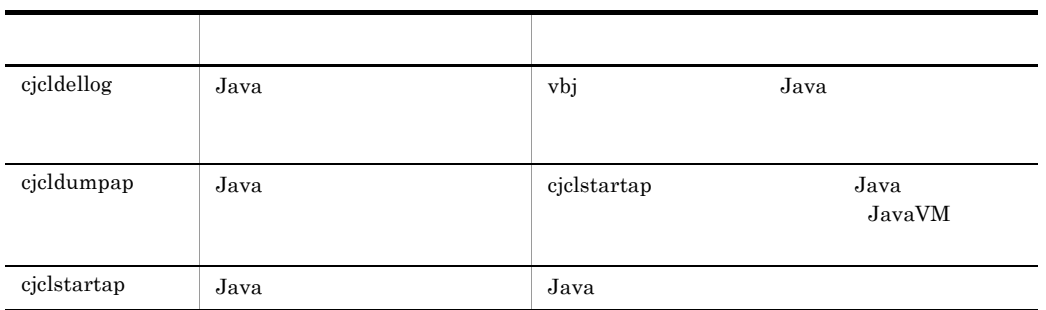

14. Java

# 14.2 Java

Java Participation of the Second Contract of the Second Contract of the Second Contract of the Second Contract of the Second Contract of the Second Contract of the Second Contract of the Second Contract of the Second Contr

Java Participation of the Table and Table and Table and Table and Table and Table and Table and Table and Table and Table and Table and Table and Table and Table and Table and Table and Table and Table and Table and Table

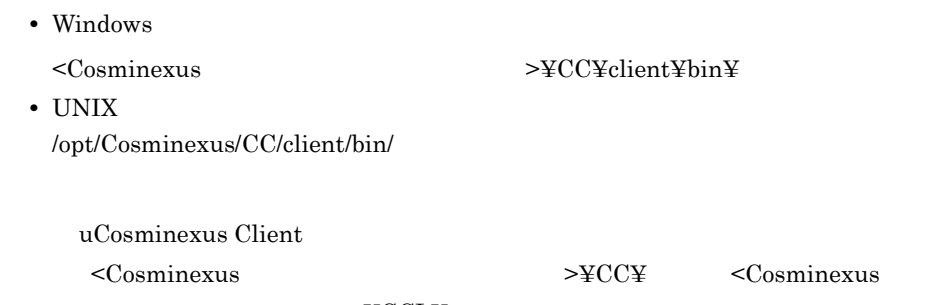

 $>\nabla$ CCL¥

# <span id="page-510-0"></span>cjcldellog Java

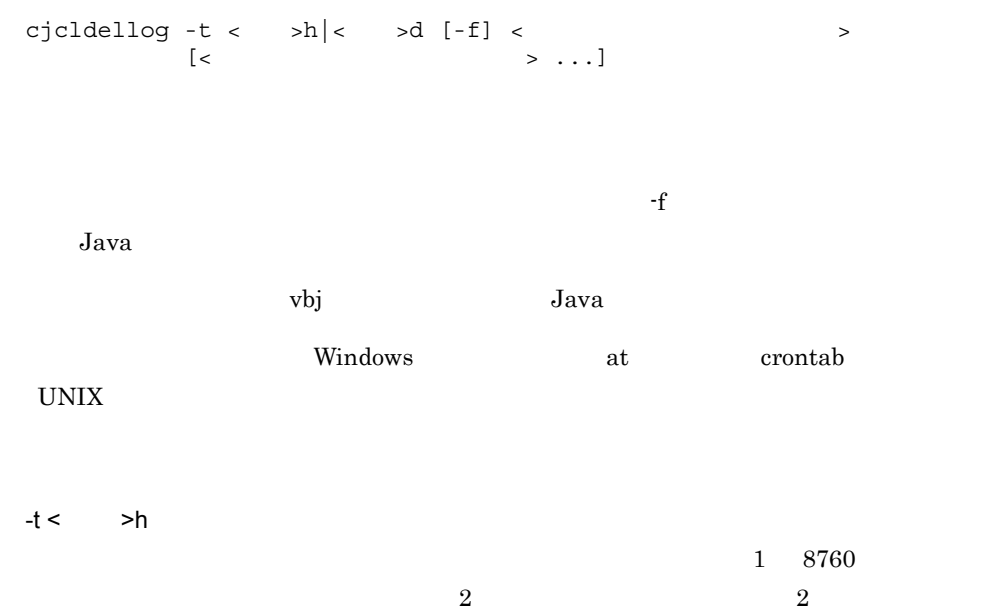

 $-t <$  >d  $1\quad 365$  $2$  and  $2$ -f client\_process\_end  $Java$  $Java$ < ログ出力先ディレクトリ名称 > また、ディレクトリだけにワイルドカード(\*) Windows  $\qquad$  "" • Windows "C:¥Program Files¥Hitachi¥Cosminexus¥CC¥client¥logs¥ejb" C:¥work¥logs¥ejb\* C:¥work¥logs¥ejb\*log C:¥work¥logs¥\*log • UNIX

```
 /work/logs/ejb*
```

```
 /work/logs/ejb*log
 /work/logs/*log
```
#### 0

1

 $7$ 

• Windows

cjcldellog -t 7d -f c:¥work¥logs

```
14. Java
```
• UNIX cjcldellog -t 7d -f /work/logs 12 client process end • Windows cjcldellog -t 12h c:¥work¥logs • UNIX cjcldellog -t 12h /work/logs  $12$ client\_process\_end • Windows cjcldellog -t 12h c:¥work¥logs¥ejb1 c:¥work¥logs¥ejb2 c:¥work¥logs¥ejb3 • UNIX cjcldellog -t 12h /work/logs/ejb1 /work/logs/ejb2 /work/logs/ ejb3 "ejb"  $12$ client process end • Windows cjcldellog -t 12h c:¥work¥logs¥ejb\* • UNIX cjcldellog -t 12h /work/logs/ejb\*

 $\frac{1}{1}$ 

## <span id="page-513-0"></span>cjcldumpap Java

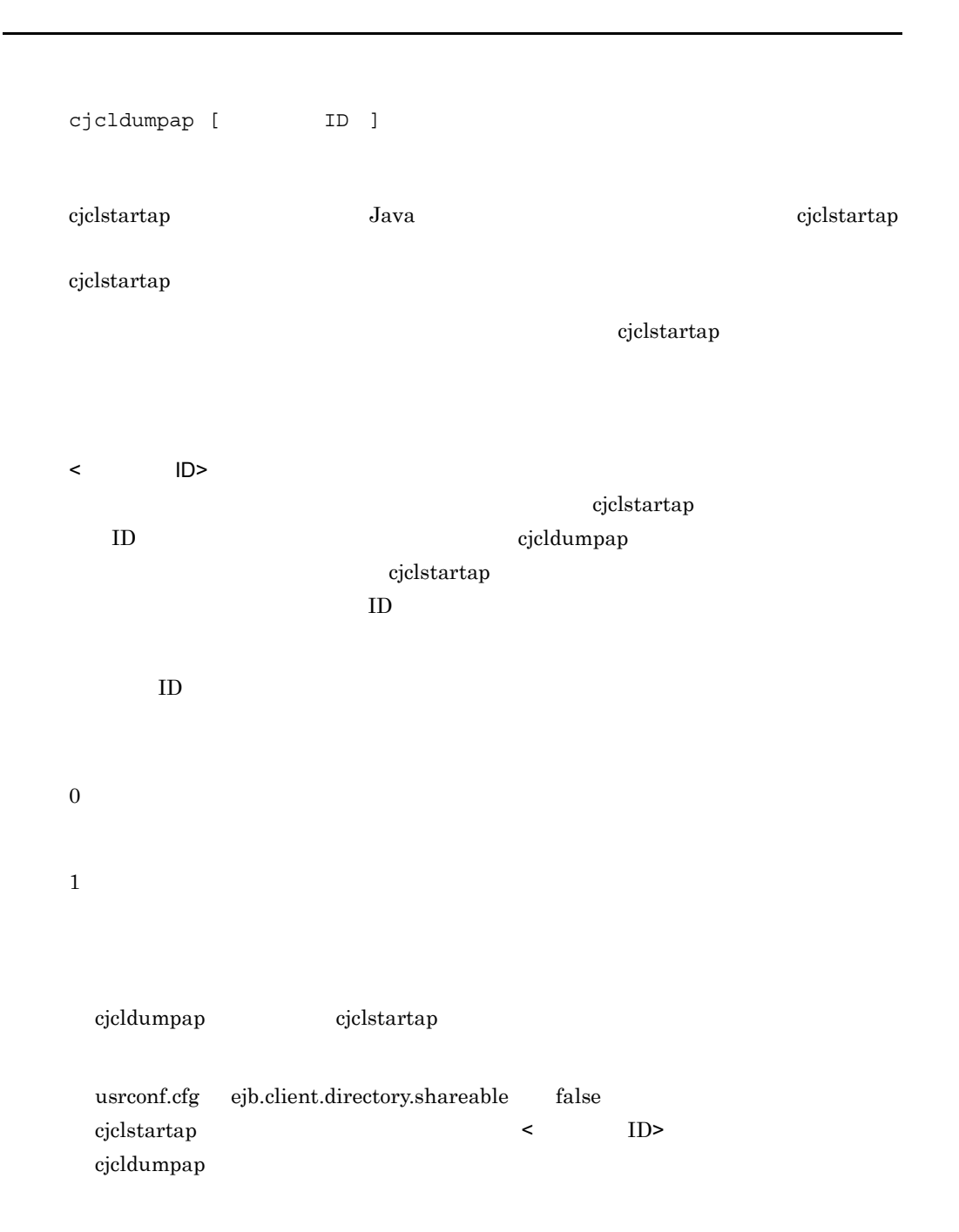

```
cjclstartap [[<Javaオプション>]...] <Javaアプリケーションクラス名> 
                                            \geq] ...]
Java
<Java オプション >
   JavaVM
    \langleJava \rangle \langle\langleJava \rangle• -cp
   • -classpath
   • -D<name>=<value>
    • -verbose[:class|gc|jni]
   • \text{-}ea[:<sub>packagename></sub>...[:<sub>classname</sub>]• · enableassertions[:<packagename>...|:<classname>]
   • da[:<packagename>...|:<classname>]
    • -disableassertions[:<packagename>...|:<classname>]
    • -esa | -enablesystemassertions
    • -dsa | -disablesystemassertions
   • -agentlib<sup>:<libname>[=<options>]</sup>
    • -agentpath<sup>:<</sup>pathname>[=<options>]
   • · javaagent:<jarpath>[=<options>]
    • -Xmixed
   • -Xint
   • -Xbootclasspath:<directories and zip/jar files separated by ;>
   • -Xbootclasspath/a:<directories and zip/jar files separated by ;>
    • -Xbootclasspath/p:<directories and zip/jar files separated by ;>
   • -Xnoclassgc
    • -Xloggc:<file>
   • -Xbatch
    • -Xms<size>
   • -Xmx<size>
```
- **•** -Xmn<size>
- **•** -Xss<size>
- **•** -Xprof
- · Xrunhprof<sup>[:help] | [:<option>=<value>, ...]</sup>
- **•** -Xdebug
- **•** -Xrs
- **•** -Xcheck:jni
- **•** -XX:NewRatio=<value>
- **•** -XX:PermSize=<size>
- **•** -XX:MaxPermSize=<size>
- **•** -XX:SurvivorRatio=<value>
- **•** -XX:[+|-]PrintTenuringDistribution
- **•** -XX:TargetSurvivorRatio=<value>
- **•** -XX:MaxTenuringThreshold=<value>
- -jar jarfile -cp jarfile <Java
- client usrconf.cfg jvm.type=client

- -server usrconf.cfg jvm.type=server
- **•** -hotspot
- 
- **•** -version
- **•** -showversion
- **•** -? -help
- **•** -X
- **•** -XX
- **•** -Xfuture

#### <Java >

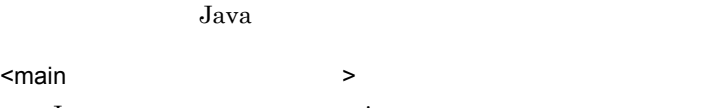

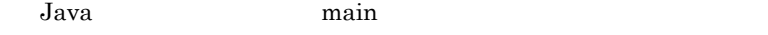

# $Java$ UNIX SIGHUP, SIGINT, SIGTERM  $+128$

1

Java Java Participation in the set of the set of the set of the set of the set of the set of the set of the set of the set of the set of the set of the set of the set of the set of the set of the set of the set of the set

143

#### 14. Java

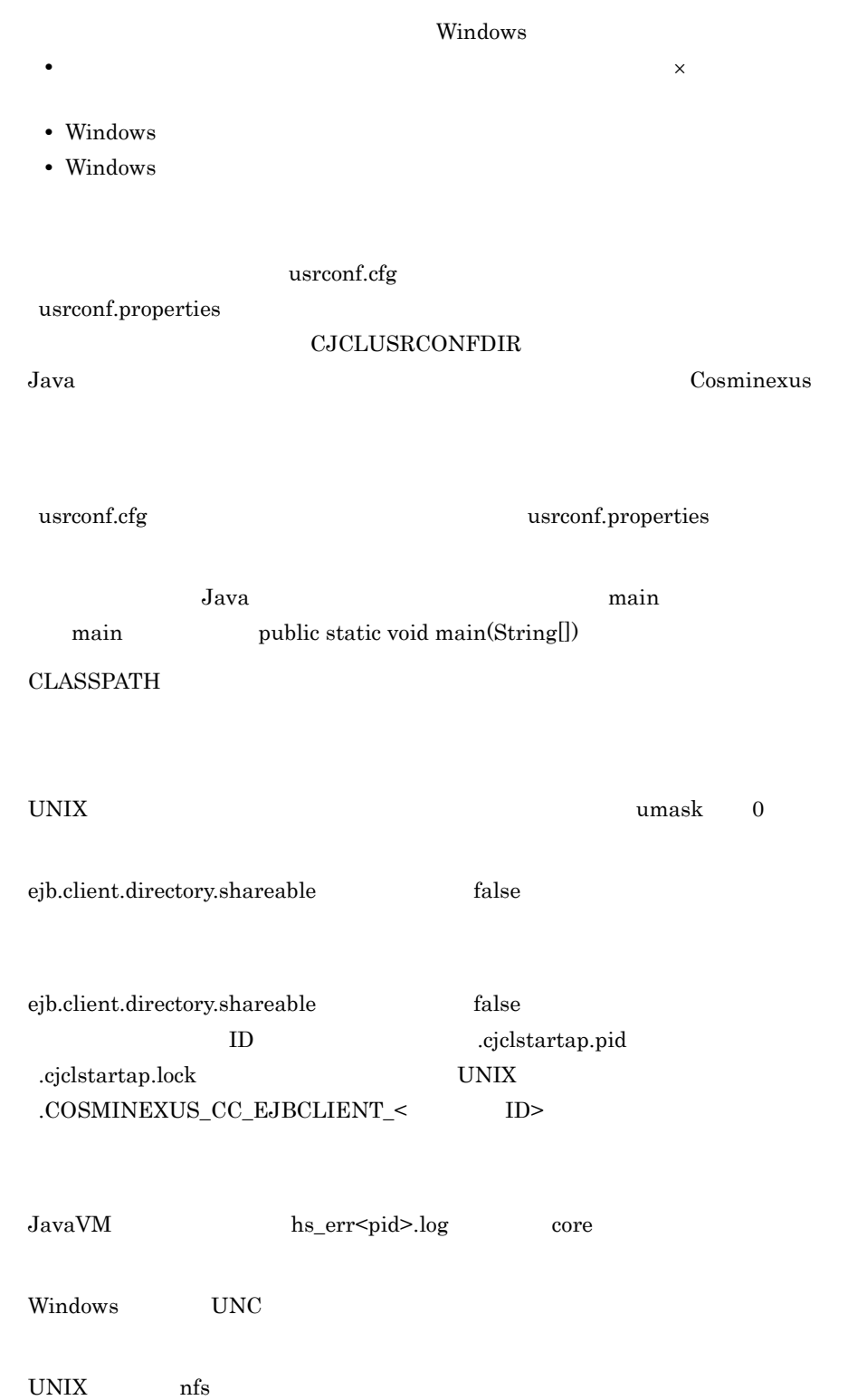

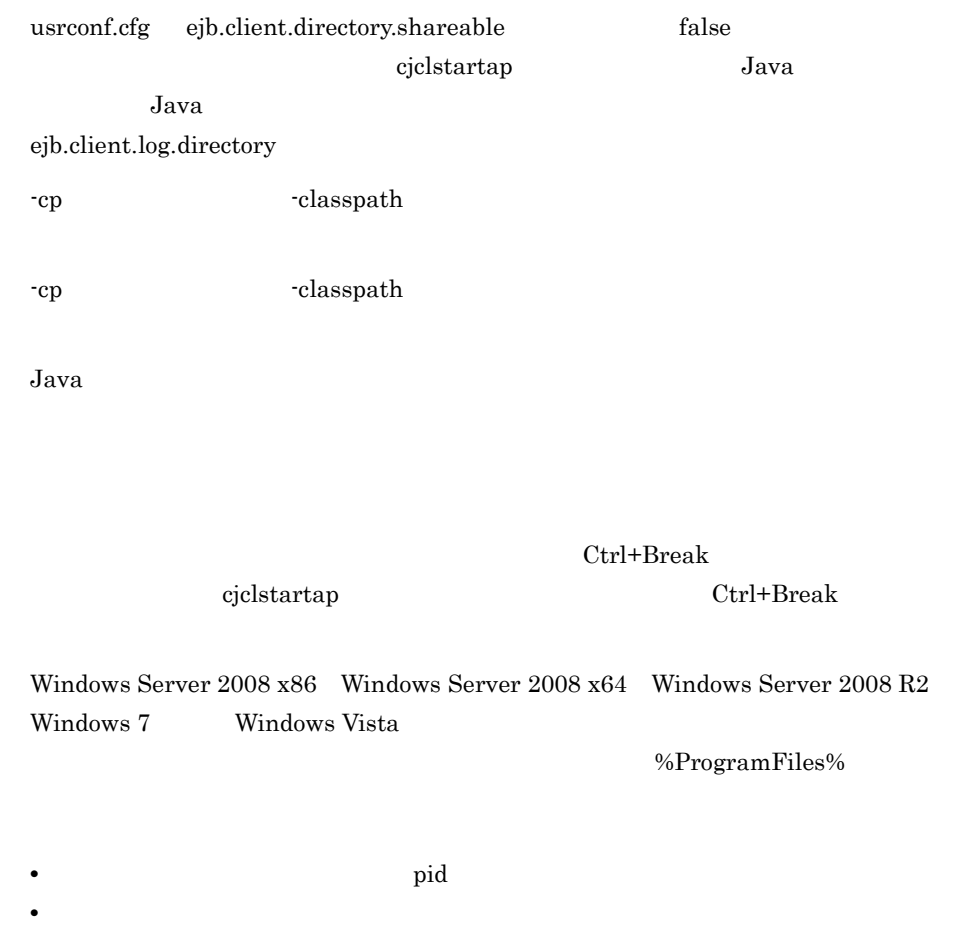

**•** このコマンドを実行したユーザと異なるユーザは,cjcldumpap コマンドを実行でき

# 15Web

Web 700 and 200 and 200 and 200 and 200 and 200 and 200 and 200 and 200 and 200 and 200 and 200 and 200 and 20

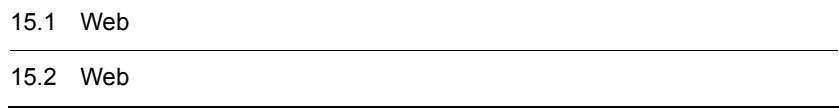

# 15.1 Web

Web 700 percent web 700 percent web 700 percent web 700 percent web 700 percent web 700 percent web 700 percent

15-1 Web

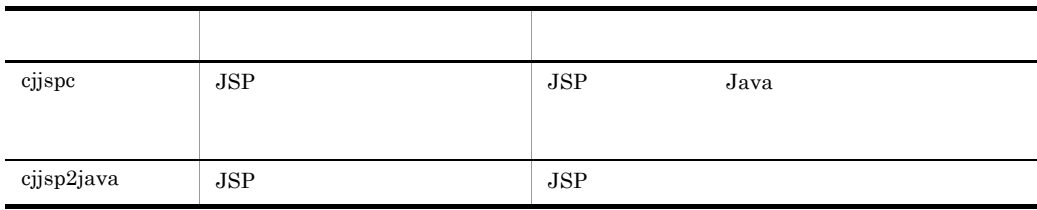

# 15.2 Web

 $Web$ 

Web  $\mathbf{w}$ 

- Windows  $<$ Cosminexus  $>$ ¥CC¥web¥bin¥
- UNIX /opt/Cosminexus/CC/web/bin/

<span id="page-520-0"></span>cjjspc JSP

Windows

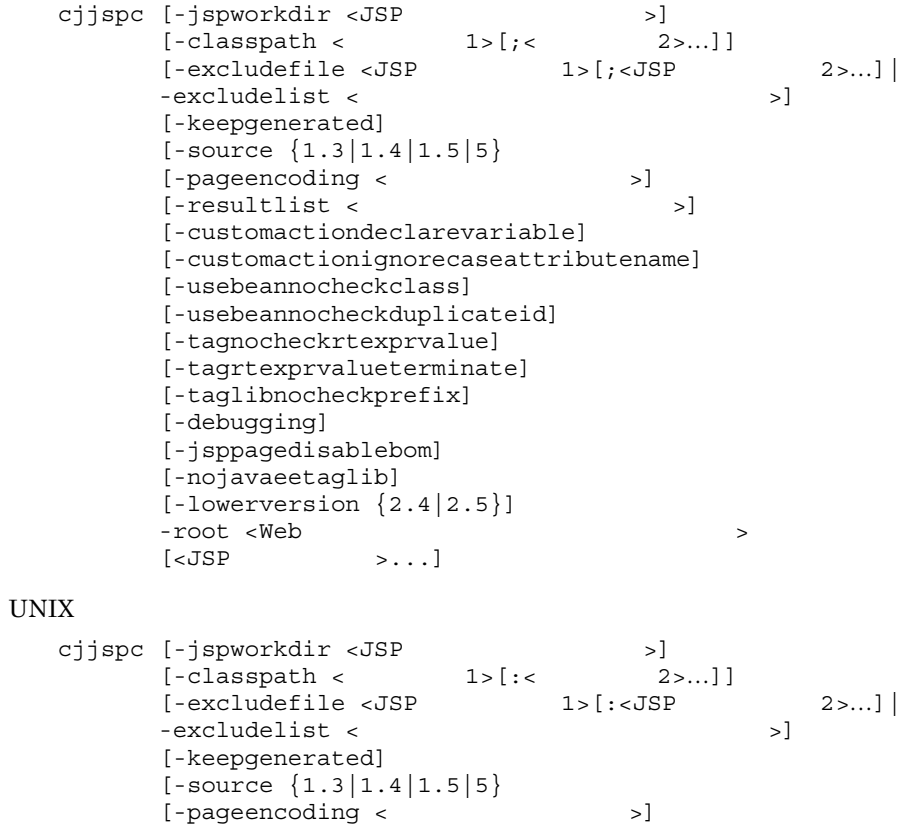

```
[-resultlist < [-customactiondeclarevariable]
 [-customactionignorecaseattributename]
 [-usebeannocheckclass]
 [-usebeannocheckduplicateid]
 [-tagnocheckrtexprvalue]
 [-tagrtexprvalueterminate]
 [-taglibnocheckprefix] 
 [-debugging]
 [-jsppagedisablebom]
 [-nojavaeetaglib]
[-loverversion {2.4 |2.5}]-root <Web
[ < JSP > \dots ]
```
JSP Java  $\text{Java}$ 

web JSP JSP 2000

-excludelist -excludefile  $JSP$ 

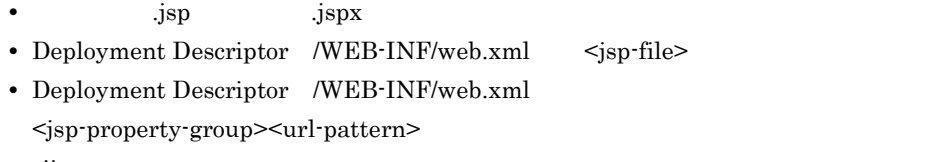

• cjjspc

-excludelist -excludefile -resultlist -excludelist  $JSP$  $JSP$  $JSP$  2 #

-jspworkdir <JSP  $\rightarrow$  $JSP$   $\leq$   $Web$   $\geq$ / WEB-INF/cosminexus\_jsp\_work

#### 15. Web

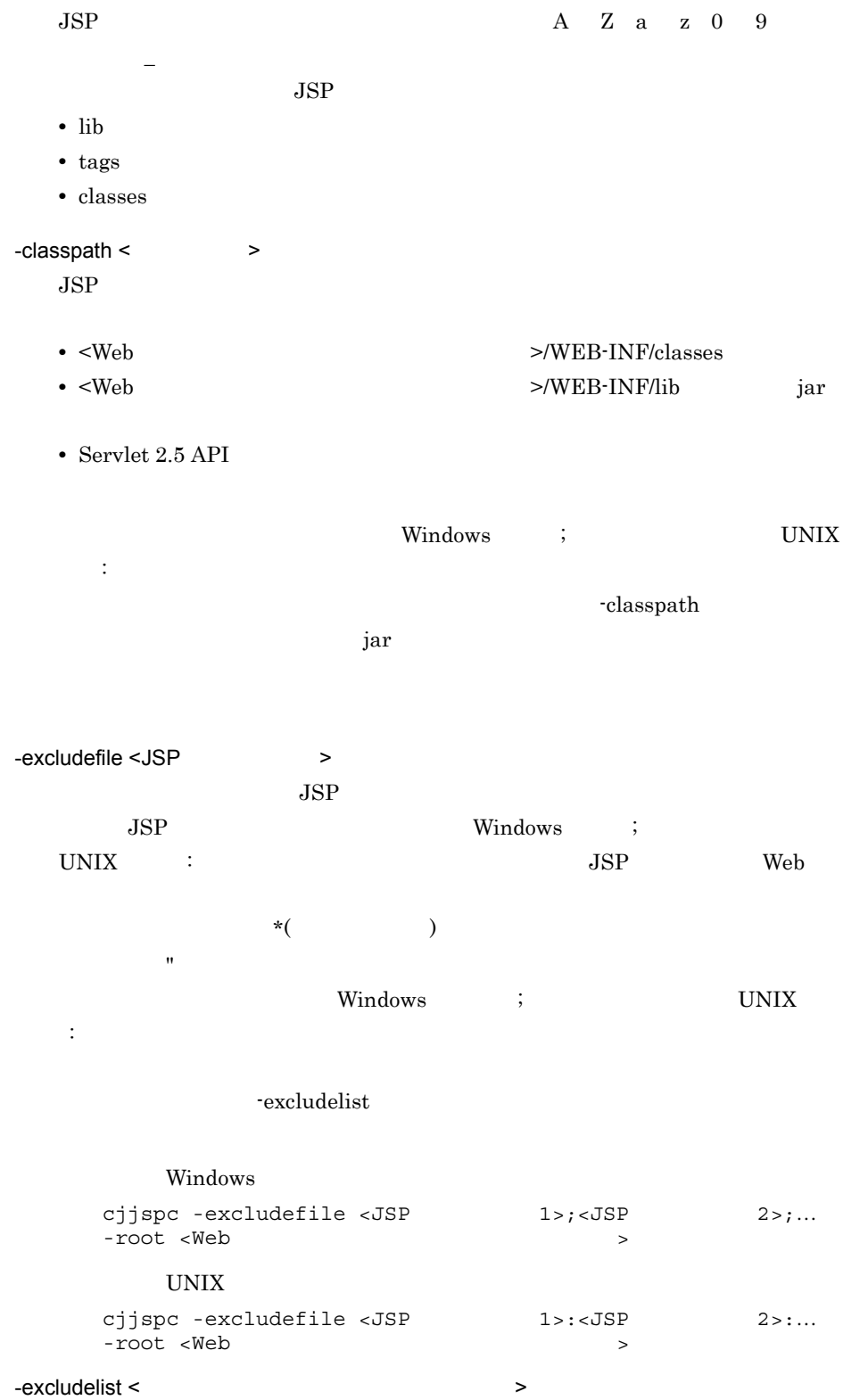

 $JSP$  $JSP$  $JSP$ cjjspc -excludelist <  $\rightarrow$  -root  $<$ Web $>$  $#$  $JSP$  $JSP$ … -keepgenerated JSP JSP Java  $Jawa$ cjjspc -keepgenerated -root <Web > -source {1.3|1.4|1.5|5}  $JSP$  JSP Java  $JSP$ 成されます。この Java ソースファイルをコンパイルする Java 言語仕様のバージョ  $JSP$   $J2SE1.3$  $1.3$ JDK Java cjjspc -source < > -root <Web レクトリ> -pageencoding <  $\rightarrow$  $JSP$  $JavaVM$  $JavaVM$  $\rm JDK$ java.nio API java.lang API

15. Web

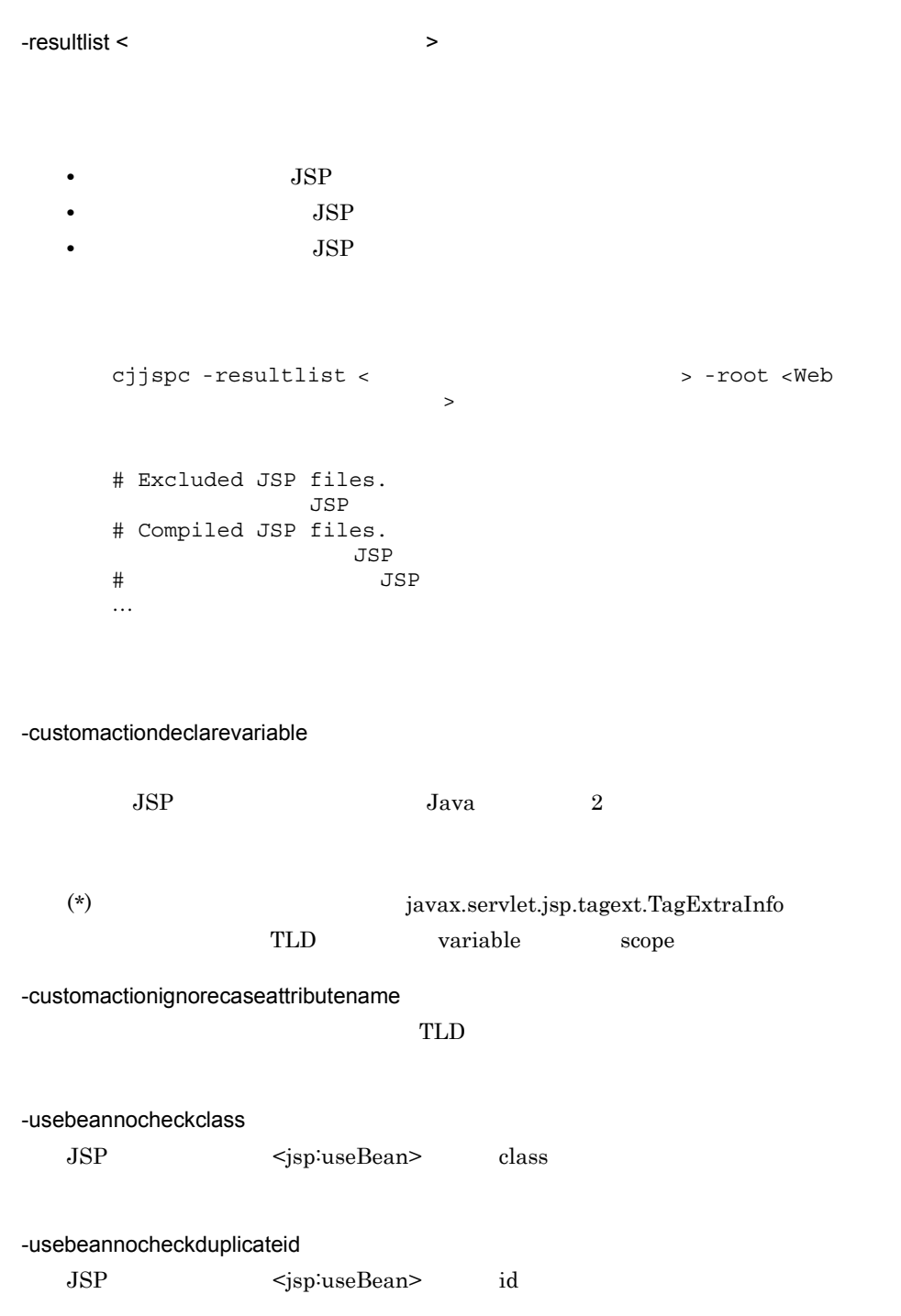

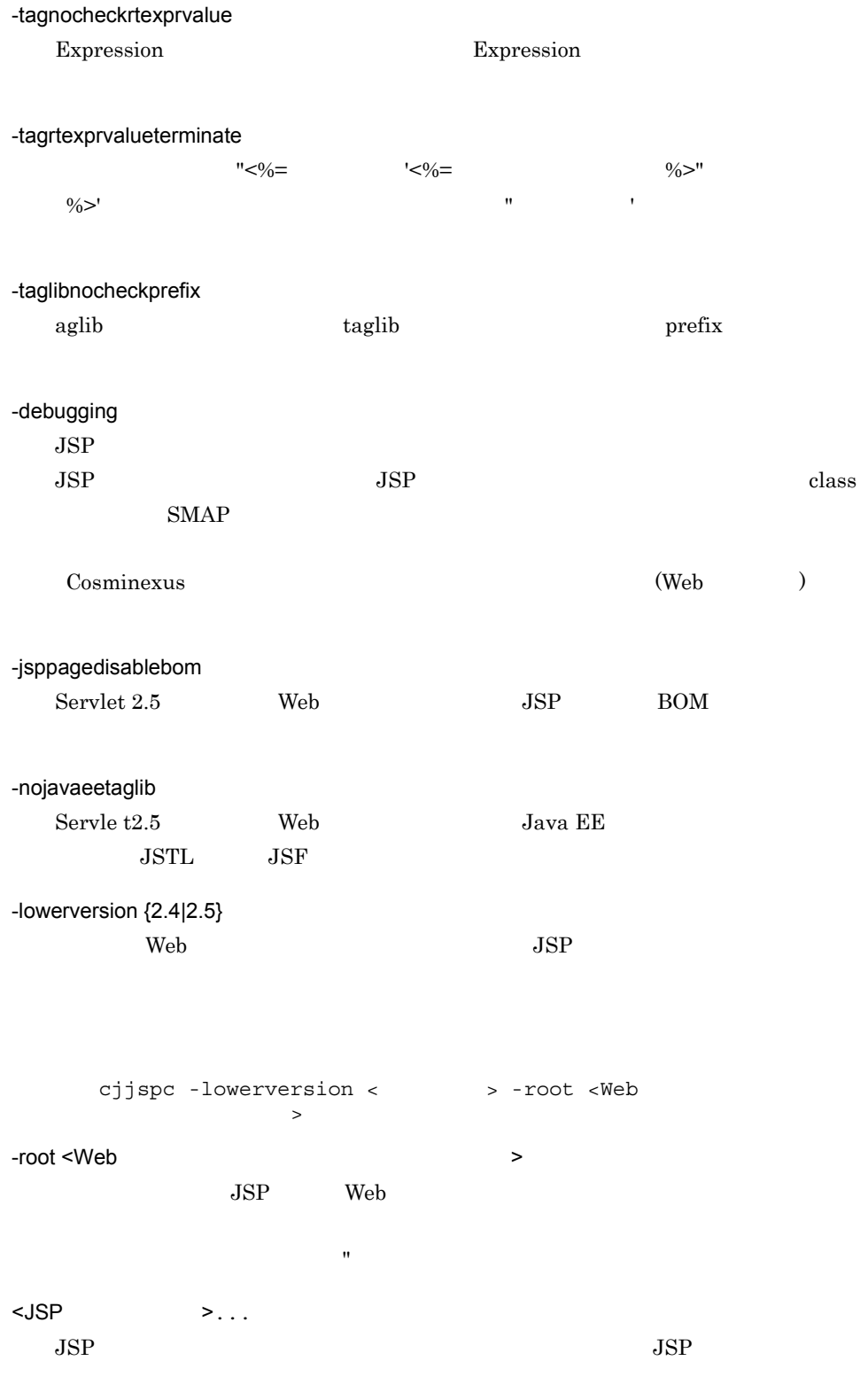

15. Web

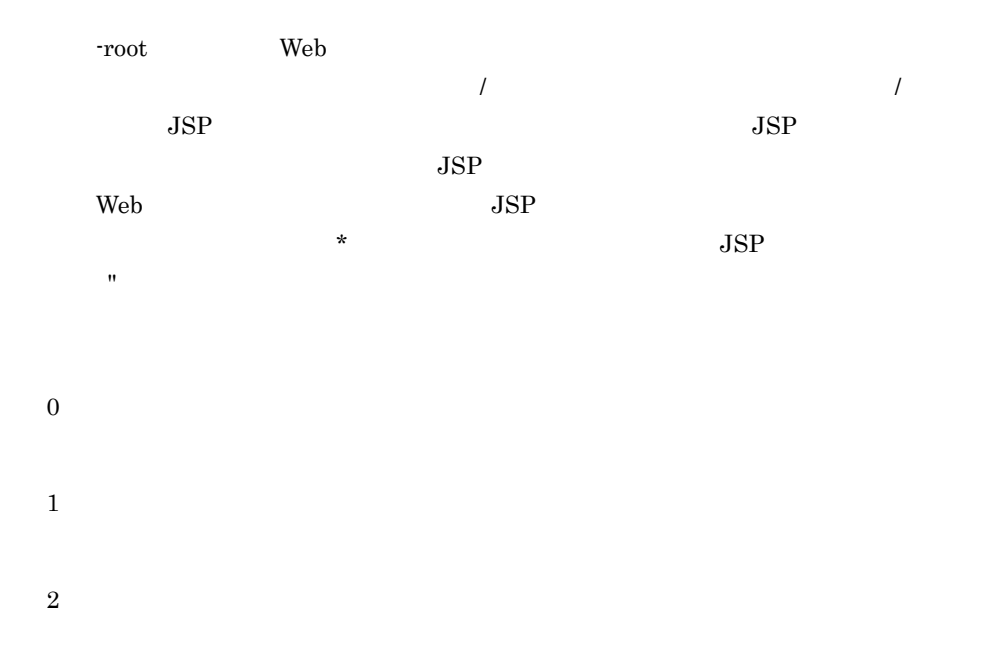

Deployment Descriptor /WEB-INF/web.xml TLD DTD XML Deployment Descriptor /WEB-INF/web.xml  $TLD$  $JSP$ 

 $\mathop{\mathrm{TLD}}$ 

 $JSP$ 

# <span id="page-526-0"></span>cjjsp2java JSP

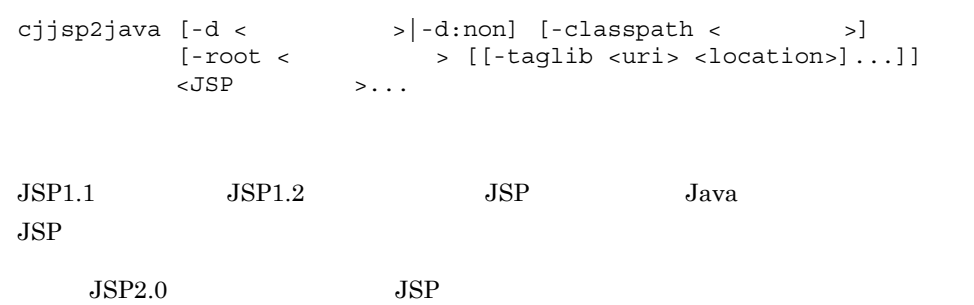

cjjspc  $-d <$ java <sub>1</sub> -root **-d**  $-d$  $j$ ava  $JSP$ iava *java* 2002. aasta eesti ka java java  $java$ -root  $-d$ -root web JSP  $j$ ava  $j$ ava  $j$ ava  $j$ ava  $j$ -d:non java  $JSP$ -classpath <  $\rightarrow$  $JSP$  *java*  $JSP$ • **•**  $\overline{\phantom{a}}$ • <jsp:useBean> JavaBeans  $\mathbb{R}^n$ -root The True WEB-INF¥classes¥  $\text{UNIX} \qquad \qquad \text{WEB-INF/classes/} \qquad \qquad \text{WEB-INF} \qquad \qquad \text{WEB-INF}$ UNIX WEB-INF/lib/ class jar  $-root <$  $\rm Web$  $\bf{include}$ java  $\overline{\phantom{a}}$ java  $\overline{\phantom{a}}$ -root Web **CONTROLLER SEP THE VIDEO SERVED**  $JSP$ include include examples page the "/" the same page and the same state  $\mathbb{R}^n$ 

 $JSP$ 

#### 15. Web

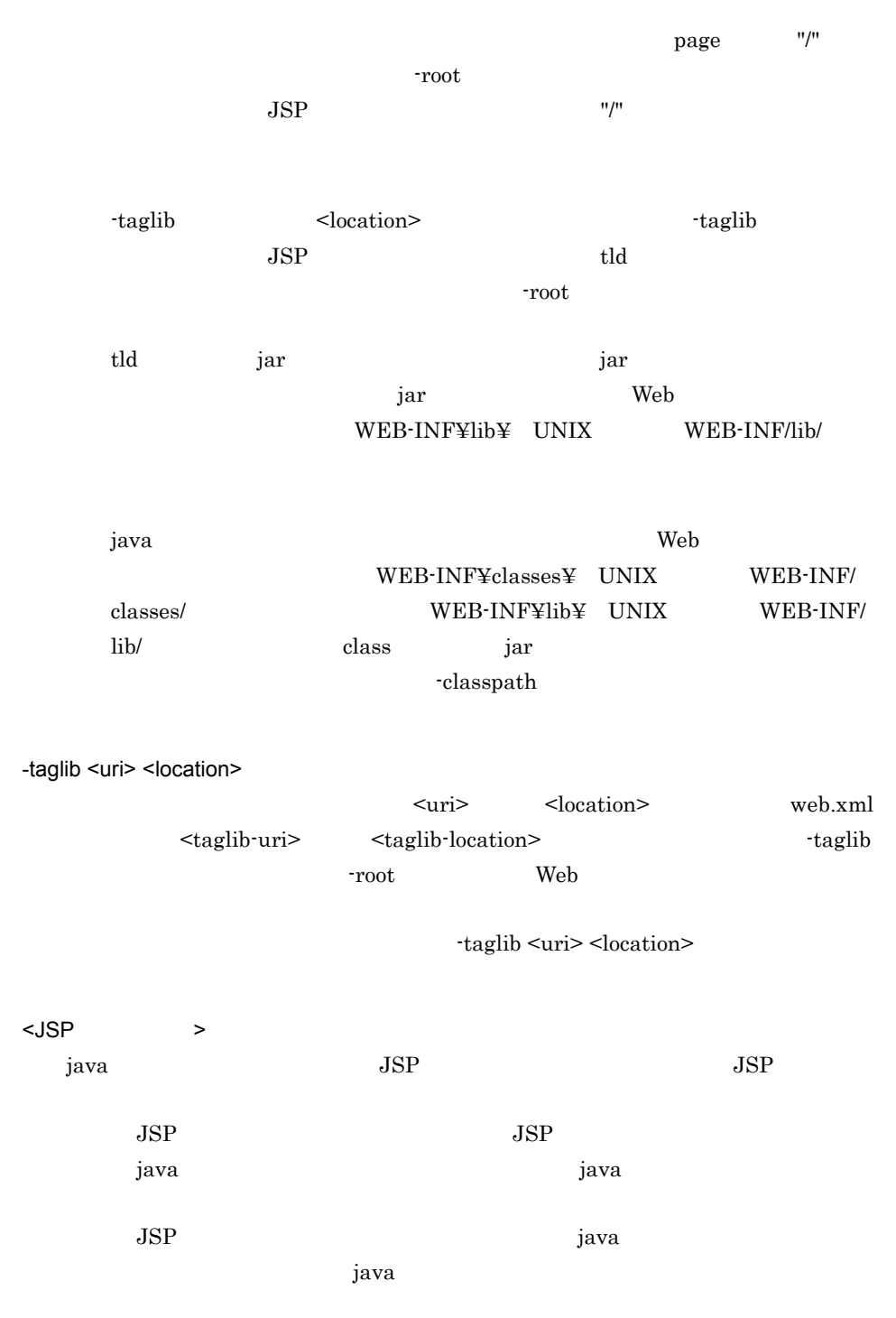

#### 15. Web

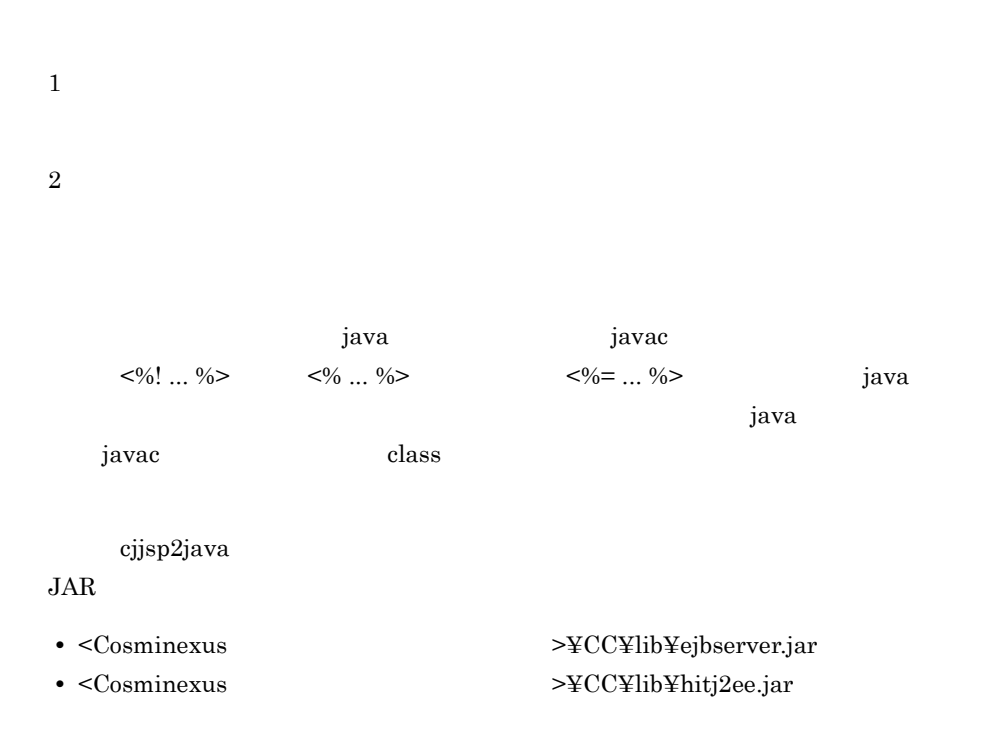

# *16*構築済み実行環境の切り替

#### UNIX

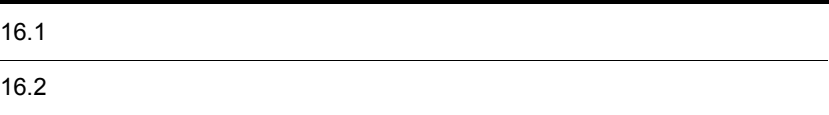

# $16.1$

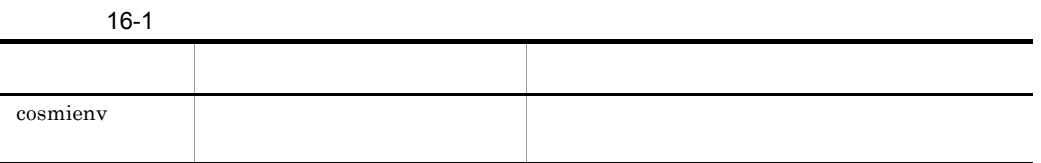

### <span id="page-532-0"></span>cosmienv

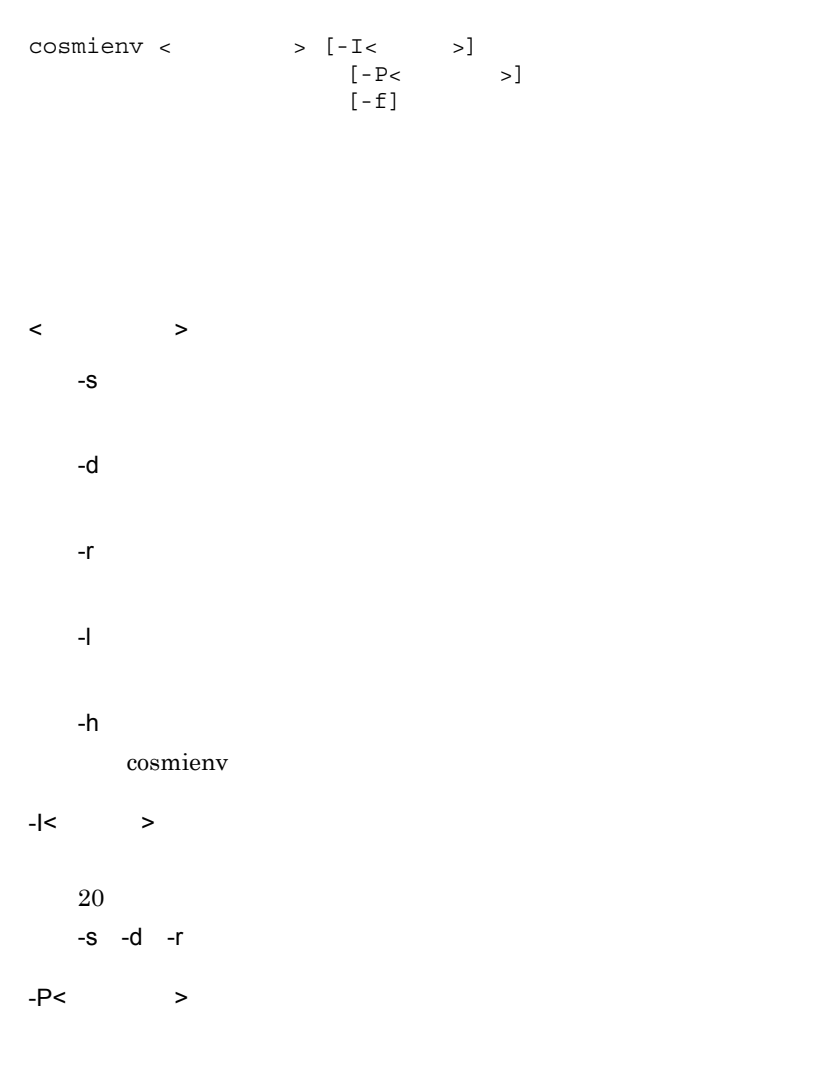

 $\begin{array}{ccc} \begin{array}{ccc} & & \\\ \leftarrow & & \\\end{array} & \begin{array}{ccc} & \\\end{array} & \end{array} \end{array}$ 

 $-$ S  $-$ s  $-$ s  $-$ 

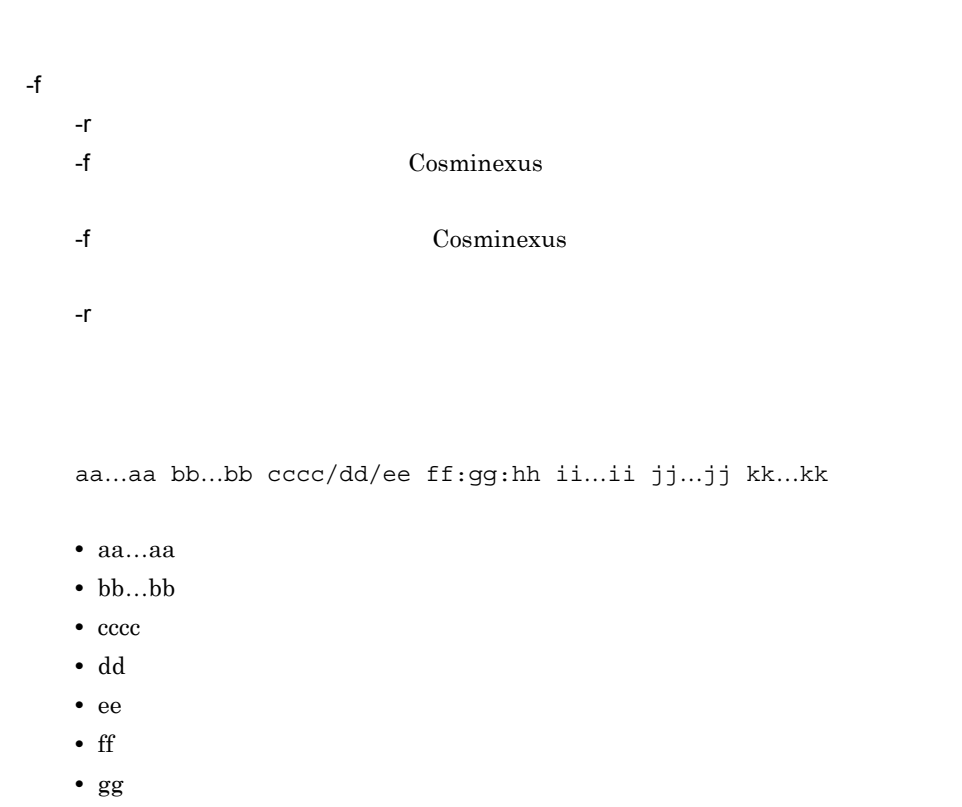

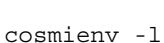

•  $j$ j…jj  $VV-RR-SS$ 

•  $hh$  $\cdot$  ii…ii

•  $kk...kk$ 

KEUC00001-I The cosmienv -l command will now start. UCAPSE001 /home/CosmiBackup 2007/03/23 15:02:36 P-1M43-7K71 07-50 uCosminexus Application Server Enterprise UCAPSS001 /home/CosmiBackup 2007/03/23 16:06:08 P-1M43-7D71 07-50 uCosminexus Application Server Standard KEUC00002-I The cosmienv -l command ended successfully.

| $\boldsymbol{0}$ |  |
|------------------|--|
| $128\,$          |  |
| $129\,$          |  |
| $130\,$          |  |
| $131\,$          |  |
| $133\,$          |  |
| $135\,$          |  |
| $138\,$          |  |
| $139\,$          |  |
| 140              |  |
| $141\,$          |  |
| $142\,$          |  |
| 143              |  |
|                  |  |

16-2 cosmienv

#### 

 $16-3$ 

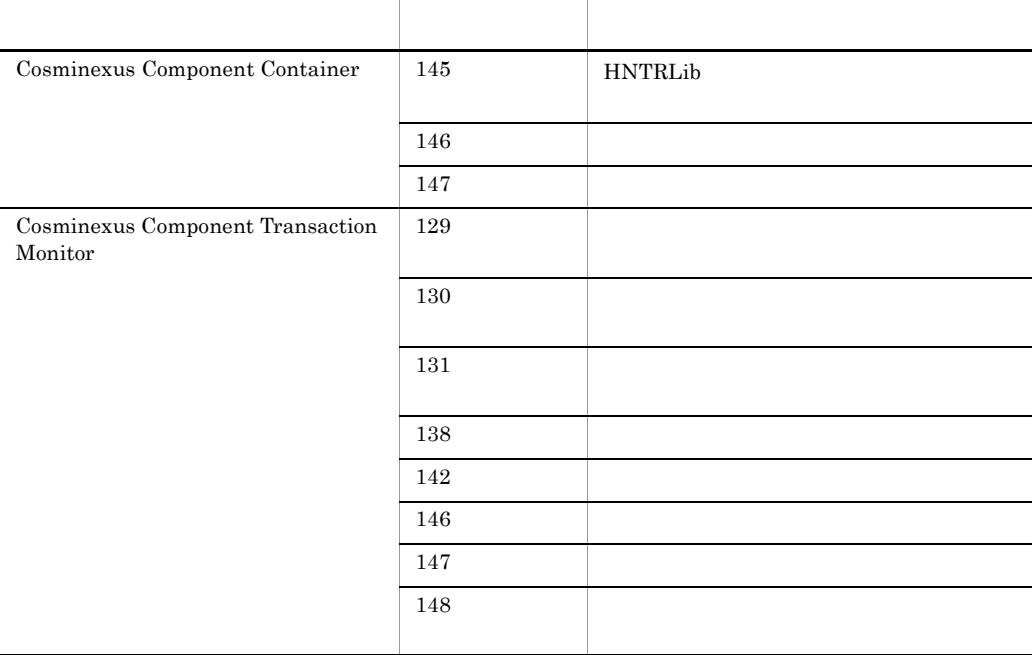

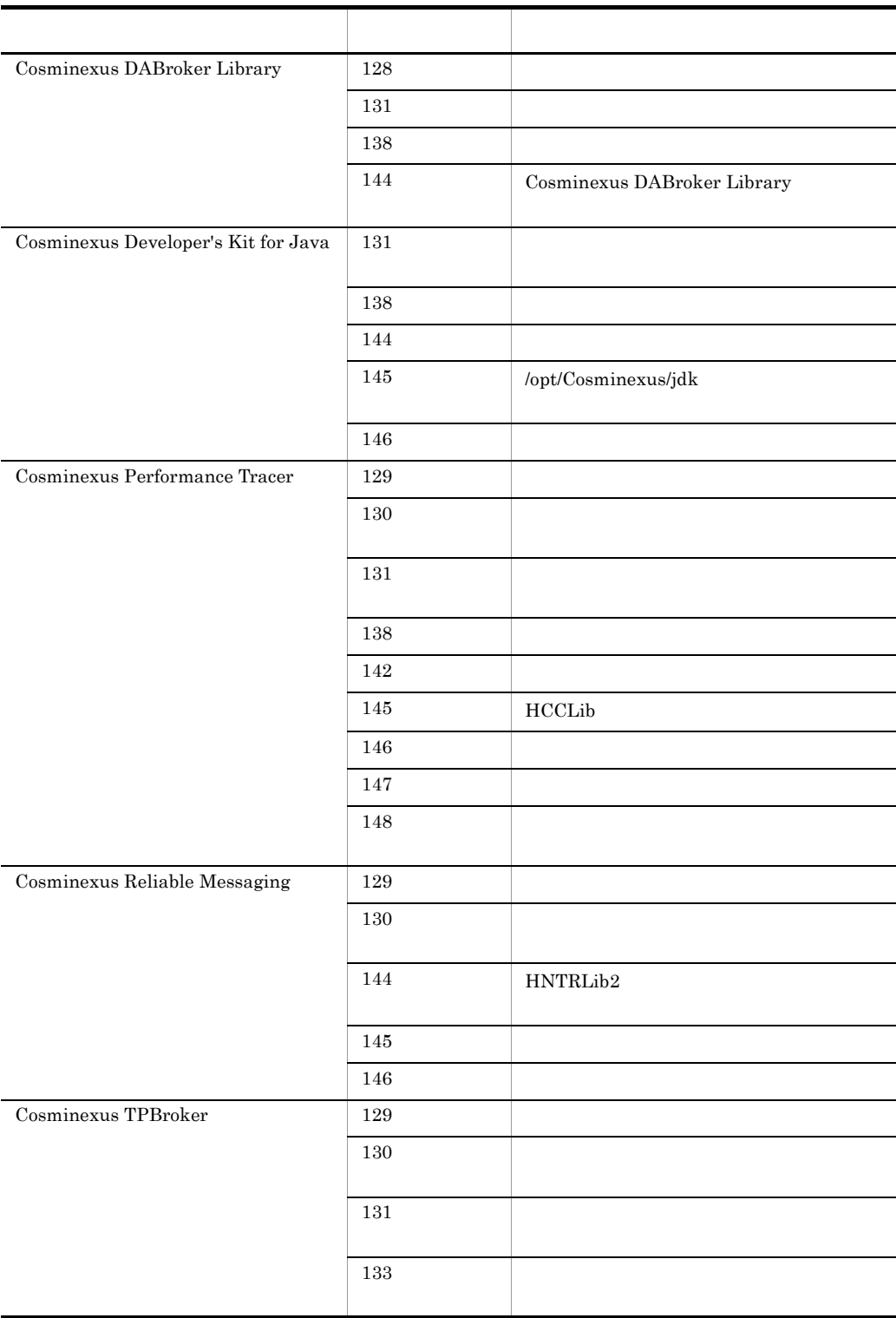

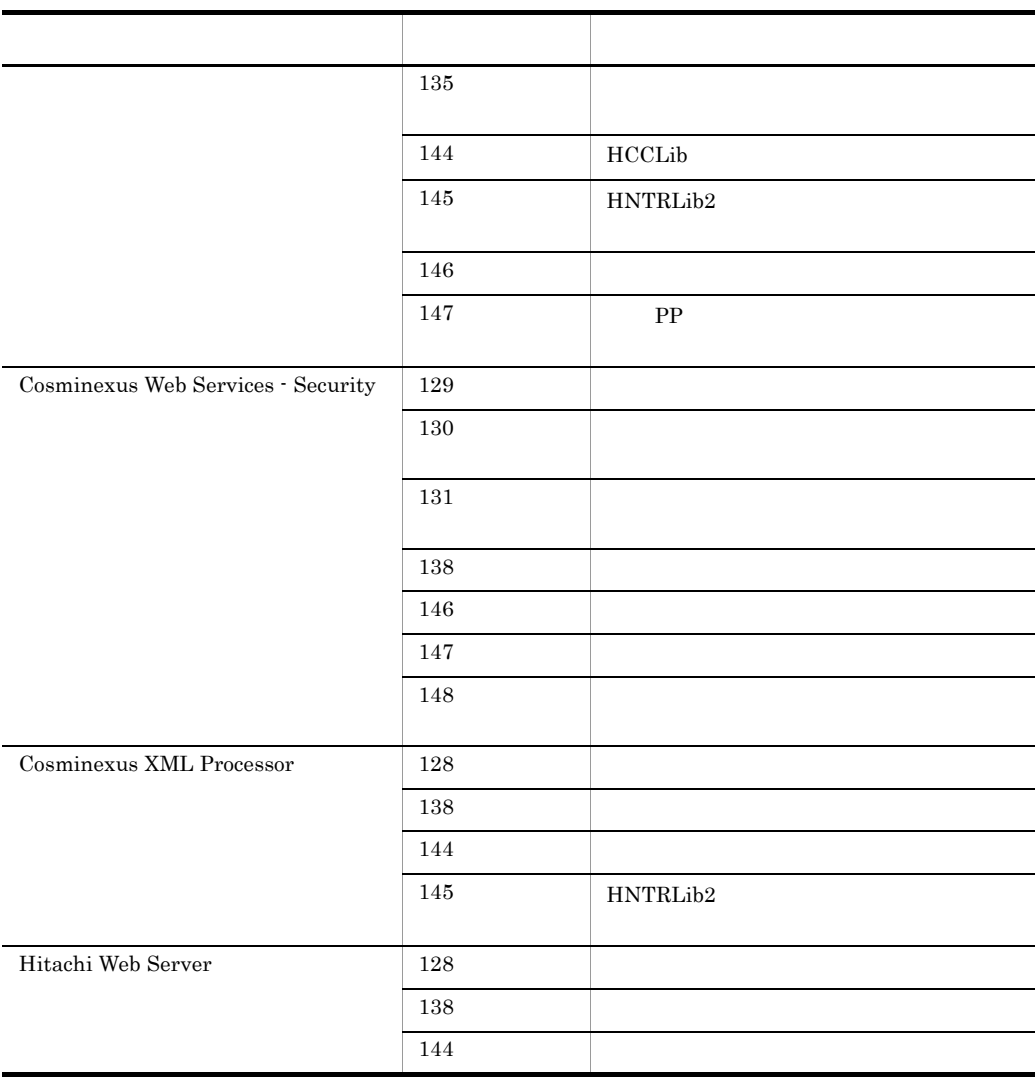

Cosminexus

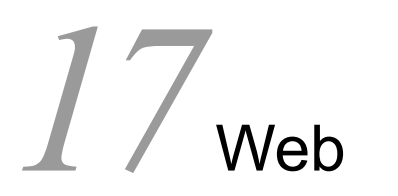

Web 2000 and  $\mathbb{R}^n$ 

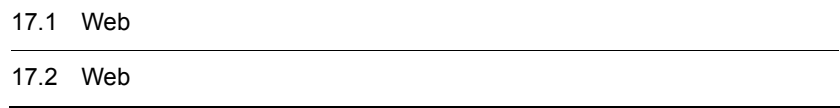

# 17.1 Web

 $Web$ 

17-1 Web

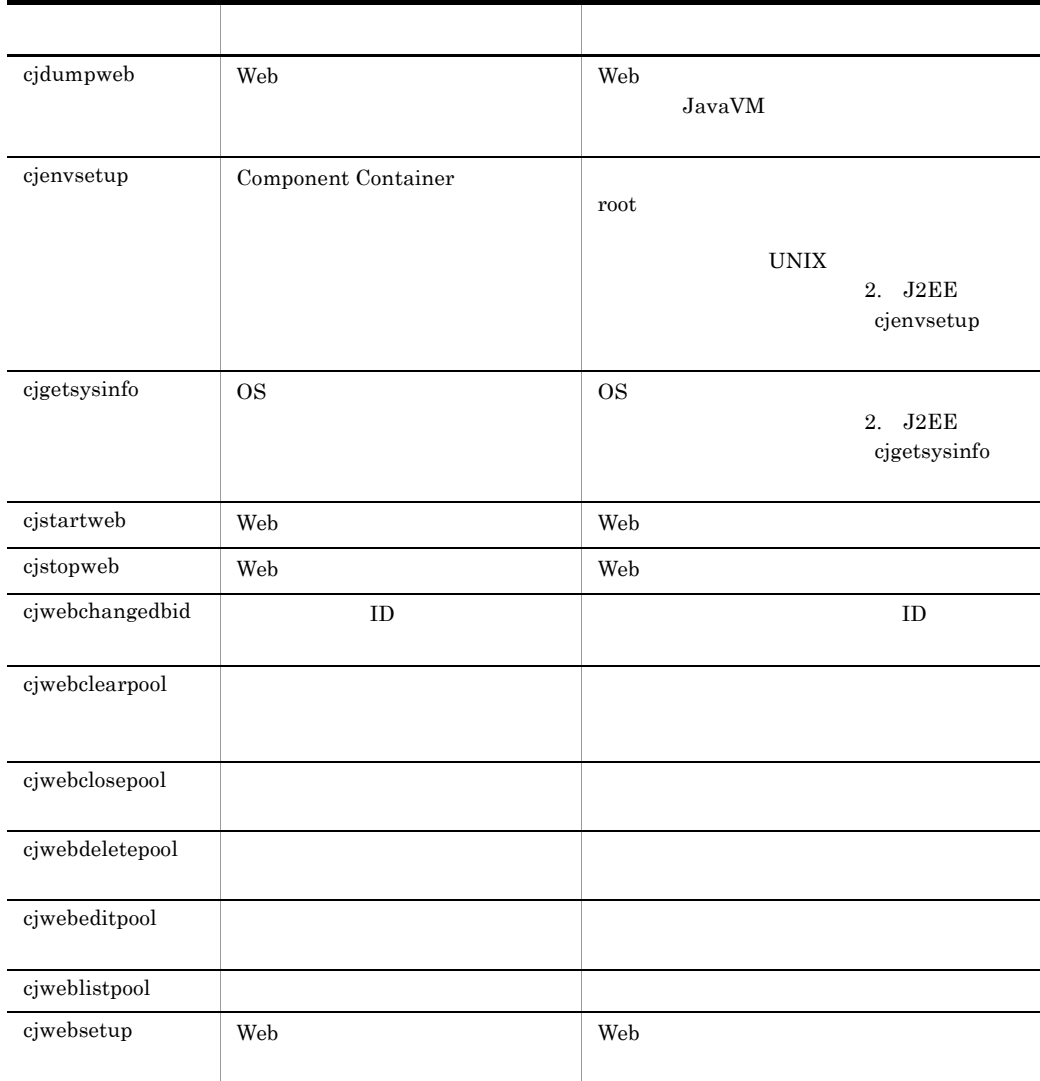

#### $c$ jwebsetup

cjenvsetup cjenvupdate cjrarupdate cjsetup
# 17.2 Web

#### $\mathbf{Web}$

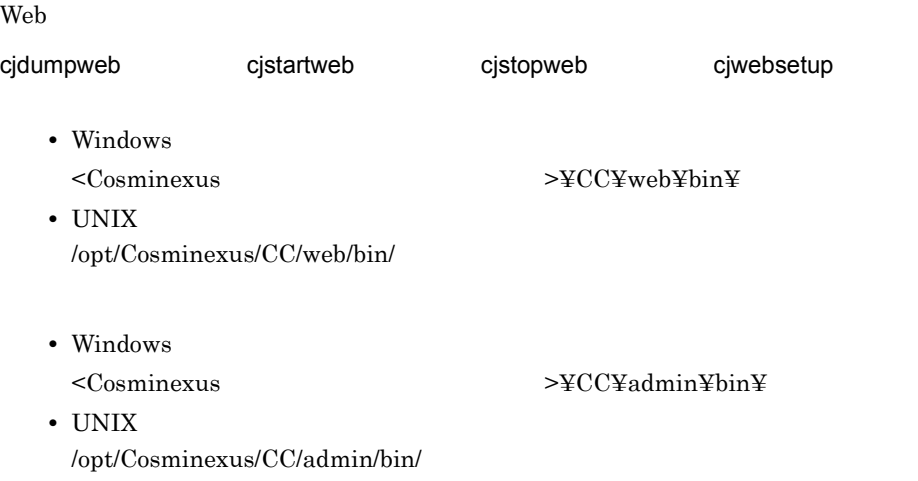

# <span id="page-540-0"></span>cjdumpweb Web

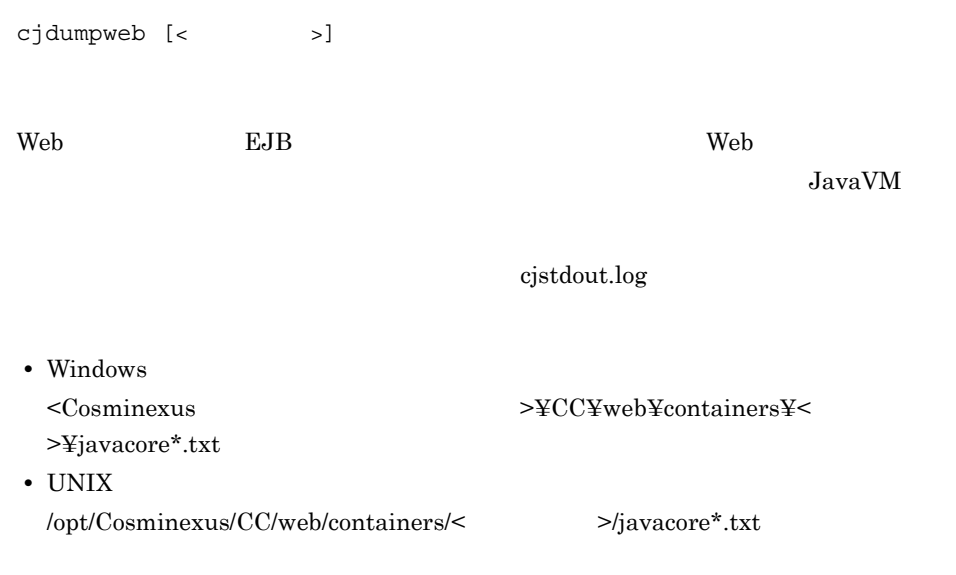

 $\langle$   $\rangle$ 

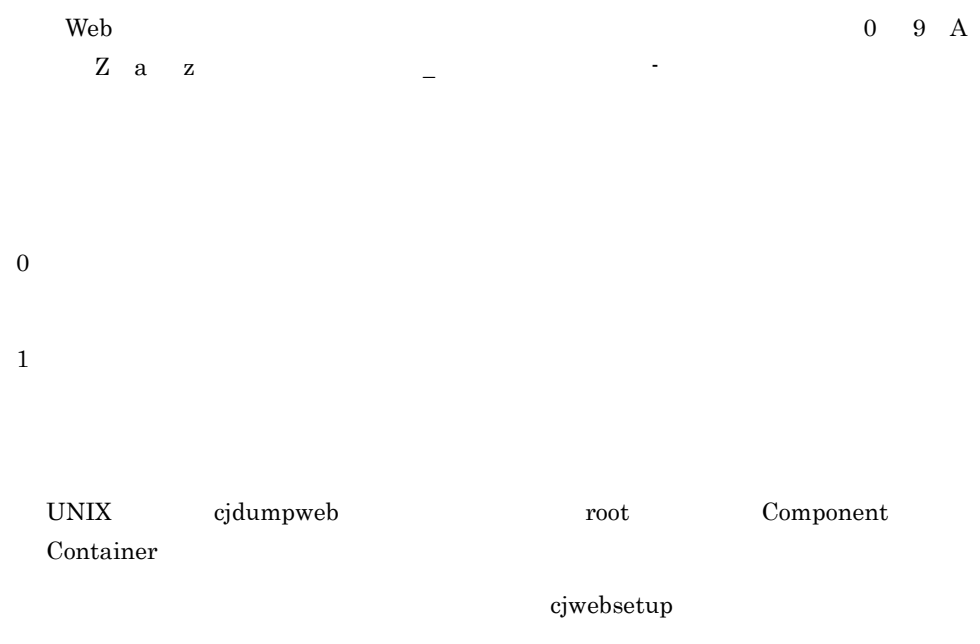

### cjstartweb Web

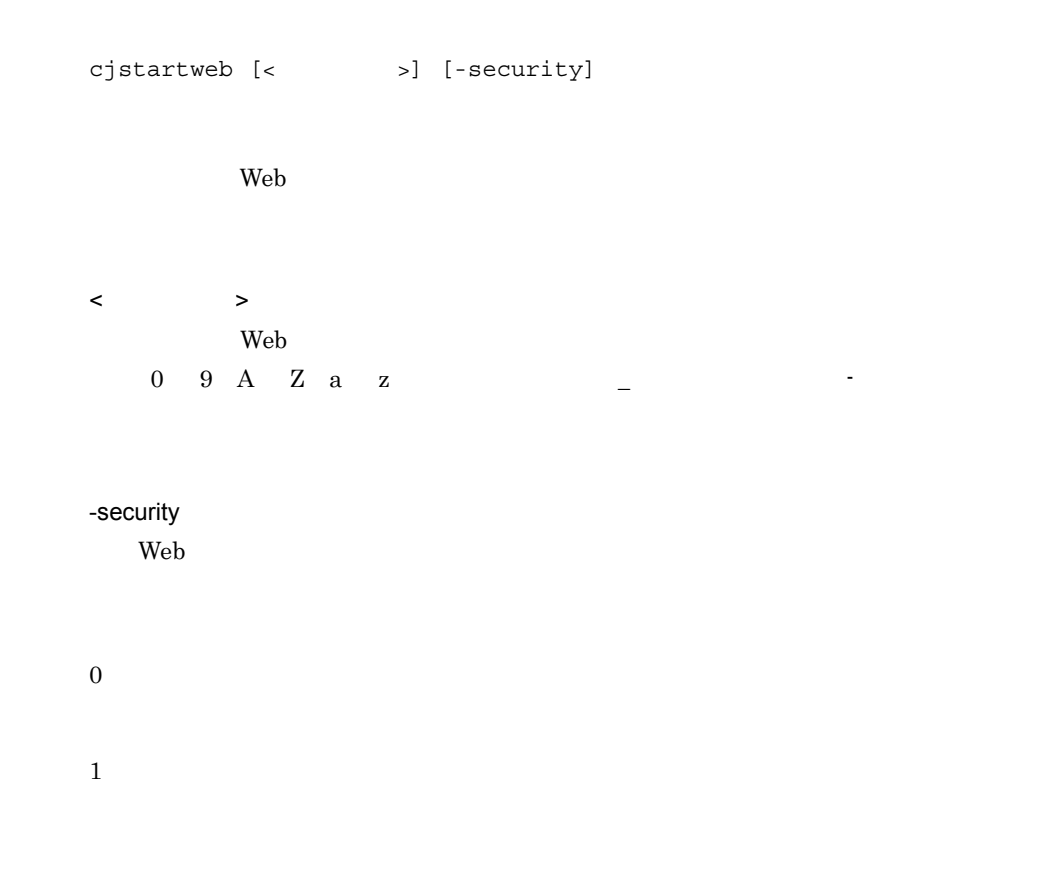

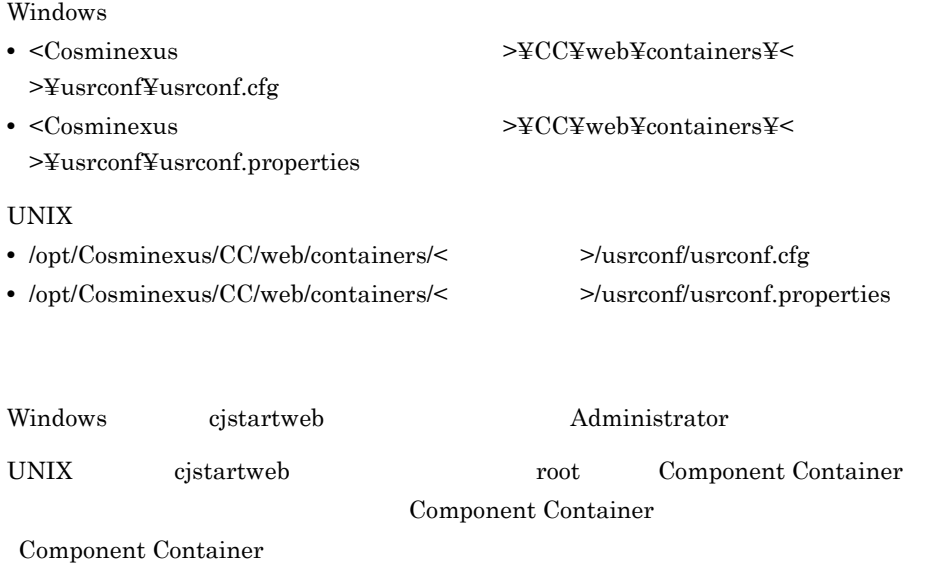

[cjwebsetup](#page-557-0)

### cjstopweb Web

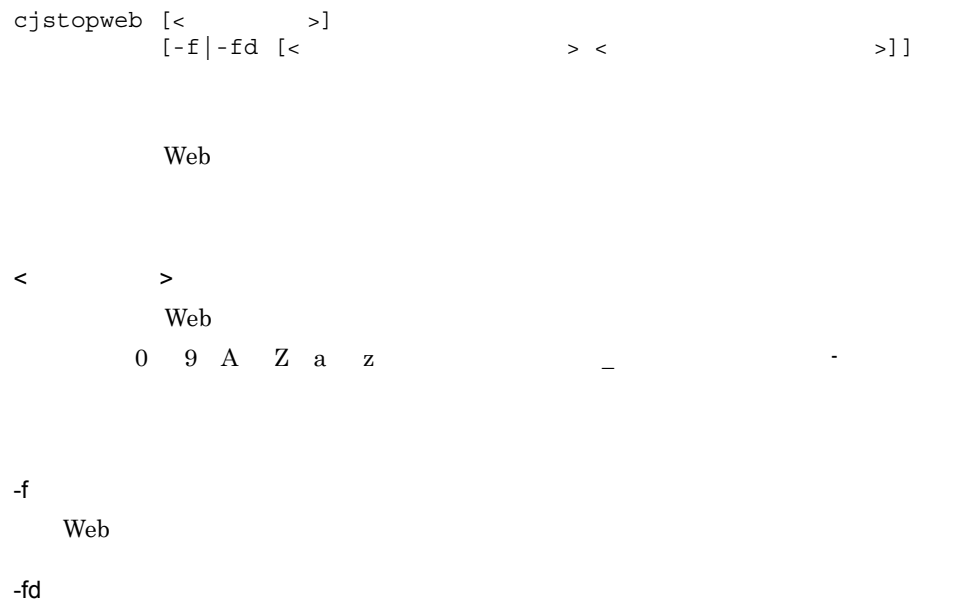

Web コンテナサーバの障害情報を取得したあと,Web コンテナサーバを強制停止し < スレッドダンプ取得間隔 >  $1\quad 60$  $3$ < スレッドダンプ取得回数 >  $1\quad 60$ 略した場合の初期値は 10 回です。 1. OS Windows  $<$ Cosminexus  $>$ ¥CC¥web¥containers¥  $>\frac{y}{x}$ cjsysinfo. UNIX /opt/Cosminexus/CC/web/containers/< $>$ /cjsysinfo. < > yymmddHHMMSS 2. J2EE cigetsysinfo OS 2. JavaVM  $\langle$   $\rangle$   $\langle$   $\rangle$   $\langle$   $\rangle$   $\langle$   $\rangle$   $\langle$   $\rangle$   $\rangle$   $\langle$   $\rangle$ Web 2000 Web 2000 Web 2000 Web 3000 Web 3000 Web 3000 Web 3000 Web 3000 Web 3000 Web 3000 Web 3000 Web 3000 Web 3000 Web 3000 Web 3000 Web 3000 Web 3000 Web 3000 Web 3000 Web 3000 Web 3000 Web 3000 Web 3000 Web 3000 Web 30 cjdumpweb Web 3. Web 2012 2012 2012 2013 2014 2014 2015 2016 2017 2018 2019 2014 2014 2015 2016 UNIX core 2000 Windows Server 2003 Windows XP Windows Server 2008 x86 Windows Server  $2008 \times 64$  Windows Server  $2008 \times 2$  Windows 7 Windows Vista Windows Server 2003 Windows XP  $>$  ¥user.dmp Windows Server 2008 x86 Windows Server 2008 x64 Windows Server 2008 R2 Windows 7 Windows Vista < CJMEMDUMP\_PATH  $>$ ¥cjmemdump.dmp CJMEMDUMP\_PATH

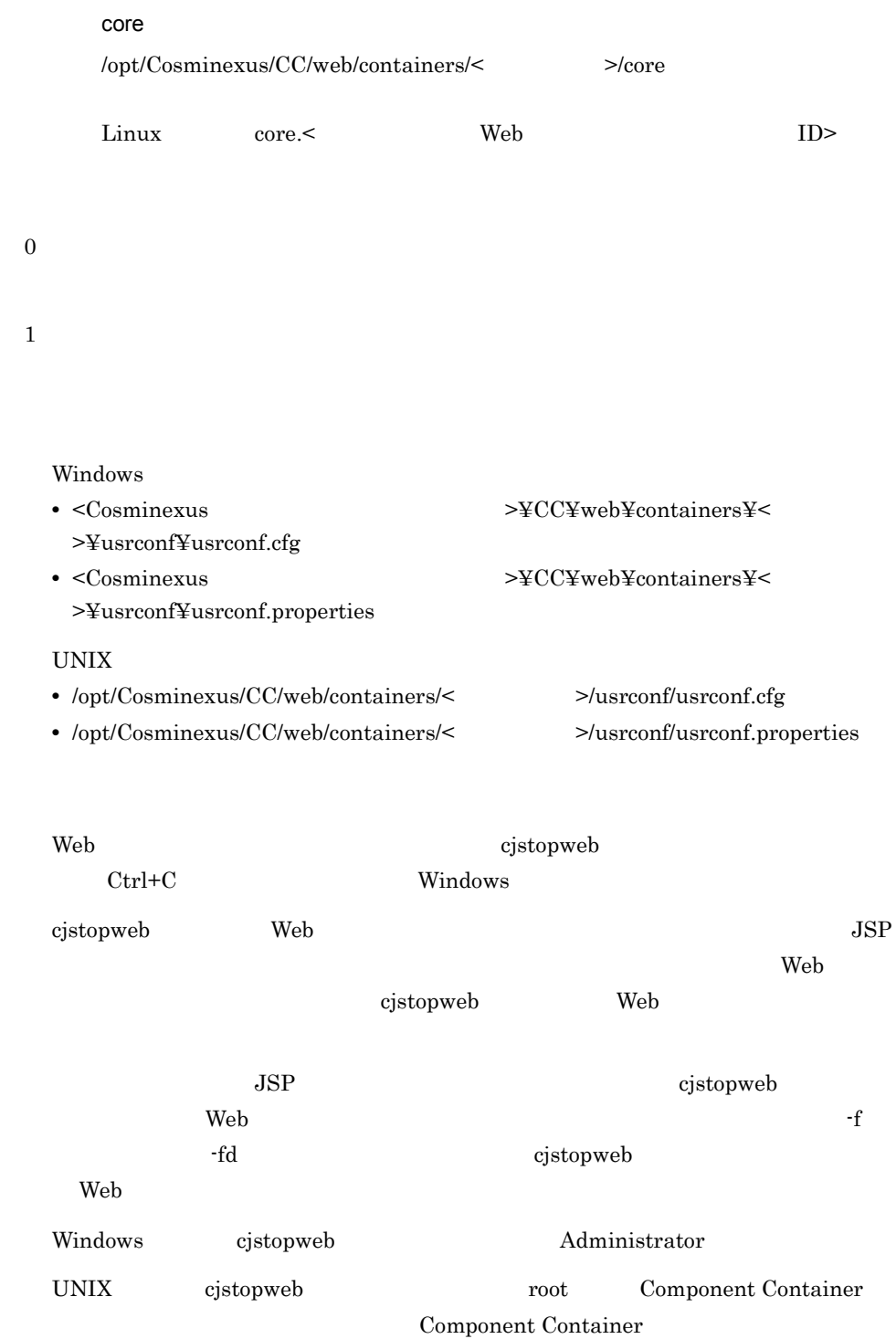

Component Container [cjwebsetup](#page-557-0) Windows Server 2008 x86 Windows Server 2008 x64 Windows Server 2008 R2 Windows 7 Windows Vista -fd CJMEMDUMP\_PATH • CJMEMDUMP\_PATH  $\mathrm{WEB}$ • CJMEMDUMP\_PATH **•** クラッシュダンプの出力先ディレクトリには,存在するディレクトリを指定してく cjwebchangedbid ID cjwebchangedbid [-host <  $\rightarrow$  ] [-port <  $\rightarrow$  ] [-port <  $\rightarrow$  ] -olddbid <データベースID> -newdbid <データベースID> -olddbid ID ID ID ID -newdbid ID colddbid -newdbid -newdbid -newdbid -newdbid -newdbid -newdbid -newdbid -newdbid -newdbid -newdbid  $ID$ end TD Web  $\hbox{Web}$  $-host <$   $>$  $\bf{local host}$  $-port <$  $\mathbf{Web}$  $8080$ 

-olddbid < ID>  $ID$  ID  $ID$ 

 $0$  9 A Z a z -newdbid < ID>  $ID$   $ID$   $0$ 9 A Z a z  $-$ 0 1 2 cjwebchangedbid -olddbid db\_1 -newdbid db\_2

ID> -olddbid

cjwebclearpool

cjwebclearpool [-host <  $\qquad$  >] [-port <  $\qquad$  >] [-mode {normal|plan}] [-dbid < ID>]

 $\leq$ 

 $-host <$   $>$ 

localhost  $-port <$  >  $\mathbf{Web}$  $8080$ -mode {normal|plan} • normal • plan  $-dbid <$   $ID >$  $ID$  ID  $ID$  $0$  9 A Z a z 0 1 2 cjwebclearpool -mode normal -dbid db\_1

> $ID$ > -dbid  $\sim$ ID> -dbid normal

 $\leq$ 

# cjwebclosepool

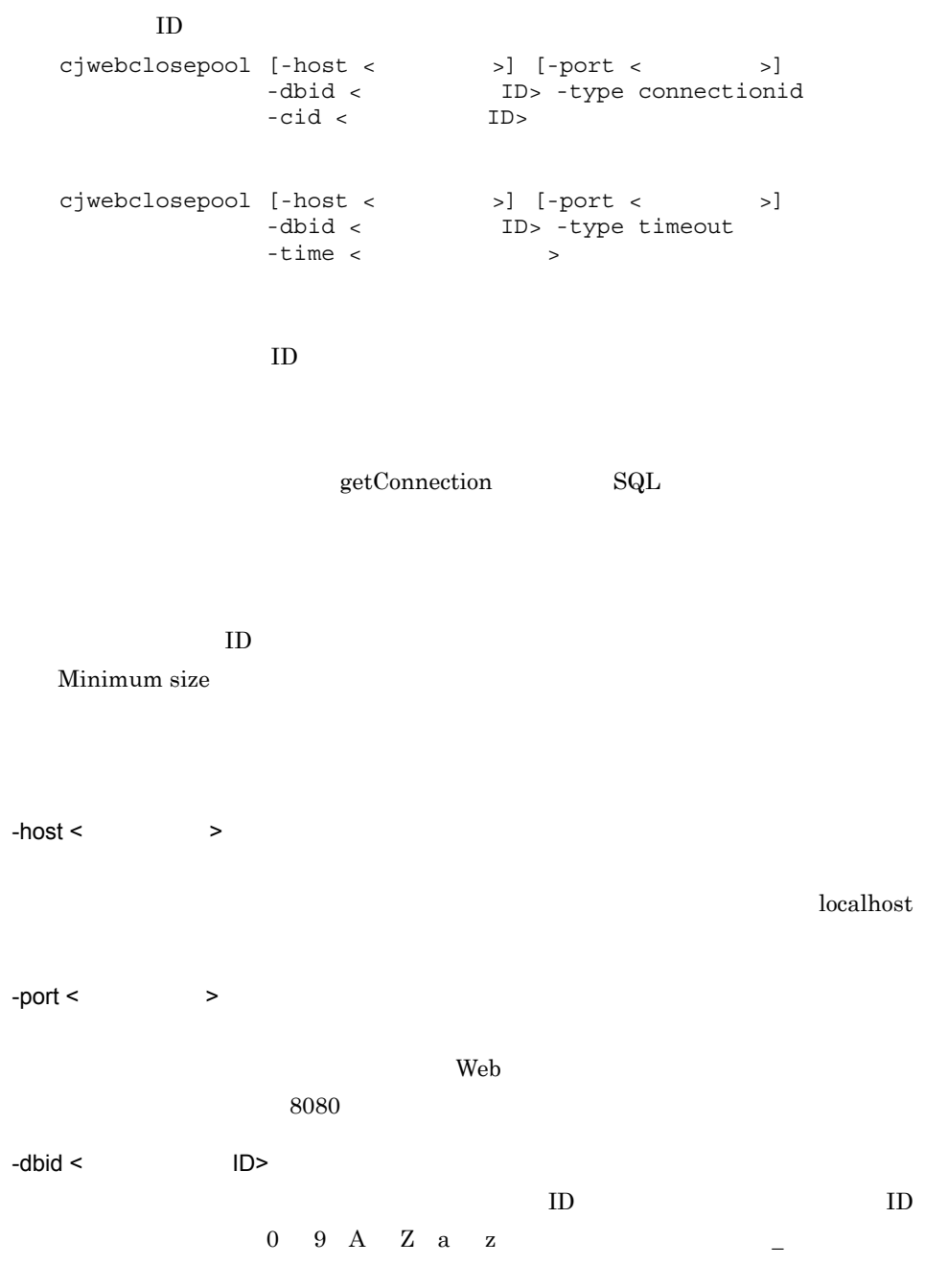

-type {connectionid|timeout}

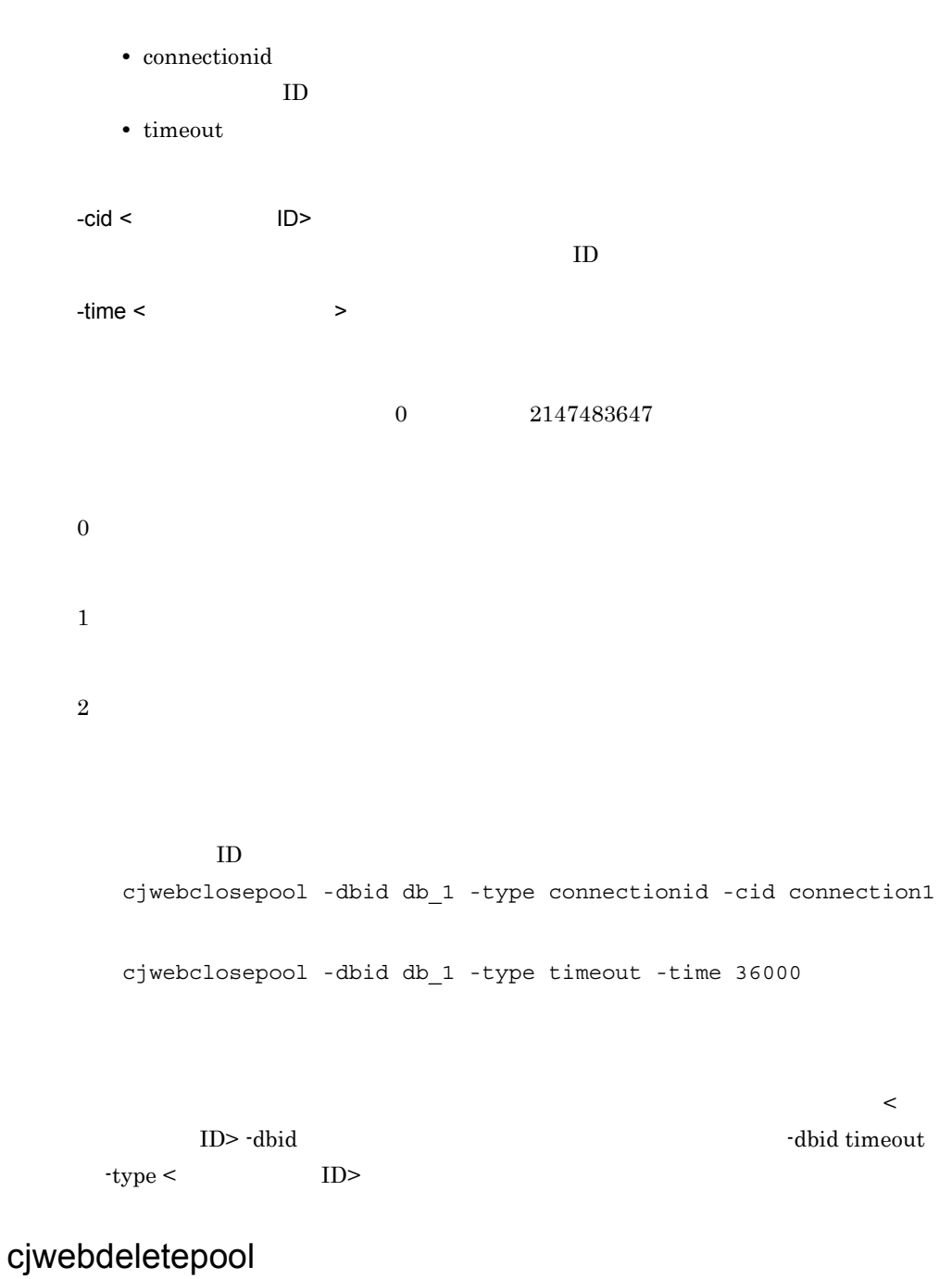

cjwebdeletepool [-host <  $\qquad$  >] [-port <  $\qquad$  >] -dbid < ID>

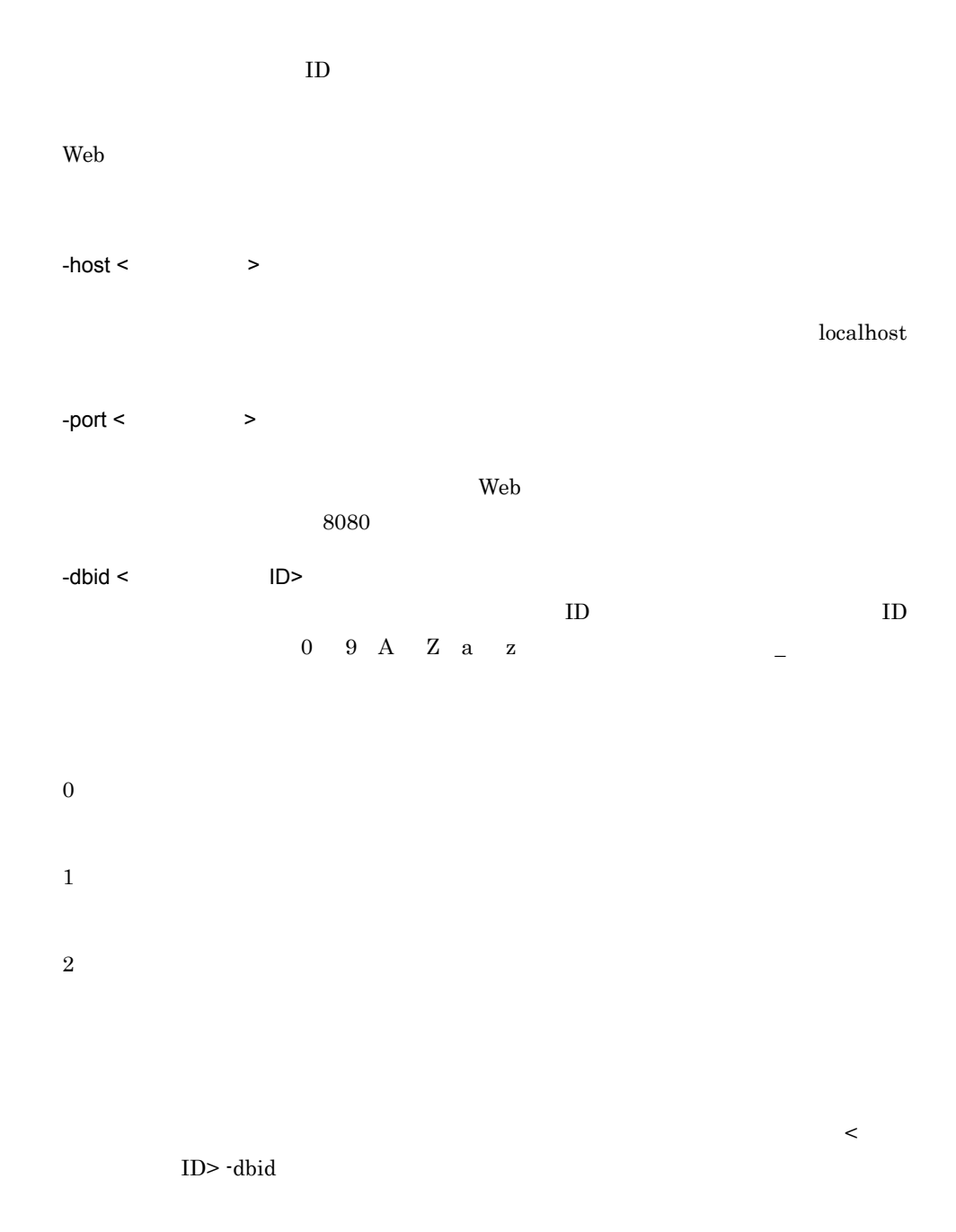

### cjwebeditpool

cjwebeditpool [-host <  $\qquad$  >] [-port <  $\qquad$  >]  $-C <$ 

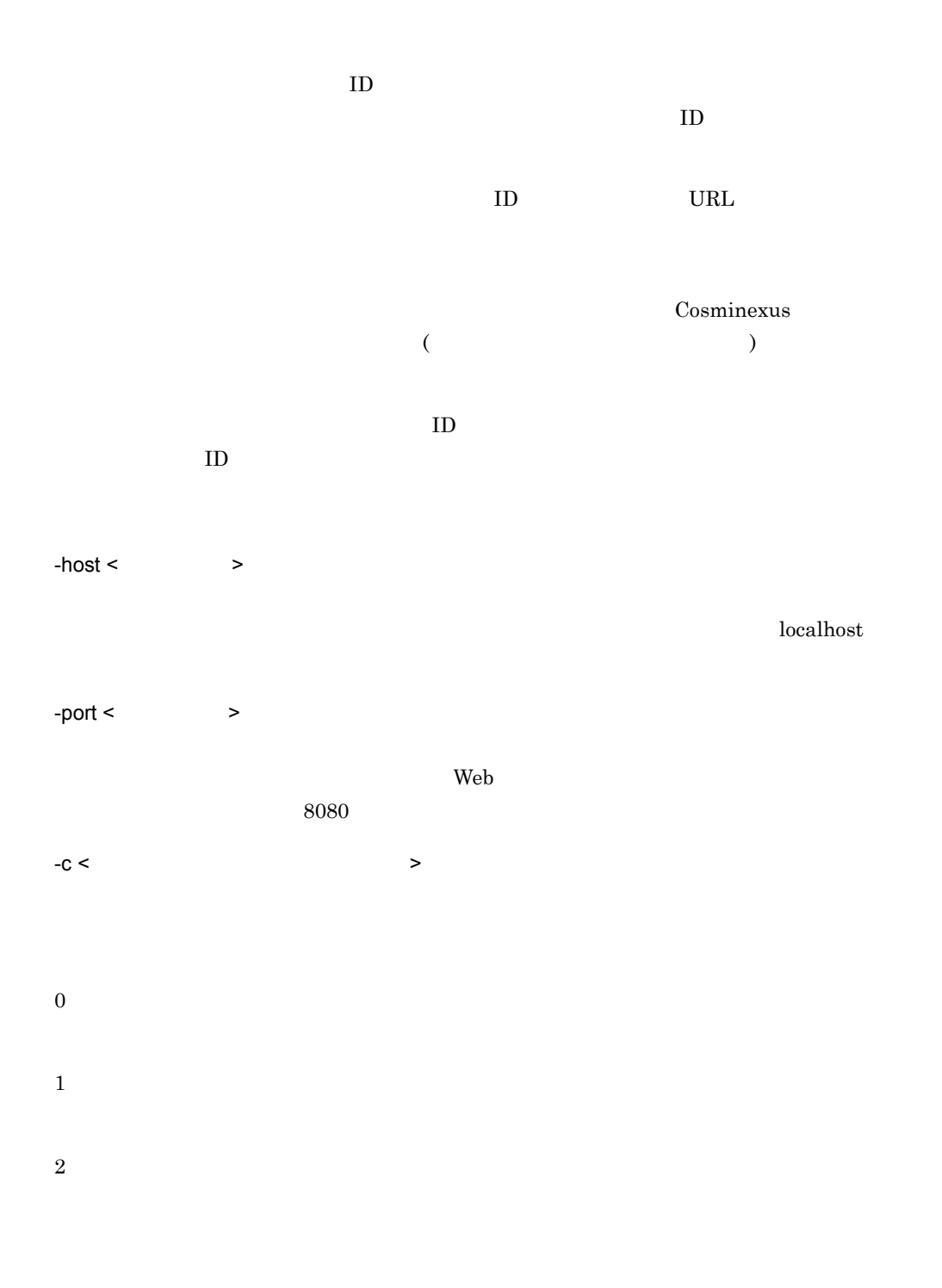

 $> -c$ 

<DatabaseID> <ClassName> <URL>

● プール管理情報を変更する場合は,プール管理情報設定ファイルに <DatabaseID>

<ClassName> <URL>

 $\leq$ 

- <UserCount> 0
- <MinimumSize> <MaximumSize>  $\leq$ MaximumSize> 1
- **•** <MinimumSize> 0
- **•** <MaximumSize> 0
- <RetryInterval> 0
- <RetryCount> 0

<DatabaseID> <ClassName> <URL> <DatabaseID> <ClassName> <URL> Web <DatabaseID> <ClassName> <URL>

Cosminexus  $($ 

### cjweblistpool

cjweblistpool [-host <ホスト名称>] [-port <ポート番号>] -listtype dblist  $[-f]$ cjweblistpool  $[-host < ]$  [-port <  $\rightarrow]$ -dbid < ID> -listtype poollist

 $\left[-\texttt{f} < \hspace{110pt} > \right]$ cjweblistpool [-host <  $\qquad$  >] [-port <  $\qquad$  >] -dbid < ID> -userid < ID> -listtype connectionlist [-f < >>>>>>> cjweblistpool [-host <  $\qquad$  >] [-port <  $\qquad$  >]  $-listtype$  all  $[-f <$ 

 $\rm ID$  is the URL urbit of the URL urbit of the URL urbit of the URL urbit of the URL urbit of the URL urbit of the URL urbit of the URL urbit of the URL urbit of the URL urbit of the URL urbit of the URL urbit of the URL

 $ID$  $ID$  $ID$  $ID$  ID  $ID$ 

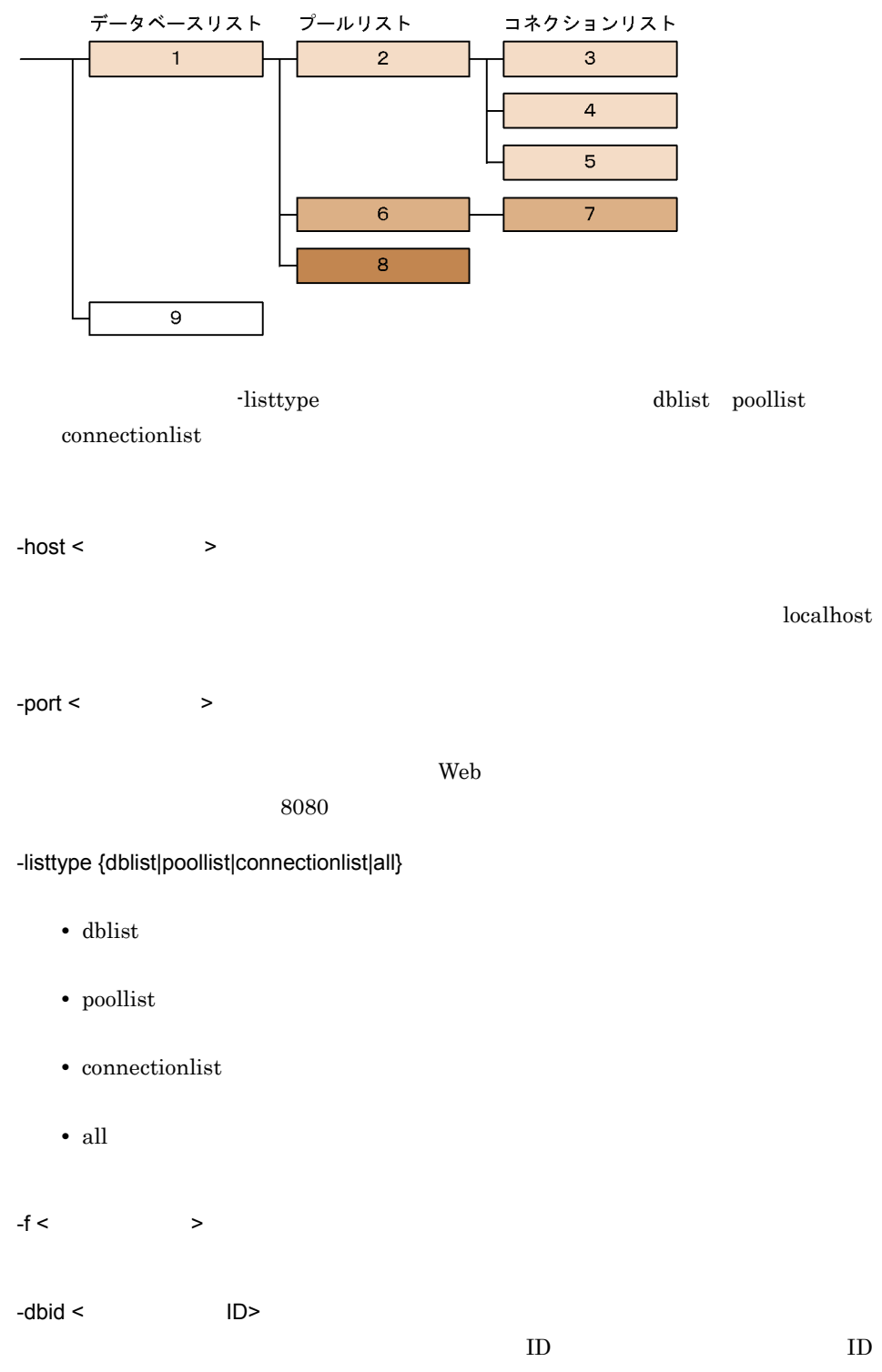

0 9 A Z a z  $-$ 

```
-userid < ID>
```

```
ID
```
cjweblistpool -listtype dblist -f db1.list

cjweblistpool -dbid db\_1 -listtype poollist -f pool1.list

cjweblistpool -dbid db\_1 -userid user1 -listtype connectionlist -f connection1.list

cjweblistpool -listtype all -f all.list

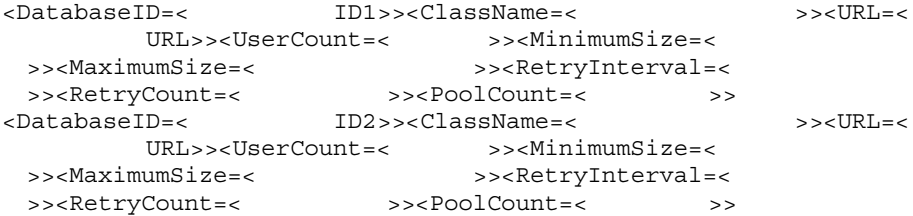

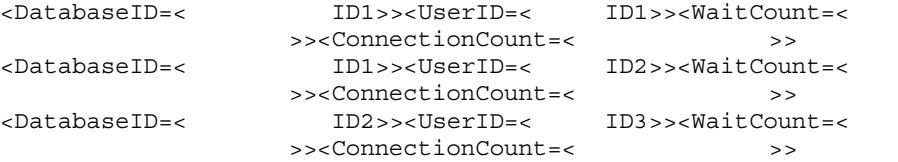

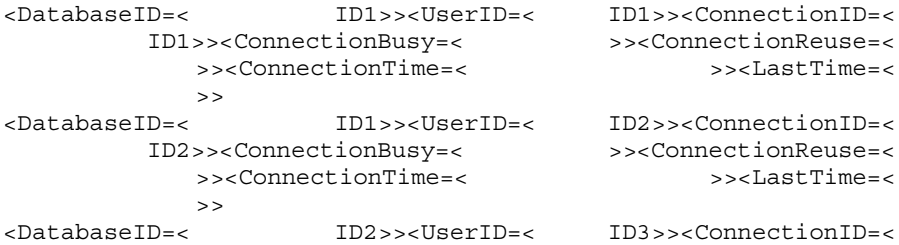

ID3>><ConnectionStatus=NotUsed><ReuseStatus=NotReuse><Connectio nTime=2003/11/25 11:36:00.616><LastTime=2003/11/25 11:40:00.313> <DatabaseID=<データベースID2>><UserID=<ユーザID3>><ConnectionID=<

コネクション ID4>><ConnectionStatus=Used><ReuseStatus=Reuse><ConnectionTime= 2003/11/25 11:37:00.256><LastTime=2003/11/25 11:37:00.256>

<DatabaseID=<データベースID1>><ClassName=<データベースクラス>><URL=<  $URL>>$ >><RetryInterval=< >><RetryCount=<>>>>>>>>><PoolCount=<>>>>>> <DatabaseID=<データベースID1>><UserID=<ユーザID1>><WaitCount=<コネ >><ConnectionCount=< $>$ <DatabaseID=<データベースID1>><UserID=<ユーザID1>><ConnectionID=< コネクションID1>><ConnectionStatus=<使用中フラグ>><ReuseStatus=< >><ConnectionTime=< $\sim$ 終アクセス時刻>> <DatabaseID=< $ID1>>**U**$ serID=< $ID2>>**W**$ >><ConnectionCount=<><br> $\text{ID1}$ >><UserID=< $\text{ID2}$ >><Connection <DatabaseID=<データベースID1>><UserID=<ユーザID2>><ConnectionID=< コネクションID2>><ConnectionStatus=<使用中フラグ>><ReuseStatus=< >><ConnectionTime=< $\sim$ >><br>>DatabaseID= <DatabaseID=<データベースID2>><ClassName=<データベースクラス>><URL=< URL>><UserCount=< >>>>><MinimumSize=< >><MaximumSize=< $\geq$ >><RetryCount=< >>>>>>>>>>>>PoolCount=1> <DatabaseID=<データベースID2>><UserID=<ユーザID3>><WaitCount=<コネ >><ConnectionCount=2> <DatabaseID=<データベースID2>><UserID=<ユーザID3>><ConnectionID=< コネクション ID3>><ConnectionStatus=NotUsed><ReuseStatus=NotReuse><Connectio nTime=2003/11/25 11:36:00.616><LastTime=2003/11/25 11:40:00.313> <DatabaseID=<データベースID2>><UserID=<ユーザID3>><ConnectionID=< コネクション ID4>><ConnectionStatus=Used><ReuseStatus=Reuse><ConnectionTime=

2003/11/25 11:37:00.256><LastTime=2003/11/25 11:37:00.256>

0 1

2

<span id="page-557-0"></span>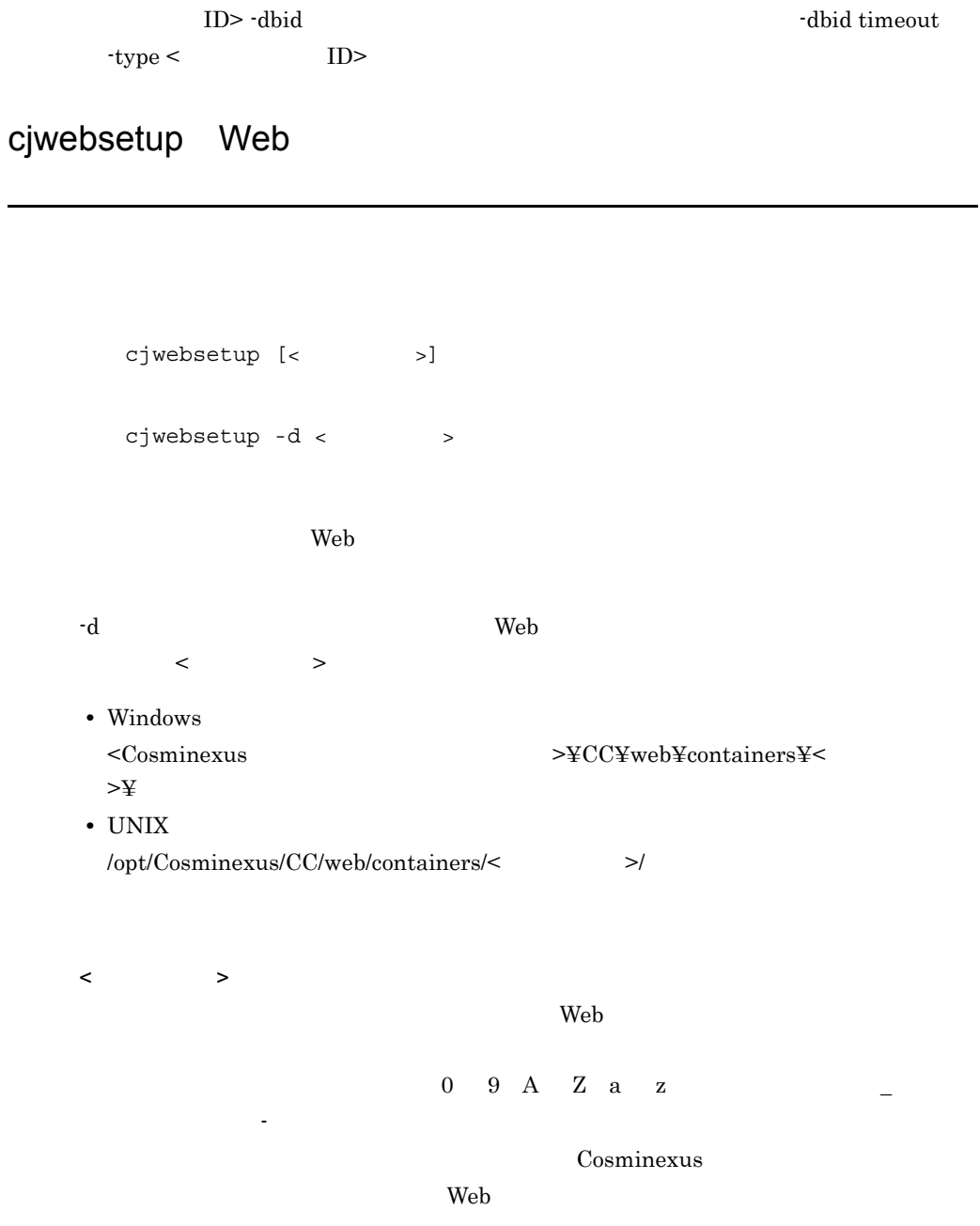

 $\leq$ 

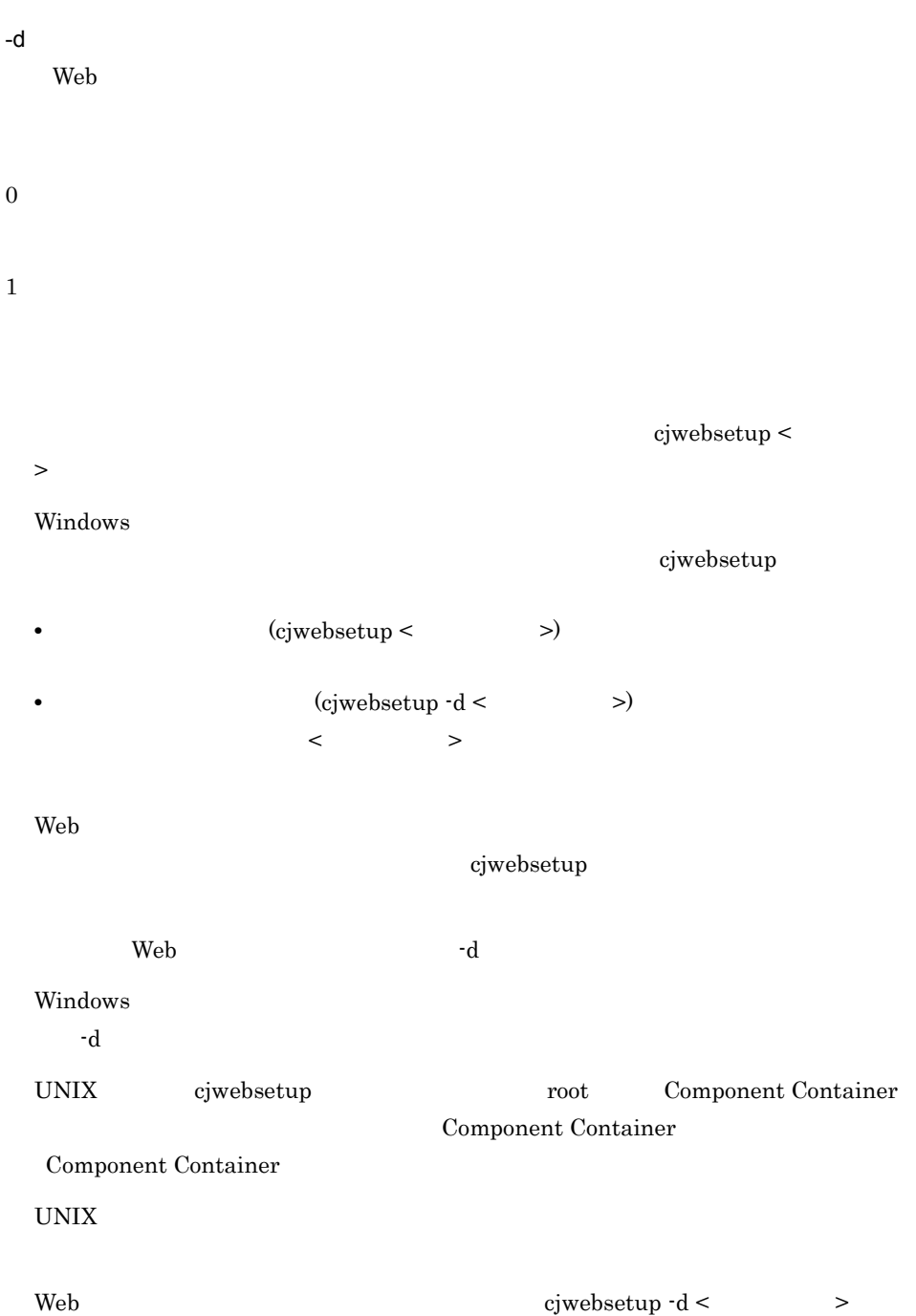

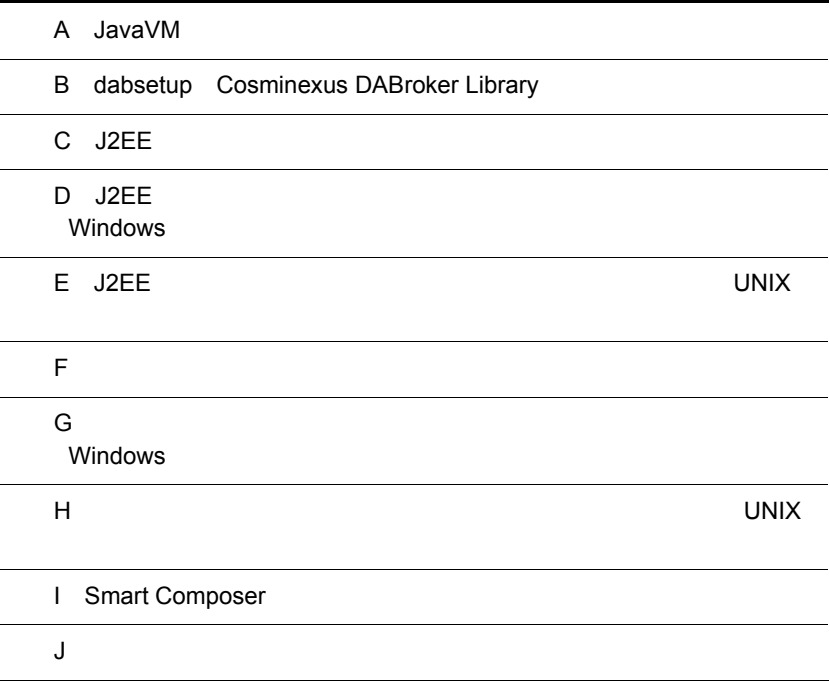

## A JavaVM

 $\rm\,JavaVM$ 

A-1 JavaVM

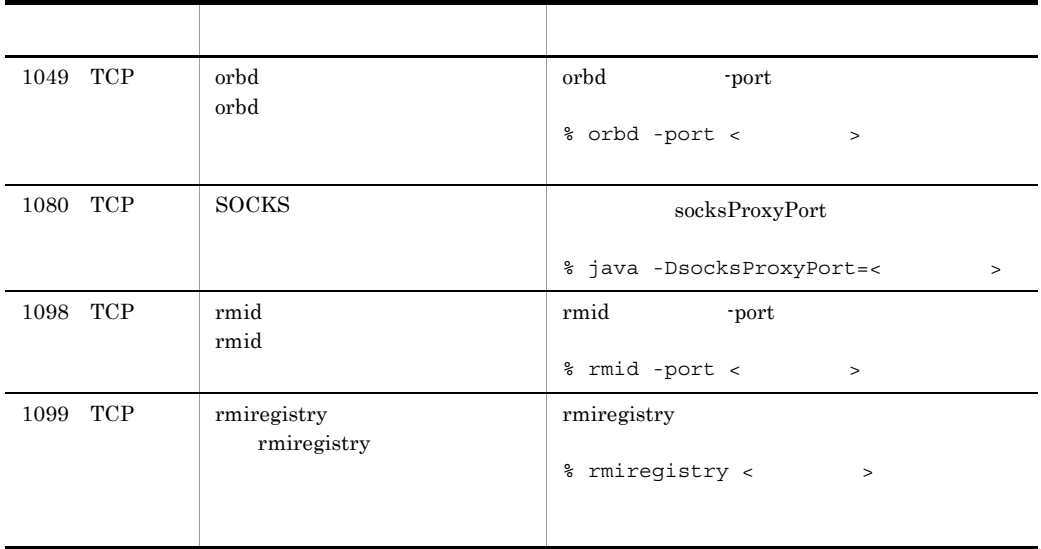

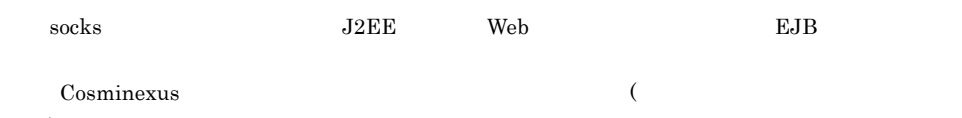

)

# B dabsetup Cosminexus DABroker Library

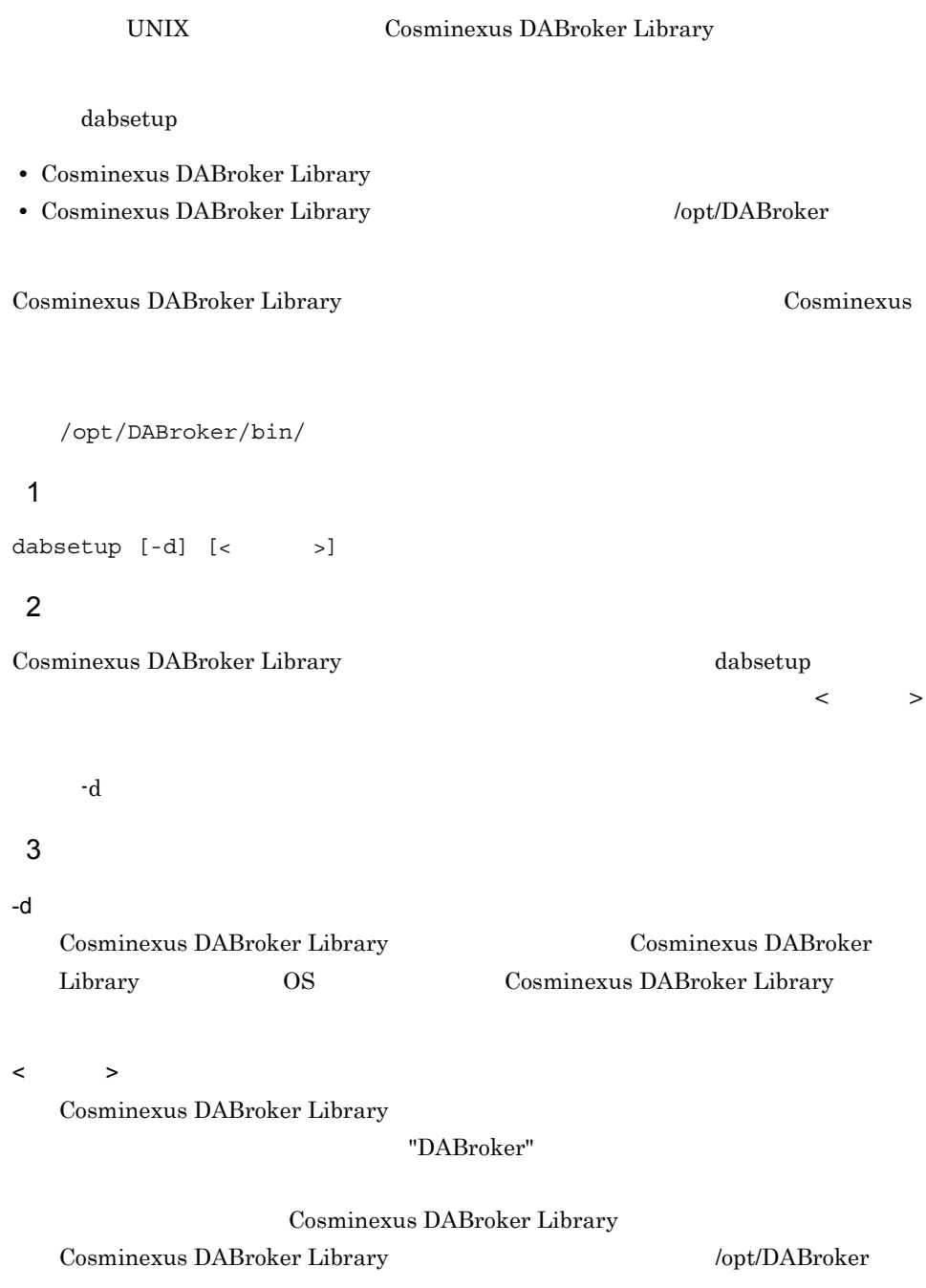

#### 4

Cosminexus DABroker Library dabsetup /home

Cosminexus DABroker Library dabsetup -d /home

#### 5 注意事項

dabsetup dabsetup Cosminexus DABroker Library dabsetup Cosminexus DABroker Library Cosminexus DABroker Library Cosminexus DABroker Library

dabsetup

Cosminexus DABroker Library Cosminexus DABroker Library dabsetup

#### Cosminexus DABroker Library Cosminexus DABroker Library

dabsetup

dabsetup dabsetup dabsetup dabsetup dabsetup  $\sim$ 

### 6 Cosminexus DABroker Library

#### dabsetup

- **•** *dabsetup*  $\alpha$
- **Cosminexus DABroker Library** dabsetup

#### dabsetup

• **•** OS rm  $\overline{\text{OS}}$  rm  $\overline{\text{OS}}$ 

## C J2EE

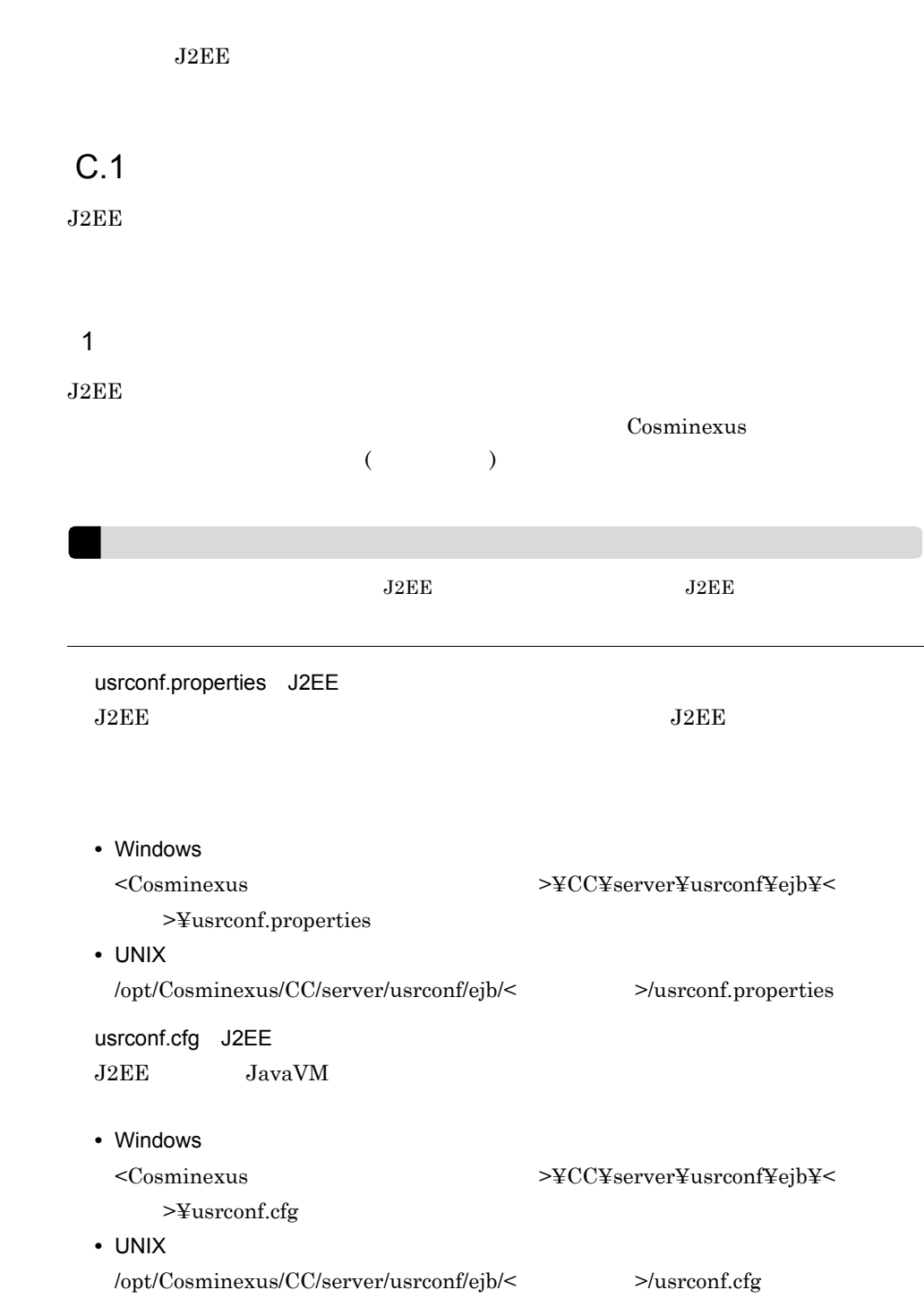

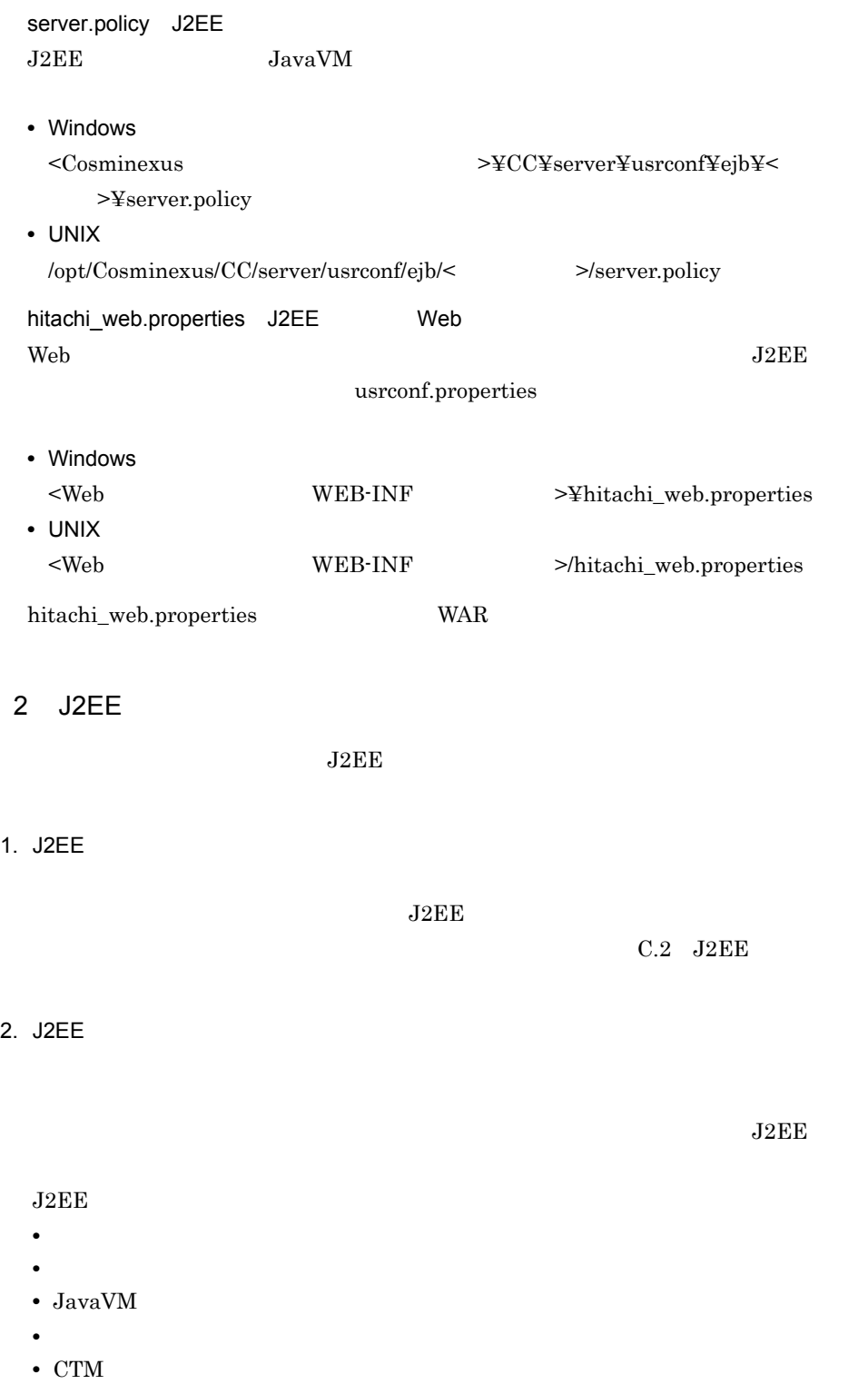

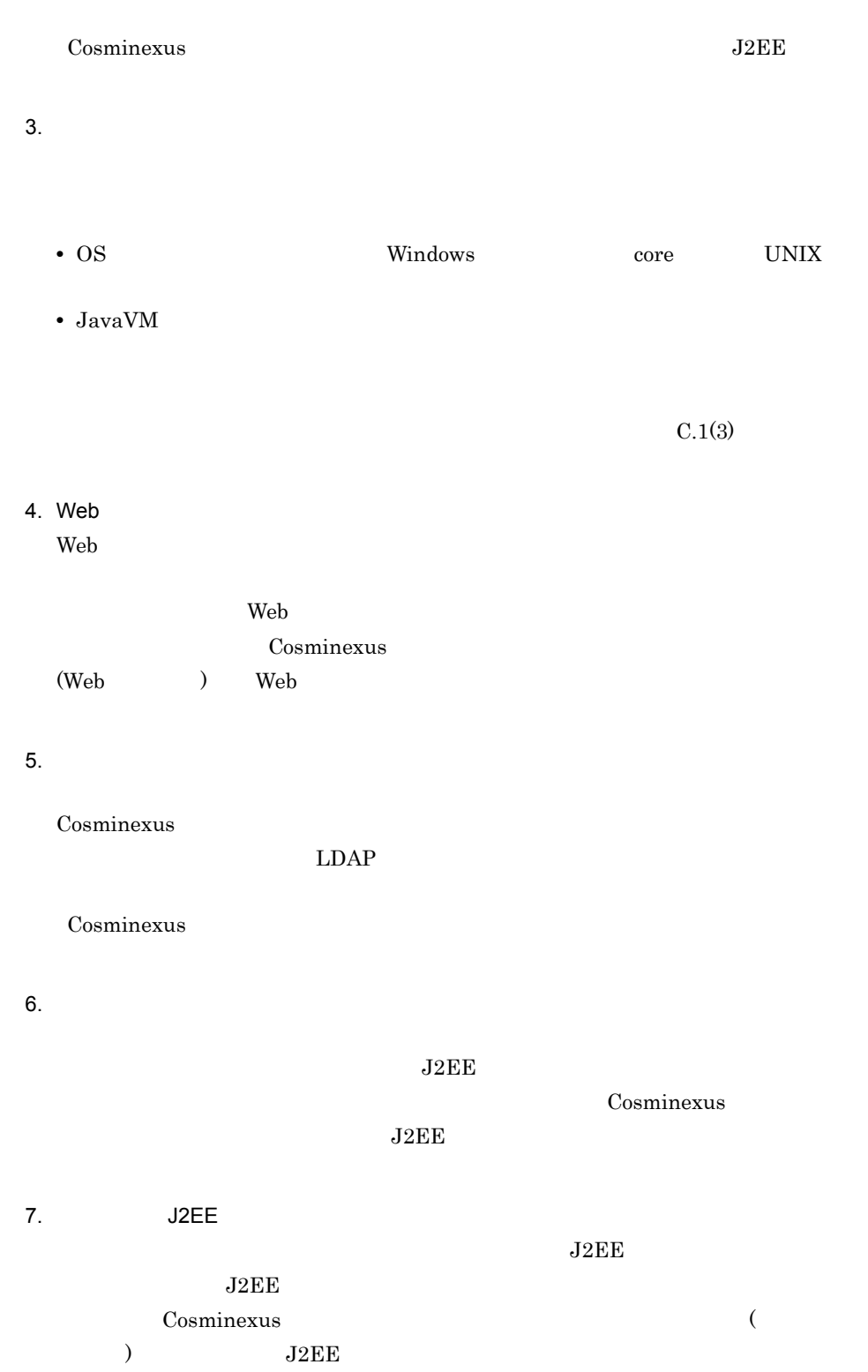

<span id="page-567-0"></span>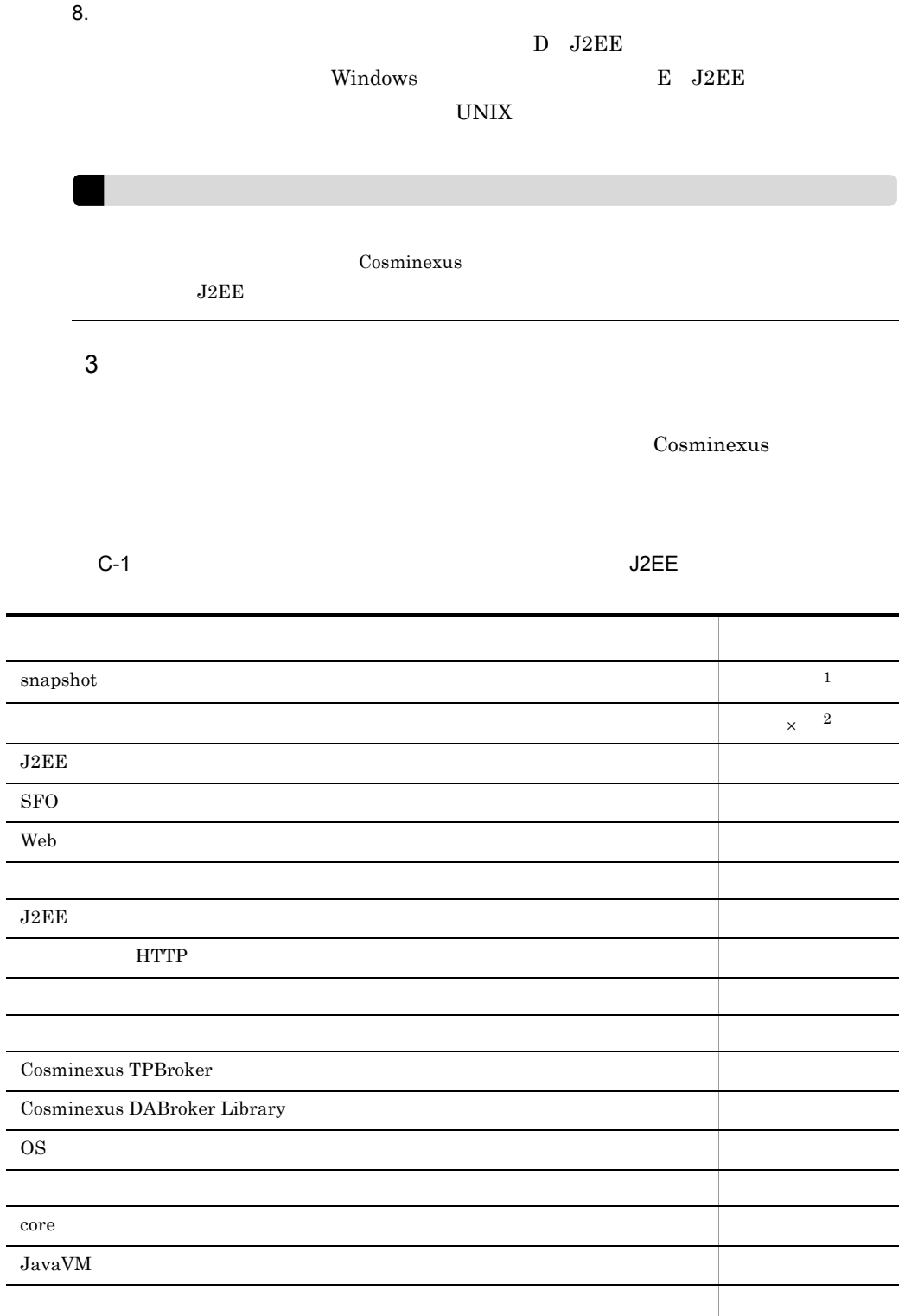

j. 

 $\times$  $\mathbf{1}$  $s$ napshotlog snapshot snapshotlog  $\begin{array}{lll} \mathrm{snapshot} & \hspace{1.5cm} 11.2 \end{array}$ [snapshotlog](#page-490-0) snapshot snapshot snapshot snapshot  $\sim$ snapshot Cosminexus  $($   $)$  $\overline{2}$ cprfstart  $\rm PRF$ Cosminexus C-1 snapshot Snapshot Cosminexus  $\text{TPBroker}$  . The contract of  $\mathbb{R}^n$  and  $\mathbb{R}^n$  are  $\mathbb{R}^n$  and  $\mathbb{R}^n$  are  $\mathbb{R}^n$  and  $\mathbb{R}^n$  are  $\mathbb{R}^n$  and  $\mathbb{R}^n$  are  $\mathbb{R}^n$  and  $\mathbb{R}^n$  are  $\mathbb{R}^n$  and  $\mathbb{R}^n$  are  $\mathbb{R}^n$  an snapshot snapshot

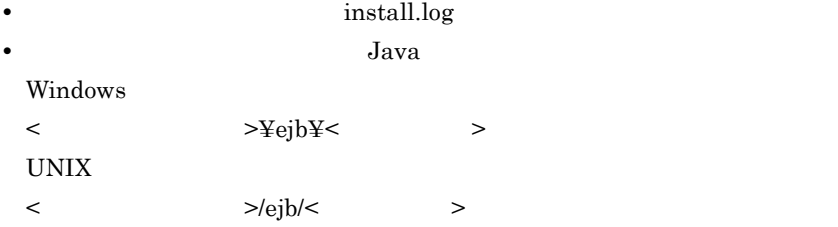

Cosminexus

### <span id="page-568-0"></span>C.2 J2EE

 $J2EE$ 

 $J2EE$ 

 $J2EE$   $J2EE$ 

 $J2EE$ 

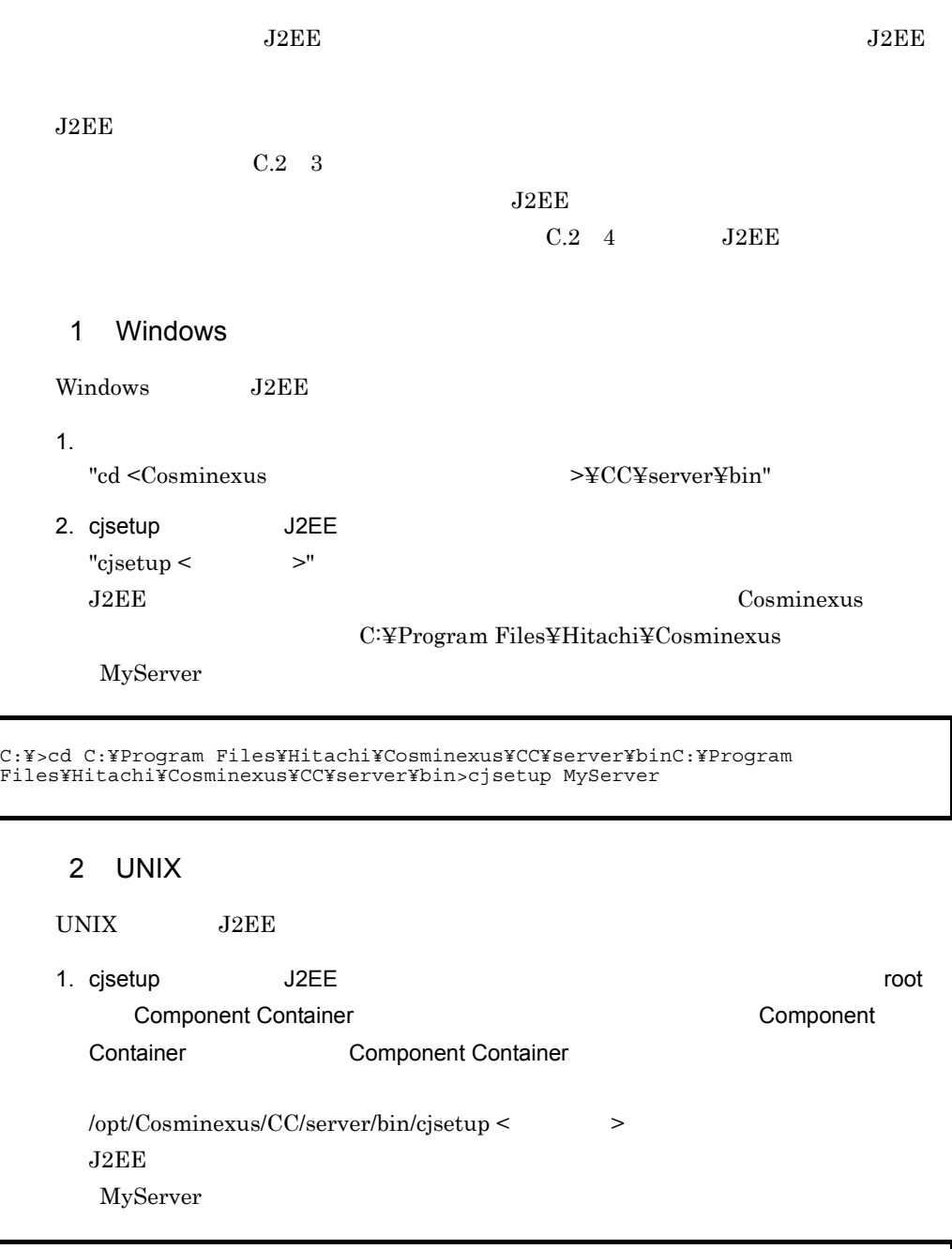

/opt/Cosminexus/CC/server/bin/cjsetup MyServer

<span id="page-569-0"></span> $3$ 

 $J2EE$   $1$  $J2EE$ 

<span id="page-570-0"></span>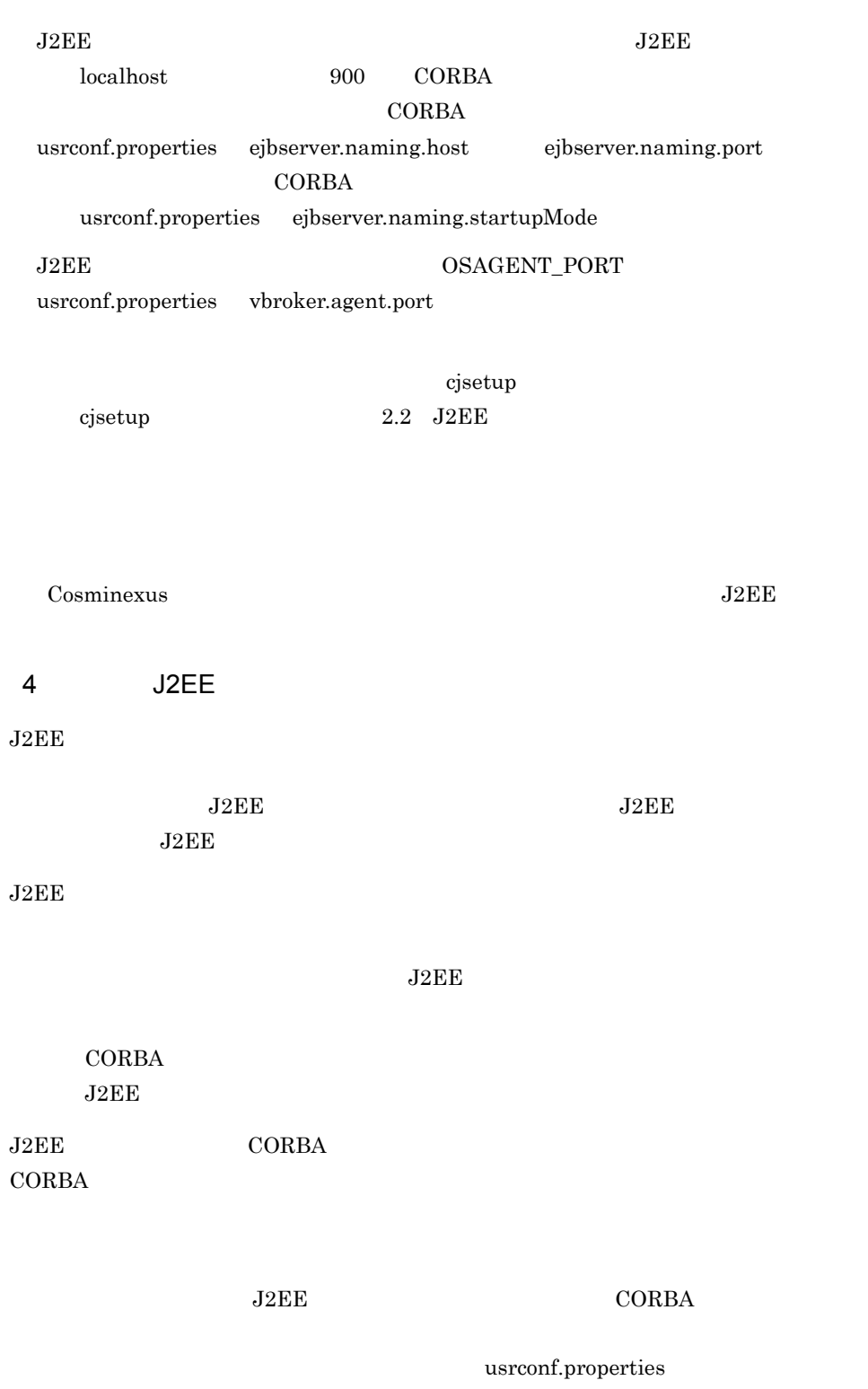

usrconf.properties webserver.connector.ajp13.port

<span id="page-571-0"></span>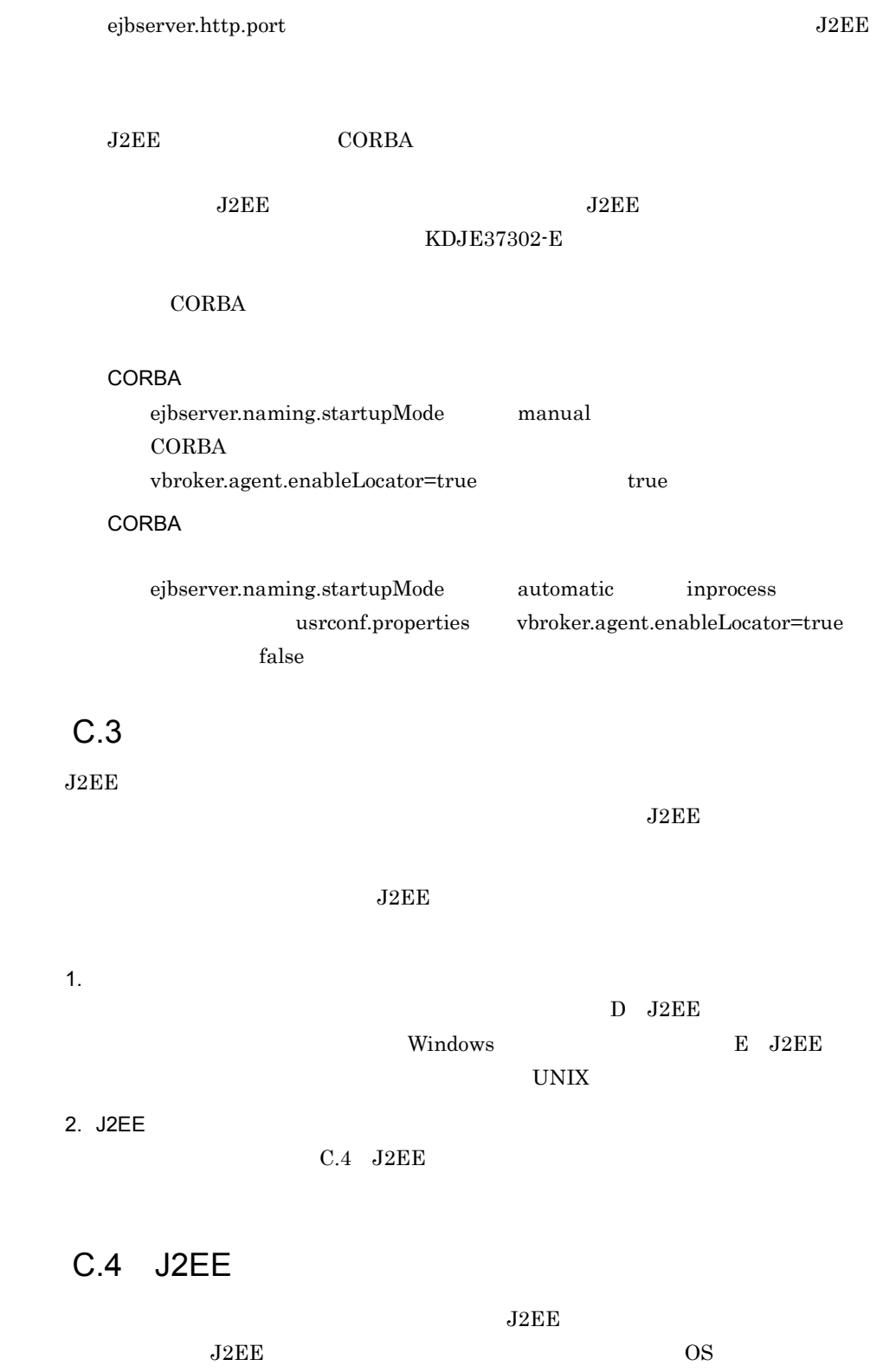

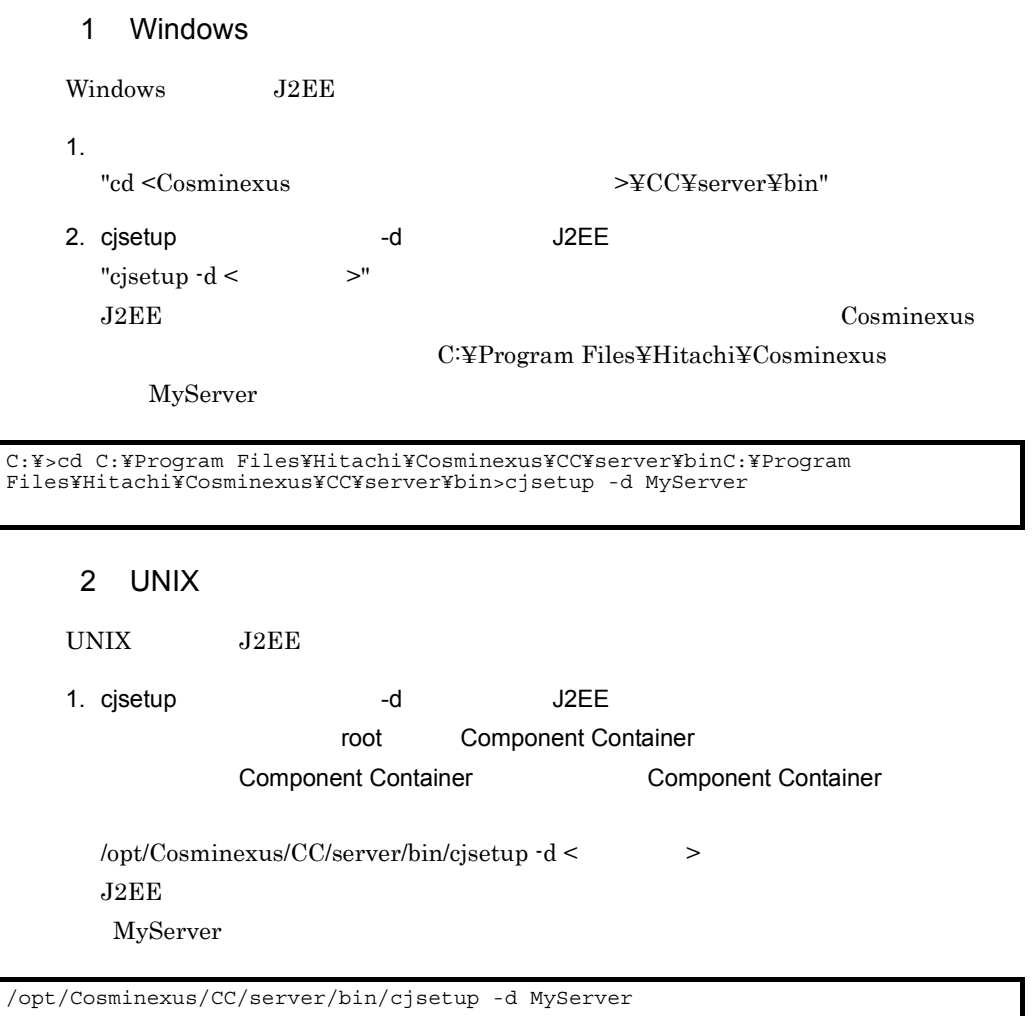

<span id="page-573-0"></span>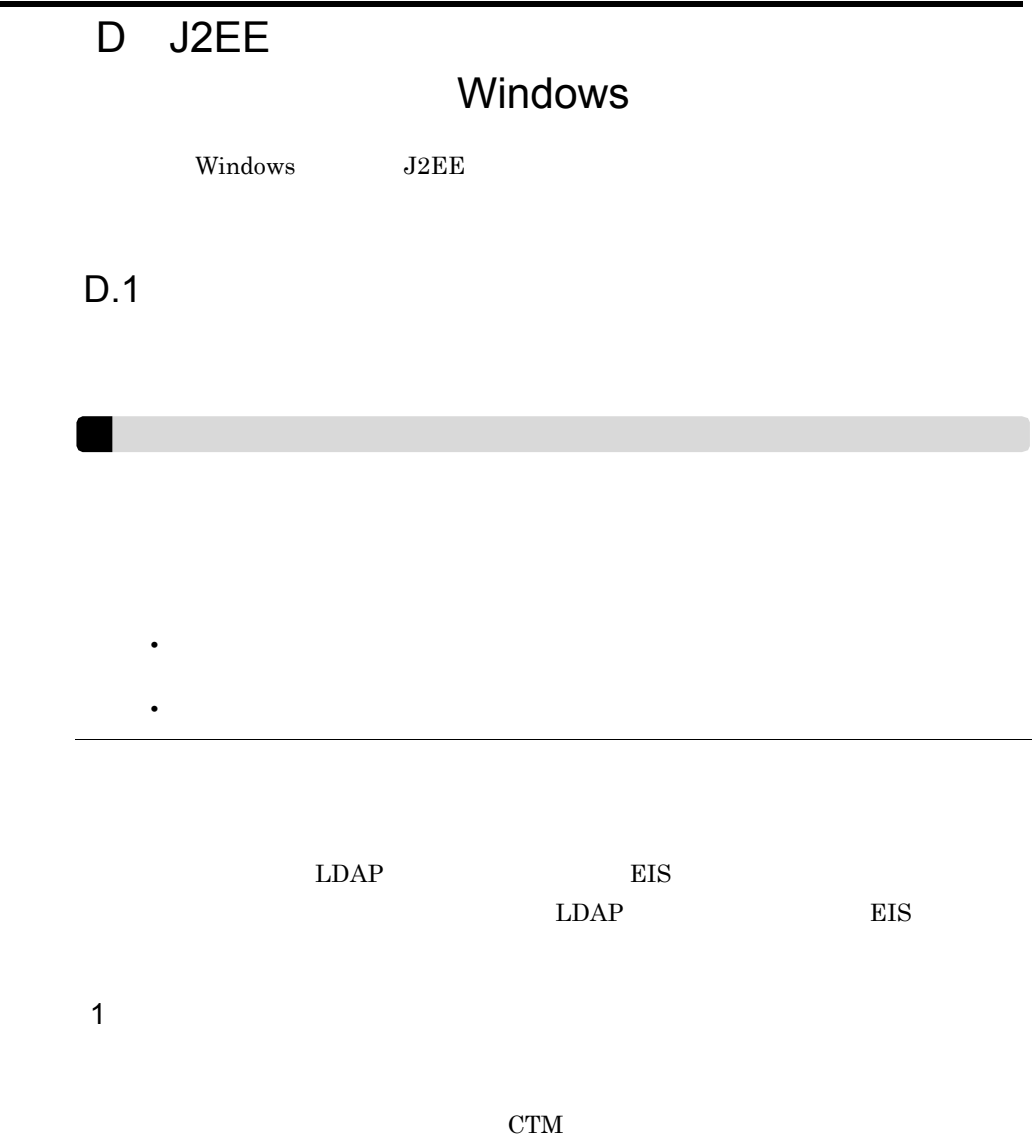

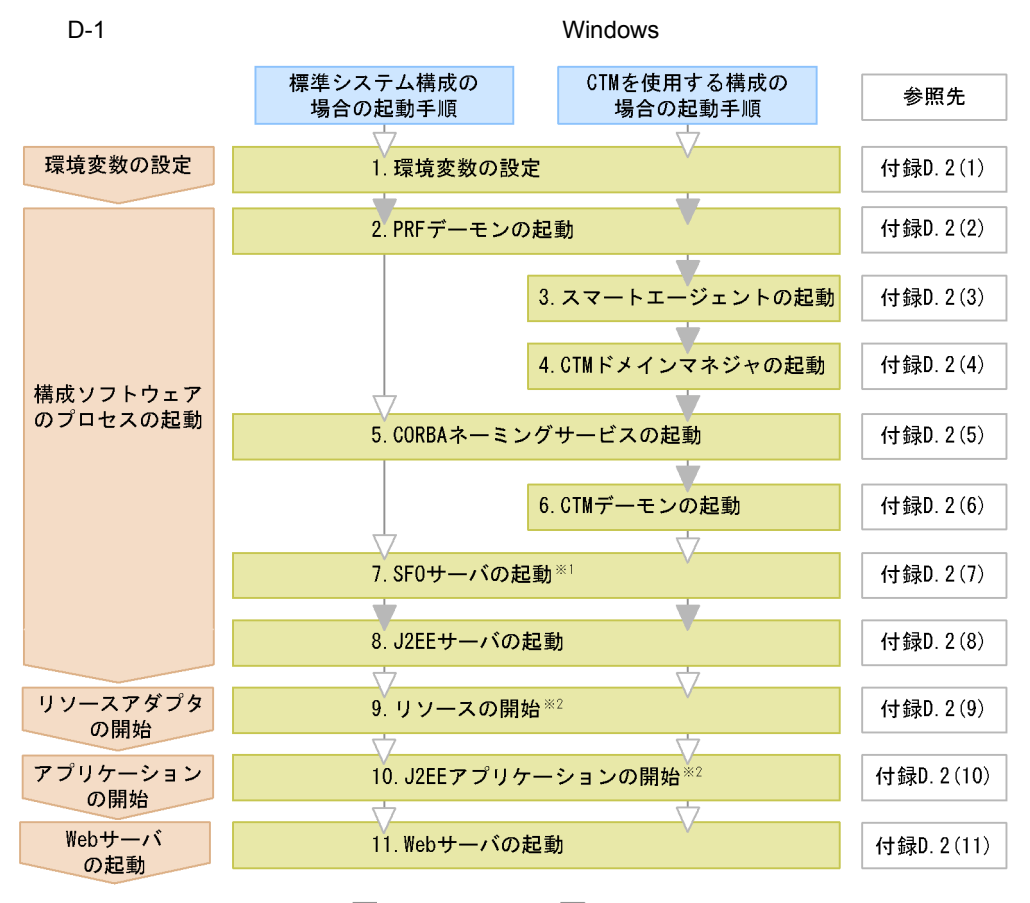

(凡例) ■ 必要な作業 ▽:任意の作業

注※1 SF0サーバを起動したときに、SF0サーバアプリケーションが停止している場合、SF0サーバア プリケーションを開始します。

注※2 J2EEサーバを起動したときに、リソースまたはJ2EEアプリケーションが停止している場合だけ 必要な手順です。

1. 11.

1.  $\blacksquare$ 

 $D.2(1)$ 

2. PRF cprfstart PRF  $D.2(2)$  PRF

 $3.$ 

CTM  $\blacksquare$  $\alpha$ sagent  $\alpha$ 

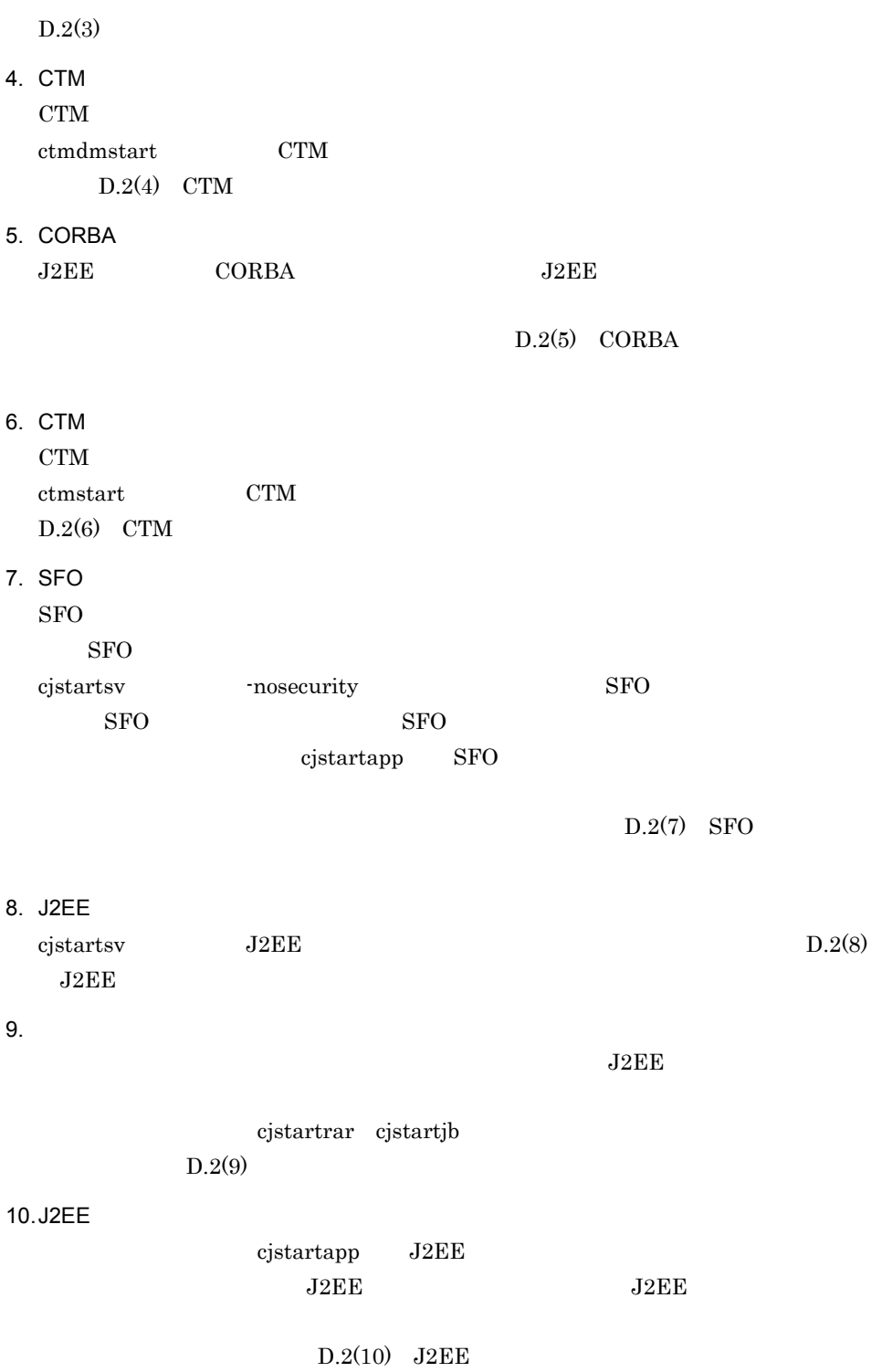
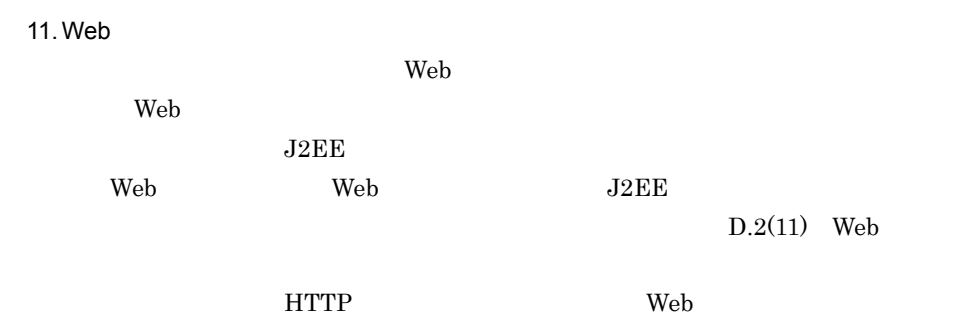

 $2$ 

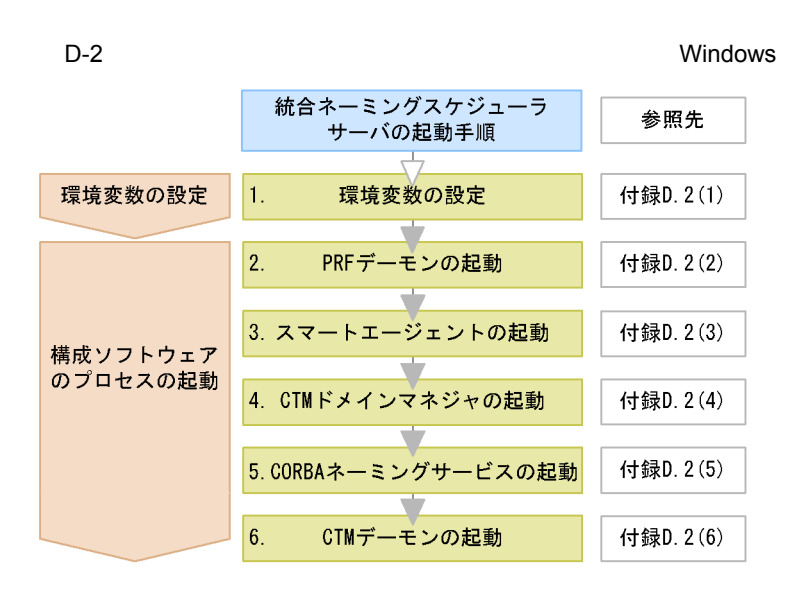

1. 6.

 $1.$ 

 $D.2(1)$ 

### 2. PRF

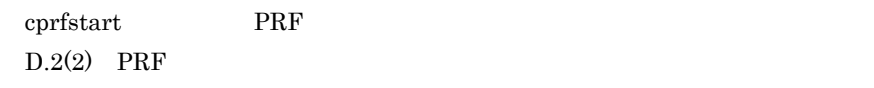

 $3.$  $\alpha$ sagent  $\alpha$  $D.2(3)$ 

4. CTM

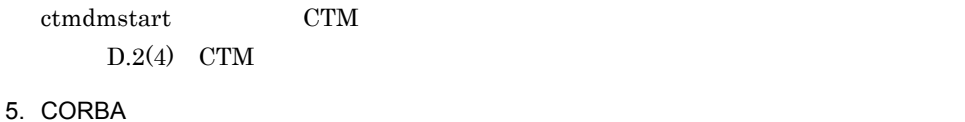

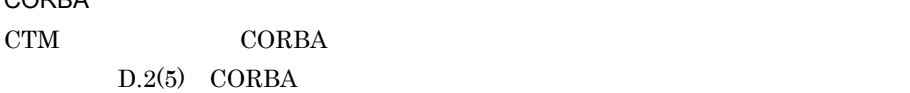

6. CTM

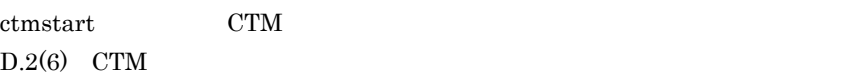

## $3$

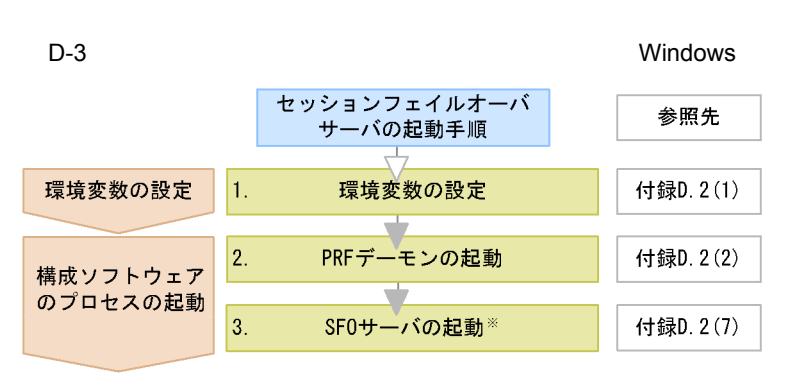

注※ SF0サーバを起動したときに、SF0サーバアプリケーションが停止してい る場合、SF0サーバアプリケーションを開始します。

1. 3.

 $1.$ 

 $D.2(1)$ 

2. PRF

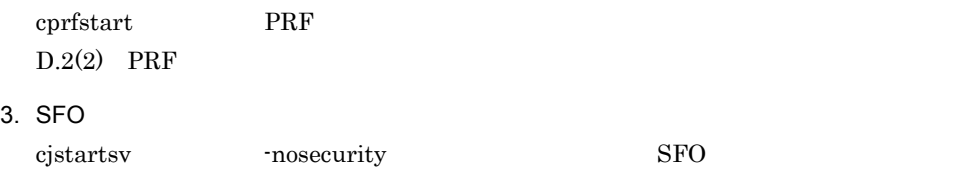

 $SFO$   $SFO$ cjstartapp SFO

 $SFO$ 

 $D.2(7)$  SFO

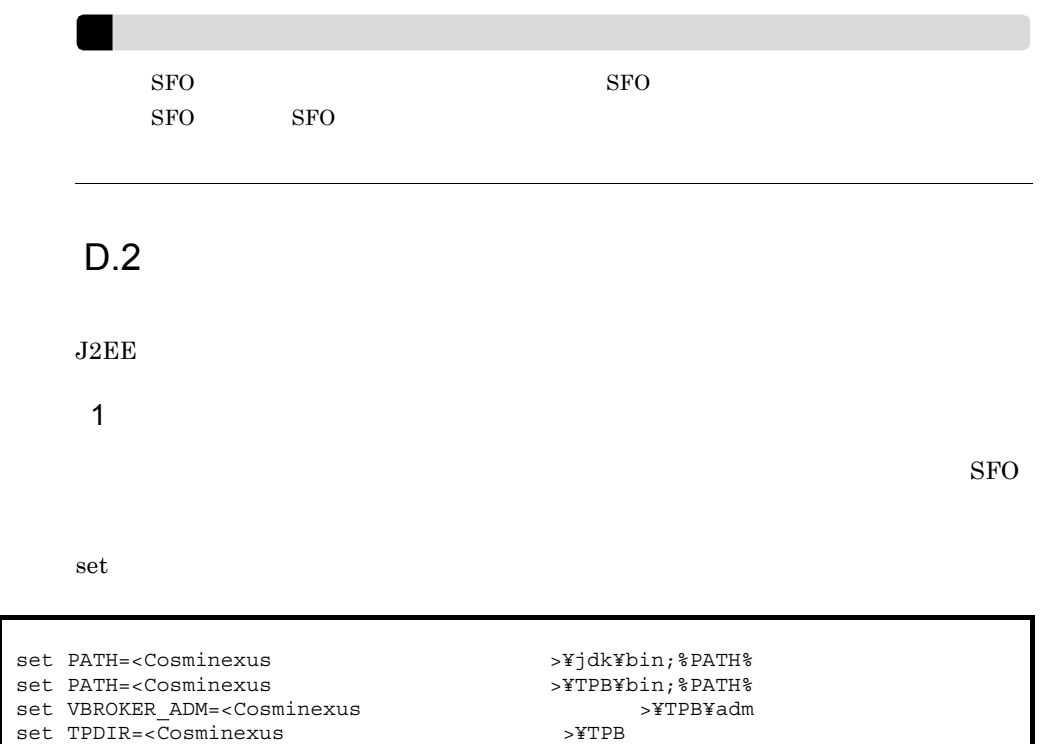

### $\rm CTM$

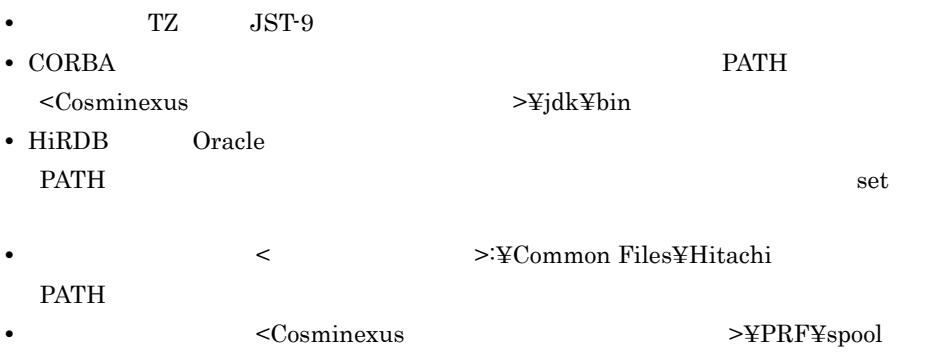

PRFSPOOL

<span id="page-578-0"></span>set CTMDIR=<Cosminexus >¥CTM

set CTMSPOOL=<Cosminexus >¥CTM¥spool

<span id="page-578-1"></span>2 PRF

 $\mbox{PRF}$ 

### 1. cd

<span id="page-579-0"></span>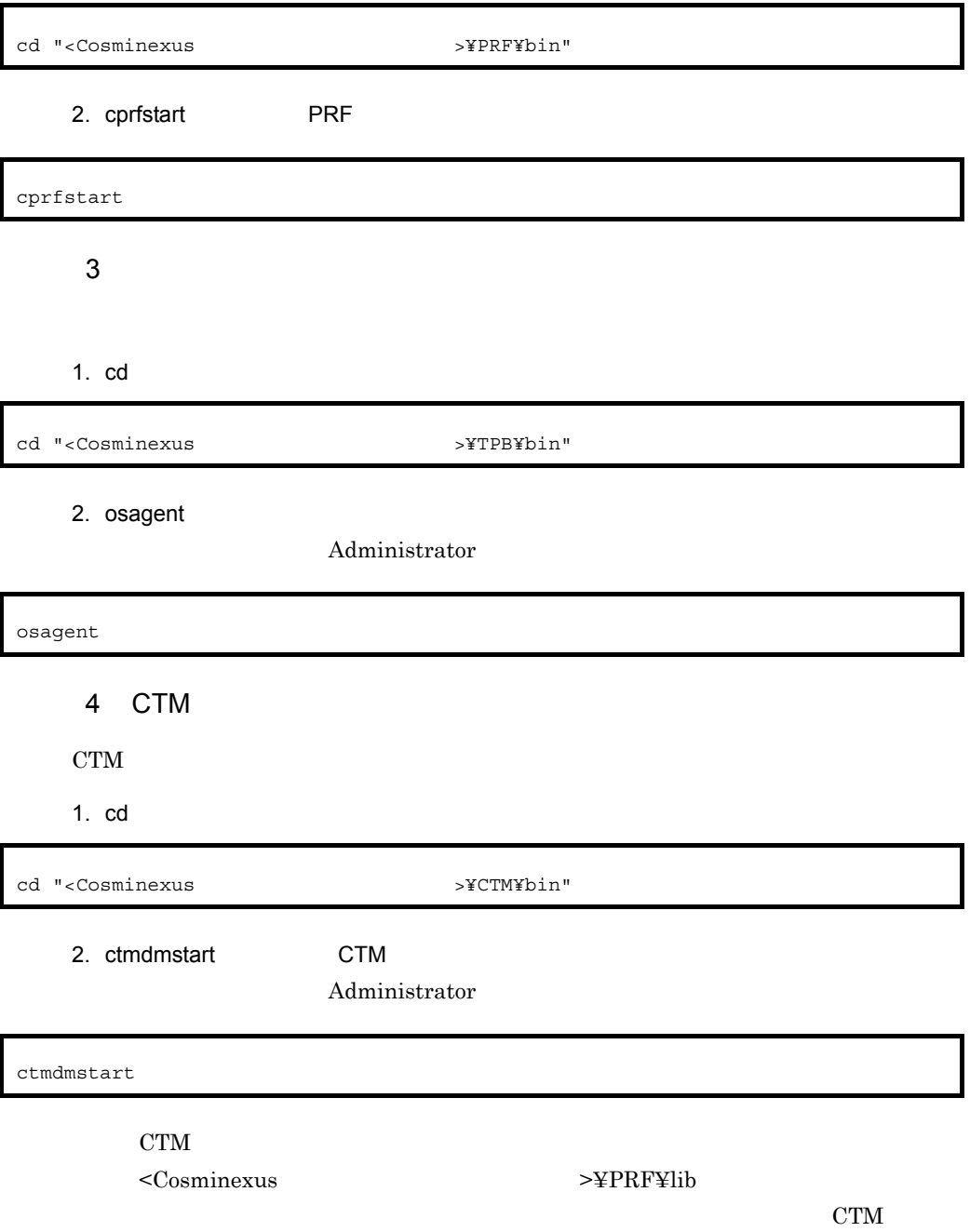

# <span id="page-579-2"></span><span id="page-579-1"></span>5 CORBA

 $\rm CORBA$ 

付録 D J2EE アプリケーションを実行するシステムの起動と停止(Windows の場合)

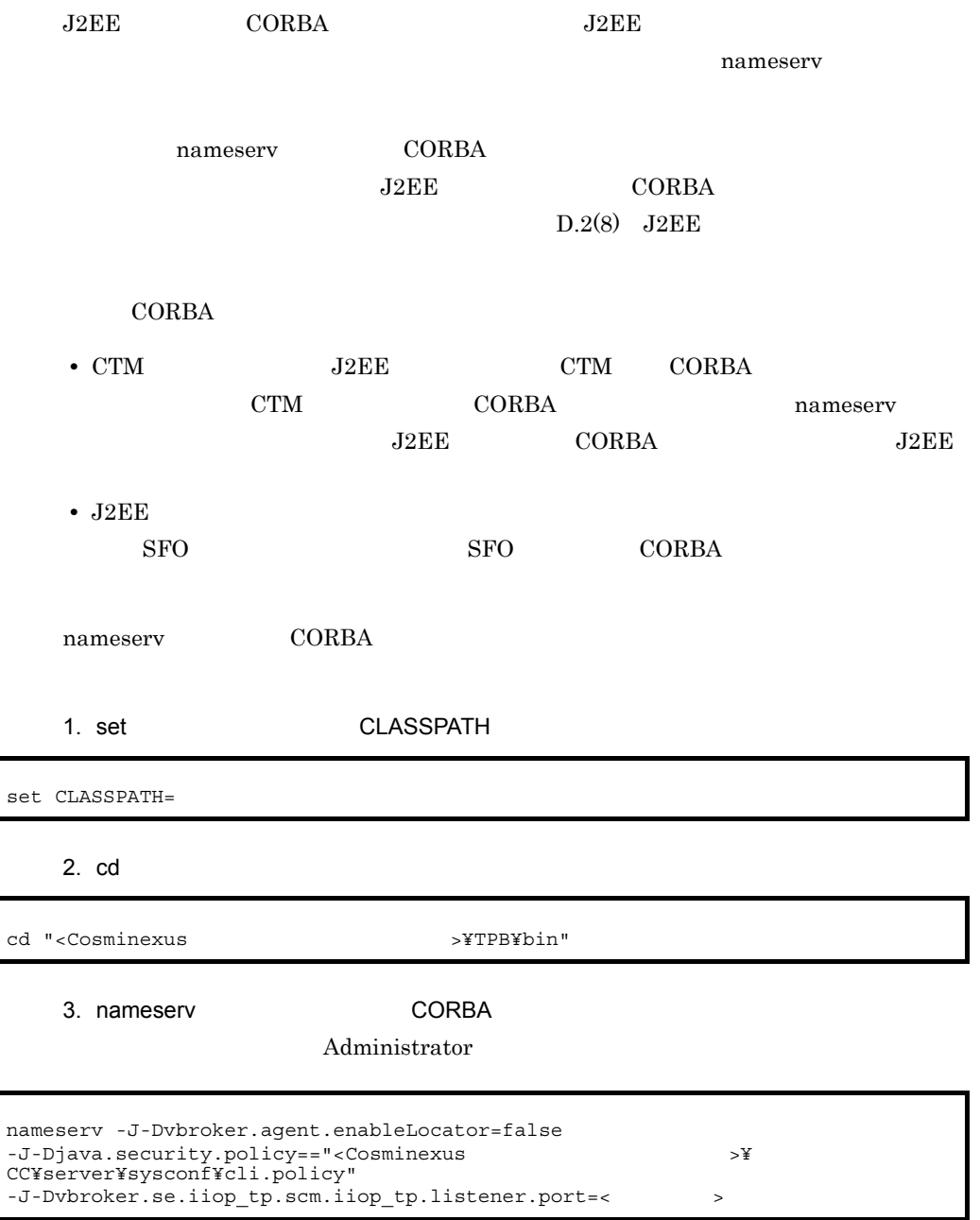

• CORBA **PATH** 

 $\mathsf{l}$ 

ĺ

- $<$ Cosminexus  $>$ ¥jdk¥bin
- nameserv

 $\mathbf{u}$ 

• nameserv

I

<span id="page-581-0"></span>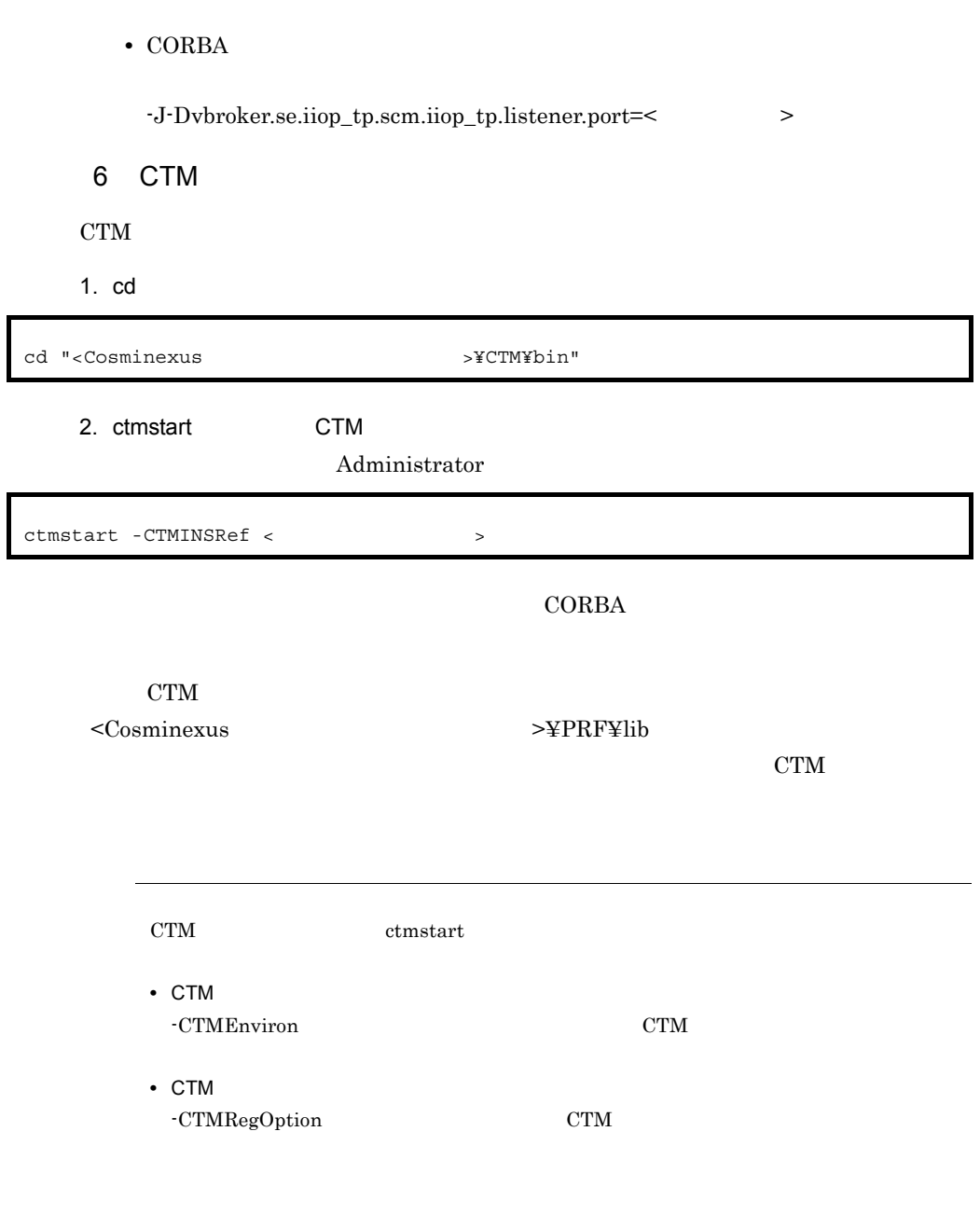

<span id="page-581-1"></span>7 SFO

 ${\rm SFO}$ 

1. cd

<span id="page-582-0"></span>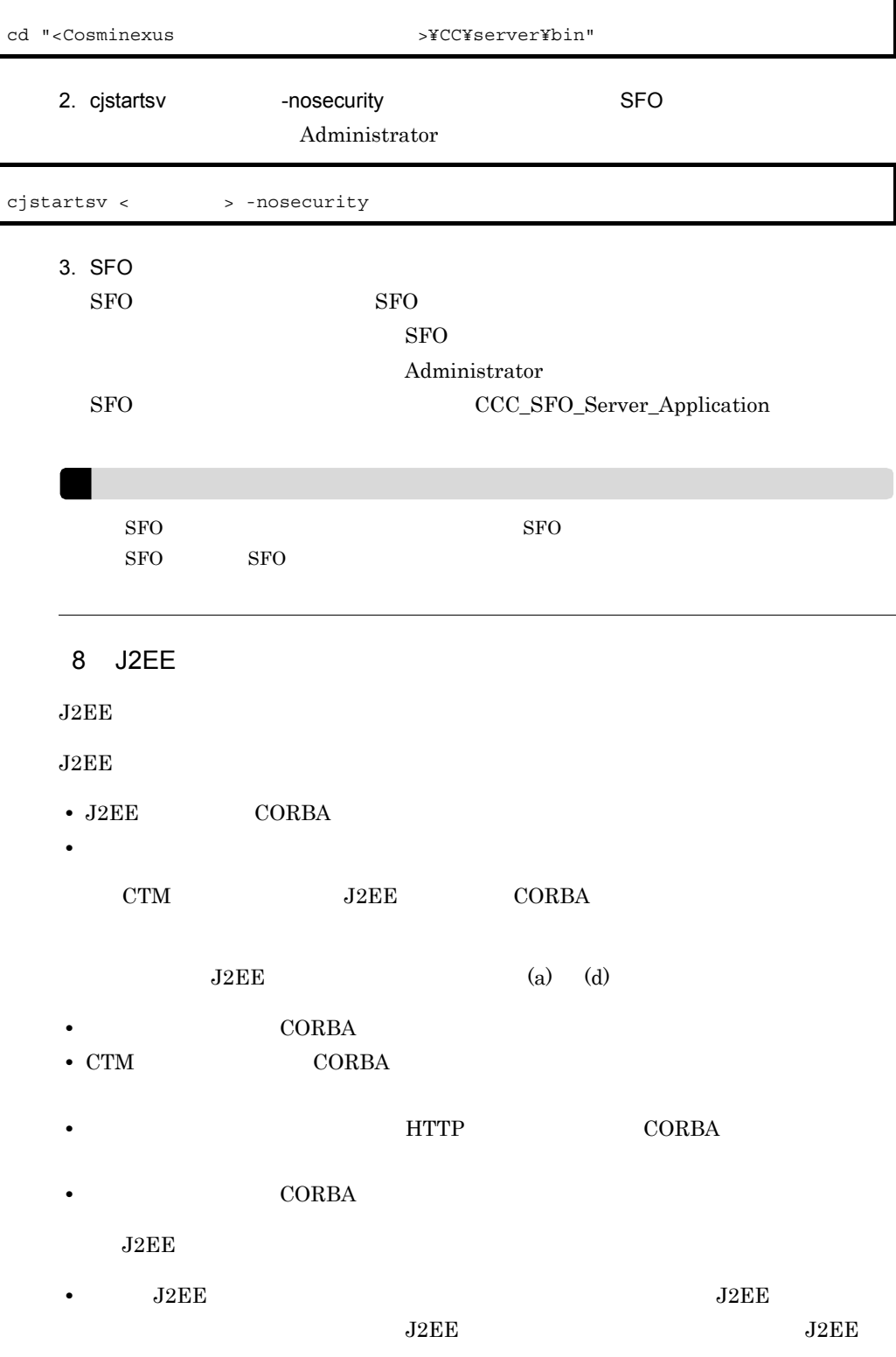

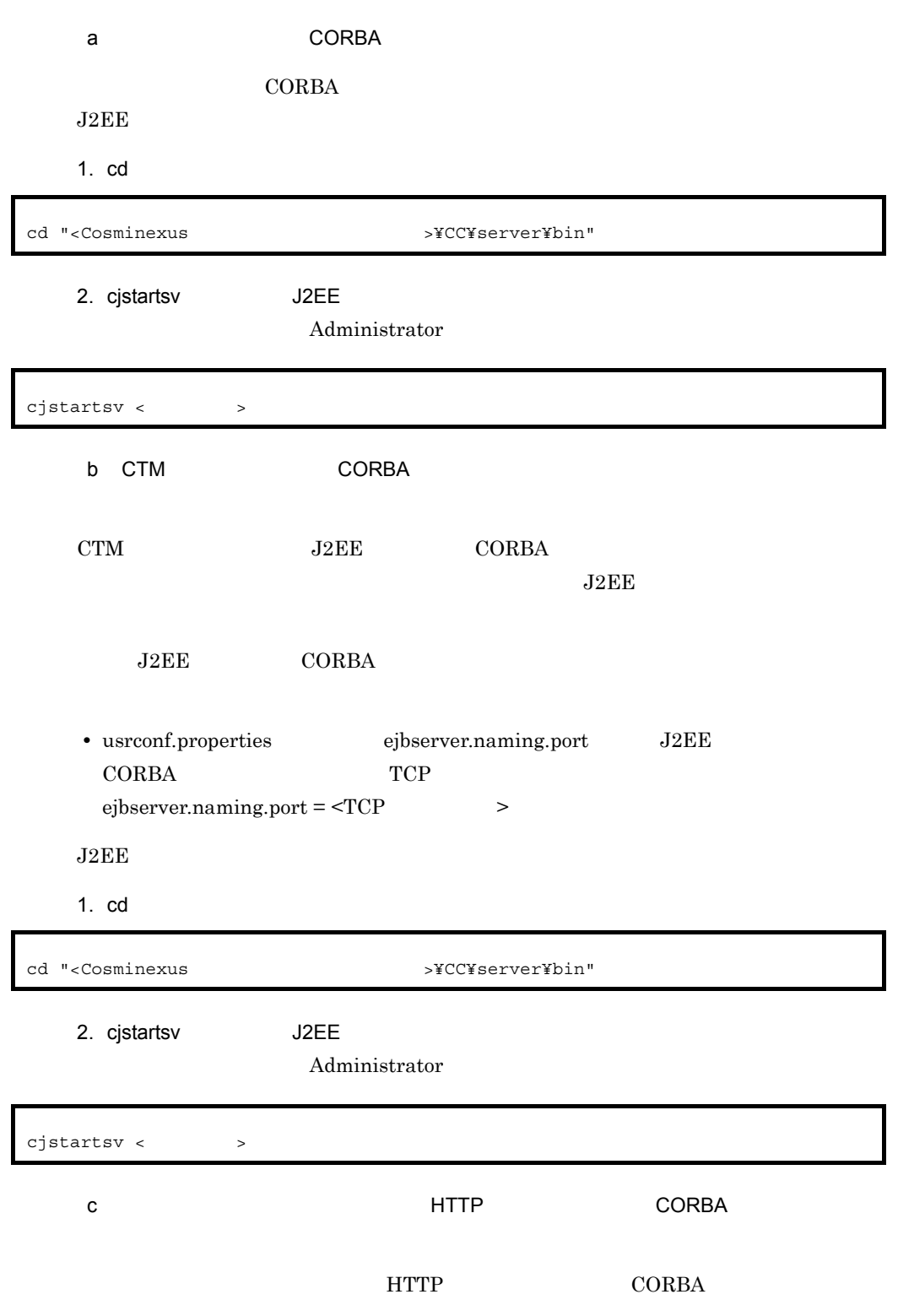

resources D J2EE マップステムの場合 マステムの場合 マステムの場合 マステムの場合 マステムの場合

### $J2EE$

## .የትርጉሙያ ዘግኘ ተጠናቂ ተጠናቂ መሆኑ የተመለከቱ የተመለከቱ የተመለከቱ የተመለከቱ የተመለከቱ የተመለከቱ የተመለከቱ የተመለከቱ የተመለከቱ የተመለከቱ የተመለከቱ የተመለከቱ የ

- **•** インプロセス HTTP サーバを使用する場合  ${\rm userconf.} {\rm proper ties} \qquad \qquad {\rm webserver.} {\rm connector.} {\rm inprocess\_http.} {\rm entpol}$ true • J2EE CORBA usrconf.properties ejbserver.naming.port J2EE CORBA TCP TCP  $ejbservernamingport =  >$
- 1. cd  $\blacksquare$
- cd "<Cosminexusのインストールディレクトリ>¥CC¥server¥bin"

- 2. cjstartsv J2EE
	- Administrator

cjstartsv <  $\rightarrow$ 

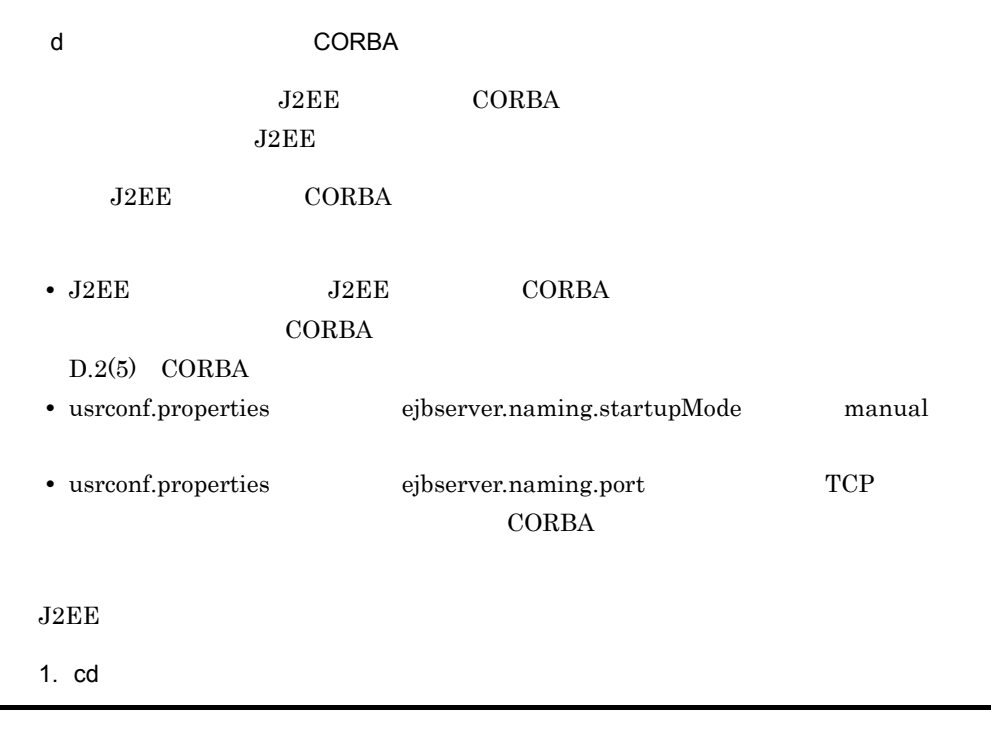

cd "<Cosminexusのインストールディレクトリ>¥CC¥server¥bin"

### 2. cjstartsv J2EE

### Administrator

9  $9$ cjstartrar cjstartjb  $J2EE$  J2EE  $J2EE$  $J2EE$ Cosminexus Cosminexus  $J2EE$ • Cosminexus RM **BE Connector for Cosminexus RM** DB Connector for Cosminexus RM Cosminexus  $RM$ **•** ルートリソースアダプタは,ルートリソースアダプタに所属するすべてのメンバリソース 10 J2EE  $J2EE$  $J2EE$ Administrator  $J2EE$  $J2EE$   $J2EE$  $J2EE$ cjstartsv <  $\rightarrow$ 

 $J2EE$ 

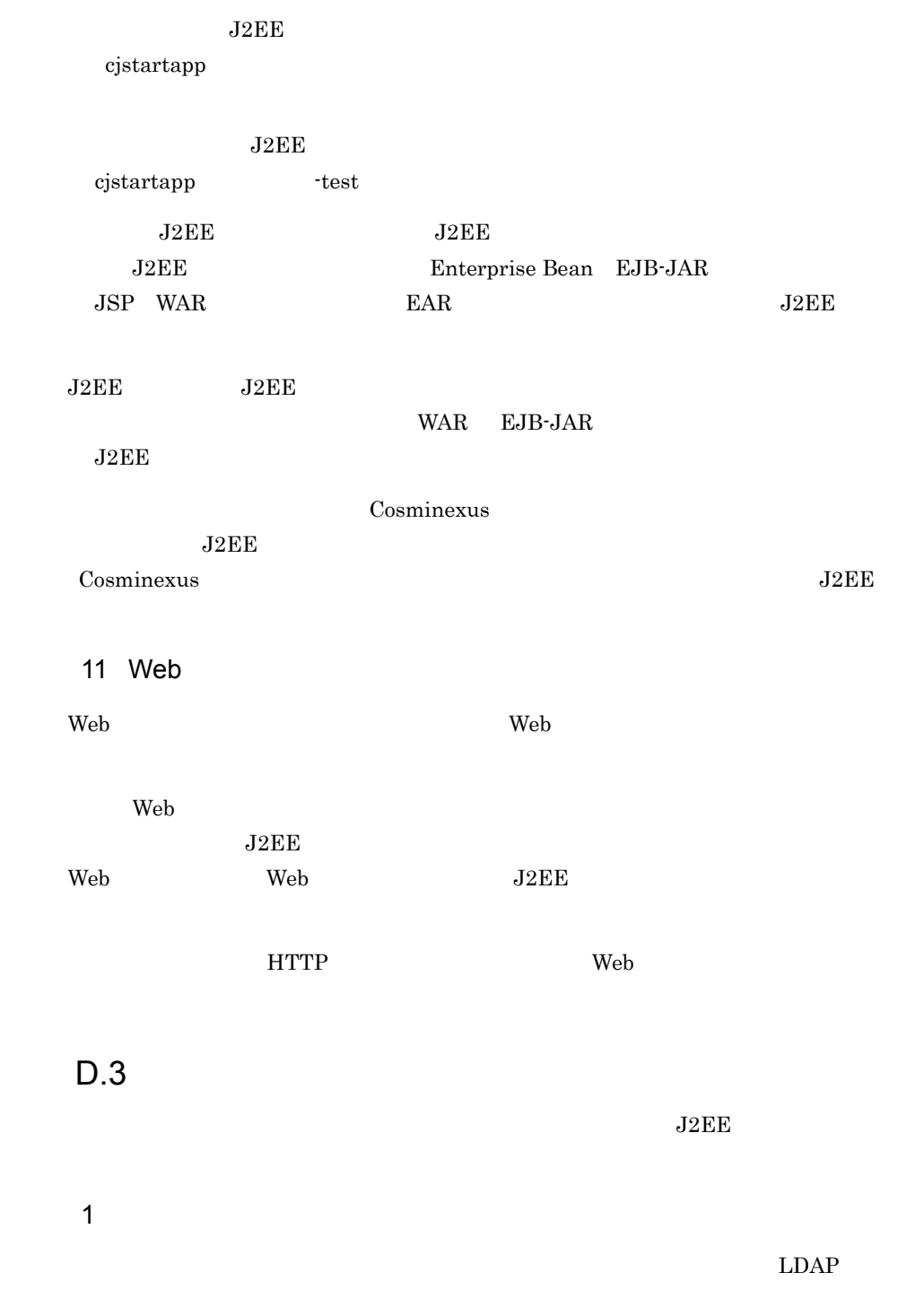

<span id="page-586-0"></span> $EIS$ 

569

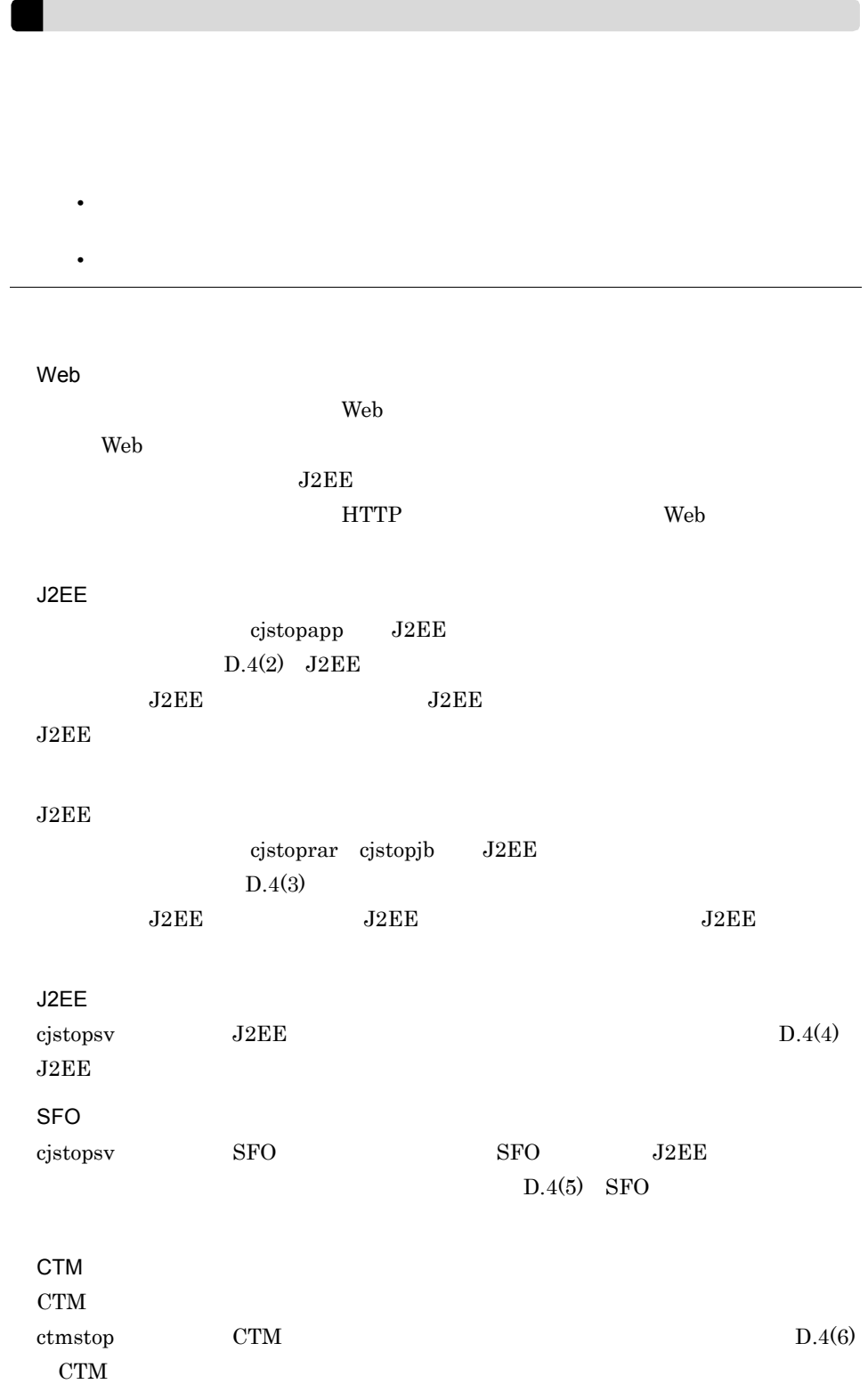

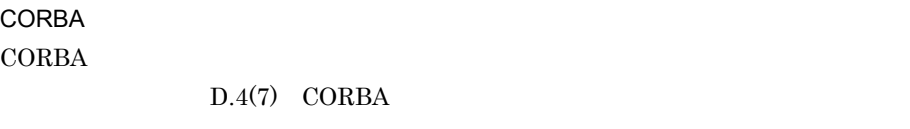

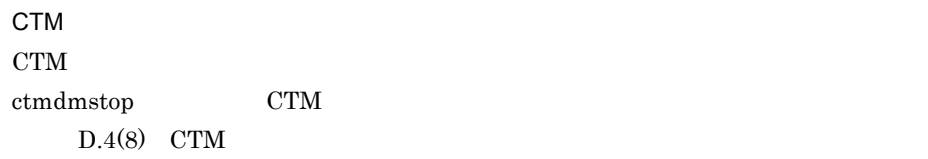

 $D.4(9)$ 

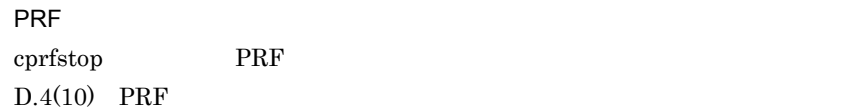

# $D.4$

 ${\rm J2EE}$ 

1 Web

web the two test services web the web test service  $\mathbf{w}_\mathbf{c}$ 

 $Web$ 

 $J2EE$ す。また,インプロセス HTTP サーバを使用する場合は,Web サーバを停止する必要は

# <span id="page-588-0"></span>2 J2EE

 $J2EE$ 

 $J2EE$ 

 $J2EE$ 

cjstopapp

 $J2EE$  CUI

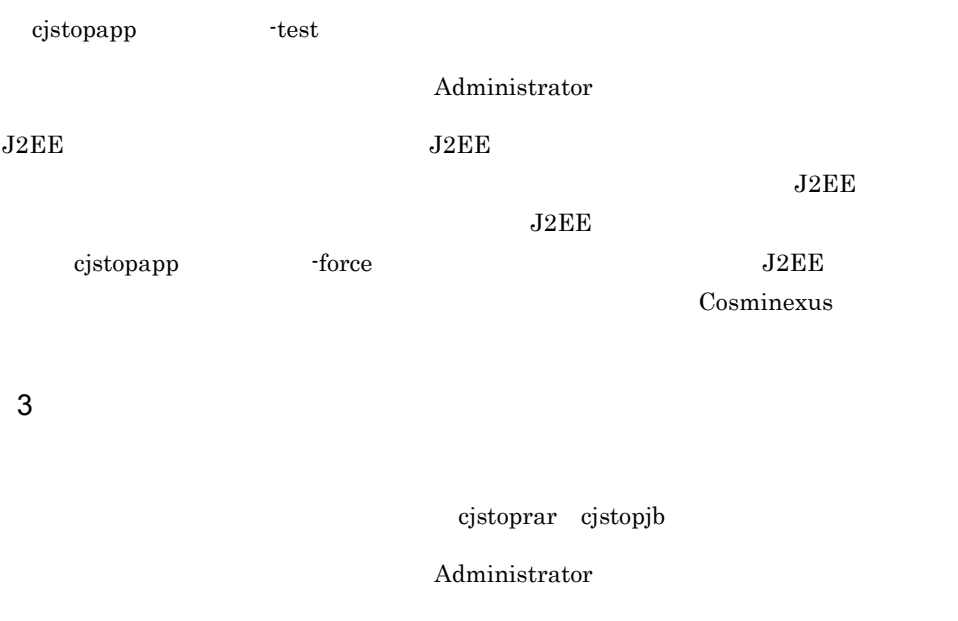

<span id="page-589-0"></span> $J2EE$ 

<span id="page-589-1"></span>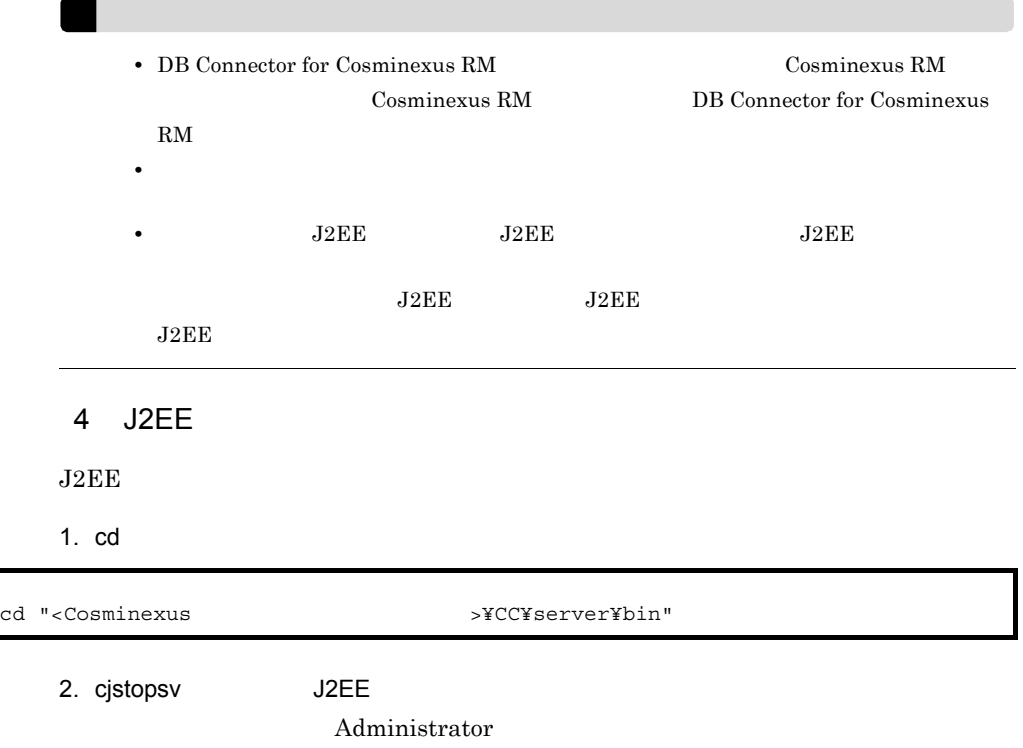

<span id="page-590-1"></span><span id="page-590-0"></span>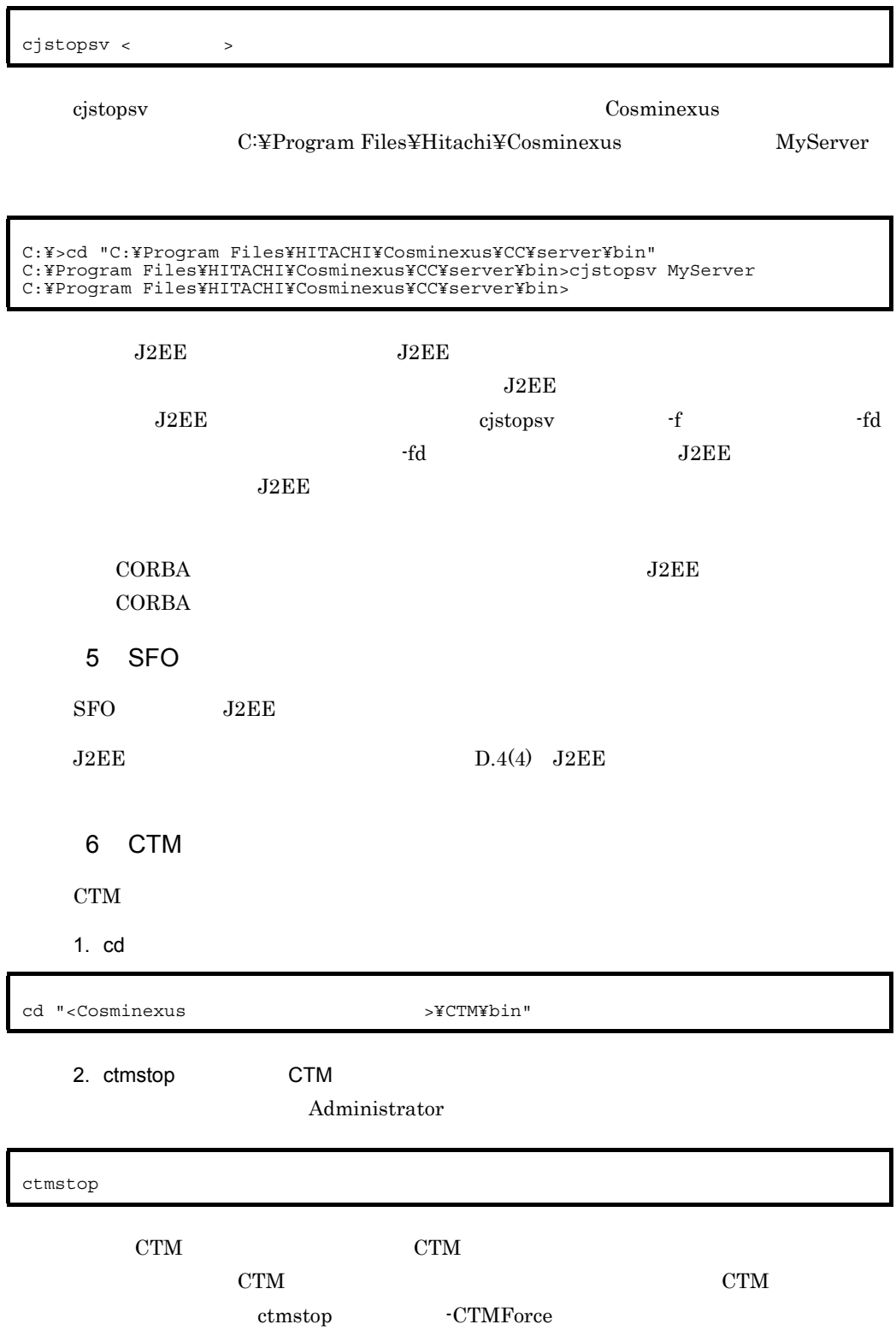

<span id="page-591-1"></span><span id="page-591-0"></span>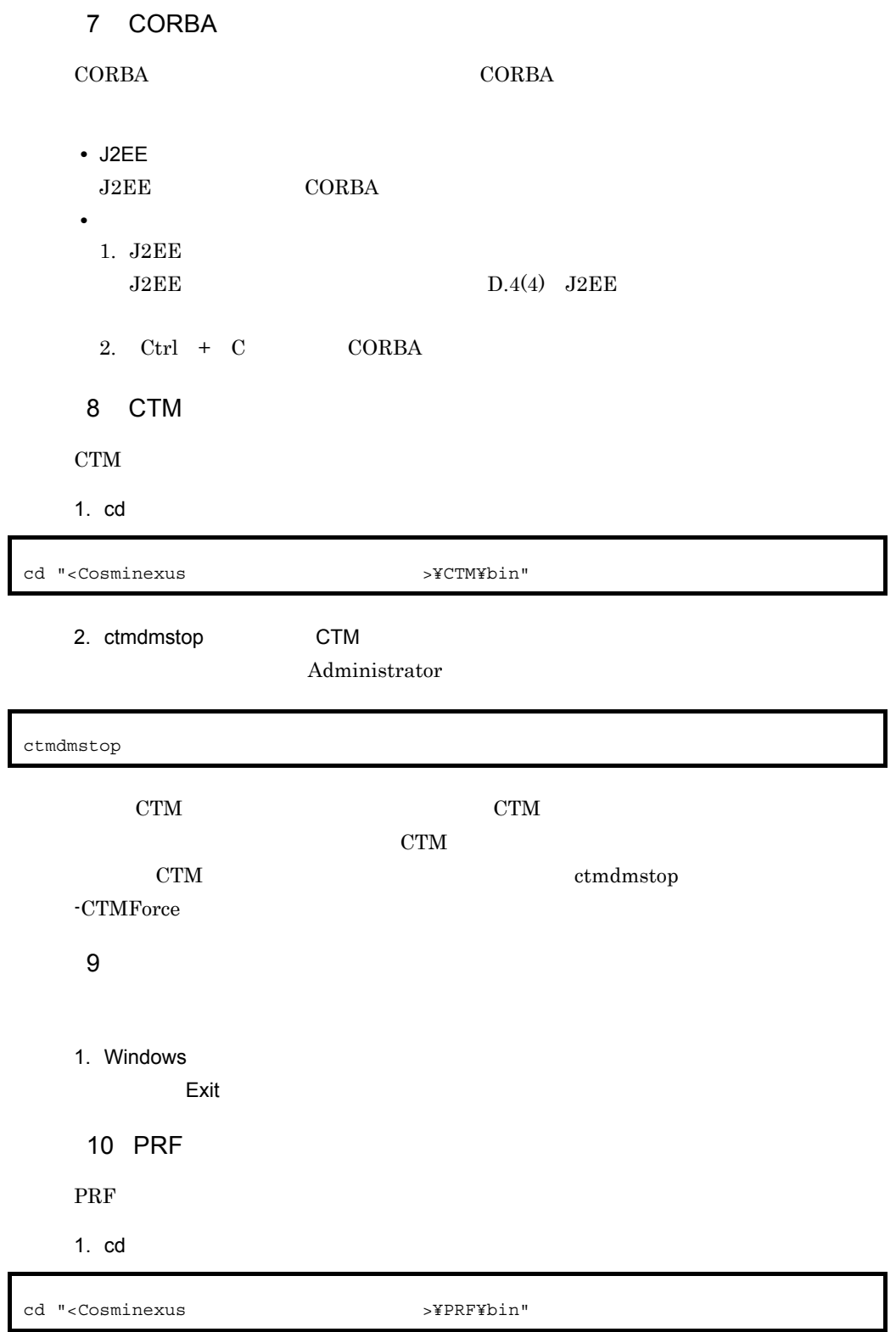

<span id="page-591-3"></span><span id="page-591-2"></span> $\overline{\mathsf{I}}$ 

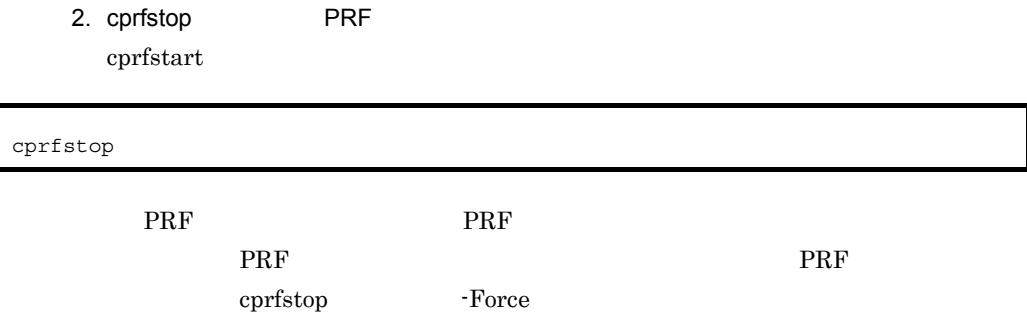

E J2EE THE SERVER SERVER SERVER SERVER SERVER SERVER SERVER SERVER SERVER SERVER SERVER SERVER SERVER SERVER S

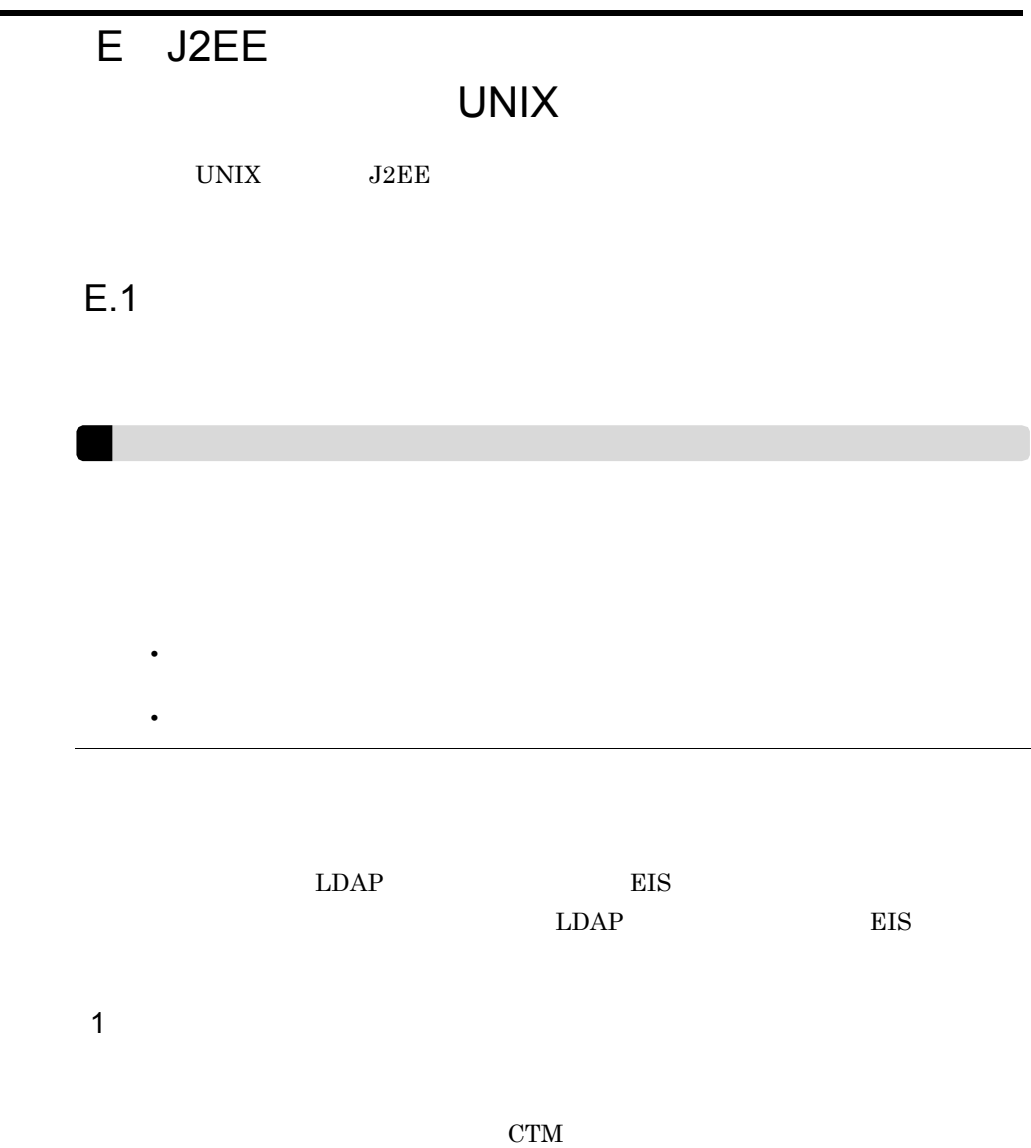

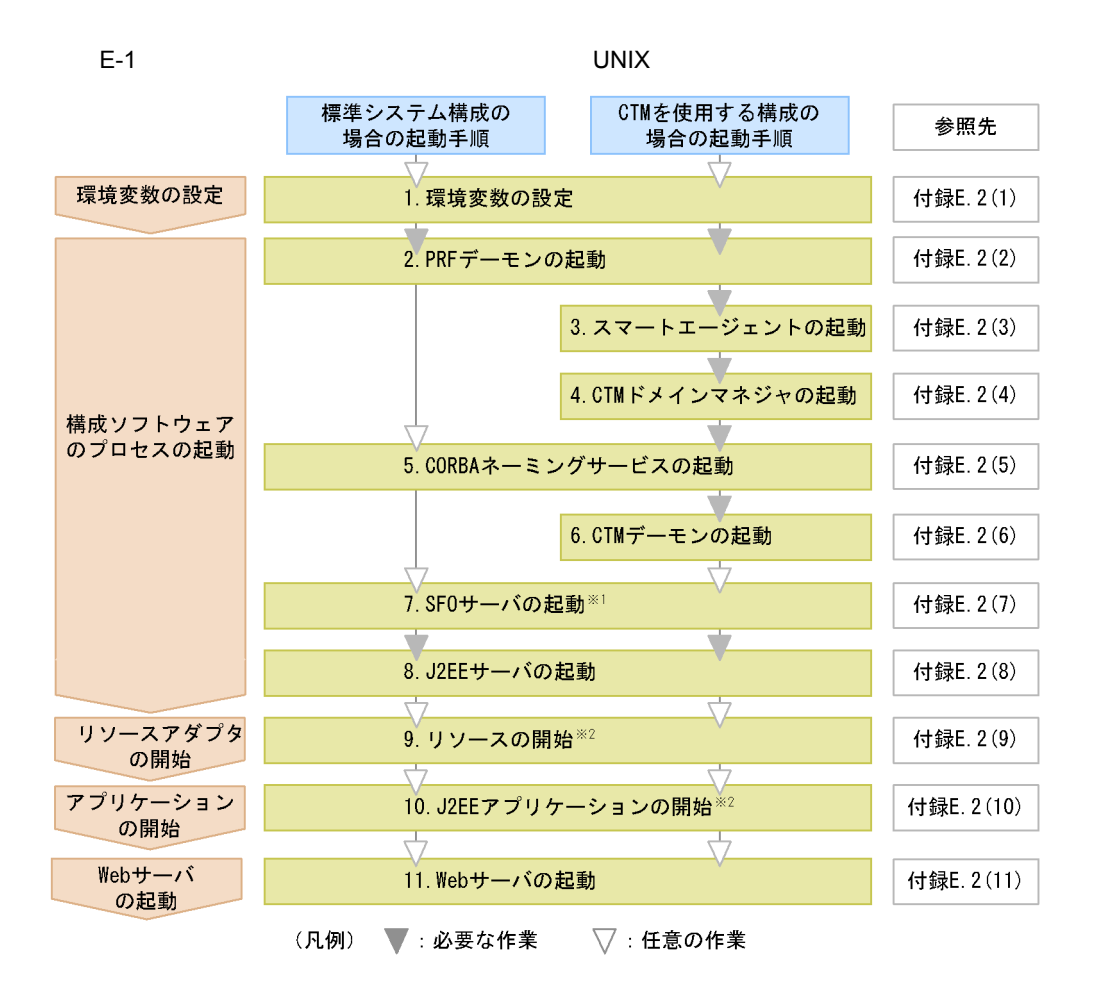

注※1 SF0サーバを起動したときに、SF0サーバアプリケーションが停止している場合、SF0サーバア プリケーションを開始します。

注※2 J2EEサーバを起動したときに、リソースまたはJ2EEアプリケーションが停止している場合だけ 必要な手順です。

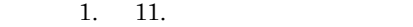

 $1.$ 

 $E.2(1)$ 

2. PRF

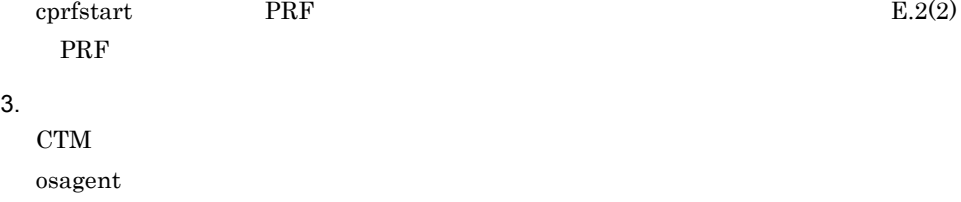

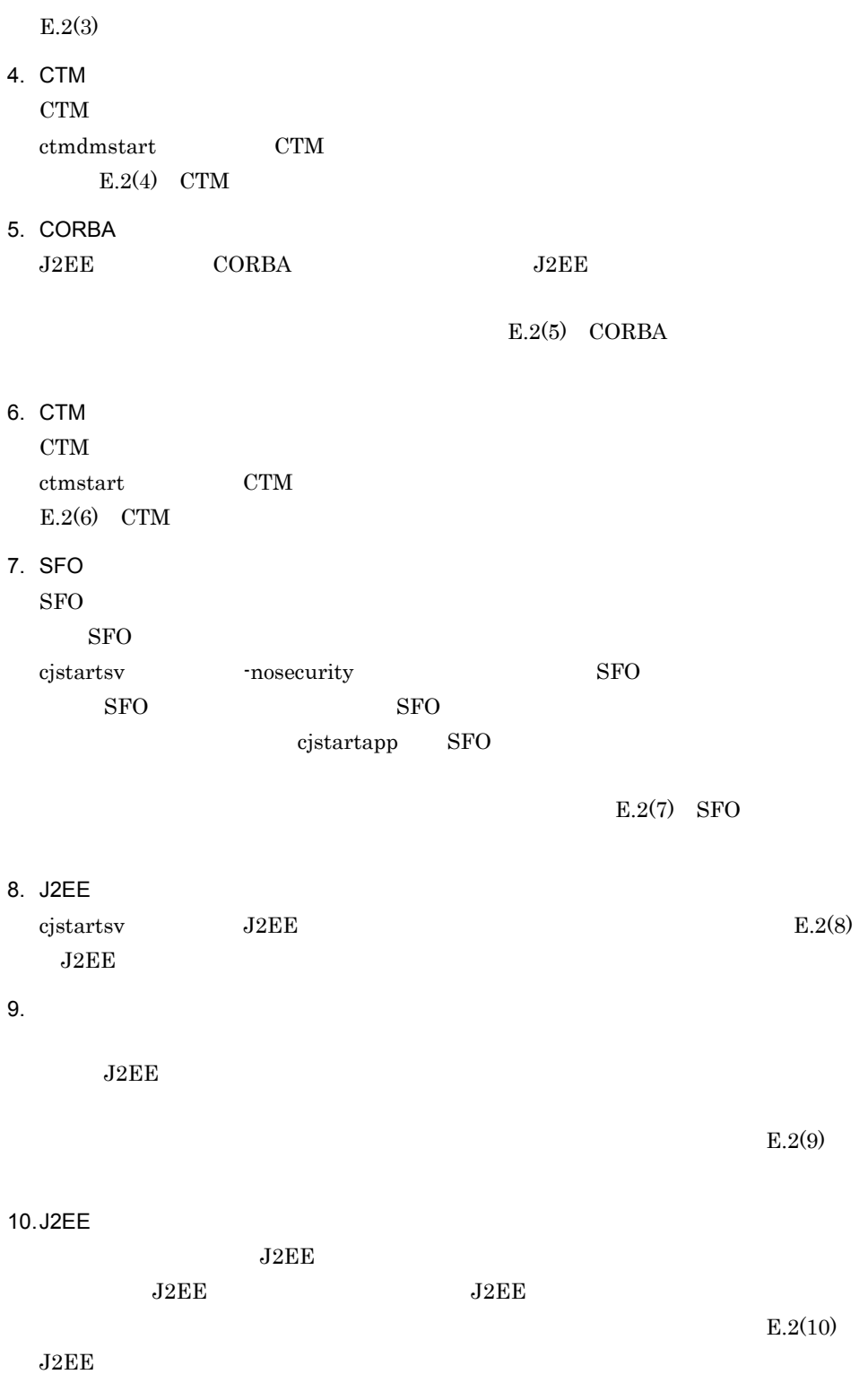

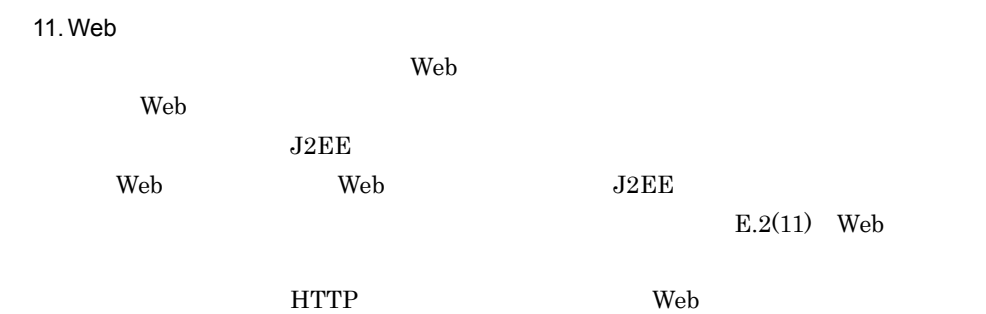

 $2$ 

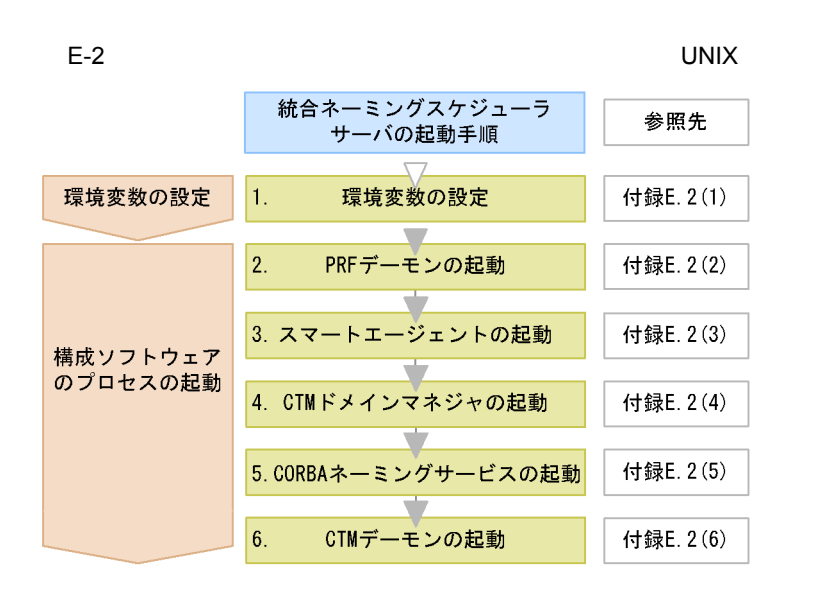

1. 6.

 $1.$ 

 $E.2(1)$ 

2. PRF cprfstart PRF  $E.2(2)$ PRF  $\blacksquare$  $3.$  $\alpha$ sagent  $\alpha$  $E.2(3)$ 4. CTM

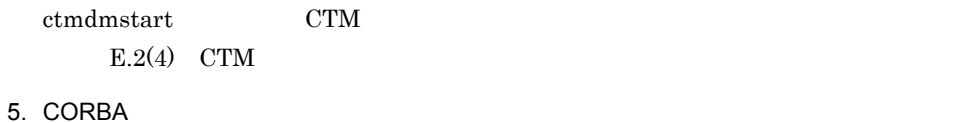

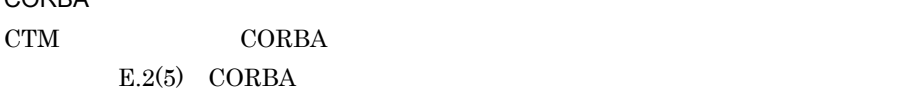

6. CTM

ctmstart CTM E.2(6) CTM

# $3$

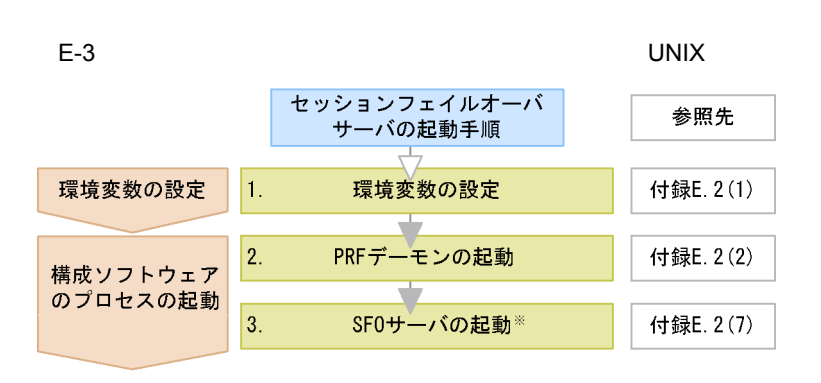

注※ SF0サーバを起動したときに、SF0サーバアプリケーションが停止してい る場合、SF0サーバアプリケーションを開始します。

### $1. \t3.$

 $1.$  $E.2(1)$ 

### 2. PRF

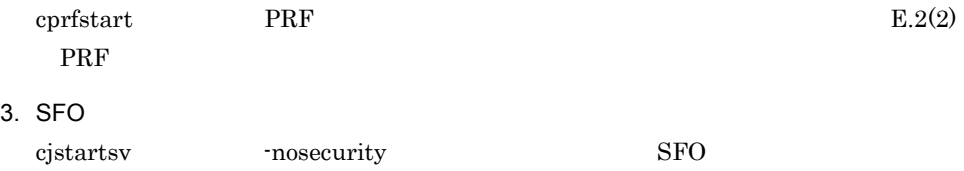

 $SFO$   $SFO$ cjstartapp SFO

 $SFO$ 

 $E.2(7)$  SFO

<span id="page-598-0"></span>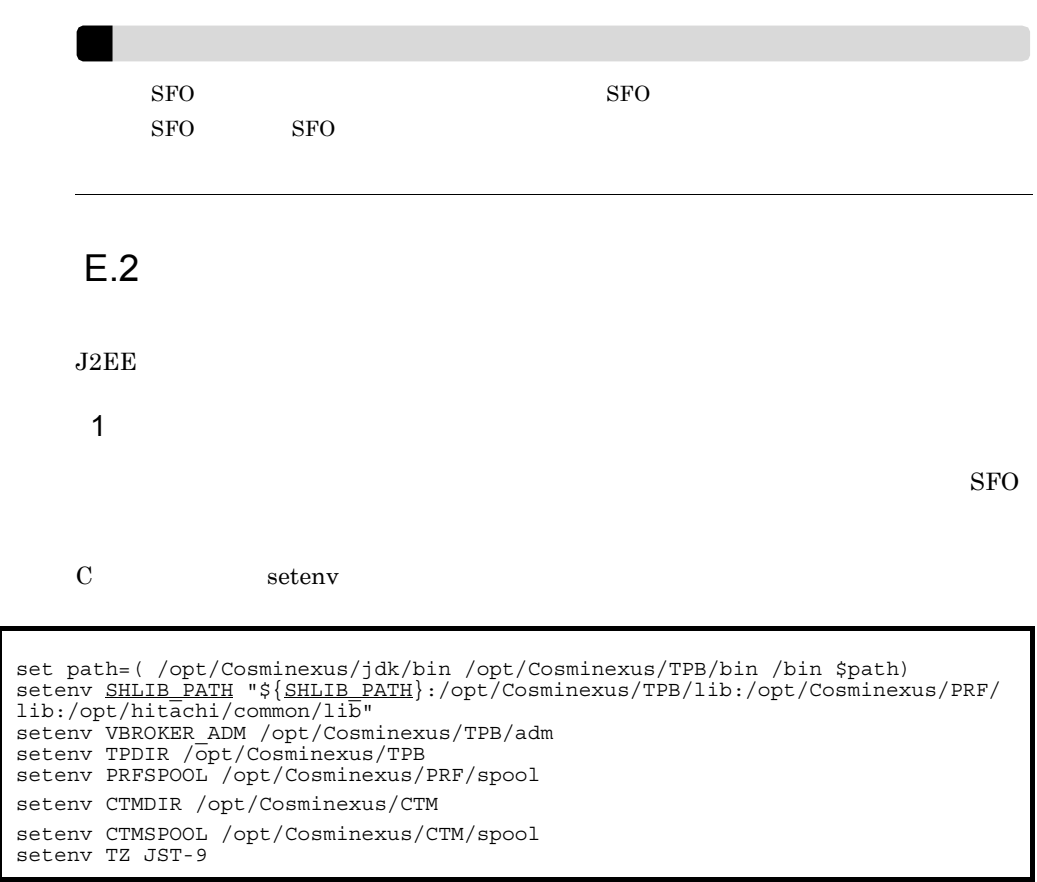

 $\rm CTM$ 

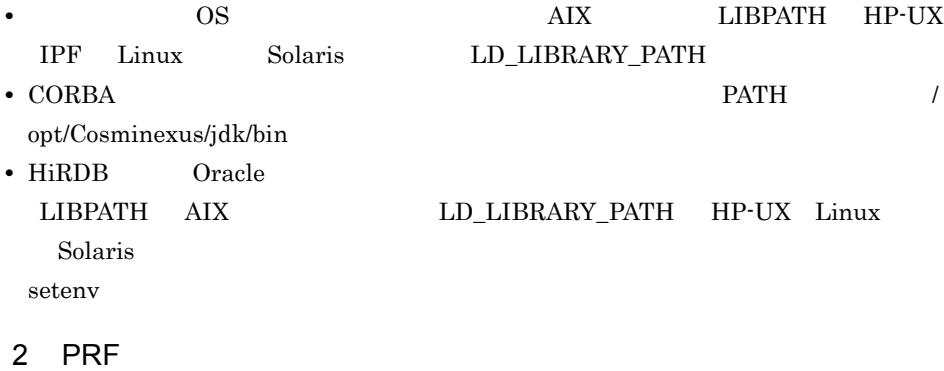

<span id="page-598-1"></span>PRF

### 1. cd

<span id="page-599-2"></span><span id="page-599-1"></span><span id="page-599-0"></span>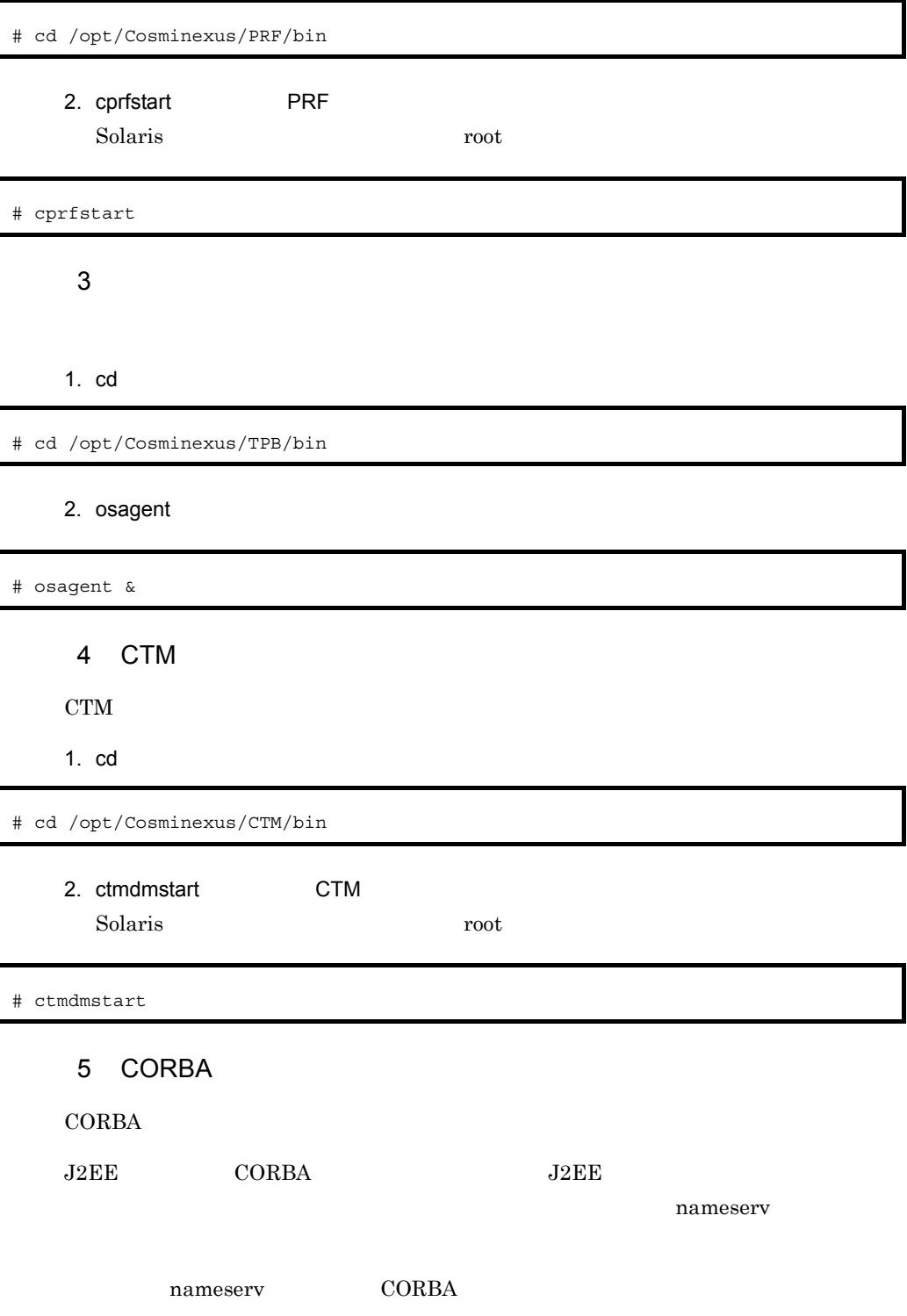

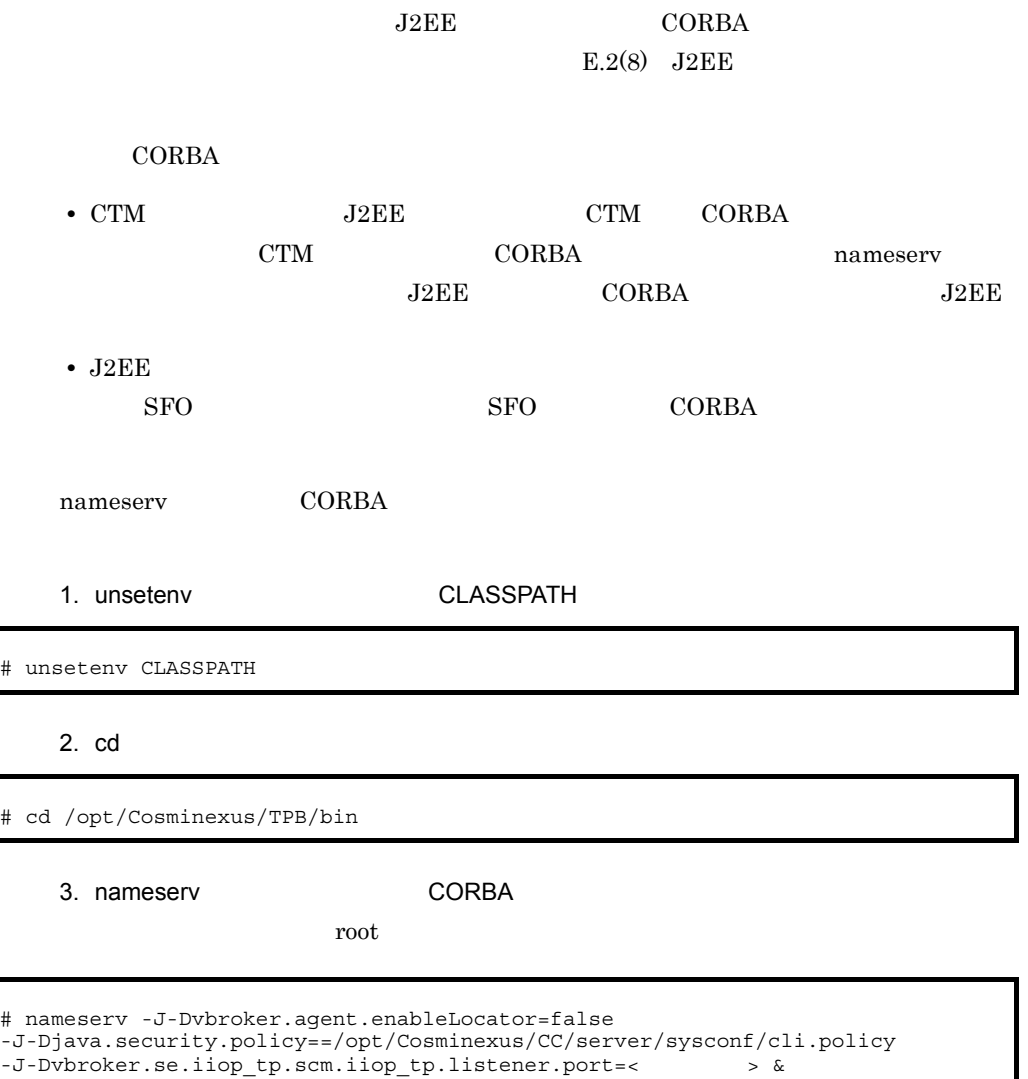

• CORBA *PATH* 

 $\emph{/opt/Cosminexus/jdk/bin}$ 

- nameserv
- nameserv
- CORBA

-J-Dvbroker.se.iiop\_tp.scm.iiop\_tp.listener.port=< >

 $\mathbf{u}$ 

<span id="page-601-0"></span>6 CTM

CTM

1. cd

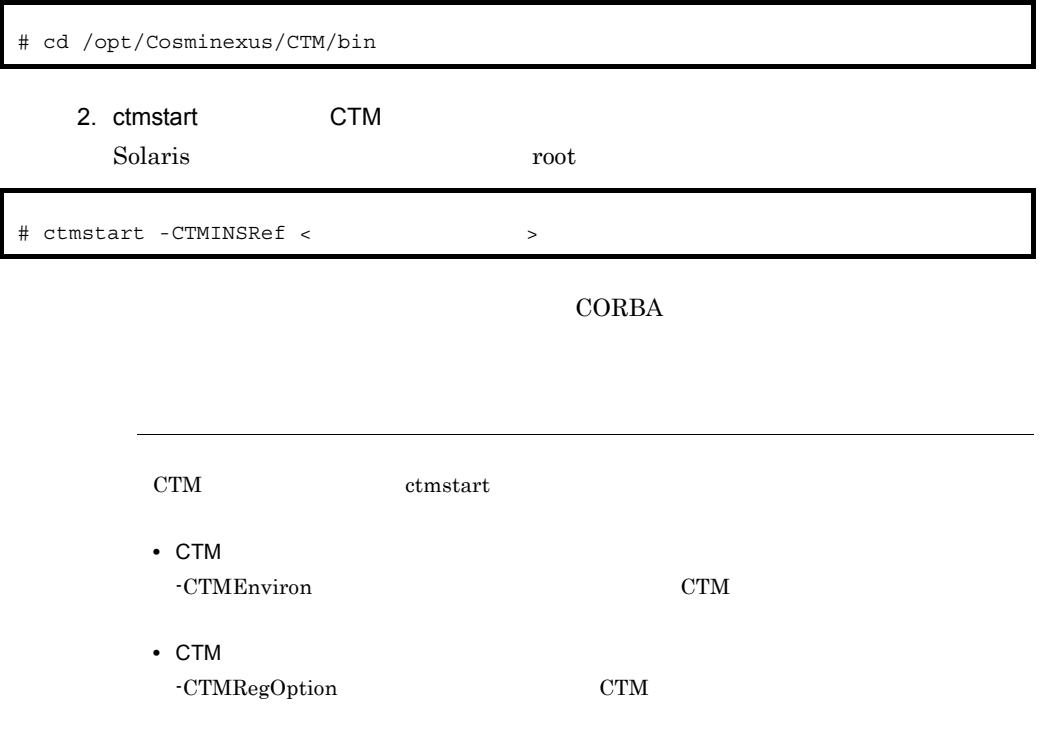

<span id="page-601-1"></span>7 SFO

SFO

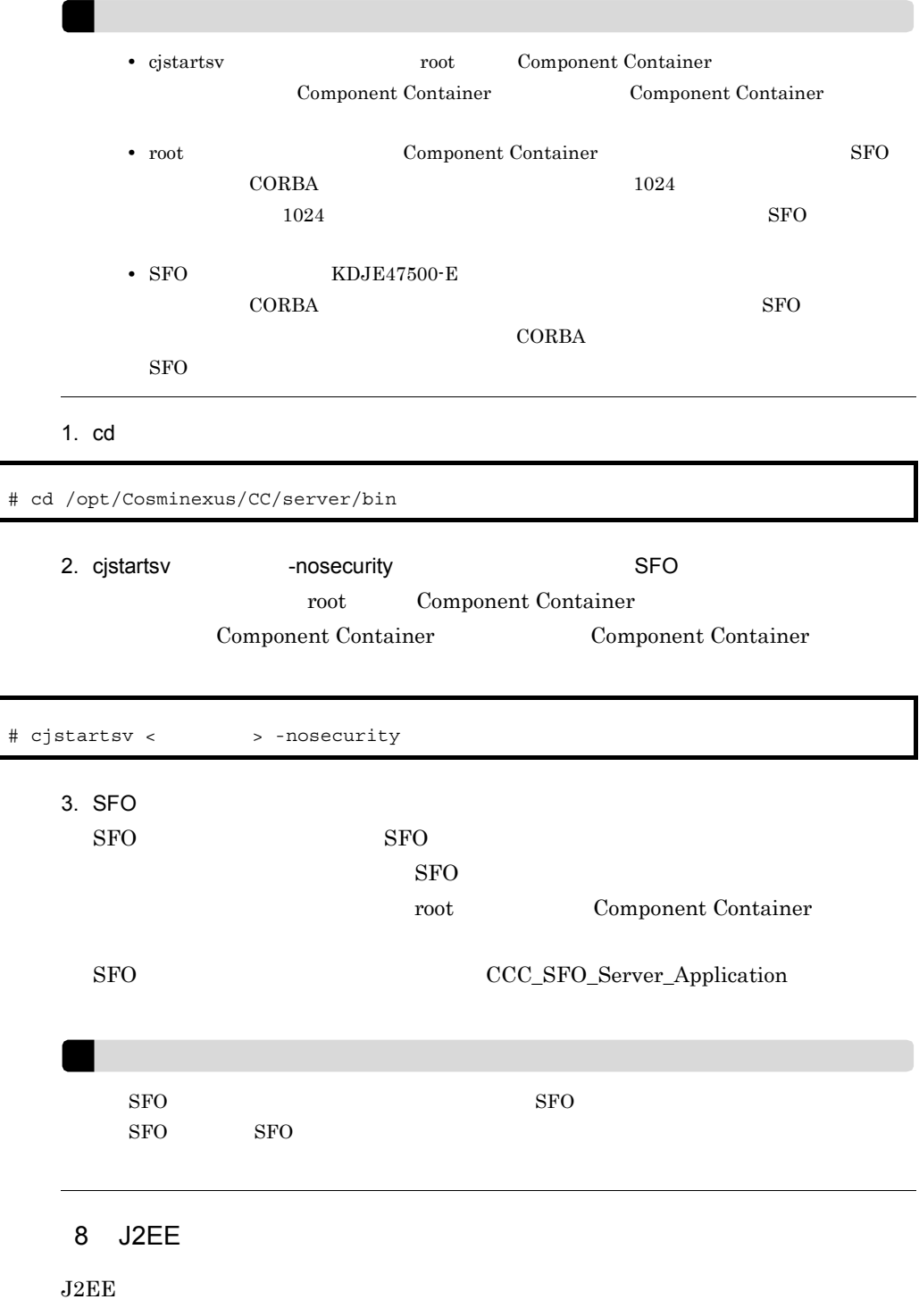

<span id="page-602-0"></span> $J2EE$ 

 $\overline{\phantom{a}}$ 

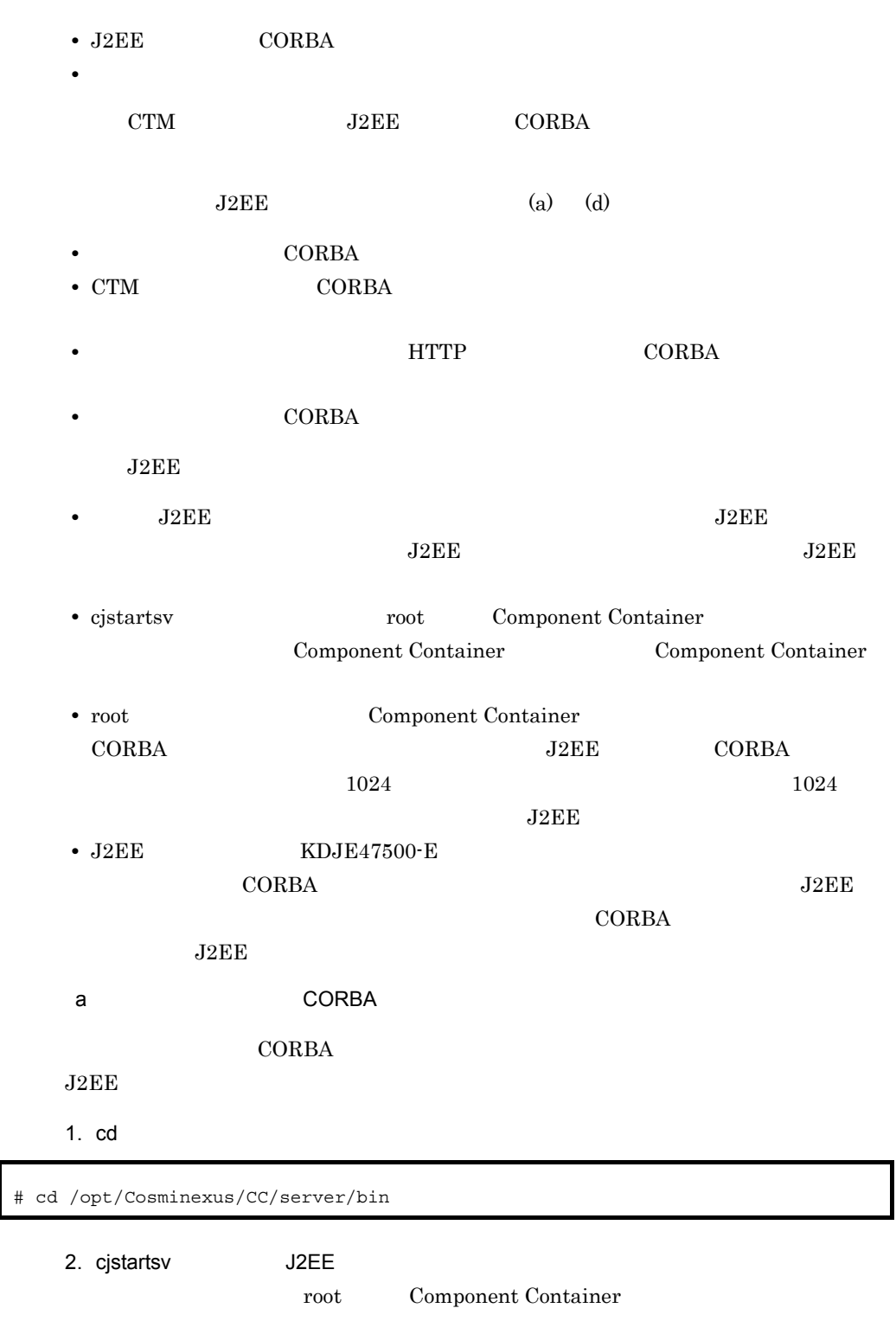

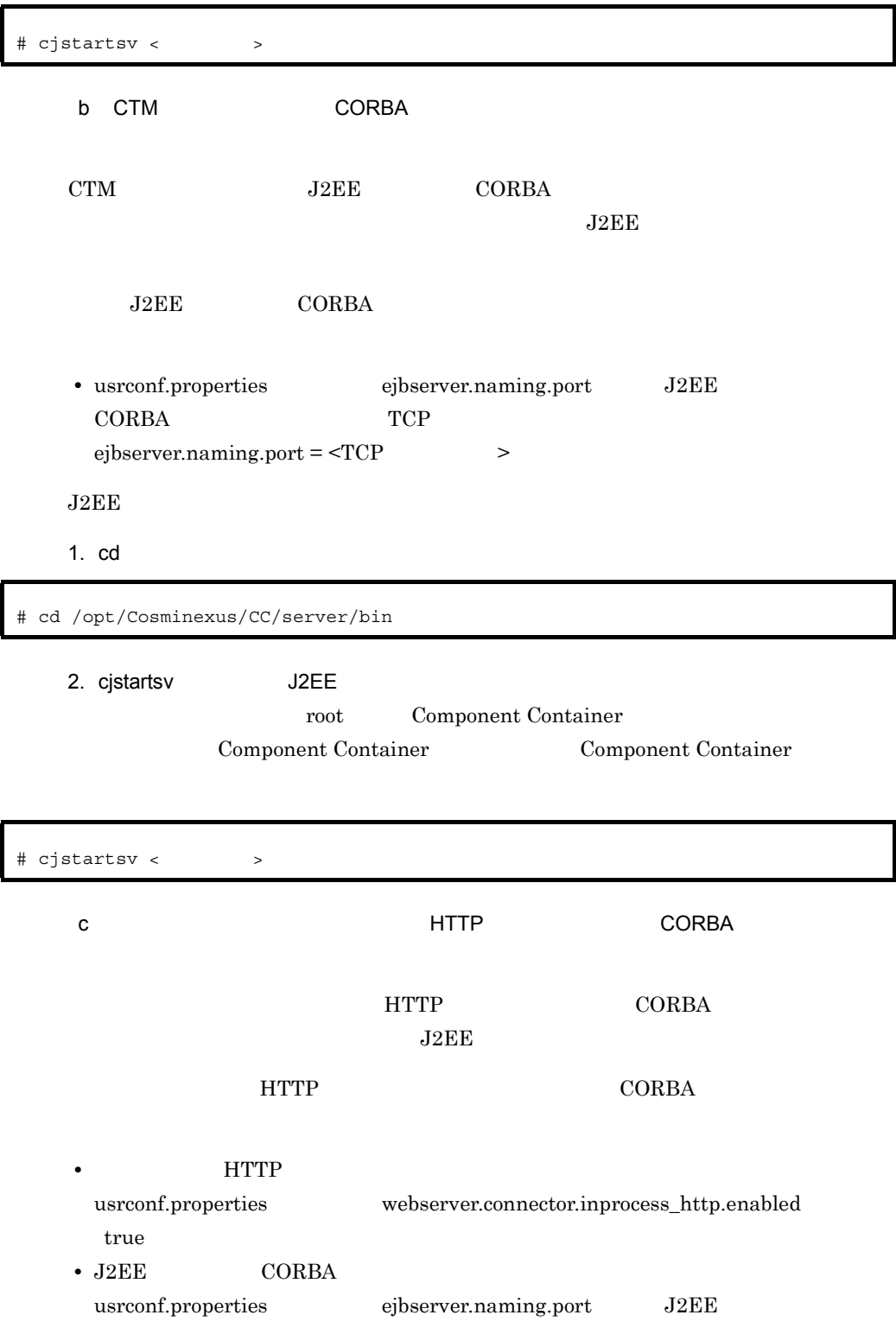

# CORBA TCP TCP

 $ejbservernaming.port =  >$ 

1. cd  $\blacksquare$ 

# cd /opt/Cosminexus/CC/server/bin

2. cjstartsv J2EE

root Component Container

Component Container **Example 2** Component Container

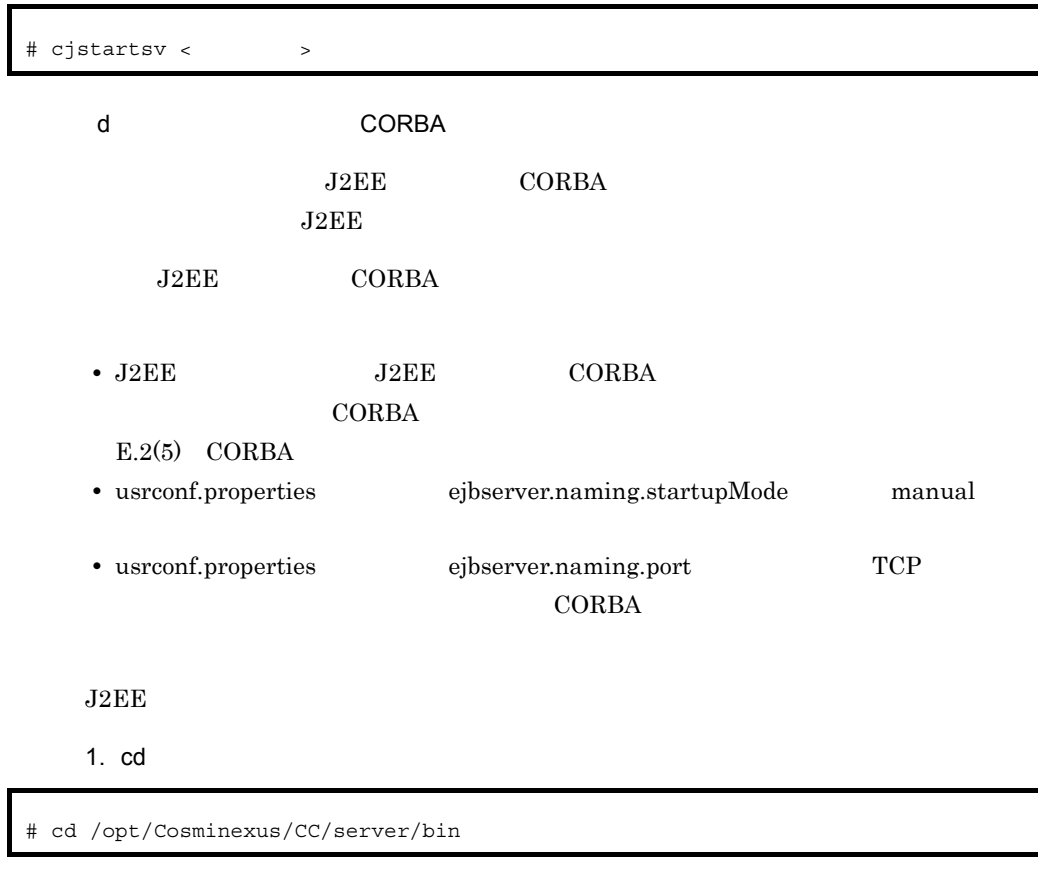

2. cjstartsv J2EE

root Component Container

Component Container Component Container

# cjstartsv <サーバ名称>

<span id="page-606-1"></span><span id="page-606-0"></span>9 リンプ cjstartrar cjstartjb  $J2EE$  J2EE  $J2EE$  $J2EE$ Cosminexus Cosminexus  $J2EE$ • Cosminexus RM **BE** Connector for Cosminexus RM DB Connector for Cosminexus RM **Example 20** Cosminexus  $RM$ **•** ルートリソースアダプタは,ルートリソースアダプタに所属するすべてのメンバリソース 10 J2EE  $\rm J2EE$  $J2EE$ root Component Container  $J2EE$  $J2EE$   $J2EE$  $J2EE$  $J2EE$  $J2EE$ cjstartapp

589

<span id="page-607-0"></span>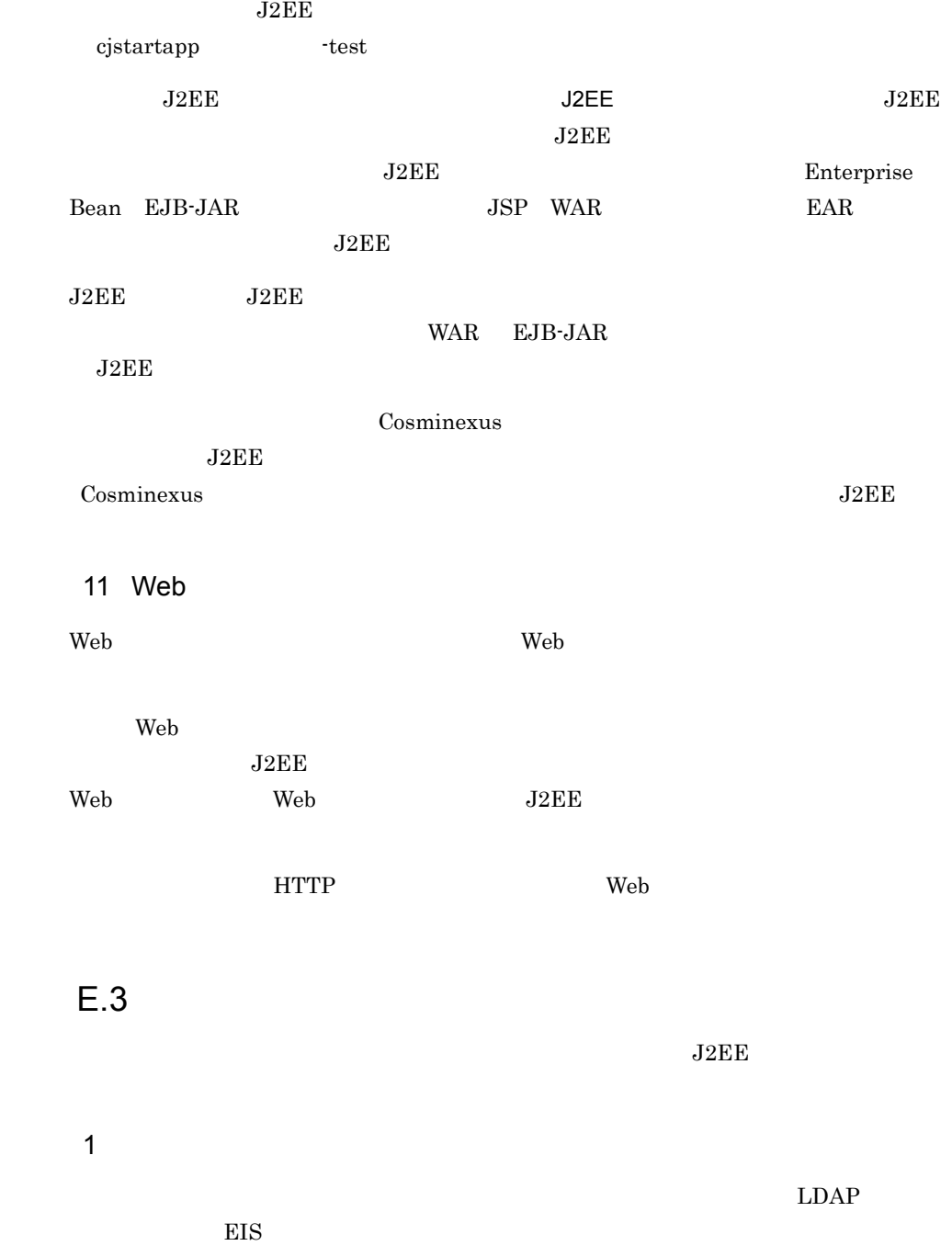

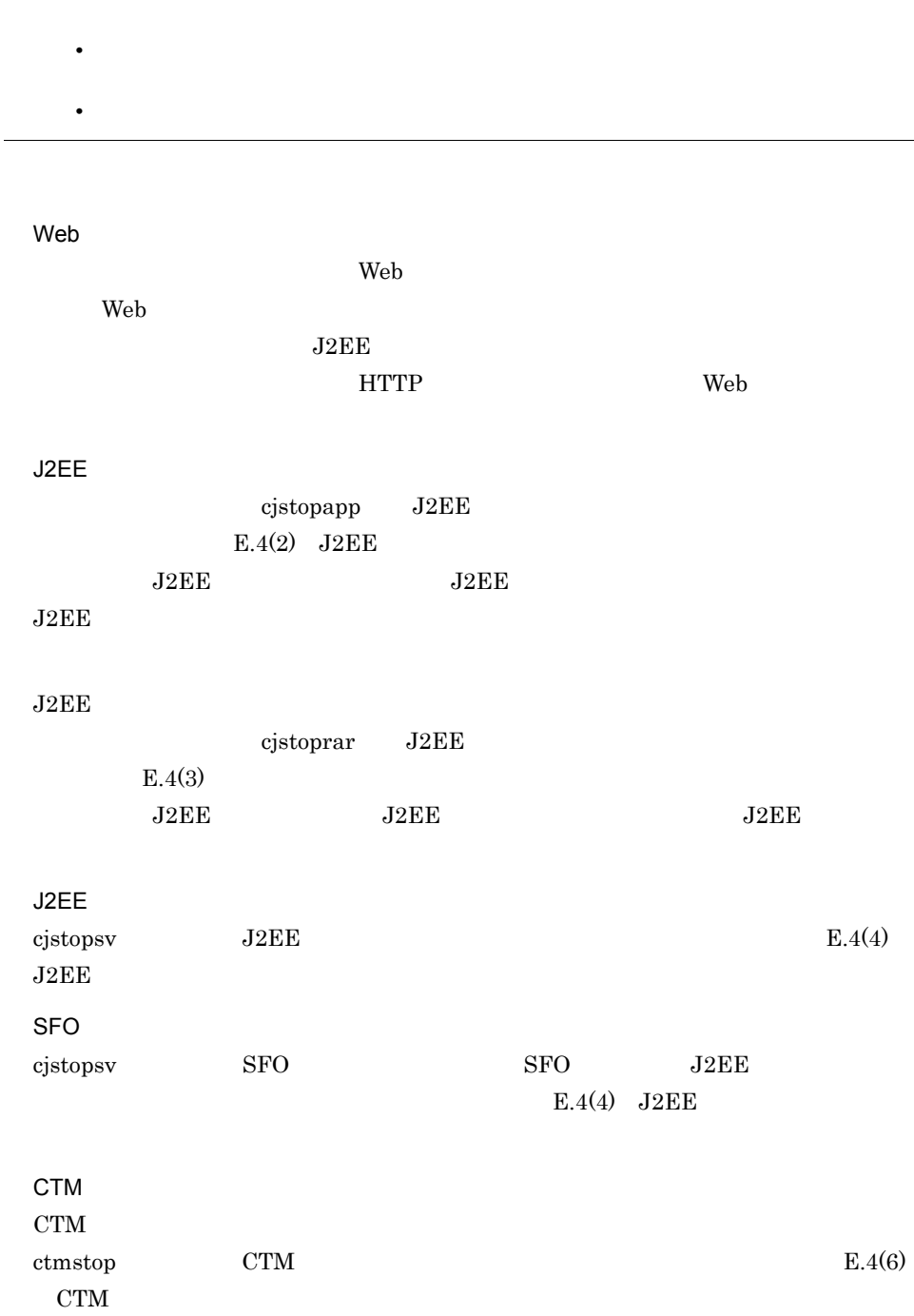

CORBA  $CORBA$  $E.4(7)$  CORBA CTM

CTM  $\blacksquare$ ctmdmstop CTM  $E.4(8)$  CTM

 $E.4(9)$ 

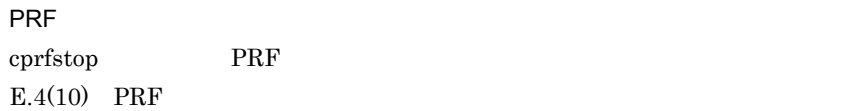

# $E.4$

 $J2EE$ 

1 Web

web the two test services web the web test service  $\mathbf{w}_\mathbf{c}$ 

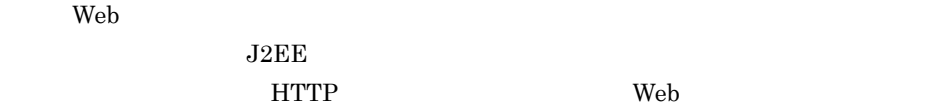

<span id="page-609-0"></span>2 J2EE

 $J2EE$ 

 $J2EE$ 

 $J2EE$ 

cjstopapp

 $J2EE$ 

<span id="page-610-0"></span>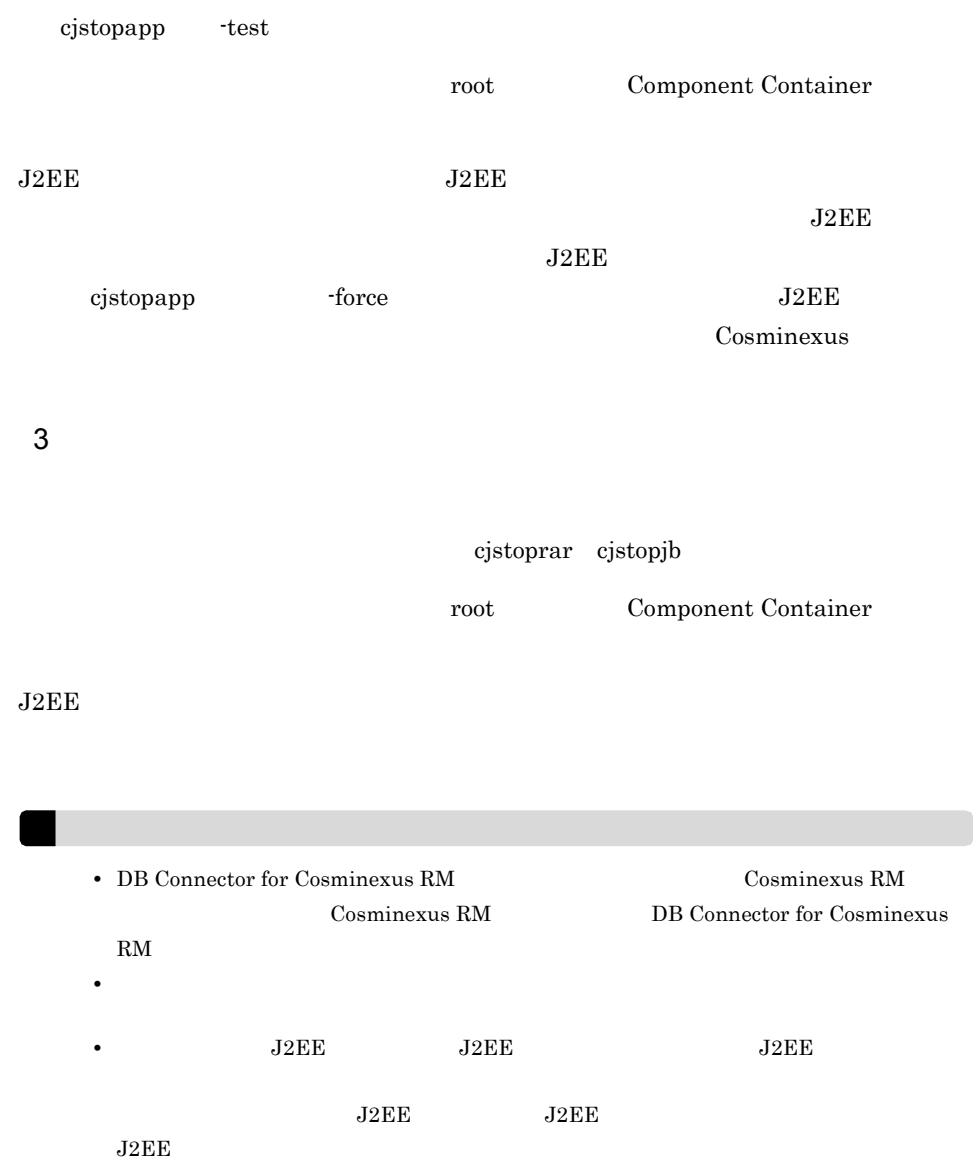

# <span id="page-610-1"></span>4 J2EE

- ${\rm J2EE}$
- 1. cd

# cd /opt/Cosminexus/CC/server/bin

2. cjstopsv J2EE

root Component Container

<span id="page-611-0"></span>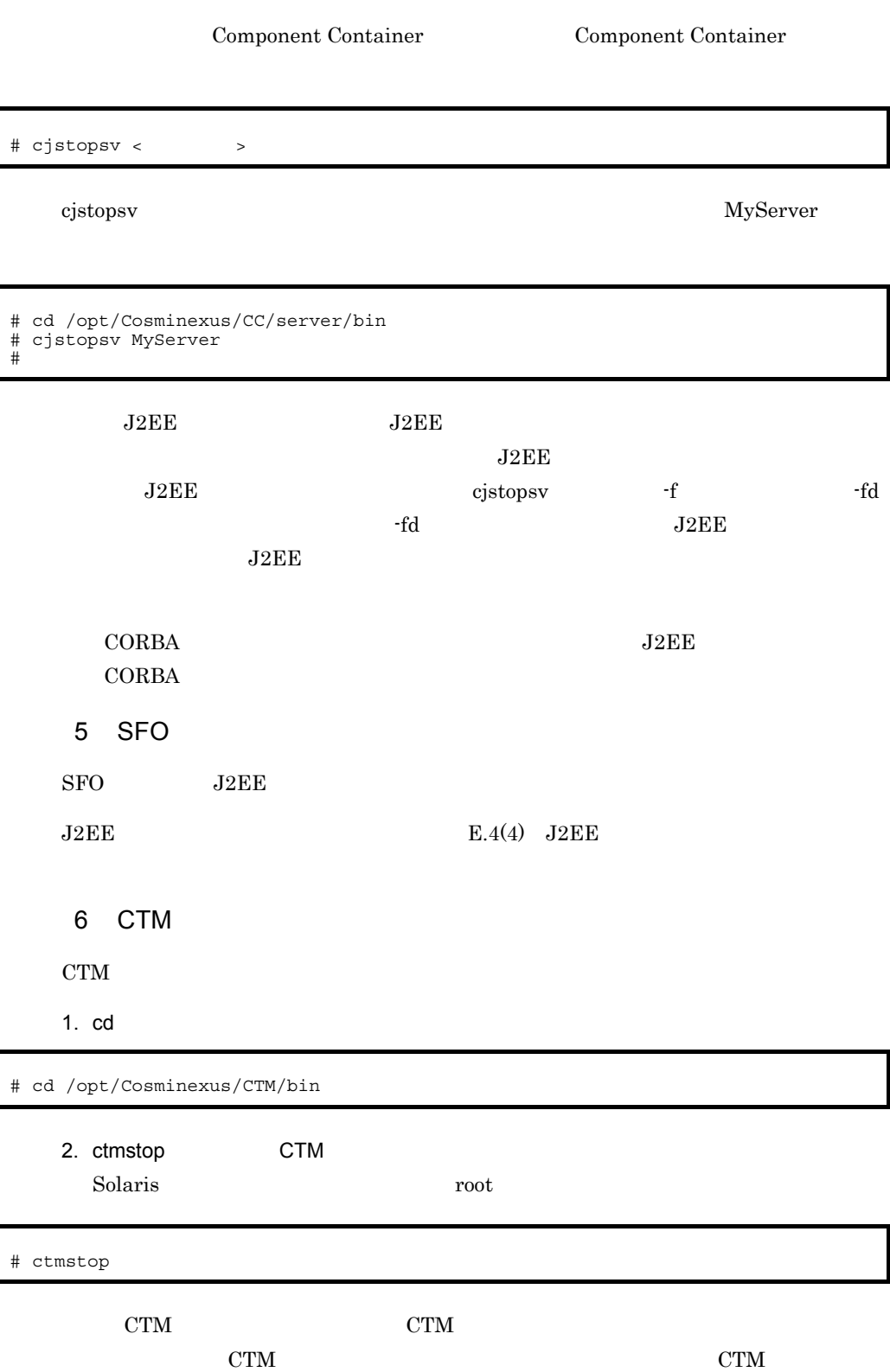
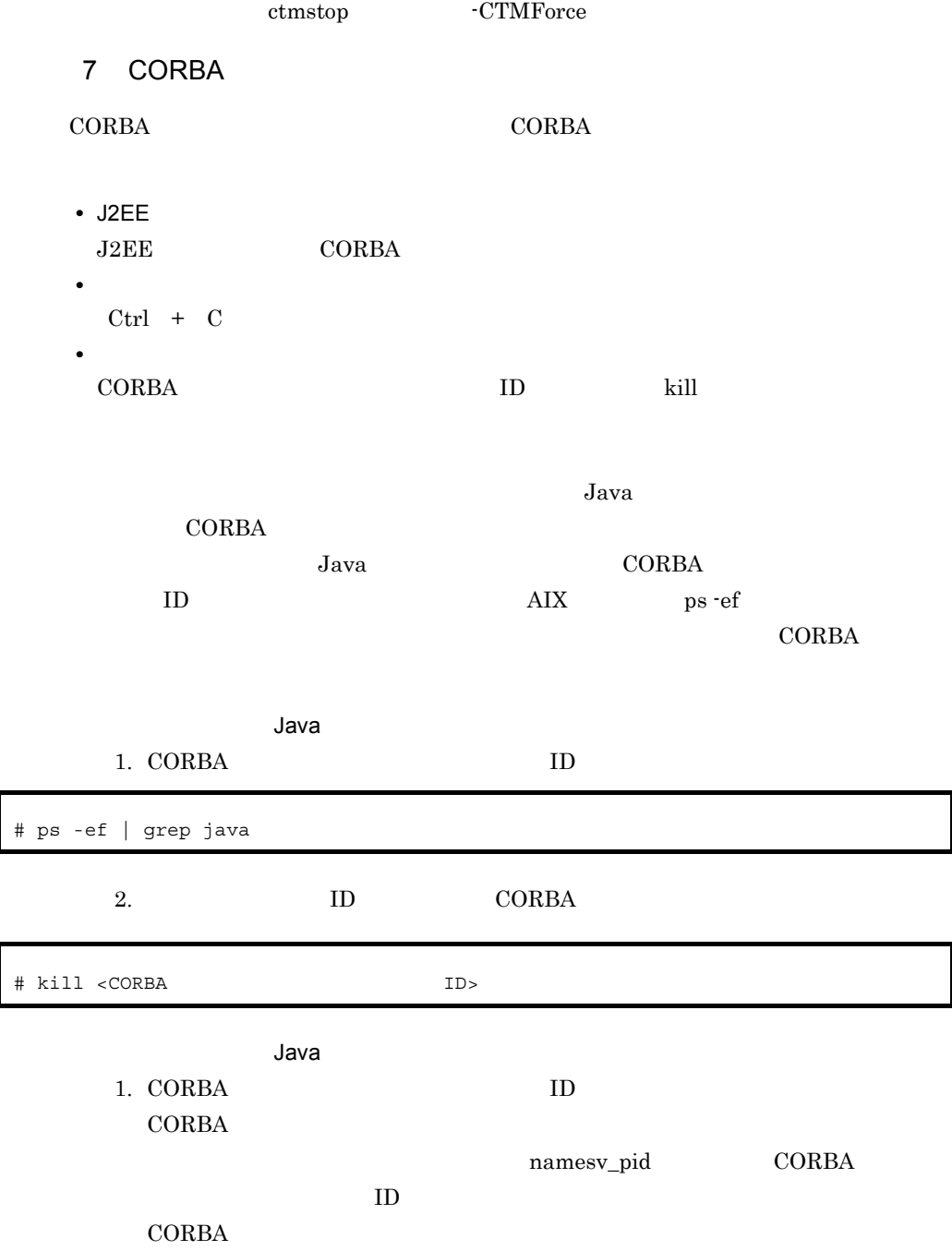

 $\mathbf{r}$ 

ī

<span id="page-613-0"></span>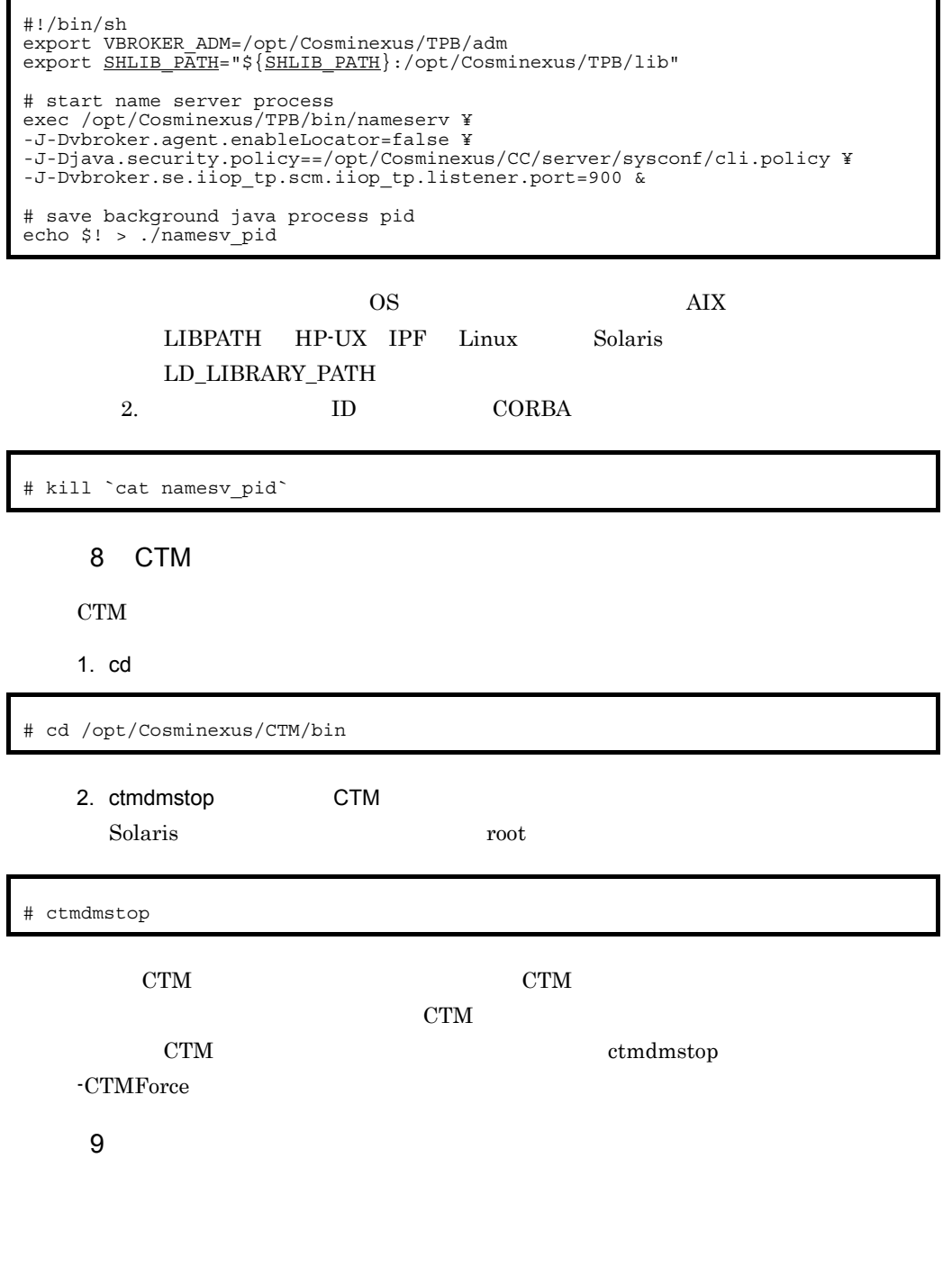

<span id="page-614-0"></span>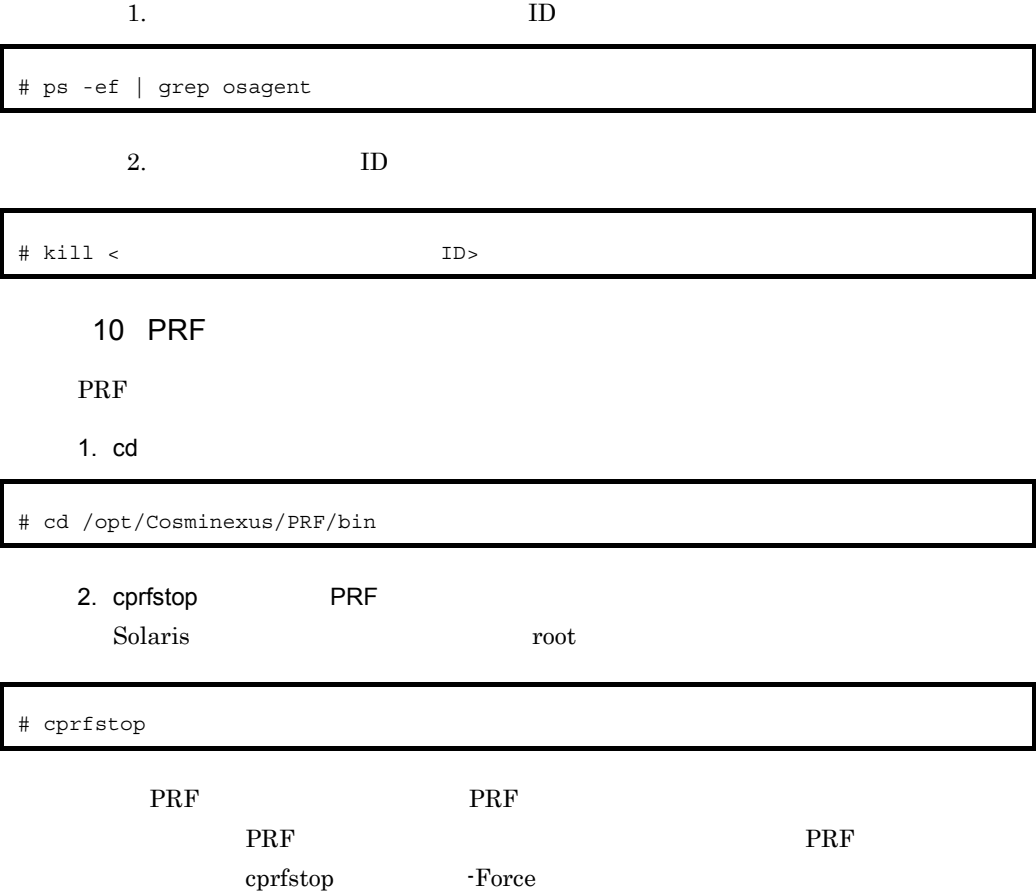

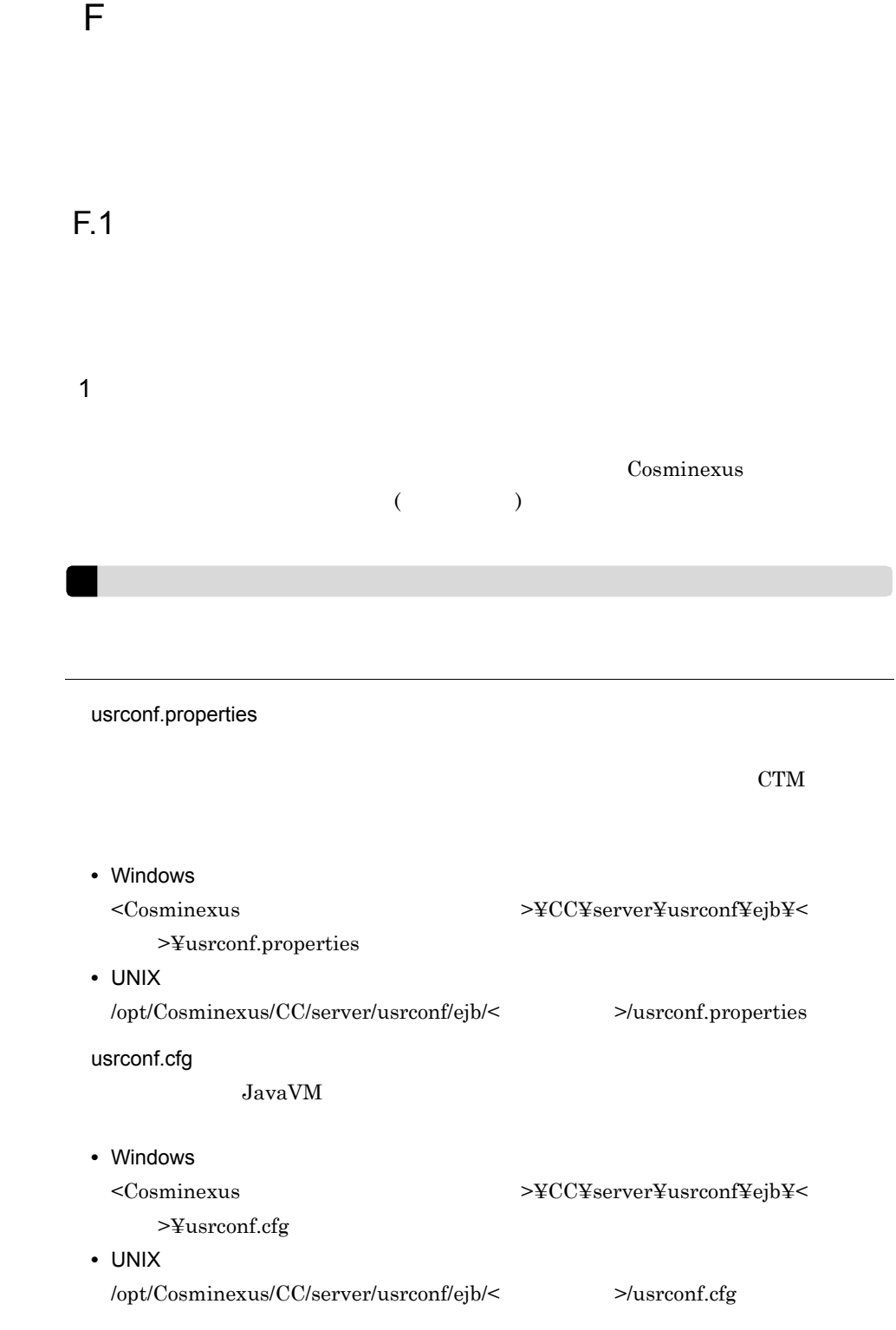

server.policy JavaVM 0 • Windows <Cosminexus >¥CC¥server¥usrconf¥ejb¥< >¥server.policy • UNIX /opt/Cosminexus/CC/server/usrconf/ejb/< $>$ /server.policy  $2$ 1.  $\blacksquare$  $F.2$  $2.$ **•** ネーミングサービス • JavaVM **•** コンテナ拡張ライブラリ Cosminexus  $3.$ スケジューリング機能は CTM を使用します。CTM を使用するための動作設定は次 • usrconf.properties ejbserver.ctm.enabled **•** バッチアプリケーションで使用するコマンド(cjexecjob cjkilljob cjlistjob)の usrconf.cfg batch.ctm.enabled Cosminexus  $($   $)$  $4.$ 

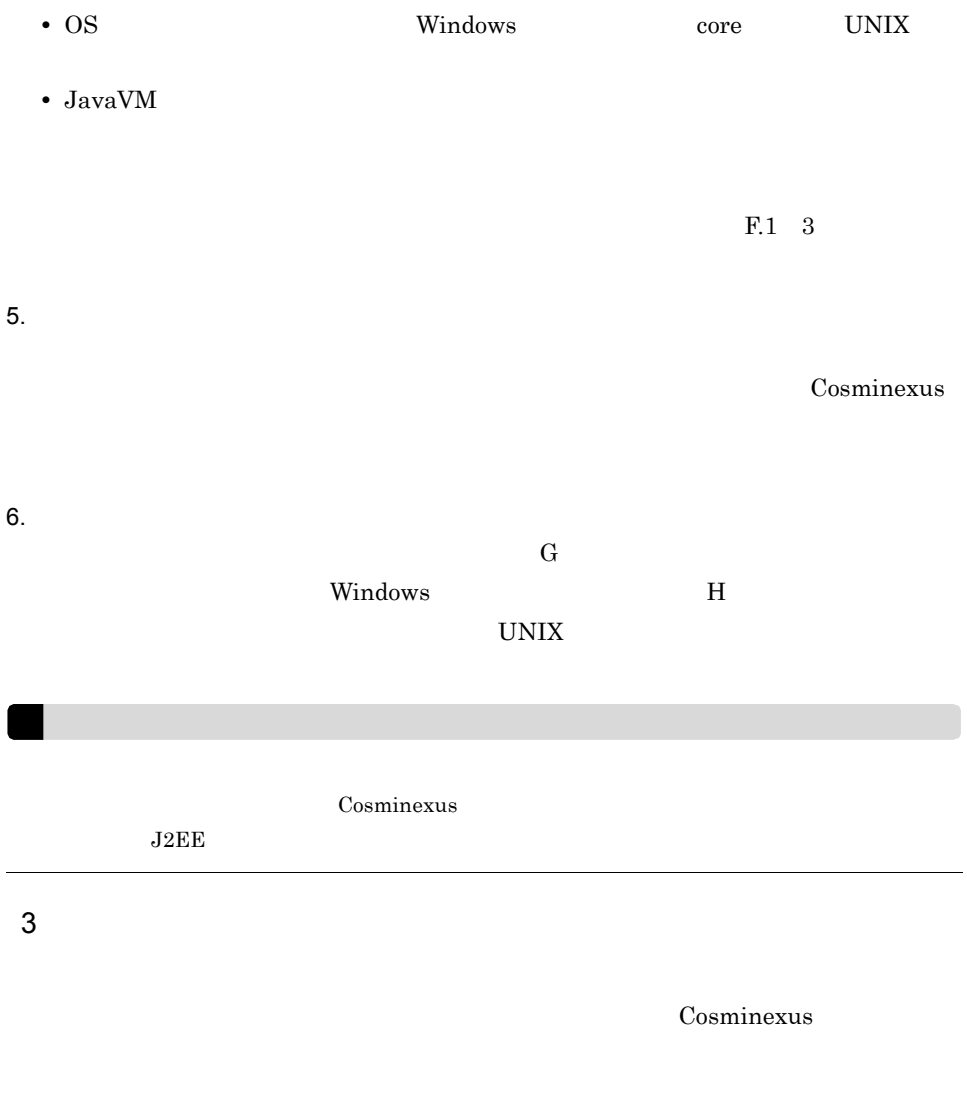

<span id="page-617-0"></span>F-1 トラブルシューティングの種類と認定要素と認定要素と認定要素ということができる。<br>アプリケーション

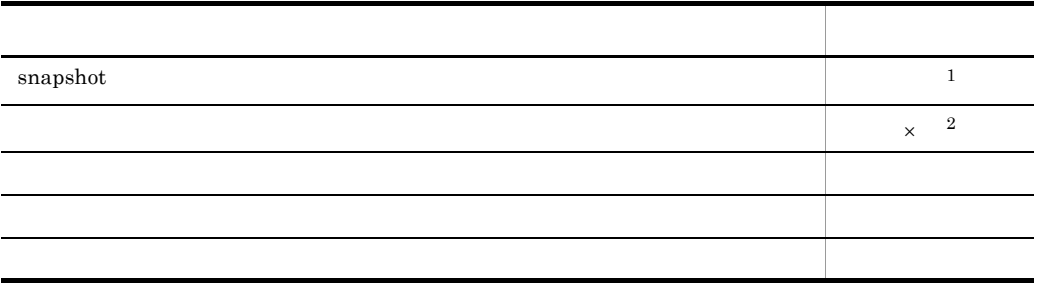

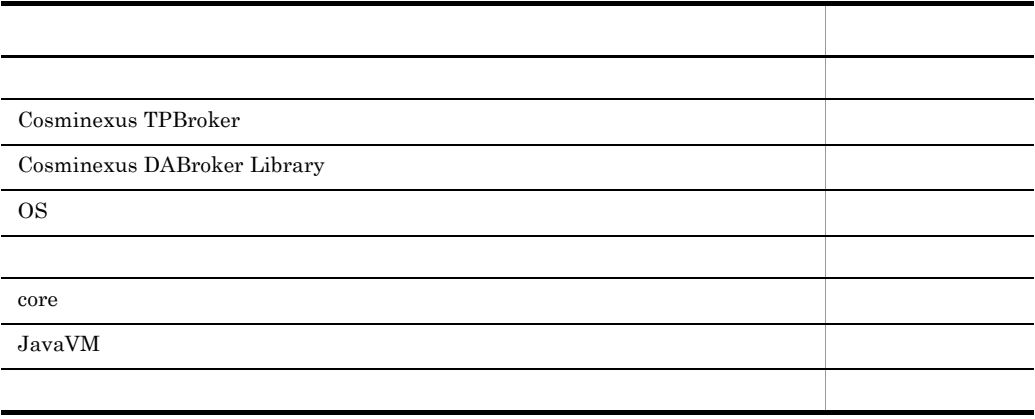

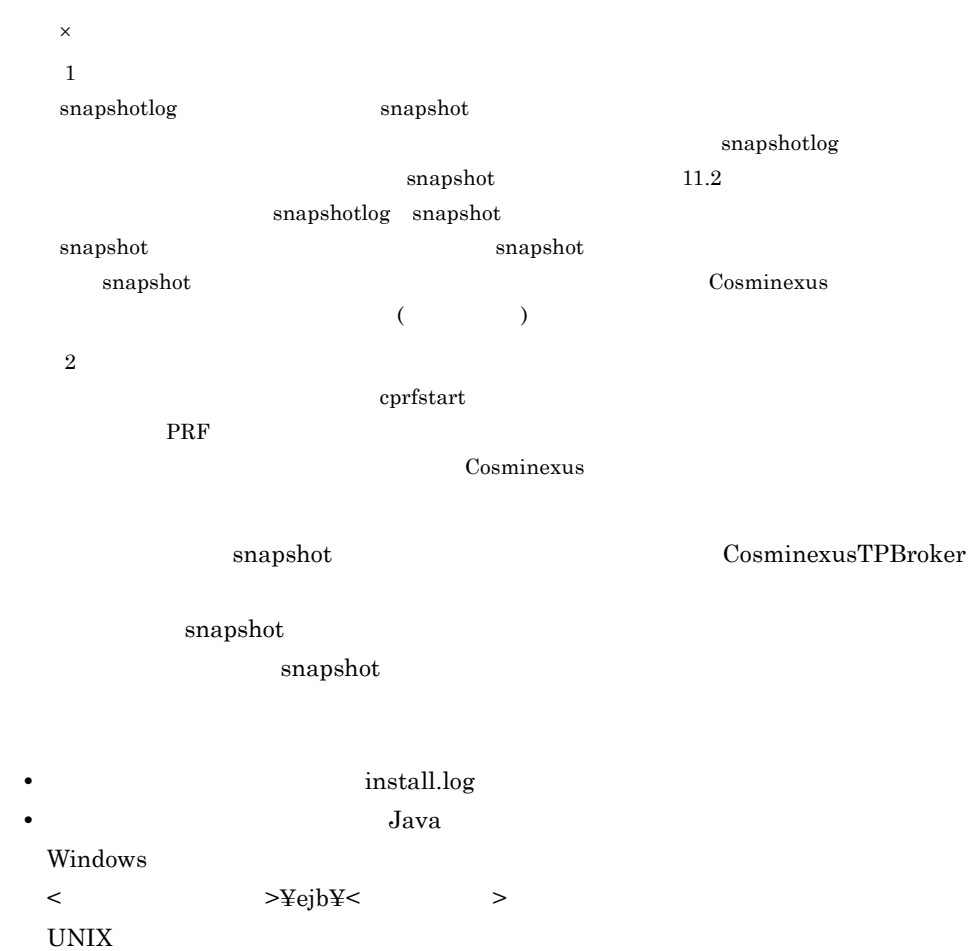

<span id="page-619-0"></span>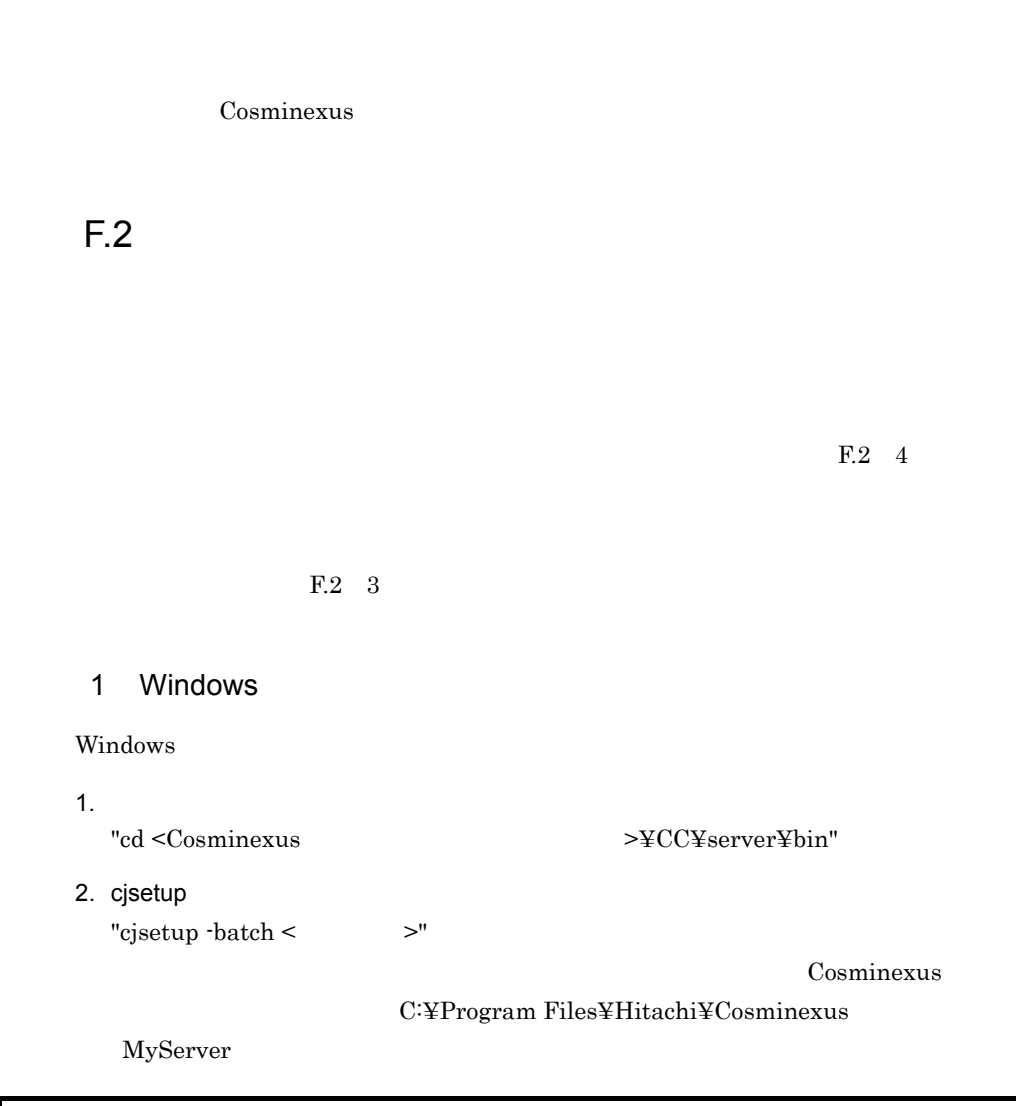

C:¥>cd C:¥Program Files¥Hitachi¥Cosminexus¥CC¥server¥bin C:¥Program Files¥Hitachi¥Cosminexus¥CC¥server¥bin>cjsetup -batch MyServer

### 2 UNIX

### UNIX の場合のバッチサーバのセットアップ手順を次に示します。

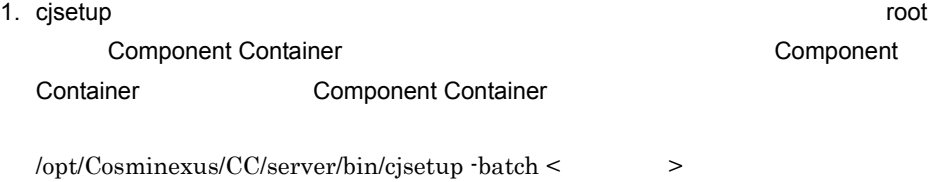

MyServer

/opt/Cosminexus/CC/server/bin/cjsetup -batch MyServer

<span id="page-620-1"></span> $3$ 

 $\frac{1}{1}$ 

the set of the set of the set of the set of the set of the set of the set of the set of the set of the set of the set of the set of the set of the set of the set of the set of the set of the set of the set of the set of th  $\rm{CORBA}$ usrconf.properties ejbserver.naming.host

ejbserver.naming.port

OSAGENT\_PORT

usrconf.properties vbroker.agent.port

 $\ddot{\rm c}$  is equal to the  $\ddot{\rm c}$ 

 ${\rm cjsetup}$  and  $3.2$ 

Cosminexus

<span id="page-620-0"></span> $4$ 

 $CORBA$ 

 $CORBA$ 

usrconf.properties usrconf.properties webserver.connector.ajp13.port

#### ejbserver.http.port

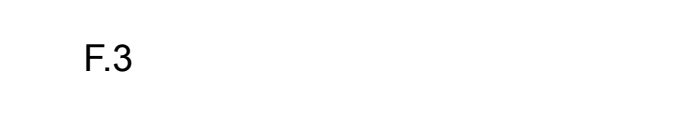

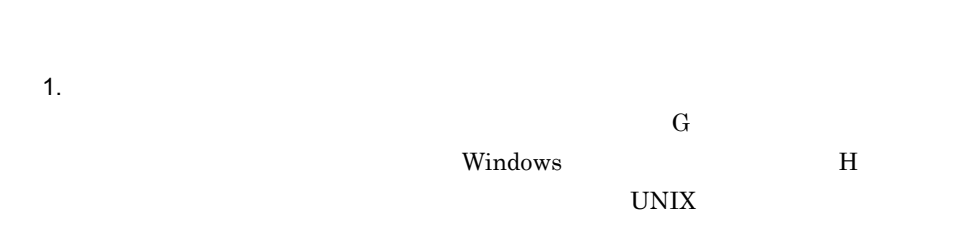

 $2.$  $F.4$ 

<span id="page-621-0"></span>F.4  $\blacksquare$ 

### 1 Windows

Windows

1.  $\sim$ "cd <Cosminexus >¥CC¥server¥bin" 2. cjsetup -d "cjsetup  $-d <$  >" Cosminexus

 $\overline{\text{OS}}$ 

C:¥Program Files¥Hitachi¥Cosminexus

MyServer

```
C:¥>cd C:¥Program Files¥Hitachi¥Cosminexus¥CC¥server¥bin
C:¥Program Files¥Hitachi¥Cosminexus¥CC¥server¥bin>cjsetup -d MyServer
```
2 UNIX UNIX の場合のバッチサーバのアンセットアップ手順を次に示します。 1. cjsetup -d root Component Container Component Container extending Component Container /opt/Cosminexus/CC/server/bin/cjsetup -d <  $>$ MyServer /opt/Cosminexus/CC/server/bin/cjsetup -d MyServer

<span id="page-623-0"></span>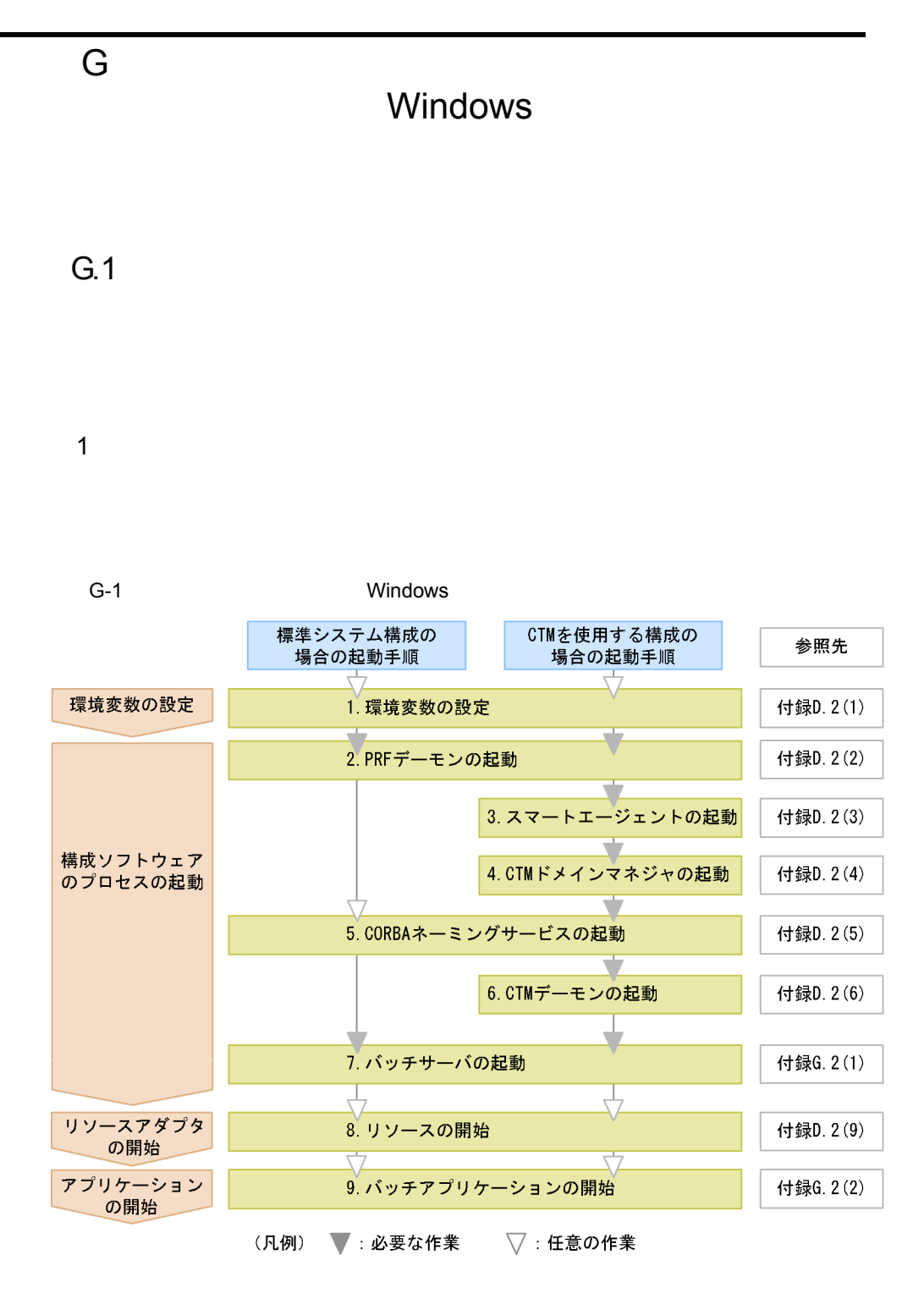

1. 9

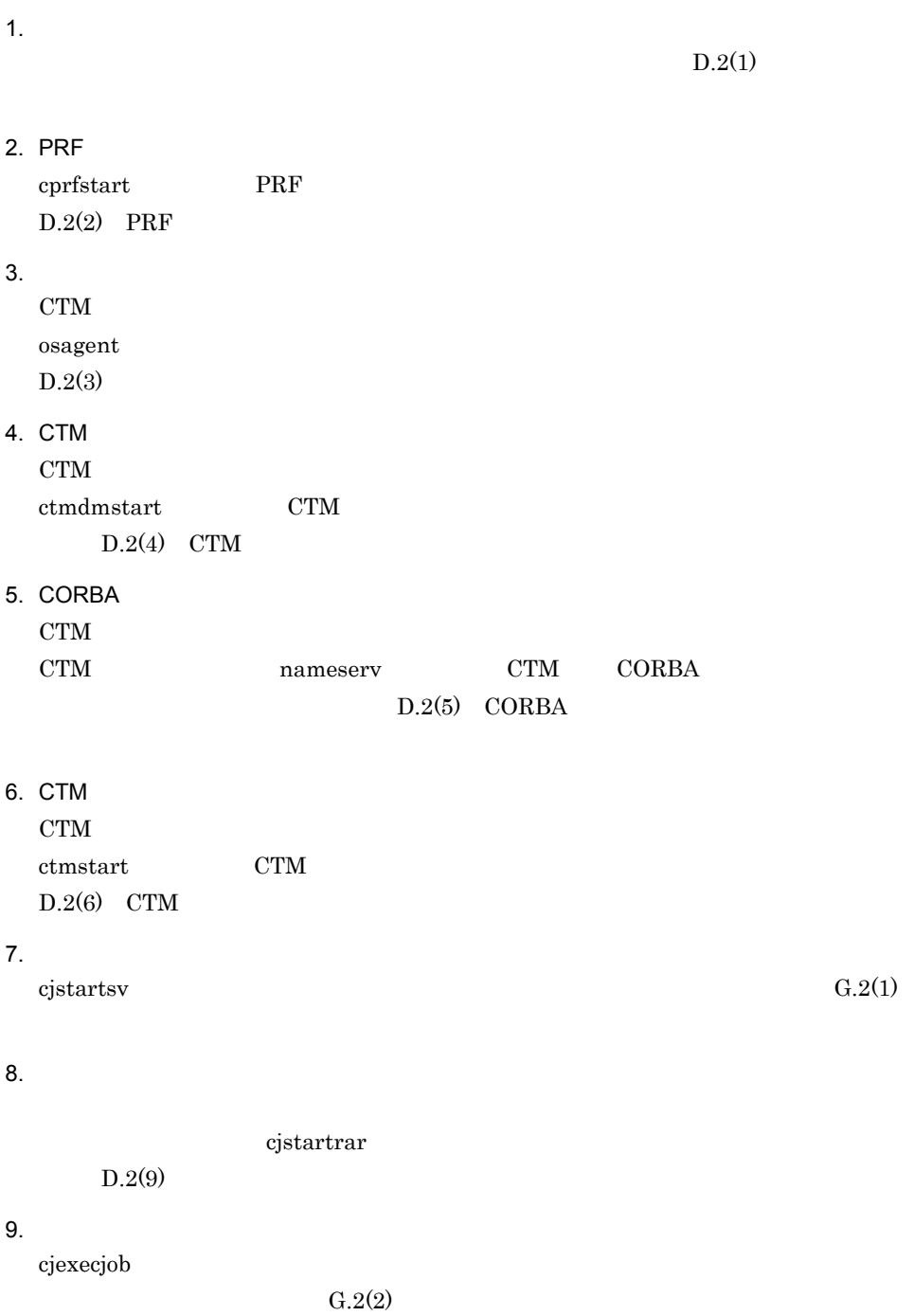

G.2

<span id="page-625-0"></span>1  $\sim$   $\sim$   $\sim$   $\sim$   $\sim$   $\sim$ 

### 標準システム構成で CORBA ネーミングサービスをインプロセスで起動する場合の,

### 1. cd

<span id="page-625-1"></span>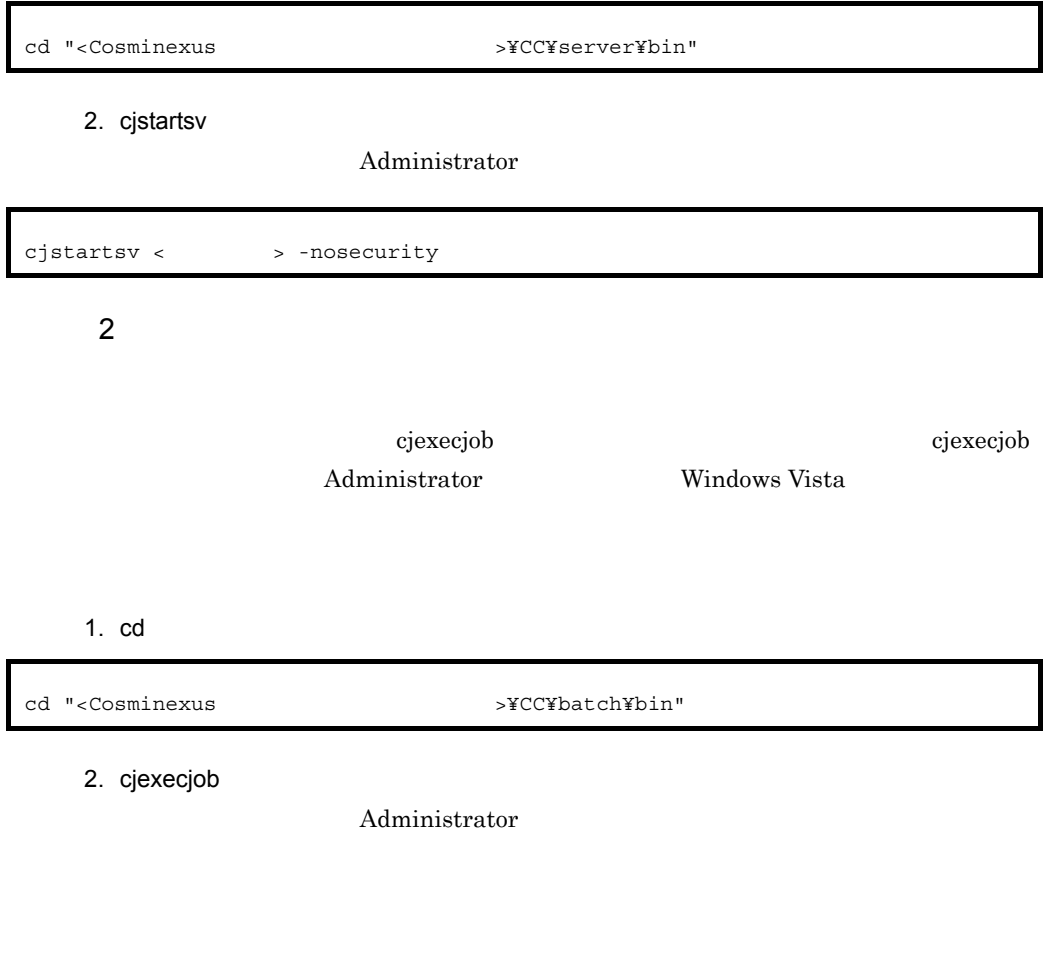

cjexecjob <サーバ名称> <Javaアプリケーションクラス名>

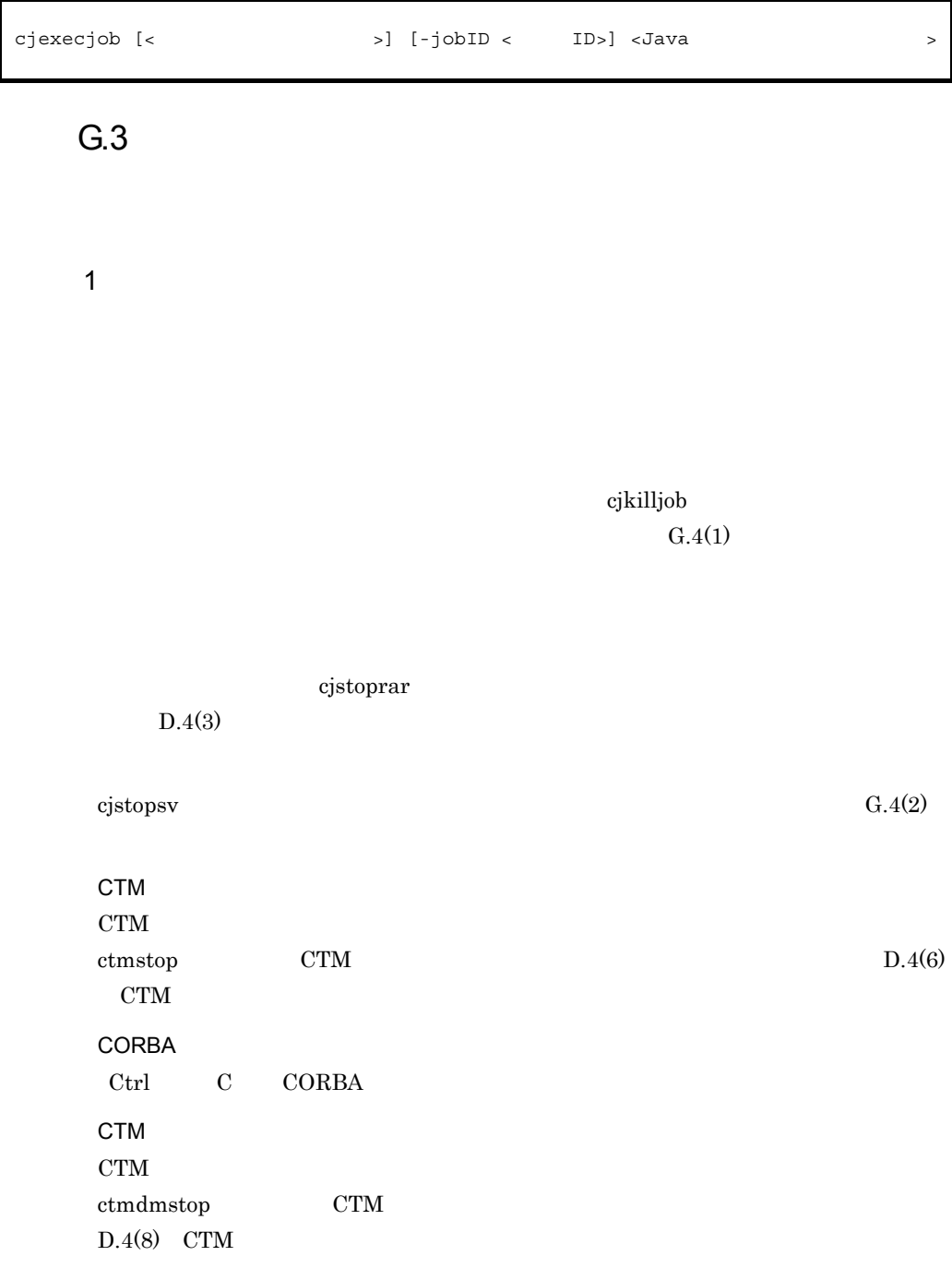

 $\text{Exit}$ 

PRF

<span id="page-627-0"></span>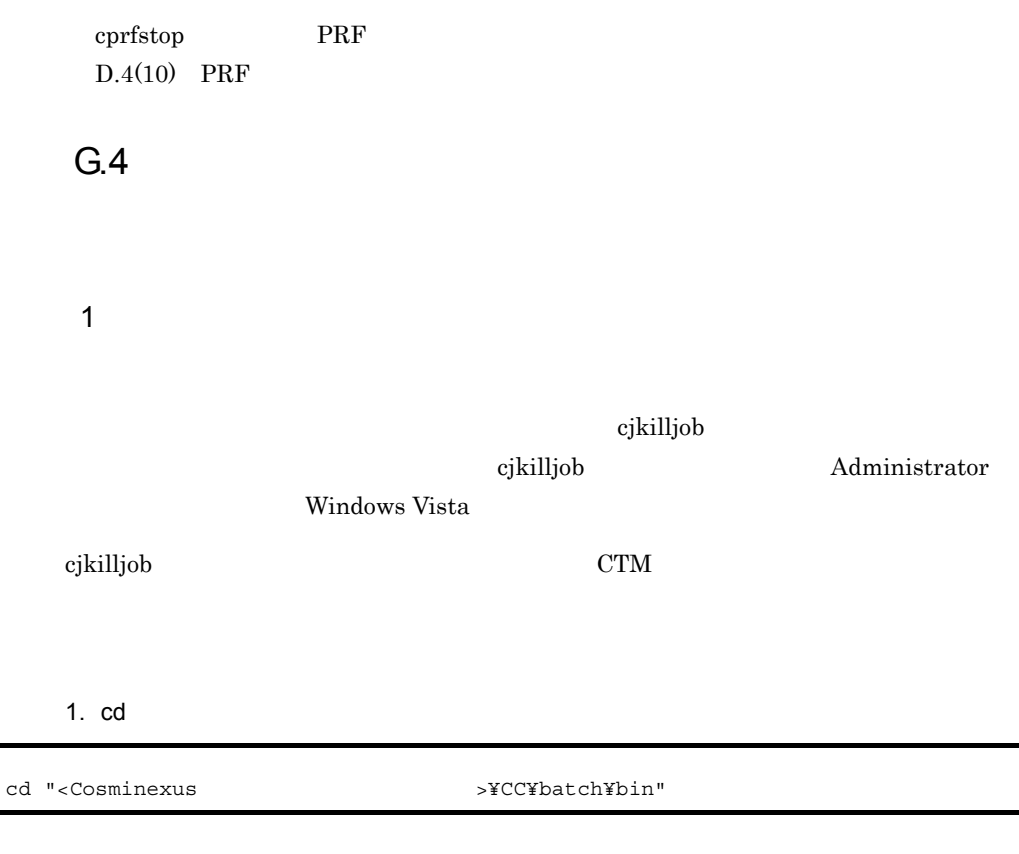

2. cjkilljob

Administrator

 $ID$ 

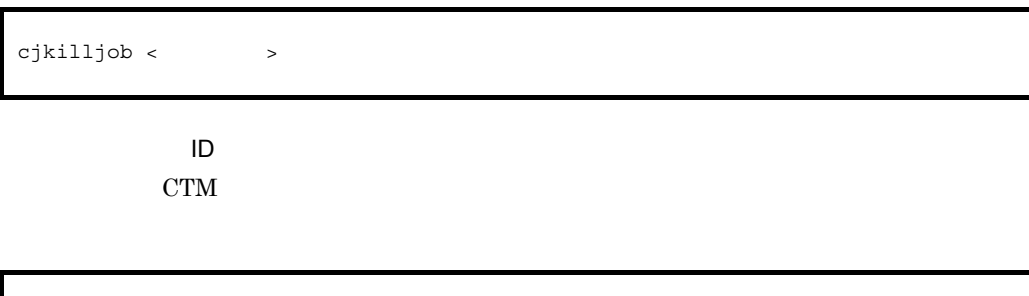

<span id="page-627-1"></span>2  $\sim$ 

 $cjkilljob -jobID < ID >$ 

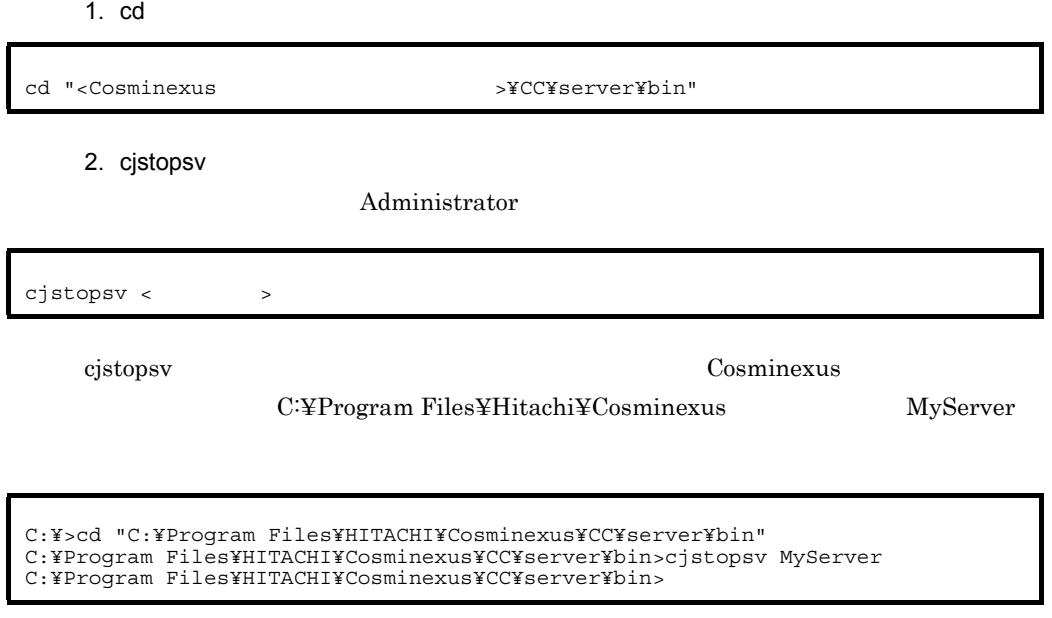

cjstopsv -f -fd

 $-fd$ 

611

<span id="page-629-0"></span>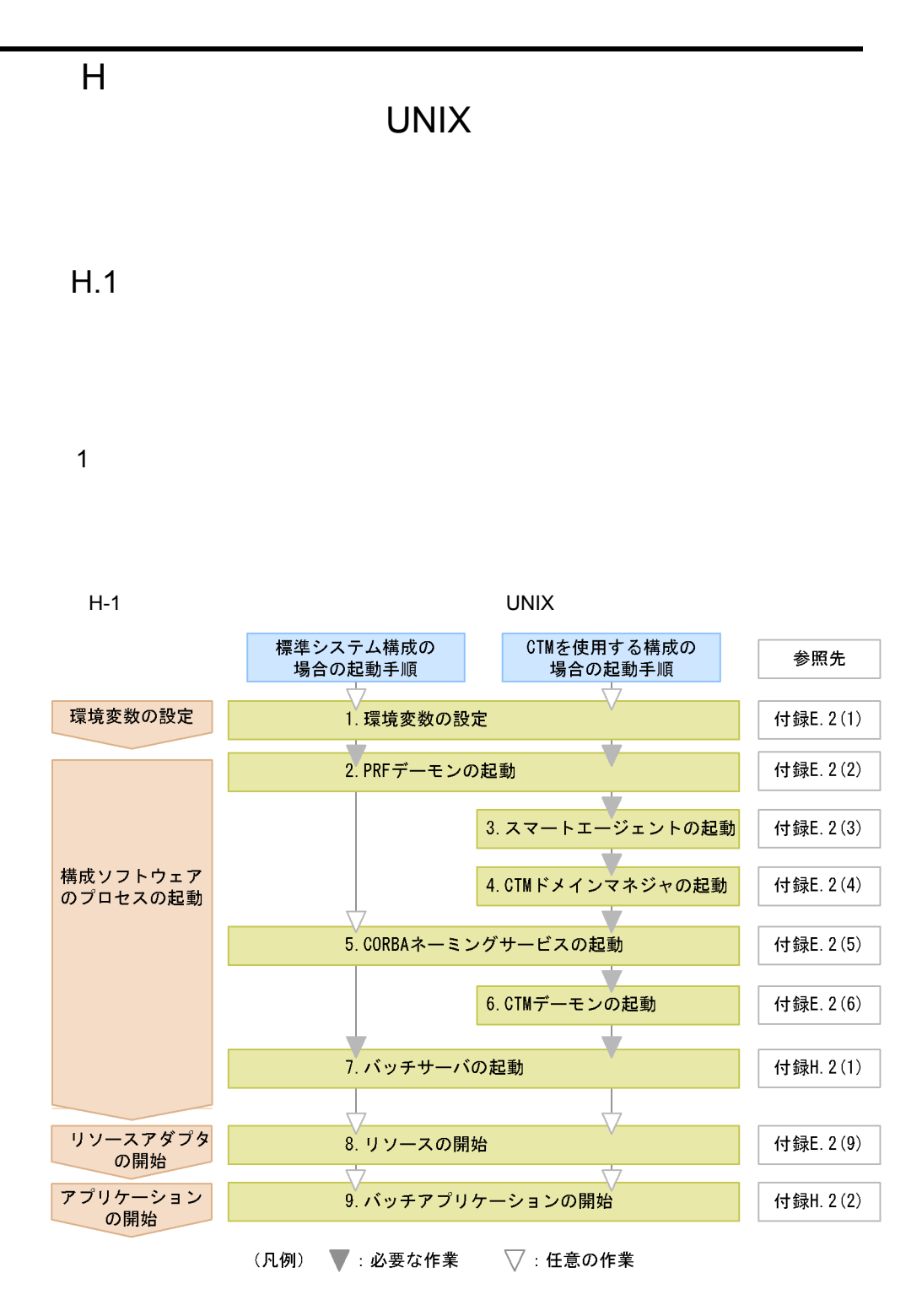

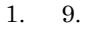

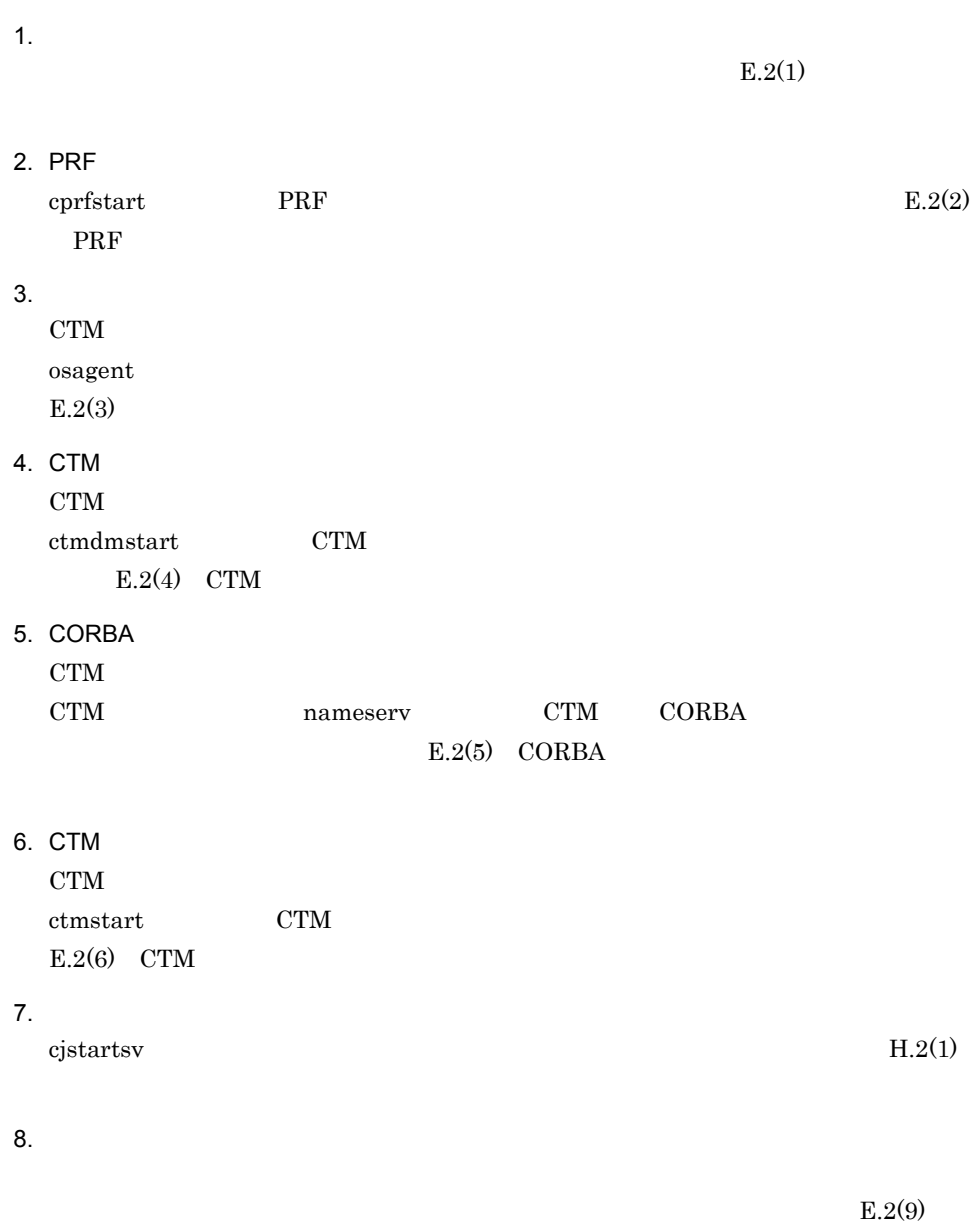

### $9.$

cjexecjob  $H.2(2)$ 

## $H.2$

<span id="page-631-0"></span>1  $\sim$   $\sim$   $\sim$   $\sim$   $\sim$   $\sim$ • cjstartsv **•** container **container** extending the component Container  $\blacksquare$ Component Container **Component Container** • root **Component Container**  $\rm{CORBA}$   $\rm{CORBA}$  $1024$   $1024$ •  $\bullet$  **KDJE47500-E** CORBA  $\sim$  $\rm CORBA$ 標準システム構成で CORBA ネーミングサービスをインプロセスで起動する場合の, 1. cd  $\blacksquare$ 2. cjstartsv root Component Container Component Container Component Container  $2$ # cd /opt/Cosminexus/CC/server/bin # cjstartsv < > -nosecurity

root Component Container

付録 H バッチアプリケーションを実行するシステムの起動と停止(UNIX の場合)

<span id="page-631-1"></span>1. cd  $\blacksquare$ 

cd /opt/Cosminexus/CC/batch/bin/cjexecjob

2. cjexecjob

root Component Container

cjexecjob.exe <サーバ名称> <Javaアプリケーションクラス名>

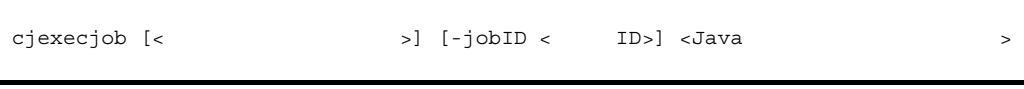

 $H.3$ 

1  $\sim$   $\sim$   $\sim$   $\sim$   $\sim$ 

cjkilljob  $H.4(1)$ 

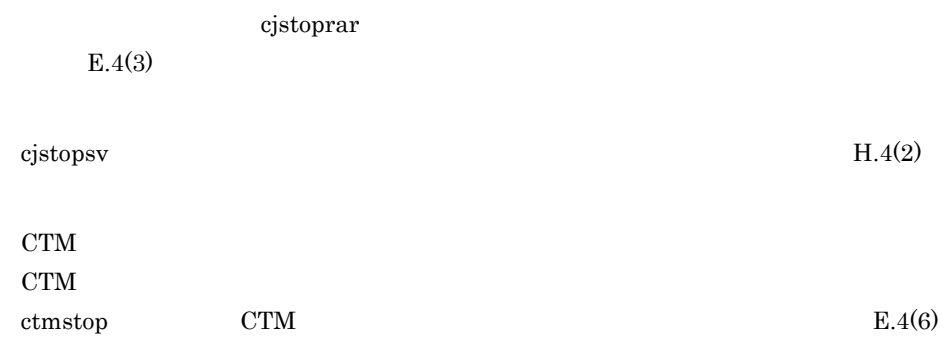

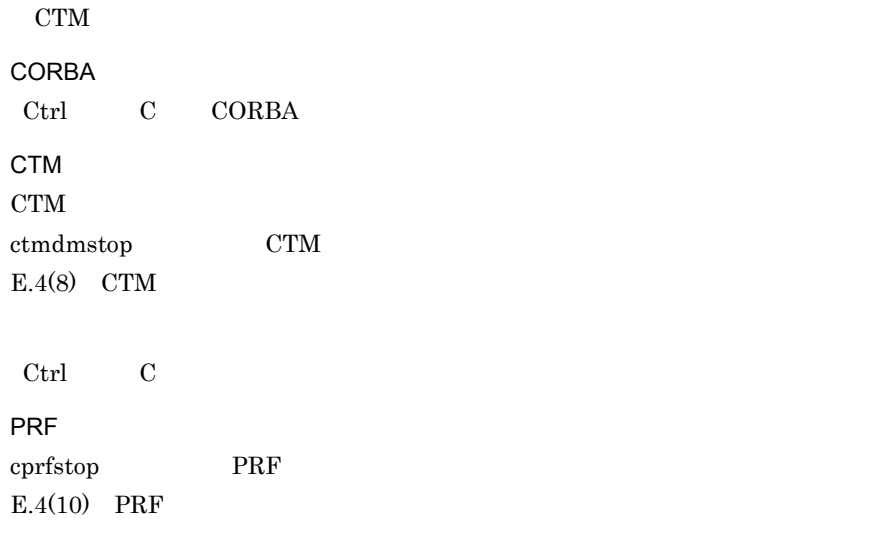

## $H.4$

### <span id="page-633-0"></span> $1$

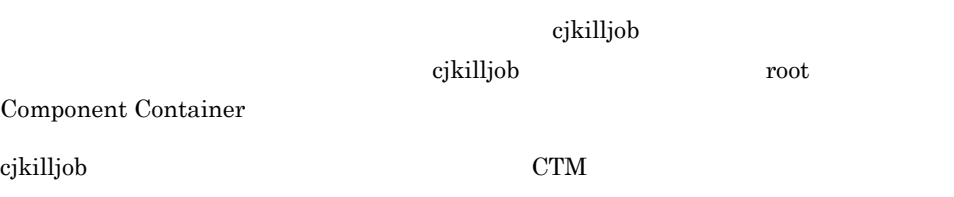

### 1. cd  $\blacksquare$

# cd /opt/Cosminexus/CC/batch/bin

2. cjkilljob

root Component Container

 $\mathbf{ID}$ 

付録 H バッチアプリケーションを実行するシステムの起動と停止(UNIX の場合)

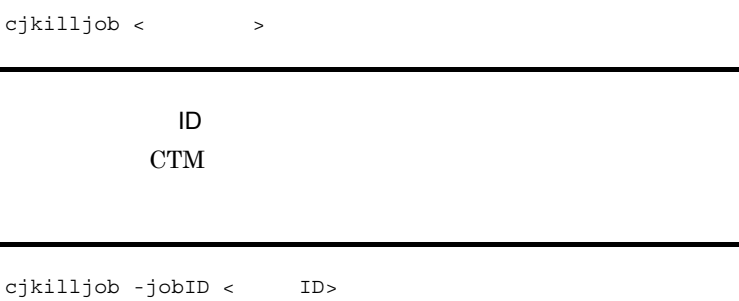

<span id="page-634-0"></span>2  $\sim$ 

1. cd

# cd /opt/Cosminexus/CC/server/bin

2. cjstopsv

root Component Container

# cjstopsv <サーバ名称>

cjstopsv  $MyServer$ 

# cd /opt/Cosminexus/CC/server/bin # cjstopsv MyServer #

> バッチサーバを強制停止する場合,cjstopsv コマンドに -f オプションまたは -fd オプショ  $-fd$

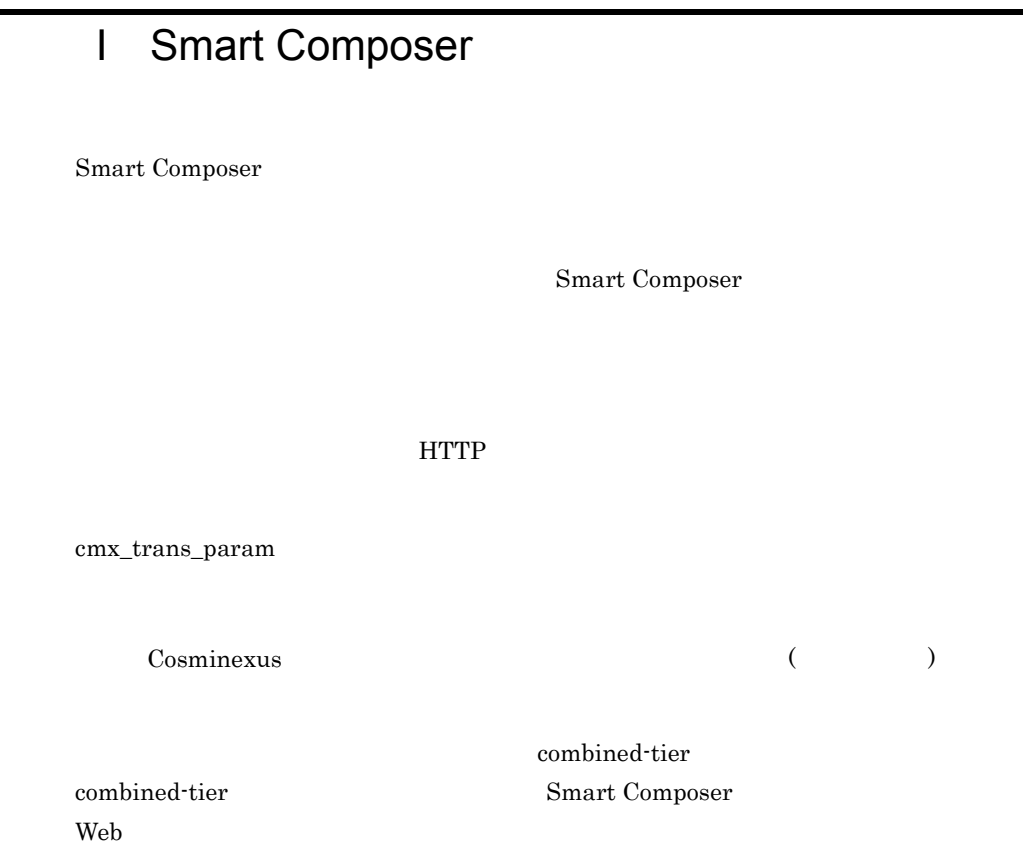

### $1.1$

cmx\_trans\_param

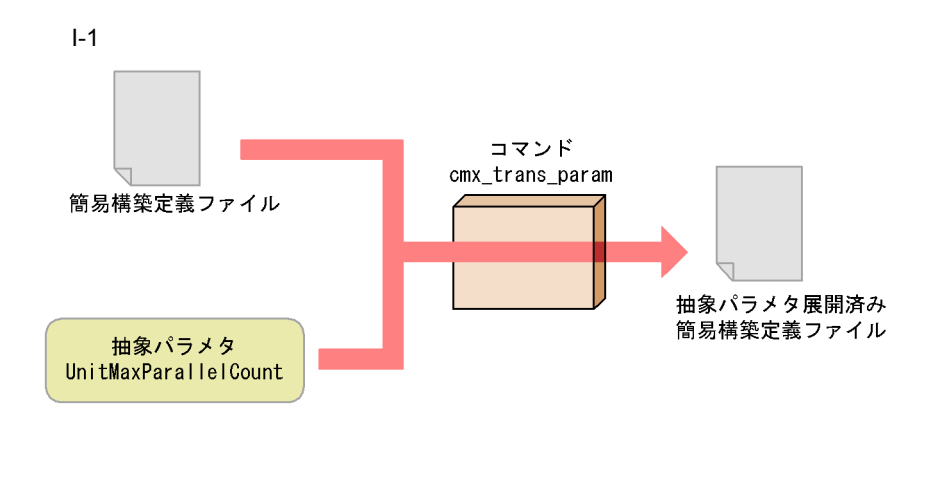

 $20$ 

#### Windows

```
<Cosminexusインストールディレクトリ>¥manager¥bin¥cmx_trans_param -i <任意のディレクト
 >¥MyWebSystemDef.xml -p UnitMaxParallelCount=20 -o <
>¥MyWebSystemDef2.xml
```
### UNIX

```
# /opt/Cosminexus/manager/bin/cmx_trans_param -i <任意のディレクトリ>/
MyWebSystemDef.xml -p UnitMaxParallelCount=20 -o <
MyWebSystemDef2.xml
```
[cmx\\_trans\\_param](#page-427-0)

cmx\_trans\_param 8.3 Smart Composer

### $1.2$

[cmx\\_trans\\_param](#page-427-0)

- **•** ThreadsPerChild
- **•** MaxClients
- **•** StartServers
- **•** HWSKeepStartServers
- **•** KeepAliveTimeout
- **•** webserver.connector.ajp13.backlog

#### I Smart Composer

**•** webserver.connector.ajp13.max\_threads

Connector

 $\emph{Connector}$ 

Connector

### **•** MaxPoolSize

**•** MinPoolSize

 $1$ 

Cosminexus

a ThreadsPerChild

 $(\hbox{KeepAliveTimeout} \quad \ \ 1 \qquad \qquad \ \ \, ) \quad \ \ 1$  $\times$ 

KeepAliveTimeout

 $\times$  2

Hitachi Web Server Web

です。指定したスレッド数は Web サーバの最大同時接続数を示します。

 $\sim 1$ 

Hitachi Web Server

httpsd.conf Hitachi Web Server

b MaxClients

(KeepAliveTimeout 1 ) 1  $\times$ 

 $\sim 1$ 

KeepAliveTimeout

### I Smart Composer

 $\times$  2

Hitachi Web Server

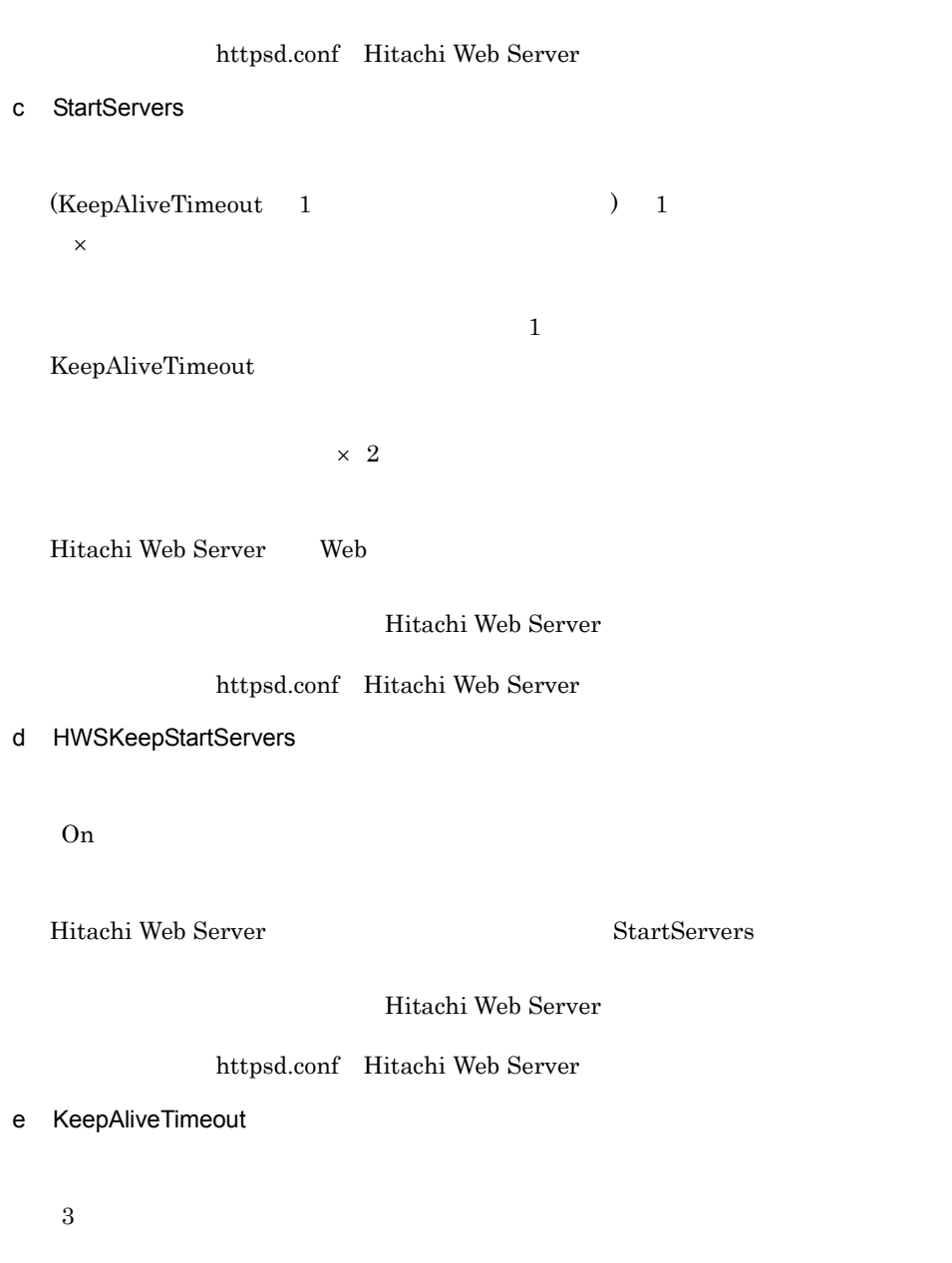

KeepAliveTimeout HTTP1.1

### KeepAlive

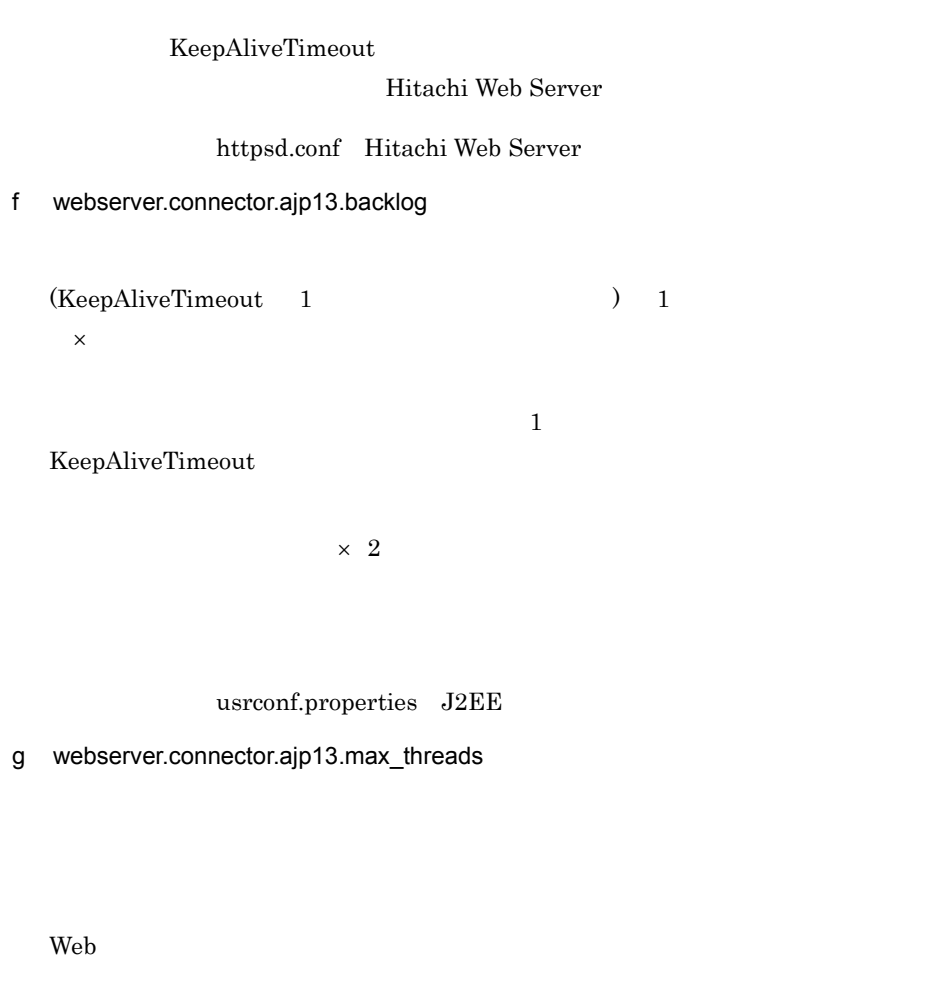

usrconf.properties J2EE

### $2 \rightarrow \infty$

cmx\_trans\_param <tier> <configuration>

### I-1 cmx\_trans\_param

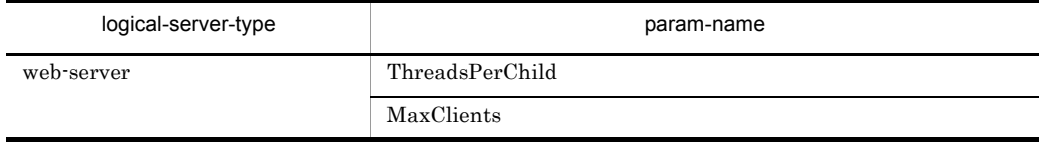

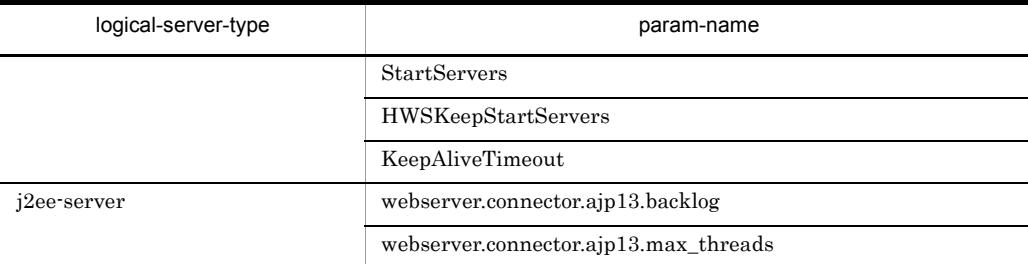

 $($   $)$ 

Cosminexus

<?xml version="1.0" encoding="UTF-8"?> <model-definition xmlns="http://www.cosminexus.com/mngsvr/schema/ ModelDefinition-2.5"> <web-system> <name>MyWebSystem</name>  $\epsilon$  !  $\epsilon$  =  $\epsilon$  =  $\epsilon$  =  $\epsilon$  =  $\epsilon$  =  $\epsilon$  =  $\epsilon$  =  $\epsilon$  =  $\epsilon$  =  $\epsilon$  =  $\epsilon$  =  $\epsilon$  <load-balancer> : 100 m </load-balancer> <!-- (combined-tier) --> <tier> <tier-type>combined-tier</tier-type> <!-- Generate web-server configuration by cmx\_trans\_param --> **<configuration> <logical-server-type>web-server</logical-server-type> <param> <param-name>ThreadsPerChild</param-name> <param-value>40</param-value> </param> <param> <param-name>MaxClients</param-name> <param-value>40</param-value> </param> <param> <param-name>StartServers</param-name> <param-value>40</param-value> </param> <param> <param-name>HWSKeepStartServers</param-name> <param-value>On</param-value> </param> <param> <param-name>KeepAliveTimeout</param-name> <param-value>3</param-value> </param> </configuration>** <!-- Generate j2ee-server configuration by cmx\_trans\_param --> **<configuration> <logical-server-type>j2ee-server</logical-server-type> <param> <param-name>webserver.connector.ajp13.backlog</param-name>**

```
 <param-value>40</param-value>
         </param>
         <param>
           <param-name>webserver.connector.ajp13.max_threads</
param-name>
           <param-value>20</param-value>
         </param>
           :
       </configuration>
    \langle t \rangle <!-- サービスユニットの定義 -->
     <unit>
       :
     </unit>
   </web-system>
   <!-- ホストの定義 --> <host>
    :
   </host>
</model-definition>
```
### 3 Connector

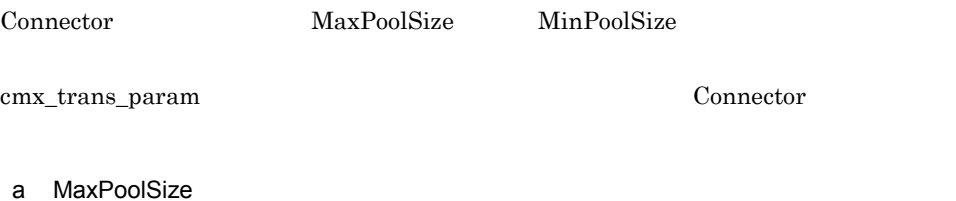

Connector

b MinPoolSize

Connector

## 付録 J このマニュアルの参考情報

## $J.1$

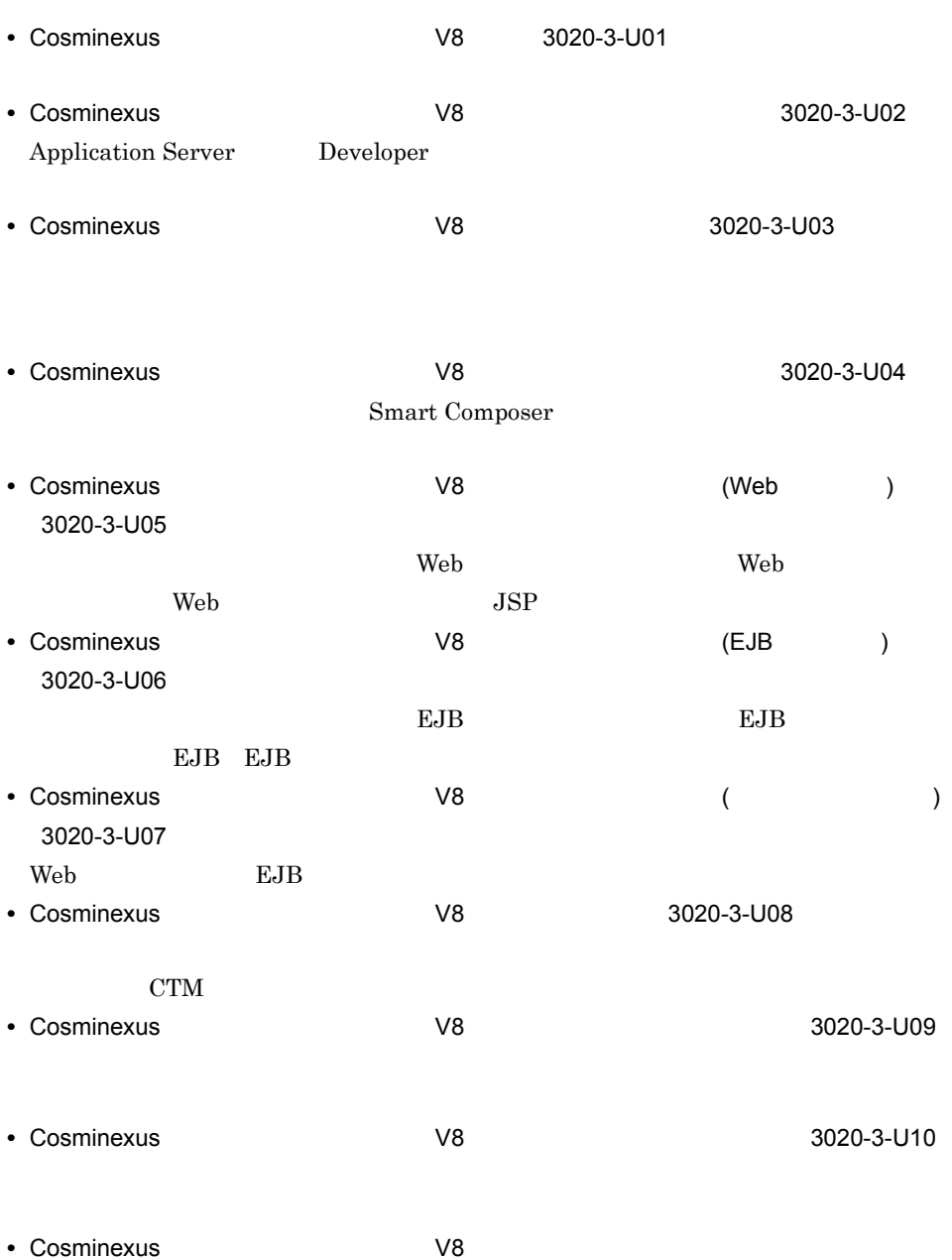

 $\mathsf J$  J  $\mathsf J$   $\mathsf J$   $\$ 

3020-3-U12

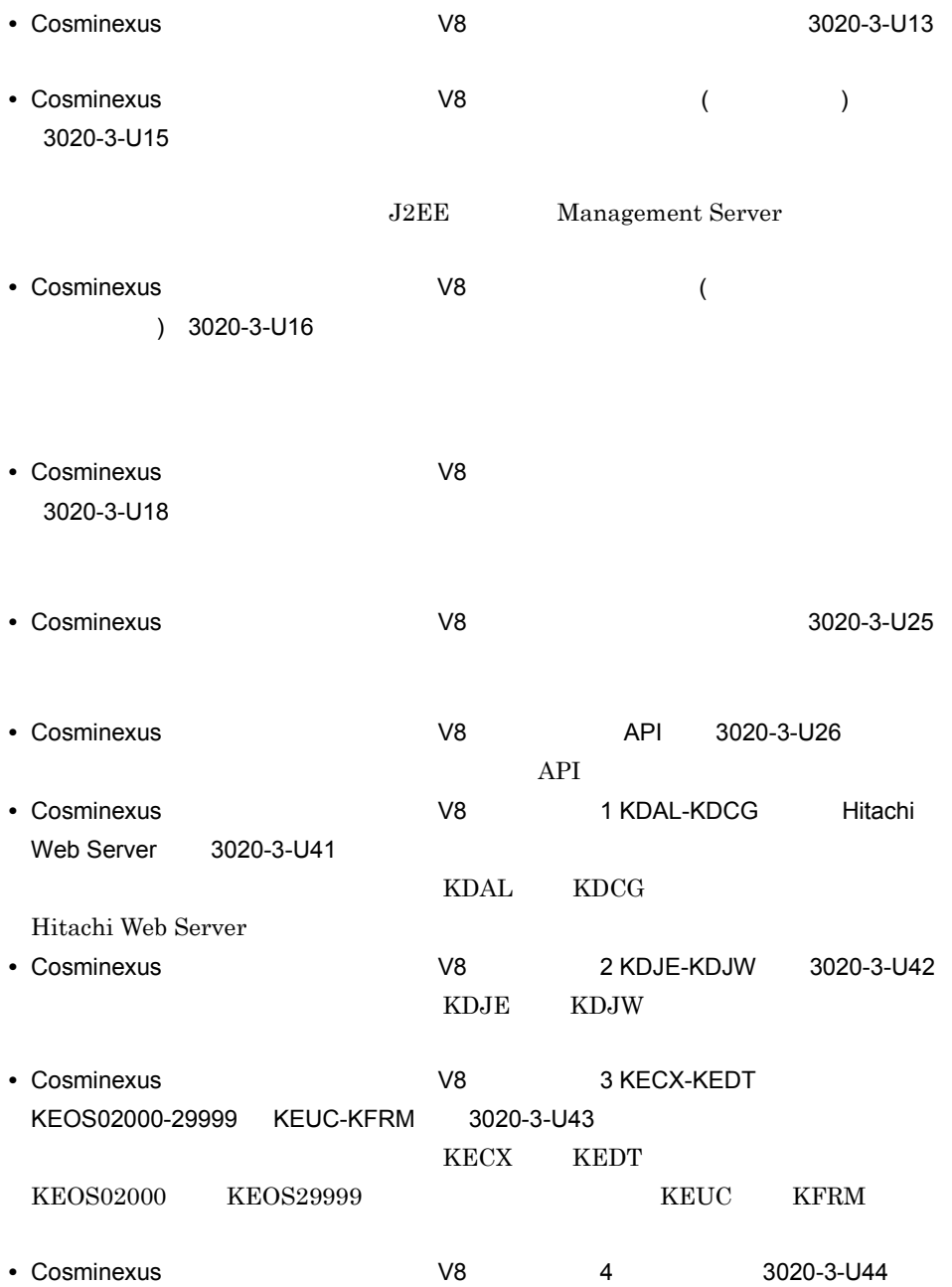

- **•** Hitachi Web Server 3020-3-U17
- VisiBroker Version 5 Borland(R) Enterprise Server VisiBroker(R)  $3020 - 3 - U28$
- **•** JP1 Version 8 JP1/Cm2/Extensible SNMP Agent 3020-3-L04
- **•** JP1 Version 9 JP1/Cm2/Extensible SNMP Agent 3020-3-T04

 $\overline{\text{OS}}$ 

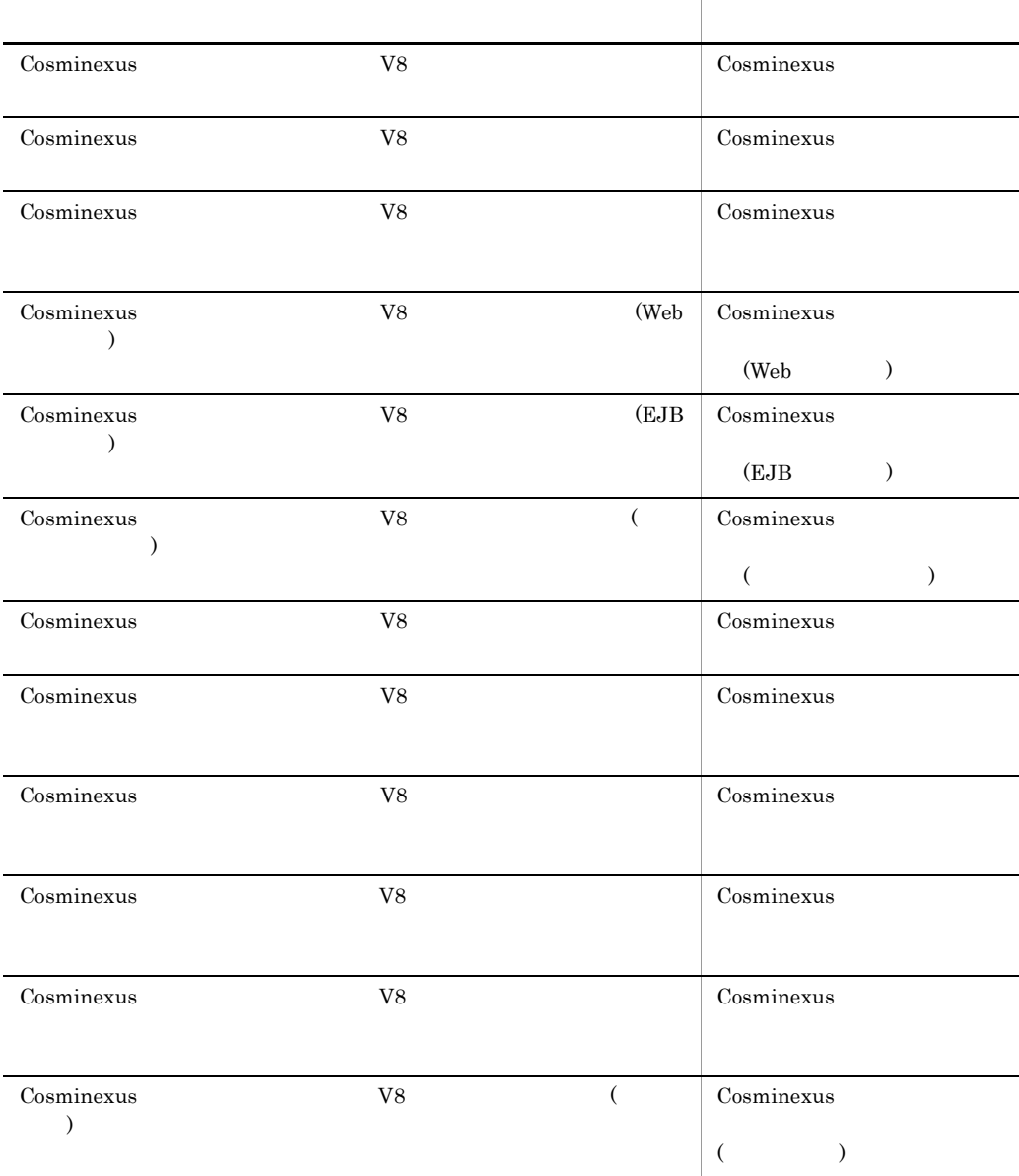

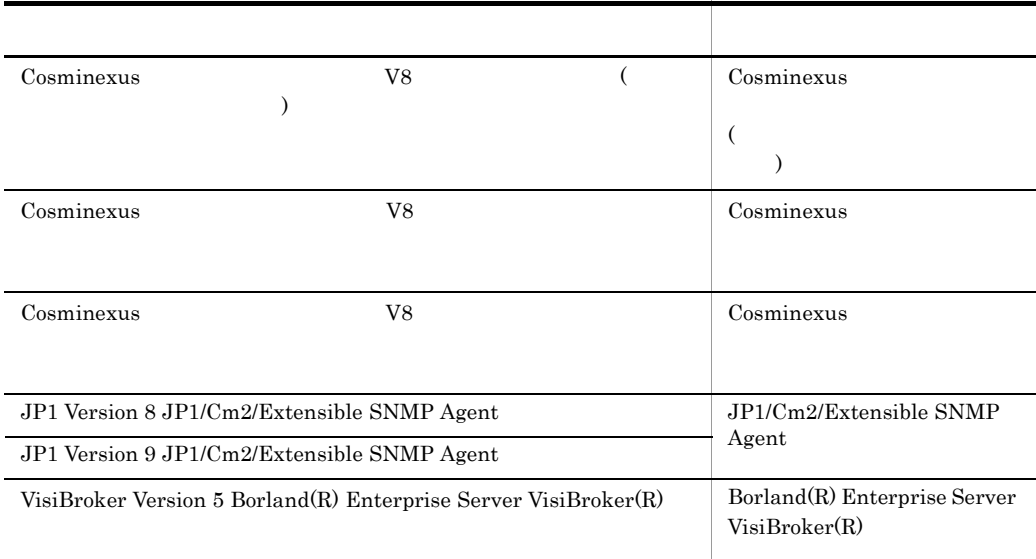

# $J.2$

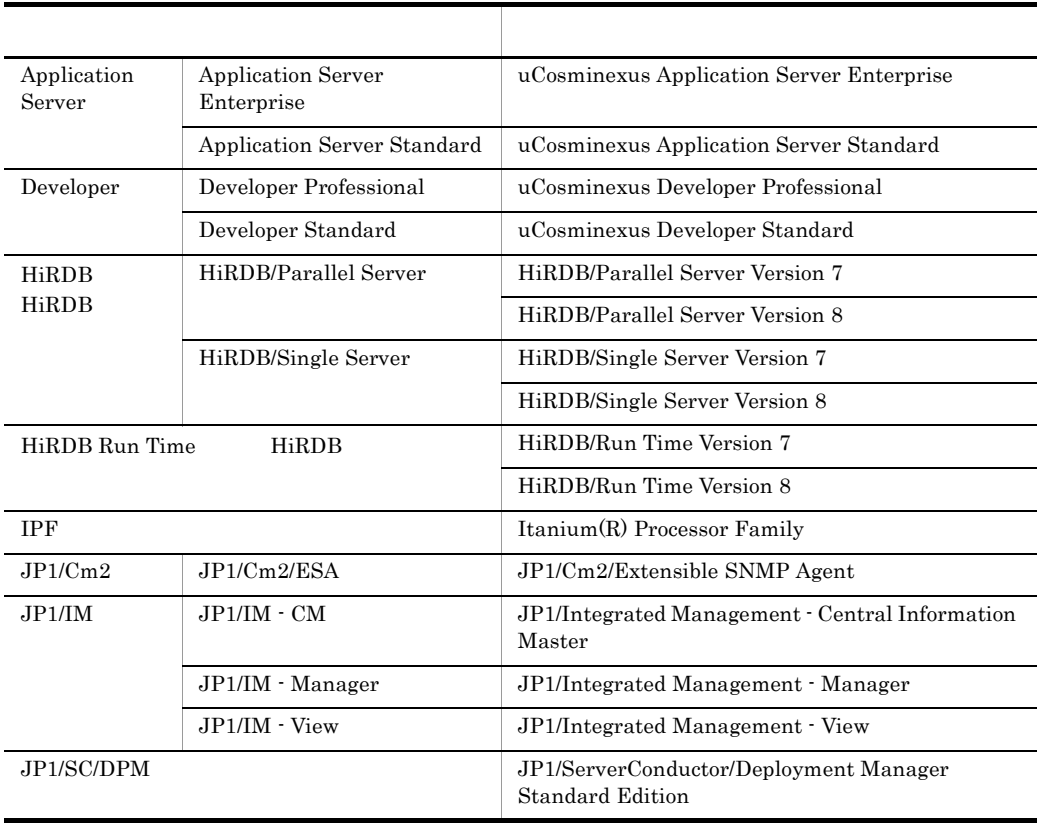

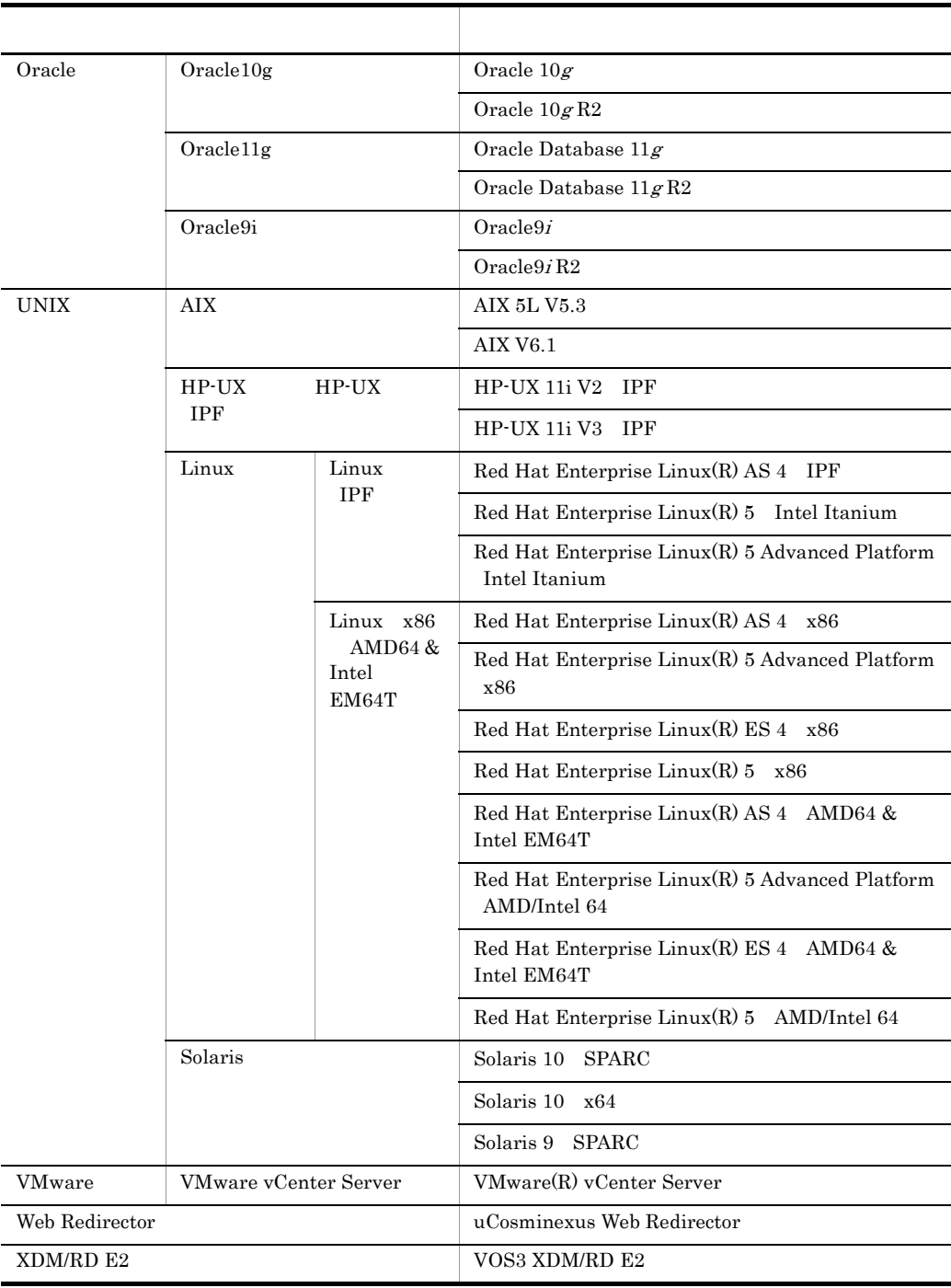

Application Server Developer

 $\mathsf J$  J  $\mathsf J$   $\mathsf J$   $\$ 

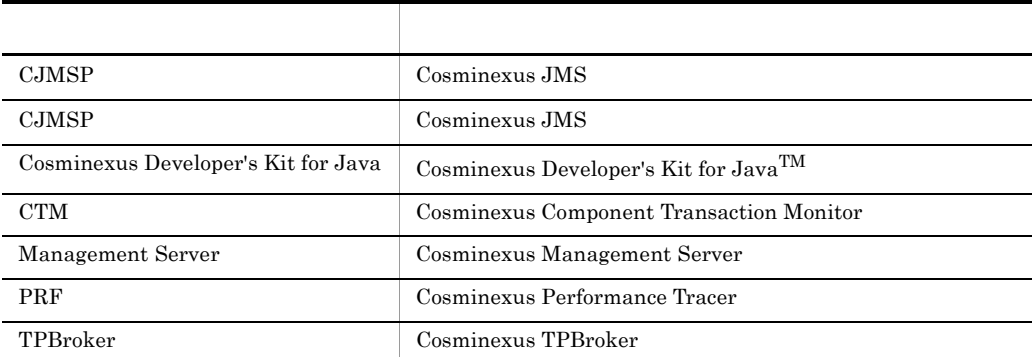

#### $Java$

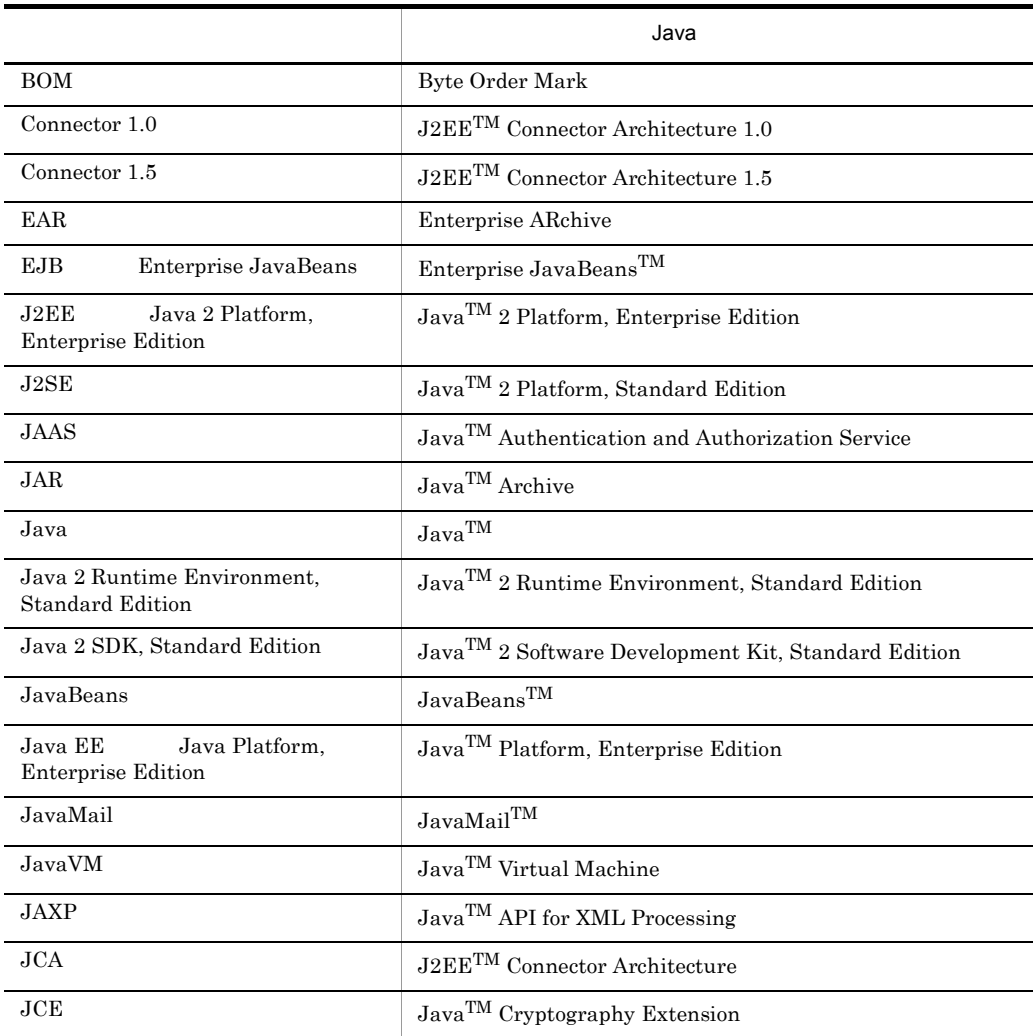
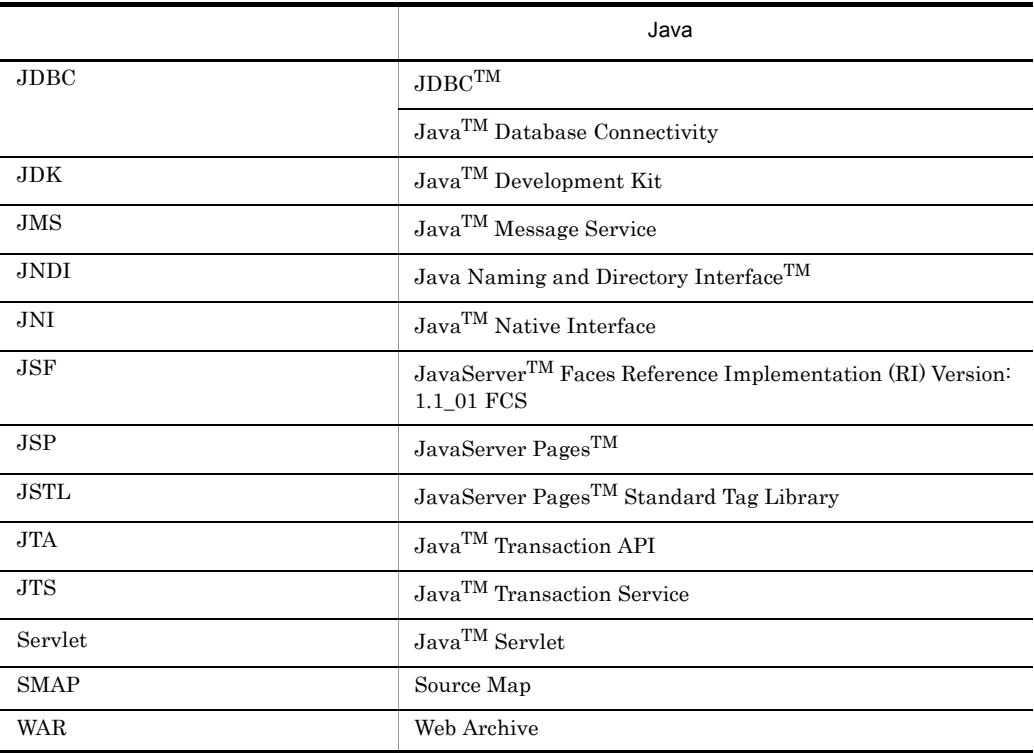

 $J.3$ 

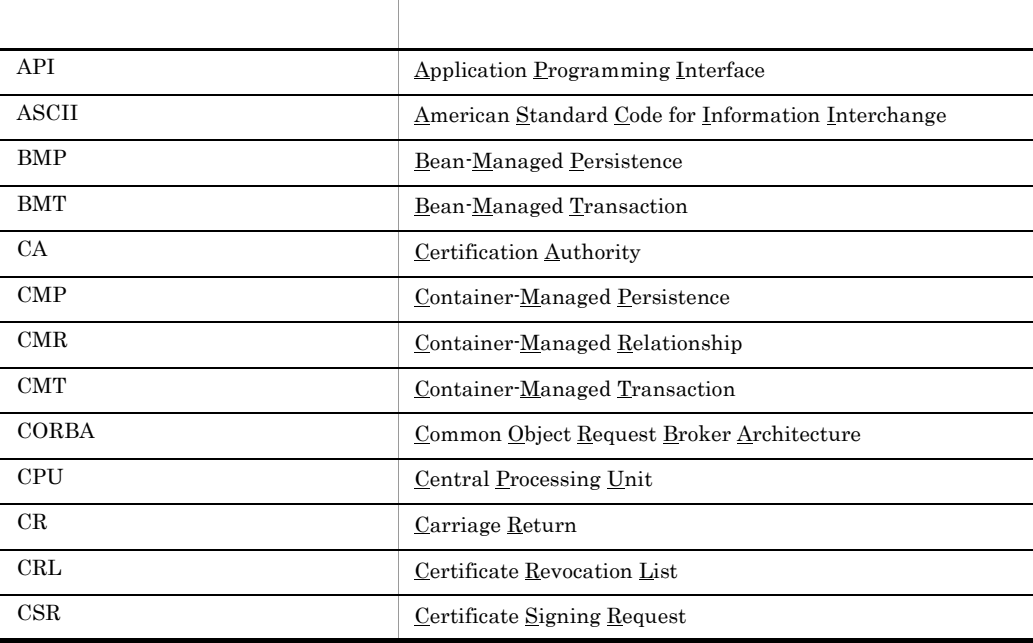

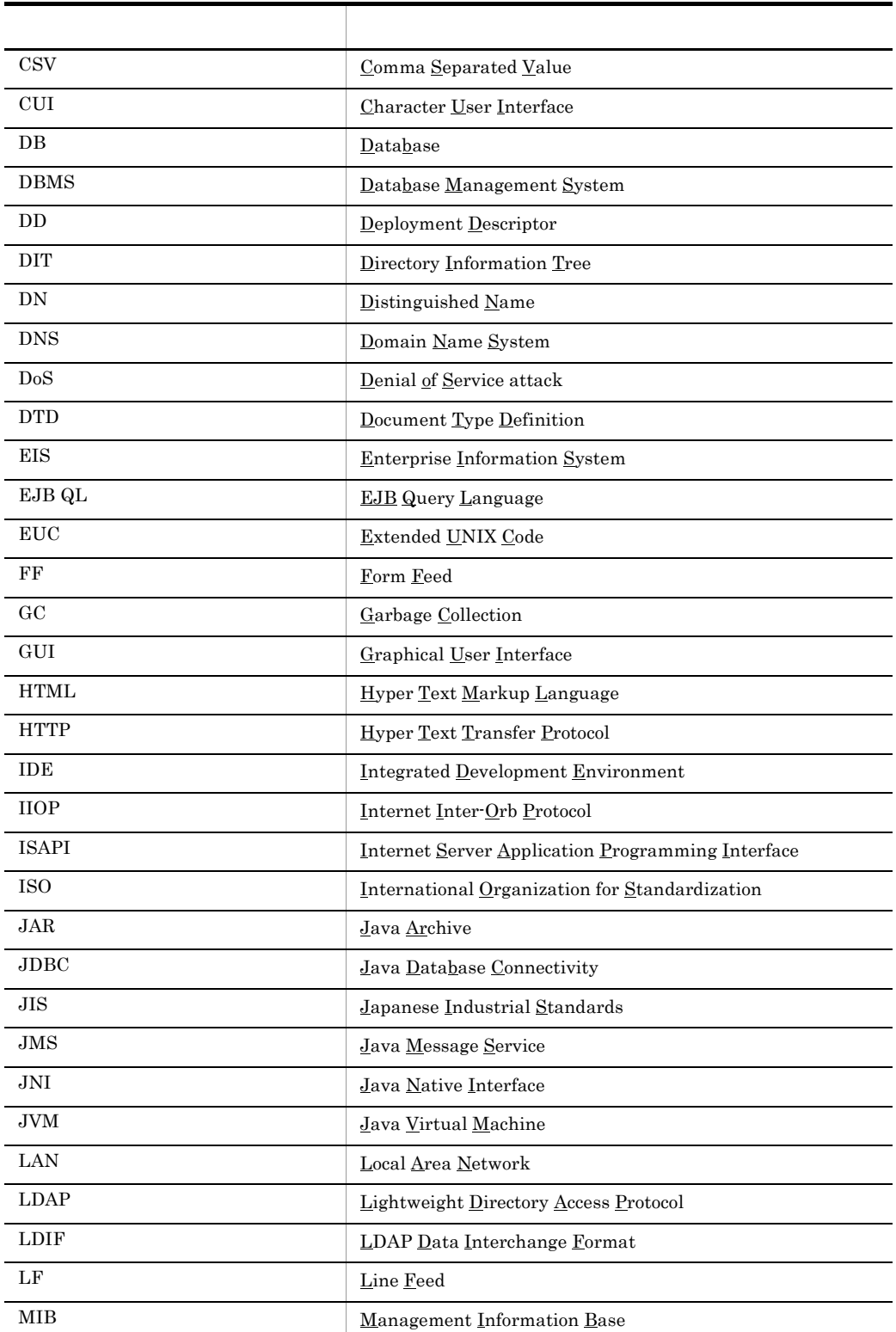

J. L, — ۰  $\overline{\phantom{0}}$ 

 $\overline{\phantom{a}}$ 

 $\overline{\phantom{0}}$ 

i

÷ L,

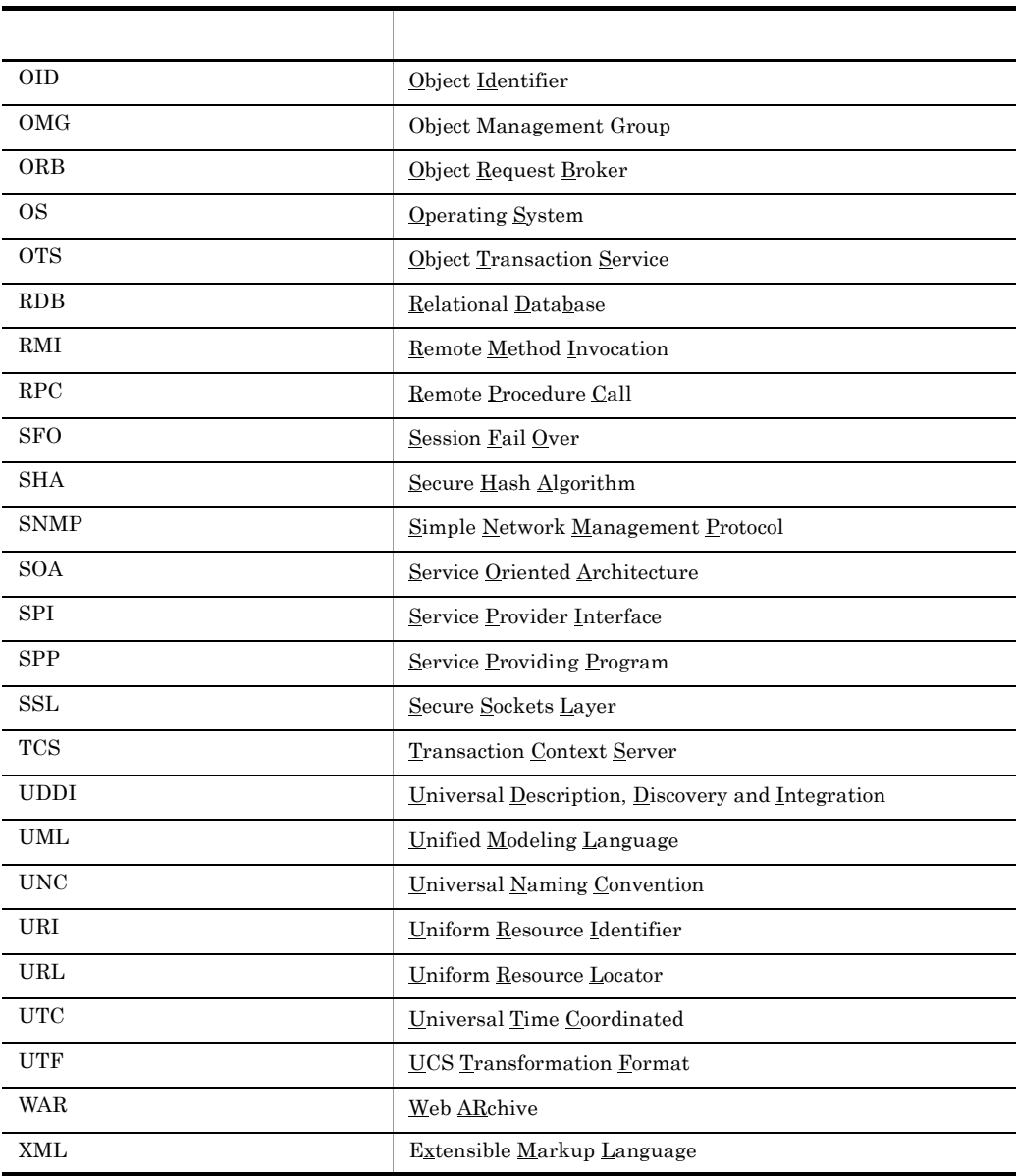

 $J.4$ 

J.5 KB

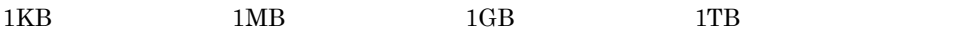

 $\mathsf J$  J  $\mathsf J$   $\mathsf J$   $\$ 

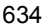

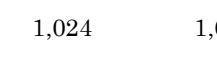

 $1,024^2$   $1,024^3$   $1,024^4$ 

#### A

adminagentcheck [307](#page-324-0) adminagentctl [309](#page-326-0) auditsetup [477](#page-494-0)

#### C

cjimportres [117](#page-134-0) cjjsp2java [509](#page-526-0) cjjspc [503](#page-520-0) cjkilljob [187](#page-204-0) cjlistapp [69](#page-86-0) cjlistjb [120](#page-137-0) cjlistjob [189](#page-206-0) cjlistlibjar [73](#page-90-0) cjlistpool [121](#page-138-0) cjlistrar [125](#page-142-0) cjlistres [129](#page-146-0) cjlistsec [157](#page-174-0) cjlistthread [159](#page-176-0) cjlisttrn [161](#page-178-0) cjlisttrnfile [164](#page-181-0) cjmapsec [167](#page-184-0) cjmsbroker [226](#page-243-0) CJMSP [223](#page-240-0) CJMSP [226](#page-243-1) cjrarupdate [25](#page-42-0) cjreloadapp [75](#page-92-0) cjrenameapp [77](#page-94-0) cjreplaceapp [79](#page-96-0) cjresetsv [168](#page-185-0) cjresumepool [133](#page-150-0) cjsetappprop [82](#page-99-0) cjsetjbprop [135](#page-152-0) cjsetrarprop [136](#page-153-0) cjsetresprop [138](#page-155-0) cjsetup [31](#page-48-0) ,[179](#page-196-0) cjsleep [33](#page-50-0) cjstartapp [85](#page-102-0) cjstartjb [141](#page-158-0) cjstartrar [142](#page-159-0) cjstartrecover [34](#page-51-0) cjstartsv [36](#page-53-0) ,[181](#page-198-0) cjstartweb [524](#page-541-0) cjstopapp [87](#page-104-0) cjstopjb [144](#page-161-0) cjstoprar [145](#page-162-0)

cistopsy [38](#page-55-0)

cjstopthread [170](#page-187-0) cjstopweb [525](#page-542-0) cjsuspendpool [146](#page-163-0) cjtestres [149](#page-166-0) cjtracesync [171](#page-188-0) cjundeployrar [151](#page-168-0) cjunmapsec [172](#page-189-0) cjwebchangedbid [528](#page-545-0) cjwebclearpool [529](#page-546-0) cjwebclosepool [531](#page-548-0) cjwebdeletepool [532](#page-549-0) cjwebeditpool [533](#page-550-0) cjweblistpool [535](#page-552-0) cjwebsetup [540](#page-557-0)  $CMP2.x Entity Bean$  SQL [56](#page-73-1) cmx\_add\_serverref [364](#page-381-0) cmx\_admin\_passwd [365](#page-382-0) cmx\_build\_model [366](#page-383-0) cmx\_build\_system [367](#page-384-0) cmx\_change\_model [371](#page-388-0) cmx\_define\_application [372](#page-389-0) cmx\_define\_resource [374](#page-391-0) cmx\_delete\_serverref [375](#page-392-0) cmx\_delete\_system [376](#page-393-0) cmx\_deploy\_application [379](#page-396-0) cmx\_deploy\_resource [380](#page-397-0) cmx\_export\_model [382](#page-399-0) cmx\_list\_model [384](#page-401-0) cmx\_list\_status [389](#page-406-0) cmx\_register\_application [392](#page-409-0) cmx\_register\_resource [393](#page-410-0) cmx\_resume\_lb [394](#page-411-0) cmx\_scaleout\_host [395](#page-412-0) cmx\_start\_application [397](#page-414-0) cmx\_start\_resource [398](#page-415-0) cmx\_start\_target [400](#page-417-0) cmx\_stop\_application [403](#page-420-0) cmx\_stop\_resource [404](#page-421-0) cmx\_stop\_target [406](#page-423-0) cmx\_test\_lb [409](#page-426-0) cmx\_trans\_param [410](#page-427-0) cmx\_undefine\_application [411](#page-428-0) cmx\_undefine\_resource [412](#page-429-0)

cmx\_undeploy\_application [413](#page-430-0) cmx\_undeploy\_resource [415](#page-432-0) cmx\_unregister\_application [416](#page-433-0) cmx\_unregister\_resource [417](#page-434-0) Component Container [20](#page-37-1) Connector [624](#page-641-0) convpw [481](#page-498-0) CORBA [562](#page-579-0),[582](#page-599-0) **CORBA** [595](#page-612-0),[574](#page-591-0) core [445](#page-462-1) core [450](#page-467-0) cosmienv [515](#page-532-0) Cosminexus DABroker Library [545](#page-562-0) Cosminexus JMS [221](#page-238-0) Cosminexus JMS [223](#page-240-1) Cosminexus JMS [222](#page-239-0) Cosminexus JMS [249](#page-266-0) Cosminexus [314](#page-331-0) Cosminexus アップとアンセットアップ [315](#page-332-0) cprfed [199](#page-216-0) cprfflush [204](#page-221-0) cprfgetpid [205](#page-222-0) cprflevel [207](#page-224-0) cprfstart [213](#page-230-0) cprfstop [219](#page-236-0) ctmchpara [254](#page-271-0) ctmdminfo [256](#page-273-0) ctmdmstart [258](#page-275-0) ctmdmstop [262](#page-279-0) ctmgetpid [263](#page-280-0) ctmholdque [264](#page-281-0) ctmlogcat [268](#page-285-0) ctmlsque [269](#page-286-0)

636

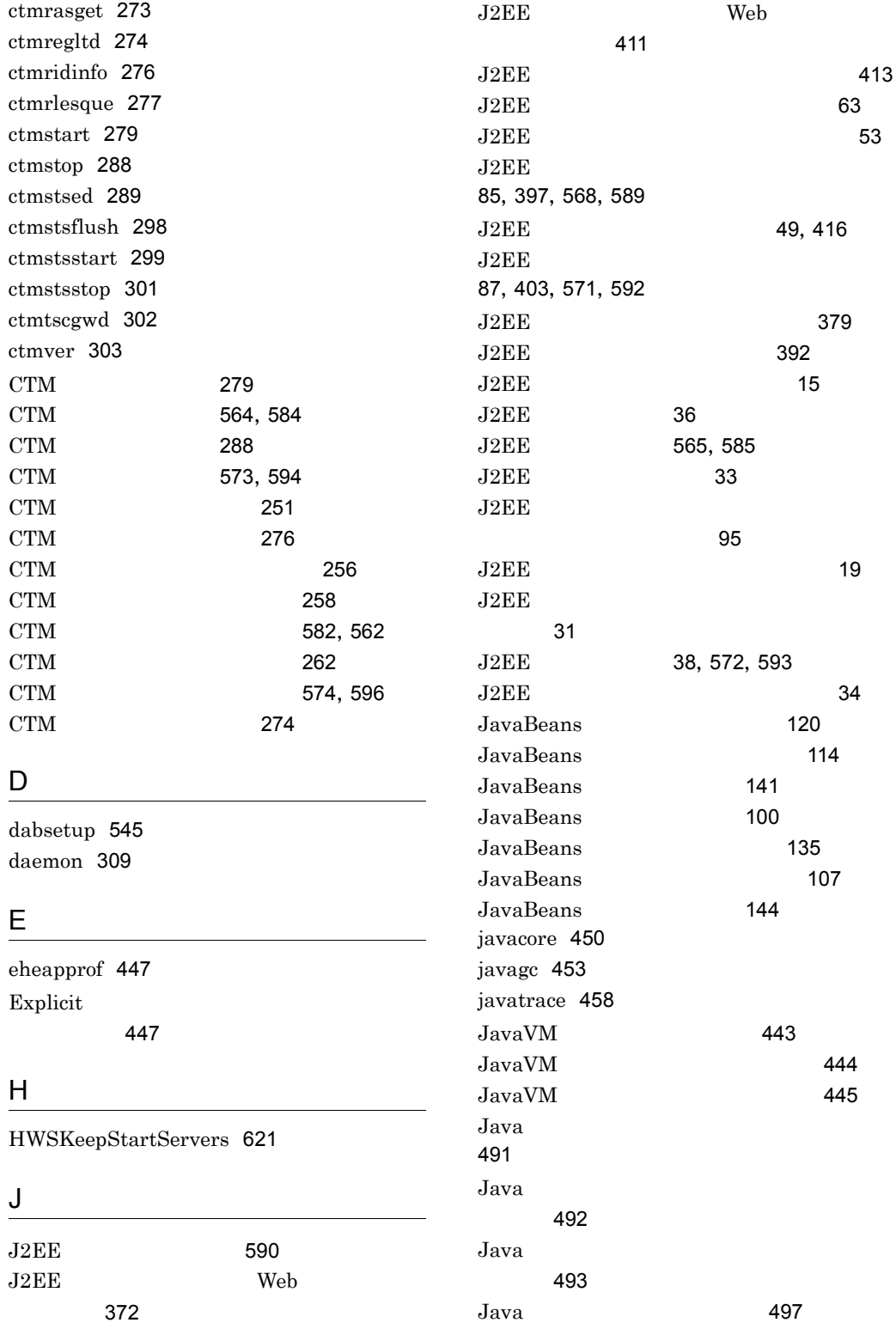

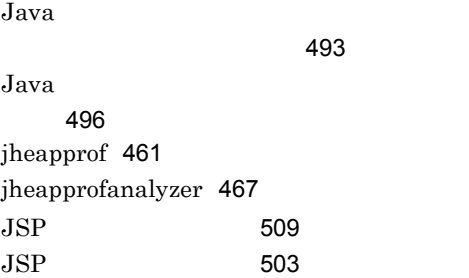

### K

KeepAliveTimeout [621](#page-638-1) kill [310](#page-327-0)

## M

Management Server [330](#page-347-0) Management Server [329](#page-346-0) Management Server [305](#page-322-0) Management Server [319](#page-336-0) Management Server [321](#page-338-0) Management Server トの設定 [365](#page-382-1) Management Server / / [315](#page-332-1) MaxClients [620](#page-637-0) MaxPoolSize [624](#page-641-1) MinPoolSize [624](#page-641-2) mngautorun [311](#page-328-0) mngsvr\_adapter\_setup [314](#page-331-1) mngsvr\_monitor\_setup [315](#page-332-2) mngsvrctl [315](#page-332-3) mngsvrupdate [319](#page-336-1) mngsvrutil [321](#page-338-1) mstrexport [329](#page-346-1) mstrimport [330](#page-347-1)

## O

 $OS$  [23](#page-40-1) OTM [302](#page-319-1)

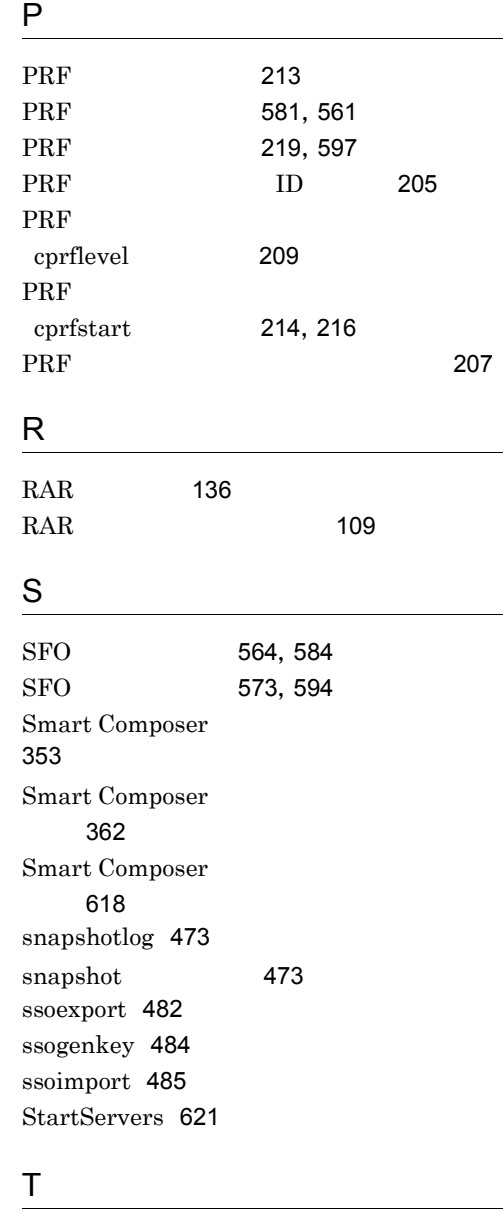

ThreadsPerChild [620](#page-637-1)

# U

uachpw [488](#page-505-0)

# V

vmx\_create\_unit [424](#page-441-0) vmx\_delete\_unit [425](#page-442-0)

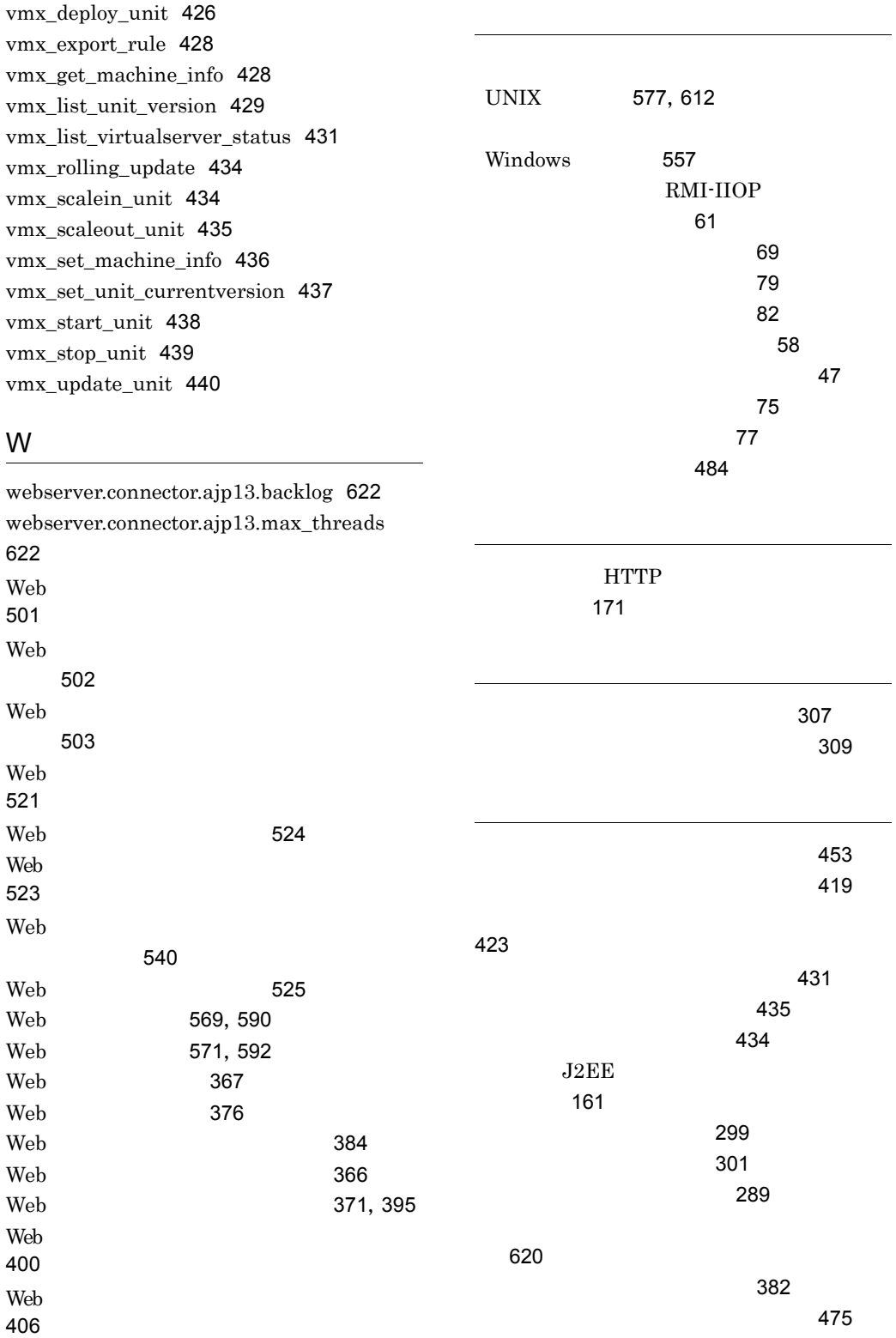

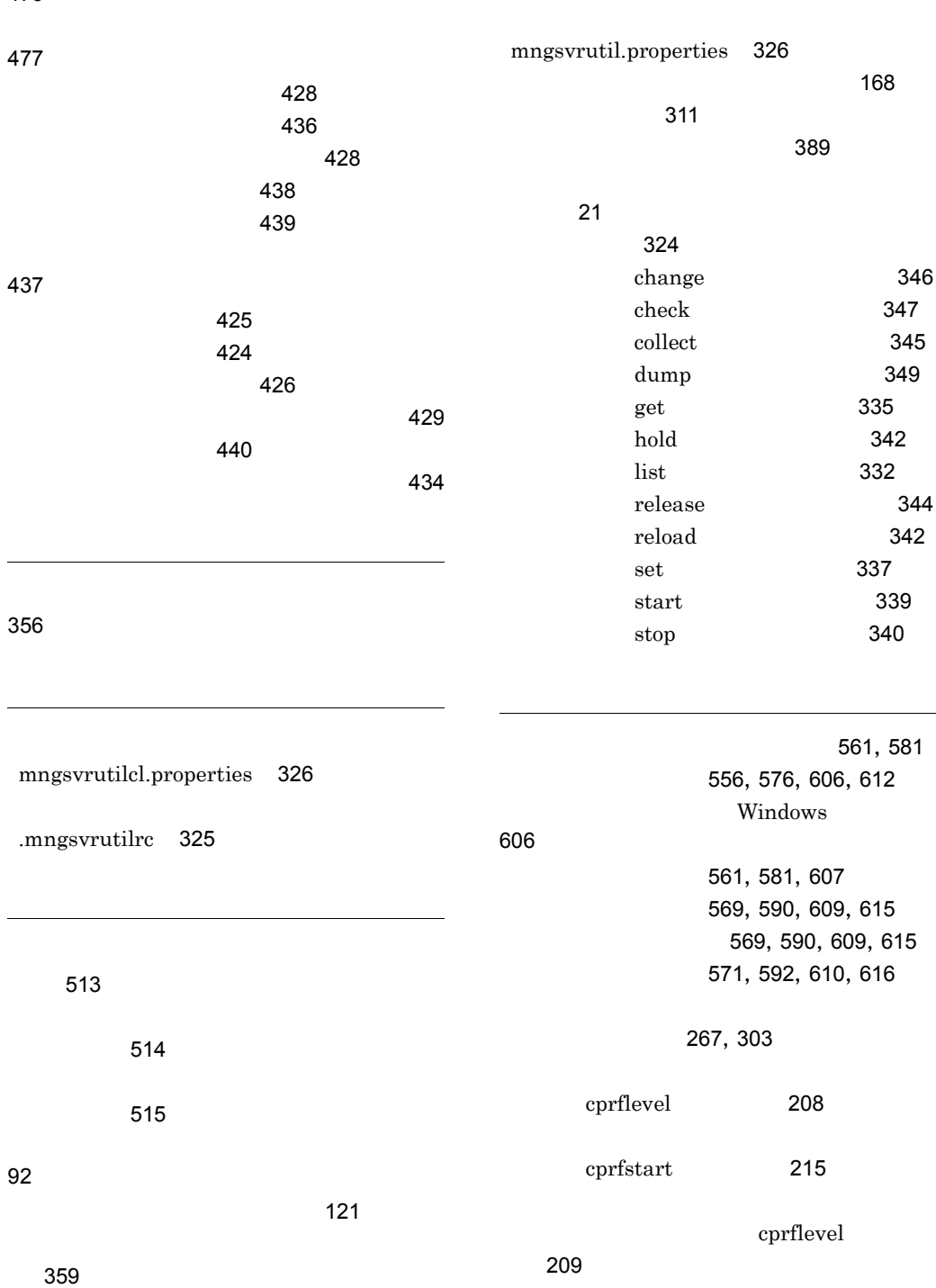

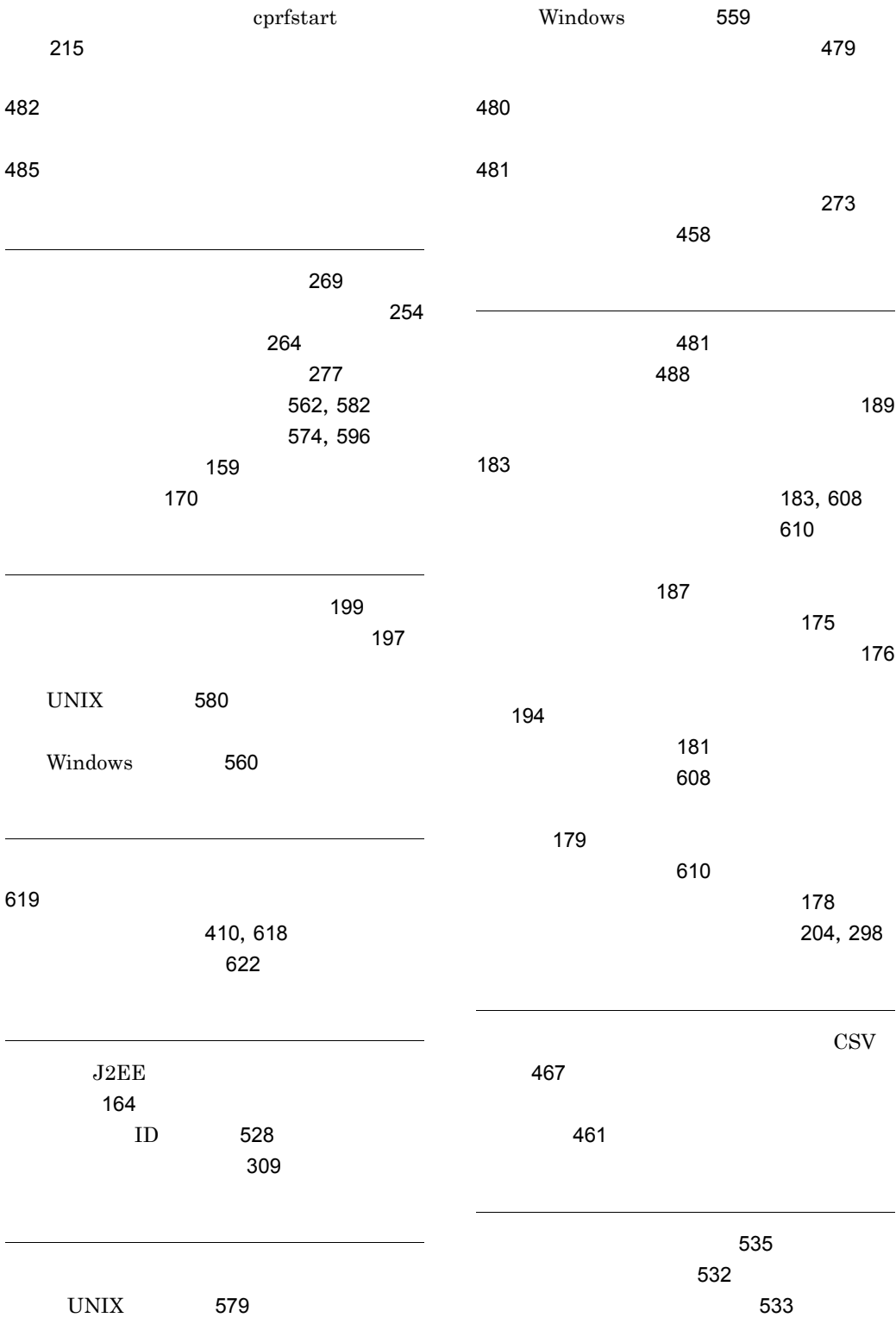

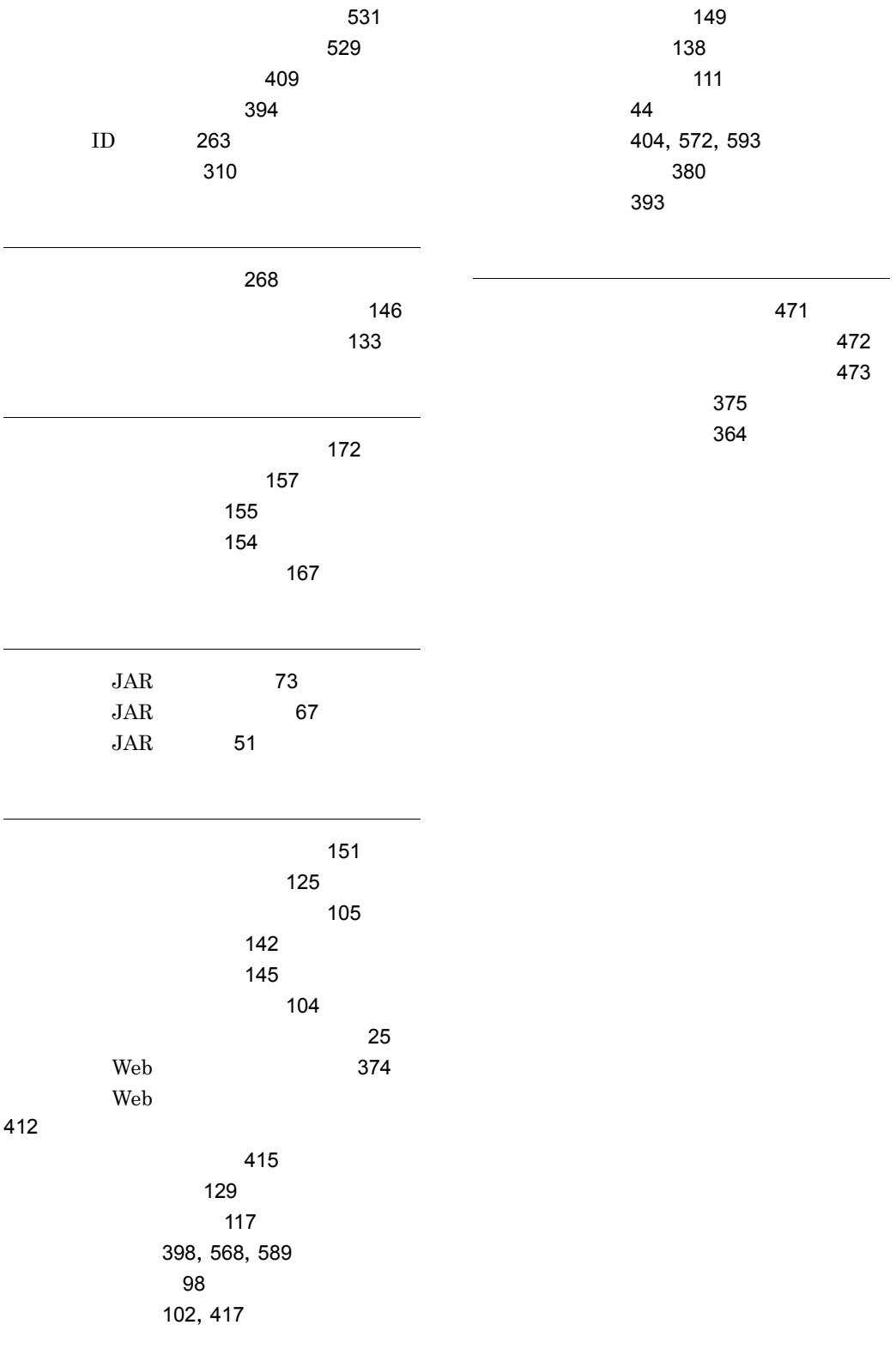

# URL http://www.hitachi.co.jp/soft/manual/

OD-ROM CD-ROM

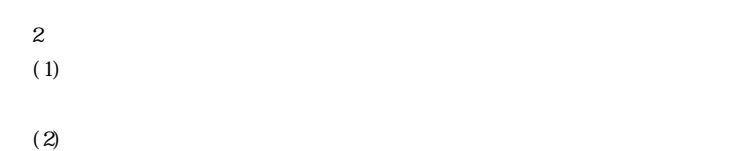

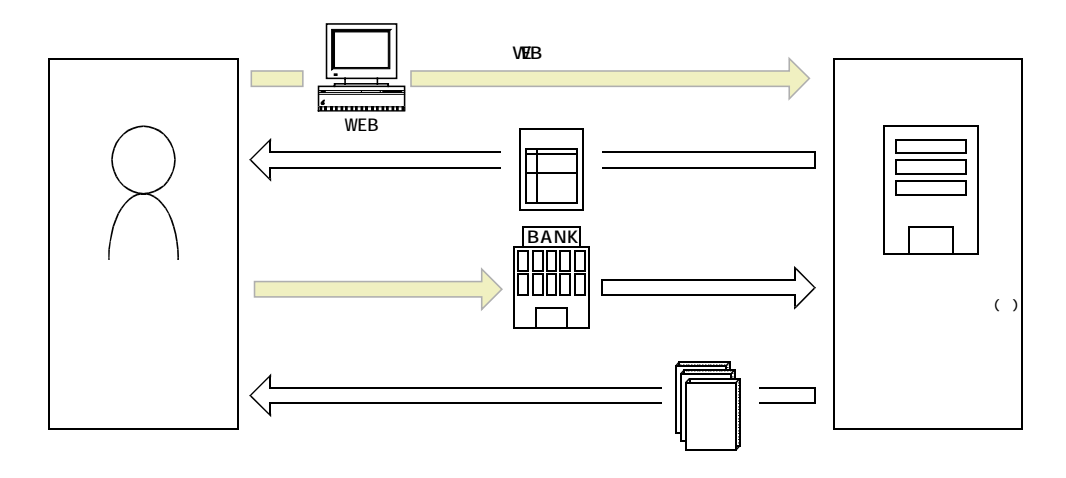

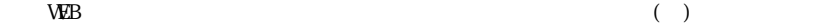